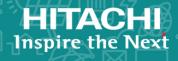

# Hitachi Virtual Storage Platform E990 Hitachi Virtual Storage Platform G130, G/F350, G/F370, G/F700, G/F900

**SVOS RF 9.4** 

## Audit Log User Guide

The Audit Log feature enables you to track users' operations, which helps you investigate problems on your storage systems.

© 2018, 2020 Hitachi, Ltd. All rights reserved.

No part of this publication may be reproduced or transmitted in any form or by any means, electronic or mechanical, including copying and recording, or stored in a database or retrieval system for commercial purposes without the express written permission of Hitachi, Ltd., or Hitachi Vantara LLC (collectively "Hitachi"). Licensee may make copies of the Materials provided that any such copy is: (i) created as an essential step in utilization of the Software as licensed and is used in no other manner; or (ii) used for archival purposes. Licensee may not make any other copies of the Materials. "Materials" mean text, data, photographs, graphics, audio, video and documents.

Hitachi reserves the right to make changes to this Material at any time without notice and assumes no responsibility for its use. The Materials contain the most current information available at the time of publication.

Some of the features described in the Materials might not be currently available. Refer to the most recent product announcement for information about feature and product availability, or contact Hitachi Vantara LLC at <a href="https://support.hitachivantara.com/en\_us/contact-us.html">https://support.hitachivantara.com/en\_us/contact-us.html</a>.

**Notice:** Hitachi products and services can be ordered only under the terms and conditions of the applicable Hitachi agreements. The use of Hitachi products is governed by the terms of your agreements with Hitachi Vantara LLC.

By using this software, you agree that you are responsible for:

- Acquiring the relevant consents as may be required under local privacy laws or otherwise from authorized employees and other individuals: and
- 2. Verifying that your data continues to be held, retrieved, deleted, or otherwise processed in accordance with relevant laws.

**Notice on Export Controls.** The technical data and technology inherent in this Document may be subject to U.S. export control laws, including the U.S. Export Administration Act and its associated regulations, and may be subject to export or import regulations in other countries. Reader agrees to comply strictly with all such regulations and acknowledges that Reader has the responsibility to obtain licenses to export, re-export, or import the Document and any Compliant Products.

Hitachi and Lumada are trademarks or registered trademarks of Hitachi, Ltd., in the United States and other countries.

AIX, AS/400e, DB2, Domino, DS6000, DS8000, Enterprise Storage Server, eServer, FICON, FlashCopy, GDPS, HyperSwap, IBM, Lotus, MVS, OS/390, PowerHA, PowerPC, RS/6000, S/390, System z9, System z10, Tivoli, z/OS, z9, z10, z13, z14, z/VM, and z/VSE are registered trademarks or trademarks of International Business Machines Corporation.

Active Directory, ActiveX, Bing, Excel, Hyper-V, Internet Explorer, the Internet Explorer logo, Microsoft, the Microsoft Corporate Logo, MS-DOS, Outlook, PowerPoint, SharePoint, Silverlight, SmartScreen, SQL Server, Visual Basic, Visual C++, Visual Studio, Windows, the Windows logo, Windows Azure, Windows PowerShell, Windows Server, the Windows start button, and Windows Vista are registered trademarks of Microsoft Corporation. Microsoft product screen shots are reprinted with permission from Microsoft Corporation.

All other trademarks, service marks, and company names in this document or website are properties of their respective owners.

Copyright and license information for third-party and open source software used in Hitachi Vantara products can be found at <a href="https://www.hitachivantara.com/en-us/company/legal.html">https://www.hitachivantara.com/en-us/company/legal.html</a>.

## **Contents**

| Preface                                                                             | 19 |
|-------------------------------------------------------------------------------------|----|
| Intended audience                                                                   | 19 |
| Product version                                                                     | 19 |
| Release notes                                                                       | 19 |
| Changes in this revision                                                            | 20 |
| Document conventions                                                                | 20 |
| Conventions for storage capacity values                                             | 21 |
| Accessing product documentation                                                     | 22 |
| Getting help                                                                        | 22 |
| Comments                                                                            | 23 |
| Chapter 1: Introduction to audit logs                                               | 24 |
| Overview                                                                            | 24 |
| Log accumulation in the storage system                                              | 24 |
| SIM codes                                                                           | 26 |
| Chapter 2: Audit log file format                                                    | 28 |
| Audit log header format (RFC3164-compliant)                                         | 29 |
| Audit log header format (RFC5424-compliant)                                         |    |
| Audit log information format (Basic information)                                    | 37 |
| Audit log information format (Detailed information)                                 |    |
| Description of log examples in this manual                                          | 43 |
| Format of audit log files when audit log files are transferred to the syslog server | 44 |
| Chapter 3: Audit logs quick reference                                               | 46 |
| Audit Log functions                                                                 |    |
| Device Manager - Storage Navigator and Maintenance PC operation                     |    |
| Encryption Key operations                                                           |    |
| Command received from hosts                                                         |    |
| PIN Deletion Tool operation                                                         | 66 |
| Reproducing/losing Audit log                                                        | 66 |
| Chapter 4: Audit log examples                                                       | 67 |
| Audit Log Descriptions                                                              |    |
| [AuditLog] Create File                                                              |    |
| ==                                                                                  |    |

| [AuditLog] DKCAuditLog was lost       | 67 |
|---------------------------------------|----|
| [AuditLog] Send Test Message          | 68 |
| [AuditLog] Set Up Syslog Serv         | 68 |
| ACM Descriptions                      | 70 |
| [ACM] AddUsersToUserGroup             | 70 |
| [ACM] CreateUser                      | 70 |
| [ACM] CreateUserGroup                 | 71 |
| [ACM] DeleteUsers                     | 72 |
| [ACM] DeleteUserGroups                | 72 |
| [ACM] DisableUsers                    | 73 |
| [ACM] EnableUsers                     | 73 |
| [ACM] RemoveUsersFromUserGroup        | 74 |
| [ACM] Set Login Message               | 74 |
| [ACM] UpdatePassword                  | 75 |
| [ACM] UpdateUserAuthentication        | 75 |
| [ACM] UpdateUserGroupAllResourceGrp   | 76 |
| [ACM] UpdateUserGroupName             | 76 |
| [ACM] UpdateUserGroupResourceGrpBmp   | 77 |
| [ACM] UpdateUserGroupRole             | 77 |
| BASE Descriptions                     | 78 |
| [BASE] Advanced Settings              | 78 |
| [BASE] Automatic LDAP Password change | 78 |
| [BASE] Create Conf Report             | 78 |
| [BASE] Delete CVAE Info               | 79 |
| [BASE] Delete Reports                 | 79 |
| [BASE] Delete Tasks                   | 80 |
| [BASE] Disable Auto Delete            | 80 |
| [BASE] Edit Storage System            | 81 |
| [BASE] Enable Auto Delete             | 82 |
| [BASE] Entry Tasks                    | 82 |
| [BASE] HCSSO Authentication           | 83 |
| [BASE] HCSSO SetOneTimeKey            | 83 |
| [BASE] Login                          | 83 |
| [BASE] Logout                         | 84 |
| [BASE] Resume Tasks                   | 84 |
| [BASE] Set CVAE Info                  | 84 |
| [BASE] Start Maintenance              |    |
| [BASE] Suspend Tasks                  | 85 |
| [BASE] Unlock Forcibly                | 86 |
| Information Descriptions              |    |
| [Information] Delete Log              |    |

| [Information] ORM Value            | 87  |
|------------------------------------|-----|
| [Information] Threshold Value      | 89  |
| Install Descriptions               | 91  |
| [Install] All Config               | 91  |
| [Install] Backup Config            | 91  |
| [Install] FlashDrive ORM Value     | 91  |
| [Install] Initialize ORM Value     | 92  |
| [Install] Machine Install Date     | 92  |
| [Install] NEW Installation         | 92  |
| [Install] System Option            | 93  |
| [Install] System Tuning            | 95  |
| Local Replication Descriptions     | 95  |
| [Local Replication] Assign S-VOLs  | 95  |
| [Local Replication] Create Pairs   | 96  |
| [Local Replication] Delete Pairs   | 98  |
| [Local Replication] Edit Options   | 99  |
| [Local Replication] Initialize     | 100 |
| [Local Replication] Remove S-VOLs  | 100 |
| [Local Replication] Resync Pairs   | 101 |
| [Local Replication] Split Pairs    | 103 |
| [Local Replication] Suspend Pairs  | 104 |
| Maintenance Descriptions           | 105 |
| [Maintenance] Block                | 105 |
| [Maintenance] Block(Remove)        | 108 |
| [Maintenance] Block(Type Change)   | 108 |
| [Maintenance] Blockade             | 110 |
| [Maintenance] Boot System SafeMode | 110 |
| [Maintenance] Change SFP Type      | 111 |
| [Maintenance] Check Remove         | 111 |
| [Maintenance] Correction Copy      | 111 |
| [Maintenance] Create User          | 112 |
| [Maintenance] Create User Group    | 112 |
| [Maintenance] Delete User Group    | 113 |
| [Maintenance] Delete Users         | 113 |
| [Maintenance] Disable Licenses     | 113 |
| [Maintenance] Edit Hypervisor Mode | 114 |
| [Maintenance] Edit Login Message   | 114 |
| [Maintenance] Edit ReplacingNotice | 115 |
| [Maintenance] Edit System Param    | 115 |
| [Maintenance] Edit UPS Mode        | 116 |
| [Maintenance] Edit User            | 116 |

| [Maintenance] Edit | User Group         | 117 |
|--------------------|--------------------|-----|
| [Maintenance] Ena  | ble Licenses       | 118 |
| [Maintenance] For  | ce Rls SysLock     | 118 |
| [Maintenance] Inst | all                | 118 |
| [Maintenance] Inst | all NAS Firm       | 121 |
| [Maintenance] Lice | ense Key Install   | 123 |
| [Maintenance] Lice | ense Key Remove    | 123 |
| [Maintenance] MP   | Restore            | 124 |
| [Maintenance] Pow  | ver Off Storage    | 124 |
| [Maintenance] Pow  | ver On Storage     | 124 |
| [Maintenance] Reb  | oot GUM            | 125 |
| [Maintenance] Ren  | nove               | 125 |
| [Maintenance] Ren  | nove NAS Firm      | 128 |
| [Maintenance] Res  | et DurationOfUse   | 128 |
| [Maintenance] Res  | et HUB             | 128 |
| [Maintenance] Res  | et Hypervisor      | 128 |
| [Maintenance] Res  | et Hypervisor NW   | 129 |
| [Maintenance] Res  | et NASFW           | 129 |
| [Maintenance] Res  | store              | 129 |
| [Maintenance] Res  | store(Remove)      | 131 |
| [Maintenance] Res  | store(Type Change) | 132 |
| [Maintenance] Res  | store Data         | 133 |
| [Maintenance] Sele | ect Cipher Suite   | 134 |
| [Maintenance] Sele | ect Login Window   | 134 |
| [Maintenance] Set  | Up Alert           | 134 |
| [Maintenance] Set  | Up Date & Time     | 145 |
| [Maintenance] Set  | Up Email           | 146 |
| [Maintenance] Set  | Up GUM Option      | 147 |
| [Maintenance] Set  | Up Network Perm    | 147 |
| [Maintenance] Set  | Up Network Set     | 148 |
| [Maintenance] Set  | Up Server          | 149 |
| [Maintenance] Set  | Up SNMP            | 151 |
| [Maintenance] Set  | Up Syslog          | 153 |
| [Maintenance] Set  | Up System Info     | 154 |
| [Maintenance] Stop | p Copy             | 155 |
| [Maintenance] Turr | n Off Locate LEDs  | 155 |
| [Maintenance] Turr | n On Locate LEDs   | 156 |
| [Maintenance] Upd  | late Cert Files    | 156 |
| [Maintenance] Upd  | late Firmware      | 156 |
| [Maintenance] Use  | rAccount Backup    | 157 |
| [Maintenance] Use  | rAccount Restore   | 157 |

| Performance Monitor Descriptions                      | 158 |
|-------------------------------------------------------|-----|
| [PFM] Delete Unused WWNs                              | 158 |
| [PFM] Edit CU Monitor Mode                            | 158 |
| [PFM] Edit Monitoring SW                              | 158 |
| [PFM] Edit WWN                                        | 159 |
| [PFM] Edit WWN MonitorMode                            | 159 |
| Provisioning Descriptions                             | 160 |
| [PROV] Add Hosts                                      | 160 |
| [PROV] Add LUN Paths                                  | 161 |
| [PROV] Assign MP Unit                                 | 161 |
| [PROV] Block LDEVs                                    | 162 |
| [PROV] CalculateTieringMonitorData                    | 162 |
| [PROV] Create Host Groups                             | 163 |
| [PROV] Create LDEVs                                   | 163 |
| [PROV] Create Resource Grps                           | 165 |
| [PROV] Create VDKC-Box                                | 166 |
| [PROV] Create/Expand Pools                            | 167 |
| [PROV] CreateAlus                                     | 170 |
| [PROV] CreateiScsiName                                | 171 |
| [PROV] CreateiScsiPath                                | 172 |
| [PROV] CreateiScsiTarget                              |     |
| [PROV] CreateLdev                                     | 174 |
| [PROV] CreateParityGroups                             | 175 |
| [PROV] CreateRemoteChapUser                           | 177 |
| [PROV] CreateSlus                                     |     |
| [PROV] CreateThinProvisioningVolumes                  |     |
| [PROV] CreateTiPairsWithSlu                           | 180 |
| [PROV] CreateTiVolumes                                |     |
| [PROV] Delete Host Groups                             |     |
| [PROV] Delete LDEVs                                   | 183 |
| [PROV] Delete Login WWNs                              |     |
| [PROV] Delete LUN Paths                               | 184 |
| [PROV] Delete Resource Grps                           | 185 |
| [PROV] Delete VDKC-Box                                | 185 |
| [PROV] DeleteAlus                                     | 186 |
| [PROV] DeleteDataSavingOfSlusAsync                    | 186 |
| [PROV] DeleteDataSavingOfThinProvisioningVolumesAsync | 187 |
| [PROV] DeleteiScsiInitiatorUser                       |     |
| [PROV] DeleteiScsiName                                |     |
| [PROV] DeleteiScsiPath                                |     |
| [PROV] DeleteiScsiTarget                              |     |

| [PROV] DeleteLdev                              | 190 |
|------------------------------------------------|-----|
| [PROV] DeleteLoginiScsiName                    | 191 |
| [PROV] DeleteParityGroups                      | 192 |
| [PROV] DeleteRemoteChapUser                    | 192 |
| [PROV] DeleteSlus                              | 193 |
| [PROV] DeleteTargetChapUser                    | 193 |
| [PROV] DeleteTiVolumes                         | 194 |
| [PROV] DRU Expiration Lock                     | 195 |
| [PROV] Edit Cmd Dev(Auth)                      | 195 |
| [PROV] Edit Cmd Dev(DevGrp)                    | 196 |
| [PROV] Edit Cmd Dev(Sec)                       |     |
| [PROV] Edit Command Devices                    | 197 |
| [PROV] Edit DRU Attribute                      |     |
| [PROV] Edit Full Allocation                    |     |
| [PROV] Edit Host                               |     |
| [PROV] Edit Host Grps(Mode)                    | 200 |
| Host mode option and output contents of Option |     |
| [PROV] Edit Host Grps(Name)                    |     |
| [PROV] Edit LDEVs(tier)                        |     |
| [PROV] Edit External LDEV Tier Rank            |     |
| [PROV] Edit MP Units                           |     |
| [PROV] Edit Ports(Address)                     | 210 |
| [PROV] Edit Ports(Security)                    |     |
| [PROV] Edit Ports(Speed)                       | 213 |
| [PROV] Edit Ports(Topology)                    |     |
| [PROV] Edit Resource Grp                       |     |
| [PROV] Edit Tiering Policy                     | 214 |
| [PROV] Edit V-VOL Option                       |     |
| [PROV] Edit/Delete Pools                       |     |
| [PROV] Edit/Delete UUIDs                       |     |
| [PROV] EditiScsiInitiatorUser                  |     |
| [PROV] EditiScsiName                           |     |
| [PROV] EditiScsiNickName                       |     |
| [PROV] EditiScsiTarget                         |     |
| [PROV] EditiSNS                                |     |
| [PROV] EditPortInfo                            | 224 |
| [PROV] EditRemoteChapUser                      | 227 |
| [PROV] EditRemoteTargetUser                    |     |
| [PROV] EditT10piMode                           | 229 |
| [PROV] EditTargetChapUser                      | 229 |
| [PROV] ExecBindingOperation                    | 230 |

|    | [PROV] Expand V-VOLs                    | .231  |
|----|-----------------------------------------|-------|
|    | [PROV] ExpandSlus                       | 232   |
|    | [PROV] Format LDEVs                     | .233  |
|    | [PROV] Format LDEVs(Q)                  | .233  |
|    | [PROV] InitializeDuplicatedData         | .234  |
|    | [PROV] Initialize Pools                 | 234   |
|    | [PROV] LDEV Name                        | 234   |
|    | [PROV] LdevForceRestore                 | .235  |
|    | [PROV] MapSecondaryVolumeWithSlu        | .235  |
|    | [PROV] Monitor Pools                    | 236   |
|    | [PROV] Move Resources                   | 236   |
|    | [PROV] OperateSiPairsWithSlu            | .238  |
|    | [PROV] OperateTiPairsWithSlu            | .239  |
|    | [PROV] Pool Name                        | .241  |
|    | [PROV] Reclaim Zero Pages               | .241  |
|    | [PROV] Release HostReserved             | 242   |
|    | [PROV] Relocate Pool                    | .242  |
|    | [PROV] Remove Hosts                     | .243  |
|    | [PROV] Restore LDEVs                    | .243  |
|    | [PROV] Restore Pools                    | .244  |
|    | [PROV] RevertTiPairsWithSlu             | 244   |
|    | [PROV] Set PageTieringLevel             | . 245 |
|    | [PROV] Set Virtual LDEV                 | 246   |
|    | [PROV] Shrink Pool                      |       |
|    | [PROV] StartParityGroupsFormat          | 248   |
|    | [PROV] StartVerify                      |       |
|    | [PROV] Stop Monitoring                  | 249   |
|    | [PROV] Stop Reclm ZeroPages             | 250   |
|    | [PROV] Stop Relocating                  |       |
|    | [PROV] Stop Shrinking Pool              | .251  |
|    | [PROV] StopFormat                       | .251  |
|    | [PROV] StopVerify                       |       |
|    | [PROV] UnmapSecondaryVolumeWithSlu      | 252   |
|    | [PROV] UpdateAluaMode                   | 253   |
|    | [PROV] UpdateAsymmetricAccessStatePerHG |       |
|    | [PROV] UpdateCopybackMode               |       |
|    | [PROV] UpdateDataSavingOptions          |       |
|    | [PROV] UpdateParityGroupSettings        |       |
|    | [PROV] UpdateSpareDrives                |       |
| Re | emote Replication Descriptions          | .256  |
|    | [Remote Replication] Add Path           |       |

| [Remote Replication] Add Quorum Disk ID   | 258 |
|-------------------------------------------|-----|
| [Remote Replication] Add RCU              | 258 |
| [Remote Replication] Change JNL Option    | 260 |
| [Remote Replication] Change Mirror Option | 261 |
| [Remote Replication] Change RCU Option    | 262 |
| [Remote Replication] Create Pairs         | 263 |
| [Remote Replication] Delete Pairs         | 267 |
| [Remote Replication] Delete Path          | 270 |
| [Remote Replication] Del Quorum Disk ID   | 271 |
| [Remote Replication] Delete RCU           | 272 |
| [Remote Replication] Edit Options         | 273 |
| [Remote Replication] Edit Pair Options    | 276 |
| [Remote Replication] Journal Owner        | 278 |
| [Remote Replication] Journal Vol          | 278 |
| [Remote Replication] R-Cmd.Dev            | 281 |
| [Remote Replication] Resync Pairs         | 282 |
| [Remote Replication] Split Pairs          | 285 |
| [Remote Replication] Suspend Pairs        | 288 |
| [Remote Replication] UpdateQuorumDisks    | 289 |
| Server Priority Manager Descriptions      | 290 |
| [SPM] Change SPMGrp                       | 290 |
| [SPM] Clear SPM Info                      | 291 |
| [SPM] Default Set                         | 291 |
| [SPM] Set All Prio Port                   | 291 |
| [SPM] Set All Prio WWN                    | 292 |
| [SPM] Set Ctrl Kind                       | 293 |
| [SPM] Set Prio Port                       | 293 |
| [SPM] Set Prio WWN                        | 294 |
| [SPM] SPMGrp Del/Chg                      |     |
| [SPM] Update Port WWN                     | 296 |
| [SPM] Update SPMGrp                       |     |
| [SPM] Update WWN                          |     |
| Universal Volume Manager Descriptions     | 298 |
| [UVM] Add External Volumes                |     |
| [UVM] Assign MP Unit                      |     |
| [UVM] Delete ES VOLs                      |     |
| [UVM] Disconnect ES Paths                 |     |
| [UVM] Disconnect ES VOLs                  |     |
| [UVM] Edit ES Path Config                 |     |
| [UVM] Edit ES VOLs                        |     |
| [UVM] Edit External WWNs / iSCSI Targets  |     |
|                                           |     |

| [UVM] Reconnect ES Paths                                    | 310 |
|-------------------------------------------------------------|-----|
| [UVM] Reconnect ES VOLs                                     | 311 |
| Volume Migration Descriptions                               | 311 |
| [VM] Del Migration Plans                                    | 311 |
| [VM] Migrate Volumes                                        | 312 |
| Virtual Partition Manager Descriptions                      | 314 |
| [VPM] Edit CLPR                                             | 314 |
| Volume Shredder Descriptions                                | 314 |
| [VS] Abort Shredding                                        | 314 |
| [VS] End Shredding                                          | 315 |
| [VS] Shred LDEVs                                            | 315 |
| Chapter 5: Audit log examples for encryption key operations | 317 |
| ENC Descriptions                                            | 317 |
| [ENC] Add keys to DKC                                       | 317 |
| [ENC] Backup Keys                                           | 317 |
| [ENC] Backup Keys                                           | 318 |
| [ENC] Backup Keys to File                                   | 318 |
| [ENC] Backup Keys to Serv                                   | 318 |
| [ENC] Backup Keys to Serv(Auto)                             | 319 |
| [ENC] Change CEK Status                                     | 320 |
| [ENC] Change DEK Status                                     | 320 |
| [ENC] Clear Keys                                            | 320 |
| [ENC] Create KEK Dynamic                                    | 321 |
| [ENC] Create Keys                                           | 321 |
| [ENC] Create Keys                                           | 322 |
| [ENC] Creat Keys on DKC                                     | 322 |
| [ENC] Create Keys On Serv                                   |     |
| [ENC] DEK assign SpareDisk                                  | 324 |
| [ENC] DEK delete                                            | 324 |
| [ENC] Delete and Create Keys                                | 324 |
| [ENC] Delete CEK                                            | 324 |
| [ENC] Delete DEK                                            |     |
| [ENC] Delete KEK Dynamic                                    |     |
| [ENC] Delete Keys                                           |     |
| [ENC] Delete Keys                                           | 326 |
| [ENC] Delete Keys on Serv                                   |     |
| [ENC] Delete Keys on Serv(Auto)                             | 327 |
| [ENC] Delete Spedified Key                                  | 328 |
| [ENC] Disable Enhancement Of Encryption                     |     |
| [ENC] Edit Encryption                                       | 328 |
| [ENC] Edit ENC Settings                                     | 329 |

| [ENC] Edit Password Policy                                | 330  |
|-----------------------------------------------------------|------|
| [ENC] Register KEK Dynamic                                | 330  |
| [ENC] Regular Backup Keys to Serv                         | 331  |
| [ENC] Regular Delete Keys on Serv                         | 332  |
| [ENC] Rekey CEK                                           | 333  |
| [ENC] Rekey KEK Dynamic                                   | 333  |
| [ENC] Restore Keys                                        | 333  |
| [ENC] Restore Keys                                        | 333  |
| [ENC] Restore Keys fr File                                | 334  |
| [ENC] Restore Keys fr File(Forcibly)                      | 334  |
| [ENC] Restore Keys fr Serv                                | 334  |
| [ENC] Restore Keys fr Serv(Forcibly)                      | 335  |
| [ENC] Retry KEK Dynamic                                   | 336  |
| [ENC] Set CEK                                             | 336  |
| [ENC] Set DEK                                             | 336  |
| [ENC] Set Up Key Mng Serv                                 | 336  |
| [ENC] Succeeded Backup to Serv                            | 338  |
| [ENC] Use Keys for CEK/KEK                                | 339  |
| KEK Acquisition Descriptions                              | 339  |
| [KEK Acquisition] Acquisition Key                         | 339  |
| [KEK Acquisition] Set Key                                 | 339  |
| Key Recovery                                              | 340  |
| [Key Recovery] Restore Keys fr Serv(Boot)                 | 340  |
| [Key Recovery] Set Key Blob                               | 340  |
| Chapter 6: Audit log examples of commands received by the |      |
| storage system                                            | 341  |
| Config Command                                            | 341  |
| Add CHAP User                                             |      |
| Add CLPR                                                  | 342  |
| Add Copy Group                                            | 343  |
| Add Device Group                                          | 343  |
| Add Device Group(Name)                                    | 344  |
| Add DP Pool                                               | 344  |
| Add DP Pool(Drive)                                        | 345  |
| Add DP Pool(Parity Group)                                 | 346  |
| Add External Group                                        | 347  |
| Add External iSCSI Name/Modify External CHAP User         | 348  |
| Add HBA iSCSI                                             | 349  |
| Add Host Group                                            | 349  |
| Add Host Group(iSCSI)                                     | 350  |
| Add Journal(Ldev)                                         | 351  |
| Add Jodinai(Edev)                                         | 55 1 |

| Add Ldev                                | 352 |
|-----------------------------------------|-----|
| Add Ldev(ALU)                           | 353 |
| Add Ldev(Dynamic Provisioning)          | 353 |
| Add Ldev(SLU)                           | 355 |
| Add Ldev(Snapshot)                      | 356 |
| Add License                             | 357 |
| Add LUN                                 | 358 |
| Add Parity Group                        | 359 |
| Add Path                                | 360 |
| Add Quorum                              | 361 |
| Add RCU                                 | 362 |
| Add RCU iSCSI Port                      | 362 |
| Add RCU Path                            | 363 |
| Add Resource(Group)                     | 364 |
| Add Resource(Resource Name)             | 365 |
| Add Resource/Delete Resource            | 365 |
| Add Server                              | 366 |
| Add Snap Pool                           | 367 |
| Add Snap Pool(Drive)                    | 367 |
| Add Snap Pool(Parity Group)             | 368 |
| Add Snapshot                            | 369 |
| Add SPM Group                           | 371 |
| Add SPM Host Group                      | 371 |
| Add SPM WWN                             | 372 |
| Add WWN                                 | 372 |
| Check External Storage Group            | 373 |
| Check External Storage Path             | 373 |
| CTQM                                    |     |
| Delete CHAP User                        | 375 |
| Delete CLPR                             | 376 |
| Delete Copy Group                       | 376 |
| Delete Device Group                     | 376 |
| Delete External Group                   | 377 |
| Delete External iSCSI Name              | 377 |
| Delete HBA iSCSI                        | 378 |
| Delete Host Group                       | 378 |
| Delete Journal                          | 379 |
| Delete Journal(Ldev)                    | 379 |
| Delete Ldev                             | 380 |
| Delete Ldev(Initialize Capacity Saving) | 380 |
| Delete License                          |     |

| Delete LUN                               | 381 |
|------------------------------------------|-----|
| Delete Parity Group                      | 382 |
| Delete Path                              | 383 |
| Delete Pool                              | 383 |
| Delete Pool(Ldev)                        | 384 |
| Delete Quorum                            | 384 |
| Delete RCU                               | 384 |
| Delete RCU iSCSI Port                    | 385 |
| Delete RCU Path                          | 386 |
| Delete Resource(Group)                   | 386 |
| Delete Server                            | 387 |
| Delete Snapshot                          | 387 |
| Delete Snapshot(Tree)                    | 388 |
| Delete SPM Group                         | 389 |
| Delete SPM Host Group                    | 389 |
| Delete SPM WWN                           | 389 |
| Delete SPM WWN(Nickname)                 | 390 |
| Delete WWN                               | 390 |
| Disconnect External Group                | 391 |
| Disconnect Path                          | 391 |
| Extend Ldev                              | 392 |
| Extend Ldev(Asynchronous)                | 393 |
| Initialize Ldev(Format)                  | 394 |
| Initialize Ldev(Shredding)               | 394 |
| Initialize Ldev(Stop Shredding)          | 395 |
| Initialize Parity Group                  | 395 |
| Initialize Pool                          | 396 |
| Initialize System                        | 396 |
| Map Resource(LDEV)                       | 397 |
| Map Resource(Port)                       | 397 |
| Map Snapshot                             | 398 |
| Modify CLPR                              | 399 |
| Modify Drive                             | 400 |
| Modify External Group(ALUA Switch)       | 402 |
| Modify External Group(Cache Inflow)      | 402 |
| Modify External Group(Cache Mode)        | 403 |
| Modify External Group(Load Balance Mode) | 403 |
| Modify External Group(MP Blade)          |     |
| Modify Host Group(Host Mode)             |     |
| Modify Host Group(Host Mode Option)      |     |
| Modify Initiator CHAP User               |     |

| Modify Journal                      | 406 |
|-------------------------------------|-----|
| Modify Journal(Command Device)      | 408 |
| Modify Journal(MP Blade)            | 408 |
| Modify Ldev(ALUA)                   | 409 |
| Modify Ldev(Blocked)                | 409 |
| Modify Ldev(Capacity Saving)        | 410 |
| Modify Ldev(Capacity Saving Mode)   | 410 |
| Modify Ldev(CLPR)                   | 411 |
| Modify Ldev(Command Device)         | 411 |
| Modify Ldev(Discard Zero Page)      | 412 |
| Modify Ldev(Full Allocation)        | 412 |
| Modify Ldev(MP Blade)               | 412 |
| Modify Ldev(Nickname)               | 413 |
| Modify Ldev(QoS Alert)              | 413 |
| Modify Ldev(QoS Parameters)         | 414 |
| Modify Ldev(Quorum Disable)         | 415 |
| Modify Ldev(Quorum Enable)          | 415 |
| Modify Ldev(Restore)                | 416 |
| Modify Ldev(Stop Discard Zero Page) | 417 |
| Modify Ldev(Tier)                   | 417 |
| Modify License(Disable)             | 418 |
| Modify License(Enable)              | 418 |
| Modify Local Replica Opt            | 418 |
| Modify LUN(Asymmetric Access)       | 419 |
| Modify LUN(Reservation release)     | 420 |
| Modify Parity Group                 | 420 |
| Modify Path(Path Blocked Watch)     | 421 |
| Modify Path(Que Depth)              | 421 |
| Modify Path(Timeout)                |     |
| Modify Pool Attribute               | 422 |
| Modify Pool(Auto Add Pool Volume)   | 423 |
| Modify Pool(Data Direct Mapping)    | 423 |
| Modify Pool(Deduplication)          | 424 |
| Modify Pool(Delete DSD Volumes)     | 424 |
| Modify Pool(Monitor Mode)           | 425 |
| Modify Pool(Restore)                | 425 |
| Modify Pool(Stop Shrinking)         | 426 |
| Modify Pool(Suspend TI Pair)        |     |
| Modify Pool(Threshold)              |     |
| Modify Pool(TierOpt)                |     |
| Modify Port                         |     |

| Modify Port(Attribute)                            | 429 |
|---------------------------------------------------|-----|
| Modify Port(iSCSI)                                | 430 |
| Modify Port(iSCSI Virtual Port Mode)              | 438 |
| Modify Port(T10PI)                                | 439 |
| Modify Quorum                                     | 439 |
| Modify RCU                                        | 440 |
| Modify Remote Replica Opt(Copy Activity Setting)  | 441 |
| Modify Remote Replica Opt(Num. of Copy Activity)  | 441 |
| Modify Remote Replica Opt(Path Blocked Watch)     | 442 |
| Modify Remote Replica Opt(Path Blocked Watch SIM) | 442 |
| Modify Server(HBA)                                | 442 |
| Modify Server(Host Group)                         | 443 |
| Modify Server(iSCSI Name)                         | 444 |
| Modify Server(Nickname)                           | 445 |
| Modify Server(Property)                           | 445 |
| Modify Server(Volume)                             | 446 |
| Modify Snapshot(Clone)                            | 447 |
| Modify Snapshot(Rename)                           | 448 |
| Modify Snapshot(Restore)                          | 448 |
| Modify Snapshot(Resync)                           | 449 |
| Modify Snapshot(Revert)                           | 450 |
| Modify Snapshot(Split)                            | 450 |
| Modify SPM Group                                  | 451 |
| Modify SPM Host Group                             | 451 |
| Modify SPM WWN                                    | 452 |
| Modify SPM WWN(Nickname)                          | 453 |
| Modify System                                     | 453 |
| Monitor Pool                                      | 454 |
| Paircreate                                        | 454 |
| Paircreate(LocalCopy)                             | 455 |
| Paircreate(RemoteCopy)                            | 457 |
| Pairresync                                        | 460 |
| Pairresync(LocalCopy)                             | 461 |
| Pairresync(RemoteCopy)                            | 463 |
| Pairsplit                                         | 465 |
| Pairsplit(LocalCopy)                              | 467 |
| Pairsplit(RemoteCopy)                             | 469 |
| Pairsplit-S                                       |     |
| Pairsplit-S(LocalCopy)                            | 472 |
| Pairsplit-S(RemoteCopy)                           | 473 |
| Raidvchkset(Data Retention Utility)               | 475 |

| Reallocate Pool(Start)                                       | 476 |
|--------------------------------------------------------------|-----|
| Reallocate Pool(Stop)                                        | 476 |
| Rename Pool                                                  | 477 |
| Replace Quorum                                               | 477 |
| Replace Snapshot                                             | 477 |
| Reset CHAP User                                              | 478 |
| Reset Command Status                                         | 479 |
| Reset Ldev Priority                                          | 479 |
| Reset WWN                                                    | 481 |
| Set CHAP User                                                | 481 |
| Set HBA iSCSI                                                | 482 |
| Set Ldev Priority                                            | 483 |
| Set Monitor Option                                           | 485 |
| Set WWN                                                      | 485 |
| Stop Monitor Pool                                            | 486 |
| Switch Source Storage                                        | 486 |
| Switch Source Storage(Revert)                                | 486 |
| System Option(Correction Copy)                               | 487 |
| System Option(Destage Mode)                                  | 487 |
| System Option(Disk Copy Pace)                                | 488 |
| System Option(Dynamic Sparing)                               |     |
| System Option(Link Failure Threshold)                        |     |
| System Option(Mode)                                          | 489 |
| System Option(Spare Disk Recover)                            | 490 |
| Unmap Resource(LDEV)                                         | 490 |
| Unmap Resource(Port)                                         | 491 |
| Unmap Snapshot                                               |     |
| User Auth                                                    | 492 |
| CHAP                                                         | 492 |
| Chapter 7: Audit les exemples of DIN Deletien Teel energien  | 402 |
| Chapter 7: Audit log examples of PIN Deletion Tool operation |     |
| [PINDeletion] Delete                                         | 493 |
| Appendix A: Audit log user operations                        | 494 |
| Logging in or out                                            |     |
| Using Maintenance menu                                       |     |
| Using Actions menu                                           |     |
| Using Component submenu                                      |     |
| Using Logical Device submenu                                 |     |
| Using Port/Host Group submenu                                |     |
| Using Pool submenu                                           |     |
| Using Parity Group submenu                                   |     |
| 2                                                            | 002 |

| Using External Storage submenu                           | 503    |
|----------------------------------------------------------|--------|
| Using Local Replication submenu                          | 504    |
| Using Remote Replication submenu                         | 506    |
| Using Journal submenu                                    | 508    |
| Using Remote Connection submenu                          | 509    |
| Using Other function submenu                             | 510    |
| Using Reports menu                                       | 510    |
| Using Task Management submenu                            | 510    |
| Using Configuration Report submenu                       | 511    |
| Using Performance Monitor submenu                        | 511    |
| Using Settings menu                                      |        |
| Using User Management submenu                            | 514    |
| Using Resource Management submenu                        | 515    |
| Using Security submenu                                   | 515    |
| Using Environmental Setting submenu                      | 518    |
| Using Maintenance Utility                                | 519    |
| Using Maintenance Utility window                         | 519    |
| Operation Lock                                           | 526    |
| When executing single sign-on from Hitachi Command Suite | 526    |
| Appendix B: Audit log Maintenance PC operations          | 528    |
| Logging in to or out from Maintenance PC                 |        |
| Using Login button                                       |        |
| Using Maintenance button                                 |        |
| Using Install button                                     |        |
| Using Information hutton                                 | 520529 |

#### **Preface**

The Audit Log feature enables you to track users' operations, which helps you investigate problems on your storage systems.

Please read this document carefully to understand how to use these products, and maintain a copy for reference purposes.

#### Intended audience

This document is intended for system administrators, Hitachi Vantara representatives, and authorized service providers who install, configure, and operate VSP E series, VSP Fx00 models, or VSP Gx00 models.

Readers of this document should have at least the following knowledge and experience:

- You should have a background in data processing and understand RAID storage systems and their basic functions.
- You should be familiar with the Device Manager Storage Navigator software for VSP E series, VSP Gx00 models, and VSP Fx00 models and have read the System Administrator Guide.
- You should be familiar with the operating system and web browser software on the system hosting the Device Manager Storage Navigator software.

#### **Product version**

This document revision applies to the following product versions:

- VSP E series: 93-02-03 or later
- VSP G130, G/F350, G/F370, G/F700, G/F900: firmware 88-06-02 or later
- SVOS RF 9.4 or later

#### Release notes

Read the release notes before installing and using this product. They may contain requirements or restrictions that are not fully described in this document or updates or corrections to this document. Release notes are available on Hitachi Vantara Support Connect: <a href="https://knowledge.hitachivantara.com/Documents">https://knowledge.hitachivantara.com/Documents</a>.

## Changes in this revision

- Added audit log examples related to V-VOL Replication and expansion of DP-VOL.
- Added information related to host name support for the syslog server

#### **Document conventions**

This document uses the following storage system terminology conventions:

| Convention   | Description                              |  |
|--------------|------------------------------------------|--|
| VSP E series | Refers to the following storage systems: |  |
|              | Hitachi Virtual Storage Platform E990    |  |

This document uses the following typographic conventions:

| Convention                                                | Description                                                                                                    |  |  |
|-----------------------------------------------------------|----------------------------------------------------------------------------------------------------|--|--|
| Bold                                                      | Indicates text in a window, including window titles, menus,<br>menu options, buttons, fields, and labels. Example:                              |  |  |
|                                                           | Click <b>OK</b> .                                                                                                    |  |  |
|                                                           | Indicates emphasized words in list items.                                                                                                    |  |  |
| Italic                                                    | Indicates a document title or emphasized words in text.                                                                                         |  |  |
|                                                           | <ul> <li>Indicates a variable, which is a placeholder for actual text<br/>provided by the user or for output by the system. Example:</li> </ul> |  |  |
|                                                           | pairdisplay -g group                                                                                                    |  |  |
|                                                           | (For exceptions to this convention for variables, see the entry for angle brackets.)                                                            |  |  |
| Monospace                                                 | Indicates text that is displayed on screen or entered by the user.  Example: pairdisplay -g oradb                                               |  |  |
| < > angle Indicates variables in the following scenarios: |                                                                                                    |  |  |
| brackets                                                  | <ul> <li>Variables are not clearly separated from the surrounding text or<br/>from other variables. Example:</li> </ul>                         |  |  |
|                                                           | Status- <report-name><file-version>.csv</file-version></report-name>                                                                            |  |  |
|                                                           | Variables in headings.                                                                                                    |  |  |

| Convention            | Description                                                                                             |  |
|-----------------------|----------------------------------------------------------------------------------------------------|--|
| [] square<br>brackets | Indicates optional values. Example: [a   b] indicates that you can choose a, b, or nothing.             |  |
| { } braces            | Indicates required or expected values. Example: { a   b } indicates that you must choose either a or b. |  |
| vertical bar          | Indicates that you have a choice between two or more options or arguments. Examples:                    |  |
|                       | [ a   b ] indicates that you can choose a, b, or nothing.                                               |  |
|                       | { a   b } indicates that you must choose either a or b.                                                 |  |

This document uses the following icons to draw attention to information:

| Icon     | Label   | Description                                                                                                    |  |
|----------|---------|----------------------------------------------------------------------------------------------------|--|
|          | Note    | Calls attention to important or additional information.                                                                      |  |
| 0        | Tip     | Provides helpful information, guidelines, or suggestions for performing tasks more effectively.                              |  |
| A        | Caution | Warns the user of adverse conditions and/or consequences (for example, disruptive operations, data loss, or a system crash). |  |
| <u> </u> | WARNING | Warns the user of a hazardous situation which, if not avoided, could result in death or serious injury.                      |  |

## **Conventions for storage capacity values**

Physical storage capacity values (for example, disk drive capacity) are calculated based on the following values:

| Physical capacity unit | Value                                |  |
|------------------------|--------------------------------------|--|
| 1 kilobyte (KB)        | 1,000 (10 <sup>3</sup> ) bytes       |  |
| 1 megabyte (MB)        | 1,000 KB or 1,000 <sup>2</sup> bytes |  |
| 1 gigabyte (GB)        | 1,000 MB or 1,000 <sup>3</sup> bytes |  |
| 1 terabyte (TB)        | 1,000 GB or 1,000 <sup>4</sup> bytes |  |

| Physical capacity unit | Value                                |  |
|------------------------|--------------------------------------|--|
| 1 petabyte (PB)        | 1,000 TB or 1,000 <sup>5</sup> bytes |  |
| 1 exabyte (EB)         | 1,000 PB or 1,000 <sup>6</sup> bytes |  |

Logical capacity values (for example, logical device capacity, cache memory capacity) are calculated based on the following values:

| Logical capacity unit | Value                                |  |
|-----------------------|--------------------------------------|--|
| 1 block               | 512 bytes                            |  |
| 1 cylinder            | Mainframe: 870 KB                    |  |
|                       | Open-systems:                        |  |
|                       | OPEN-V: 960 KB                       |  |
|                       | Others: 720 KB                       |  |
| 1 KB                  | 1,024 (2 <sup>10</sup> ) bytes       |  |
| 1 MB                  | 1,024 KB or 1,024 <sup>2</sup> bytes |  |
| 1 GB                  | 1,024 MB or 1,024 <sup>3</sup> bytes |  |
| 1 TB                  | 1,024 GB or 1,024 <sup>4</sup> bytes |  |
| 1 PB                  | 1,024 TB or 1,024 <sup>5</sup> bytes |  |
| 1 EB                  | 1,024 PB or 1,024 <sup>6</sup> bytes |  |

#### **Accessing product documentation**

Product user documentation is available on Hitachi Vantara Support Connect: <a href="https://knowledge.hitachivantara.com/Documents">https://knowledge.hitachivantara.com/Documents</a>. Check this site for the most current documentation, including important updates that may have been made after the release of the product.

### **Getting help**

<u>Hitachi Vantara Support Connect</u> is the destination for technical support of products and solutions sold by Hitachi Vantara. To contact technical support, log on to Hitachi Vantara Support Connect for contact information: <a href="https://support.hitachivantara.com/en\_us/contact-us.html">https://support.hitachivantara.com/en\_us/contact-us.html</a>.

<u>Hitachi Vantara Community</u> is a global online community for Hitachi Vantara customers, partners, independent software vendors, employees, and prospects. It is the destination to get answers, discover insights, and make connections. **Join the conversation today!** Go to <u>community.hitachivantara.com</u>, register, and complete your profile.

#### **Comments**

Please send us your comments on this document to <u>doc.comments@hitachivantara.com</u>. Include the document title and number, including the revision level (for example, -07), and refer to specific sections and paragraphs whenever possible. All comments become the property of Hitachi Vantara LLC.

Thank you!

## **Chapter 1: Introduction to audit logs**

Audit log files can be used to monitor the security of your storage system. Because the audit log file records when and who has done what operation, it can be used for investigation when illegal settings are applied or failures occur on the storage system.

#### **Overview**

A log file provides historical data on user operations performed on the storage system as well as program behaviors resulted from the operations. It reveals who did what to the storage system and it can be a helpful tool for investigating problems or conducting non-technical departmental audits.

Depending on the types of logs, collected logs are stored in either the SVP or the storage system. In order to access the collected logs, the storage system must be configured to transfer logs to syslog servers. Once configured, logs are automatically transferred to the syslog servers from the storage system or the SVP.

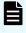

**Note:** The SVP's log storage capacity is limited. When the stored logs reaches the maximum capacity, the SVP overwrites the oldest data with the newest data. It is recommended to transfer audit logs to syslog servers.

The stored audit logs can be transferred to a syslog server.

#### Log accumulation in the storage system

When the storage system stops transferring logs tosyslogservers due to problems, such as a network failure, the logs get accumulated in the storage system or the SVP as non-transferred logs as a result. This is flagged as a warning on the management interface and SIM is sent, prompting actions by the administrator. In contrast, when syslogservers are not in use logs also accumulate in the storage system, but this does not generate any flags as it is a normal system behavior.

The following table provides the upper limitations for accumulated non-transferred logs in each storage component.

#### When audit logs are not transferred

If audit logs are not transferred to syslog servers due to a LAN failure etc., the logs are accumulated as a non-transferred log. Once non-transferred logs are accumulated, the icon showing the accumulated status in the window changes or a SIM is generated.

When syslog servers are not used, logs are accumulated as a non-transferred log, but the icon showing the accumulated status in the window does not change or a SIM is not generated.

| Maximum number of lines <sup>1</sup>                 | Log status on Device<br>Manager - Storage Navigator                                                                                                    |                                                                                                    | SIM                                                                                                    |
|------------------------------------------------------|----------------------------------------------------------------------------------------------------|----------------------------------------------------------------------------------------------------|----------------------------------------------------------------------------------------------------|
| SVP: 250,000 lines                                   | The icon shown in the upper right of the main window changes.  The number of accumulated logs is below the threshold <sup>2</sup> .  The number of accumulated logs reaches the threshold.  Some audit logs are overwritten and a part of the data is lost because the file is full.  For details about how to handle these problems, see SIM codes (on page 26). | generated of accumul the threshold of accumulation.  The SIM congenerated logs are over the street of accumulation. | ne SIM code 7d03xx <sup>3</sup> is enerated when the number accumulated logs reaches the threshold <sup>4</sup> .  The SIM code 7d04xx <sup>3</sup> is enerated when some audit gs are overwritten and some at a are lost because the file is still. |
| Storage system<br>(GUM): 1,000<br>lines              | A SIM is generated. For details, see <u>SIM codes (on page 26)</u> .                                                                                                    |                                                                                                    |                                                                                                    |
| Storage system (DKC):                                |                                                                                                    |                                                                                                    |                                                                                                    |
| <ul> <li>VSP E series:<br/>300,000 lines</li> </ul>  |                                                                                                    |                                                                                                    |                                                                                                    |
| ■ VSP F350,<br>F370, F700,<br>F900: 300,000<br>lines |                                                                                                    |                                                                                                    |                                                                                                    |
| • VSP G350,<br>G370, G700,<br>G900: 300,000<br>lines |                                                                                                    |                                                                                                    |                                                                                                    |
|                                                      | f lines is an estimate,<br>the type of the log information.                                                                                                    |                                                                                                    |                                                                                                    |

| nu | Maximum<br>mber of lines <sup>1</sup>                                                                                                    | Log status on Device<br>Manager - Storage Navigator                                                                               | SIM |
|----|----------------------------------------------------------------------------------------------------|----------------------------------------------------------------------------------------------------|-----|
| 2. | 2. The threshold is 70% of the maximum stored capacity of the audit logs. When the audit log file reaches the maximum capacity, the oldest data is lost as it is overwritten by the newest data (wrap around). |                                                                                                    |     |
| 3. | 3. xx=00: Indicates an event occurred on the CTL1                                                                                                    |                                                                                                    |     |
|    | sidexx=01: Ind<br>CTL2 side                                                                                                    | licates an event occurred on the                                                                                                  |     |
| 4. | capacity of the file reaches th                                                                                                    | is 70% of the maximum stored audit logs. When the audit log e maximum capacity, the oldest it is overwritten by the newest bund). |     |

#### SIM codes

The following table shows the SIM codes that were issued and how to handle when not transferred logs were accumulated.

If audit logs are not transferred to syslog servers due to a LAN failure etc., the logs are accumulated as a non-transferred log. Once non-transferred logs are accumulated, the icon showing the accumulated status in the window changes or a SIM is generated.

When syslog servers are not used, logs are accumulated as a non-transferred log, but the icon showing the accumulated status in the window does not change or a SIM is not generated.

| SIM code                    | Event                                                                            |
|-----------------------------|----------------------------------------------------------------------------------|
| 7d03 <i>xx</i> <sup>1</sup> | The number of accumulated logs reaches the threshold $^2$ .                      |
| 7d04xx <sup>1</sup>         | Some audit logs are overwritten and some data are lost because the file is full. |

#### **Notes:**

- 1. xx=00: Indicates an event occurred on the CTL1 side xx=01: Indicates an event occurred on the CTL2 side
- **2.** The threshold is 70% of the maximum stored capacity of the audit logs. When the audit log file reaches the maximum capacity, the oldest data is lost as it is overwritten by the newest data (wrap around).

Perform the following when non-transferred logs are accumulated.

- Export non-transferred logs.
   All stored audit logs including transferred logs are exported in this operation.
- Which operation window to be used depends on where the audit logs are stored.

| Type/contents of audit log                                                                                                    | Stored place       | Exporting operation window        |
|----------------------------------------------------------------------------------------------------|--------------------|-----------------------------------|
| <ul> <li>Logs of operations set by the management client<br/>(Except operations in the maintenance utility<br/>menu)</li> </ul> | SVP                | Audit Log<br>Properties<br>window |
| Operation logs of encryption keys for encrypting stored data                                                                    |                    |                                   |
| Execution logs of Remote Maintenance API                                                                                        |                    |                                   |
| Operation logs of maintenance utility                                                                                           | Storage            | Audit Log                         |
| Maintenance operation logs of Maintenance PC                                                                                    | system<br>(GUM and | Settings window                   |
| Event logs of encryption keys for encrypting stored data                                                                        | DKC)               |                                   |
| Command logs received from a host or computers using CCI the storage system                                                     |                    |                                   |

• Eliminate the cause of the transfer failure to the syslog server, and then conduct a test transfer of syslogs to confirm that the transmission is recovered.

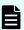

**Note:** Even if the transmission is recovered, audit logs generated during the transfer failure are not retransferred.

For more information about descriptions on audit log settings and exporting audit logs, see *System Administrator Guide*.

## **Chapter 2: Audit log file format**

The audit log file is a text file in the syslog format. The audit log file has two types of formats: RFC3164-compliant and RFC5424-compliant. Select either one of them when setting for transferring audit log files to syslog servers or exporting audit log files. An audit log file consists of the following fields: Audit log header, Audit log information (Basic Information), and Audit log information (Detailed Information), whose formats are respectively described in the following topics.

If an audit log file is to be transferred to the syslog server, syslog header information is included before the audit log header, which is described in this chapter. For details about the format of audit log files when audit log files are transferred to the syslog server, see Format of audit log files when audit log files are transferred to the syslog server (on page 44).

#### Audit log header format (RFC3164-compliant)

```
<142> Jan 12 01:39:39 GUM Storage: CELFSS,1.1,53,,
            3
2018-01-12T01:39:39.8Z,Storage,GUM,ConfigurationAccess,
                                                           Audit log header
                        10
Success, uid=maintenance, HM850:402650,,
Japan-Tokyo,,,,from=xxxxxxxxxxxxxxx,,,,20,BasicLog,,,
          18-20 21
                                22-24 25 26 27-28
RMI AP,180111-DeleteMirrors, [Remote Replication],
                                                           Audit log information
Delete Pairs,, Normal end, Seq. = 0000000020
                                                           (Basic Information)
<142> Jan 12 01:39:39 GUM Storage: CELFSS,1.1,54,,
2018-01-12T01:39:39.8Z, Storage, GUM, ConfigurationAccess,
                                                           Audit log header
Success, uid=maintenance, HM850:402650,, Japan-Tokyo,,,,
from=xxxxxxxxxxxxxx,,,,,DetailLog,,,
                                                           Audit log information
+Copy type=UR
                                                           (Detailed Information)
<142> Jan 12 01:39:39 GUM Storage: CELFSS,1.1,55,,
2018-01-12T01:39:39.8Z,Storage,GUM,ConfigurationAccess,
                                                           Audit log header
Success, uid=maintenance, HM850:402650,, Japan-Tokyo,,,,
from=xxxxxxxxxxxxxxx,,,,,DetailLog,,,
++{P-VOL(Port-G-ID-LUN),S-VOL(Port-G-ID-LUN),MirrorID,
S/N,CTRLID,Type,Range,Delete Mode,Result}
                                                           Audit log information
                                                           (Detailed Information)
=[{4C-0x00-0,4A-0x00-0,0x00,467676,18,P-VOL,LU,Normal,}
Normal end}], Num.of Pairs=1
```

| No. | Item     | Description                                                                                                    |
|-----|----------|----------------------------------------------------------------------------------------------------|
| 1   | Priority | The priority value given by the following formula is output, enclosed by < >.                                      |
|     |          | Priority value = 8 x Facility + Severity                                                                           |
|     |          | Facility is 17 (Fixed value).                                                                                      |
|     |          | Severity takes the following values, depending on the type of the log information:                                 |
|     |          | <ul> <li>4: Error (Abnormal end) or Warning (The operation partly<br/>ended abnormally or was aborted.)</li> </ul> |
|     |          | 6: Informational (Normal end)                                                                                      |

| No. | Item                            | Description                                                                                                    |
|-----|---------------------------------|----------------------------------------------------------------------------------------------------|
|     |                                 | For example, if Severity is Error, <140> is output for the priority value.                                                                                                    |
| 2   | Date, time <sup>1</sup>         | The date and time are output in the format of MMM DD HH:MM:SS. (MMM: month, DD: day, HH: hour, MM: minute, SS: second)                                                                                                    |
|     |                                 | The abbreviation of months (Jan to Dec) is output to MMM.                                                                                                    |
|     |                                 | For the first to ninth day of a month, a space followed by the day is output to DD.                                                                                                    |
|     |                                 | For example, if it is the first day of a month, the output is " 1".                                                                                                    |
| 3   | Detected<br>location            | "GUM" is output for a host name.                                                                                                    |
| 4   | Program name                    | "Storage" is output for the detection entity identifier.                                                                                                    |
| 5   | Unified                         | "CELFSS" is output for the unified specification identifier.                                                                                                    |
| 6   | specification<br>identification | "1.1" is output for the revision number of the unified specification.                                                                                                    |
| 7   | Message                         | The serial number of the syslog header information is output.                                                                                                    |
| 8   | identification                  | Message ID (No output because it is unused.)                                                                                                    |
| 9   | Date, time#2 <sup>1</sup>       | The date, time, and the time difference from UTC (Universal Time Coordinated) are output in the format of YYYY-MMDDThh: mm:ss.s ±hh:mm. (YYYY: year, MM: month, DD: day, hh: hour, mm: minute, ss.s: second, hh: hour of the time difference, mm: minute of the time difference). |
|     |                                 | However, if there is no time difference from UTC, "Z" is output for "±hh:mm" such as 2016-12-T23:06:58.0Z. "ss.s" (Output format of second) means the first decimal point is output.                                                                                              |
| 10  | Detection entity                | "Storage" is output for the detection entity identifier.                                                                                                    |
| 11  | Detected<br>location            | "GUM" is output as a host name.                                                                                                    |
| 12  | Type of audit event             | The category name of the audit event is output. The actual category names and examples of the events are as follows:                                                                                                    |
|     |                                 | Authentication: Authentication etc. to RMI                                                                                                    |
|     |                                 | <ul> <li>ConfigurationAccess: Configuration from Device Manager</li> <li>Storage Navigator, Maintenance PC, hosts or CCI</li> </ul>                                                                                                    |
|     |                                 | Maintenance: Configuration on Maintenance PC                                                                                                    |
|     |                                 | ExternalService: Remote maintenance operation                                                                                                    |

| No. | Item                       | Description                                                                                                    |
|-----|----------------------------|----------------------------------------------------------------------------------------------------|
| 13  | Result of audit            | The result of the audit event is output as follows.                                                                                                    |
|     | event                      | Success: Normal end (The operation ended normally.)                                                                                                    |
|     |                            | Failed: Error (xxxx-yyyy) (The operation ended abnormally.)                                                                                                    |
|     |                            | Failed: Warning (xxxx-yyyy) (The operation partly ended abnormally or was aborted.)                                                                                                    |
|     |                            | "xxxx-yyyyy" shows an error code. This error code is not shown in the result of the audit event if the operation is performed from Maintenance PC or by the command from a host.                          |
| 14  | Subject                    | The user name is output in the format of "uid=user name".                                                                                                    |
|     | identification             | "DKCMaintenance" is output for the operation from Maintenance PC.                                                                                                    |
|     |                            | "Host" is output for the command from a host.                                                                                                    |
| 15  | Hardware<br>identification | The ID that identifies the model name of the product ("HM850", or "VSP E series" for VSP E series) and the serial number (six digit number: 400001 to 499999) are punctuated with a colon (:) and output. |
|     |                            | For example, "HM850:431234" (or "VSP E series:431234" for VSP E series) is output if the serial number is 431234.                                                                                         |
| 16  | Generated<br>location      | No output because it is unused.                                                                                                    |
| 17  | Related information        | The location identification name configured in the Set Up<br>Syslog Server for Audit Logs window is output.                                                                                               |
| 18  |                            | FQDN (No output because it is unused.)                                                                                                    |
| 19  |                            | Redundancy identification information (No output because it is unused.)                                                                                                    |
| 20  | Agent information          | No output because it is unused.                                                                                                    |

| No. | Item                            | Description                                                                                                    |
|-----|---------------------------------|----------------------------------------------------------------------------------------------------|
| 21  | Host<br>identification          | The identification information of a host sending requests is output as follows.                                                                   |
|     |                                 | <ul> <li>Operations of Device Manager - Storage Navigator: IP<br/>address (IPv4 or IPv6)<sup>2, 3</sup></li> </ul>                                |
|     |                                 | Operations of RMI AP                                                                                                    |
|     |                                 | IP address (IPv4 or IPv6) : When an IP address is specified by external application.                                                              |
|     |                                 | host name: When a host name is specified by external application.                                                                                 |
|     |                                 | CCI operation                                                                                                    |
|     |                                 | A host name is output for authenticated hosts.                                                                                                    |
|     |                                 | A WWN is output for unauthenticated hosts.                                                                                                    |
|     |                                 | IP addresses of GUM are output if operations are performed from CCI of the embedded CLI.                                                          |
|     |                                 | An IP address is output for the CHAP authentication.                                                                                              |
|     |                                 | No output for operation logs of RM AP and GUM AP.                                                                                                 |
|     |                                 | No output for event logs on the encryption keys.                                                                                                  |
| 22  | Request information             | The port that sends requests (No output because it is unused.)                                                                                    |
| 23  |                                 | The host that receives requests (No output because it is unused.)                                                                                 |
| 24  |                                 | The port that receives requests (No output because it is unused.)                                                                                 |
| 25  | Collective operation identifier | The collective operation identifier is a serial number with which the operation is recognized as one operation even if it outputs multiple lines. |
|     |                                 | The identifier is output only when the log identification information is "BasicLog."                                                              |
| 26  | Log type                        | The log type information is output as follows:                                                                                                    |
|     | information                     | BasicLog: Basic information                                                                                                    |
|     |                                 | DetailLog: Detailed information                                                                                                    |

| No. | Item                       | Description                                                                                    |
|-----|----------------------------|------------------------------------------------------------------------------------------------|
| 27  | Application identification | When commands are received from a host, the following are output.                              |
|     |                            | ID that the host and storage system use internally                                             |
|     |                            | <ul> <li>0x0000: When receiving commands from other storage systems.</li> </ul>                |
|     |                            | <ul> <li>No output for events on CHAP, Computers using CCI, or<br/>encryption keys.</li> </ul> |
| 28  | Reserve                    | Reserve #2 (No output because it is unused.)                                                   |

#### Notes:

- **1.** If a LAN failure etc. occurs on the storage system, the date and time might be the accumulated time since January 1, 1970.
- **2.** The IP address might indicate that of a proxy server, router, or remote desktop client, depending on the connected network configuration.
- **3.** When IPv4 and IPv6 are available for communication from the management client to the SVP or management client, even if an IPv6 address of the SVP or management client is designated by the browser of the management client, IPv4 is used for communication by operations from the sub window of Device Manager Storage Navigator, and an IPv4 address is output to the audit log.

#### **Audit log header format (RFC5424-compliant)**

Normal end}], Num. of Pairs=1

```
<142> 1 2018-01-12T01:39:39.8Z GUM Storage: - - -
            3
                               4 5 678
CELFSS, 1.1, 53, ConfigurationAccess, Success,
                                                          Audit log header
 9 10 11 12 13
uid=maintenance, HM850: 402650, Japan-Tokyo,
from=xxxxxxxxxxxxxx,20,BasicLog,,
                  18 19 20
RMI AP,180111-DeleteMirrors, [Remote Replication],
                                                          Audit log information
                                                          (Basic Information)
Delete Pairs,, Normal end, Seq. = 0000000020
<142> 1 2018-01-12T01:39:39.8Z GUM Storage: - - -
CELFSS, 1.1, 54, ConfigurationAccess, Success,
                                                           Audit log header
uid=maintenance, HM850: 402650, , Japan-Tokyo,
From=xxxxxxxxxxxxxx,,DetailLog,,
                                                           Audit log information
+Copy type=UR
                                                           (Detailed Information)
<142> 1 2018-01-12T01:39:39.8Z GUM Storage: - - -
CELFSS, 1.1, 55, ConfigurationAccess, Success,
                                                          Audit log header
uid=maintenance, HM850: 402650,, Japan-Tokyo,
from=xxxxxxxxxxxxxx,,DetailLog,,
++{P-VOL(Port-G-ID-LUN),S-VOL(Port-G-ID-LUN),MirrorID,
                                                          Audit log information
S/N,CTRLID,Type,Range,Delete Mode,Result}
                                                          (Detailed Information)
=[{4C-0x00-0,4A-0x00-0,0x00,467676,18,P-VOL,LU,Normal,}
```

| No. | Item     | Description                                                                                                    |
|-----|----------|----------------------------------------------------------------------------------------------------|
| 1   | Priority | The priority value given by the following formula is output, enclosed by < >.                                      |
|     |          | Priority value = 8 x Facility + Severity                                                                           |
|     |          | Facility is 17 (Fixed value).                                                                                      |
|     |          | Severity takes the following values, depending on the type of the log information:                                 |
|     |          | <ul> <li>4: Error (Abnormal end) or Warning (The operation partly<br/>ended abnormally or was aborted.)</li> </ul> |
|     |          | 6: Informational (Normal end)                                                                                      |

| No. | Item                            | Description                                                                                                    |
|-----|---------------------------------|----------------------------------------------------------------------------------------------------|
|     |                                 | For example, if Severity is Error, <140> is output for the priority value.                                                                                                    |
| 2   | Version                         | "1" is output for the version number.                                                                                                    |
| 3   | Date, time <sup>1</sup>         | The date, time, and the time difference from UTC (Universal Time Coordinated) are output in the format of YYYY-MMDDThh: mm:ss.s ±hh:mm. (YYYY: year, MM: month, DD: day, hh: time, mm: minute, ss.s: second, hh: hour of the time difference, mm: minute of the time difference). |
|     |                                 | However, if there is no time difference from UTC, "Z" is output for "±hh:mm" such as 2016-12-T23:06:58.0Z.                                                                                                    |
|     |                                 | "ss.s" (Output format of second) means the first decimal point is output.                                                                                                    |
| 4   | Detected<br>location            | "GUM" is output for a host name.                                                                                                    |
| 5   | Program name                    | "Storage" is output for the detection entity identifier.                                                                                                    |
| 6   | Process name                    | A hyphen (-) is output for the process name.                                                                                                    |
| 7   | Message ID                      | A hyphen (-) is output for the message ID.                                                                                                    |
| 8   | Structured data                 | A hyphen (-) is output for the structured data.                                                                                                    |
| 9   | Unified                         | "CELFSS" is output for the unified specification identifier.                                                                                                    |
| 10  | specification<br>identification | "1.1" is output for the revision number of the unified specification.                                                                                                    |
| 11  | Message<br>identification       | The serial number of the syslog header information is output.                                                                                                    |
| 12  | Type of audit event             | The category name of the audit event is output. The actual category names and examples of the events are as follows:                                                                                                    |
|     |                                 | Authentication: Authentication etc. to RMI                                                                                                    |
|     |                                 | <ul> <li>ConfigurationAccess: Configuration from Device Manager</li> <li>Storage Navigator, Maintenance PC, hosts or CCI</li> </ul>                                                                                                    |
|     |                                 | Maintenance: Configuration on Maintenance PC                                                                                                    |
|     |                                 | ExternalService: Remote maintenance operation                                                                                                    |
| 13  | Result of audit<br>event        | The result of the audit event is output as follows.                                                                                                    |
|     |                                 | Success: Normal end (The operation ended normally.)                                                                                                    |
|     |                                 | Failed: Error (xxxx-yyyy) (The operation ended abnormally.)                                                                                                    |
|     |                                 | <ul> <li>Failed: Warning (xxxx-yyyy) (The operation partly ended<br/>abnormally or was aborted.)</li> </ul>                                                                                                    |

| No. | Item                                  | Description                                                                                                    |
|-----|---------------------------------------|----------------------------------------------------------------------------------------------------|
|     |                                       | "xxxx-yyyyy" shows an error code. This error code is not<br>shown in the result of the audit event if the operation is<br>performed from Maintenance PC or by the command from a<br>host.                                                                                                    |
| 14  | Account identification                | <ul> <li>A user name is output in the format of "uid=user name".</li> <li>"DKCMaintenance" is output for the operation from Maintenance PC.</li> <li>"Host" is output for the commands from a host.</li> </ul>                                                                                                    |
| 15  | Hardware<br>identification            | The ID that identifies the model name of the product ("HM850", or "VSP E series" for VSP E series) and the serial number (six digit number: 400001 to 499999) are punctuated with a colon (:) and output.  For example, "HM850:431234" (or "VSP E series:431234" for VSP E series) is output if the serial number is 431234.                                                                                                    |
| 16  | Related<br>information                | The location identification name configured in the Set Up<br>Syslog Server for Audit Logs window is output.                                                                                                    |
| 17  | Host identification                   | <ul> <li>The identification information of a host sending requests is output as follows.</li> <li>Operations of Device Manager - Storage Navigator: IP address (IPv4 or IPv6)<sup>2, 3</sup></li> <li>Operations of RMI AP <ul> <li>IP address (IPv4 or IPv6) : When an IP address is specified by external application.</li> <li>host name: When a host name is specified by external application.</li> <li>CCI operation <ul> <li>A host name is output for authenticated hosts.</li> <li>A WWN is output for unauthenticated hosts.</li> <li>IP addresses of GUM are output if operations are performed from CCI of the embedded CLI.</li> </ul> </li> <li>An IP address is output for the CHAP authentication.</li> <li>No output for operation logs of RM AP and GUM AP.</li> <li>No output for event logs on the encryption keys.</li> </ul> </li> </ul> |
| 18  | Collective<br>operation<br>identifier | The collective operation identifier is a serial number with which the operation is recognized as one operation even if it outputs multiple lines.                                                                                                    |

| No. | Item                       | Description                                                                                                    |  |
|-----|----------------------------|----------------------------------------------------------------------------------------------------|--|
|     |                            | The identifier is output only when the log identification information is "BasicLog."                                                                                                    |  |
| 19  | Log type<br>information    | The log type information is output as follows:  BasicLog: Basic information  DetailLog: Detailed information                                                                                                    |  |
| 20  | Application identification | <ul> <li>When commands are received from a host, the following are output.</li> <li>ID that the host and storage system use internally</li> <li>0x0000: When receiving commands from other storage systems.</li> </ul> |  |
|     |                            | <ul> <li>No output for events on CHAP, Computers using CCI, or<br/>encryption keys.</li> </ul>                                                                                                    |  |

#### Notes:

- **1.** If a LAN failure etc. occurs on the storage system, the date and time might be the accumulated time since January 1, 1970.
- **2.** The IP address might indicate that of a proxy server, router, or remote desktop client, depending on the connected network configuration.
- **3.** When IPv4 and IPv6 are available for communication from the management client to the SVP or management client, even if an IPv6 address of the SVP or management client is designated by the browser of the management client, IPv4 is used for communication by operations from the sub window of Device Manager Storage Navigator, and an IPv4 address is output to the audit log.

# **Audit log information format (Basic information)**

The same format of the audit log information (Basic information) is used by RFC3164-compliant and RFC5424-compliant. Output values of audit log information (basic information) differ by the type of the history.

```
<142> Jan 12 01:39:39 GUM Storage: CELFSS,1.1,53,,
2018-01-12T01:39:39.8Z, Storage, GUM, ConfigurationAccess,
                                                              Audit log header*
Success, uid=maintenance, HM850: 402650,,
Japan-Tokyo,,,,from=xxxxxxxxxxxxxxx,,,,20,BasicLog,,,
RMI AP,180111-DeleteMirrors, [Remote Replication],
                                                             Audit log information
                                                             (Basic Information)
Delete Pairs,,Normal end,Seq.=0000000020
                              G
<142> Jan 12 01:39:39 GUM Storage: CELFSS,1.1,54,,
2018-01-12T01:39:39.8Z,Storage,GUM,ConfigurationAccess,
                                                              Audit log header*
Success, uid=maintenance, HM850:402650,, Japan-Tokyo,,,,
from=xxxxxxxxxxxxxx,,,,,DetailLog,,,
                                                              Audit log information
+Copy type=UR
                                                              (Detailed Information)
<142> Jan 12 01:39:39 GUM Storage: CELFSS,1.1,55,,
2018-01-12T01:39:39.8Z,Storage,GUM,ConfigurationAccess,
                                                             Audit log header*
Success, uid=maintenance, HM850: 402650,, Japan-Tokyo,,,,
from=xxxxxxxxxxxxxx,,,,,DetailLog,,,
++{P-VOL(Port-G-ID-LUN),S-VOL(Port-G-ID-LUN),MirrorID,
                                                             Audit log information
S/N,CTRLID,Type,Range,Delete Mode,Result}
                                                             (Detailed Information)
=[\{4C-0x00-0,4A-0x00-0,0x00,467676,18,P-VOL,LU,Normal,
Normal end}],Num.of Pairs=1
```

Note\* The audit log header format is compliant to RFC3164.

| Type of history                                                             | Patten of output value |
|-----------------------------------------------------------------------------|------------------------|
| Operations configured by the management client or Maintenance PC            | Pattern 1              |
| Execution logs of remote maintenance API                                    |                        |
| Operations on encryption keys for encrypting stored data                    |                        |
| Commands that the storage system received from hosts or computers using CCI | Pattern 2              |
| Events on encryption keys for encrypting stored data                        |                        |

| Mark                                                                                                    | Item               | Pattern 1                                                                                                    | Pattern 2                                                               |
|----------------------------------------------------------------------------------------------------|--------------------|----------------------------------------------------------------------------------------------------|-------------------------------------------------------------------------|
| А                                                                                                    | External interface | <ul> <li>RMI AP: Logs of Remote Method<br/>Invocation Application (RMI AP)</li> </ul>                                                                  | <ul><li>In-band OPEN: Host</li><li>Out-of-band: Computer</li></ul>      |
|                                                                                                    | name               | MPC: Logs of Maintenance PC                                                                                                    | using CCI                                                               |
|                                                                                                    |                    | GUM: Logs of Maintenance Utility                                                                                                    | No output for events on                                                 |
|                                                                                                    |                    | <ul> <li>RM AP: Logs of Remote<br/>Maintenance Application (RM AP)</li> </ul>                                                                          | encryption keys                                                         |
|                                                                                                    |                    | <ul> <li>GUM AP: Logs of Maintenance<br/>Utility Application (GUM AP)</li> </ul>                                                                       |                                                                         |
|                                                                                                    |                    | <ul> <li>No output for Create File (Event<br/>name) of AuditLog (Function<br/>name).</li> </ul>                                                        |                                                                         |
| B Task name  The task name is output to an operation log that is registered in the Device Manager - Storage Navigator tasks. |                    | No output.                                                                                                    |                                                                         |
|                                                                                                    |                    | <ul> <li>No task name is output to an<br/>operations log that is not<br/>registered in the Device Manager</li> <li>Storage Navigator tasks.</li> </ul> |                                                                         |
| С                                                                                                    | Function<br>name   | The abbreviation of the name of the function performed during the setting operation from Device Manager - Storage Navigator, RMI                       | Commands received from the host are output as follows.  User Auth: User |
|                                                                                                    |                    | AP or RM AP is output. The name of the maintenance                                                                                                    | authentication<br>command                                               |
|                                                                                                    |                    | window is output for the setting operation by Maintenance PC.                                                                                          | Config Command:     Configuration change                                |
|                                                                                                    |                    | For the relation between the function and the abbreviation of the                                                                                      | command                                                                 |
|                                                                                                    |                    | output function name, see <u>Device</u> <u>Manager - Storage Navigator and</u> <u>Maintenance PC operation (on</u>                                     | <ul><li>CHAP: Device<br/>authentication<br/>command</li></ul>           |
|                                                                                                    |                    | page 47).                                                                                                    | "ENC" is output for events on encryption keys.                          |

| Mark | Item                                      | Pattern 1                                                                                                    | Pattern 2                                                                                                    |
|------|-------------------------------------------|----------------------------------------------------------------------------------------------------|----------------------------------------------------------------------------------------------------|
| D    | Operation<br>name or<br>event name        | The operation name or event name that is unique to each function is output.  For the relation between the GUI operation of each program product and the operation name output to audit logs, see <u>Using Actions menu</u> (on page 495) and the following sections. For the relation between the operation on Maintenance PC and the operation name output to audit logs, see <u>Using Maintenance</u> button (on page 529) and the following sections.  For details of the event names, seeReproducing/losing Audit log (on page 66). | When the function name is "User Auth", the received command is output as follows.  Login: Receipt of the login command  Logout: Receipt of the logout command  No output when commands, except for login or logout, are received.  When the function name is "ENC", the event name is output.                                         |
| Е    | Parameter                                 | When the configuration operation includes a parameter setting, the operation parameter is output.  No detailed information is output to the parameter part of the basic information.                                                                                                    | No output.                                                                                                    |
| F    | Result of operation or receiving commands | <ul> <li>The results of the operations are output as follows.</li> <li>Normal end: The operation ended normally.</li> <li>Warning (xxxx-yyyyy): The operation partly ended abnormally or was aborted.</li> <li>Error (xxxx-yyyyy): The operation ended abnormally. "xxxxx-yyyyyy" shows an error code.</li> <li>See Hitachi Device Manager - Storage Navigator Messages for the error code is added to the result of the operation that is not a Device Manager - Storage Navigator operation.</li> </ul>                               | The results of receiving commands are output as follows.  Normal end: User authentication or CHAP authentication ended normally, or the event on encryption keys occurs.  Error: User authentication or CHAP authentication ended abnormally.  Accept: Commands from a host are received.  Reject: Commands from a host are rejected. |

| Mark | Item                                                                                             | Pattern 1                              | Pattern 2            |
|------|--------------------------------------------------------------------------------------------------|----------------------------------------|----------------------|
| G    | Serial                                                                                           | The serial number of stored log inform | nation is output.    |
|      | number                                                                                           | The serial number ranges from 00000    | 00000 to 4294967295. |
|      | When the log information reaches 4,294,967,295 counts, the serial number is reset to 0000000000. |                                        |                      |

# **Audit log information format (Detailed information)**

The same format of audit log information (Detailed information) is used by RFC3164-compliant and RFC5424-compliant.

The indexes and setting values that indicates the set items are output to the detailed information. There are two types of the detailed information format.

#### **Detailed information format 1**

| Symbol  | Definition                                                                                                    |  |
|---------|----------------------------------------------------------------------------------------------------|--|
| + and - | '+' or '-' displays at the beginning of a line.                                                                              |  |
|         | • '+' means the beginning of the index. The number of occurrences of '+' represents the number of indents.                   |  |
|         | • '-' means that the line continues from the previous one.                                                                   |  |
| =       | Connects an index and a setting value.                                                                                       |  |
| []      | When there is more than one setting value for an index, the setting values are enclosed by [], and separated by a comma (,). |  |
|         | <b>Example:</b> CU:LDEV=[0x00:0x00,0x00:0x01,0x00:0x02]                                                                      |  |
| {}      | Details are enclosed by {}.                                                                                                  |  |
|         | <b>Example:</b> {Port,Fabric,Connection}=[{1E,ON,FC-AL},{3E,OFF,P-to-P}]                                                     |  |
| ()      | Supplementary and additional information for setting values is enclosed by ( ).                                              |  |
|         | <b>Example:</b> {VOL(CU:LDEV),Result}={0x00:0x01,Error(xxxx-yyyy)}                                                           |  |

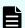

**Note:** If there is an item that is not specified when entering commands or performing operations, a hyphen (-) is output for its setting value, no setting value is output, or the index itself is not output.

#### **Detailed information format 2**

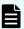

**Note:** Line feeds are added to make the example easy to see, while no line feed is added to the actual logs.

| Symbol  | Definition                                                                                                    |  |
|---------|----------------------------------------------------------------------------------------------------|--|
| + and - | '+' or '-' displays at the beginning of a line.                                                                                                    |  |
|         | <ul> <li>'+' means the beginning of the index. The number of occurrences of '+'<br/>represents the number of indents.</li> </ul>                                                            |  |
|         | '-' means that the line continues from the previous one.                                                                                                    |  |
| {}      | The tiering relation is indicated by the following format.                                                                                                    |  |
|         | Parent setting item{Child setting item 1, Child setting item 2{Grandchild setting item 2-1, Grand child setting item 2-2,},}                                                                |  |
| =       | Connects an index and a setting value.                                                                                                    |  |
| [x]     | For the log output by the command or operation in which multiple resources or items of the same type can be set at one time, the resource or item of the same type is indicated as follows. |  |
|         | Setting item[x] (where x is a number: 0, 1, 2,)                                                                                                    |  |

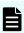

**Note:** If there is an item that is not specified when entering commands or performing operations, "null" is output for its setting value, or the index itself is not output.

#### **Example:**

```
+Copy Type=UR

++{P-VOL(Port-G-ID-LUN),S-VOL(Port-G-ID-LUN),MirrorID,

S/N,CTRLID,Type,Range,Delete Mode,Result}

=[{4C-0x00-0,4A-0x00-0,0x00,467676,18,P-VOL,LU,Normal,

Normal end}],Num. of Pairs=1
```

#### **Example:**

```
+{iScsiPort[0] {
Port=1A,
iScsiTarget[0] {
   Id=0,Name="Name",Alias="Alias",UserAuthSwitch=Enable,
   Result=Normal end}}}
```

## Description of log examples in this manual

The log examples in this manual contain only the basic information and detailed information of audit log information.

An audit log header appears before the basic information and each detailed information respectively.

For Detailed information format 2 above, line feeds are added to make it easy to see, while no line feed is added to the actual logs.

#### **Detailed information format 1**

#### A log actually output

```
<142> Jan 12 01:39:39 GUM Storage: CELFSS,1.1,53,
2018-01-12T01:39:39.8Z, Storage, GUM, ConfigurationAccess,
                                                              Audit log header
Success, uid=maintenance, HM850:402650,,
Japan-Tokyo,,,,from=xxxxxxxxxxxxxxx,,,,20,BasicLog,,,
RMI AP,180111-DeleteMirrors, [Remote Replication],
                                                              Audit log information
Delete Pairs,, Normal end, Seq. = 0000000020
                                                              (Basic Information)
<142> Jan 12 01:39:39 GUM Storage: CELFSS,1.1,54,,
2018-01-12T01:39:39.8Z, Storage, GUM, ConfigurationAccess,
                                                              Audit log header
Success, uid=maintenance, HM850: 402650,,
Japan-Tokyo,,,,from=xxxxxxxxxxxxxxxx,,,,,DetailLog,,,
                                                              Audit log information
+Copy type=UR
                                                              (Detailed Information)
<142> Jan 12 01:39:39 GUM Storage: CELFSS,1.1,55,,
2018-01-12T01:39:39.8Z, Storage, GUM, ConfigurationAccess,
                                                              Audit log header
Success, uid=maintenance, HM850:402650,,
Japan-Tokyo,,,,from=xxxxxxxxxxxxxxx,,,,,DetailLog,,,
++{P-VOL(Port-G-ID-LUN),S-VOL(Port-G-ID-LUN),MirrorID,
                                                             Audit log information
S/N,CTRLID,Type,Range,Delete Mode,Result}=[{4C-0x00-0,
                                                             (Detailed Information)
4A-0x00-0,0x00,467676,18,P-VOL,LU,Normal,Normal end}],
Num.of Pairs=1
```

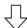

#### Description of the log example in this manual

```
RMI AP,180111-DeleteMirrors,[Remote Replication],
Delete Pairs,,Normal end,Seq.=0000000020
+Copy type=UR
++{P-VOL(Port-G-ID-LUN),S-VOL(Port-G-ID-LUN),MirrorID,
S/N,CTRLID,Type,Range,Delete Mode,Result}
=[{4C-0x00-0,4A-0x00-0,0x00,467676,18,P-VOL,LU,Normal,
Normal end}],Num.of Pairs=1
```

#### **Detailed information format 2**

Id=0,Result=Normal end}}}

#### A log actually output

```
<142> Jan 12 01:39:39 GUM Storage: CELFSS, 1.1, 53,,
2018-01-12T01:39:39.8Z, Storage, GUM, ConfigurationAccess,
                                                              Audit log header
Success, uid=maintenance, HM850:402650,,
Japan-Tokyo,,,,from=xxxxxxxxxxxxxxx,,,,20,BasicLog,,,
RMI AP,,[PROV],DeleteiScsiTarget,,Normal end,
                                                              Audit log information
Seq.=0000000020
                                                              (Basic Information)
<142> Jan 12 01:39:39 GUM Storage: CELFSS,1.1,54,,
2018-01-12T01:39:39.8Z, Storage, GUM, ConfigurationAccess,
                                                              Audit log header
Success, uid=maintenance, HM850:402650,,
Japan-Tokyo,,,,from=xxxxxxxxxxxxxx,,,,,DetailLog,,,
+{iScsiPort[0]{Port=1A,iScsiTarget[0]{Id=0,
                                                              Audit log information
Result=Normal end}}}
                                                              (Detailed Information)
Description of the log example in this manual
RMI AP,, [PROV], DeleteiScsiTarget,, Normal end,
Seq.=0000000020
+{iScsiPort[0]{
  Port=1A,
  iScsiTarget[0]{
```

# Format of audit log files when audit log files are transferred to the syslog server

If an audit log file is to be transferred to the syslog server, syslog header information is included in the audit log file.

The following figure shows the format of audit log files when audit log files are transferred to the syslog server.

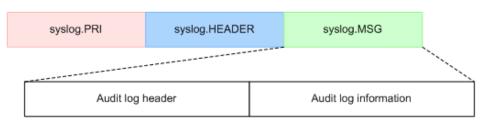

| Part          | Description                                                                 |
|---------------|-----------------------------------------------------------------------------|
| syslog.PRI    | The same priority is set for syslog.PRI and for the audit log header.       |
| syslog.HEADER | The syslog.HEADER includes the date and time when the syslog data was sent. |

| Part       |                       | Description                                                                                                    |
|------------|-----------------------|----------------------------------------------------------------------------------------------------|
| syslog.MSG | Audit log header*     | See Audit log header format (RFC3164-compliant) (on page 29) or Audit log header format (RFC5424-compliant) (on page 34). The audit log header includes the date and time when the audit event occurred. |
|            | Audit log information | See Audit log information format (Basic information) (on page 37) and Audit log information format (Detailed information) (on page 41).                                                                  |

If the format of the audit log header is RFC3164-compliant, syslog.PRI, syslog.HEADER, and syslog.MSG will be sent in an RFC3164-compliant format.

If the format of the audit log header is RFC5424-compliant, syslog.PRI, syslog.HEADER, and syslog.MSG will be sent in an RFC5424-compliant format.

The following figure shows an example of data when an audit log file is transferred the syslog server.

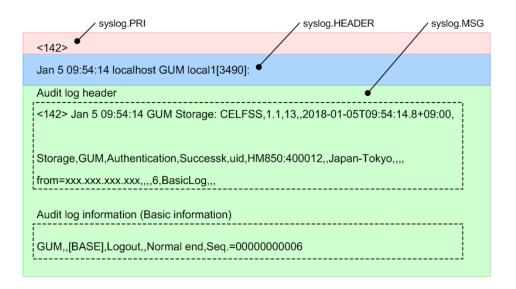

# **Chapter 3: Audit logs quick reference**

The event names and operation names output to audit log files by the operations of the management client or Maintenance PC are described.

# **Audit Log functions**

The following table lists the functions used in audit logging and provides their meanings.

| Function name          | Description                                                              |
|------------------------|--------------------------------------------------------------------------|
| ACM                    | Audit log functions used for account management                          |
| AuditLog               | Audit log functions used during audit logging                            |
| BASE                   | Audit log functions used during initial setup                            |
| Information            | Audit log functions used during log related operations on Maintenance PC |
| Install                | Audit log functions used during software or firmware installation        |
| Local Replications     | Audit Log functions used during local replication operations             |
| Maintenance            | Audit log functions used during general maintenance                      |
| Monitor                | Audit log functions used to monitor process                              |
| PFM                    | Audit log functions used to monitor performance                          |
| PROV                   | Audit log functions used to provision the system                         |
| Remote<br>Maintenance  | Audit log functions used for Remote Maintenance application              |
| Remote<br>Replications | Audit log functions used during remote replication operations            |
| SPM                    | Audit log functions used during Server Priority Manager operations       |
| UVM                    | Audit log functions used during Universal Volume Manager operations      |
| VM                     | Audit log functions used during Volume Migration operations              |

| Function name Description |                                                                      |
|---------------------------|----------------------------------------------------------------------|
| VPM                       | Audit log functions used during Virtual Partition Manager operations |
| VS                        | Audit log functions used during volume shredding operations          |

# **Device Manager - Storage Navigator and Maintenance PC operation**

The storage system logs operations performed from management client or Maintenance PC. The following table lists the function/operation names as well as GUI operations that trigger logging. Functions are listed in alphabetical order.

| Function<br>Name | Operation Name                    | Corresponding GUI Operation                                                     |
|------------------|-----------------------------------|---------------------------------------------------------------------------------|
| AuditLog         | Send Test Message                 | Sending a test log to a Syslog server on the Audit Log Settings window          |
| AuditLog         | Set Up Syslog Serv                | Configuring syslog servers in the Set Up<br>Syslog Server for Audit Logs window |
| ACM              | AddUsersToUserGroup               | Adding users to a user group                                                    |
| ACM              | CreateUser                        | Creating a new user account                                                     |
| ACM              | CreateUserGroup                   | Creating a new user group                                                       |
| ACM              | DeleteUsers                       | Deleting user accounts                                                          |
| ACM              | DeleteUserGroups                  | Deleting user groups                                                            |
| ACM              | DisableUsers                      | Disabling users                                                                 |
| ACM              | EnableUsers                       | Enabling users                                                                  |
| ACM              | RemoveUsersFromUserG roup         | Removing users from a user group                                                |
| ACM              | Set Login Message                 | Setting login message                                                           |
| ACM              | UpdatePassword                    | Changing a password                                                             |
| ACM              | UpdateUserAuthenticatio<br>n      | Changing a user authentication mode                                             |
| ACM              | UpdateUserGroupAllRes<br>ourceGrp | Changing assignment of all resource groups of a user group                      |

| Function<br>Name | Operation Name                    | Corresponding GUI Operation                                                                            |
|------------------|-----------------------------------|----------------------------------------------------------------------------------------------------|
| ACM              | UpdateUserGroupName               | Changing a user group name                                                                             |
| ACM              | UpdateUserGroupResour<br>ceGrpBmp | Changing assignment of resource groups of a user group                                                 |
| ACM              | UpdateUserGroupRole               | Assigning roles to a user group or releasing assignment of roles                                       |
| BASE             | Advanced Settings                 | Editing advanced system settings                                                                       |
| BASE             | Automatic LDAP<br>Password change | Changing, through the REST API, the user ID and password that are used for search or the password only |
| BASE             | Create Conf Report                | Creating configuration reports                                                                         |
| BASE             | Delete CVAE Info                  | Changing information from Hitachi Command Suite                                                        |
| BASE             | Delete Reports                    | Deleting configuration reports                                                                         |
| BASE             | Delete Tasks                      | Deleting tasks                                                                                         |
| BASE             | Disable Auto Delete               | Disabling Task Auto Delete                                                                             |
| BASE             | Edit Storage System               | Editing storage system information                                                                     |
| BASE             | Enable Auto Delete                | Enabling Task Auto Delete                                                                              |
| BASE             | Entry Tasks                       | Registering tasks to the storage system                                                                |
| BASE             | HCSSO Authentication              | Launching Device Manager - Storage<br>Navigator from Hitachi Command Suite                             |
| BASE             | HCSSO SetOneTimeKey               | Issuing OneTimeKey from Hitachi Command<br>Suite                                                       |
| BASE             | Login                             | Logging in to Device Manager - Storage<br>Navigator or Maintenance PC                                  |
| BASE             | Logout                            | Logging out from Device Manager - Storage<br>Navigator or Maintenance PC                               |
| BASE             | Resume Tasks                      | Resuming tasks                                                                                         |
| BASE             | Set CVAE Info                     | Changing information from Hitachi Command Suite                                                        |
| BASE             | Start Maintenance                 | Logging in to Maintenance PC                                                                           |
| BASE             | Suspend Tasks                     | Suspending tasks                                                                                       |

| Function<br>Name     | Operation Name       | Corresponding GUI Operation                        |
|----------------------|----------------------|----------------------------------------------------|
| BASE                 | Unlock Forcibly      | Forcible unlocking                                 |
| Informatio<br>n      | Delete Log           | Log-related operations on Maintenance PC           |
| Informatio<br>n      | ORM Value            | Log-related operations on Maintenance PC           |
| Informatio<br>n      | Threshold Value      | Log-related operations on Maintenance PC           |
| Install              | All Config           | Maintenance on Maintenance PC                      |
| Install              | Backup Config        | Maintenance on Maintenance PC                      |
| Install              | FlashDrive ORM Value | Maintenance on Maintenance PC                      |
| Install              | Initialize ORM Value | Maintenance on Maintenance PC                      |
| Install              | Machine Install Date | Maintenance on Maintenance PC                      |
| Install              | NEW Installation     | Maintenance on Maintenance PC                      |
| Install              | System Option        | Maintenance on Maintenance PC                      |
| Install              | System Tuning        | Maintenance on Maintenance PC                      |
| Local<br>Replication | Assign S-VOLs        | Assigning secondary volumes of Thin Image pairs    |
| Local<br>Replication | Create Pairs         | Creating pairs of Shadowlmage or Thin Image        |
| Local<br>Replication | Delete Pairs         | Deleting pairs of ShadowImage or Thin Image        |
| Local<br>Replication | Edit Options         | Setting options for Shadowlmage                    |
| Local<br>Replication | Initialize           | Initializing pairs of ShadowImage or Thin Image    |
| Local<br>Replication | Remove S-VOLs        | Removing secondary volumes of Thin Image pairs     |
| Local<br>Replication | Resync Pairs         | Resynchronizing pairs of ShadowImage or Thin Image |
| Local<br>Replication | Split Pairs          | Splitting pairs of Shadowlmage or Thin Image       |

| Function<br>Name     | Operation Name       | Corresponding GUI Operation                                                         |
|----------------------|----------------------|-------------------------------------------------------------------------------------|
| Local<br>Replication | Suspend Pairs        | Suspending ShadowImage pairs                                                        |
| Maintenan<br>ce      | Block                | Maintenance from the Maintenance Utility menu                                       |
| Maintenan<br>ce      | Block(Remove)        | Maintenance from the Maintenance Utility menu                                       |
| Maintenan<br>ce      | Block(Type Change)   | Maintenance from the Maintenance Utility menu                                       |
| Maintenan<br>ce      | Blockade             | Maintenance on Maintenance PC                                                       |
| Maintenan<br>ce      | Boot System SafeMode | Maintenance from the Maintenance Utility menu                                       |
| Maintenan<br>ce      | Change SFP Type      | Maintenance from the Maintenance Utility menu                                       |
| Maintenan<br>ce      | Check Remove         | Maintenance from the Maintenance Utility menu                                       |
| Maintenan<br>ce      | Correction Copy      | Maintenance on Maintenance PC                                                       |
| Maintenan<br>ce      | Create User          | Maintenance from the Maintenance Utility menu                                       |
| Maintenan<br>ce      | Create User Group    | Maintenance using the Maintenance Utility applications (GUM AP) such as NAS Manager |
| Maintenan<br>ce      | Delete Users         | Maintenance from the Maintenance Utility menu                                       |
| Maintenan<br>ce      | Delete User Group    | Maintenance using the Maintenance Utility applications (GUM AP) such as NAS Manager |
| Maintenan<br>ce      | Disable Licenses     | Maintenance from the Maintenance Utility menu                                       |
| Maintenan<br>ce      | Edit Hypervisor Mode | Maintenance from the Maintenance Utility menu                                       |
| Maintenan<br>ce      | Edit Login Message   | Maintenance from the Maintenance Utility menu                                       |
| Maintenan<br>ce      | Edit ReplacingNotice | Maintenance from the Maintenance Utility menu                                       |

| Function<br>Name | Operation Name      | Corresponding GUI Operation                                                         |
|------------------|---------------------|-------------------------------------------------------------------------------------|
| Maintenan<br>ce  | Edit System Param   | Maintenance from the Maintenance Utility menu                                       |
| Maintenan<br>ce  | Edit UPS Mode       | Maintenance from the Maintenance Utility menu                                       |
| Maintenan<br>ce  | Edit User           | Maintenance from the Maintenance Utility menu                                       |
| Maintenan<br>ce  | Edit User Group     | Maintenance using the Maintenance Utility applications (GUM AP) such as NAS Manager |
| Maintenan<br>ce  | Enable Licenses     | Maintenance from the Maintenance Utility menu                                       |
| Maintenan<br>ce  | Force Rls SysLock   | Maintenance from the Maintenance Utility menu                                       |
| Maintenan<br>ce  | Install             | Maintenance from the Maintenance Utility menu                                       |
| Maintenan<br>ce  | Install NAS Firm    | Maintenance from the Maintenance Utility menu                                       |
| Maintenan<br>ce  | License Key Install | Maintenance from the Maintenance Utility menu                                       |
| Maintenan<br>ce  | License Key Remove  | Maintenance from the Maintenance Utility menu                                       |
| Maintenan<br>ce  | MP Restore          | Maintenance on Maintenance PC                                                       |
| Maintenan<br>ce  | Power Off Storage   | Maintenance from the Maintenance Utility menu                                       |
| Maintenan<br>ce  | Power On Storage    | Maintenance from the Maintenance Utility menu                                       |
| Maintenan<br>ce  | Reboot GUM          | Maintenance from the Maintenance Utility menu                                       |
| Maintenan<br>ce  | Remove              | Maintenance from the Maintenance Utility menu                                       |
| Maintenan<br>ce  | Remove NAS Firm     | Maintenance from the Maintenance Utility menu                                       |
| Maintenan<br>ce  | Reset DurationOfUse | Maintenance from the Maintenance Utility menu                                       |

| Function<br>Name | Operation Name       | Corresponding GUI Operation                                                         |
|------------------|----------------------|-------------------------------------------------------------------------------------|
| Maintenan<br>ce  | Reset HUB            | Maintenance from the Maintenance Utility menu                                       |
| Maintenan<br>ce  | Reset Hypervisor     | Maintenance from the Maintenance Utility menu                                       |
| Maintenan<br>ce  | Reset Hypervisor NW  | Maintenance from the Maintenance Utility menu                                       |
| Maintenan<br>ce  | Reset NASFW          | Maintenance from the Maintenance Utility menu                                       |
| Maintenan<br>ce  | Restore              | Maintenance from the Maintenance Utility menu or maintenance on Maintenance PC      |
| Maintenan<br>ce  | Restore(Remoeve)     | Maintenance from the Maintenance Utility menu or maintenance on Maintenance PC      |
| Maintenan<br>ce  | Restore(Type Change) | Maintenance from the Maintenance Utility menu                                       |
| Maintenan<br>ce  | Restore Data         | Maintenance on Maintenance PC                                                       |
| Maintenan<br>ce  | Select Cipher Suite  | Maintenance from the Maintenance Utility menu                                       |
| Maintenan<br>ce  | Select Login Window  | Maintenance from the Maintenance Utility menu                                       |
| Maintenan<br>ce  | Set Up Alert         | Maintenance from the Maintenance Utility menu                                       |
| Maintenan<br>ce  | Set Up Date & Time   | Maintenance from the Maintenance Utility menu                                       |
| Maintenan<br>ce  | Set Up Email         | Maintenance using the Maintenance Utility applications (GUM AP) such as NAS Manager |
| Maintenan<br>ce  | Set Up Network Perm  | Maintenance from the Maintenance Utility menu                                       |
| Maintenan<br>ce  | Set Up Network Set   | Maintenance from the Maintenance Utility menu                                       |
| Maintenan<br>ce  | Set Up SNMP          | Maintenance using the Maintenance Utility applications (GUM AP) such as NAS Manager |
| Maintenan<br>ce  | Set Up Syslog        | Maintenance using the Maintenance Utility applications (GUM AP) such as NAS Manager |

| Function<br>Name | Operation Name               | Corresponding GUI Operation                                                                                             |
|------------------|------------------------------|----------------------------------------------------------------------------------------------------|
| Maintenan<br>ce  | Set Up System Info           | Maintenance from the Maintenance Utility menu                                                                           |
| Maintenan<br>ce  | Stop Copy                    | Maintenance from the Maintenance Utility menu                                                                           |
| Maintenan<br>ce  | Turn Off Locate LEDs         | Maintenance from the Maintenance Utility menu                                                                           |
| Maintenan<br>ce  | Turn On Locate LEDs          | Maintenance from the Maintenance Utility menu                                                                           |
| Maintenan<br>ce  | Update Cert Files            | Maintenance from the Maintenance Utility menu                                                                           |
| Maintenan<br>ce  | Update Firmware              | Maintenance from the Maintenance Utility menu                                                                           |
| Maintenan<br>ce  | UserAccount Backup           | Maintenance from the Maintenance Utility menu                                                                           |
| Maintenan<br>ce  | UserAccount Restore          | Maintenance from the Maintenance Utility menu                                                                           |
| PFM              | Delete Unused WWNs           | Performance Monitor                                                                                                    |
| PFM              | Edit CU Monitor Mode         | Performance Monitor                                                                                                    |
| PFM              | Edit Monitoring SW           | Performance Monitor                                                                                                    |
| PFM              | Edit WWN                     | Performance Monitor                                                                                                    |
| PFM              | Edit WWN MonitorMode         | Performance Monitor                                                                                                    |
| PROV             | Add Hosts                    | <ul><li>Adding hosts to specified host groups</li><li>Adding specified hosts to host groups</li></ul>                   |
| PROV             | Add LUN Paths                | <ul><li>Mapping LU paths</li><li>Creating alternate LUN paths</li><li>Setting the same path as a selected LUN</li></ul> |
| PROV             | Assign MP Unit               | Assigning MP units                                                                                                    |
| PROV             | Block LDEVs                  | Blocking LDEVs                                                                                                    |
| PROV             | CalculateTieringMonitorD ata | Recalculating tier monitoring data from<br>Hitachi Command Suite                                                        |
| PROV             | Create Host Groups           | Creating host groups                                                                                                    |

| Function<br>Name | Operation Name                 | Corresponding GUI Operation                                                                   |
|------------------|--------------------------------|-----------------------------------------------------------------------------------------------|
| PROV             | Create LDEVs                   | Creating new LDEVs                                                                            |
| PROV             | Create Resource Grps           | Creating resource groups                                                                      |
| PROV             | Create VDKC-Box                | Creating a VDKC-Box from Hitachi Command Suite                                                |
| PROV             | Create/Expand Pools            | Creating new pools                                                                            |
|                  |                                | <ul> <li>Increasing pool capacity</li> </ul>                                                  |
| PROV             | CreateAlus                     | Creating an LDEV with the ALU attribute                                                       |
| PROV             | CreateiScsiName                | Adding hosts to selected iSCSI targets                                                        |
| PROV             | CreateiScsiPath                | <ul> <li>Adding iSCSI paths to external storage systems</li> </ul>                            |
|                  |                                | <ul> <li>Adding connections to remote storage<br/>systems</li> </ul>                          |
| PROV             | CreateiScsiTarget              | Creating iSCSI targets                                                                        |
| PROV             | CreateLdev                     | Creating new internal or external volumes                                                     |
| PROV             | CreateParityGroups             | Creating parity groups                                                                        |
| PROV             | CreateRemoteChapUser           | Adding CHAP users to selected iSCSI targets                                                   |
| PROV             | CreateSlus                     | Creating an LDEV with the SLU attribute from Hitachi Command Suite                            |
| PROV             | CreateThinProvisioningV olumes | Creating a Dynamic Provisioning virtual volume from Hitachi Command Suite                     |
| PROV             | CreateTiPairsWithSlu           | Creating Thin Image pairs using LDEVs with<br>the SLU attribute from Hitachi Command<br>Suite |
| PROV             | CreateTiVolumes                | Creating a secondary volume for Thin Image from Hitachi Command Suite                         |
| PROV             | Delete Host Groups             | Deleting host groups                                                                          |
| PROV             | Delete LDEVs                   | Deleting LDEVs                                                                                |
| PROV             | Delete Login WWNs              | Deleting unnecessary WWNs                                                                     |
| PROV             | Delete LUN Paths               | Removing LUN paths from LDEVs                                                                 |
| PROV             | Delete Resource Grps           | Deleting resource groups                                                                      |

| Function<br>Name | Operation Name           | Corresponding GUI Operation                                                                                 |
|------------------|--------------------------|----------------------------------------------------------------------------------------------------|
| PROV             | Delete VDKC-Box          | Deleting a VDKC-Box from Hitachi Command<br>Suite                                                           |
| PROV             | DeleteAlus               | Deleting an LDEV with the ALU attribute                                                                     |
| PROV             | DeleteiScsiInitiatorUser | Deleting the setting information of users with CHAP authentication on ports                                 |
| PROV             | DeleteiScsiName          | Removing hosts from selected iSCSI targets                                                                  |
| PROV             | DeleteiScsiPath          | <ul> <li>Deleting iSCSI paths to external storage systems</li> </ul>                                        |
|                  |                          | <ul> <li>Deleting iSCSI paths when connections<br/>cannot be added to remote storage<br/>systems</li> </ul> |
| PROV             | DeleteiScsiTarget        | Deleting iSCSI targets                                                                                      |
| PROV             | DeleteLdev               | Deleting internal or external volumes                                                                       |
| PROV             | DeleteLoginiScsiName     | Deleting unnecessary iSCSI names                                                                            |
| PROV             | DeleteParityGroups       | Deleting parity groups                                                                                      |
| PROV             | DeleteRemoteChapUser     | Removing CHAP users from selected iSCSI targets                                                             |
| PROV             | DeleteSlus               | Deleting an LDEV with the SLU attribute from Hitachi Command Suite                                          |
| PROV             | DeleteTargetChapUser     | Removing CHAP users assigned to iSCSI targets                                                               |
| PROV             | DeleteTiVolumes          | Deleting a secondary volume for Thin Image from Hitachi Command Suite                                       |
| PROV             | DRU Expiration Lock      | Data Retention Utility                                                                                      |
| PROV             | Edit Cmd Dev(Auth)       | Editing command device settings                                                                             |
| PROV             | Edit Cmd Dev(DevGrp)     | Editing command device settings                                                                             |
| PROV             | Edit Cmd Dev(Sec)        | Editing command device settings                                                                             |
| PROV             | Edit Command Devices     | Editing command device settings                                                                             |
| PROV             | Edit DRU Attribute       | Data Retention Utility                                                                                      |
| PROV             | Edit Full Allocation     | Enabling or disabling the Full Allocation setting                                                           |

| Function<br>Name | Operation Name                  | Corresponding GUI Operation                                                |
|------------------|---------------------------------|----------------------------------------------------------------------------|
| PROV             | Edit Host                       | Editing host settings                                                      |
| PROV             | Edit Host Grps(Mode)            | Editing host group settings                                                |
| PROV             | Edit Host Grps(Name)            | Editing host group settings                                                |
| PROV             | Edit LDEVs(tier)                | Editing LDEV settings                                                      |
| PROV             | Edit External LDEV Tier<br>Rank | Editing the external LDEV tier ranks of pool volumes assigned to a pool    |
| PROV             | Edit MP Units                   | Editing MP unit settings                                                   |
| PROV             | Edit Ports(Address)             | Editing port settings                                                      |
| PROV             | Edit Ports(Security)            | Editing port settings                                                      |
| PROV             | Edit Ports(Speed)               | Editing port settings                                                      |
| PROV             | Edit Ports(Topology)            | Editing port settings                                                      |
| PROV             | Edit Resource Grp               | Editing resource groups                                                    |
| PROV             | Edit Tiering Policy             | Editing the tiering policy                                                 |
| PROV             | Edit V-VOL Option               | Creating new LDEVs                                                         |
|                  |                                 | Editing LDEV settings                                                      |
| PROV             | Edit/Delete Pools               | <ul> <li>Deleting pools</li> </ul>                                         |
|                  |                                 | Editing pool settings                                                      |
| PROV             | Edit/Delete UUIDs               | Changing UUIDs                                                             |
|                  |                                 | Deleting UUIDs                                                             |
| PROV             | EditiScsiInitiatorUser          | Editing the setting information of users with CHAP authentication on ports |
| PROV             | EditiScsiName                   | Editing host settings                                                      |
| PROV             | EditiScsiNickName               | Editing host settings                                                      |
| PROV             | EditiScsiTarget                 | Editing iSCSI target settings                                              |
| PROV             | EditiSNS                        | Editing port settings                                                      |
| PROV             | EditPortInfo                    | Editing port settings                                                      |
| PROV             | EditRemoteChapUser              | Editing CHAP user settings                                                 |
| PROV             | EditRemoteTargetUser            | Editing iSCSI targets                                                      |

| Function<br>Name | Operation Name                | Corresponding GUI Operation                                                                                  |
|------------------|-------------------------------|----------------------------------------------------------------------------------------------------|
| PROV             | EditT10piMode                 | Editing T10 PI mode settings on ports                                                                        |
| PROV             | EditTargetChapUser            | Editing settings of CHAP users assigned to iSCSI targets                                                     |
| PROV             | ExecBindingOperation          | Binding or unbinding an LDEV with the SLU attribute to or from the LDEV with the ALU attribute               |
| PROV             | Expand V-VOLs                 | Increasing virtual volume capacity                                                                           |
| PROV             | ExpandSlus                    | Increasing capacity of an LDEV with the SLU attribute from Hitachi Command Suite                             |
| PROV             | Format LDEVs                  | <ul><li>Formatting LDEVs</li><li>Creating new LDEVs</li></ul>                                                |
| PROV             | Format LDEVs(Q)               | <ul><li>Quick formatting LDEVs</li><li>Creating new LDEVs</li></ul>                                          |
| PROV             | Initialize Pools              | Initializing pools                                                                                           |
| PROV             | LDEV Name                     | <ul><li>Creating new LDEVs</li><li>Editing LDEVs</li></ul>                                                   |
| PROV             | LdevForceRestore              | Forcible restoration of LDEVs                                                                                |
| PROV             | MapSecondaryVolumeWi<br>thSlu | Mapping LDEVs with the SLU attribute to the secondary volumes of Thin Image pairs from Hitachi Command Suite |
| PROV             | Monitor Pools                 | Starting the performance monitoring of a pool                                                                |
| PROV             | Move Resources                | <ul><li>Adding resources to resource groups</li><li>Removing resources from resource groups</li></ul>        |
| PROV             | OperateSiPairsWithSlu         | Operating ShadowImage pairs using LDEVs with the SLU attribute from Hitachi Command Suite                    |
| PROV             | OperateTiPairsWithSlu         | Operating Thin Image pairs using LDEVs with the SLU attribute from Hitachi Command Suite                     |
| PROV             | Pool Name                     | <ul><li>Setting pool names</li><li>Deleting pool names</li></ul>                                             |

| Function<br>Name | Operation Name                  | Corresponding GUI Operation                                                                                                    |
|------------------|---------------------------------|----------------------------------------------------------------------------------------------------|
| PROV             | Reclaim Zero Pages              | Releasing pages in virtual volumes                                                                                                    |
| PROV             | Release HostReserved            | Releasing Host-Reserved LUNs                                                                                                    |
| PROV             | Relocate Pool                   | Starting the tier relocation of a pool                                                                                                    |
| PROV             | Remove Hosts                    | Removing hosts from host groups                                                                                                    |
| PROV             | Restore LDEVs                   | Restoring LDEVs                                                                                                    |
| PROV             | Restore Pools                   | Restoring pools                                                                                                    |
| PROV             | RevertTiPairsWithSlu            | Reverting Thin Image pairs using LDEVs with<br>the SLU attribute from Hitachi Command<br>Suite                                                 |
| PROV             | Set PageTieringLevel            | Setting the tiering policy per page                                                                                                    |
| PROV             | Set Virtual LDEV                | Editing virtualization management settings                                                                                                    |
|                  |                                 | <ul> <li>Setting or releasing the GAD reserve<br/>attribute on a volume for the secondary<br/>volume of a global-active device pair</li> </ul> |
| PROV             | Shrink Pool                     | Decreasing pool capacity                                                                                                    |
| PROV             | StartParityGroupsFormat         | Formatting parity groups                                                                                                    |
| PROV             | StartVerify                     | Verifying LDEVs                                                                                                    |
| PROV             | Stop Monitoring                 | Stopping the performance monitoring of a pool                                                                                                  |
| PROV             | Stop Reclm ZeroPages            | Stopping releasing pages in virtual volumes                                                                                                    |
| PROV             | Stop Relocating                 | Stopping the tier relocation of a pool                                                                                                    |
| PROV             | Stop Shrinking Pool             | Stopping decreasing pool capacity                                                                                                    |
| PROV             | StopFormat                      | Stopping formatting parity groups                                                                                                    |
| PROV             | StopVerify                      | Stopping verifying LDEVs                                                                                                    |
| PROV             | UnmapSecondaryVolume<br>WithSlu | Unmapping the secondary volumes of Thin<br>Image pairs using LDEVs with the SLU<br>attribute from Hitachi Command Suite                        |
| PROV             | UpdateAluaMode                  | <ul><li>Editing an LDEV</li><li>Creating pairs for global-active device</li></ul>                                                              |

| Function<br>Name      | Operation Name                       | Corresponding GUI Operation                                                                                    |
|-----------------------|--------------------------------------|----------------------------------------------------------------------------------------------------|
|                       |                                      | <ul> <li>Resynchronizing pairs for TrueCopy,<br/>Universal Replicator, and global-active<br/>device</li> </ul> |
|                       |                                      | <ul> <li>Resynchronizing pairs for global-active<br/>device by the consistency group</li> </ul>                |
| PROV                  | UpdateAsymmetricAcces<br>sStatePerHG | Editing Asymmetric Access States settings                                                                      |
| PROV                  | UpdateCopybackMode                   | Enabling or disabling copy-back mode                                                                           |
| PROV                  | UpdateParityGroupSettin<br>gs        | Enabling or disabling accelerated compression                                                                  |
| PROV                  | UpdateSpareDrives                    | Assigning as a spare drive or releasing a spare drive setting                                                  |
| Remote<br>Replication | Add Path                             | Adding paths to remote storage systems                                                                         |
| Remote<br>Replication | Add Quorum Disk ID                   | Adding quorum disk IDs used by global-active device                                                            |
| Remote<br>Replication | Add RCU                              | Adding connections to remote storage systems                                                                   |
| Remote<br>Replication | Change JNL Option                    | Changing the journal option for Universal<br>Replicator                                                        |
| Remote<br>Replication | Change Mirror Option                 | Changing the mirror option for Universal Replicator                                                            |
| Remote<br>Replication | Change RCU Option                    | Changing the remote storage system options                                                                     |
| Remote<br>Replication | Create Pairs                         | Creating pairs of TrueCopy, Universal<br>Replicator, and global-active device                                  |
| Remote<br>Replication | Delete Pairs                         | Deleting pairs of TrueCopy, Universal<br>Replicator, and global-active device                                  |
| Remote<br>Replication | Delete Path                          | Removing paths from remote storage systems                                                                     |
| Remote<br>Replication | Del Quorum Disk ID                   | Deleting quorum disk IDs used by global-<br>active device                                                      |
| Remote<br>Replication | Delete RCU                           | Removing connections to remote storage systems                                                                 |

| Function<br>Name      | Operation Name    | Corresponding GUI Operation                                                                                           |
|-----------------------|-------------------|----------------------------------------------------------------------------------------------------|
| Remote<br>Replication | Edit Options      | Setting the remote replica options                                                                                    |
| Remote<br>Replication | Edit Pair Options | Setting the pair options for TrueCopy or Universal Replicator                                                         |
| Remote<br>Replication | Journal Owner     | Setting the journal ownership for Universal Replicator                                                                |
| Remote<br>Replication | Journal Vol       | Creating or deleting journals or assigning journal volumes of Universal Replicator                                    |
| Remote<br>Replication | R-Cmd.Dev.        | Setting remote command devices of Universal Replicator                                                                |
| Remote<br>Replication | Resync Pairs      | Resynchronizing pairs of TrueCopy, Universal Replicator, and global-active device                                     |
| Remote<br>Replication | Split Pairs       | Splitting pairs of TrueCopy or Universal<br>Replicator                                                                |
| Remote<br>Replication | Suspend Pairs     | Suspending pairs for global-active device                                                                             |
| Remote<br>Replication | UpdateQuorumDisks | Editing the value of Read Response<br>Guaranteed Time When Quorum monitoring<br>has stopped for global-active device. |
| SPM                   | Change SPMGrp     | Server Priority Manager                                                                                               |
| SPM                   | Clear SPM Info    | Server Priority Manager                                                                                               |
| SPM                   | Default Set       | Server Priority Manager                                                                                               |
| SPM                   | Set All Prio Port | Server Priority Manager                                                                                               |
| SPM                   | Set All Prio WWN  | Server Priority Manager                                                                                               |
| SPM                   | Set Ctrl Kind     | Server Priority Manager                                                                                               |
| SPM                   | Set Prio Port     | Server Priority Manager                                                                                               |
| SPM                   | Set Prio WWN      | Server Priority Manager                                                                                               |
| SPM                   | SPMGrp Del/Chg    | Server Priority Manager                                                                                               |
| SPM                   | Update Port WWN   | Server Priority Manager                                                                                               |
| SPM                   | Update SPMGrp     | Server Priority Manager                                                                                               |
| SPM                   | Update WWN        | Server Priority Manager                                                                                               |

| Function<br>Name | Operation Name                        | Corresponding GUI Operation                                                                                                    |
|------------------|---------------------------------------|----------------------------------------------------------------------------------------------------|
| UVM              | Add External Volumes                  | Mapping external volumes                                                                                                    |
| UVM              | Assign MP Unit                        | Assigning MP units for external volumes                                                                                                    |
| UVM              | Delete ES VOLs                        | Releasing external volume mapping                                                                                                    |
| UVM              | Disconnect ES Paths                   | Disconnecting external paths                                                                                                    |
| UVM              | Disconnect ES VOLs                    | <ul><li>Disconnecting external storage systems</li><li>Disconnecting external volumes</li></ul>                                                            |
| UVM              | Edit ES Path Config                   | <ul> <li>Adding paths to external path groups</li> <li>Deleting paths from external path groups</li> <li>Changing priority among external paths</li> </ul> |
| UVM              | Edit ES VOLs                          | Editing external volume settings                                                                                                    |
| UVM              | Edit External WWNs /<br>iSCSI Targets | <ul><li>Editing external WWN parameters</li><li>Editing external iSCSI target parameters</li></ul>                                                         |
| UVM              | Reconnect ES Paths                    | Reconnecting external paths                                                                                                    |
| UVM              | Reconnect ES VOLs                     | <ul><li>Reconnecting external storage systems</li><li>Reconnecting external volumes</li></ul>                                                              |
| VM               | Del Migration Plans                   | Volume Migration                                                                                                    |
| VM               | Migrate Volumes                       | Volume Migration                                                                                                    |
| VPM              | Edit CLPR                             | Creating, adding, deleting, or editing CLPR Migrating parity groups to a different CLPR                                                                    |
| VS               | Abort Shredding                       | Stopping shredding LDEVs                                                                                                    |
| VS               | End Shredding                         | Ending shredding LDEVs                                                                                                    |
| VS               | Shred LDEVs                           | Shredding LDEVs                                                                                                    |

# **Encryption Key operations**

The following tables show the function names, operation names and event names related to encryption keys for data encryption, and each item is listed in alphabetical order.

### **Function Name and Operation Name**

| Function<br>Name | Operation Name               | Corresponding GUI Operation                                                                                                    |
|------------------|------------------------------|----------------------------------------------------------------------------------------------------|
| ENC              | Add keys to DKC              | Creating encryption keys                                                                                                    |
|                  |                              | Configuring encryption environment settings                                                                                    |
|                  | Backup Keys                  | Backing up encryption keys on the key<br>management server or backing up encryption<br>keys as a file on the management client |
|                  | Backup Keys to File          | Backing up encryption keys as a file on the management client                                                                  |
|                  | Backup Keys to<br>Serv       | Backing up encryption keys on the key management server                                                                        |
|                  | Backup Keys to<br>Serv(Auto) | Automated backing up encryption keys on the key management server                                                              |
|                  | Create KEK                   | Configuring encryption environment settings                                                                                    |
|                  | Dynamic                      | <ul> <li>Updating key encryption keys</li> </ul>                                                                               |
|                  | Create Keys                  | Creating encryption keys                                                                                                    |
|                  |                              | Configuring encryption environment settings                                                                                    |
|                  | Create Keys On               | Creating encryption keys                                                                                                    |
|                  | Serv                         | <ul> <li>Backing up encryption keys on the key<br/>management server</li> </ul>                                                |
|                  |                              | Configuring encryption environment settings                                                                                    |
|                  | DEK assign<br>SpareDisk      | Configuring encryption environment settings                                                                                    |
|                  | DEK delete                   | Configuring encryption environment settings                                                                                    |
|                  | Delete and Create            | Deleting unused encryption keys                                                                                                |
|                  | Keys                         | Creating unused encryption keys                                                                                                |
|                  | Delete KEK                   | Configuring encryption environment settings                                                                                    |
|                  | Dynamic                      | <ul> <li>Updating key encryption keys</li> </ul>                                                                               |
|                  | Delete Keys                  | Deleting encryption keys                                                                                                    |
|                  | Delete Keys on<br>Serv       | Deleting encryption keys backed up on the key management server                                                                |
|                  | Delete Keys on<br>Serv(Auto) | Deleting encryption keys backed up automatically on the key management server                                                  |

| Function<br>Name | Operation Name                          | Corresponding GUI Operation                                                                                |
|------------------|-----------------------------------------|----------------------------------------------------------------------------------------------------|
|                  | Disable<br>Enhancement Of<br>Encryption | Disabling the settings used in the enhancement of encryption                                               |
|                  | Edit Encryption                         | Enabling/disabling the encryption in a parity group level                                                  |
|                  | Edit ENC Settings                       | Configuring encryption environment settings                                                                |
|                  | Edit Password<br>Policy                 | Editing password policies for backing up encryption keys                                                   |
|                  | Register KEK<br>Dynamic                 | <ul><li>Configuring encryption environment settings</li><li>Updating key encryption keys</li></ul>         |
|                  | Regular Backup<br>Keys to Serv          | Backing up encryption keys on the key management server                                                    |
|                  | Regular Delete<br>Keys on Serv          | Request reception of deletion of the encryption key of the key management server                           |
|                  | Rekey CEK                               | <ul><li>Configuring encryption environment settings</li><li>Updating certificate encryption keys</li></ul> |
|                  | Rekey KEK<br>Dynamic                    | Updating key encryption keys                                                                               |
|                  | Restore Keys                            | Restoring encryption keys from back up copies on the key management server or the management client        |
|                  | Restore Keys fr File                    | Restoring encryption keys from back up copies on the management client                                     |
|                  | Restore Keys fr<br>File(Forcibly)       | Restoring encryption keys forcibly from back up copies on the management client                            |
|                  | Restore Keys fr<br>Serv                 | Restoring encryption keys from back up copies on the key management server                                 |
|                  | Restore Keys fr<br>Serv(Forcibly)       | Restoring encryption keys forcibly from back up copies on the key management server                        |
|                  | Retry KEK Dynamic                       | Reacquisition of key encryption keys                                                                       |
|                  | Set Up Key Mng<br>Serv                  | Configuring encryption environment settings                                                                |
|                  | Succeeded Backup<br>to Serv             | Setting of succeeded backup flag                                                                           |

| Function<br>Name | Operation Name                | Corresponding GUI Operation          |
|------------------|-------------------------------|--------------------------------------|
| KEK              | Acquisition Key               | Reacquisition of key encryption keys |
| Acquisition      | Set Key                       |                                      |
| Key Recovery     | Restore Keys fr<br>Serv(Boot) | Restoration of encryption keys       |
|                  | Set Key Blob                  |                                      |

#### **Function Name and Event Name**

| Function<br>Name | Event Name        | Output Trigger                                                                                                    |
|------------------|-------------------|----------------------------------------------------------------------------------------------------|
| ENC              | Backup Keys       | When the encryption key is manually backed up as a file.                                                                                                    |
|                  | Change CEK Status | <ul> <li>When the encryption environment is configured from the initial setting.</li> <li>When the certificate encryption key is updated.</li> </ul>                 |
|                  |                   | <ul> <li>When the encryption disk board is deleted or<br/>replaced.</li> </ul>                                                                                       |
|                  | Change DEK Status | <ul> <li>When the encryption environment is<br/>configured from the initial setting.</li> </ul>                                                                      |
|                  |                   | <ul> <li>When the encryption environment setting is initialized.</li> </ul>                                                                                          |
|                  |                   | When the data encryption is enabled/disabled.                                                                                                    |
|                  |                   | <ul> <li>When Dynamic sparing, Correction copy or<br/>Copy back is performed.</li> </ul>                                                                             |
|                  |                   | <ul> <li>When the drive (Hard disk drive, SSD or FMD)<br/>is added, deleted or replaced after the<br/>encryption environmental setting is<br/>configured.</li> </ul> |
|                  | Clear Keys        | When the encryption environment setting is initialized.                                                                                                    |
|                  | Create Keys       | When the encryption key is created.                                                                                                    |

| Function<br>Name | Event Name              | Output Trigger                                                                                          |
|------------------|-------------------------|----------------------------------------------------------------------------------------------------|
|                  | Create Keys on<br>DKC   | <ul> <li>When the encryption environment is configured.</li> </ul>                                      |
|                  |                         | When the unused encryption key is created.                                                              |
|                  | Delete CEK              | When the encryption environment setting is initialized.                                                 |
|                  | Delete DEK              | When the encryption environment setting is initialized.                                                 |
|                  | Delete Keys             | When the encryption key is deleted.                                                                     |
|                  | Delete Spedified<br>Key | When the unused encryption key is deleted.                                                              |
|                  | Restore Keys            | When the encryption key is restored.                                                                    |
|                  | Set CEK                 | <ul> <li>When the encryption environment is configured.</li> </ul>                                      |
|                  |                         | When the encryption key is restored.                                                                    |
|                  | Set DEK                 | <ul> <li>When the encryption environment is configured.</li> </ul>                                      |
|                  |                         | When the encryption key is restored.                                                                    |
|                  | Use Keys for<br>CEK/KEK | <ul> <li>When the encryption environment setting is<br/>configured from the initial setting.</li> </ul> |
|                  |                         | <ul> <li>When the certificate encryption key is<br/>updated.</li> </ul>                                 |
|                  |                         | <ul> <li>When the encryption disk board is added or<br/>replaced.</li> </ul>                            |

# **Command received from hosts**

The following table shows the function name output to audit log files when receiving commands from hosts.

| Function Name  | Description                                         |
|----------------|-----------------------------------------------------|
| Config Command | Indicates that a configuration command is received. |
|                | Not indicate the completion of the operation.       |

| Function Name | Description                                               |
|---------------|-----------------------------------------------------------|
| User Auth     | Indicates that a user authentication command is received. |
|               | Not indicate the completion of the operation.             |
| СНАР          | Indicates that the CHAP authentication is completed.      |

# **PIN Deletion Tool operation**

The following table shows the function name and the operation name related to PIN Deletion Tool.

| Function<br>Name | Operation Name | Corresponding GUI Operation                  |
|------------------|----------------|----------------------------------------------|
| PINDeletion      | Delete         | PIN deletion operations by PIN deletion tool |

# **Reproducing/losing Audit log**

The following table shows the function name, event name, and triggering events that are output when the audit log file is reproduced or lost. The event name, "Create File", is output only once when the audit log file is reproduced automatically.

| Function Name | Event Name           | Output Trigger                                                      |
|---------------|----------------------|---------------------------------------------------------------------|
| AuditLog      | Create File          | When abnormal files in the audit log are reproduced automatically.  |
| AuditLog      | DKCAuditLog was lost | When the audit log created by commands received from hosts is lost. |

# **Chapter 4: Audit log examples**

This topic provides examples and descriptions of the audit logs produced by each function and operation that can be performed with Device Manager - Storage Navigator and Maintenance PC. The descriptions are listed alphabetically by function name and operation name.

## **Audit Log Descriptions**

### [AuditLog] Create File

#### **Basic Information**

| Parameter | Description                                                                                            |  |
|-----------|----------------------------------------------------------------------------------------------------|--|
| SVP       | Indicates that the following audit log files are regenerated.                                          |  |
|           | Operations set by the management client                                                                |  |
|           | Operations on encryption keys for encrypting stored data                                               |  |
|           | Execution logs of Remote Maintenance API                                                               |  |
| DKC       | Indicates that the following audit log files are regenerated.                                          |  |
|           | <ul> <li>Commands that the storage system received from the host or<br/>computers using CCI</li> </ul> |  |
|           | Events on encryption keys for encrypting stored data                                                   |  |

#### **Example**

,,[AuditLog],Create File,SVP,Warning,Seq.=xxxxxxxxxx

## [AuditLog] DKCAuditLog was lost

#### **Example**

MPC,,[AuditLog],DKCAuditLog was lost,,Error,Seq.=xxxxxxxxxx

# [AuditLog] Send Test Message

This information appears in the syslog server only.

#### **Example**

GUM,,[AuditLog], This is a test message,, Normal end, Seq. =xxxxxxxxxx

## [AuditLog] Set Up Syslog Serv

#### **Detailed Information**

| Item                            | Description                                                                                                    |
|---------------------------------|----------------------------------------------------------------------------------------------------|
| Syslog Transfer<br>Protocol     | The protocol to transfer audit log information to syslog servers (TLS1.2/RFC5424 or UDP/RFC3164).                                                     |
| Syslog Server                   | The server used to transfer audit log information to syslog servers.                                                                                  |
|                                 | Primary: Primary server, Secondary: Secondary server                                                                                                  |
| Server Enable                   | Indicates whether the syslog server setting is enabled or disabled.                                                                                   |
|                                 | Enable: The setting is enabled.                                                                                                    |
|                                 | Disable: The setting is disabled.                                                                                                    |
| Туре                            | The type of the IP address of the syslog server (Identifier(Domain), IPv4, or IPv6).                                                                  |
|                                 | A hyphen (-) is displayed if the setting of transferring audit logs to syslog servers is disabled.                                                    |
| Name                            | The host name or IP address of the syslog server.                                                                                                    |
|                                 | A hyphen (-) is displayed if the setting of transferring audit logs to syslog servers is disabled.                                                    |
| Port Number                     | The port number to transfer audit logs to syslog servers.                                                                                             |
|                                 | A hyphen (-) is displayed if the setting of transferring audit logs to syslog servers is disabled.                                                    |
| Client Certificate<br>File Name | The name of the client certificate file used to transfer audit logs to syslog servers.                                                                |
|                                 | A hyphen (-) is displayed, if the setting of transferring audit logs to syslog servers is disabled, or if UDP/RFC3164 is used as a transfer protocol. |
| Root Certificate<br>File Name   | The name of the root certificate file used to transfer audit logs to syslog servers.                                                                  |

| Item                               | Description                                                                                                    |
|------------------------------------|----------------------------------------------------------------------------------------------------|
|                                    | A hyphen (-) is displayed, if the setting of transferring audit logs to syslog servers is disabled, or if UDP/RFC3164 is used as a transfer protocol. |
| Location<br>Identification<br>Name | The name to identify a storage system when transferring audit logs to syslog servers.                                                                 |
| Retry                              | Indicates whether to retry transferring if communication with syslog servers failed.                                                                  |
|                                    | Enable: Transfer is retried.                                                                                                    |
|                                    | Disable: Transfer is not retried.                                                                                                    |
|                                    | A hyphen (-) is displayed if UDP/RFC3164 is used as a transfer protocol.                                                                              |
| Retry Interval                     | The interval of the retries of transferring.                                                                                                    |
|                                    | A hyphen (-) is displayed, if the setting of the retry is disabled or if UDP/RFC3164 is used as a transfer protocol.                                  |
| Detail                             | Indicates whether the detailed information of audit logs is transferred to syslog servers.                                                            |
|                                    | Enable: The information is transferred.                                                                                                    |
|                                    | Disable: The information is not transferred.                                                                                                    |

#### **Example**

# **ACM Descriptions**

## [ACM] AddUsersToUserGroup

#### **Detailed Information**

|    | Item     | Description                                                          |
|----|----------|----------------------------------------------------------------------|
| Us | serGroup | The information of the user group to which the user account is added |
|    | Name     | The user group name                                                  |
| U  | ser[x]   | The information of the user account added to the user group          |
|    | Name     | The user name                                                        |
|    | Result   | Result of the operation                                              |
|    |          | Normal end: normal end, Error( <i>xxxxx-yyyyyy</i> ): Abnormal end   |
|    |          | ххххх: part code, уууууу: error code                                 |

#### **Example**

```
RMI AP,,[ACM],AddUsersToUserGroup,,Normal end,Seq.=xxxxxxxxx
+{UserGroup{
   Name="Group1"},
User[0]{
   Name="User1",Result=Normal end}}
```

## [ACM] CreateUser

#### **Detailed Information**

|   | Item           | Description                                                         |
|---|----------------|---------------------------------------------------------------------|
| U | ser            | The information of the created user account                         |
|   | Name           | The user name                                                       |
|   | Authentication | The authentication method                                           |
|   |                | Local: Local authentication, External: External authentication      |
|   | UserGroup[x]   | The information of the user group to which the user account belongs |

| Item          |      | Description                            |
|---------------|------|----------------------------------------|
|               | Name | The user group name                    |
| AccountStatus |      | The setting status of the user account |
|               |      | true: Enabled, false: Disabled         |

#### **Example**

```
RMI AP,,[ACM],CreateUser,,Normal end,Seq.=xxxxxxxxx
+{User{
   Name="User1",Authentication=Local,
   UserGroup[0]{
     Name="Group1"},
   AccountStatus=true}}
```

## [ACM] CreateUserGroup

#### **Detailed Information**

|   | Item             |                   | Description                                                                                                    |
|---|------------------|-------------------|----------------------------------------------------------------------------------------------------|
| U | UserGroup        |                   | The information of the created user group                                                                        |
|   | Name             |                   | The user group name                                                                                              |
|   | Ro               | ole[x]            | The information of the role assigned to the user group                                                           |
|   |                  | Name              | The role name                                                                                                    |
|   | Re<br>p          | esourceGroupBitma | The resource group ID assigned to the user group                                                                 |
|   | AllResourceGroup |                   | Indicates whether all of the resource groups are assigned to the user groups true: Assigned, false: Not assigned |

#### **Example**

```
RMI AP,,[ACM],CreateUserGroup,,Normal end,Seq.=xxxxxxxxx
+{UserGroup{
   Name="Group1",
   Role[0]{
      Name="Role1"},
   ResourceGroupBitmap={0},AllResourceGroup=true}}
```

## [ACM] DeleteUsers

#### **Detailed Information**

|   | Item   | Description                                               |
|---|--------|-----------------------------------------------------------|
| U | ser[x] | The information of the deleted user account               |
|   | Name   | The user name                                             |
|   | Result | Result of the operation                                   |
|   |        | Normal end: normal end, Error(xxxxx-yyyyyy): Abnormal end |
|   |        | ххххх: part code, уууууу: error code                      |

#### **Example**

```
RMI AP,,[ACM],DeleteUsers,,Normal end,Seq.=xxxxxxxxx
+{User[0]{
   Name="User1",Result=Normal end}}
```

# [ACM] DeleteUserGroups

#### **Detailed Information**

|   | Item        | Description                                               |
|---|-------------|-----------------------------------------------------------|
| U | serGroup[x] | The information of the deleted user group                 |
|   | Name        | The user group name                                       |
|   | Result      | Result of the operation                                   |
|   |             | Normal end: normal end, Error(xxxxx-yyyyyy): Abnormal end |
|   |             | ххххх: part code, уууууу: error code                      |

#### **Example**

```
RMI AP,,[ACM],DeleteUserGroups,,Normal end,Seq.=xxxxxxxxx
+{UserGroup[0]{
   Name="Group1",Result=Normal end}}
```

# [ACM] DisableUsers

#### **Detailed Information**

| Item    |        | Description                                               |
|---------|--------|-----------------------------------------------------------|
| User[x] |        | The information of the disabled user account              |
|         | Name   | The user name                                             |
|         | Result | Result of the operation                                   |
|         |        | Normal end: normal end, Error(xxxxx-yyyyyy): Abnormal end |
|         |        | ххххх: part code, уууууу: error code                      |

## **Example**

```
RMI AP,,[ACM],DisableUsers,,Normal end,Seq.=xxxxxxxxx
+{User[0]{
   Name="User1",Result=Normal end}}
```

# [ACM] EnableUsers

#### **Detailed Information**

| Item    |        | Description                                               |
|---------|--------|-----------------------------------------------------------|
| User[x] |        | The information of the enabled user account               |
|         | Name   | The user name                                             |
|         | Result | Result of the operation                                   |
|         |        | Normal end: normal end, Error(xxxxx-yyyyyy): Abnormal end |
|         |        | xxxxx: part code, yyyyyy: error code                      |

```
RMI AP,,[ACM],EnableUsers,,Normal end,Seq.=xxxxxxxxxx
+{User[0]{
   Name="User1",Result=Normal end}}
```

# [ACM] RemoveUsersFromUserGroup

#### **Detailed Information**

| Item      |        | Description                                                              |
|-----------|--------|--------------------------------------------------------------------------|
| UserGroup |        | The information of the user group from which the user account is removed |
|           | Name   | The user group name                                                      |
| U         | ser[x] | The information of the user account                                      |
|           | Name   | The user name                                                            |
|           | Result | Result of the operation                                                  |
|           |        | Normal end: normal end, Error( <i>xxxxx-yyyyyy</i> ): Abnormal end       |
|           |        | xxxxx: part code, yyyyyy: error code                                     |

#### **Example**

```
RMI AP,,[ACM],RemoveUsersFromUserGroup,,Normal end,Seq.=xxxxxxxxx
+{UserGroup{
   Name="Group1"},
User[0]{
   Name="User1",Result=Normal end}}
```

# [ACM] Set Login Message

#### **Detailed Information**

| Item                  | Description                                                                                   |
|-----------------------|-----------------------------------------------------------------------------------------------|
| LoginMessageSent ence | Indicates the sentence displayed on the login window of Device<br>Manager - Storage Navigator |

### **Example**

RMI AP,,[ACM],Set Login Message,,Normal end,Seq.=xxxxxxxxxx +LoginMessageSentence=Login Message

# [ACM] UpdatePassword

#### **Detailed Information**

| Item |      | Description                                                   |
|------|------|---------------------------------------------------------------|
| U    | ser  | The information of the user account whose password is changed |
|      | Name | The user name                                                 |

## **Example**

```
RMI AP,,[ACM],UpdatePassword,,Normal end,Seq.=xxxxxxxxx
+{User{
   Name="User1"}}
```

# [ACM] UpdateUserAuthentication

### **Detailed Information**

| Item |                | Description                                                                               |
|------|----------------|-------------------------------------------------------------------------------------------|
| User |                | The information of the user account whose authentication method is changed                |
|      | Name           | The user name                                                                             |
|      | Authentication | The authentication method  Local: Local authentication, External: External authentication |

```
RMI AP,,[ACM],UpdateUserAuthentication,,Normal end,Seq.=xxxxxxxxx
+{User{
   Name="User1",Authentication=Local}}
```

# [ACM] UpdateUserGroupAllResourceGrp

#### **Detailed Information**

| Item      |                  | Description                                                                             |
|-----------|------------------|-----------------------------------------------------------------------------------------|
| UserGroup |                  | The information of the user group whose All Resource Groups Assigned setting is changed |
|           | Name             | The user group name                                                                     |
|           | AllResourceGroup | Indicates whether all of the resource groups are assigned to the user groups            |
|           |                  | true: Assigned, false: Not assigned                                                     |

### **Example**

```
RMI AP,,[ACM],UpdateUserGroupAllResourceGrp,,Normal end,
Seq.=xxxxxxxxx
+{UserGroup{
   Name="Group1",AllResourceGroup=true}}
```

# [ACM] UpdateUserGroupName

### **Detailed Information**

| Item |           | Description                       |
|------|-----------|-----------------------------------|
| Γ    | UserGroup | The information of the user group |
|      | Name      | The user group name before change |
|      | NewName   | The user group name after change  |

```
RMI AP,,[ACM],UpdateUserGroupName,,Normal end,Seq.=xxxxxxxxxx
+{UserGroup{
   Name="Group1",NewName="Group2"}}
```

# [ACM] UpdateUserGroupResourceGrpBmp

#### **Detailed Information**

| Item      |                         | Description                                                                  |
|-----------|-------------------------|------------------------------------------------------------------------------|
| UserGroup |                         | The information of the user group whose resource group assignment is changed |
|           | Name                    | The user group name                                                          |
|           | ResourceGroupBitma<br>p | The resource group ID assigned to the user group                             |

### **Example**

```
RMI AP,,[ACM],UpdateUserGroupResourceGrpBmp,,Normal end,
Seq.=xxxxxxxxx
+{UserGroup{
   Name="Group1",ResourceGroupBitmap={0}}}
```

# [ACM] UpdateUserGroupRole

#### **Detailed Information**

| Item      |    | Item   | Description                                                        |
|-----------|----|--------|--------------------------------------------------------------------|
| UserGroup |    | Group  | The information of the user group whose role assignment is changed |
|           | N  | ame    | The user group name                                                |
|           | Ro | ole[x] | The information of the role                                        |
|           |    | Name   | The role name                                                      |

```
RMI AP,,[ACM],UpdateUserGroupRole,,Normal end,Seq.=xxxxxxxxx
+{UserGroup{
   Name="Group1",
   Role[0]{
     Name="Role1"}}}
```

# **BASE Descriptions**

# [BASE] Advanced Settings

#### **Detailed Information**

| Item          | Description                                                                               |
|---------------|-------------------------------------------------------------------------------------------|
| Option        | Indicates the specified option                                                            |
|               | Advanced System Setting: Advanced system setting of Device<br>Manager - Storage Navigator |
| Option Bit    | Indicates the specified option in hexadecimal                                             |
| Num. of Modes | The number of modes                                                                       |

### **Example**

# [BASE] Automatic LDAP Password change

#### **Example**

RMI AP,,[BASE], Automatic LDAP Password change,, Normal end, Seq. = xxxxxxxxxx

# [BASE] Create Conf Report

| Item       | Description                                           |
|------------|-------------------------------------------------------|
| ReportName | Name of the created configuration report              |
| UserName   | Name of the user who created the configuration report |
| FolderName | Folder name where the configuration report is output  |

| Item      | Description                                                 |
|-----------|-------------------------------------------------------------|
| StartTime | Starting date and time of the configuration report creation |

```
RMI AP,Task Name,[BASE],Create Conf Report,,Normal end,
Seq.=xxxxxxxxx
++{ReportName,UserName,FolderName,StartTime}
={XXXXXXX,manager,YYYYYYYYYY,YYYYMMDDHHMMSS}
```

# [BASE] Delete CVAE Info

### **Detailed Information**

| Item        | Description                                                           |
|-------------|-----------------------------------------------------------------------|
| ID          | ID (unique ID row by row) of the version information that was deleted |
| Num. of IDs | The number of IDs                                                     |

## **Example**

```
RMI AP,,[BASE],Delete CVAE Info,,Normal end,Seq.=xxxxxxxxxx +{ID}={0,1,2,3},Num. of IDs=4
```

# [BASE] Delete Reports

| Item            | Description                                                                                                    |
|-----------------|----------------------------------------------------------------------------------------------------|
| FolderName      | Folder name of the deleted configuration report.                                                                     |
| Result          | Result of the operation  Normal end: normal end, Error(xxxx-yyyyy): Abnormal end  xxxx: part code, yyyyy: error code |
| Num. of Reports | The number of deleted configuration reports                                                                          |

```
RMI AP,Task Name,[BASE],Delete Reports,,Normal end,
Seq.=xxxxxxxxx
+{FolderName,Result}=[{XXXXXXXXX,Normal end},
{XXXXXXXXX,Normal end},{XXXXXXXXX,Normal end},
-{XXXXXXXXXX,Normal end}],Num. of Reports=4
```

## [BASE] Delete Tasks

#### **Detailed Information**

| Item            | Description                                             |
|-----------------|---------------------------------------------------------|
| Task Name       | Name of the deleted task                                |
| Туре            | Type of the task                                        |
| User Name       | The user ID who deleted the task                        |
| Submission Time | Time when the task was registered                       |
| Result          | Result of the operation                                 |
|                 | Normal end: normal end, Error(xxxx-yyyyy): Abnormal end |
|                 | xxxx: part code, yyyyy: error code                      |
| Num. of Tasks   | The number of deleted tasks                             |

#### Example

```
RMI AP,,[BASE],Delete Tasks,,Normal end,Seq.=xxxxxxxxxx +{Task Name,Type,User Name,Submission Time,Result} =[{20100101-EditStorageSystem,Edit Storage System,User01, YYYY/MM/DD HH:MM:SS,Normal end},{20100101-CreateLdev, Create LDEV,User02,YYYY/MM/DD HH:MM:SS,Normal end}], Num. of Tasks=2
```

# [BASE] Disable Auto Delete

| Item      | Description                                                        |
|-----------|--------------------------------------------------------------------|
| Task Name | The task name that the disable auto delete operation was performed |
| Туре      | Type of the task                                                   |

| Item            | Description                                                                                                    |
|-----------------|----------------------------------------------------------------------------------------------------|
| User Name       | ID of the user who performed the operation                                                                            |
| Submission Time | Time when the task was registered                                                                                     |
| Result          | Result of the operation  Normal end: normal end, Error(xxxx-yyyyy):  Abnormal end: xxxx: part code, yyyyy: error code |
| Num. of Tasks   | Number of the target tasks.                                                                                           |

```
RMI AP,,[BASE],Disable Auto Delete,,Normal end,
Seq.=xxxxxxxxx
+{Task Name,Type,User Name,Submission Time,Result}
=[{20100101-EditStorageSystem,Edit Storage System,User01,
YYYY/MM/DD HH:MM:SS,Normal end},{20100101-CreateLdev,
Create LDEV,User02,YYYY/MM/DD HH:MM:SS,Normal end}],
Num. of Tasks=2
```

# [BASE] Edit Storage System

### **Detailed Information**

| Item                   | Description                          |
|------------------------|--------------------------------------|
| Name                   | Name of the storage system           |
| Contact                | Administrator of the storage system  |
| Location               | Location of the storage system       |
| Num. of<br>SystemInfos | Number of the edited storage systems |

```
RMI AP,Task Name,[BASE],Edit Storage System,,Normal end,
Seq.=xxxxxxxxx
+{Name,Contact,Location}=[{XXXXX,XXXXX,XXXXX}],
Num. of SystemInfos=1
```

# [BASE] Enable Auto Delete

#### **Detailed Information**

| Item            | Description                                                        |
|-----------------|--------------------------------------------------------------------|
| Task Name       | The task name that the enable auto delete operation was performed. |
| Туре            | The type of task                                                   |
| User Name       | ID of the user who performed the operation                         |
| Submission Time | Time when the task was registered                                  |
| Result          | Result of the operation                                            |
|                 | Normal end: normal end, Error(xxxx-yyyyy): Abnormal end            |
|                 | xxxx: part code, yyyyy: error code                                 |
| Num. of Tasks   | Number of the target tasks                                         |

### Example

```
RMI AP,,[BASE],Enable Auto Delete,,Normal end,
Seq.=xxxxxxxxx

+{Task Name,Type,User Name,Submission Time,Result}
=[{20100101-EditStorageSystem,Edit Storage System,User01,
YYYYY/MM/DD HH:MM:SS,Normal end},{20100101-CreateLdev,
Create LDEV,User02,YYYY/MM/DD HH:MM:SS,Normal end}],
Num. of Tasks=2
```

# [BASE] Entry Tasks

This log is output when each task on the Device Manager - Storage Navigator menu is performed.

| Item            | Description                      |
|-----------------|----------------------------------|
| Action Name     | The name of the performed action |
| Num. of Actions | The number of performed actions  |

## [BASE] HCSSO Authentication

### **Example 1: When SSO authentication is succeeded**

RMI AP,,[BASE],HCSSO Authentication,,Normal end, Seq.=xxxxxxxxx

### **Example 2: When SSO authentication failed**

RMI AP,,[BASE],HCSSO Authentication,,Error(xxxxx-yyyyyy), Seq.=xxxxxxxxxx

# [BASE] HCSSO SetOneTimeKey

#### **Basic Information**

| Parameter               | Description                                              |
|-------------------------|----------------------------------------------------------|
| Authentication          | The authentication failed in the issuance of OneTimeKey. |
| OneTimeKey<br>EntryOver | The number of OneTimeKeys exceeded the maximum.          |

#### **Example 1: When authentication failed in issuance of OneTimeKey**

RMI AP,,[BASE],HCSSO SetOneTimeKey,Authentication, Error(xxxxx-yyyyyy),Seq.=xxxxxxxxxxx

#### Example 2: When the number of registered OneTimeKeys exceeds the maximum

RMI AP,,[BASE],HCSSO SetOneTimeKey,OneTimeKey EntryOver, Error(xxxxx-yyyyyy),Seq.=xxxxxxxxxx

# [BASE] Login

#### **Example**

RMI AP,,[BASE],Login,,Normal end,Seq.=xxxxxxxxxx

# [BASE] Logout

## **Example**

RMI AP,,[BASE],Logout,,Normal end,Seq.=xxxxxxxxx

# [BASE] Resume Tasks

#### **Detailed Information**

| Item            | Description                                                                                                    |
|-----------------|----------------------------------------------------------------------------------------------------|
| Task Name       | Name of the resumed task                                                                                             |
| Туре            | The type of task                                                                                                    |
| User Name       | The ID of the user who resumed the task                                                                              |
| Submission Time | Time when the task was registered                                                                                    |
| Result          | Result of the operation  Normal end: normal end, Error(xxxx-yyyyy): Abnormal end  xxxx: part code, yyyyy: error code |
| Num. of Tasks   | The number of target tasks                                                                                           |

### **Example**

```
RMI AP,,[BASE], Resume Tasks,, Normal end, Seq.=xxxxxxxxxx +{Task Name, Type, User Name, Submission Time, Result} = [{20100101-EditStorageSystem, Edit Storage System, User01, YYYY/MM/DD HH:MM:SS, Normal end}, {20100101-CreateLdev, Create LDEV, User02, YYYY/MM/DD HH:MM:SS, Normal end}], Num. of Tasks=2
```

# [BASE] Set CVAE Info

| Item        | Description                                                           |
|-------------|-----------------------------------------------------------------------|
| ID          | ID (unique ID row by row) of the version information that was deleted |
| ProductName | Product name (Hitachi Command Suite)                                  |
| VersionInfo | Version Information                                                   |

| Item                    | Description                                                |
|-------------------------|------------------------------------------------------------|
| IPAddress               | Network address information (IPv4, IPv6, and network name) |
| RegistryDate            | Time stamp of initial registration                         |
| LastAccessDate          | Time stamp of the final access                             |
| MemoRandom              | Memo space information                                     |
| Num. of<br>CVAEInfos    | The number of Hitachi Command Suite messages               |
| LicenseInfo             | License information                                        |
| Num. of<br>LicenseInfos | The number of license messages                             |

```
RMI AP,,[BASE],Set CVAE Info,,Normal end,Seq.=xxxxxxxxx
+{ID,ProductName,VersionInfo,IPAddress,RegistryDate,
LastAccessDate,MemoRandom}
={1,DevMgr,6.0.0.-00,10.213.38.210,
01/23/2008 12:34:56,01/24/2008 16:54:02,MEMO SPACE},
Num. of CVAEInfos=1
+{LicenseInfo}={Core license,Full license,Expired},
Num. of LicenseInfos=3
```

# [BASE] Start Maintenance

### **Example**

MPC,,[BASE],Start Maintenance,,Normal end,Seq.=xxxxxxxxx

# [BASE] Suspend Tasks

| Item            | Description                             |
|-----------------|-----------------------------------------|
| Task Name       | Name of the suspended task              |
| Туре            | The type of task                        |
| User Name       | Name of the user who suspended the task |
| Submission Time | Time when the task was registered.      |

| Item          | Description                                             |
|---------------|---------------------------------------------------------|
| Result        | Result of the operation                                 |
|               | Normal end: normal end, Error(xxxx-yyyyy): Abnormal end |
|               | xxxx: part code, yyyyy: error code                      |
| Num. of Tasks | Number of the target tasks                              |

RMI AP,,[BASE],Suspend Tasks,,Normal end,Seq.=xxxxxxxxx +{Task Name,Type,User Name,Submission Time,Result} =[{20100101-EditStorageSystem,Edit Storage System,User01,YYYY/MM/DD HH:MM:SS,Normal end},{20100101-CreateLdev,Create LDEV,User02,YYYY/MM/DD HH:MM:SS,Normal end}],Num. of Tasks=2

# [BASE] Unlock Forcibly

### **Example**

RMI AP,,[BASE], Unlock Forcibly,, Normal end, Seq. = xxxxxxxxx

# **Information Descriptions**

# [Information] Delete Log

#### **Basic Information**

| Parameter    | Description                          |
|--------------|--------------------------------------|
| SIM          | Record of a deleted SIM log          |
| SSB          | Record of a deleted SSB log          |
| Reset        | Record of a deleted Reset log        |
| Power Event  | Record of a deleted Power Event log  |
| Detail       | Record of a deleted Detail log       |
| Diagnosis    | Record of a deleted Diagnosis log    |
| Copy History | Record of a deleted Copy History log |

MPC,,[Information],Delete Log,SIM,Normal end,Seq.=xxxxxxxxxx

# [Information] ORM Value

### **Basic Information**

| Parameter   | Description                                      |
|-------------|--------------------------------------------------|
| Alter       | Change the threshold of ORM (Online Read Margin) |
| Error Reset | Indicates Error Reset                            |

| Item                        | Description                                                                                       |
|-----------------------------|---------------------------------------------------------------------------------------------------|
| Туре                        | The period of time to acquire the result of threshold diagnosis using the read diagnosis function |
|                             | Today: Current day only, 7days: 7 days, Total: Every operating days                               |
| Read Err.<br>(Unrecovered)  | The threshold of the Read Error (Unrecovered)                                                     |
| Read Err.<br>(Recovered)    | The threshold of the Read Error (Recovered)                                                       |
| Seek Err.<br>(Recovered)    | The threshold of the Seek Error (Recovered)                                                       |
| Seek Err.<br>(Unrecovered)  | The threshold of the Seek Error (Unrecovered)                                                     |
| Not Ready                   | The threshold of the Not Ready status.                                                            |
| Other Errors                | The threshold of Other Errors.                                                                    |
| Total Defect<br>Count       | The threshold of the Total Defect Count                                                           |
| Used Endurance<br>Indicator | The threshold of the Used Endurance Indicator                                                     |
| Reboot Error                | The threshold of the Reboot Error                                                                 |
| DMA Error                   | The threshold of the DMA Error                                                                    |
| Memory Error                | The threshold of the Memory Error                                                                 |

| Item                 | Description                                                                                    |
|----------------------|------------------------------------------------------------------------------------------------|
| Uncorrected<br>Error | The threshold of the Uncorrected Error                                                         |
| Capacitor Error      | The threshold of the Capacitor Error                                                           |
| PDEV                 | The mounting location of the PDEV (physical device) that is the target of Alter or error reset |
| Num. of PDEVs        | The number of PDEVs (physical devices)                                                         |

#### **Example 1: Changing the threshold of SAS**

# Example 2: Changing the threshold of the SSD when drive type is other than SLxxx-MxxxSS

```
MPC,,[Information],ORM Value,Alter,Normal end,Seq.=xxxxxxxxx
+Type=Total
+{Total Defect Count}={15}
++PDEV=[HDD000-01,HDD000-02],Num. of PDEVs=2
```

#### Example 3: Changing the threshold of the SSD when drive type is SLxxx-MxxxSS

#### Example 4: Changing the threshold of the FMD when drive type is NFHxx-Qxxxxx

```
MPC,,[Information],ORM Value,Alter,Normal end,Seq.=xxxxxxxxxx
+Type=Today
+{Total Defect Count,Reboot Error,DMA Error,Memory Error,
Uncorrected Error,Used Endurance Indicator,Capacitor Error}=
{0,2,10,500,512,(0,0),1}
++PDEV=[HDD000-03],Num. of PDEVs=1
```

### **Example 5: Error Reset**

MPC,,[Information],ORM Value,Error Reset,Normal end,
Seq.=xxxxxxxxx
+PDEV=HDD000-01

# [Information] Threshold Value

### **Basic Information**

| Parameter   | Description                                            |
|-------------|--------------------------------------------------------|
| Alter       | Change the threshold of failed PDEV (physical device). |
| Error Reset | Indicates Error Reset.                                 |

| Item                                                    | Description                                                                                        |
|---------------------------------------------------------|----------------------------------------------------------------------------------------------------|
| Туре                                                    | The period of time to acquire the result of threshold diagnosis using the read diagnosis function. |
|                                                         | 7days: 7 days, Total: Every operating days                                                         |
| Mechanical error<br>(Recovered,<br>Unrecd.)             | The threshold of the Mechanical error                                                              |
| Media error<br>(Recovered,<br>Unrecd.)                  | The threshold of the Media error                                                                   |
| Read/Write error<br>(Recovered,<br>Unrecd.)             | The threshold of the Read/Write error                                                              |
| Drive I/F error<br>(Recovered,<br>Unrecd.)              | The threshold of the Drive I/F error                                                               |
| Controller<br>hardware error<br>(Recovered,<br>Unrecd.) | The threshold of the Controller hardware error                                                     |
| Drive response<br>late                                  | The threshold of the Drive response late                                                           |

| Item                              | Description                                                                                |
|-----------------------------------|--------------------------------------------------------------------------------------------|
| SAS I/F error Port 0 (Unrecd.)    | The threshold of the SAS I/F error Port 0                                                  |
| SAS I/F error Port<br>1 (Unrecd.) | The threshold of the SAS I/F error Port 1                                                  |
| Port 0 error<br>(Unrecd.)         | The threshold of the Port 0 error                                                          |
| Port 1 error<br>(Unrecd.)         | The threshold of the Port 1 error                                                          |
| PDEV                              | The mounting location of PDEV (physical device) that is the target of Alter or error reset |
| Num. of PDEVs                     | The number of PDEVs (physical devices)                                                     |

### **Example 1: Changing the threshold**

```
MPC,,[Information],Threshold Value,Alter,Normal end,
Seq.=xxxxxxxxx
+Type=7days
+{Mechanical error(Recovered,Unrecd.),Media error(Recovered,
Unrecd.),Read/Write error(Recovered,Unrecd.),
Drive I/F error(Recovered,Unrecd.),
Controller hardware error(Recovered,Unrecd.),
Drive response late,SAS I/F error Port 0(Unrecd.),
SAS I/F error Port 1(Unrecd.),Port 0 error(Unrecd.),
Port 1 error(Unrecd.)}
={(150,60),(0,15),(150,30),(150,6),(150,6),0,6,6,12,12}
++PDEV=[HDD000-01,HDD000-02],Num. of PDEVs=2
```

#### **Example 2: Error Reset**

```
MPC,,[Information],Threshold Value,Error Reset,Normal end,
Seq.=xxxxxxxxx
+PDEV=HDD000-01
```

# **Install Descriptions**

# [Install] All Config

#### **Detailed Information**

| Item     | Description             |
|----------|-------------------------|
| New Ver. | The new version number. |
| Old Ver. | The old version number. |

### **Example**

MPC,,[Install],All Config,,Normal end,Seq.=xxxxxxxxxx
+{New Ver.,Old Ver.}={xx-xx-xx/xx,xx-xx-xx/xx}

# [Install] Backup Config

### **Detailed Information**

| Item | Description                                                          |
|------|----------------------------------------------------------------------|
| Ver. | The version number of the configuration information to be backed up. |

### **Example**

MPC,,[Install],Backup Config,,Normal end,Seq.=xxxxxxxxxx
+Ver.=xx-xx-xx/xx

# [Install] FlashDrive ORM Value

| Item                              | Description                                                                          |
|-----------------------------------|--------------------------------------------------------------------------------------|
| Flash Drive<br>Collective Setting | Indicates whether the flash drive collective setting information is valid or invalid |
|                                   | Valid: Valid, Invalid: Invalid                                                       |
| Dynamic Sparing                   | The Dynamic Sparing threshold of flash drive                                         |

| Item        | Description                              |
|-------------|------------------------------------------|
| Warning SIM | The warning SIM threshold of flash drive |

```
MPC,,[Install],FlashDrive ORM Value,,Normal end,
Seq.=xxxxxxxxx
+{Flash Drive Collective setting,Dynamic Sparing,Warning SIM}
={Valid,99,95}
```

# [Install] Initialize ORM Value

### **Example**

MPC,,[Install],Initialize ORM Value,,Normal end,Seq.=xxxxxxxxx

## [Install] Machine Install Date

### **Detailed Information**

| Item | Description                                                                                                    |
|------|----------------------------------------------------------------------------------------------------|
| Date | Indicates the date and the time of the setting in "YYYY/MM/DD HH: mm" format (YYYY: year, MM: month, DD: day, HH: hour, mm: minute). |

#### **Example**

MPC,,[Install],Machine Install Date,,Normal end,Seq.=xxxxxxxxxx +Date=YYYY/MM/DD HH:mm

# [Install] NEW Installation

New Installation outputs operation logs in Example 1 and Example 2 when configuration information of the new version is installed by the Maintenance PC. However, the operation log in Example 2 is not output when operation is stopped before starting the installation process.

#### **Detailed Information 1**

| Item     | Description                                         |
|----------|-----------------------------------------------------|
| New Ver. | New version number of the configuration information |

### **Detailed Information 2**

| Item   | Description                   |
|--------|-------------------------------|
| Mode   | Type of the installation      |
| Object | Type of the selected firmware |

### Example 1

```
MPC,,[Install],NEW Installation,,Normal end,Seq.=xxxxxxxxxx +{New Ver.}={xx-xx-xx/xx}
```

### Example 2

```
MPC,,[Install],NEW Installation,,Normal end,Seq.=xxxxxxxxx +Mode=Auto Define Configuration +Object=All Firmwares,Configuration
```

# [Install] System Option

| Item                 | Description                                                                                                    |
|----------------------|----------------------------------------------------------------------------------------------------|
| Spare Disk           | Indicates the setting status of Spare Disk Recover.                                                                                |
| Recover              | Interleave: Give priority to the access from the host while executing copy process, Full speed: Give priority to the copy process. |
| Disk Copy Pace       | Indicates the setting status of Disk Copy Pace.                                                                                    |
|                      | Slower: Low speed, Medium: Medium speed, Faster: High speed                                                                        |
| Copy Operation       | Indicates the setting status of Copy Operation (Correction Copy).                                                                  |
| (Correction Copy)    | ON: Execute Correction Copy, OFF: Do not execute Correction Copy                                                                   |
| Copy Operation       | Indicates the setting status of Copy Operation (Dynamic Sparing).                                                                  |
| (Dynamic<br>Sparing) | ON: Execute Dynamic Sparing, OFF: Do not execute Dynamic Sparing                                                                   |

| Item                      | Description                                                                                                    |
|---------------------------|----------------------------------------------------------------------------------------------------|
| Link Failure<br>Threshold | The threshold to report link failure                                                                                                    |
| LDKC:CU: LDEV             | The LDKC number, the CU number, and the LDEV number                                                                                          |
| Destage                   | Indicates the setting status of Destage.                                                                                                    |
|                           | ON: Execute write through operation (report the completion of the writing to the host after the writing to the disk drive has completed).    |
|                           | OFF: Do not execute write through operation (report the completion of the writing to the host when the data is written in the cache memory). |
| Num. of LDEVs             | The number of LDEVs                                                                                                    |
| LPR                       | The LPR name                                                                                                    |
| Cache Tuning              | The level of Cache Tuning                                                                                                    |
| Num. of LPRs              | The number of LPRs                                                                                                    |
| Command<br>Control        | Command Control                                                                                                    |
| Mode                      | The local mode number                                                                                                    |
| Set                       | The setting status.                                                                                                    |
|                           | ON: Set, Off: Release                                                                                                    |
| Num. of Modes             | The number of local modes.                                                                                                    |
| Debug Mode                | Setting executed from the debug window (Set: fix).                                                                                           |
| Note: Only the cha        | anged items will be output.                                                                                                    |

```
MPC,,[Install],System Option,,Normal end,Seq.=xxxxxxxxx
+Spare Disk Recover=Full Speed
+Disk Copy Pace=Slower
+Copy Operation(Correction Copy)=OFF
+Copy Operation(Dynamic Sparing)=OFF
+Link Failure Threshold=10
+{LDKC:CU:LDEV,Destage}=[{0x00:0x00:0x00,OFF}],
Num. of LDEVs=1
+{LPR,Cache Tuning}=[{System,Level5}],Num. of LPRs=1
+{LPR,Command Control}=[{System,10}],Num. of LPRs=1
+{LPR,Mode,Set}=[{System,0,ON}],Num. of Modes=1
+Debug Mode=Set
```

# [Install] System Tuning

#### **Detailed Information**

| Item       | Description                         |
|------------|-------------------------------------|
| Serial No. | Serial number of the storage system |

### **Example**

MPC,,[Install],System Tuning,,Normal end,Seq.=xxxxxxxxxx +Serial No.=400001

# **Local Replication Descriptions**

# [Local Replication] Assign S-VOLs

| Item                    | Description                                                                         |
|-------------------------|-------------------------------------------------------------------------------------|
| Сору Туре               | The program product name for this operation                                         |
|                         | TI: Thin Image                                                                      |
| P-VOL<br>(LDKC:CU:LDEV) | The LDKC number, the CU number and the LDEV number of the primary volume            |
| S-VOL<br>(LDKC:CU:LDEV) | The LDKC number, the CU number and the LDEV number of the assigned secondary volume |
|                         | No output if a secondary volume is not specified during the assigning operation.    |
| PoolID                  | The pool ID of the assigned secondary volume                                        |
| MU                      | The mirror unit number of the assigned secondary volume                             |
|                         | No output if a mirror unit number is not specified during the assigning operation.  |
| Snapshot Group          | The snapshot group name                                                             |
| Result                  | The result of the operation                                                         |
|                         | Normal end: Normal end, Error(xxxx-yyyyy): Abnormal end                             |
|                         | xxxx: Part code, yyyyy: Error code                                                  |

| Item          | Description                                                 |
|---------------|-------------------------------------------------------------|
| Num. of Pairs | The number of pairs to which secondary volumes are assigned |

```
RMI AP,Task Name,[Local Replication],Assign S-VOLs,,Normal end,
Seq.=xxxxxxxxx
+Copy Type=TI
++{P-VOL(LDKC:CU:LDEV),S-VOL(LDKC:CU:LDEV),PoolID,MU,
Snapshot Group,Result}
=[{0xXX:0xAA:0xBB,0xYY:0xCC:0xDD,0,1,SnapshotSet1,Normal end},
{0xXX:0xAA:0xBB,0xYY:0xCC:0xDD,0,,SnapshotSet2,Error(xxxx-yyyy)}],
Num. of Pairs=2
```

# [Local Replication] Create Pairs

| Item                    | Description                                                                                                    |
|-------------------------|----------------------------------------------------------------------------------------------------|
| Сору Туре               | The program product name for this operation                                                                                                    |
|                         | Sl: Shadowlmage, Tl: Thin Image                                                                                                    |
| Copy Pace               | The copy speed                                                                                                    |
|                         | Faster: High speed, Medium; Medium speed, Slower: Low speed                                                                                                |
|                         | This item is output only when the copy type is SI.                                                                                                    |
| Split Type              | The split type                                                                                                    |
|                         | Non Split: Does not split the pair, Quick Split: Split the pair quickly,<br>Steady Split: Split the pair when all the differential copies are<br>completed |
|                         | This item is output only when the copy type is SI.                                                                                                    |
| P-VOL<br>(LDKC:CU:LDEV) | The LDKC number, the CU number and the LDEV number of the primary volume in the created pair                                                               |
| S-VOL<br>(LDKC:CU:LDEV) | The LDKC number, the CU number and the LDEV number of the secondary volume in the created pair                                                             |
|                         | No output if Copy Type is TI, and a secondary volume is not specified during the pair creation operation.                                                  |
| PoolID                  | The pool ID of the secondary volume of the created pair                                                                                                    |
|                         | This item is output only when the copy type is TI.                                                                                                    |

| Item           | Description                                                                                                    |
|----------------|----------------------------------------------------------------------------------------------------|
| MU             | The mirror unit number of the created pair                                                                                   |
|                | When Copy Type is TI, the value of this item is not output if a mirror unit number is not specified while creating the pair. |
| Snapshot Group | The snapshot group name                                                                                                    |
|                | This item is output only when the copy type is Tl.                                                                           |
| Cascade        | Indicates the cascade attribute of the created pair.                                                                         |
|                | Enable: Supported pair, Disable: Not supported pair                                                                          |
|                | This item is output only when the copy type is Tl.                                                                           |
| Pair Type      | Indicates the clone attribute of the created pair.                                                                           |
|                | Clone: Cloned, Snapshot: Non-cloned                                                                                          |
|                | This item is output only when the copy type is Tl.                                                                           |
| Result         | The result of the operation                                                                                                  |
|                | Normal end: Normal end, Error(xxxx-yyyyy): Abnormal end                                                                      |
|                | xxxx: Part code, yyyyy: Error code                                                                                           |
| Num. of Pairs  | The number of created pairs                                                                                                  |

#### **Example 1: Copy type is SI**

```
RMI AP,Task Name,[Local Replication],Create Pairs,,Normal end,
Seq.=xxxxxxxxx
+Copy Type=SI,Copy Pace=Faster,Split Type=Non Split
++{P-VOL(LDKC:CU:LDEV),S-VOL(LDKC:CU:LDEV),MU,Result}
=[{0xXX:0xAA:0xBB,0xYY:0xCC:0xDD,0,Normal end},
{0xX:0xAA:0xBB,0xY:0xCC:0xDD,1,Error(xxxx-yyyyy)}],
Num. of Pairs=2
```

#### **Example 2: Copy type is TI**

```
RMI AP,Task Name,[Local Replication],Create Pairs,,Normal end,
Seq.=xxxxxxxxx
+Copy Type=TI
++{P-VOL(LDKC:CU:LDEV),S-VOL(LDKC:CU:LDEV),PoolID,MU,
Snapshot Group,Cascade,Pair Type,Result}
=[{0xXX:0xAA:0xBB,0xYY:0xCC:0xDD,0,1,SnapshotSet1,Disable,Snapshot,Normal end},
{0xXX:0xAA:0xBB,0xYY:0xCC:0xDD,0,,SnapshotSet2,Enable,Clone,
Error(xxxx-yyyyy)}],
Num. of Pairs=2
```

# [Local Replication] Delete Pairs

#### **Detailed Information**

| Item                    | Description                                                                                                    |
|-------------------------|----------------------------------------------------------------------------------------------------|
| Сору Туре               | The program product name for this operation                                                                                                    |
|                         | SI: Shadowlmage, TI: Thin Image                                                                                                    |
| P-VOL<br>(LDKC:CU:LDEV) | The LDKC number, the CU number and the LDEV number of the primary volume in the deleted pair                                                                                               |
| S-VOL<br>(LDKC:CU:LDEV) | The LDKC number, the CU number and the LDEV number of the secondary volume in the deleted pair                                                                                             |
|                         | No output if Copy Type is TI, and a secondary volume is not specified during the pair deletion operation.                                                                                  |
| MU                      | The mirror unit number of the deleted pair                                                                                                    |
|                         | The index and value of this item are output only when Copy Type is TI. However, the value of this item is not output if a mirror unit is not specified during the pair deletion operation. |
| Result                  | The result of the operation                                                                                                    |
|                         | Normal end: Normal end, Error(xxxx-yyyyy): Abnormal end                                                                                                    |
|                         | xxxx: Part code, yyyyy: Error code                                                                                                    |
| Num. of Pairs           | The number of deleted pairs                                                                                                    |

#### **Example 1: Copy type is SI**

```
RMI AP,Task Name,[Local Replication],Delete Pairs,,Normal end,
Seq.=xxxxxxxxx
+Copy Type=SI
++{P-VOL(LDKC:CU:LDEV),S-VOL(LDKC:CU:LDEV),Result}
=[{0xXX:0xAA:0xBB,0xYY:0xCC:0xDD,Normal end},
{0xX:0xAA:0xBB,0xYY:0xCC:0xDD,Error(xxxx-yyyyy)}],
Num. of Pairs=2
```

#### Example 2: Copy type is TI

```
RMI AP,Task Name,[Local Replication],Delete Pairs,,Normal end,
Seq.=xxxxxxxxx
+Copy Type=TI
++{P-VOL(LDKC:CU:LDEV),S-VOL(LDKC:CU:LDEV),MU,Result}
=[{0xXX:0xAA:0xBB,0xYY:0xCC:0xDD,,Normal end},
{0xX:0xAA:0xBB,0xYY:0xCC:0xDD,,Error(xxxx-yyyyy)}],Num. of Pairs=2
```

# [Local Replication] Edit Options

| Item                                           | Description                                                                                        |
|------------------------------------------------|----------------------------------------------------------------------------------------------------|
| Сору Туре                                      | The program product name for this operation                                                        |
|                                                | SI: Shadowlmage                                                                                    |
| Swap & Freeze                                  | Indicates whether the Swap & Freeze option is enabled or disabled.                                 |
|                                                | Enable: Enabled, Disable: Disabled                                                                 |
| Host I/O<br>Performance                        | Indicates whether the Host I/O Performance option is enabled or disabled.                          |
|                                                | Enable: Enabled, Disable: Disabled                                                                 |
| Nondisruptive<br>Migration Data                | Indicates whether the Nondisruptive Migration Data Consistency option is enabled or disabled.      |
| Consistency                                    | Enable: Enabled, Disable: Disabled                                                                 |
| Copy Pace Ext.<br>Slower1                      | Indicates whether the Copy Pace Ext. Slower1 option is enabled or disabled.                        |
|                                                | Enable: Enabled, Disable: Disabled                                                                 |
| Copy Pace Ext.<br>Slower2                      | Indicates whether the Copy Pace Ext. Slower2 option is enabled or disabled.                        |
|                                                | Enable: Enabled, Disable: Disabled                                                                 |
| Copy Pace Ext.<br>None                         | Indicates whether the Copy Pace Ext. None option is enabled or disabled.                           |
|                                                | Enable: Enabled, Disable: Disabled                                                                 |
| Quick/Steady<br>Split Multiplexing             | Indicates whether the Quick/Steady Split Multiplexing (Shadowlmage) option is enabled or disabled. |
| (ShadowImage)                                  | Enable: Enabled, Disable: Disabled                                                                 |
| Reverse Copy<br>Multiplexing<br>(Shadowlmage)  | Indicates whether the Reverse Copy Multiplexing (ShadowImage) option is enabled or disabled.       |
|                                                | Enable: Enabled, Disable: Disabled                                                                 |
| Normal Resync<br>Multiplexing<br>(Shadowlmage) | Indicates whether the Normal Resync Multiplexing (ShadowImage) option is enabled or disabled.      |
|                                                | Enable: Enabled, Disable: Disabled                                                                 |

| Item                                                                   | Description                                                                                                    |
|------------------------------------------------------------------------|----------------------------------------------------------------------------------------------------|
| Disable the alert<br>notification of<br>shared memory<br>space warning | Indicates whether suppression of alert notification for SIM 603000 is enabled or disabled. Enable: Suppressed, Disable: Not suppressed |
| Reserve X                                                              | Reserved items                                                                                                    |
|                                                                        | X is a number: 03 to 15, 17 to 19, 23, 27 to 29 or 31 to 32.                                                                           |

```
RMI AP, Task Name, [Local Replication], Edit Options,, Normal end,
Seq.=xxxxxxxxx

+Copy Type=SI
++Swap & Freeze=Enable, HOST I/O Performance=Enable,
Reserve03=Enable, (snip),
Nondisruptive Migration Data Consistency=Enable, (snip),
Copy Pace Ext. Slower1=Disable, Copy Pace Ext. Slower2=Disable,
Copy Pace Ext.None=Disable, Reserve23=Disable,
Quick/Steady Split Multiplexing (ShadowImage)=Enable,
Reverse Copy Multiplexing (ShadowImage)=Enable, (snip),
Reserve32=Disable
```

# [Local Replication] Initialize

#### **Example**

RMI AP, Task Name, [Local Replication], Initialize, , Normal end, Seq.=xxxxxxxxxx

# [Local Replication] Remove S-VOLs

| Item                    | Description                                                                                   |
|-------------------------|-----------------------------------------------------------------------------------------------|
| Сору Туре               | The program product name for this operation                                                   |
|                         | TI: Thin Image                                                                                |
| P-VOL<br>(LDKC:CU:LDEV) | The LDKC number, the CU number and the LDEV number of the primary volume                      |
|                         | No output if a primary volume is not specified during the secondary volume removal operation. |

| Item                    | Description                                                                                     |
|-------------------------|-------------------------------------------------------------------------------------------------|
| S-VOL<br>(LDKC:CU:LDEV) | The LDKC number, the CU number and the LDEV number of the removed secondary volume              |
|                         | No output if a secondary volume is not specified during the secondary volume removal operation. |
| PoolID                  | The pool ID of the removed secondary volume                                                     |
| MU                      | The mirror unit number of the removed secondary volume                                          |
|                         | No output if a mirror unit is not specified during the secondary volume removal operation.      |
| Snapshot Group          | The snapshot group name                                                                         |
| Result                  | The result of the operation                                                                     |
|                         | Normal end: Normal end, Error(xxxx-yyyyy): Abnormal end                                         |
|                         | хххх: Part code, ууууу: Error code                                                              |
| Num. of Pairs           | The number of pairs whose secondary volumes are removed                                         |

```
RMI AP, Task Name, [Local Replication], Remove S-VOLs,, Normal end,
Seq.=xxxxxxxxxx
+Copy Type=TI
++{P-VOL(LDKC:CU:LDEV),S-VOL(LDKC:CU:LDEV),PoolID,MU,
Snapshot Group, Result}
=[{0xXX:0xAA:0xBB,0xYY:0xCC:0xDD,0,1,SnapshotSet1,Normal end},
{0xXX:0xAA:0xBB,0xYY:0xCC:0xDD,0,,SnapshotSet2,Error(xxxx-yyyy)}],
Num. of Pairs=2
```

# [Local Replication] Resync Pairs

| Item      | Description                                                 |
|-----------|-------------------------------------------------------------|
| Сору Туре | The program product name for this operation                 |
|           | Sl: Shadowlmage, Tl: Thin Image                             |
| Copy Pace | The copy speed                                              |
|           | Faster: High speed, Medium; Medium speed, Slower: Low speed |
|           | This item is output only when the copy type is SI.          |

| Item                    | Description                                                                                                    |
|-------------------------|----------------------------------------------------------------------------------------------------|
| Resync Type             | The resynchronization type                                                                                                    |
|                         | Normal Copy: Normal resynchronization, Quick Resync: High speed resynchronization, Reverse Copy: Reverse resynchronization, Quick Restore: High speed restore     |
| P-VOL<br>(LDKC:CU:LDEV) | The LDKC number, the CU number and the LDEV number of the primary volume in the resynchronized pair                                                               |
| S-VOL<br>(LDKC:CU:LDEV) | The LDKC number, the CU number and the LDEV number of the secondary volume in the resynchronized pair                                                             |
|                         | When Copy Type is TI, the values of the secondary volume are not output if the value of MU is output.                                                             |
| MU                      | The mirror unit number of the resynchronized pair                                                                                                    |
|                         | The index and value of this item are output only when Copy Type is Tl. However, the value of this item is not output if those of the secondary volume are output. |
| Result                  | The result of the operation                                                                                                    |
|                         | Normal end: Normal end, Error(xxxx-yyyyy): Abnormal end                                                                                                    |
|                         | xxxx: Part code, yyyyy: Error code                                                                                                    |
| Num. of Pairs           | The number of resynchronized pairs                                                                                                    |

### **Example 1: Copy type is SI**

```
RMI AP,Task Name,[Local Replication],Resync Pairs,,Normal end,
Seq.=xxxxxxxxx
+Copy Type=SI,Copy Pace=Medium,Resync Type=Normal Copy
++{P-VOL(LDKC:CU:LDEV),S-VOL(LDKC:CU:LDEV),Result}
=[{0xXX:0xAA:0xBB,0xYY:0xCC:0xDD,Normal end},
{0xX:0xAA:0xBB,0xY:0xCC:0xDD,Error(xxxx-yyyyy)}],
Num. of Pairs=2
```

### **Example 2: Copy type is TI**

```
RMI AP,Task Name,[Local Replication],Resync Pairs,,Normal end,
Seq.=xxxxxxxxx
+Copy Type=TI,Resync Type=Reverse Copy
++{P-VOL(LDKC:CU:LDEV),S-VOL(LDKC:CU:LDEV),MU,Result}
=[{0xXX:0xAA:0xBB,0xYY:0xCC:0xDD,,Normal end},
{0xX:0xAA:0xBB,0xYY:0xCC:0xDD,,Error(xxxx-yyyyy)}],Num. of Pairs=2
```

# [Local Replication] Split Pairs

| Item                    | Description                                                                                                    |
|-------------------------|----------------------------------------------------------------------------------------------------|
| Сору Туре               | The program product name for this operation                                                                                                    |
|                         | SI: Shadowlmage, TI: Thin Image                                                                                                    |
| Copy Pace               | The copy speed of the splited pair.                                                                                                    |
|                         | Invalid: Disable, Slower: Low speed, Medium; Medium speed,<br>Faster: High speed                                                                                                    |
| Split Type              | The split type                                                                                                    |
|                         | Quick Split: Split the pair quickly, Steady Split: Split the pair when all the differential copies are completed                                                                            |
|                         | This item is output only when the copy type is SI.                                                                                                    |
| P-VOL<br>(LDKC:CU:LDEV) | The LDKC number, the CU number and the LDEV number of the primary volume in the split pair                                                                                                  |
| S-VOL<br>(LDKC:CU:LDEV) | The LDKC number, the CU number and the LDEV number of the secondary volume in the split pair                                                                                                |
|                         | No output if Copy Type is TI, and a secondary volume is not specified during the pair splitting operation.                                                                                  |
| MU                      | The mirror unit number of the split pair                                                                                                    |
|                         | The index and value of this item are output only when Copy Type is Tl. However, the value of this item is not output if a mirror unit is not specified during the pair splitting operation. |
| Cascade                 | Indicates the cascade attribute of the created pair.                                                                                                    |
|                         | Enable: Supported pair, Disable: Not supported pair                                                                                                    |
|                         | This item is output only when the copy type is TI and pair type is Clone.                                                                                                    |
| Pair Type               | Indicates the clone attribute of the created pair.                                                                                                    |
|                         | Clone: Cloned, Snapshot: Non-cloned                                                                                                    |
|                         | This item is output only when the copy type is Tl.                                                                                                    |
| Result                  | The result of the operation                                                                                                    |
|                         | Normal end: Normal end, Error(xxxx-yyyyy): Abnormal end                                                                                                    |
|                         | xxxx: Part code, yyyyy: Error code                                                                                                    |
| Num. of Pairs           | The number of split pairs                                                                                                    |

#### **Example 1: Copy type is SI**

```
RMI AP,Task Name,[Local Replication],Split Pairs,,Normal end,
Seq.=xxxxxxxxx
+Copy Type=SI,Copy Pace=Faster,Split Type=Steady Split
++{P-VOL(LDKC:CU:LDEV),S-VOL(LDKC:CU:LDEV),Result}
=[{0xXX:0xAA:0xBB,0xYY:0xCC:0xDD,Normal end},
{0xX:0xAA:0xBB,0xY:0xCC:0xDD,Error(xxxx-yyyyy)}],
Num. of Pairs=2
```

#### **Example 2: Copy type is TI**

```
RMI AP,Task Name,[Local Replication],Split Pairs,,Normal end,
Seq.=xxxxxxxxx
+Copy Type=TI,Copy Pace=Invalid
++{P-VOL(LDKC:CU:LDEV),S-VOL(LDKC:CU:LDEV),MU,Cascade,Pair Type,Copy Pace,
Result}
=[{0xXX:0xAA:0xBB,0xYY:0xCC:0xDD,Enable,Clone,Low,Normal end},
{0xXX:0xAA:0xBB,0xYY:0xCC:0xDD,Disable,Snapshot,Error(xxxx-yyyyy)}],Num.
of Pairs=2
```

# [Local Replication] Suspend Pairs

#### **Detailed Information**

| Item                    | Description                                                                                      |
|-------------------------|--------------------------------------------------------------------------------------------------|
| Сору Туре               | The program product name for this operation                                                      |
|                         | SI: Shadowlmage                                                                                  |
| P-VOL<br>(LDKC:CU:LDEV) | The LDKC number, the CU number and the LDEV number of the primary volume in the suspended pair   |
| S-VOL<br>(LDKC:CU:LDEV) | The LDKC number, the CU number and the LDEV number of the secondary volume in the suspended pair |
| Result                  | The result of the operation                                                                      |
|                         | Normal end: Normal end, Error(xxxx-yyyyy): Abnormal end                                          |
|                         | xxxx: Part code, yyyyy: Error code                                                               |
| Num. of Pairs           | The number of suspended pairs                                                                    |

```
RMI AP,Task Name,[Local Replication],Suspend Pairs,,Normal end,
Seq.=xxxxxxxxx
+Copy Type=SI
++{P-VOL(LDKC:CU:LDEV),S-VOL(LDKC:CU:LDEV),Result}
```

```
=[{0xXX:0xAA:0xBB,0xYY:0xCC:0xDD,Normal end},
{0xX:0xAA:0xBB,0xY:0xCC:0xDD,Error(xxxx-yyyyy)}],
Num. of Pairs=2
```

# **Maintenance Descriptions**

# [Maintenance] Block

### **Detailed Information 1**

| Item                                     | Description                                                                                                    |
|------------------------------------------|----------------------------------------------------------------------------------------------------|
| Location                                 | The mounted position of the CTL, ENC or CFM (CTLx, ENCxx-xx or CFM-xx) to be blocked.                                      |
|                                          | When replacing a FAN or CM, the mounting position of the CTL on which the FAN or CM is mounted is output to block the CTL. |
| Forcibly run<br>without safety<br>checks | Indicates whether the forcible replacement function without safety checks is enabled or disabled.                          |
|                                          | However, a hyphen (-) is output except when a user with the Support Personnel role operates from the MPC.                  |

### **Detailed Information 2**

| Item                                                                                                    | Description                                                                                               |
|----------------------------------------------------------------------------------------------------|----------------------------------------------------------------------------------------------------|
| Location                                                                                                    | The mounted position of the BKMF* or BKM* (BKMF-xx or BKM-x) to be blocked                                |
| Forcibly run<br>without safety<br>checks                                                                                                    | Indicates whether the forcible replacement function without safety checks is enabled or disabled.         |
|                                                                                                    | However, a hyphen (-) is output except when a user with the Support Personnel role operates from the MPC. |
| * BKMF is the part name of VSP E series, VSP G700, VSP F700, VSP G900 and VSP F900. BKM is the part name of VSP G350, VSP G370, VSP F350 and VSP F370. |                                                                                                    |

| Item     | Description                                                         |
|----------|---------------------------------------------------------------------|
| Location | Mounted position of the CHB or DKB to be blocked (CHB-xx or DKB-xx) |

| Item                                                                                               | Description                                                                                       |
|----------------------------------------------------------------------------------------------------|---------------------------------------------------------------------------------------------------|
| Forcibly block                                                                                     | Indicates whether the function to forcibly block the CHB or DKB is enabled or disabled*           |
| Туре                                                                                               | Type of the part of the CHB or DKB to be blocked                                                  |
| Forcibly run<br>without safety<br>checks                                                           | Indicates whether the forcible replacement function without safety checks is enabled or disabled* |
| * A hyphen (-) is output except when a user with the Support Personnel role operates from the MPC. |                                                                                                   |

### **Detailed Information 4**

| Item                                                                                 | Description                                                                                       |
|--------------------------------------------------------------------------------------|---------------------------------------------------------------------------------------------------|
| Location                                                                             | Mounted position of the PECB, SWPK, or PCP to be blocked (PECB-xx, SWPKx, or PCPx)                |
| Forcibly block                                                                       | Indicates whether the function to forcibly block the PECB, SWPK, or PCP is enabled or disabled*   |
| Forcibly run without safety checks                                                   | Indicates whether the forcible replacement function without safety checks is enabled or disabled* |
| * A hyphen (-) is output except when a user with the Support Personnel role operates |                                                                                                   |

from the MPC.

| Item                                            | Description                                                                                               |
|-------------------------------------------------|----------------------------------------------------------------------------------------------------|
| Location                                        | Mounted position of the drive (HDDxx-xx) to be blocked                                                    |
| Spare Copy                                      | Whether data is evacuated to a spare drive when replacing the drive                                       |
| Forcibly run<br>without safety<br>checks        | Indicates whether the forcible replacement function without safety checks is enabled or disabled*         |
| Forcibly restore<br>the drive after<br>replaced | Indicates whether the function to forcibly restore drives after they are replaced is enabled or disabled* |
| Skip DKU Inline                                 | Indicates whether the function to skip DKU Inline is enabled or disabled*                                 |

| Item                                                                                               | Description                                                                              |
|----------------------------------------------------------------------------------------------------|------------------------------------------------------------------------------------------|
| Skip firmware<br>update of HDD                                                                     | Indicates whether the function to skip the drive firmware update is enabled or disabled* |
| * A hyphen (-) is output except when a user with the Support Personnel role operates from the MPC. |                                                                                          |

#### **Detailed Information 6**

| Item                                                                                 | Description                                                                                        |
|--------------------------------------------------------------------------------------|----------------------------------------------------------------------------------------------------|
| Location                                                                             | Mounted position of the HFB (CHB-1A/1B/1C/1D or CHB-2A/2B/2C/2D) to be blocked                     |
| Forcibly block                                                                       | Indicates whether the function to forcibly block the HFB is enabled or disabled.*                  |
| Forcibly run<br>without safety<br>checks                                             | Indicates whether the forcible replacement function without safety checks is enabled or disabled.* |
| * A hyphen (-) is output except when a user with the Support Personnel role operates |                                                                                                    |

<sup>\*</sup> A hyphen (-) is output except when a user with the Support Personnel role operates from the MPC.

### **Example 1: Blocking CTLs, ENCs or CFMs when replacing**

#### **Example 2: Blocking of BKMFs or BKMs when replacing**

GUM,,[Maintenance],Block,,Normal end,Seq.=xxxxxxxxxxxxxxxx+Location=xxx,Forcibly run without safety checks=Enable

### **Example 3: Blocking CHBs or DKBs when replacing**

#### **Example 4: Blocking PECBs, SWPKs, or PCPs when replacing**

GUM,, [Maintenance], Block,, Normal end, Seq. =xxxxxxxxxx +Location=xxx, Forcibly block=Disable, Forcibly run without safety checks=Enable

### **Example 5: Blocking drives when replacing**

GUM,, [Maintenance], Block,, Normal end, Seq.=xxxxxxxxxxxxxxx+Location=xxx, Spare Copy=ON,
Forcibly run without safety checks=Enable,
Forcibly restore the drive after replaced=Enable,
Skip DKU Inline=Enable, Skip firmware update of HDD=Disable

#### **Example 6: Blocking HFBs when replacing**

# [Maintenance] Block(Remove)

#### **Detailed Information**

| Item                                     | Description                                                                                               |
|------------------------------------------|----------------------------------------------------------------------------------------------------|
| Cache Size                               | Cache size of the blocked cache memory                                                                    |
| Forcibly run<br>without safety<br>checks | Indicates whether the function to forcibly change the type without safety checks is enabled or disabled.  |
|                                          | However, a hyphen (-) is output except when a user with the Support Personnel role operates from the MPC. |

#### **Example**

# [Maintenance] Block(Type Change)

| Item                                     | Description                                                                                               |
|------------------------------------------|----------------------------------------------------------------------------------------------------|
| Location                                 | Mounted position of the CTL (CTLx) to be blocked                                                          |
| Forcibly run<br>without safety<br>checks | Indicates whether the function to forcibly change the type without safety checks is enabled or disabled.  |
|                                          | However, a hyphen (-) is output except when a user with the Support Personnel role operates from the MPC. |

| Item                                     | Description                                                                                               |
|------------------------------------------|----------------------------------------------------------------------------------------------------|
| Cache Size                               | Cache size of the blocked cache memory                                                                    |
| Forcibly run<br>without safety<br>checks | Indicates whether the function to forcibly change the type without safety checks is enabled or disabled.  |
|                                          | However, a hyphen (-) is output except when a user with the Support Personnel role operates from the MPC. |

### **Detailed Information 3**

| Item                                                                                 | Description                                                                                              |
|--------------------------------------------------------------------------------------|----------------------------------------------------------------------------------------------------|
| Location                                                                             | Mounted position of the DKB (DKB-xx) to be blocked                                                       |
| Forcibly block                                                                       | Indicates whether the function to forcibly block the DKB is enabled or disabled*                         |
| Туре                                                                                 | Type of the part of the DKB to be blocked                                                                |
| Forcibly run<br>without safety<br>checks                                             | Indicates whether the function to forcibly change the type without safety checks is enabled or disabled* |
| * A hyphen (-) is output except when a user with the Support Personnel role operates |                                                                                                    |

from the MPC.

| Item                                                                                               | Description                                                                                              |
|----------------------------------------------------------------------------------------------------|----------------------------------------------------------------------------------------------------|
| Location                                                                                           | Mounted position of the CHB (CHB-xx) to be blocked                                                       |
| Forcibly block                                                                                     | Indicates whether the function to forcibly block the CHB is enabled or disabled*                         |
| Туре                                                                                               | Type of the part of the CHB to be blocked                                                                |
| Forcibly run<br>without safety<br>checks                                                           | Indicates whether the function to forcibly change the type without safety checks is enabled or disabled* |
| * A hyphen (-) is output except when a user with the Support Personnel role operates from the MPC. |                                                                                                    |

### Example 1: Blocking CTLs along with CTL type change when replacing

GUM,,[Maintenance],Block(Type Change),,Normal end,Seq.=xxxxxxxxxxx+Location=xxx,Forcibly run without safety checks=Enable

### Example 2: Blocking CMs along with CM type change when replacing

### Example 3: Blocking DKBs along with DKB type change when replacing

GUM,,[Maintenance],Block(Type Change),,Normal end,Seq.=xxxxxxxxxx+Location=xxx,Forcibly block=Disable,Type=xxxxxx,Forcibly run without safety checks=Enable

### Example 4: Blocking CHBs along with CHB type change when replacing

GUM,,[Maintenance],Block(Type Change),,Normal end,Seq.=xxxxxxxxxx+Location=CHB-xx,Forcibly block=Disable,Type=xxxxxx,
Forcibly run without safety checks=Disable

## [Maintenance] Blockade

#### **Detailed Information**

| Item         | Description                                                 |
|--------------|-------------------------------------------------------------|
| РСВ          | Mounted position of the PCB (CHB, DKB or CTL) to be blocked |
| Num. of PCBs | Number of the PCBs to be blocked                            |

### Example

MPC,,[Maintenance],Blockade,,Normal end,Seq.=xxxxxxxxxx +PCB=[CHB-1A],Num. of PCBs=1

## [Maintenance] Boot System SafeMode

#### Example

GUM,, [Maintenance], Boot System SafeMode,, Normal end, Seq.=xxxxxxxxxx

## [Maintenance] Change SFP Type

#### **Detailed Information**

| Parameter | Description                   |
|-----------|-------------------------------|
| System    | SFP type change of the system |

### Example

GUM,,[Maintenance],Change SFP Type,System,Normal end,Seq.=xxxxxxxxxx

## [Maintenance] Check Remove

### **Detailed Information**

| Item          | Description                                                         |
|---------------|---------------------------------------------------------------------|
| Drives        | The mounting position of the drive the removal of which is checked. |
| Num of Drives | The number of drives the removal of which is checked.               |

### **Example**

GUM,,[Maintenance],Check Remove,,Normal end,Seq.=xxxxxxxxxx +Drives=[HDDxx-xx,HDDxx-xx,HDDxx-xx],Num of Drives=3

## [Maintenance] Correction Copy

#### **Detailed Information**

| Item | Description                                         |
|------|-----------------------------------------------------|
| PDEV | The mounting location of the PDEV (physical device) |

### Example

## [Maintenance] Create User

#### **Detailed Information**

| Item           | Description                                                                                                    |
|----------------|----------------------------------------------------------------------------------------------------|
| User Name      | The name of a created user.                                                                                                    |
| User Groups    | The name of the user group to which the user belongs.                                                                                   |
| Account Status | Indicates whether the user account is enabled or disabled. Enable: The user account is enabled. Disable: The user account is disabled.  |
| Authentication | Indicates the authentication method.  Local: Authentication by a local account in the storage system, External: External authentication |

### **Example**

GUM,, [Maintenance], Create User,, Normal end, Seq. = xxxxxxxxxxx +User Name=xxxx, User Groups=[xxx,xxx,xxx], Account Status=Disable, Authentication=Local

## [Maintenance] Create User Group

### **Detailed Information**

| Item            | Description                                                             |
|-----------------|-------------------------------------------------------------------------|
| Group ID        | The name of a created user group.                                       |
| Roles           | The role name assigned to the user group.                               |
| ResourceBitMap  | The resource group assigned to the user group.                          |
| AllResourceFlag | Indicates whether all the resource groups are assigned to a user group. |
|                 | Enable: Assigned, Disable: Not assigned                                 |

### **Example**

GUM,, [Maintenance], Create UserGroup,, Normal end, Seq. = xxxxxxxxxx +Group ID=xxx,Roles=[xxx,xxx,xxx],  AllResourceFlag=Disable

## [Maintenance] Delete User Group

### **Detailed Information**

| Item            | Description                        |
|-----------------|------------------------------------|
| Group ID        | The name of a deleted user group.  |
| Num of Group ID | The number of deleted user groups. |

### **Example**

## [Maintenance] Delete Users

#### **Detailed Information**

| Item         | Description                  |
|--------------|------------------------------|
| User         | The name of a deleted user.  |
| Num of Users | The number of deleted users. |

### **Example**

## [Maintenance] Disable Licenses

| Item                    | Description                                                                  |
|-------------------------|------------------------------------------------------------------------------|
| Program Product<br>Name | The name of the target program product                                       |
| Enable                  | Indicates whether the license of the program product is enabled or disabled. |

| Item            | Description                           |
|-----------------|---------------------------------------|
|                 | Enable: The license is enabled.       |
|                 | Disable: The license is disabled.     |
| Num of Licenses | The number of target program products |

```
GUM,, [Maintenance], Disable Licenses,, Normal end, Seq. = xxxxxxxxxx
+{Program Product Name, Enable}=
[{xxx,Disable}, {xxx,Disable}], Num of Licenses=2
```

## [Maintenance] Edit Hypervisor Mode

### **Detailed Information**

| Item                                        | Description                                                     |
|---------------------------------------------|-----------------------------------------------------------------|
| Edit Unified Hypervisor<br>Maintenance Mode | Indicates the status of the unified hypervisor maintenance mode |
|                                             | Enable: The maintenance mode is enabled.                        |
|                                             | Disable: The maintenance mode is disabled.                      |

### **Example**

GUM,,[Maintenance],Edit Hypervisor Mode,,Normal end,Seq.=xxxxxxxxxx +Edit Unified Hypervisor Maintenance Mode=Enable

## [Maintenance] Edit Login Message

| Item          | Description                                       |
|---------------|---------------------------------------------------|
| Login Message | Indicates the display status of the login message |
|               | Enable: The login message is displayed.           |
|               | Disable: The login message is not displayed.      |

GUM,, [Maintenance], Edit Login Message,, Normal end, Seq. = xxxxxxxxxx +Login Message=Enable

## [Maintenance] Edit ReplacingNotice

### **Detailed Information**

| Item                               | Description                                                                      |
|------------------------------------|----------------------------------------------------------------------------------|
| Replacing Notice for Air<br>Filter | Indicates whether the replacing notice for the air filter is enabled or disabled |
|                                    | Enable: Replacing notice is enabled.                                             |
|                                    | Disable: Replacing notice is disabled.                                           |

## **Example**

GUM,, [Maintenance], Edit ReplacingNotice,, Normal end, Seq. =xxxxxxxxxxx +Replacing Notice for Air Filter=xxx

## [Maintenance] Edit System Param

| Item                                                                                       | Description                                                                                                    |
|--------------------------------------------------------------------------------------------|----------------------------------------------------------------------------------------------------|
| Auto Define<br>Configuration                                                               | Indicates whether the ADC (auto define configuration) mode is enabled or disabled                                                                                                    |
| Mode                                                                                       | Enable: ADC mode is enabled.                                                                                                    |
|                                                                                            | Disable: ADC mode is disabled.                                                                                                    |
| A jumper used for initial installation (CEMD)                                              | Indicates whether CEMD (jumper settings for the initial installation) is enable or disabled Enable: CEMD is enabled.                                                                  |
|                                                                                            | Disable: CEMD is disabled.                                                                                                    |
| A jumper used<br>for a storage<br>system boot for<br>initial IP address<br>settings (CEDT) | Indicates whether CEDT (jumper settings for booting the storage system in the initial IP address setting) is enabled or disabled Enable: CEDT is enabled.  Disable: CEDT is disabled. |

| Item                               | Description                                                                                   |
|------------------------------------|-----------------------------------------------------------------------------------------------|
| A jumper used for cache            | Indicates whether VOJP (jumper settings for volatilizing cache memory) is enabled or disabled |
| memory<br>volatilization<br>(VOIP) | Enable: VOJP is enabled. Disable: VOJP is disabled.                                           |

GUM,, [Maintenance], Edit System Param,, Normal end, Seq. =xxxxxxxxxx +Auto Define Configuration Mode=Disable,

A jumper used for initial installation (CEMD) = Enable,

A jumper used for a storage system boot for initial IP address settings (CEDT)=Disable,

A jumper used for cache memory volatilization (VOJP) = Disable

## [Maintenance] Edit UPS Mode

#### **Detailed Information**

| Item     | Description                                   |
|----------|-----------------------------------------------|
| UPS Mode | The UPS mode that is set.                     |
|          | Standard Mode: Standard mode                  |
|          | UPS Interlock Mode 1: UPS interlocking mode 1 |
|          | UPS Interlock Mode 2: UPS interlocking mode 2 |
|          | UPS Interlock Mode 3: UPS interlocking mode 3 |

### **Example**

GUM,,[Maintenance],Edit UPS Mode,,Normal end,Seq.=xxxxxxxxxx +UPS Mode=xxxx

## [Maintenance] Edit User

| Item      | Description                 |
|-----------|-----------------------------|
| User Name | The user name for settings. |

| Item           | Description                                                                                       |
|----------------|---------------------------------------------------------------------------------------------------|
| User Groups    | The group name to which the user belongs.                                                         |
| Account Status | Indicates whether the user account is enabled or disabled.                                        |
|                | Enable: User account is enabled.                                                                  |
|                | Disable: User account is disabled.                                                                |
| Authentication | The authentication method.                                                                        |
|                | Local: Authentication by a local account in the storage system, External: External authentication |

GUM,, [Maintenance], Edit User,, Normal end, Seq. = xxxxxxxxxx +User Name=xxx, User Groups=[xxx,xxx,xxx], Account Status=Disable, Authentication=Local

## [Maintenance] Edit User Group

#### **Detailed Information**

| Item            | Description                                                                                                    |
|-----------------|----------------------------------------------------------------------------------------------------|
| Group ID        | The user group name for settings.                                                                                |
| New Group ID    | The updated user group name.                                                                                     |
| Roles           | The role name assigned to the user group.                                                                        |
| ResourceBitMap  | The resource group assigned to the user group.                                                                   |
| AllResourceFlag | Indicates whether all the resource groups are assigned to a user group.  Enable: Assigned, Disable: Not assigned |

### **Example**

GUM,, [Maintenance], Edit UserGroup,, Normal end, Seq. = xxxxxxxxxxx +Group ID=xxx, New Group ID=xxx, Roles=[xxx, xxx, xxx], -AllResourceFlag=Disable

## [Maintenance] Enable Licenses

#### **Detailed Information**

| Item                    | Description                                                                  |
|-------------------------|------------------------------------------------------------------------------|
| Program Product<br>Name | The name of the target program product                                       |
| Enable                  | Indicates whether the license of the program product is enabled or disabled. |
|                         | Enable: The license is enabled.                                              |
|                         | Disable: The license is disabled.                                            |
| Num of Licenses         | The number of target program products                                        |

## Example

```
GUM,,[Maintenance], Enable Licenses,, Normal end, Seq. = xxxxxxxxxxx
+{Program Product Name, Enable}
=[{xxx,Enable},{xxx,Enable}],Num of Licenses=2
```

## [Maintenance] Force Rls SysLock

### **Example**

GUM,, [Maintenance], Force Rls SysLock,, Normal end, Seq. = xxxxxxxxxx

## [Maintenance] Install

#### **Detailed Information 1**

| Item                      | Description                                                                                        |
|---------------------------|----------------------------------------------------------------------------------------------------|
| Shared Memory<br>Function | Names of the shared memories (all the mounted shared memories including installed shared memories) |

| Item     | Description                                                     |
|----------|-----------------------------------------------------------------|
| Location | Mounted position of the installed CHB or DKB (CHB-xx or DKB-xx) |
| Туре     | Type of the part of the installed CHB or DKB                    |

| Item                        | Description                                                                                               |
|-----------------------------|----------------------------------------------------------------------------------------------------|
| Forcibly run without safety | Indicates whether the forcible installation function without safety checks is enabled or disabled.        |
| checks                      | However, a hyphen (-) is output except when a user with the Support Personnel role operates from the MPC. |

| Item                               | Description                                                                                               |
|------------------------------------|----------------------------------------------------------------------------------------------------|
| Module Type                        | Type of the installed module                                                                              |
|                                    | Outputs Channel Board Box as a fixed parameter.                                                           |
| Location                           | Mounted position of the installed PECB (PECB-xx)                                                          |
| Num of PECBs                       | The number of the installed PECBs                                                                         |
| Expansion Mode                     | The expansion mode (1:2)                                                                                  |
| Forcibly run without safety checks | Indicates whether the forcible installation function without safety checks is enabled or disabled.        |
|                                    | However, a hyphen (-) is output except when a user with the Support Personnel role operates from the MPC. |

| Item                                     | Description                                                                                               |
|------------------------------------------|----------------------------------------------------------------------------------------------------|
| Location                                 | Mounted position of the installed drive box (DB-xx or DB-xx&xx)                                           |
| Туре                                     | Type of the part of the installed drive box                                                               |
| Num of Drive<br>Boxes                    | Number of the installed drive boxes                                                                       |
| Forcibly run<br>without safety<br>checks | Indicates whether the forcible installation function without safety checks is enabled or disabled.        |
|                                          | However, a hyphen (-) is output except when a user with the Support Personnel role operates from the MPC. |

| Item                                     | Description                                                                                               |
|------------------------------------------|----------------------------------------------------------------------------------------------------|
| Drives                                   | Mounted position of the installed drive                                                                   |
| Num of Drives                            | Number of the installed drives                                                                            |
| Forcibly run<br>without safety<br>checks | Indicates whether the forcible installation function without safety checks is enabled or disabled.        |
|                                          | However, a hyphen (-) is output except when a user with the Support Personnel role operates from the MPC. |

### **Detailed Information 6**

| Item                                     | Description                                                                                               |
|------------------------------------------|----------------------------------------------------------------------------------------------------|
| Location                                 | Mounted position of the installed HFB (CHB-1A/1B/1C/1D or CHB-2A/2B/2C/2D)                                |
| Forcibly run<br>without safety<br>checks | Indicates whether the forcible installation function without safety checks is enabled or disabled.        |
|                                          | However, a hyphen (-) is output except when a user with the Support Personnel role operates from the MPC. |

### **Example 1: Installing SMs**

GUM,,[Maintenance],Install,,Normal end,Seq.=xxxxxxxxxx
+Shared Memory Function=[xxxxxxxx,xxxxxxx]

## **Example 2: Installing CHBs or DKBs**

GUM,,[Maintenance],Install,,Normal end,Seq.=xxxxxxxxxx
+Location=[xxx,xxx],Type=xxxx,
Forcibly run without safety checks=Enable

### **Example 3: Installing channel board boxes**

### **Example 4: Installing drive boxes**

### **Example 5: Installing drives**

```
GUM,,[Maintenance],Install,,Normal end,Seq.=xxxxxxxxxxxxxx+Drives=[HDDxx-xx,HDDxx-xx,HDDxx-xx],Num of Drives=3, Forcibly run without safety checks=Enable
```

### **Example 6: Installing HFBs**

## [Maintenance] Install NAS Firm

### **Detailed Information 1**

| Item                                     | Description                                                                                               |
|------------------------------------------|----------------------------------------------------------------------------------------------------|
| Installation<br>Type                     | The type of NAS unified firmware installation                                                             |
|                                          | New Installation: The first installation                                                                  |
| Parity Group<br>ID                       | The parity group ID of NAS unified firmware                                                               |
| Selected<br>Version                      | The installed version of NAS unified firmware                                                             |
| Forcibly run<br>without safety<br>checks | Indicates whether the forcible installation function without safety checks is enabled or disabled.        |
|                                          | However, a hyphen (-) is output except when a user with the Support Personnel role operates from the MPC. |

| Item         | Description                                   |
|--------------|-----------------------------------------------|
| Installation | The type of NAS unified firmware installation |
| Type         | New Installation: The first installation      |

| Item                                     | Description                                                                                               |
|------------------------------------------|----------------------------------------------------------------------------------------------------|
| Pool ID                                  | The pool ID of NAS unified firmware                                                                       |
| Selected<br>Version                      | The installed version of NAS unified firmware                                                             |
| Forcibly run<br>without safety<br>checks | Indicates whether the forcible installation function without safety checks is enabled or disabled.        |
|                                          | However, a hyphen (-) is output except when a user with the Support Personnel role operates from the MPC. |
| Full Allocation                          | Indicates the setting status of the Full Allocation.                                                      |
|                                          | Enable: Full Allocation is enabled.                                                                       |
|                                          | Disable: Full Allocation is disabled.                                                                     |

| Item                          | Description                                                                                |
|-------------------------------|--------------------------------------------------------------------------------------------|
| Installation<br>Type          | The type of NAS unified firmware installation  Re-installation: Not the first installation |
| Target<br>Controller<br>Board | The CTL on which NAS unified firmware is to be installed                                   |
| Current<br>Version            | The current version of NAS unified firmware on the CTL before reinstallation               |
| Selected<br>Version           | The installed version of NAS unified firmware                                              |

### **Example 1: New installation to a parity group**

GUM,, [Maintenance], Install NAS Firm,, Normal end, Seq. = xxxxxxxxxx +Installation Type=New Installation, Parity Group ID=XXX, Selected Version=XXX, Forcibly run without safety checks=Enable

### **Example 2: New installation to a pool**

GUM,, [Maintenance], Install NAS Firm,, Normal end, Seq. = xxxxxxxxxx +Installation Type=New Installation, Pool ID=XXX, Selected Version=XXX, Forcibly run without safety checks=Enable, Full Allocation=Enable

### **Example 3: Re-installation**

GUM,,[Maintenance],Install NAS Firm,,Normal end,Seq.=xxxxxxxxxx +Installation Type=Re-installation, Target Controller Board=XXX, Current Version=XXX, Selected Version=XXX

## [Maintenance] License Key Install

#### **Detailed Information 1**

| Item             | Description                                                     |
|------------------|-----------------------------------------------------------------|
| License Key Code | The license key code entered when installing a program product. |

#### **Detailed Information 2**

| Item             | Description                                                         |
|------------------|---------------------------------------------------------------------|
| License Key File | The license key file name entered when installing program products. |

### **Example 1: Specifying a key code**

GUM,, [Maintenance], License Key Install,, Normal end,, Seq. =xxxxxxxxxx +License Key Code=xxx

### **Example 2: Specifying a license key file**

GUM,, [Maintenance], License Key Install,, Normal end,, Seq. =xxxxxxxxxx +License Key File=xxx

## [Maintenance] License Key Remove

| Item                    | Description                                  |
|-------------------------|----------------------------------------------|
| Program Product<br>Name | The name of the uninstalled program product. |
| Num of License<br>Keys  | The number of uninstalled license keys.      |

## [Maintenance] MP Restore

#### **Detailed Information**

| Item        | Description                                      |
|-------------|--------------------------------------------------|
| MP          | The identity of the microprocessor               |
| Num. of MPs | The number of microprocessors that were restored |

### **Example**

MPC,, [Maintenance], MP Restore,, Normal end, Seq.=xxxxxxxxxxxx +MP=[MP08-2MC], Num. of MPs=1

## [Maintenance] Power Off Storage

### **Detailed Information**

| Item       | Description                        |
|------------|------------------------------------|
| PS Control | The storage system is powered off. |

### **Example**

## [Maintenance] Power On Storage

| Item       | Description                       |
|------------|-----------------------------------|
| PS Control | The storage system is powered on. |

## [Maintenance] Reboot GUM

### **Detailed Information**

| Item                                     | Description                                                                                               |
|------------------------------------------|----------------------------------------------------------------------------------------------------|
| Forcibly run<br>without safety<br>checks | Indicates whether the setting for forcibly rebooting a GUM without safety checks is applied.              |
|                                          | However, a hyphen (-) is output except when a user with the Support Personnel role operates from the MPC. |

## **Example**

## [Maintenance] Remove

## **Detailed Information 1**

| Item                      | Description                                                                                      |
|---------------------------|--------------------------------------------------------------------------------------------------|
| Shared Memory<br>Function | Names of the shared memories (all the mounted shared memories including removed shared memories) |

| Item                                     | Description                                                                                    |
|------------------------------------------|------------------------------------------------------------------------------------------------|
| Location                                 | Mounted position of the removed CHB or DKB (CHB-xx or DKB-xx)                                  |
| Туре                                     | Type of the part of the removed CHB or DKB                                                     |
| Forcibly run<br>without safety<br>checks | Indicates whether the forcible removal function without safety checks is enabled or disabled.* |
| Forcibly block                           | Indicates whether the function to forcibly block the CHB or DKB is enabled or disabled.*       |

| Item                                  | Description                                                       |
|---------------------------------------|-------------------------------------------------------------------|
| * A hyphen (-) is ou<br>from the MPC. | utput except when a user with the Support Personnel role operates |

| Item                               | Description                                                                                               |
|------------------------------------|----------------------------------------------------------------------------------------------------|
| Module Type                        | Type of the removed module                                                                                |
|                                    | Outputs Channel Board Box as a fixed parameter                                                            |
| Location                           | Mounted position of the removed PECB (PECB-xx)                                                            |
| Num of PECBs                       | The number of the removed PECBs                                                                           |
| Forcibly run without safety checks | Indicates whether the forcible removal function without safety checks is enabled or disabled.             |
|                                    | However, a hyphen (-) is output except when a user with the Support Personnel role operates from the MPC. |

## **Detailed Information 4**

| Item                  | Description                                                   |
|-----------------------|---------------------------------------------------------------|
| Location              | Mounted position of the removed Drive Box (DB-xx or DB-xx&xx) |
| Туре                  | Type of the part of the removed drive box                     |
| Num of Drive<br>Boxes | Number of the removed drive boxes                             |

| Item                                     | Description                                                                                               |
|------------------------------------------|----------------------------------------------------------------------------------------------------|
| Drives                                   | Mounted position of the removed drive                                                                     |
| Num of Drives                            | Number of the removed drives                                                                              |
| Forcibly run<br>without safety<br>checks | Indicates whether the forcible removal function without safety checks is enabled or disabled.             |
|                                          | However, a hyphen (-) is output except when a user with the Support Personnel role operates from the MPC. |

| Item                                                                                 | Description                                                                                    |
|--------------------------------------------------------------------------------------|------------------------------------------------------------------------------------------------|
| Location                                                                             | Mounted position of the removed HFB (CHB-1A/1B/1C/1D,CHB-2A/2B/2C/2D)                          |
| Forcibly block                                                                       | Indicates whether the function to forcibly remove the HFB is enabled or disabled.*             |
| Forcibly run<br>without safety<br>checks                                             | Indicates whether the forcible removal function without safety checks is enabled or disabled.* |
| * A hyphen (-) is output except when a user with the Support Personnel role operates |                                                                                                |

### **Example 1: Removing SMs**

from the MPC.

### **Example 2: Removing CHBs or DKBs**

### **Example 3: Removing channel board boxes**

GUM,,[Maintenance],Remove,,Normal end,Seq.=xxxxxxxxxxx Module Type=Channel Board Box,Location=[PECB-xx,PECB-xx], Num of PECBs=2,Forcibly run without safety checks=Enable

#### **Example 4: Removing drive boxes**

GUM,,[Maintenance],Remove,,Normal end,Seq.=xxxxxxxxxx
+{Location,Type}=[{DB-xx, xxx},{DB-xx, xxx},{DB-xx, xxx}],
Num of Drive Boxes=3

### **Example 5: Removing drives**

GUM,, [Maintenance], Remove,, Normal end, Seq.=xxxxxxxxxxxxxx+Drives=[HDDxx-xx, HDDxx-xx, HDDxx-xx], Num of Drives=3, Forcibly run without safety checks=Enable

### **Example 6: Removing HFBs**

## [Maintenance] Remove NAS Firm

### **Example**

GUM, , [Maintenance] , Remove NAS Firm, , Normal end, Seq. = xxxxxxxxxx

## [Maintenance] Reset DurationOfUse

### **Example**

GUM,,[Maintenance], Reset DurationOfUse,, Normal end, Seq. = xxxxxxxxxx

## [Maintenance] Reset HUB

### Example

GUM,, [Maintenance], Reset HUB,, Normal end, Seq. = xxxxxxxxxx

## [Maintenance] Reset Hypervisor

#### **Detailed Information**

| Item                                     | Description                                                                                                    |
|------------------------------------------|----------------------------------------------------------------------------------------------------|
| Location                                 | The CTL on which the unified hypervisor is reset                                                                                                    |
| Forcibly run<br>without safety<br>checks | Indicates whether the forcible reset function of the unified hypervisor without safety checks is enabled or disabled.  However, a hyphen (-) is output except when a user with the Support Personnel role operates from the MPC. |

## **Example**

## [Maintenance] Reset Hypervisor NW

#### **Detailed Information**

| Item                                     | Description                                                                                                    |
|------------------------------------------|----------------------------------------------------------------------------------------------------|
| Location                                 | The CTL on which the hypervisor network module is reset                                                                                                    |
| Forcibly run<br>without safety<br>checks | Indicates whether the forcible reset function of the hypervisor network module without safety checks is enabled or disabled.  However, a hyphen (-) is output except when a user with the Support Personnel role operates from the MPC. |

### **Example**

GUM,, [Maintenance], Reset Hypervisor NW,, Normal end, Seq. = xxxxxxxxxx +Location=CTL1, Forcibly run without safety checks=Enable

## [Maintenance] Reset NASFW

### **Detailed Information**

| Item                                     | Description                                                                                                    |
|------------------------------------------|----------------------------------------------------------------------------------------------------|
| Location                                 | The CTL on which the NAS unified firmware is reset                                                                                                    |
| Forcibly run<br>without safety<br>checks | Indicates whether the forcible reset function of the NAS unified firmware without safety checks is enabled or disabled.  However, a hyphen (-) is output except when a user with the Support Personnel role operates from the MPC. |

### Example

GUM,,[Maintenance], Reset NASFW,, Normal end, Seq. = xxxxxxxxxx +Location=CTL1, Forcibly run without safety checks=Enable

## [Maintenance] Restore

| Item | Description                                                        |
|------|--------------------------------------------------------------------|
| РСВ  | The mounting position of the PCB to be restored (CHB, DKB or CTL). |

| Item         | Description                            |
|--------------|----------------------------------------|
| Num. of PCBs | The number of the PCBs to be restored. |

| Item     | Description                                                                                                    |
|----------|----------------------------------------------------------------------------------------------------|
| Location | The mounting position of the CTL, ENC or CFM (CTLx, ENCxx-xx or CFM-xx) to be restored.                                                                |
|          | When replacing a FAN or Cache Memory, the mounting position of<br>the CTL on which the FAN or Cache Memory is mounted is output<br>to restore the CTL. |

### **Detailed Information 3**

| Item                     | Description                                                                                               |
|--------------------------|----------------------------------------------------------------------------------------------------|
| Cache Size               | The cache size of the restored cache memory.                                                              |
| CFM Type for<br>CFM10/20 | The part type of the added CFM-10/20.  A hyphen (-) is displayed if CFM-10/20 is not replaced or mounted. |
| CFM Type for<br>CFM11/21 | The part type of the added CFM-11/21.  A hyphen (-) is displayed if CFM-11/21 is not replaced or mounted. |

### **Detailed Information 4**

| Item     | Description                                                                |
|----------|----------------------------------------------------------------------------|
| Location | The mounting position of the CHB or DKB to be restored (CHB-xx or DKB-xx). |
| Туре     | The part type of the CHB or DKB to be restored.                            |

| Item     | Description                                                                               |
|----------|-------------------------------------------------------------------------------------------|
| Location | The mounting position of the PECB, SWPK, or PCP to be restored (PECB-xx, SWPKx, or PCPx). |

| Item     | Description                                                                           |
|----------|---------------------------------------------------------------------------------------|
| Location | The mounting position of the HFB to be restored (CHB-1A/1B/1C/1D or CHB-2A/2B/2C/2D). |

### **Example 1: Restoring PCBs**

MPC,,[Maintenance],Restore,,Normal end,Seq.=xxxxxxxxxx +PCB=[CHB-1A],Num. of PCBs=1

### **Example 2: Restoring CTL, ENC or CFM when replacing**

GUM,, [Maintenance], Restore,, Normal end, Seq. = xxxxxxxxxx + Location = xxx

### **Example 3: Restoring cache memories when replacing**

GUM,, [Maintenance], Restore,, Normal end, Seq.=xxxxxxxxxx +Cache Size=xxxxxxxxx, CFM Type for CFM10/20=xxx, CFM Type for CFM11/21=xxx

### **Example 4: Restoring CHBs or DKBs when replacing**

GUM,,[Maintenance],Restore,,Normal end,Seq.=xxxxxxxxx
+Location=xxx,Type=xxxxxx

### Example 5: Restoring PECBs, SWPKs, or PCPs when replacing

GUM,, [Maintenance], Restore,, Normal end, Seq. = xxxxxxxxxx + Location = xxx

#### **Example 6: Restoring HFBs when replacing**

GUM,,[Maintenance],Restore,,Normal end,Seq.=xxxxxxxxxx
+Location=xxx

## [Maintenance] Restore(Remove)

| Item       | Description                                        |
|------------|----------------------------------------------------|
| Cache Size | The cache size of the cache memory to be restored. |

| Item                     | Description                                                                                                    |
|--------------------------|----------------------------------------------------------------------------------------------------|
| CFM Type for<br>CFM10/20 | The part type of the CFM-10/20 to be added. A hyphen (-) is displayed if CFM-10/20 is not replaced or mounted. |
| CFM Type for<br>CFM11/21 | The part type of the CFM-11/21 to be added. A hyphen (-) is displayed if CFM-11/21 is not replaced or mounted. |

GUM,, [Maintenance], Restore (Remove),, Normal end, Seq. = xxxxxxxxxx +Cache Size=xxxxxxxx,CFM Type for CFM10/20=xxx,CFM Type for CFM11/21=xxx

## [Maintenance] Restore(Type Change)

### **Detailed Information 1**

| Item     | Description                                             |
|----------|---------------------------------------------------------|
| Location | The mounting position of the CTL to be restored (CTLx). |
| Туре     | The part type of the CTL to be restored.                |

### **Detailed Information 2**

| Item                     | Description                                                                                                    |
|--------------------------|----------------------------------------------------------------------------------------------------|
| Cache Size               | The cache size of the cache memory to be restored.                                                              |
| CFM Type for<br>CFM10/20 | The part type of the CFM-10/20 to be added.  A hyphen (-) is displayed if CFM-10/20 is not replaced or mounted. |
| CFM Type for<br>CFM11/21 | The part type of the CFM-11/21 to be added.  A hyphen (-) is displayed if CFM-11/21 is not replaced or mounted. |

| Item     | Description                                               |
|----------|-----------------------------------------------------------|
| Location | The mounting position of the DKB to be restored (DKB-xx). |
| Туре     | The part type of the DKB to be restored.                  |

| Item     | Description                                               |
|----------|-----------------------------------------------------------|
| Location | The mounting position of the CHB to be restored (CHB-xx). |
| Туре     | The part type of the CHB to be restored.                  |

### Example 1: Restoring CTLs along with CTL type change when replacing

### **Example 2: Restoring CMs along with CM type change when replacing**

GUM,,[Maintenance],Restore(Type Change),,Normal end,Seq.=xxxxxxxxxxxxxxx+Cache Size=xxxxxxxxx,CFM Type for CFM10/20=xxx,
CFM Type for CFM11/21=xxx

### Example 3: Restoring DKBs along with DKB type change when replacing

### Example 4: Restoring CHBs along with CHB type change when replacing

## [Maintenance] Restore Data

#### **Detailed Information**

| Item | Description                       |
|------|-----------------------------------|
| PDEV | The mounting location of the PDEV |

### **Example**

## [Maintenance] Select Cipher Suite

### **Detailed Information**

| Item         | Description                                                            |
|--------------|------------------------------------------------------------------------|
| Cipher Suite | The name of the encryption suite used for the specified communication. |

### **Example**

GUM,,[Maintenance],Select Cipher Suite,,Normal end,Seq.=xxxxxxxxxxxxxxxx+Cipher Suite=xxxx

## [Maintenance] Select Login Window

### **Detailed information**

| Item         | Description                                                                                   |
|--------------|-----------------------------------------------------------------------------------------------|
| Login Window | The login window that is set to be initially displayed                                        |
|              | Link Selection: The window to select which to log in to Maintenance<br>Utility or NAS Manager |
|              | Maintenance Utility: Maintenance Utility window                                               |
|              | NAS Manager: NAS Manager window                                                               |

### **Example**

GUM,,[Maintenance],Select Login Window,,Normal end,Seq.=xxxxxxxxxx +Login Window=Link Selection

## [Maintenance] Set Up Alert

| Item               | Description                                                                          |
|--------------------|--------------------------------------------------------------------------------------|
| Notification Alert | The destination of the alert.                                                        |
|                    | All: All the hosts, Host Report: Only the hosts to which SIMs are set to be reported |
| Email Notice       | Indicates whether notification by email is enabled.                                  |

| Item                        | Description                                                                                             |
|-----------------------------|----------------------------------------------------------------------------------------------------|
|                             | Enable: The notification is enabled.                                                                    |
|                             | Disable: The notification is disabled.                                                                  |
| Attribute                   | The attribute (To, Cc or Bcc) of the destination email address.                                         |
| Email Address               | The destination email addresses.                                                                        |
|                             | A hyphen (-) is displayed if notification by email is disabled.                                         |
| Email Address               | The sender email address.                                                                               |
| (From)                      | A hyphen (-) is displayed if notification by email is disabled.                                         |
| Email Address               | The email address to reply.                                                                             |
| (Reply To)                  | A hyphen (-) is displayed if notification by email is disabled.                                         |
| Description to<br>Notify    | The additional information at the top of the body of the error notification message by email.           |
|                             | A hyphen (-) is displayed if notification by email is disabled or the Description to Notify is not set. |
| Mail Server Type            | The type of Mail Server Name (Identifier(Domain), IPv4 or IPv6).                                        |
| Mail Server<br>Name         | The host name or the IP address of the mail server.                                                     |
| SMTP                        | Indicates whether the SMTP authentication is enabled.                                                   |
| Authentication              | Enable: The authentication is enabled.                                                                  |
|                             | Disable: The authentication is disabled.                                                                |
| SMTP                        | The SMTP authentication account.                                                                        |
| Authentication<br>Account   | A hyphen (-) is displayed if the SMTP authentication is disabled.                                       |
| Syslog Transfer<br>Protocol | The type of the syslog transfer protocol (TLS1.2/RFC5424 or UDP/RFC3164).                               |
| Syslog Server               | The syslog server to be set.                                                                            |
|                             | Primary: Primary syslog server, Secondary: Secondary syslog server                                      |
| Server Enable               | Indicates whether the syslog server is enabled.                                                         |
|                             | Enable: The syslog server is enabled.                                                                   |
|                             | Disable: The syslog server is disabled.                                                                 |
| Туре                        | The type of the IP address of the syslog server (IPv4 or IPv6).                                         |
|                             | A hyphen (-) is displayed if the syslog server is disabled.                                             |
| Name                        | The IP address of the syslog server to which SIMs are sent.                                             |

| Item                                  | Description                                                                                                    |
|---------------------------------------|----------------------------------------------------------------------------------------------------|
|                                       | A hyphen (-) is displayed if the syslog server is disabled.                                                          |
| Port Number                           | The port number used to communicate with the syslog server.                                                          |
|                                       | A hyphen (-) is displayed if the syslog server is disabled.                                                          |
| Client Certificate                    | The name of the client certificate file.                                                                             |
| File Name                             | A hyphen (-) is displayed, if the syslog servers is disabled or if UDP/RFC3164 is used as a transfer protocol.       |
| Root Certificate                      | The name of the root certificate file.                                                                               |
| File Name                             | A hyphen (-) is displayed, if the syslog servers is disabled or if UDP/RFC3164 is used as a transfer protocol.       |
| Location<br>Identification<br>Name    | The location identification name entered during the setting operation.                                               |
| Retry                                 | Indicates whether to retry if transferring to syslog servers failed.                                                 |
|                                       | Enable: Transfer is retried.                                                                                         |
|                                       | Disable: Transfer is not retried.                                                                                    |
|                                       | A hyphen (-) is displayed if UDP/RFC3164 is used as a transfer protocol.                                             |
| Retry Interval                        | The interval of the retries of transferring.                                                                         |
|                                       | A hyphen (-) is displayed, if the setting of the retry is disabled or if UDP/RFC3164 is used as a transfer protocol. |
| SNMP Agent                            | The setting status of the SNMP agent.                                                                                |
|                                       | Enable: SNMP trap is notified.                                                                                       |
|                                       | Disable: SNMP trap is not notified.                                                                                  |
| SNMP Version                          | The SNMP protocol version                                                                                            |
| Send Trap to                          | The community name to which SNMP traps are sent.                                                                     |
| Community<br>Name                     | A hyphen (-) is displayed if the SNMP trap is not notified.                                                          |
| IP Address                            | The IP address added to the community to which SNMP traps are sent.                                                  |
|                                       | A hyphen (-) is displayed if the SNMP trap is not notified.                                                          |
| Request                               | The community name added to the request authentication setting.                                                      |
| Authentication Setting Community Name | A hyphen (-) is displayed if this item is not set in the request authentication setting.                             |

| Item                                | Description                                                                              |
|-------------------------------------|------------------------------------------------------------------------------------------|
| Requests<br>Permitted IP<br>Address | The IP address added to the community to permit requests.                                |
|                                     | A hyphen (-) is displayed if this item is not set in the request authentication setting. |
| Storage System<br>Name              | The storage system name entered during the setting operation.                            |
|                                     | A hyphen (-) is displayed if the SNMP trap is not notified.                              |
| Contact                             | The contact information entered during the setting operation.                            |
|                                     | A hyphen (-) is displayed if the SNMP trap is not notified.                              |
| Location                            | The installation location of the storage system entered during the setting operation.    |
|                                     | A hyphen (-) is displayed if the SNMP trap is not notified.                              |

| Item                     | Description                                                                                             |
|--------------------------|----------------------------------------------------------------------------------------------------|
| Notification Alert       | The destination of the alert.                                                                           |
|                          | All: All the hosts, Host Report: Only the hosts to which SIMs are set to be reported                    |
| Email Notice             | Indicates whether notification by email is enabled.                                                     |
|                          | Enable: The notification is enabled.                                                                    |
|                          | Disable: The notification is disabled.                                                                  |
| Attribute                | The attribute (To, Cc or Bcc) of the destination email address.                                         |
| Email Address            | The destination email addresses.                                                                        |
|                          | A hyphen (-) is displayed if notification by email is disabled.                                         |
| Email Address            | The sender email address.                                                                               |
| (From)                   | A hyphen (-) is displayed if notification by email is disabled.                                         |
| Email Address            | The email address to reply.                                                                             |
| (Reply To)               | A hyphen (-) is displayed if notification by email is disabled.                                         |
| Description to<br>Notify | The additional information at the top of the body of the error notification message by email.           |
|                          | A hyphen (-) is displayed if notification by email is disabled or the Description to Notify is not set. |
| Mail Server Type         | The type of Mail Server Name (Identifier(Domain), IPv4 or IPv6).                                        |

| Item                               | Description                                                                                                    |
|------------------------------------|----------------------------------------------------------------------------------------------------|
| Mail Server<br>Name                | The host name or the IP address of the mail server.                                                            |
| SMTP<br>Authentication             | Indicates whether the SMTP authentication is enabled.                                                          |
|                                    | Enable: The authentication is enabled.                                                                         |
|                                    | Disable: The authentication is disabled.                                                                       |
| SMTP<br>Authentication<br>Account  | The SMTP authentication account.                                                                               |
|                                    | A hyphen (-) is displayed if the SMTP authentication is disabled.                                              |
| Syslog Transfer<br>Protocol        | The type of the syslog transfer protocol (TLS1.2/RFC5424 or UDP/RFC3164).                                      |
| Syslog Server                      | The syslog server to be set.                                                                                   |
|                                    | Primary: Primary syslog server, Secondary: Secondary syslog server                                             |
| Server Enable                      | Indicates whether the syslog server is enabled.                                                                |
|                                    | Enable: The syslog server is enabled.                                                                          |
|                                    | Disable: The syslog server is disabled.                                                                        |
| Туре                               | The type of the IP address of the syslog server (Identifier(Domain), IPv4, or IPv6).                           |
|                                    | A hyphen (-) is displayed if the syslog server is disabled.                                                    |
| Name                               | The host name or IP address of the syslog server to which SIMs are sent.                                       |
|                                    | A hyphen (-) is displayed if the syslog server is disabled.                                                    |
| Port Number                        | The port number used to communicate with the syslog server.                                                    |
|                                    | A hyphen (-) is displayed if the syslog server is disabled.                                                    |
| Client Certificate                 | The name of the client certificate file.                                                                       |
| File Name                          | A hyphen (-) is displayed, if the syslog servers is disabled or if UDP/RFC3164 is used as a transfer protocol. |
| Root Certificate                   | The name of the root certificate file.                                                                         |
| File Name                          | A hyphen (-) is displayed, if the syslog servers is disabled or if UDP/RFC3164 is used as a transfer protocol. |
| Location<br>Identification<br>Name | The location identification name entered during the setting operation.                                         |
| Retry                              | Indicates whether to retry if transferring to syslog servers failed.                                           |
|                                    | Enable: Transfer is retried.                                                                                   |

| Item                                   | Description                                                                                                    |
|----------------------------------------|----------------------------------------------------------------------------------------------------|
|                                        | Disable: Transfer is not retried.                                                                                                |
|                                        | A hyphen (-) is displayed if UDP/RFC3164 is used as a transfer protocol.                                                         |
| Retry Interval                         | The interval of the retries of transferring.                                                                                     |
|                                        | A hyphen (-) is displayed, if the setting of the retry is disabled or if UDP/RFC3164 is used as a transfer protocol.             |
| SNMP Agent                             | The setting status of the SNMP agent.                                                                                            |
|                                        | Enable: SNMP trap is notified.                                                                                                   |
|                                        | Disable: SNMP trap is not notified.                                                                                              |
| SNMP Version                           | The SNMP protocol version                                                                                                    |
| Send Trap to IP                        | The IP address to which traps are sent.                                                                                          |
| Address                                | A hyphen (-) is displayed if the SNMP trap is not notified.                                                                      |
| User Name                              | The user name set to the SNMP trap destination.                                                                                  |
|                                        | A hyphen (-) is displayed if the SNMP trap is not notified.                                                                      |
| Authentication                         | The authentication mode status set to the SNMP trap destination.                                                                 |
| Mode                                   | Enable: Authentication mode is enabled.                                                                                          |
|                                        | Disable: Authentication mode is disabled.                                                                                        |
|                                        | A hyphen (-) is displayed if the SNMP trap is not notified.                                                                      |
| Authentication<br>Protocol             | The authentication protocol set to the SNMP trap destination: SHA or MD5                                                         |
|                                        | A hyphen (-) is displayed if SNMP traps are not notified or if the authentication mode of the SNMP trap destination is disabled. |
| Encryption Mode                        | The encryption mode status set to the SNMP trap destination.                                                                     |
|                                        | Enable: Encryption mode is enabled.                                                                                              |
|                                        | Disable: Encryption mode is disabled.                                                                                            |
|                                        | A hyphen (-) is displayed if the SNMP trap is not notified.                                                                      |
| Encryption<br>Protocol                 | The encryption protocol set to the SNMP trap destination: AES or DES                                                             |
|                                        | A hyphen (-) is displayed if SNMP traps are not notified or if the encryption mode of the SNMP trap destination is disabled.     |
| Request                                | The user name set to the request authentication setting.                                                                         |
| Authentication<br>Setting User<br>Name | A hyphen (-) is displayed if the request authentication is not set.                                                              |

| Item                       | Description                                                                                                    |
|----------------------------|----------------------------------------------------------------------------------------------------|
| Authentication<br>Mode     | The authentication mode status of the user set to the request authentication.                                                      |
|                            | Enable: Authentication mode is enabled.                                                                                            |
|                            | Disable: Authentication mode is disabled.                                                                                          |
|                            | A hyphen (-) is displayed if this item is not set in the request authentication setting.                                           |
| Authentication<br>Protocol | The authentication protocol of the user set to the request authentication: SHA or MD5                                              |
|                            | A hyphen (-) is displayed if this item is not set or if the authentication mode is disabled in the request authentication setting. |
| Encryption Mode            | The encryption mode status of the user set to the request authentication.                                                          |
|                            | Enable: Encryption mode is enabled.                                                                                                |
|                            | Disable: Encryption mode is disabled.                                                                                              |
|                            | A hyphen (-) is displayed if this item is not set in the request authentication setting.                                           |
| Encryption<br>Protocol     | The encryption protocol of the user set to the request authentication: AES or DES                                                  |
|                            | A hyphen (-) is displayed if this item is not set or if the encryption mode is disabled in the request authentication setting.     |
| Storage System             | The storage system name entered during the setting operation.                                                                      |
| Name                       | A hyphen (-) is displayed if the SNMP trap is not notified.                                                                        |
| Contact                    | The contact information entered during the setting operation.                                                                      |
|                            | A hyphen (-) is displayed if the SNMP trap is not notified.                                                                        |
| Location                   | The installation location of the storage system entered during the setting operation.                                              |
|                            | A hyphen (-) is displayed if the SNMP trap is not notified.                                                                        |

| Item               | Description                   |
|--------------------|-------------------------------|
| Notification Alert | The destination of the alert. |

| Item                        | Description                                                                                             |
|-----------------------------|----------------------------------------------------------------------------------------------------|
|                             | All: All the hosts, Host Report: Only the hosts to which SIMs are set to be reported                    |
| Email Notice                | Indicates whether notification by email is enabled.                                                     |
|                             | Enable: The notification is enabled.                                                                    |
|                             | Disable: The notification is disabled.                                                                  |
| Attribute                   | The attribute (To, Cc or Bcc) of the destination email address.                                         |
| Email Address               | The destination email addresses.                                                                        |
|                             | A hyphen (-) is displayed if notification by email is disabled.                                         |
| Email Address               | The sender email address.                                                                               |
| (From)                      | A hyphen (-) is displayed if notification by email is disabled.                                         |
| Email Address               | The email address to reply.                                                                             |
| (Reply To)                  | A hyphen (-) is displayed if notification by email is disabled.                                         |
| Description to<br>Notify    | The additional information at the top of the body of the error notification message by email.           |
|                             | A hyphen (-) is displayed if notification by email is disabled or the Description to Notify is not set. |
| Mail Server Type            | The type of Mail Server Name (Identifier(Domain), IPv4 or IPv6).                                        |
| Mail Server<br>Name         | The host name or the IP address of the mail server.                                                     |
| SMTP                        | Indicates whether the SMTP authentication is enabled.                                                   |
| Authentication              | Enable: The authentication is enabled.                                                                  |
|                             | Disable: The authentication is disabled.                                                                |
| SMTP                        | The SMTP authentication account.                                                                        |
| Authentication<br>Account   | A hyphen (-) is displayed if the SMTP authentication is disabled.                                       |
| Syslog Transfer<br>Protocol | The type of the syslog transfer protocol (TLS1.2/RFC5424 or UDP/RFC3164).                               |
| Syslog Server               | The syslog server to be set.                                                                            |
|                             | Primary: Primary syslog server, Secondary: Secondary syslog server                                      |
| Server Enable               | Indicates whether the syslog server is enabled.                                                         |
|                             | Enable: The syslog server is enabled.                                                                   |
|                             | Disable: The syslog server is disabled.                                                                 |

| Item                               | Description                                                                                                    |
|------------------------------------|----------------------------------------------------------------------------------------------------|
| Туре                               | The type of the IP address of the syslog server (Identifier(Domain), IPv4, or IPv6).                                 |
|                                    | A hyphen (-) is displayed if the syslog server is disabled.                                                          |
| Name                               | The host name or IP address of the syslog server to which SIMs are sent.                                             |
|                                    | A hyphen (-) is displayed if the syslog server is disabled.                                                          |
| Port Number                        | The port number used to communicate with the syslog server.                                                          |
|                                    | A hyphen (-) is displayed if the syslog server is disabled.                                                          |
| Client Certificate                 | The name of the client certificate file.                                                                             |
| File Name                          | A hyphen (-) is displayed, if the syslog servers is disabled or if UDP/RFC3164 is used as a transfer protocol.       |
| Root Certificate                   | The name of the root certificate file.                                                                               |
| File Name                          | A hyphen (-) is displayed, if the syslog servers is disabled or if UDP/RFC3164 is used as a transfer protocol.       |
| Location<br>Identification<br>Name | The location identification name entered during the setting operation.                                               |
| Retry                              | Indicates whether to retry if transferring to syslog servers failed.                                                 |
|                                    | Enable: Transfer is retried.                                                                                         |
|                                    | Disable: Transfer is not retried.                                                                                    |
|                                    | A hyphen (-) is displayed if UDP/RFC3164 is used as a transfer protocol.                                             |
| Retry Interval                     | The interval of the retries of transferring                                                                          |
|                                    | A hyphen (-) is displayed, if the setting of the retry is disabled or if UDP/RFC3164 is used as a transfer protocol. |
| SNMP                               | The name of the community of the SNMP trap destination.                                                              |
| Community<br>Name                  | A hyphen (-) is displayed if the SNMP trap is not notified.                                                          |
| IP Address                         | The IP address added to the community to which SNMP traps are sent.                                                  |
|                                    | A hyphen (-) is displayed if the SNMP trap is not notified.                                                          |
| SNMP Agent                         | The setting status of the SNMP agent.                                                                                |
|                                    | Enable: SNMP trap is notified.                                                                                       |
|                                    | Disable: SNMP trap is not notified.                                                                                  |

| Item                   | Description                                                                           |
|------------------------|---------------------------------------------------------------------------------------|
| SNMP Manager           | The IP address of the SNMP manager.                                                   |
|                        | A hyphen (-) is displayed if the SNMP trap is not notified.                           |
| Storage System<br>Name | The storage system name entered during the setting operation.                         |
|                        | A hyphen (-) is displayed if the SNMP trap is not notified.                           |
| Contact                | The contact information entered during the setting operation.                         |
|                        | A hyphen (-) is displayed if the SNMP trap is not notified.                           |
| Location               | The installation location of the storage system entered during the setting operation. |
|                        | A hyphen (-) is displayed if the SNMP trap is not notified.                           |

### Example 1: SNMP v1 or SNMP v2c

```
GUM,, [Maintenance], Set Up Alert,, Normal end, Seq. = xxxxxxxxxxx
+Notification Alert=Host Report, Email Notice=Enable,
{Attribute, Email Address}
=[{To,aaa@example.com},{Cc,bbb@example.com}],
Email Address (From) = yyy@example.com,
Email Address (Reply To) = zzz@example.com,
Description to Notify=XXXXXXXXXXXXX,Mail Server Type=IPv4,
Mail Server Name=XXXXXXXXX, SMTP Authentication=Enable,
SMTP Authentication Account=XXXX,
Syslog Transfer Protocol=TLS1.2/RFC5452,
{Syslog Server, Server Enable, Type, Name, Port Number,
Client Certificate File Name, Root Certificate File Name,
Location Identification Name, Retry, Retry Interval}
=[{Primary,Enable,IPv4,xxxxx,65535,YYYYY,ZZZZ,ZZZZ,Disable,555},
{Secondary, Enable, IPv4, xxxxx, 65535, YYYYY, ZZZZ, ZZZZ, Disable, 555}],
SNMP Agent=Enable, SNMP Version=v1
+Send Trap to Community Name=AAA
++IP Address=[192.168.0.1,192.168.0.2]
+Send Trap to Community Name=BBB
++IP Address=[192.168.1.1,192.168.1.2]
+Request Authentication Setting Community Name=AAA
++Requests Permitted IP Address=[192.168.0.10,192.168.0.12]
+Request Authentication Setting Community Name=BBB
++Requests Permitted IP Address=[192.168.1.10,192.168.1.12],
Storage System Name=xxx, Contact=xxx, Location=xxx
```

#### Example 2: SNMP v3

```
=[{To,aaa@example.com},{Cc,bbb@example.com}],
Email Address (From) = yyy@example.com,
Email Address (Reply To) = zzz@example.com,
Description to Notify=XXXXXXXXXXXX,Mail Server Type=IPv4,
Mail Server Name=XXXXXXXXX,SMTP Authentication=Enable,
SMTP Authentication Account=XXXX,
Syslog Transfer Protocol=TLS1.2/RFC5452,
{Syslog Server, Server Enable, Type, Name, Port Number,
Client Certificate File Name, Root Certificate File Name,
Location Identification Name, Retry, Retry Interval}
=[{Primary,Enable,IPv4,xxxxx,65535,YYYYY,ZZZZ,ZZZZ,Disable,555},
{Secondary, Enable, IPv4, xxxxx, 65535, YYYYY, ZZZZ, ZZZZ, Disable, 555}],
SNMP Agent=Enable, SNMP Version=v3,
{Send Trap to IP Address, User Name, Authentication Mode,
Authentication Protocol, Encryption Mode, Encryption Protocol}
=[{192.168.0.1,AAA,Enable,SHA,Enable,AES},
{192.168.0.1, AAA, Enable, SHA, Enable, AES},
{192.168.0.1, AAA, Enable, SHA, Enable, AES}],
{Request Authentication Setting User Name, Authentication Mode,
Authentication Protocol, Encryption Mode, Encryption Protocol}
=[{BBB,Enable,SHA,Enable,AES},{CCC,Enable,SHA,Enable,AES},
{DDD, Enable, SHA, Enable, AES}],
Storage System Name=xxx, Contact=xxx, Location=xxx
```

# Example 3: Alert notification setting from an application except Maintenance Utility

```
GUM,, [Maintenance], Set Up Alert,, Normal end, Seq. = xxxxxxxxxx
+Notification Alert=Host Report, Email Notice=Enable,
{Attribute, Email Address}
=[{To,aaa@example.com},{Cc,bbb@example.com}],
Email Address (From) = yyy@example.com,
Email Address (Reply To) = zzz@example.com,
Description to Notify=XXXXXXXXXXXXX,Mail Server Type=IPv4,
Mail Server Name=XXXXXXXXX,SMTP Authentication=Enable,
SMTP Authentication Account=XXXX,
Syslog Transfer Protocol=TLS1.2/RFC5452,
{Syslog Server, Server Enable, Type, Name, Port Number,
Client Certificate File Name, Root Certificate File Name,
Location Identification Name, Retry, Retry Interval}
=[{Primary,Enable,IPv4,xxxxx,65535,YYYYY,ZZZZ,ZZZZ,Disable,555},
{Secondary, Enable, IPv4, xxxxx, 65535, YYYYY, ZZZZ, ZZZZ, Disable, 555}],
{SNMP Community Name, IP Address}
=[\{AAA, 192.168.0.1\}, \{AAA, 192.168.0.1\}, \{AAA, 192.168.0.1\}],
SNMP Agent=Enable,SNMP Manager=[192.168.0.1,xxx],
Storage System Name=xxx, Contact=xxx, Location=xxx
```

# [Maintenance] Set Up Date & Time

#### **Detailed Information**

| Item                                    | Description                                                                                                    |
|-----------------------------------------|----------------------------------------------------------------------------------------------------|
| Use NTP Server                          | Indicates whether to use the NTP server for the automatic time setting of the storage system.                      |
|                                         | Yes: NTP server is used.                                                                                           |
|                                         | No: NTP server is not used.                                                                                        |
| NTP Server                              | The IP address (IPv4 or IPv6) or host name of the NTP server.                                                      |
|                                         | No value is output when NTP server is not used.                                                                    |
| UTC Timezone                            | The timezone of the Coordinated Universal Time.                                                                    |
| Date & Time                             | The date and time in the format of YYYY/MM/DD HH:MM.                                                               |
|                                         | (YYYY: year, MM: month, DD: day, HH: hour, MM: minute)                                                             |
| SynchronizingTime                       | The execution time of the time correction function using NTP server.                                               |
|                                         | If NTP server is not used, the default value (00:00) is output.                                                    |
| Automatically adjust clock for daylight | The status of automatic adjustment for daylight saving time (DST) setting                                          |
| saving changes                          | Enable: The clock is automatically adjusted to DST.                                                                |
|                                         | Disable: The clock is not automatically adjusted to DST.                                                           |
| Update Now                              | The setting status of the time correction function using NTP server                                                |
|                                         | Enable: The clock is adjusted at the setting operation. Then, the clock is adjusted at the setting time every day. |
|                                         | Disable: The clock is not adjusted at setting operation.                                                           |
|                                         | This item is output only when it is set using Maintenance Utility applications (GUM AP) such as NAS Manager.       |

## **Example**

# [Maintenance] Set Up Email

#### **Detailed Information**

| Item                        | Description                                                                                  |
|-----------------------------|----------------------------------------------------------------------------------------------|
| Email Notice                | Indicates whether notification by email is enabled.                                          |
|                             | Enable: The notification is enabled.                                                         |
|                             | Disable: The notification is disabled.                                                       |
| Attribute                   | The attribute (To, Cc or Bcc) of the destination email address                               |
|                             | A hyphen (-) is output if this item is not set.                                              |
| Email Address               | The destination email addresses                                                              |
|                             | A hyphen (-) is output if this item is not set.                                              |
| Email Address<br>(From)     | The sender email address                                                                     |
| Email Address<br>(Reply To) | The email address to reply to                                                                |
| Description to<br>Notify    | The additional information at the top of the body of the error notification message by email |
|                             | The item is not output if this item is not set.                                              |
| Mail Server<br>Type         | The type of Mail Server Name (Identifier(Domain), IPv4 or IPv6).                             |
| Mail Server<br>Name         | The host name or the IP address of the mail server.                                          |

## **Example**

GUM AP,,[Maintenance],Set Up Email,,Normal end,Seq.=xxxxxxxxx +Email Notice=Enable, {Attribute, Email Address} = [{To,aaa@example.com}, {To,bbb@example.com}], Email Address (From) = yyy@example.com, Email Address (Reply To) = zzz@example.com, Description to Notify=XXXXXXXXXXX,Mail ServerType=IPv4, Mail Server Name=XXXXXXXXX

## [Maintenance] Set Up GUM Option

#### **Detailed Information**

| Item               | Description                    |
|--------------------|--------------------------------|
| Option Name        | The name otf GUM system option |
| Option Value       | The value of GUM system option |
| Num. of<br>Options | The number of options          |

## Example

GUM AP,, [Maintenance], Set Up GUM Option,, Normal end, Seq. =xxxxxxxxxx +{Option Name,Option Value}=[{SAESupportSiteUrl,http://xxx.com}, {SAEProvisioningEnable,0}, {CopyrightEnable,0}], Num. of Options=3

## [Maintenance] Set Up Network Perm

## **Detailed Information**

| Item                                                                  | Description                                                                                                    |
|-----------------------------------------------------------------------|----------------------------------------------------------------------------------------------------|
| HTTP Blocking                                                         | Indicates the setting status of Block HTTP Port Enable: Enabled, Disable: Disabled                                              |
| Block Command<br>Control Interface<br>Communication Port              | Indicates the setting status of Block Command Control Interface Communication Port Enable: Enabled, Disable: Disabled           |
| Block Command<br>Control Interface<br>Encrypted<br>Communication Port | Indicates the setting status of Block Command Control Interface Encrypted Communication Port Enable: Enabled, Disable: Disabled |

#### Example

GUM,, [Maintenance], Set Up Network Perm,, Normal end, Seq. =xxxxxxxxxx +HTTP Blocking=Disable, Block Command Control Interface Communication Port=Disable, Block Command Control Interface Encrypted Communication Port=Disable

# [Maintenance] Set Up Network Set

| Item                                     | Description                                                           |
|------------------------------------------|-----------------------------------------------------------------------|
| Location                                 | CTL to be operated (CTL1 or CTL2)                                     |
| Configuration                            | Type of the IP address (IPv4 or IPv6)                                 |
| Mode                                     | Whether the IPv4 or the IPv6 configuration is enable or disable       |
|                                          | Enable: The configuration is enabled.                                 |
|                                          | Disable: The configuration is disabled.                               |
| Address                                  | IP address                                                            |
| Subnet Mask                              | Subnet mask                                                           |
|                                          | When the value of the Configuration is IPv6, a hyphen (-) is output.  |
| Subnet Prefix                            | Length of the subnet prefix                                           |
| Length                                   | When the value of the Configuration is IPv4, a hyphen (-) is output.  |
| Default Gateway                          | IP address of the default gateway                                     |
| DNS Server 1                             | IP address of the DNS server 1                                        |
| DNS Server 2                             | IP address of the DNS server 2                                        |
| DNS Server 3                             | IP address of the DNS server 3                                        |
| Network<br>Connection<br>Mode            | Mode of the network connection                                        |
| Maintenance<br>Port Address              | IP address of the maintenance port                                    |
| Num. of<br>Maintenance<br>Port Addresses | The number of maintenance port IP addresses                           |
| Internal Network                         | IP address for the internal network                                   |
| DNS Domain<br>Name                       | Domain name that is set to GUM                                        |
|                                          | A hyphen (-) is output if this item is not set.                       |
| DNS Search                               | Domain suffixes that are set in the order of DNS search               |
| Order                                    | A hyphen (-) is output if this item is not set.                       |
| Num. of Orders                           | The number of domain suffixes that are set in the order of DNS search |

| Item                        | Description                                                                                                 |
|-----------------------------|----------------------------------------------------------------------------------------------------|
| Forcibly run without safety | Indicates whether the function to forcibly set up the network without safety checks is enabled or disabled. |
| checks                      | However, a hyphen (-) is output except when a user with the Support Personnel role operates from the MPC.   |

```
GUM,, [Maintenance], Set Up Network Set,, Normal end, Seq. = xxxxxxxxxx
+{Location, Configuration, Mode, Address, Subnet Mask,
Subnet Prefix Length, Default Gateway, DNS Server 1, DNS Server 2,
{CTL2, IPv4, Enable, xxx.xxx.xxx.xxx, xxx.xxx.xxx.xxx,-,
xxx.xxx.xxx,xxx.xxx.xxx.xxx.xxx,xxx.xxx,xxx.xxx,xxx.xxx,xxx.xxx.xxx,
-{CTL1, IPv6, Enable, xxxxxxxxxxxx, -, 64,
{CTL2, IPv6, Enable, xxxxxxxxxxxx, -, 64,
-Network Connection Mode=Auto-Negotiation,
Maintenance Port Address=[xxx.xxx.xxx.xxx,xxx.xxx.xxx],
Num. of Maintenance Port Addresses=2,
Internal Network=[xxx.xxx.xxx.xxx,xxx.xxx.xxx],
DNS Domain Name=[xxx], DNS Search Order=[xxx,xxx,xxx,xxx,xxx,xxx],
Num. of Orders=6,
Forcibly run without safety checks=Enable
```

## [Maintenance] Set Up Server

| Item                           | Description                                                                                    |
|--------------------------------|------------------------------------------------------------------------------------------------|
| Certification File             | The file name of the certification                                                             |
| DNS Lookup                     | Indicates whether to search the LDAP directory server by the SRV records in the DNS server.    |
|                                | Enable: Searches by the SRV records in the DNS server.                                         |
|                                | Disable: Searches by the host name or port number.                                             |
| Authentication<br>Protocol     | Indicates the LDAP protocol (LDAP over SSL/TLS or STARTTLS) to be used.                        |
| External User<br>Group Mapping | Indicates whether to use the specified LDAP directory server also as the authorization server. |

| Item                     | Description                                                                                          |
|--------------------------|----------------------------------------------------------------------------------------------------|
|                          | Enable: Used, Disable: Not used                                                                      |
| Primary Host<br>Name     | The host name or IP address of the LDAP directory server                                             |
| Primary Port<br>Number   | The port number of the LDAP directory server                                                         |
| Domain Name              | The domain name that is managed by the LDAP server                                                   |
| User Name<br>Attribute   | The attribute name for which the user ID value used for authentication is defined.                   |
|                          | If you enter the comma (,), then it will be indicate the space.                                      |
| Base DN                  | The base DN for searching for users to authenticate.                                                 |
|                          | If you enter the comma (,), then it will be indicate the space.                                      |
| Search User's DN         | The DN of the user for searching                                                                     |
|                          | If you enter the comma (,), then it will be indicate the space.                                      |
| Timeout                  | Indicates time in seconds before detecting that timeout for connecting to the LDAP directory server. |
| Retry Interval           | Indicates the retry interval in seconds when communication with the LDAP directory server fails.     |
| Number of<br>Retries     | Indicates the number of retries when communication with the LDAP directory server fails.             |
| Secondary Server         | Indicates whether to use the secondary LDAP directory server.                                        |
|                          | Enable: Used, Disable: Not used                                                                      |
| Secondary Host<br>Name   | The host name of the secondary LDAP directory server                                                 |
| Secondary Port<br>Number | The port number of the secondary LDAP directory server                                               |
| Num. of Servers          | The number of the configured authentication servers                                                  |

## **Example 1: When the Disabling External Authentication is selected**

GUM,,[Maintenance],Set Up Server,Disable,Normal end,Seq.=xxxxxxxxxx

## **Example 2: When the LDAP External Authentication is selected**

Name, User Name Attribute, Base DN, Search User's DN, Timeout, Retry Interval, Number of Retries } = {xxx, Disable, STARTTLS, Disable, example1.com, 389, example.com, sAMAccountName, dc=example dc=com, cn=example dc=example dc=com, 10, 1, 3} ++{Secondary Server, Secondary Host Name, Secondary Port Number = {Enable, example 3.com, 389} +Num. of Servers=1

## [Maintenance] Set Up SNMP

#### **Detailed Information 1**

| Item                                                   | Description                                                                           |
|--------------------------------------------------------|---------------------------------------------------------------------------------------|
| SNMP Agent                                             | The setting status of the SNMP agent.                                                 |
|                                                        | Enable: SNMP trap is notified.                                                        |
|                                                        | Disable: SNMP trap is not notified.                                                   |
| SNMP Version                                           | The SNMP protocol version                                                             |
| Send Trap to<br>Community Name                         | The community name to which SNMP traps are sent.                                      |
| IP Address                                             | The IP address added to the community to which SNMP traps are sent.                   |
| Request<br>Authentication<br>Setting Community<br>Name | The community name set to the request authentication setting.                         |
| Requests Permitted IP Address                          | The IP address added to the community to permit requests.                             |
| Storage System<br>Name                                 | The storage system name entered during the setting operation.                         |
| Contact                                                | The contact information entered during the setting operation.                         |
| Location                                               | The installation location of the storage system entered during the setting operation. |

#### **Detailed Information 2**

| Item       | Description                           |
|------------|---------------------------------------|
| SNMP Agent | The setting status of the SNMP agent. |
|            | Enable: SNMP trap is notified.        |

Chapter 4: Audit log examples

| Item                                           | Description                                                                           |
|------------------------------------------------|---------------------------------------------------------------------------------------|
|                                                | Disable: SNMP trap is not notified.                                                   |
| SNMP Version                                   | The SNMP protocol version                                                             |
| Send Trap to IP<br>Address                     | The IP address to which traps are sent.                                               |
| User Name                                      | The user name set to the SNMP trap destination.                                       |
| Authentication<br>Mode                         | The authentication mode status set to the SNMP trap destination.                      |
|                                                | Enable: Authentication mode is enabled.                                               |
|                                                | Disable: Authentication mode is disabled.                                             |
| Authentication<br>Protocol                     | The authentication protocol set to the SNMP trap destination: SHA or MD5              |
| Encryption Mode                                | The encryption mode status set to the SNMP trap destination.                          |
|                                                | Enable: Encryption mode is enabled.                                                   |
|                                                | Disable: Encryption mode is disabled.                                                 |
| Encryption Protocol                            | The encryption protocol set to the SNMP trap destination: AES or DES                  |
| Request<br>Authentication<br>Setting User Name | The user name set to the request authentication setting.                              |
| Authentication<br>Mode                         | The authentication mode status of the user set to the request authentication.         |
|                                                | Enable: Authentication mode is enabled.                                               |
|                                                | Disable: Authentication mode is disabled.                                             |
| Authentication<br>Protocol                     | The authentication protocol of the user set to the request authentication: SHA or MD5 |
| Encryption Mode                                | The encryption mode status of the user set to the request authentication.             |
|                                                | Enable: Encryption mode is enabled.                                                   |
|                                                | Disable: Encryption mode is disabled.                                                 |
| Encryption Protocol                            | The encryption protocol of the user set to the request authentication: AES or DES     |
| Storage System<br>Name                         | The storage system name entered during the setting operation.                         |
|                                                |                                                                                       |

| Item     | Description                                                                           |
|----------|---------------------------------------------------------------------------------------|
| Location | The installation location of the storage system entered during the setting operation. |

#### Example 1: SNMP v1 or SNMP v2c

## Example 2: SNMP v3

## [Maintenance] Set Up Syslog

| Item                        | Description                                                               |
|-----------------------------|---------------------------------------------------------------------------|
| Syslog Transfer<br>Protocol | The type of the syslog transfer protocol (TLS1.2/RFC5424 or UDP/RFC3164). |
| Syslog Server               | The syslog server to be set.                                              |
|                             | Primary: Primary syslog server, Secondary: Secondary syslog server        |
| Server Enable               | Indicates whether the syslog server is enabled.                           |
|                             | Enable: The syslog server is enabled.                                     |

| Item                               | Description                                                                          |
|------------------------------------|--------------------------------------------------------------------------------------|
|                                    | Disable: The syslog server is disabled.                                              |
| Туре                               | The type of the IP address of the syslog server (Identifier(Domain), IPv4, or IPv6). |
| Name                               | The host name or IP address of the syslog server to which SIMs are sent.             |
| Port Number                        | The port number used to communicate with the syslog server.                          |
| Client<br>Certificate File<br>Name | The name of the client certificate file.                                             |
| Root Certificate<br>File Name      | The name of the root certificate file.                                               |
| Location<br>Identification<br>Name | The location identification name entered during the setting operation.               |
| Retry                              | Indicates whether to retry if transfer to syslog servers fails.                      |
|                                    | Enable: Transfer is retried.                                                         |
|                                    | Disable: Transfer is not retried.                                                    |
| Retry Interval                     | The retry interval in seconds if transfer to syslog servers fails                    |

```
GUM AP,,[Maintenance],Set Up Syslog,,Normal end,Seq.=xxxxxxxxx
+Syslog Transfer Protocol=TLS1.2/RFC5452,
{Syslog Server, Server Enable, Type, Name, Port Number,
Client Certificate File Name, Root Certificate File Name,
Location Identification Name, Retry, Retry Interval}
=[{Primary,Enable,IPv4,xxxxx,65535,YYYYY,ZZZZ,ZZZZ,Enable,555},
{Secondary, Enable, IPv4, xxxxx, 65535, YYYYYY, ZZZZ, ZZZZ, Enable, 555}]
```

# [Maintenance] Set Up System Info

| Item                   | Description                                                   |
|------------------------|---------------------------------------------------------------|
| Storage System<br>Name | The storage system name entered during the setting operation. |

| Item     | Description                                                                           |
|----------|---------------------------------------------------------------------------------------|
| Contact  | The contact information entered during the setting operation.                         |
| Location | The installation location of the storage system entered during the setting operation. |

GUM,, [Maintenance], Set Up System Info,, Normal end, Seq.=xxxxxxxxxx +Storage System Name=xxx, Contact=xxx, Location=xxx

# [Maintenance] Stop Copy

#### **Detailed Information**

| Item     | Description                                                         |
|----------|---------------------------------------------------------------------|
| Location | The mounting position of the drive whose copying process is stopped |

## **Example**

GUM,,[Maintenance],Stop Copy,,Normal end,Seq.=xxxxxxxxxx
+Location=HDDxx-xx

# [Maintenance] Turn Off Locate LEDs

#### **Detailed Information**

| Item                | Description                                                                                        |
|---------------------|----------------------------------------------------------------------------------------------------|
| Mode                | Indicates the locate LED is turned off.                                                            |
| Location            | The mounting position of the drive box (DB-xx or DB-xx&xx) that is set to turn off the locate LED. |
| Num of<br>Locations | The number of the drive boxes that are set to turn off the locate LED.                             |

## **Example**

GUM,,[Maintenance],Turn Off Locate LEDs,,Normal end,
Seq.=xxxxxxxxx
+Mode=OFF,Locations=[DB-xx,DB-xx,DB-xx],Num of Locations=3

# [Maintenance] Turn On Locate LEDs

#### **Detailed Information**

| Item                | Description                                                                                       |
|---------------------|---------------------------------------------------------------------------------------------------|
| Mode                | Indicates the locate LED is turned on.                                                            |
| Location            | The mounting position of the drive box (DB-xx or DB-xx&xx) that is set to turn on the locate LED. |
| Num of<br>Locations | The number of drive boxes that are set to turn on the locate LED.                                 |

## **Example**

```
GUM,,[Maintenance], Turn On Locate LEDs,, Normal end,
Seq.=xxxxxxxxxx
+Mode=ON,Locations=[DB-xx,DB-xx,DB-xx],Num of Locations=3
```

## [Maintenance] Update Cert Files

#### **Detailed Information**

| Item        | Description                                                                                |
|-------------|--------------------------------------------------------------------------------------------|
| Certificate | The certificate file (Web Server certificate or Connect to SVP certificate) to be updated. |
| File        | The name of the updated certificate file                                                   |

## Example

```
GUM,, [Maintenance], Update Cert Files,, Normal end,
Seq.=xxxxxxxxxx
+Certificate=Web Server,File=XXXX
```

# [Maintenance] Update Firmware

| Item          | Description                                           |
|---------------|-------------------------------------------------------|
| Firmware File | Name of the firmware file used to update the firmware |

| Item           | Description                                                                                                    |
|----------------|----------------------------------------------------------------------------------------------------|
| Firmware       | Firmware to be updated                                                                                                 |
| Selection      | All: Updates all firmware installed in the storage system                                                              |
|                | GUM Only: Updates the GUM firmware only                                                                                |
| Update Type    | Whether the firmware is updated online or offline                                                                      |
|                | Online Update: updated online, Offline Update: updated offline                                                         |
| Reboot Pattern | Type of the reboot (how the MP units are rebooted when all firmware installed in the storage system is updated online) |
|                | By 1/2: Reboots a 1/2 of the total at one time until everything is rebooted                                            |
|                | By 1/4: Reboots a 1/4 of the total at one time until everything is rebooted                                            |
|                | By 1/8: Reboots a 1/8 of the total at one time until everything is rebooted                                            |
|                | By One: Reboots everything at one time                                                                                 |

GUM,,[Maintenance], Update Firmware,, Normal end, Seq. = xxxxxxxxxx +Firmware File=xxx,Firmware Selection=xxx,Update Type=xxxx, Reboot Pattern=xxx

# [Maintenance] UserAccount Backup

## **Example**

GUM,, [Maintenance], UserAccount Backup,, Normal end, Seq.=xxxxxxxxxx

# [Maintenance] UserAccount Restore

## Example

GUM,, [Maintenance], UserAccount Restore,, Normal end, Seq.=xxxxxxxxxx

# **Performance Monitor Descriptions**

## [PFM] Delete Unused WWNs

## **Example**

RMI AP, Task Name, [PFM], Delete Unused WWNs,, Normal end, Seq.=xxxxxxxxxx

## [PFM] Edit CU Monitor Mode

#### **Basic Information**

| Parameter | Description                 |
|-----------|-----------------------------|
| Enable    | The monitored CU is enabled |

## **Detailed Information**

| Item    | Description                                                                                  |
|---------|----------------------------------------------------------------------------------------------|
| LDKC:CU | The ID of the monitored CU                                                                   |
|         | The logical DKC number and the CU number are separated by colons and arranged in this order. |

## **Example**

RMI AP, Task Name, [PFM], Edit CU Monitor Mode, Enable, Normal end, Seq.=xxxxxxxxxx +[LDKC:CU] = [0x00:0x00,0x00:0x01,0x00:0x02],Num. of CUs = 3

# [PFM] Edit Monitoring SW

#### **Basic Information**

| Parameter    | Description                                                       |
|--------------|-------------------------------------------------------------------|
| Enable XXsec | Monitoring is enabled and the gathering interval is set as XX sec |
| Disable      | Monitoring is disabled                                            |

RMI AP, Task Name, [PFM], Edit Monitoring SW, Enable 60sec, Normal end, Seq. = xxxxxxxxxx

# [PFM] Edit WWN

#### **Detailed Information**

| Item               | Description                                                                |
|--------------------|----------------------------------------------------------------------------|
| Update Mode        | The changing mode of WWN.                                                  |
|                    | Change HBA WWN: Change of HBA WWN, Change WWN Name:<br>Change of WWN name. |
| HBA WWN            | The name of HBA WWN.                                                       |
| Change WWN<br>Name | The new WWN name (if changed)                                              |
| Change HBA<br>WWN  | The name of changed HBA WWN.                                               |
| Num. of WWNs       | The number of changed WWNs.                                                |

### **Example**

## [PFM] Edit WWN MonitorMode

| Item     | Description                                                   |
|----------|---------------------------------------------------------------|
| Mode     | The setting mode of WWN                                       |
|          | Add WWN: Addition of HBA WWN, Delete WWN: Deletion of HBA WWN |
| HBA WWN  | The HBA WWN                                                   |
| WWN Name | The WWN name                                                  |

| Item          | Description                                             |
|---------------|---------------------------------------------------------|
| Port          | The name of a target port                               |
| Num. of Ports | The number of target ports for the added or deleted WWN |
| Num. of WWNs  | The number of added or deleted WWNs                     |

# **Provisioning Descriptions**

## [PROV] Add Hosts

#### **Detailed Information**

| Item                                                                                                    | Description                                                                    |
|----------------------------------------------------------------------------------------------------|--------------------------------------------------------------------------------|
| Port                                                                                                    | The name of the port to which the host group belongs                           |
| HostGrpID                                                                                                    | The host group number where the host is registered                             |
| WWN Indicates WWN of the host bus adapter for the host registed the host group. WWN is a 16-digit number in the hexade format. |                                                                                |
| Nickname                                                                                                    | The nickname of the host bus adapter for the host registered in the host group |
| Num. of WWNs                                                                                                    | The number of registered hosts (WWN)                                           |

## [PROV] Add LUN Paths

#### **Detailed Information**

| Item          | Description                                                                   |
|---------------|-------------------------------------------------------------------------------|
| Port          | The name of the port to which the host group belongs                          |
| HostGrpID     | The host group number linked to the logical volume                            |
| LUN           | Indicates LUN of the logical volume linked to the host group                  |
| LDKC:CU:LDEV  | The LDKC, CU, and LDEV numbers of the logical volume linked to the host group |
| Num. of Paths | The number of LU paths set                                                    |

## **Example**

```
RMI AP,Task Name,[PROV],Add LUN Paths,,Normal end,Seq.=xxxxxxxxxx
+{Port,HostGrpID,LUN,LDKC:CU:LDEV}
=[{XX,0xXXX,XXXX,0xXX:0xXX:0xXX},
{XX,0xXXX,XXXX,0xXX:0xXX:0xXX}],
{XX,0xXXX,XXXX,0xXX:0xXX:0xXX}],Num. of Paths=3
```

# [PROV] Assign MP Unit

#### **Detailed Information**

**Detailed Information** 

| Item          | Description                                                                                                    |
|---------------|----------------------------------------------------------------------------------------------------|
| LDKC:CU:LDEV  | The LDKC number, the CU number, and the LDEV number                                                                  |
| MP Unit ID    | The MP Unit ID of the migration target                                                                               |
| Result        | The result of operation  Normal end: Normal end, Error(xxxx-yyyyy): Abnormal end  xxxx: Part code, yyyyy: Error code |
| Num. of LDEVs | The number of specified logical volumes                                                                              |

```
RMI AP, Task Name, [PROV], Assign MP Unit,, Normal end,
Seq.=xxxxxxxxx
+{LDKC:CU:LDEV,MP Unit ID,Result}
```

```
=[\{0xXX:0xXX:0xXX,XX,Normal\ end\},
{0xXX:0xXX:0xXX,XX,Normal end}],Num. of LDEVs=2
```

## [PROV] Block LDEVs

#### **Detailed Information**

| Item          | Description                                         |
|---------------|-----------------------------------------------------|
| LDKC:CU:LDEV  | The LDKC number, the CU number, and the LDEV number |
| Num. of LDEVs | The number of LDEVs being blocked                   |

## **Example**

```
RMI AP, Task Name, [PROV], Block LDEVs,, Normal end, Seq. = xxxxxxxxxx
+LDKC:CU:LDEV=[0x00:0x00:0x01,0x00:0x00:0x02,0x00:0x00:0x03,
0x00:0x00:0x04,0x00:0x00:0x05,0x00:0x00:0x06,0x00:0x00:0x07,
0x00:0x00:0x08,0x00:0x00:0x09,0x00:0x00:0x0A],
Num. of LDEVs=10
```

## [PROV] CalculateTieringMonitorData

#### **Detailed Information**

| Item |                              | Item            | Description                                                                             |
|------|------------------------------|-----------------|-----------------------------------------------------------------------------------------|
| 1    | TieringMoniterDataOper ation |                 | The setting information for recalculating the tier relocation using the monitoring data |
|      | Re                           | elocationOption | The setting information on the tier relocation option                                   |
|      |                              |                 | Disable: Tier relocation is not started.                                                |
|      |                              |                 | Enable: Tier relocation is immediately started.                                         |
|      |                              |                 | null: Tier relocation is not started.                                                   |
|      | Po                           | ool             | The pool information                                                                    |
|      |                              | Id              | The pool number                                                                         |

```
RMI AP,, [PROV], CalculateTieringMonitorData,, Normal end,
Seq.=xxxxxxxxxx
+{TieringMoniterDataOperation{
  RelocationOption=Enable,
```

```
Pool {
    Id=2}}}
```

# [PROV] Create Host Groups

## **Detailed Information**

| Item                   | Description                                              |
|------------------------|----------------------------------------------------------|
| Port                   | The name of the port where the host group has been added |
| HostGrpID              | The host group number newly added                        |
| HostGrpName            | The name of the host group newly added                   |
| Num. of Host<br>Groups | The number of host groups added                          |

## **Example**

```
RMI AP,Task Name,[PROV],Create Host Groups,,Normal end,
Seq.=xxxxxxxxx
+{Port,HostGrpID,HostGrpName}=[{XX,0xXXX,XXXXXXXXXXXXXX},
{XX,0xXXX,XXXXXXXXXXXXXXXX}],Num. of Host Groups=2
```

## [PROV] Create LDEVs

Create LDEVs is output when volumes of Thin Image or DP-VOLs are created. CreateLdev is output when internal or external volumes are created.

## **Basic Information for Example 1 and 2**

| Item              | Description                                             |
|-------------------|---------------------------------------------------------|
| Snapshot          | Operating for the Thin Image volumes.                   |
| Thin Provisioning | Operating for the Dynamic Provisioning virtual volumes. |

## **Detailed Information for Example 1 and 2**

| Item    | Description                          |
|---------|--------------------------------------|
| Pool ID | The pool ID of a related pool volume |

| Item                   | Description                                                                                                    |
|------------------------|----------------------------------------------------------------------------------------------------|
|                        | For a Snapshot volume, a hyphen (-) is output, because you specify no setting about a related volume when you create V-Vols for Snapshot. |
| LDKC:CU:LDEV           | The logical DKC, CU, and LDEV numbers of the created V-Vols                                                                               |
|                        | These numbers are separated by colons and arranged in this order.                                                                         |
| LDEVCapa<br>(blocks)   | The capacity of the created V-Vols in blocks                                                                                              |
| Emulation              | Not output because this item is not used.                                                                                                 |
| CLPR                   | The CLPR ID of the created V-Vol                                                                                                    |
| SSID                   | Not output because this item is not used.                                                                                                 |
| MP Unit ID             | MP Unit ID specified for the V-Vol.                                                                                                    |
|                        | When an MP Unit ID is specified automatically, "Auto" is output.                                                                          |
| Attribute              | Not output because this item is not used.                                                                                                 |
| Full Allocation        | Indicates the setting status of the Full Allocation                                                                                       |
|                        | Enable: Full Allocation is enabled.                                                                                                    |
|                        | Disable: Full Allocation is disabled.                                                                                                    |
|                        | This item is output for Dynamic Provisioning volumes only.                                                                                |
| Data Direct<br>Mapping | Indicates the setting status of Data Direct Mapping for the created V-Vol                                                                 |
|                        | Enable: Data Direct Mapping is enabled.                                                                                                   |
|                        | Disable: Data Direct Mapping is disabled.                                                                                                 |
|                        | This item is output for Dynamic Provisioning volumes only.                                                                                |
| Data Direct<br>Mapped  | Indicates the LDEV ID of the pool volume with Data Direct Mapping enabled that composes a pool associated with the created V-Vol          |
| LDEV(LDKC:CU:L<br>DEV) | A hyphen (-) is output if Data Direct Mapping is disabled on the created V-Vol.                                                           |
|                        | This item is output for Dynamic Provisioning volumes only.                                                                                |
| T10 PI                 | Indicates the setting status of the T10 PI attribute                                                                                      |
|                        | Enable: T10 PI is enabled.                                                                                                    |
|                        | Disable: T10 PI is disabled.                                                                                                    |
| Capacity Saving        | Indicates the setting status of Capacity Saving                                                                                           |
|                        | Compression: Compression                                                                                                    |
|                        | Deduplication and Compression: Deduplication and Compression                                                                              |

| Item          | Description                                             |
|---------------|---------------------------------------------------------|
|               | Disabled: Capacity Saving is disabled.                  |
| Result        | The result of the operation                             |
|               | Normal end: Normal end, Error(xxxx-yyyyy): Abnormal end |
|               | xxxx: Part code, yyyyy: Error code                      |
| Num. of LDEVs | The number of created V-Vols                            |

### **Example 1: Creating Thin Image volumes**

```
RMI AP,Task Name,[PROV],Create LDEVs,Snapshot,Normal end,
Seq.=xxxxxxxxx
+{Pool ID,LDKC:CU:LDEV,LDEVCapa(blocks),Emulation,CLPR,SSID,
MP Unit ID,T10 PI,Result}
=[{-,0x00:0x00:0x00,96000,,0,,Auto,Enable,Normal end},
{-,0x00:0x01:0x00,96000,,0,,Auto,Enable,Normal end}],
Num. of LDEVs=2
```

### **Example 2: Creating DP-VOLs**

```
RMI AP, Task Name, [PROV], Create LDEVs, Thin Provisioning, Normal end,
Seq.=xxxxxxxxx

+{Pool ID, LDKC: CU: LDEV, LDEVCapa (blocks), Emulation, CLPR, SSID,
MP Unit ID, Attribute, Full Allocation, Data Direct Mapping,
Data Direct Mapped LDEV (LDKC: CU: LDEV), T10 PI, Capacity Saving, Result}
=[{1,0x00:0x00:0x00,96000,,0,,Auto,,Enable,Enable,
0x00:0x10:0x00,Enable,Compression,Normal end},
{1,0x00:0x01:0x00,96000,,0,,Auto,,Disable,Disable,
-,Disable,Disabled,Normal end}],Num. of LDEVs=2
```

## [PROV] Create Resource Grps

| Item                   | Description                                                                                                    |  |
|------------------------|----------------------------------------------------------------------------------------------------|--|
| VDKC-Box ID            | The number of the VDKC-Box to which the created resource group belongs. A hyphen (-) is output when the creating operation failed. |  |
| Resource Group<br>ID   | The number of the created resource group. A hyphen (-) is output when the creating operation failed                                |  |
| Resource Group<br>Name | The resource group name of the created resource group                                                                              |  |

| Item                       | Description                                             |
|----------------------------|---------------------------------------------------------|
| Result                     | The result of the operation                             |
|                            | Normal end: Normal end, Error(xxxx-yyyyy): Abnormal end |
|                            | xxxx: Part code, yyyyy: Error code                      |
| Num. of<br>Resource Groups | The number of created resource groups                   |

```
RMI AP,Task Name,[PROV],Create Resource Grps,,Normal end,
Seq.=xxxxxxxxx
+{VDKC-Box ID,Resource Group ID,Resource Group Name,Result}
=[{0,1,RSG1,Normal end},{0,2,RSG2,Normal end}],
Num. of Resource Groups=2
```

# [PROV] Create VDKC-Box

| Item                   | Description                                                                                                    |
|------------------------|----------------------------------------------------------------------------------------------------|
| VDKC-Box ID            | The number of the created VDKC-Box. A hyphen (-) is output when the creating operation failed.                                     |
| Model                  | The model of the created VDKC-Box                                                                                                  |
| SerialNo               | The serial number of the created VDKC-Box                                                                                          |
| Result                 | The result of the VDKC-Box operation                                                                                               |
|                        | Normal end: Normal end, Error(xxxx-yyyyy): Abnormal end                                                                            |
|                        | xxxx: Part code, yyyyy: Error code                                                                                                 |
| VDKC-Box ID            | The number of the VDKC-Box to which the created resource group belongs. A hyphen (-) is output when the creating operation failed. |
| Resource Group<br>ID   | The number of the created resource group. A hyphen (-) is output when the creating operation failed.                               |
| Resource Group<br>Name | The resource group name of the created resource group                                                                              |
| Result                 | The result of the resource group operation                                                                                         |
|                        | Normal end: Normal end, Error( <i>xxxx-yyyyy</i> ): Abnormal end                                                                   |
|                        | xxxx: Part code, yyyyy: Error code                                                                                                 |

| Item                       | Description                           |
|----------------------------|---------------------------------------|
| Num. of<br>Resource Groups | The number of created resource groups |

RMI AP,Task Name,[PROV],Create VDKC-Box,,Normal end,Seq.=xxxxxxxxx
+{VDKC-Box ID,Model,SerialNo,Result}={1,0x0400,28528,Normal end}
++{VDKC-Box ID,Resource Group ID,Resource Group Name,Result}
=[{1,1,RSG1,Normal end},{1,2,RSG2,Normal end}],Num. of Resource Groups=2

## [PROV] Create/Expand Pools

| Item            | Description                                                                                                    |
|-----------------|----------------------------------------------------------------------------------------------------|
| Pool ID         | The pool ID of the created or expanded pool                                                                                       |
| Pool Type       | The pool type.                                                                                                    |
|                 | Dynamic Provisioning: Dynamic Provisioning, Thin Image: Thin Image                                                                |
| Multi Tier Pool | The setting status of the multi-tier mode and active flash function for the created or expanded pool                              |
|                 | Enable(Active Flash): Both Dynamic Tiering and active flash are enabled.                                                          |
|                 | Enable: Dynamic Tiering is enabled and active flash is disabled.                                                                  |
|                 | Disable: Both Dynamic Tiering and active flash are disabled.                                                                      |
|                 | If Pool Type is Thin Image, a hyphen (-) is output.                                                                               |
| Warning         | The warning threshold of the usage rate of the created pool.                                                                      |
| Threshold(%)    | The unit is indicated as a percentage.                                                                                            |
|                 | If Execute Command is Expand, a hyphen (-) is output.                                                                             |
| Depletion       | The depletion threshold of the usage rate of the created pool.                                                                    |
| Threshold(%)    | The unit is indicated as a percentage.                                                                                            |
|                 | If Pool Type is Thin Image, if the depletion threshold is not specified, or if Execute Command is Expand, a hyphen (-) is output. |
| Subscription    | The reserve amount of the created pool.                                                                                           |
| Limit(%)        | The unit is percent (%).                                                                                                    |

| Item                                | Description                                                                                                    |
|-------------------------------------|----------------------------------------------------------------------------------------------------|
|                                     | If the reserve amount is not specified, it outputs "Unlimited".                                                                                                    |
|                                     | If Pool Type is Thin Image, or if Execute Command is Expand, a hyphen (-) is output.                                                                                                    |
| Protect V-VOLs<br>when I/O fails to | Indicates whether the setting of the protect access attribute on the virtual volume is enabled or disabled when the pool is blocked.                                                                               |
| Blocked Pool VOL                    | Yes: Enabled, No: Disabled                                                                                                    |
|                                     | If Pool Type is not Dynamic Provisioning, or if Execute Command is Expand, a hyphen (-) is output.                                                                                                    |
| Protect V-VOLs when I/O fails to    | Indicates whether the setting of the protect access attribute on the virtual volume is enabled or disabled when the pool is full.                                                                                  |
| Full Pool                           | Yes: Enabled, No: Disabled                                                                                                    |
|                                     | If Pool Type is not Dynamic Provisioning, or if Execute Command is Expand, a hyphen (-) is output.                                                                                                    |
| Tier                                | The auto control mode of the created or expanded pool                                                                                                    |
| Management                          | Auto: Auto, Manual: Manual                                                                                                    |
|                                     | lf Multi Tier Pool is not Enable, a hyphen (-) is output.                                                                                                    |
| Cycle Time                          | The cycle of performance monitoring for the created pool                                                                                                    |
|                                     | 0.5: every thirty minutes, 1: every one hour, 2: every two hours, 4: every four hours, 8: every eight hours, 24: every twenty-four hours                                                                           |
|                                     | If Tier Management is not Auto, or if Execute Command is Expand, a hyphen (-) is output.                                                                                                    |
| Monitoring                          | The monitoring period of the pool.                                                                                                    |
| Period                              | Format: "H1:M1-H2:M2" H1: The time when the monitoring starts (hour) M1: The time when the monitoring starts (minute) H2: The time when the monitoring ends (hour) M2: The time when the monitoring ends (minute). |
|                                     | If Cycle Time is not 24, or if Execute Command is Expand, a hyphen (-) is output.                                                                                                    |
| Monitoring Mode                     | The monitoring mode                                                                                                    |
|                                     | Continuous Mode: Continuous mode, Period Mode: Period mode                                                                                                    |
|                                     | If Multi Tier Pool is not Enable, or if Execute Command is Expand, a hyphen (-) is output.                                                                                                    |
| Relocation Speed                    | The relocation speed                                                                                                    |
|                                     | 1: Slowest, 2: Slower, 3: Normal, 4: Faster, 5: Fastest                                                                                                    |

| Item                            | Description                                                                                                    |
|---------------------------------|----------------------------------------------------------------------------------------------------|
|                                 | If Multi Tier Pool is not Enable, or if Execute Command is Expand, a hyphen (-) is output.                     |
| Data Direct                     | Indicates the setting status of Data Direct Mapping                                                            |
| Mapping                         | Enable: Data Direct Mapping is enabled.                                                                        |
|                                 | Disable: Data Direct Mapping is disabled.                                                                      |
|                                 | If Execute Command is Expand, a hyphen (-) is output.                                                          |
| Suspend TI pairs when depletion | Indicates the setting status of Suspend Thin Image pairs when depletion threshold is exceeded                  |
| threshold is exceeded           | Yes: Suspend Thin Image pairs is enabled when the depletion threshold is exceeded.                             |
|                                 | No: Suspend Thin Image pairs is disabled even if the depletion threshold is exceeded.                          |
|                                 | lf Execute Command is Expand, a hyphen (-) is output.                                                          |
| Pool Result                     | The result of pool creation or expansion                                                                       |
|                                 | Normal end: Normal end, Error(xxxx-yyyyy): Abnormal end, Not<br>Execute: Not Executed                          |
|                                 | хххх: Part code, ууууу: Error code                                                                             |
| Execute                         | The executed operation                                                                                         |
| Command                         | Create: Pools are created.                                                                                     |
|                                 | Expand: Pools are expanded.                                                                                    |
|                                 | lf Pool Result is not Normal end, a hyphen (-) is output.                                                      |
| Num. of Pools                   | The number of created or expanded pools                                                                        |
| LDKC:CU:LDEV                    | The LDKC number, the CU number and the LDEV number of the pool volume assigned to the created or expanded pool |
| External LDEV<br>Tier Rank      | The external LDEV tier rank of the pool volume assigned to the created or expanded pool                        |
|                                 | High: An external volume (High)                                                                                |
|                                 | Middle/Internal: An external volume (Middle) or an internal volume                                             |
|                                 | Low: An external volume (Low)                                                                                  |
| LDEV Result                     | The result of creating or expanding pools per pool volume                                                      |
|                                 | Normal end: Normal end, Error( <i>xxxx-yyyy</i> ): Abnormal end, Not<br>Execute: Not Executed                  |
|                                 | xxxx: Part code, yyyy: Error code                                                                              |

| Item          | Description                                    |
|---------------|------------------------------------------------|
| Num. of LDEVs | The number of created or expanded pool volume. |

```
RMI AP, Task Name, [PROV], Create/Expand Pools,, Normal end,
Seq.=xxxxxxxxxx
+{Pool ID, Pool Type, Multi Tier Pool, Warning Threshold(%),
Depletion Threshold(%), Subscription Limit(%),
Protect V-VOLs when I/O fails to Blocked Pool VOL,
Protect V-VOLs when I/O fails to Full Pool,
Tier Management, Cycle Time, Monitoring Period, Monitoring Mode,
Relocation Speed, Data Direct Mapping, Suspend TI pairs when depletion
threshold is exceeded, Pool Result, Execute Command}
=[{1,Dynamic Provisioning,Enable,20,70,100,Yes,Yes,Auto,24,
00:00-23:59, Continuous Mode, 3, Disable, Yes, Normal end, Create}],
Num. of Pools=1
++{LDKC:CU:LDEV,External LDEV Tier Rank,LDEV Result}
=[\{0x00:0x00:0x00,Middle/Internal,Normal end\},
{0x00:0x00:0x01,Middle/Internal,Normal end},
{0x00:0x00:0x02,Middle/Internal,Normal end}],Num. of LDEVs=3
```

## [PROV] CreateAlus

| Item    |          | Description                                                                                    |
|---------|----------|------------------------------------------------------------------------------------------------|
| Alus[x] |          | The setting information of the created LDEV with the ALU attribute                             |
|         | Ldevld   | The LDEV ID                                                                                    |
|         | Result   | The result of the operation                                                                    |
|         |          | Normal end: Normal end, Error( <i>xxxx-yyyyy</i> ): Abnormal end,<br>Not Execute: Not Executed |
|         |          | xxxx: Part code, yyyyy: Error code                                                             |
|         | MpUnitId | The MP Unit ID                                                                                 |
|         |          | "Auto" indicates the auto assignment is enabled.                                               |
|         | Clpr     | The CLPR setting information                                                                   |
|         | Id       | The CLPR ID                                                                                    |
|         | Id       | The ALU ID                                                                                     |

```
RMI AP, Task Name, [PROV], CreateAlus,, Normal end, Seq. = xxxxxxxxxx
 LdevId=0x00:0x00:0xBC, Result=Normal end, MpUnitId=Auto,
  Clpr{
    Id=0},
  Id="60-06-0E-81-30-76-D9-30-76-D9-00-00-00-00-00-BC"}}
```

## [PROV] CreateiScsiName

#### **Detailed Information**

|    | Item               |          | Description                                               |
|----|--------------------|----------|-----------------------------------------------------------|
| iS | iScsiPort[x]       |          | The setting information of the port                       |
|    | Port               |          | The port ID to be set                                     |
|    | iScsiTarget[x]     |          | The iSCSI target information                              |
|    |                    | Id       | The iSCSI target ID                                       |
|    | RemoteiScsiName[x] |          | The information of the iSCSI name of the host bus adapter |
|    |                    | Name     | The iSCSI name of the host bus adapter                    |
|    |                    | NickName | The host name (nick name)                                 |
|    |                    |          | "null" is output if this item is not set or changed.      |
|    |                    | Result   | The result of the operation                               |
|    |                    |          | Normal end: Normal end, Error(xxxx-yyyyy): Abnormal end   |
|    |                    |          | xxxx: Part code, yyyyy: Error code                        |

```
RMI AP,,[PROV],CreateiScsiName,,Normal end,Seq.=xxxxxxxxxx
+{iScsiPort[0]{
  Port=1A,
 iScsiTarget[0]{
    Id=0,
    RemoteiScsiName[0]{
      Name="Name",NickName="NickName",Result=Normal end}}}}
```

# [PROV] CreateiScsiPath

|      | Item  |                   | Description                                                                                                    |
|------|-------|-------------------|----------------------------------------------------------------------------------------------------|
| Cor  | nned  | tionTest          | Indicates whether to perform the connection test after creating iSCSI paths                                               |
|      |       |                   | true: Test is performed.                                                                                                  |
|      |       |                   | false: Test is not performed.                                                                                             |
| iScs | siPat | :h[x]             | The path information between the iSCSI port on the local storage system and the iSCSI target on the remote storage system |
| i    | Scsi  | Port              | The information of the iSCSI port on the local storage system                                                             |
|      | P     | ort               | The Port ID                                                                                                    |
|      | Rem   | oteiScsiPort      | The information of the iSCSI port on the remote storage system                                                            |
|      | F     | unction           | Function that uses the created iSCSI path                                                                                 |
|      |       |                   | UVM: Universal Volume Manager                                                                                             |
|      |       |                   | RemoteReplication: Remote Replication                                                                                     |
|      | Ιį    | оТуре             | The type of the IP address                                                                                                |
|      |       |                   | IPv4: IPv4 address, IPv6: IPv6 address                                                                                    |
|      | II    | Pv4Address        | The IPv4 address*                                                                                                    |
|      | П     | Pv6Address        | The IPv6 address*                                                                                                    |
|      | Т     | cpPortNumber      | The TCP port number                                                                                                    |
|      | R     | lemoteiScsiTarget | The iSCSI target information                                                                                              |
|      |       | Name              | The iSCSI name                                                                                                    |
|      |       | iScsiUser         | The user authentication information                                                                                       |
|      |       | AuthSwitch        | Indicates whether the CHAP authentication method is enabled or disabled*                                                  |
|      |       |                   | None: CHAP is disabled.                                                                                                   |
|      |       |                   | CHAP: CHAP is enabled.                                                                                                    |
|      |       | AuthMode          | Indicates the CHAP authentication mode*                                                                                   |
|      |       |                   | Unidirectional: CHAP is one-way.                                                                                          |

|   | Item                                                   |  |  | Item                        | Description                                             |
|---|--------------------------------------------------------|--|--|-----------------------------|---------------------------------------------------------|
|   |                                                        |  |  |                             | Mutual: CHAP is two-way.                                |
|   |                                                        |  |  | UserId                      | The CHAP user name*                                     |
|   | Result                                                 |  |  | The result of the operation |                                                         |
|   |                                                        |  |  |                             | Normal end: Normal end, Error(xxxx-yyyyy): Abnormal end |
|   |                                                        |  |  |                             | xxxx: Part code, yyyyy: Error code                      |
| * | * "null" is output if this item is not set or changed. |  |  |                             |                                                         |

```
RMI AP,,[PROV],CreateiScsiPath,,Normal end,Seq.=xxxxxxxxx
+{ConnectionTest=true,
iScsiPath[0]{
  iScsiPort{
    Port=1A},
    RemoteiScsiPort{
    Function=UVM,IpType=IPv4,Ipv4Address=192.168.0.101,
    Ipv6Address=0:0:0:0:0:0:0:0,TcpPortNumber=3260,
    RemoteiScsiTarget{
        Name="iqn.1994-04.jp.co.hitachi.h8m.t.00001.3a000",
        iScsiUser{
            AuthSwitch=None,AuthMode=Unidirectional,UserId="CHAPUser"}}},
    Result=Normal end}}
```

# [PROV] CreateiScsiTarget

|    |      | Item           | Description                                        |
|----|------|----------------|----------------------------------------------------|
| iS | csiF | Port[x]        | The setting information of the port                |
|    | Po   | ort            | The port ID to be set                              |
|    | iS   | csiTarget[x]   | The iSCSI target information                       |
|    |      | Id             | The iSCSI target ID                                |
|    |      | Name           | The iSCSI target name                              |
|    |      | Alias          | The iSCSI target alias                             |
|    |      | UserAuthSwitch | The setting status of the CHAP user authentication |

|  | Item     | Description                                                             |
|--|----------|-------------------------------------------------------------------------|
|  |          | Enable: Enabled, Disable: Disabled, UseHostSetting: Using host settings |
|  | AuthMode | The authentication mode.                                                |
|  |          | Unidirectional: One-way, Mutual: Two-way                                |
|  | Result   | The result of the operation                                             |
|  |          | Normal end: Normal end, Error(xxxx-yyyyy): Abnormal end                 |
|  |          | хххх: Part code, ууууу: Error code                                      |

```
RMI AP,,[PROV],CreateiScsiTarget,,Normal end,Seq.=xxxxxxxxx
+{iScsiPort[0]{
   Port=1A,
   iScsiTarget[0]{
     Id=0,Name="Name",Alias="Alias",UserAuthSwitch=Enable,
     AuthMode=Unidirectional,Result=Normal end}}}
```

# [PROV] CreateLdev

CreateLdev is output when internal or external volumes are created. Create LDEVs is output when volumes of Thin Image or DP-VOLs are created.

|    | Item            | Description                                            |
|----|-----------------|--------------------------------------------------------|
| Lo | ogicalDevice[x] | The setting information of the LDEV                    |
|    | ID              | The LDEV ID                                            |
|    | ParityGroupID   | The parity group ID to which the LDEV belongs          |
|    |                 | "null" is output if an external volume is created.     |
|    | ExternalGroupID | The external volume group ID to which the LDEV belongs |
|    |                 | "null" is output if an internal volume is created.     |
|    | Emulation       | The emulation type                                     |
|    | Capacity(Block) | The capacity                                           |
|    | Position        | The LDEV ID (Initial number)                           |
|    | MpUnitld        | The MP unit ID assigned to the LDEV                    |

| Item   | Description                                             |
|--------|---------------------------------------------------------|
| T10pi  | Indicates the setting status of the T10 PI attribute    |
|        | true: T10 PI is enabled.                                |
|        | false: T10 PI is disabled.                              |
| Result | The result of the operation                             |
|        | Normal end: Normal end, Error(xxxx-yyyyy): Abnormal end |
|        | xxxx: Part code, yyyyy: Error code                      |

```
RMI AP,,[PROV],CreateLdev,,Normal end,Seq.=xxxxxxxxxx
+{LogicalDevice[0]{
  ID=0x00:0x00:0x00,ParityGroupID=1-1,ExternalGroupID=null,
  Emulation=OPEN-V, Capacity (Block) = 96000, Position=0,
 MpUnitId=0,T10pi=true,Result=Normal end}}
```

# [PROV] CreateParityGroups

|   | Item           | Description                                               |
|---|----------------|-----------------------------------------------------------|
| P | arityGroup[x]  | The setting information of the parity group               |
|   | ID             | The parity group ID                                       |
|   | RAIDLevel      | The RAID level                                            |
|   | CachePartition | The CLPR information                                      |
|   | CLPR           | The CLPR ID                                               |
|   | Encryption     | The setting status of encryption                          |
|   |                | true: Enabled, false: Disabled                            |
|   | Copy-backMode  | The setting status of the copy-back mode                  |
|   |                | true: Enabled, false: Disabled                            |
|   | Accelerated    | The setting status of the accelerated compression         |
|   | Compression    | true: Enabled, false: Disabled                            |
|   | Emulation      | The emulation type                                        |
|   | Drive[x]       | The information of the drive configuring the parity group |

|        | Item     | Description                                             |
|--------|----------|---------------------------------------------------------|
|        | Location | The mounting position of the drive                      |
| Result |          | The result of the operation                             |
|        |          | Normal end: Normal end, Error(xxxx-yyyyy): Abnormal end |
|        |          | хххх: Part code, ууууу: Error code                      |

| Item                       | Description                                                                                                    |
|----------------------------|----------------------------------------------------------------------------------------------------|
| ParityGroup[x]             | The setting information of the parity group                                                                              |
| ID                         | The parity group ID                                                                                                    |
| RAIDLevel                  | The RAID level                                                                                                    |
| CachePartition             | The CLPR information                                                                                                    |
| CLPR                       | The CLPR ID                                                                                                    |
| Encryption                 | The setting status of encryption true: Enabled, false: Disabled                                                          |
| Copy-backMode              | The setting status of the copy-back mode true: Enabled, false: Disabled                                                  |
| Accelerated<br>Compression | The setting status of the accelerated compression true: Enabled, false: Disabled                                         |
| Emulation                  | The emulation type                                                                                                    |
| Drive[x]                   | The information of the drive configuring the parity group                                                                |
| Location                   | The mounting position of the drive                                                                                       |
| Result                     | The result of the operation  Normal end: Normal end, Error(xxxx-yyyyy): Abnormal end  xxxx: Part code, yyyyy: Error code |
| Concatenate[x]             | The information of the interleaved parity group                                                                          |
| ParityGroup[x]             | The information of the parity groups that make up the interleaved parity group                                           |
| ID                         | The parity group ID                                                                                                    |

## **Example 1: Interleaved parity groups not being included**

```
RMI AP,,[PROV],CreateParityGroups,,Normal end,Seq.=xxxxxxxxxx
+{ParityGroup[0]{
 ID=1-1,RAIDLevel=2D+2D,
 CachePartition{
    CLPR=0},
 Encryption=true,Copy-backMode=true,Accelerated Compression=true,
 Emulation=OPEN-V,
 Drive[0]{
   Location=HDD0-0},
 Result=Normal end}}
```

## **Example 2: Interleaved parity groups being included**

```
RMI AP,,[PROV],CreateParityGroups,,Normal end,Seq.=xxxxxxxxxx
+{ParityGroup[0]{
 ID=1-1, RAIDLevel=2D+2D,
 CachePartition{
   CLPR=0},
 Encryption=true,Copy-backMode=true,Accelerated Compression=true,
 Emulation=OPEN-V,
 Drive[0]{
   Location=HDD0-0},
 Result=Normal end},
Concatenate[0]{
 ParityGroup[0]{
   ID=1-1,
 ParityGroup[1]{
   ID=1-2}}}
```

# [PROV] CreateRemoteChapUser

|    | Item           |                    |            | Description                                     |
|----|----------------|--------------------|------------|-------------------------------------------------|
| iS | iScsiPort[x]   |                    |            | The setting information of the port             |
|    | Po             | ort                |            | The port ID to be set                           |
|    | iScsiTarget[x] |                    | Target[x]  | The iSCSI target information                    |
|    |                | Id                 |            | The iSCSI target ID                             |
|    |                | RemoteiScsiUser[x] |            | The user information of the CHAP authentication |
|    |                |                    | ChapUserId | The user ID of the CHAP authentication          |
|    |                |                    | Result     | The result of the operation                     |

| Item |  | Item | Description                                             |
|------|--|------|---------------------------------------------------------|
|      |  |      | Normal end: Normal end, Error(xxxx-yyyyy): Abnormal end |
|      |  |      | хххх: Part code, ууууу: Error code                      |

```
RMI AP,,[PROV],CreateRemoteChapUser,,Normal end,Seq.=xxxxxxxxx
+{iScsiPort[0]{
 Port=1A,
 iScsiTarget[0]{
    Id=0,
    RemoteiScsiUser[0]{
      ChapUserId="ChapUserId", Result=Normal end}}}
```

# [PROV] CreateSlus

| Item           | Description                                                                        |
|----------------|------------------------------------------------------------------------------------|
| Slus[x]        | The setting information of the created LDEV with the SLU attribute                 |
| Ldevld         | The LDEV ID                                                                        |
| Result         | The result of the operation                                                        |
|                | Normal end: Normal end, Error(xxxx-yyyyy): Abnormal end, Not Execute: Not Executed |
|                | xxxx: Part code, yyyyy: Error code                                                 |
| Capacity       | The capacity                                                                       |
| MpUnitld       | The MP Unit ID                                                                     |
|                | "Auto" indicates the auto assignment is enabled.                                   |
| Clpr           | The CLPR setting information                                                       |
| Id             | The CLPR ID                                                                        |
| Pool           | The pool setting information                                                       |
| Id             | The pool number                                                                    |
| Id             | The SLU ID                                                                         |
| FullAllocation | Indicates the setting status of the Full Allocation                                |

| Item | Description                         |
|------|-------------------------------------|
|      | true: Full Allocation is enabled.   |
|      | false: Full Allocation is disabled. |

```
RMI AP,,[PROV],CreateSlus,,Normal end,Seq.=xxxxxxxxxx
+{Slus[0]{
 LdevId=0x00:0x00:0xBC, Result=Normal end, Capacity=8388608,
 MpUnitId=Auto,
 Clpr{
   Id=0},
  Pool{
   Id=9,
  Id="60-06-0E-81-30-76-D9-30-76-D9-00-00-00-00-00-BC",
  FullAllocation=false}}
```

## [PROV] CreateThinProvisioningVolumes

|          | Item                        | Description                                             |
|----------|-----------------------------|---------------------------------------------------------|
| Tł<br>s[ | ninProvisioningVolume<br>x] | The setting information of the created Thin Image pair  |
|          | PoolId                      | The pool ID                                             |
|          | Ldevld                      | The LDEV ID                                             |
|          | Result                      | The result of the operation                             |
|          |                             | Normal end: Normal end, Error(xxxx-yyyyy): Abnormal end |
|          |                             | xxxx: Part code, yyyyy: Error code                      |
|          | Capacity                    | The setting information of the secondary volume         |
|          | Ssid                        | The SSID                                                |
|          | MpBladeId                   | The MP unit ID                                          |
|          |                             | "Auto" indicates that the auto assignment is enabled.   |
|          | Clpr                        | The CLPR setting information                            |
|          | Id                          | The CLPR ID                                             |

```
RMI AP,,[PROV],CreateTiVolumes,,Normal end,Seq.=xxxxxxxxx
+{ThinProvisioningVolumes[0]{
   PoolId=1,
   LdevId=0x00:0x00:0xBC,Result=Normal end,Capacity=8388608,
   Ssid=0x0004,MpBladeId=Auto,
   Clpr{
      Id=0}}}
```

# [PROV] CreateTiPairsWithSlu

| Item  |                | Description                                            |
|-------|----------------|--------------------------------------------------------|
| TiPai | rs[x]          | The setting information of the created Thin Image pair |
| Pr    | rimaryVolume   | The setting information of the primary volume          |
|       | Slu            | The SLU information                                    |
|       | Id             | The SLU ID                                             |
|       | Ldev           | The LDEV information                                   |
|       | Id             | The LDEV ID                                            |
| Se    | econdaryVolume | The setting information of the secondary volume        |
|       | Slu            | The SLU information                                    |
|       | Id             | The SLU ID                                             |
|       | Ldev           | The LDEV information                                   |
|       | Id             | The LDEV ID                                            |
| Ва    | ase Volume     | The setting information of the diff compare volume     |
|       | Slu            | The SLU information                                    |
|       | Id             | The SLU ID                                             |
| Ad    | ccessAttribute | The access attribute                                   |
|       |                | FullAccess: Read/Write, ReadOnly: Read Only            |
| Fa    | astClone       | The setting status of the fast clone for the snapshot  |
|       |                | true: Enabled, false: Disabled                         |
| Ca    | ascade         | The setting status of the cascade for the snapshot     |
|       |                | true: Enabled, false: Disabled                         |

| Item     |       | Description                                                                                 |
|----------|-------|---------------------------------------------------------------------------------------------|
| Clone    |       | The setting status of the clone for the snapshot                                            |
|          |       | true: Enabled, false: Disabled                                                              |
| DiffClor | ne    | The setting status of the diff clone for the snapshot                                       |
|          |       | true: Enabled, false: Disabled                                                              |
| Pool     |       | The pool information                                                                        |
| Id       |       | The pool number                                                                             |
| Result   |       | The result of the operation                                                                 |
|          |       | Normal end: Normal end, Error( <i>xxxx-yyyyy</i> ): Abnormal end, Not Execute: Not Executed |
|          |       | хххх: Part code, ууууу: Error code                                                          |
| Mirrorl  | Jnit  | The mirror unit number                                                                      |
| Snapsh   | otSlu | The SLU information of the secondary volume                                                 |
| Id       |       | The SLU ID                                                                                  |

```
RMI AP,,[PROV],CreateTiPairsWithSlu,,Normal end,Seq.=xxxxxxxxxx
+{TiPairs[0]{
  PrimaryVolume{
    Slu{
      Id="60-06-0E-81-30-00-32-30-00-32-00-00-00-00-30-00"},
      Id=0x00:0x30:0x00)
  SecondaryVolume{
    Slu{
      Id=""60-06-0E-81-30-00-32-30-00-32-00-00-00-00-40-00""},
      Id=0x00:0x40:0x00)
  BaseVolume {
    Slu{
      Id=""60-06-0E-81-30-00-32-30-00-32-00-00-00-50-00""}},
  AccessAttribute=ReadOnly,FastClone=false,
  Cascade=false,Clone=false,DiffClone=false,
  Pool{
    Id=2},
  Result=Normal end, MirrorUnit=3,
  SnapshotSlu{
    Id="60-06-0E-81-30-00-32-30-00-32-00-00-80-00-00-00"}}}
```

# [PROV] CreateTiVolumes

### **Detailed Information**

| Item         | Description                                                                        |
|--------------|------------------------------------------------------------------------------------|
| TiVolumes[x] | The setting information of the created secondary volume for Thin Image             |
| Ldevid       | The LDEV ID                                                                        |
| Result       | The result of the operation                                                        |
|              | Normal end: Normal end, Error(xxxx-yyyyy): Abnormal end, Not Execute: Not Executed |
|              | xxxx: Part code, yyyyy: Error code                                                 |
| Capacity     | The capacity                                                                       |
| MpUnitId     | The MP Unit ID                                                                     |
|              | "Auto" indicates the auto assignment is enabled.                                   |
| Clpr         | The CLPR setting information                                                       |
| Id           | The CLPR ID                                                                        |

## **Example**

```
RMI AP,,[PROV],CreateTiVolumes,,Normal end,Seq.=xxxxxxxxxx
+{TiVolumes[0]{
 LdevId=0x00:0x00:0xBC, Result=Normal end, Capacity=8388608,
 MpUnitId=Auto,
 Clpr{
    Id=0}}}
```

# [PROV] Delete Host Groups

| Item                   | Description                                                                  |
|------------------------|------------------------------------------------------------------------------|
| Port                   | The name of the port to which the deleted or initialized host group belonged |
| HostGrpID              | The host group number deleted or initialized                                 |
| Num. of Host<br>Groups | The number of host groups deleted or initialized                             |

```
RMI AP,Task Name,[PROV],Delete Host Groups,,Normal end,
Seq.=xxxxxxxxx
+{Port,HostGrpID}
=[{XX,0xXXX},{XX,0xXXX}],Num. of Host Groups=2
```

# [PROV] Delete LDEVs

Delete LDEVs is output when volumes of Thin Image or DP-VOLs are deleted. DeleteLdev is output when internal or external volumes are deleted.

### **Basic Information for Example 1 and 2**

| Item              | Description                                             |
|-------------------|---------------------------------------------------------|
| Snapshot          | Operating for the Thin Image volumes.                   |
| Thin Provisioning | Operating for the Dynamic Provisioning virtual volumes. |

## **Detailed Information for Example 1 and 2**

| Item          | Description                                                       |
|---------------|-------------------------------------------------------------------|
| LDKC:CU:LDEV  | The logical DKC, CU, and LDEV numbers of the deleted V-Vols       |
|               | These numbers are separated by colons and arranged in this order. |
| Result        | The result of operation                                           |
|               | Normal end: Normal end,                                           |
|               | Error( <i>xxxx-yyyyy</i> ): Abnormal end                          |
|               | where xxxx: Part code, yyyyy: Error code                          |
| Num. of LDEVs | The number of deleted V-Vols                                      |

### **Example 1: Deleting Thin Image volumes**

```
RMI AP,Task Name,[PROV],Delete LDEVs,Snapshot,Normal end,
Seq.=xxxxxxxxx
+{LDKC:CU:LDEV, Result}=[{0x00: 0x00: 0x00, Normal end},
{0x00: 0x01: 0x00, Normal end},
{0x00: 0x02: 0x00, Normal end}],
Num. of LDEVs=3
```

### **Example 2: Deleting DP-VOLs**

```
RMI AP, Task Name, [PROV], Delete LDEVs, Thin Provisioning, Normal end,
Seq.=xxxxxxxxxx
+\{LDKC:CU:LDEV, Result\}=[\{0x00: 0x00: 0x00, Normal end\},
\{0x00: 0x01: 0x00, Normal end\},
\{0x00: 0x02: 0x00, Normal end\}],
Num. of LDEVs=3
```

# [PROV] Delete Login WWNs

### **Detailed Information**

| Item         | Description                                                          |
|--------------|----------------------------------------------------------------------|
| Port         | The port name where the host of deleted WWN was connected            |
| Delete WWN   | The deleted WWN. WWN is a 16-digit number in the hexadecimal format. |
| Num. of WWNs | The number of WWNs deleted                                           |

### **Example**

```
RMI AP, Task Name, [PROV], Delete Login WWNs,, Normal end,
Seq.=xxxxxxxxxx
+{Port,Delete WWN}
=[{XX,0xXXXXXXXXXXXXXX}},{XX,0xXXXXXXXXXXXXX}}],
Num. of WWNs=2
```

# [PROV] Delete LUN Paths

| Item          | Description                                             |
|---------------|---------------------------------------------------------|
| Port          | The name of the port to which the host group belongs    |
| HostGrpID     | The host group number where the LU path is deleted      |
| LUN           | Indicates LUN where the LU path assignment is cancelled |
| Num. of Paths | The number of LU paths deleted                          |

```
RMI AP,Task Name,[PROV],Delete LUN Paths,,Normal end,
Seq.=xxxxxxxxx
+{Port,HostGrpID,LUN}
=[{XX,0xXXX,XXXX},{XX,0xXXX,XXXX}],
Num. of Paths=3
```

# [PROV] Delete Resource Grps

### **Detailed Information**

| Item                       | Description                                                                                                    |
|----------------------------|----------------------------------------------------------------------------------------------------|
| VDKC-Box ID                | The number of the VDKC-Box to which the deleted resource group belongs                                                   |
| Resource Group<br>ID       | The number of the deleted resource group                                                                                 |
| Result                     | The result of the operation  Normal end: Normal end, Error(xxxx-yyyyy): Abnormal end  xxxx: Part code, yyyyy: Error code |
| Num. of<br>Resource Groups | The number of deleted resource groups                                                                                    |

## **Example**

```
RMI AP,Task Name,[PROV],Delete Resource Grps,,Normal end,
Seq.=xxxxxxxxx
+{VDKC-Box ID,Resource Group ID,Result}
=[{0,1,Normal end},{0,2,Normal end}],Num. of Resource Groups=2
```

# [PROV] Delete VDKC-Box

| Item        | Description                                             |
|-------------|---------------------------------------------------------|
| VDKC-Box ID | The number of the deleted VDKC-Box                      |
| Result      | The result of the operation                             |
|             | Normal end: Normal end, Error(xxxx-yyyyy): Abnormal end |
|             | xxxx: Part code, yyyyy: Error code                      |

| Item                   | Description                      |
|------------------------|----------------------------------|
| Num. of VDKC-<br>Boxes | The number of deleted VDKC-Boxes |

## [PROV] DeleteAlus

### **Detailed Information**

| Item |        | Description                                                                        |
|------|--------|------------------------------------------------------------------------------------|
| A    | us[x]  | The setting information of the deleted LDEV with the ALU attribute                 |
|      | Id     | The ALU ID                                                                         |
|      | Result | The result of the operation                                                        |
|      |        | Normal end: Normal end, Error(xxxx-yyyyy): Abnormal end, Not Execute: Not Executed |
|      |        | xxxx: Part code, yyyyy: Error code                                                 |
|      | Ldevid | The LDEV ID                                                                        |

### **Example**

# [PROV] DeleteDataSavingOfSlusAsync

This logged information indicates that this operation was only requested but not completed.

#### **Detailed Information**

| Item |        | Description                                                                                             |
|------|--------|----------------------------------------------------------------------------------------------------|
| SI   | us[x]  | The setting information of an LDEV with the SLU attribute, whose setting of capacity saving is enabled. |
|      | Id     | The SLU ID                                                                                              |
|      | Result | The result of the operation                                                                             |
|      |        | Normal end: Normal end, Error( <i>xxxx-yyyyy</i> ): Abnormal end, Not<br>Execute: Not Executed          |
|      |        | xxxx: Part code, yyyyy: Error code                                                                      |
|      | Ldevld | The LDEV ID                                                                                             |

### Example

```
RMI AP, Task Name, [PROV], DeleteDataSavingOfSlusAsync,, Normal end,
Seq.=xxxxxxxxxx
+{Slus[0]{
Id="60-06-0E-81-30-76-D9-30-76-D9-00-00-00-00-49", Result=Normal end,
LdevId=0x00:0x00:0x49}}
```

# [PROV] DeleteDataSavingOfThinProvisioningVolumesAsync

This logged information indicates that this operation was only requested but not completed.

### **Detailed Information**

|                             | Item   | Description                                                                                 |
|-----------------------------|--------|---------------------------------------------------------------------------------------------|
| ThinProvisioningVolu mes[x] |        | The setting information of an LDEV, whose setting of capacity saving is enabled.            |
|                             | Id     | The LDEV ID                                                                                 |
|                             | Result | The result of the operation                                                                 |
|                             |        | Normal end: Normal end, Error( <i>xxxx-yyyyy</i> ): Abnormal end, Not Execute: Not Executed |
|                             |        | xxxx: Part code, yyyyy: Error code                                                          |

### **Example**

RMI AP, Task Name, [PROV], DeleteDataSavingOfThinProvisioningVolumesAsync,, Normal end, Seq. = xxxxxxxxxx

```
+{ThinProvisioningVolumes [0]{
Id="0x00:0x00:0x49", Result=Normal end}}
```

# [PROV] DeleteiScsiInitiatorUser

### **Detailed Information**

|              | Item   | Description                                             |
|--------------|--------|---------------------------------------------------------|
| iScsiPort[x] |        | The setting information of the port                     |
|              | Port   | The port ID to be set                                   |
|              | Result | The result of the operation                             |
|              |        | Normal end: Normal end, Error(xxxx-yyyyy): Abnormal end |
|              |        | хххх: Part code, ууууу: Error code                      |

## **Example**

```
RMI AP,,[PROV],DeleteiScsiInitiatorUser,,Normal end,Seq.=xxxxxxxxxx
+{iScsiPort[0]{
  Port=1A, Result=Normal end} }
```

# [PROV] DeleteiScsiName

|    | Item         |               |                   | Description                                               |
|----|--------------|---------------|-------------------|-----------------------------------------------------------|
| iS | iScsiPort[x] |               | t[x]              | The setting information of the port                       |
|    | Port         |               |                   | The port ID to be set                                     |
|    | iS           | ScsiTarget[x] |                   | The iSCSI target information                              |
|    |              | Id            |                   | The iSCSI target ID                                       |
|    |              | Re            | emoteiScsiName[x] | The information of the iSCSI name of the host bus adapter |
|    |              |               | Name              | The iSCSI name of the host bus adapter                    |
|    |              |               | Result            | The result of the operation                               |
|    |              |               |                   | Normal end: Normal end, Error(xxxx-yyyyy): Abnormal end   |
|    |              |               |                   | xxxx: Part code, yyyyy: Error code                        |

```
RMI AP,,[PROV],DeleteiScsiName,,Normal end,Seq.=xxxxxxxxx
+{iScsiPort[0]{
   Port=1A,
   iScsiTarget[0]{
     Id=0,
     RemoteiScsiName[0]{
      Name="Name",Result=Normal end}}}
```

# [PROV] DeleteiScsiPath

| Item                              | Description                                                                                                    |
|-----------------------------------|----------------------------------------------------------------------------------------------------|
| iScsiPath[x]                      | The path information between the iSCSI port on the local storage system and the iSCSI target on the remote storage system |
| iScsiPort                         | The information of the iSCSI port on the local storage system                                                             |
| Port                              | The port ID                                                                                                    |
| RemoteiScsiPort                   | The information of the iSCSI port on the remote storage system                                                            |
| Function                          | Function that uses the iSCSI path                                                                                         |
|                                   | UVM: Universal Volume Manager                                                                                             |
|                                   | RemoteReplication: Remote Replication                                                                                     |
| ІрТуре                            | The type of the IP address                                                                                                |
|                                   | IPv4: IPv4 address, IPv6: IPv6 address                                                                                    |
| IPv4Address                       | The IPv4 address*                                                                                                    |
| IPv6Address                       | The IPv6 address*                                                                                                    |
| RemoteiScsiTarget                 | The iSCSI target information                                                                                              |
| Name                              | The iSCSI name                                                                                                    |
| Result                            | The result of the operation                                                                                               |
|                                   | Normal end: Normal end, Error( <i>xxxx-yyyyy</i> ): Abnormal end                                                          |
|                                   | хххх: Part code, ууууу: Error code                                                                                        |
| * "null" is output if this item i | s not set.                                                                                                    |

```
RMI AP,,[PROV],DeleteiScsiPath,,Normal end,Seq.=xxxxxxxxx
+{iScsiPath[0]{
    iScsiPort{
        Port=1A},
        RemoteiScsiPort{
        Function=UVM,IpType=IPv4,Ipv4Address=192.168.0.101,
        Ipv6Address=0:0:0:0:0:0:0,
        RemoteiScsiTarget{
            Name="iqn.1994-04.jp.co.hitachi.h8m.t.00001.3a000"}},
        Result=Normal end}}
```

## [PROV] DeleteiScsiTarget

### **Detailed Information**

| Item         |                |         | Description                                             |
|--------------|----------------|---------|---------------------------------------------------------|
| iScsiPort[x] |                | Port[x] | The setting information of the port                     |
|              | Po             | ort     | The port ID to be set                                   |
|              | iScsiTarget[x] |         | The iSCSI target information                            |
|              |                | Id      | The iSCSI target ID                                     |
|              |                | Result  | The result of the operation                             |
|              |                |         | Normal end: Normal end, Error(xxxx-yyyyy): Abnormal end |
|              |                |         | хххх: Part code, ууууу: Error code                      |

### **Example**

```
RMI AP,,[PROV],DeleteiScsiTarget,,Normal end,Seq.=xxxxxxxxx
+{iScsiPort[0]{
   Port=1A,
   iScsiTarget[0]{
     Id=0,Result=Normal end}}}
```

# [PROV] DeleteLdev

DeleteLdev is output when internal or external volumes are deleted. Delete LDEVs is output when volumes of Thin Image or DP-VOLs are deleted.

### **Detailed Information**

|   | Item            | Description                                             |
|---|-----------------|---------------------------------------------------------|
| L | ogicalDevice[x] | The setting information of the LDEV                     |
|   | ID              | The LDEV ID                                             |
|   | ParityGroupID   | The parity group ID to which the LDEV belongs           |
|   |                 | "null" is output if an external volume is deleted.      |
|   | ExternalGroupID | The external volume group ID to which the LDEV belongs  |
|   |                 | "null" is output if an internal volume is deleted.      |
|   | Result          | The result of the operation                             |
|   |                 | Normal end: Normal end, Error(xxxx-yyyyy): Abnormal end |
|   |                 | хххх: Part code, ууууу: Error code                      |

### **Example**

```
RMI AP,,[PROV],DeleteLdev,,Normal end,Seq.=xxxxxxxxxx
+{LogicalDevice[0]{
 ID=0x00:0x00:0x00,ParityGroupID=1-1,ExternalGroupID=null,
 Result=Normal end}}
```

# [PROV] DeleteLoginiScsiName

### **Detailed Information**

|              | Item   | Description                                             |
|--------------|--------|---------------------------------------------------------|
| iScsiPort[x] |        | The setting information of the port                     |
|              | Port   | The port ID to be set                                   |
|              | Result | The result of the operation                             |
|              |        | Normal end: Normal end, Error(xxxx-yyyyy): Abnormal end |
|              |        | xxxx: Part code, yyyyy: Error code                      |

```
RMI AP,,[PROV],DeleteLoginiScsiName,,Normal end,Seq.=xxxxxxxxxx
+{iScsiPort[0]{
  Port=1A, Result=Normal end} }
```

# [PROV] DeleteParityGroups

### **Detailed Information**

|    | Item          | Description                                             |
|----|---------------|---------------------------------------------------------|
| Pá | arityGroup[x] | The setting information of the parity group             |
|    | ID            | The parity group ID                                     |
|    | Result        | The result of the operation                             |
|    |               | Normal end: Normal end, Error(xxxx-yyyyy): Abnormal end |
|    |               | хххх: Part code, ууууу: Error code                      |

## **Example**

```
RMI AP,,[PROV],DeleteParityGroups,,Normal end,Seq.=xxxxxxxxx
+{ParityGroup[0]{
  ID=1-1,Result=Normal end}}
```

# [PROV] DeleteRemoteChapUser

### **Detailed Information**

| Item |              |               | Item              | Description                                             |
|------|--------------|---------------|-------------------|---------------------------------------------------------|
| iS   | iScsiPort[x] |               | t[x]              | The setting information of the port                     |
|      | Port         |               |                   | The port ID to be set                                   |
|      | iS           | ScsiTarget[x] |                   | The iSCSI target information                            |
|      |              | Id            |                   | The iSCSI target ID                                     |
|      |              | Re            | emoteiScsiUser[x] | The user information of the CHAP authentication         |
|      |              |               | ChapUserId        | The user ID of the CHAP authentication                  |
|      |              |               | Result            | The result of the operation                             |
|      |              |               |                   | Normal end: Normal end, Error(xxxx-yyyyy): Abnormal end |
|      |              |               |                   | xxxx: Part code, yyyyy: Error code                      |

```
RMI AP,,[PROV], DeleteRemoteChapUser,, Normal end, Seq. =xxxxxxxxxx
+{iScsiPort[0]{
```

```
Port=1A,
iScsiTarget[0]{
 Id=0,
 RemoteiScsiUser[0]{
    ChapUserId="ChapUserId", Result=Normal end}}}
```

# [PROV] DeleteSlus

### **Detailed Information**

|    | Item   | Description                                                                                    |
|----|--------|------------------------------------------------------------------------------------------------|
| SI | us[x]  | The setting information of the deleted LDEV with the SLU attribute                             |
|    | Id     | The SLU ID                                                                                     |
|    | Result | The result of the operation                                                                    |
|    |        | Normal end: Normal end, Error( <i>xxxx-yyyyy</i> ): Abnormal end, Not<br>Execute: Not Executed |
|    |        | xxxx: Part code, yyyyy: Error code                                                             |
|    | Ldevld | The LDEV ID                                                                                    |

## **Example**

```
RMI AP,,[PROV],DeleteSlus,,Normal end,Seq.=xxxxxxxxxx
+{Slus[0]{
 Id="60-06-0E-81-30-76-D9-30-76-D9-00-00-00-00-00-49",
  Result=Normal end,LdevId=0x00:0x00:0x49}}
```

# [PROV] DeleteTargetChapUser

|    |                | Item       | Description                            |
|----|----------------|------------|----------------------------------------|
| iS | iScsiPort[x]   |            | The setting information of the port    |
|    | Po             | ort        | The port ID to be set                  |
|    | iScsiTarget[x] |            | The iSCSI target information           |
|    |                | Id         | The iSCSI target ID                    |
|    |                | ChapUserId | The user ID of the CHAP authentication |

|  | Item   | Description                                             |
|--|--------|---------------------------------------------------------|
|  | Result | The result of the operation                             |
|  |        | Normal end: Normal end, Error(xxxx-yyyyy): Abnormal end |
|  |        | xxxx: Part code, yyyyy: Error code                      |

```
RMI AP,,[PROV],DeleteTargetChapUser,,Normal end,Seq.=xxxxxxxxxx
+{iScsiPort[0]{
 Port=1A,
  iScsiTarget[0]{
    Id=0,ChapUserId="ChapUserId",Result=Normal end}}}
```

# [PROV] DeleteTiVolumes

### **Detailed Information**

| Item         |        | Description                                                                                    |
|--------------|--------|------------------------------------------------------------------------------------------------|
| TiVolumes[x] |        | The setting information of the deleted secondary volume for Thin Image                         |
|              | Ldevld | The LDEV ID                                                                                    |
|              | Result | The result of the operation                                                                    |
|              |        | Normal end: Normal end, Error( <i>xxxx-yyyyy</i> ): Abnormal end, Not<br>Execute: Not Executed |
|              |        | xxxx: Part code, yyyyy: Error code                                                             |

```
RMI AP,,[PROV],DeleteTiVolumes,,Normal end,Seq.=xxxxxxxxxx
+{TiVolumes[0]{
 LdevId=0x00:0x10:0x00,Result=Normal end}}
```

# [PROV] DRU Expiration Lock

### **Detailed Information**

| Parameter      | Description                                                   |
|----------------|---------------------------------------------------------------|
| SYSTEM:Enable  | The expiration-lock setting is enabled in the storage system  |
| SYSTEM:Disable | The expiration-lock setting is disabled in the storage system |

### **Example**

RMI AP,,[PROV],DRU Expiration Lock,SYSTEM:Enable,Normal end, Seq.=xxxxxxxxxx

# [PROV] Edit Cmd Dev(Auth)

### **Detailed Information**

| Item          | Description                                                                                                    |
|---------------|----------------------------------------------------------------------------------------------------|
| LDKC:CU:LDEV  | The LDKC, CU, and LDEV numbers of the logical volume where the command device authentication setting is changed |
| UserAuth      | Indicates whether the command device authentication setting is enabled or disabled.                             |
|               | Disable or Enable will appear.                                                                                  |
| Num. of LDEVs | The number of logical volumes where the command device authentication setting is changed                        |

### **Example**

RMI AP, Task Name, [PROV], Edit Cmd Dev (Auth),, Normal end, Seq.=xxxxxxxxxx +{LDKC:CU:LDEV,UserAuth}=[{0xXX:0xXX;0xXX,Disable}, {0xXX:0xXX:0xXX,Enable}],Num. of LDEVs=2

# [PROV] Edit Cmd Dev(DevGrp)

#### **Detailed Information**

| Item          | Description                                                                                     |
|---------------|-------------------------------------------------------------------------------------------------|
| LDKC:CU:LDEV  | The LDKC, CU, and LDEV numbers of the logical volume where the device groups setting is changed |
| DevGrpDef     | Indicates whether the device groups setting is enabled or disabled.                             |
|               | Disable or Enable will appear                                                                   |
| Num. of LDEVs | The number of logical volumes where the device groups setting is changed                        |

## **Example**

```
RMI AP, Task Name, [PROV], Edit Cmd Dev(DevGrp),, Normal end,
Seq.=xxxxxxxxx
+{LDKC:CU:LDEV, DevGrpDef}
=[{0xXX:0xXX:0xXX, Disable}, {0xXX:0xXX:0xXX, Enable}],
Num. of LDEVs=2
```

# [PROV] Edit Cmd Dev(Sec)

### **Detailed Information**

| Item              | Description                                                                                                  |
|-------------------|----------------------------------------------------------------------------------------------------|
| LDKC:CU:LDEV      | The LDKC, CU, and LDEV numbers of the logical volume where the command device security setting is changed    |
| CommandDevSe<br>c | Indicates whether the command device security setting is enabled or disabled. Disable or Enable will appear. |
| Num. of LDEVs     | The number of logical volumes that the command device security setting is changed                            |

```
RMI AP,Task Name,[PROV],Edit Cmd Dev(Sec),,Normal end,
Seq.=xxxxxxxxx
+{LDKC:CU:LDEV,CommandDevSec}
=[{0xXX:0xXX:0xXX,Disable},{0xXX:0xXX:0xXX,Enable}],
Num. of LDEVs=2
```

# [PROV] Edit Command Devices

### **Detailed Information**

| Item          | Description                                                                                      |
|---------------|--------------------------------------------------------------------------------------------------|
| LDKC:CU:LDEV  | The LDKC, CU, and LDEV numbers of the logical volume where the command device setting is changed |
| CommandDev    | Indicates whether the command device setting is enabled or disabled.                             |
|               | Disable or Enable will appear.                                                                   |
| Num. of LDEVs | The number of logical volumes where the command device setting is changed                        |

## **Example**

```
RMI AP, Task Name, [PROV], Edit Command Devices, , Normal end,
Seq.=xxxxxxxxxx
+{LDKC:CU:LDEV,CommandDev}=[{0xXX:0xXX,Disable},
{0xXX:0xXX:0xXX,Enable}],Num. of LDEVs=2
```

# [PROV] Edit DRU Attribute

| Item         | Description                                                                                                    |
|--------------|----------------------------------------------------------------------------------------------------|
| LDKC:CU:LDEV | The LDKC, CU, and LDEV numbers of the logical volume where the attribute is set                                                                                                    |
| Attribute    | The set attribute in hexadecimal. Each bit (0–7) of 1 byte corresponds to the setting item. 1 is assigned to each bit when the setting is enabled and 0 (zero) is assigned to each bit when the setting is disabled. Each bit represents the following attributes: |
|              | Bit 0: Mounting of LDEV (fixed to 1)                                                                                                    |
|              | Bit 1: Setting of S-VOL Disable                                                                                                    |
|              | Bit 2: Setting of Zero Read Cap mode                                                                                                    |
|              | Bit 3: Setting of Invisible mode                                                                                                    |
|              | Bit 4: Setting of reserve                                                                                                    |
|              | Bit 5: Fixed to 0 (zero)*                                                                                                    |

| Item                                                             | Description                                                                                                    |
|------------------------------------------------------------------|----------------------------------------------------------------------------------------------------|
|                                                                  | Bit 6: Setting of Read Only attribute*                                                                                                    |
|                                                                  | Bit 7: Setting of Protect attribute*                                                                                                    |
|                                                                  | When 0x88 is output to the attribute, for example, Read/Write attribute is set to the logical volume to show that the reserve setting has been enabled. |
|                                                                  | A hyphen (-) is output when a setting is not changed.                                                                                                   |
| RT                                                               | The number of days set in Retention Term.                                                                                                    |
|                                                                  | A hyphen (-) is output when setting is not changed.                                                                                                    |
| Result                                                           | The result of operation                                                                                                    |
|                                                                  | Normal end: Normal end,                                                                                                    |
|                                                                  | Error(xxxx-yyyyy): Abnormal end                                                                                                    |
|                                                                  | where <i>xxxx</i> : Part code, <i>yyyyy</i> : Error code                                                                                                |
| Num. of LDEVs                                                    | The number of logical volumes where the attribute has been set                                                                                          |
| *When bit 5, 6, and 7 are all 0 (zero), Read/Write has been set. |                                                                                                    |

```
RMI AP,,[PROV], Edit DRU Attribute,, Normal end, Seq. =xxxxxxxxxx
+{LDKC:CU:LDEV,Attribute,RT,Result}
=[\{0x00:0x00:0x01,0x80,100,Normal\ end\},
\{0x00:0x00:0x02,0x82,Unlimited,Error(9605-8122)\},
\{0x00:0x00:0x03,0x81,200,Normal end\},
\{0x00:0x00:0x03,0x81,xxxx,Normal end\}],
Num. of LDEVs=XXX
```

# [PROV] Edit Full Allocation

| Item            | Description                                                            |
|-----------------|------------------------------------------------------------------------|
| Pool ID         | The pool ID associated with the virtual volume of Dynamic Provisioning |
| LDKC:CU:LDEV    | The LDEV ID of the virtual volume of Dynamic Provisioning              |
| Full Allocation | Indicates the setting status of the Full Allocation                    |
|                 | Enable: Full Allocation is enabled.                                    |

| Item         | Description                                                                                        |
|--------------|----------------------------------------------------------------------------------------------------|
|              | Disable: Full Allocation is disabled.                                                              |
| Result       | The result of operation                                                                            |
|              | Normal end: Normal end,                                                                            |
|              | Error(xxxx-yyyyy): Abnormal end                                                                    |
|              | where xxxx: Part code, yyyyy: Error code                                                           |
| Num. of VOLs | The number of virtual volumes of Dynamic Provisioning whose page reservation settings were changed |

```
RMI AP,Task Name,[PROV],Edit Full Allocation,,Normal end,
Seq.=xxxxxxxxx
+{Pool ID,LDKC:CU:LDEV,Full Allocation,Result}
=[{0,0x00:0x00:0x00,Enable,Normal end}],Num. of VOLs=1
```

## [PROV] Edit Host

### **Detailed Information**

| Item               | Description                                                                                                    |
|--------------------|----------------------------------------------------------------------------------------------------|
| Port               | The name of the port where the host is connected                                                                 |
| HostGrpID          | The host group number on which the host with WWN or nickname of the host bus adapter being changed is registered |
| WWN                | Indicates WWN of the host bus adapter before change. WWN is represented in hexadecimal                           |
| Change WWN         | Indicates WWN of the host bus adapter after change                                                               |
| Change<br>Nickname | The nickname of the host bus adapter after change                                                                |
| Num. of WWNs       | The number of host bus adapters (WWN) where the settings have been changed                                       |

XXXXXXXXXXXXXXXXXXXXXXXXXXXXI],
Num. of WWNs=1

# [PROV] Edit Host Grps(Mode)

### **Detailed Information 1: When VSP E series is used**

| Item                   | Description                                                                                         |
|------------------------|----------------------------------------------------------------------------------------------------|
| Port                   | The name of the port to which the host group belongs.                                               |
| HostGrpID              | The host group number where the host group names have been changed.                                 |
| Mode                   | The specified host mode. See the <i>Provisioning Guide</i> for the meaning of the host mode number. |
| Option[0:31]           | The specified host mode option. 256 host mode options from 0 to                                     |
| Option[32:63]          | 255 are output in groups of 32 options.                                                             |
| Option[64:95]          | The following tables show the output values corresponding to the host mode options.                 |
| Option[96:127]         | See the <i>Provisioning Guide</i> for the meaning of the host mode                                  |
| Option[128:159]        | options.                                                                                            |
| Option[160:191]        |                                                                                                    |
| Option[192:223]        |                                                                                                    |
| Option[224:255]        |                                                                                                    |
| Num. of Host<br>Groups | The number of host groups that the host mode setting is changed.                                    |

### Detailed Information 2: When VSP G130, G/F350, G/F370, G/F700, G/F900 is used

| Item                       | Description                                                                                             |
|----------------------------|----------------------------------------------------------------------------------------------------|
| Port                       | The name of the port to which the host group belongs.                                                   |
| HostGrpID                  | The host group number where the host group names have been changed.                                     |
| Mode                       | The specified host mode. See the <i>Provisioning Guide</i> for the meaning of the host mode number.     |
| Option[0:31] Option[32:63] | The specified host mode option. 128 host mode options from 0 to 127 are output in groups of 32 options. |
| Option[64:95]              | The following tables show the output values corresponding to the host mode options.                     |
| Option[96:127]             | See the <i>Provisioning Guide</i> for the meaning of the host mode options.                             |
| Num. of Host<br>Groups     | The number of host groups that the host mode setting is changed.                                        |

### Example 2:

```
RMI AP, Task Name, [PROV], Edit Host Grps (Mode),, Normal end,
Seq.=xxxxxxxxxx
+{Port, HostGrpID, Mode, Option[0:31], Option[32:63], Option[64:95],
Option[96:127]}
Num. of Host Groups=2
```

## Host mode option and output contents of Option

## Host mode option 0 to 31 and output contents of Option[0:31]

| Host mode option | Value of Option[0:31] | Host mode option | Value of<br>Option[0:31] |
|------------------|-----------------------|------------------|--------------------------|
| 0                | 0x80000000            | 16               | 0x00008000               |
| 1                | 0x40000000            | 17               | 0x00004000               |
| 2                | 0x20000000            | 18               | 0x00002000               |
| 3                | 0x10000000            | 19               | 0x00001000               |
| 4                | 0x08000000            | 20               | 0x00000800               |

| Host mode option | Value of Option[0:31] | Host mode option | Value of<br>Option[0:31] |
|------------------|-----------------------|------------------|--------------------------|
| 5                | 0x04000000            | 21               | 0x00000400               |
| 6                | 0x02000000            | 22               | 0x00000200               |
| 7                | 0x01000000            | 23               | 0x00000100               |
| 8                | 0x00800000            | 24               | 0x00000080               |
| 9                | 0x00400000            | 25               | 0x00000040               |
| 10               | 0x00200000            | 26               | 0x00000020               |
| 11               | 0x00100000            | 27               | 0x0000010                |
| 12               | 0x00080000            | 28               | 0x0000008                |
| 13               | 0x00040000            | 29               | 0x0000004                |
| 14               | 0x00020000            | 30               | 0x00000002               |
| 15               | 0x00010000            | 31               | 0x0000001                |

## Host mode option 32 to 63 and output contents of Option[32:63]

| Host mode option | Value of Option[32:63] | Host mode option | Value of<br>Option[32:63] |
|------------------|------------------------|------------------|---------------------------|
| 32               | 0x80000000             | 48               | 0x00008000                |
| 33               | 0x40000000             | 49               | 0x00004000                |
| 34               | 0x20000000             | 50               | 0x00002000                |
| 35               | 0x10000000             | 51               | 0x00001000                |
| 36               | 0x08000000             | 52               | 0x00000800                |
| 37               | 0x04000000             | 53               | 0x00000400                |
| 38               | 0x02000000             | 54               | 0x00000200                |
| 39               | 0x01000000             | 55               | 0x00000100                |
| 40               | 0x00800000             | 56               | 0x00000080                |
| 41               | 0x00400000             | 57               | 0x00000040                |
| 42               | 0x00200000             | 58               | 0x00000020                |
| 43               | 0x00100000             | 59               | 0x0000010                 |

| Host mode option | Value of Option[32:63] | Host mode option | Value of<br>Option[32:63] |
|------------------|------------------------|------------------|---------------------------|
| 44               | 0x00080000             | 60               | 0x00000008                |
| 45               | 0x00040000             | 61               | 0x0000004                 |
| 46               | 0x00020000             | 62               | 0x00000002                |
| 47               | 0x00010000             | 63               | 0x0000001                 |

## Host mode option 64 to 95 and output contents of Option[64:95]

| Host mode option | Value of Option[64:95] | Host mode option | Value of<br>Option[64:95] |
|------------------|------------------------|------------------|---------------------------|
| 64               | 0x80000000             | 80               | 0x00008000                |
| 65               | 0x40000000             | 81               | 0x00004000                |
| 66               | 0x20000000             | 82               | 0x00002000                |
| 67               | 0x10000000             | 83               | 0x00001000                |
| 68               | 0x08000000             | 84               | 0x00000800                |
| 69               | 0x04000000             | 85               | 0x00000400                |
| 70               | 0x02000000             | 86               | 0x00000200                |
| 71               | 0x01000000             | 87               | 0x00000100                |
| 72               | 0x00800000             | 88               | 0x00000080                |
| 73               | 0x00400000             | 89               | 0x00000040                |
| 74               | 0x00200000             | 90               | 0x00000020                |
| 75               | 0x00100000             | 91               | 0x0000010                 |
| 76               | 0x00080000             | 92               | 0x00000008                |
| 77               | 0x00040000             | 93               | 0x0000004                 |
| 78               | 0x00020000             | 94               | 0x0000002                 |
| 79               | 0x00010000             | 95               | 0x0000001                 |

## Host mode option 96 to 127 and output contents of Option[96:127]

| Host mode option | Value of<br>Option[96:127] | Host mode option | Value of<br>Option[96:127] |
|------------------|----------------------------|------------------|----------------------------|
| 96               | 0x80000000                 | 112              | 0x00008000                 |
| 97               | 0x40000000                 | 113              | 0x00004000                 |
| 98               | 0x20000000                 | 114              | 0x00002000                 |
| 99               | 0x10000000                 | 115              | 0x00001000                 |
| 100              | 0x08000000                 | 116              | 0x00000800                 |
| 101              | 0x04000000                 | 117              | 0x00000400                 |
| 102              | 0x02000000                 | 118              | 0x00000200                 |
| 103              | 0x01000000                 | 119              | 0x00000100                 |
| 104              | 0x00800000                 | 120              | 0x00000080                 |
| 105              | 0x00400000                 | 121              | 0x00000040                 |
| 106              | 0x00200000                 | 122              | 0x00000020                 |
| 107              | 0x00100000                 | 123              | 0x0000010                  |
| 108              | 0x00080000                 | 124              | 0x00000008                 |
| 109              | 0x00040000                 | 125              | 0x0000004                  |
| 110              | 0x00020000                 | 126              | 0x00000002                 |
| 111              | 0x00010000                 | 127              | 0x0000001                  |

## Host mode option 128 to 159 and output contents of Option[128:159] (for VSP E series only)

| Host mode option | Value of<br>Option[128:159] | Host mode option | Value of<br>Option[128:159] |
|------------------|-----------------------------|------------------|-----------------------------|
| 128              | 0x80000000                  | 144              | 0x00008000                  |
| 129              | 0x4000000                   | 145              | 0x00004000                  |
| 130              | 0x20000000                  | 146              | 0x00002000                  |
| 131              | 0x10000000                  | 147              | 0x00001000                  |
| 132              | 0x08000000                  | 148              | 0x00000800                  |
| 133              | 0x04000000                  | 149              | 0x00000400                  |

| Host mode option | Value of<br>Option[128:159] | Host mode option | Value of<br>Option[128:159] |
|------------------|-----------------------------|------------------|-----------------------------|
| 134              | 0x02000000                  | 150              | 0x00000200                  |
| 135              | 0x01000000                  | 151              | 0x00000100                  |
| 136              | 0x00800000                  | 152              | 0x00000080                  |
| 137              | 0x00400000                  | 153              | 0x00000040                  |
| 138              | 0x00200000                  | 154              | 0x00000020                  |
| 139              | 0x00100000                  | 155              | 0x0000010                   |
| 140              | 0x00080000                  | 156              | 0x00000008                  |
| 141              | 0x00040000                  | 157              | 0x0000004                   |
| 142              | 0x00020000                  | 158              | 0x00000002                  |
| 143              | 0x00010000                  | 159              | 0x0000001                   |

## Host mode option 160 to 191 and output contents of Option[160:191] (for VSP E series only)

| Host mode option | Value of<br>Option[160:191] | Host mode option | Value of<br>Option[160:191] |
|------------------|-----------------------------|------------------|-----------------------------|
| 160              | 0x80000000                  | 176              | 0x00008000                  |
| 161              | 0x40000000                  | 177              | 0x00004000                  |
| 162              | 0x20000000                  | 178              | 0x00002000                  |
| 163              | 0x10000000                  | 179              | 0x00001000                  |
| 164              | 0x08000000                  | 180              | 0x00000800                  |
| 165              | 0x04000000                  | 181              | 0x00000400                  |
| 166              | 0x02000000                  | 182              | 0x00000200                  |
| 167              | 0x01000000                  | 183              | 0x00000100                  |
| 168              | 0x00800000                  | 184              | 0x00000080                  |
| 169              | 0x00400000                  | 185              | 0x00000040                  |
| 170              | 0x00200000                  | 186              | 0x00000020                  |
| 171              | 0x00100000                  | 187              | 0x0000010                   |
| 172              | 0x00080000                  | 188              | 0x00000008                  |

| Host mode option | Value of<br>Option[160:191] | Host mode option | Value of<br>Option[160:191] |
|------------------|-----------------------------|------------------|-----------------------------|
| 173              | 0x00040000                  | 189              | 0x00000004                  |
| 174              | 0x00020000                  | 190              | 0x00000002                  |
| 175              | 0x00010000                  | 191              | 0x0000001                   |

## Host mode option 192 to 223 and output contents of Option[192:223] (for VSP E series only)

| Host mode option | Value of<br>Option[192:223] | Host mode option | Value of<br>Option[192:223] |
|------------------|-----------------------------|------------------|-----------------------------|
| 192              | 0x80000000                  | 208              | 0x00008000                  |
| 193              | 0x40000000                  | 209              | 0x00004000                  |
| 194              | 0x20000000                  | 210              | 0x00002000                  |
| 195              | 0x10000000                  | 211              | 0x00001000                  |
| 196              | 0x08000000                  | 212              | 0x00000800                  |
| 197              | 0x04000000                  | 213              | 0x00000400                  |
| 198              | 0x02000000                  | 214              | 0x00000200                  |
| 199              | 0x01000000                  | 215              | 0x00000100                  |
| 200              | 0x00800000                  | 216              | 0x00000080                  |
| 201              | 0x00400000                  | 217              | 0x00000040                  |
| 202              | 0x00200000                  | 218              | 0x00000020                  |
| 203              | 0x00100000                  | 219              | 0x0000010                   |
| 204              | 0x00080000                  | 220              | 0x00000008                  |
| 205              | 0x00040000                  | 221              | 0x0000004                   |
| 206              | 0x00020000                  | 222              | 0x00000002                  |
| 207              | 0x00010000                  | 223              | 0x0000001                   |

## Host mode option 224 to 255 and output contents of Option[224:255] (for VSP E series only)

| Host mode option | Value of Option[224:255] Host mode option |     | Value of<br>Option[224:255] |
|------------------|-------------------------------------------|-----|-----------------------------|
| 224              | 0x80000000                                | 240 | 0x00008000                  |
| 225              | 0x40000000                                | 241 | 0x00004000                  |
| 226              | 0x20000000                                | 242 | 0x00002000                  |
| 227              | 0x10000000                                | 243 | 0x00001000                  |
| 228              | 0x08000000                                | 244 | 0x00000800                  |
| 229              | 0x04000000                                | 245 | 0x00000400                  |
| 230              | 0x02000000                                | 246 | 0x00000200                  |
| 231              | 0x01000000                                | 247 | 0x00000100                  |
| 232              | 0x00800000                                | 248 | 0x00000080                  |
| 233              | 0x00400000                                | 249 | 0x00000040                  |
| 234              | 0x00200000                                | 250 | 0x00000020                  |
| 235              | 0x00100000                                | 251 | 0x0000010                   |
| 236              | 0x00080000                                | 252 | 0x00000008                  |
| 237              | 0x00040000                                | 253 | 0x0000004                   |
| 238              | 0x00020000                                | 254 | 0x0000002                   |
| 239              | 0x00010000                                | 255 | 0x0000001                   |

When more than one option is set, a logical sum of their values is output. For example, if 0x200C0000 is output to Option[0:31], it means the host mode options [2], [12], and [13] are set.

# [PROV] Edit Host Grps(Name)

| Item      | Description                                                        |
|-----------|--------------------------------------------------------------------|
| Port      | The name of the port to which the host group belongs               |
| HostGrpID | The host group number where the host group names have been changed |

| Item                   | Description                                                                            |
|------------------------|----------------------------------------------------------------------------------------|
| HostGrpName            | The name of the host group. If the name is changed, the name after change is indicated |
| Num. of Host<br>Groups | The number of host groups where the settings have been changed                         |

# [PROV] Edit LDEVs(tier)

### **Detailed Information**

| Item            | Description                                                                                      |
|-----------------|--------------------------------------------------------------------------------------------------|
| Pool ID         | The pool number of the edited LDEV                                                               |
| LDKC:CU:LDEV    | The LDKC number, CU number and the LDEV number of the edited volume                              |
| Tier Relocation | Indicates whether the tier relocation is enabled or disabled. Enable: Enabled, Disable: Disabled |
| Num. of LDEVs   | The number of edited LDEVs                                                                       |

```
RMI AP,Task Name,[PROV],Edit LDEVs(tier),,Normal end,
Seq.=xxxxxxxxx
+{Pool ID,LDKC:CU:LDEV,Tier Relocation}
=[{1,0x00:0x01:0x0F,Disable}],Num. of LDEVs = 1
```

# [PROV] Edit External LDEV Tier Rank

#### **Detailed Information**

| Item          | Description                                                        |  |  |
|---------------|--------------------------------------------------------------------|--|--|
| Pool ID       | The number of the pool where the edited pool volumes are assigned  |  |  |
| Pool Result   | The result of editing pool volumes per pool                        |  |  |
|               | Normal end: Normal end                                             |  |  |
|               | Error(xxxx-yyyyy): Abnormal end                                    |  |  |
|               | Not Execute: Not executed                                          |  |  |
|               | where <i>xxxx</i> : Part code, <i>yyyyy</i> : Error code           |  |  |
| Num. of Pools | The number of pools whose pool volumes are edited                  |  |  |
| LDKC:CU:LDEV  | The LDKC, CU, and LDEV numbers of the edited pool volume           |  |  |
| External LDEV | The external LDEV tier rank of the edited pool volume              |  |  |
| Tier Rank     | High: An external volume (High)                                    |  |  |
|               | Middle/Internal: An external volume (Middle) or an internal volume |  |  |
|               | Low: An external volume (Low)                                      |  |  |
| LDEV Result   | The result of editing pool volumes per pool volume                 |  |  |
|               | Normal end: Normal end                                             |  |  |
|               | Error(xxxx-yyyyy): Abnormal end                                    |  |  |
|               | Not Execute: Not executed                                          |  |  |
|               | where xxxx: Part code, yyyyy: Error code                           |  |  |
| Num. of LDEVs | The number of edited pool volumes                                  |  |  |

```
RMI AP,Task Name,[PROV],Edit External LDEV Tier Rank,,Normal end,
Seq.=xxxxxxxxx
+{Pool ID,Pool Result}=[{1,Normal end}],Num. of Pools=1
++{LDKC:CU:LDEV,External LDEV Tier Rank,LDEV Result}
=[{0x00:0x00:0x00,Middle/Internal,Normal end},
{0x00:0x00:0x01,Middle/Internal,Normal end},
{0x00:0x00:0x02,Middle/Internal,Normal end}],Num. of LDEVs=3
```

# [PROV] Edit MP Units

### **Detailed Information**

| Item                | Description                                                           |
|---------------------|-----------------------------------------------------------------------|
| DKC                 | The DKC number                                                        |
| MP Unit ID          | The MP Unit number in the DKC module                                  |
| Auto Assignment     | Indicates whether the auto assignment setting is enabled or disabled. |
|                     | Enable or Disable will appear                                         |
| Result              | The result of operation                                               |
|                     | Normal end: Normal end,                                               |
|                     | Error(xxxx-yyyyy): Abnormal end                                       |
|                     | where xxxx: Part code, yyyyy: Error code                              |
| Num. of MP<br>Units | The number of specified MP Units                                      |

## **Example**

```
RMI AP, Task Name, [PROV], Edit MP Units,, Normal end,
Seq.=xxxxxxxxxx
+{DKC,MP Unit ID,Auto Assignment,Result}
=[{0,00,Enable,Normal end}],Num. of MP Units=1
```

# [PROV] Edit Ports(Address)

| Item          | Description                                                                                                    |
|---------------|----------------------------------------------------------------------------------------------------|
| Port          | The name of the port that the address has been changed                                                                                                    |
| Fibre Addr.   | The address of Fibre Channel port after change using the number from 1 to 126. See the following table for relation of number and Fibre Channel port address. |
| Num. of Ports | The number of ports where address has been changed                                                                                                    |

### **Addresses of Fibre Channel Port**

| Value | Address* | Value | Address* | Value | Address* | Value | Address* |
|-------|----------|-------|----------|-------|----------|-------|----------|
| 1     | EF (0)   | 33    | B2 (32)  | 65    | 72 (64)  | 97    | 3A (96)  |
| 2     | E8 (1)   | 34    | B1 (33)  | 66    | 71 (65)  | 98    | 39 (97)  |
| 3     | E4 (2)   | 35    | AE (34)  | 67    | 6E (66)  | 99    | 36 (98)  |
| 4     | E2 (3)   | 36    | AD (35)  | 68    | 6D (67)  | 100   | 35 (99)  |
| 5     | E1 (4)   | 37    | AC (36)  | 69    | 6C (68)  | 101   | 34 (100) |
| 6     | E0 (5)   | 38    | AB (37)  | 70    | 6B (69)  | 102   | 33 (101) |
| 7     | DC (6)   | 39    | AA (38)  | 71    | 6A (70)  | 103   | 32 (102) |
| 8     | DA (7)   | 40    | A9 (39)  | 72    | 69 (71)  | 104   | 31 (103) |
| 9     | D9 (8)   | 41    | A7 (40)  | 73    | 67 (72)  | 105   | 2E (104) |
| 10    | D6 (9)   | 42    | A6 (41)  | 74    | 66 (73)  | 106   | 2D (105) |
| 11    | D5 (10)  | 43    | A5 (42)  | 75    | 65 (74)  | 107   | 2C (106) |
| 12    | D4 (11)  | 44    | A3 (43)  | 76    | 63 (75)  | 108   | 2B (107) |
| 13    | D3 (12)  | 45    | 9F (44)  | 77    | 5C (76)  | 109   | 2A (108) |
| 14    | D2 (13)  | 46    | 9E (45)  | 78    | 5A (77)  | 110   | 29 (109) |
| 15    | D1 (14)  | 47    | 9D (46)  | 79    | 59 (78)  | 111   | 27 (110) |
| 16    | CE (15)  | 48    | 9B (47)  | 80    | 56 (79)  | 112   | 26 (111) |
| 17    | CD (16)  | 49    | 98 (48)  | 81    | 55 (80)  | 113   | 25 (112) |
| 18    | CC (17)  | 50    | 97 (49)  | 82    | 54 (81)  | 114   | 23 (113) |
| 19    | CB (18)  | 51    | 90 (50)  | 83    | 53 (82)  | 115   | 1F (114) |
| 20    | CA (19)  | 52    | 8F (51)  | 84    | 52 (83)  | 116   | 1E (115) |
| 21    | C9 (20)  | 53    | 88 (52)  | 85    | 51 (84)  | 117   | 1D (116) |
| 22    | C7 (21)  | 54    | 84 (53)  | 86    | 4E (85)  | 118   | 1B (117) |
| 23    | C6 (22)  | 55    | 82 (54)  | 87    | 4D (86)  | 119   | 18 (118) |
| 24    | C5 (23)  | 56    | 81 (55)  | 88    | 4C (87)  | 120   | 17 (119) |
| 25    | C3 (24)  | 57    | 80 (56)  | 89    | 4B (88)  | 121   | 10 (120) |
| 26    | BC (25)  | 58    | 7C (57)  | 90    | 4A (89)  | 122   | 0F (121) |
| 27    | BA (26)  | 59    | 7A (58)  | 91    | 49 (90)  | 123   | 08 (122) |

| Value | Address* | Value | Address* | Value | Address* | Value | Address* |
|-------|----------|-------|----------|-------|----------|-------|----------|
| 28    | B9 (27)  | 60    | 79 (59)  | 92    | 47 (91)  | 124   | 04 (123) |
| 29    | B6 (28)  | 61    | 76 (60)  | 93    | 46 (92)  | 125   | 02 (124) |
| 30    | B5 (29)  | 62    | 75 (61)  | 94    | 45 (93)  | 126   | 01 (125) |
| 31    | B4 (30)  | 63    | 74 (62)  | 95    | 43 (94)  | -     | -        |
| 32    | B3 (31)  | 64    | 73 (63)  | 96    | 3C (95)  | -     | -        |

<sup>\*</sup> Addresses outside parentheses indicate arbitrated-loop physical address (AL-PA). Addresses in parentheses indicate loop IDs.

```
RMI AP, Task Name, [PROV], Edit Ports (Address),, Normal end,
Seq.=xxxxxxxxxx
+{Port,Fibre Addr.}=[{XX,1},{XX,126}],Num. of Ports=2
```

# [PROV] Edit Ports(Security)

### **Detailed Information**

| Item          | Description                                                                                     |
|---------------|-------------------------------------------------------------------------------------------------|
| Port          | The name of the port where the LUN security setting is changed                                  |
| Switch        | Indicates whether the LUN security setting is enabled or disabled.  Disable or Enable is output |
|               | Disable of Enable is output                                                                     |
| Num. of Ports | The number of ports where the LUN security setting is changed                                   |

```
RMI AP, Task Name, [PROV], Edit Ports (Security), , Normal end,
Seq.=xxxxxxxxxxx
+{Port,Switch}=[{XX,Disable},{XX,Enable}],Num. of Ports=2
```

# [PROV] Edit Ports(Speed)

### **Detailed Information**

| Item          | Description                                                 |
|---------------|-------------------------------------------------------------|
| Port          | The name of the port that the channel speed is set          |
| Speed(Gbps)   | The channel speed set                                       |
|               | 1: 1 Gbps, 2: 2 Gbps, 4: 4 Gbps, 8: 8 Gbps, Auto: Auto mode |
| Num. of Ports | The number of ports where the channel speed is set          |

## **Example**

```
RMI AP, Task Name, [PROV], Edit Ports (Speed), , Normal end,
Seq.=xxxxxxxxxx
+{Port,Speed(Gbps)}=[{XX,1},{XX,2},{XX,Auto},{XX,4}],
Num. of Ports=4
```

# [PROV] Edit Ports(Topology)

#### **Detailed Information**

| Item          | Description                                                                                              |
|---------------|----------------------------------------------------------------------------------------------------|
| Port          | The name of the port where the topology of Fibre Channel is changed.                                     |
| Fabric        | Indicates whether the Fabric switch is enabled or disabled.  Disable or Enable is output.                |
| Connection    | The connecting mode of the Fabric switch selected.  FC-AL: FC-AL is selected, P-to-P: P-to-P is selected |
| Num. of Ports | The number of ports where the topology of Fibre Channel is changed                                       |

```
RMI AP, Task Name, [PROV], Edit Ports (Topology), , Normal end,
Seq.=xxxxxxxxxx
+{Port,Fabric,Connection}=[{XX,Enable,FC-AL},{XX,Disable,FC-AL},
{XX,Enable,P-to-P},{XX,Disable,P-to-P}],Num. of Ports=4
```

# [PROV] Edit Resource Grp

### **Detailed Information**

| Item                       | Description                                                               |
|----------------------------|---------------------------------------------------------------------------|
| VDKC-Box ID                | The number of the VDKC-Box to which the configured resource group belongs |
| Resource Group<br>ID       | The number of the configured resource group                               |
| Resource Group<br>Name     | The contents of the setting for the changed resource group name           |
| Result                     | The result of operation                                                   |
|                            | Normal end: Normal end,                                                   |
|                            | Error(xxxx-yyyyy): Abnormal end                                           |
|                            | where xxxx: Part code, yyyyy: Error code                                  |
| Num. of<br>Resource Groups | The number of resource groups that operated the setting                   |

## **Example**

```
RMI AP, Task Name, [PROV], Edit Resource Grp,, Normal end,
Seq.=xxxxxxxxxx
+{VDKC-Box ID, Resource Group ID, Resource Group Name, Result}
=[{0,1,RSG1,Normal end}],Num. of Resource Groups=1
```

# [PROV] Edit Tiering Policy

| Item                   | Description                                                                      |
|------------------------|----------------------------------------------------------------------------------|
| Tiering Policy ID      | The tiering policy ID                                                            |
| Tiering Policy<br>Name | The tiering policy name                                                          |
|                        | This is output when a tiering policy name is set.                                |
| Tier1 Max(%)           | The upper limit threshold value for the Tier1                                    |
|                        | The threshold value is displayed in the range 0 to 100. The unit is percent (%). |

| Item             | Description                                                                      |
|------------------|----------------------------------------------------------------------------------|
|                  | This is output when an upper limit threshold value for the Tier1 is set.         |
| Tier1 Min(%)     | The lower limit threshold value for the Tier1                                    |
|                  | The threshold value is displayed in the range 0 to 100. The unit is percent (%). |
|                  | This is output when a lower limit threshold value for the Tier1 is set.          |
| Tier3 Max(%)     | The upper limit threshold value for the Tier3                                    |
|                  | The threshold value is displayed in the range 0 to 100. The unit is percent (%). |
|                  | This is output when an upper limit threshold value for the Tier3 is set.         |
| Tier3 Min(%)     | The lower limit threshold value for the Tier3                                    |
|                  | The threshold value is displayed in the range 0 to 100. The unit is percent (%). |
|                  | This is output when a lower limit threshold value for the Tier3 is set.          |
| Result           | The result of operation                                                          |
|                  | Normal end: Normal end,                                                          |
|                  | Error( <i>xxxx-yyyyy</i> ): Abnormal end,                                        |
|                  | Not Execute: Not Executed                                                        |
|                  | where xxxx: Part code, yyyyy: Error code                                         |
| Num. of Policies | The number of tiering policies that was set                                      |

```
RMI AP, Task Name, [PROV], Edit Tiering Policy,, Normal end,
Seq.=xxxxxxxxx
+{Tiering Policy ID, Tiering Policy Name, Tier1 Max(%),
Tier1 Min(%), Tier3 Max(%), Tier3 Min(%), Result}
=[{6,SamplePolicy, 90, 10, 90, 10, Normal end}], Num. of Policies=1
```

# [PROV] Edit V-VOL Option

### **Detailed Information**

| Item                        | Description                                                                                             |
|-----------------------------|----------------------------------------------------------------------------------------------------|
| Pool ID                     | The pool ID of a pool associated with the V-VOL for Dynamic Provisioning to which Tiering policy is set |
| LDKC:CU:LDEV                | The LDKC number, CU number, and LDEV number of the V-VOL for Dynamic Provisioning                       |
| Tiering Policy ID           | The Tiering Policy ID                                                                                   |
|                             | This is output when the tiering policy is set.                                                          |
| New Page<br>Assignment Tier | The new page assignment tier                                                                            |
|                             | Middle: A middle performance tier, High: A high performance tier,<br>Low: A low performance tier        |
|                             | This is output when the new page assignment tier is set.                                                |
| Relocation<br>Priority      | The relocation priority information                                                                     |
|                             | Default: Normal, Prioritize: Prioritized                                                                |
|                             | This is output when the relocation priority information is set.                                         |
| Result                      | The result of the operation.                                                                            |
|                             | Normal end: Normal end, Error(xxxx-yyyyy): Abnormal end, Not<br>Execute: Not Executed                   |
|                             | хххх: Part code, ууууу: Error code                                                                      |
| Num. of VOLs                | The number of operated V-VOLs for Dynamic Provisioning                                                  |

```
RMI AP, Task Name, [PROV], Edit V-VOL Option,, Normal end,
Seq.=xxxxxxxxxx
+{Pool ID,LDKC:CU:LDEV,Tiering Policy ID,
New Page Assignment Tier, Relocation Priority, Result}
=[\{0,0x00:0x00:0x00,1,Middle,Default,Normal end\}],
Num. of VOLs=1
```

# [PROV] Edit/Delete Pools

| Item                      | Description                                                                                                   |
|---------------------------|----------------------------------------------------------------------------------------------------|
| Command                   | The operation on the pool                                                                                     |
|                           | Change: Changing pool information about the threshold and the subscription limit                              |
|                           | Change Tier: Changing information about Dynamic Tiering                                                       |
|                           | Delete: Delete pool                                                                                           |
| Pool ID                   | The pool ID of the pool where the settings have been changed or the number of the pool that have been deleted |
| Pool Type                 | The pool type                                                                                                 |
|                           | Dynamic Provisioning: Dynamic Provisioning, Thin Image: Thin Image                                            |
| Multi Tier Pool           | The setting status of the multi-tier mode and active flash function for the pool                              |
|                           | Enable(Active Flash): Both Dynamic Tiering and active flash are enabled.                                      |
|                           | Enable: Dynamic Tiering is enabled and active flash is disabled.                                              |
|                           | Disable: Both Dynamic Tiering and active flash are disabled.                                                  |
|                           | This item is output only when "Command" is "Change Tier".                                                     |
|                           | If Pool Type is Thin Image, a hyphen (-) is output.                                                           |
| Warning                   | The warning threshold of the usage rate of the pool in percent (%).                                           |
| Threshold(%)              | This item is output only when "Command" is "Change".                                                          |
| Depletion<br>Threshold(%) | The depletion threshold of the usage rate of the pool in percent (%).                                         |
|                           | If the depletion threshold is not specified, this percentage is not output.                                   |
|                           | This item is output only when "Command" is "Change".                                                          |
|                           | If Pool Type is Thin Image, or if the depletion threshold is not specified, a hyphen (-) is output.           |
| Subscription<br>Limit(%)  | The reserve amount of the pool where the setting was changed. The unit is percent (%).                        |
|                           | If the reserve amount is not specified, it outputs "Unlimited".                                               |
|                           | This item is output only when "Command" is "Change".                                                          |

| Item                                | Description                                                                                                    |
|-------------------------------------|----------------------------------------------------------------------------------------------------|
|                                     | If Pool Type is Thin Image, a hyphen (-) is output.                                                                                                    |
| Protect V-VOLs<br>when I/O fails to | Indicates whether the setting of the protect access attribute on the virtual volume is enabled or disabled when the pool is blocked.                                                                               |
| Blocked Pool VOL                    | Yes: Enabled, No: Disabled                                                                                                    |
|                                     | This item is output only when "Command" is "Change".                                                                                                    |
|                                     | If the pool type is not Dynamic Provisioning, a hyphen (-) is output.                                                                                                    |
| Protect V-VOLs<br>when I/O fails to | Indicates whether the setting of the protect access attribute on the virtual volume is enabled or disabled when the pool is full.                                                                                  |
| Full Pool                           | Yes: Enabled, No: Disabled                                                                                                    |
|                                     | This item is output only when "Command" is "Change".                                                                                                    |
|                                     | If the pool type is not Dynamic Provisioning, a hyphen (-) is output.                                                                                                    |
| Tier                                | The auto control mode of the created or expanded pool.                                                                                                    |
| Management                          | Auto: Auto, Manual: Manual                                                                                                    |
|                                     | This item is output only when "Command" is "Change Tier".                                                                                                    |
|                                     | If Multi Tier Pool is anything other than Enable, a hyphen (-) is output.                                                                                                    |
| Cycle Time                          | The cycle of performance monitoring for the pool.                                                                                                    |
|                                     | 0.5: every thirty minutes, 1: every one hour, 2: every two hours, 4: every four hours, 8: every eight hours, 24: every twenty-four hours                                                                           |
|                                     | This item is output only when "Command" is "Change Tier".                                                                                                    |
|                                     | If Tier Management is anything other than Auto, a hyphen (-) is output.                                                                                                    |
| Monitoring                          | The monitoring period of the pool.                                                                                                    |
| Period                              | Format: "H1:M1-H2:M2" H1: The time when the monitoring starts (hour) M1: The time when the monitoring starts (minute) H2: The time when the monitoring ends (hour) M2: The time when the monitoring ends (minute). |
|                                     | This item is output only when "Command" is "Change Tier".                                                                                                    |
|                                     | If Cycle Time is anything other than 24, a hyphen (-) is output.                                                                                                    |
| Monitoring Mode                     | The monitoring mode                                                                                                    |
|                                     | Continuous Mode: Continuous mode, Period Mode: Period mode                                                                                                    |
|                                     | This item is output only when "Command" is "Change Tier".                                                                                                    |
|                                     | If Multi Tier Pool is anything other than Enable, a hyphen (-) is output.                                                                                                    |

| Item                            | Description                                                                                            |
|---------------------------------|----------------------------------------------------------------------------------------------------|
| Data Direct                     | Indicates the setting status of Data Direct Mapping                                                    |
| Mapping                         | Enable: Data Direct Mapping is enabled.                                                                |
|                                 | Disable: Data Direct Mapping is disabled.                                                              |
|                                 | This item is output only when "Command" is "Change".                                                   |
| Suspend TI pairs when depletion | Indicates the setting status of Suspend Thin Image pairs when depletion threshold is exceeded          |
| threshold is exceeded           | Yes: Suspend Thin Image pairs is enabled when the depletion threshold is exceeded.                     |
|                                 | No: Suspend Thin Image pairs is disabled even if the depletion threshold is exceeded.                  |
|                                 | This item is output only when "Command" is "Change".                                                   |
| Result                          | The result of the operation                                                                            |
|                                 | Normal end: Normal end, Error( <i>xxxx-yyyyy</i> ): Abnormal end, Not<br>Execute: Not Executed         |
|                                 | хххх: Part code, ууууу: Error code                                                                     |
| Num. of Pools                   | The number of pools where the settings have been changed or the number of pools that have been deleted |
| Tier                            | The tier number                                                                                        |
|                                 | This item is output only when the "Command" is "Change Tier".                                          |
| Buffer Space for                | The capacity rate of buffer space for new page assignment                                              |
| New page assignment(%)          | The unit is percent (%)                                                                                |
| assignment(70)                  | This item is output only when the "Command" is "Change Tier".                                          |
| Buffer Space for                | The capacity rate of buffer space for Tier relocation                                                  |
| Tier relocation(%)              | The unit is percent (%)                                                                                |
|                                 | This item is output only when the "Command" is "Change Tier".                                          |
| Tier Result                     | The result of Tier operation                                                                           |
|                                 | Normal end: Normal end,                                                                                |
|                                 | Error( <i>xxxx-yyyyy</i> ): Abnormal end,                                                              |
|                                 | Not Execute: Not Executed                                                                              |
|                                 | where <i>xxxx</i> : Part code, <i>yyyyy</i> : Error code                                               |
|                                 | This item is output only when the "Command" is "Change Tier".                                          |
| Num. of Tiers                   | The number of Tiers for the created pools                                                              |

| Item | Description                                                   |
|------|---------------------------------------------------------------|
|      | This item is output only when the "Command" is "Change Tier". |

```
RMI AP, Task Name, [PROV], Edit/Delete Pools,, Normal end,
Seq.=xxxxxxxxx

+{Command, Pool ID, Pool Type, Multi Tier Pool, Tier Management,
Cycle Time, Monitoring Period, Monitoring Mode, Result}
=[{Change Tier, 1, Dynamic Provisioning, Enable, Auto, 24,
10:00-11:00, Continuous Mode, Normal End}], Num. of Pool=1
++{Tier, Buffer Space for New page assignment(%),
Buffer Space for Tier relocation(%), Tier Result}
=[{1,10,10, Normal end}, {2,20,20, Normal end}], Num. of Tiers=2
```

## [PROV] Edit/Delete UUIDs

### **Detailed Information**

| Item          | Description                                                      |
|---------------|------------------------------------------------------------------|
| LDKC:CU:LDEV  | The LDKC number, CU number, and LDEV number                      |
| UUID          | The configured UUID. There is no output if the UUID was deleted. |
| Num. of UUIDs | The number of UUIDs configured                                   |

### **Example**

```
RMI AP, Task Name, [PROV], Edit/Delete UUIDs,, Normal end,
Seq.=xxxxxxxxx
+{LDKC:CU:LDEV, UUID}
=[{0xXX:0xXX:0xXX,abcdefg}, {0xXX:0xXX:0xXX,12345},
{0xXX:0xXX:0xXX,}], Num. of UUIDs=3
```

# [PROV] EditiScsilnitiatorUser

|    | Item        | Description                         |
|----|-------------|-------------------------------------|
| iS | ScsiPort[x] | The setting information of the port |
|    | Port        | The port ID                         |

| Item           |           | Description                                                      |
|----------------|-----------|------------------------------------------------------------------|
| iScsilnitiator |           | The iSCSI initiator information                                  |
|                | iScsiUser | The authentication information                                   |
|                | UserId    | The CHAP user name                                               |
|                |           | "null" is output if this item is not set or changed.             |
| Re             | esult     | The result of the operation                                      |
|                |           | Normal end: Normal end, Error( <i>xxxx-yyyyy</i> ): Abnormal end |
|                |           | xxxx: Part code, yyyyy: Error code                               |

```
RMI AP,,[PROV], EditiScsiInitiatorUser,, Normal end, Seq. = xxxxxxxxxx
+{iScsiPort[0]{
  Port=1A,
 iScsiInitiator{
   iScsiUser{
     UserId="CHAPUser"}},
  Result=Normal end}}
```

# [PROV] EditiScsiName

|    | Item         |                   | Description                                               |
|----|--------------|-------------------|-----------------------------------------------------------|
| iS | iScsiPort[x] |                   | The setting information of the port                       |
|    | Port         |                   | The port ID to be set                                     |
|    | Re           | emoteiScsiName[x] | The information of the iSCSI name of the host bus adapter |
|    |              | Name              | The iSCSI name of the host bus adapter before change      |
|    |              | ChangeName        | The iSCSI name of the host bus adapter after change       |
|    |              | Result            | The result of the operation.                              |
|    |              |                   | Normal end: Normal end, Error(xxxx-yyyyy): Abnormal end   |
|    |              |                   | xxxx: Part code, yyyyy: Error code                        |

```
RMI AP,,[PROV],EditiScsiName,,Normal end,Seq.=xxxxxxxxx
+{iScsiPort[0]{
   Port=1A,
   RemoteiScsiName[0]{
     Name="Name",ChangeName="ChangeName",Result=Normal end}}}
```

## [PROV] EditiScsiNickName

### **Detailed Information**

|    | Item         |                   | Description                                               |
|----|--------------|-------------------|-----------------------------------------------------------|
| iS | iScsiPort[x] |                   | The setting information of the port                       |
|    | Po           | ort               | The port ID to be set                                     |
|    | Re           | emoteiScsiName[x] | The information of the iSCSI name of the host bus adapter |
|    |              | Name              | The iSCSI name of the host bus adapter                    |
|    |              | NickName          | The host name (nick name) after change                    |
|    |              | Result            | The result of the operation                               |
|    |              |                   | Normal end: Normal end, Error(xxxx-yyyyy): Abnormal end   |
|    |              |                   | хххх: Part code, ууууу: Error code                        |

### **Example**

```
RMI AP,,[PROV],EditiScsiNickName,,Normal end,Seq.=xxxxxxxxx
+{iScsiPort[0]{
   Port=1A,
   RemoteiScsiName[0]{
     Name="iScsiName",NickName="NickName",Result=Normal end}}}
```

# [PROV] EditiScsiTarget

|    | Item           | Description                         |
|----|----------------|-------------------------------------|
| iS | csiPort[x]     | The setting information of the port |
|    | Port           | The port ID to be set               |
|    | iScsiTarget[x] | The iSCSI target information        |

| Item |                                                        | Item           | Description                                                             |
|------|--------------------------------------------------------|----------------|-------------------------------------------------------------------------|
|      |                                                        | Id             | The iSCSI target ID                                                     |
|      |                                                        | Name           | The iSCSI target name*                                                  |
|      |                                                        | Alias          | The iSCSI target alias*                                                 |
|      |                                                        | UserAuthSwitch | The setting status of the CHAP user authentication*                     |
|      |                                                        |                | Enable: Enabled, Disable: Disabled, UseHostSetting: Using host settings |
|      |                                                        | AuthMode       | The authentication mode*                                                |
|      |                                                        |                | Unidirectional: One-way, Mutual: Two-way                                |
|      |                                                        | Result         | The result of the operation                                             |
|      |                                                        |                | Normal end: Normal end, Error(xxxx-yyyyy): Abnormal end                 |
|      |                                                        |                | xxxx: Part code, yyyyy: Error code                                      |
| *    | * "null" is output if this item is not set or changed. |                |                                                                         |

```
RMI AP,,[PROV],EditiScsiTarget,,Normal end,Seq.=xxxxxxxxx
+{iScsiPort[0]{
   Port=1A,
   iScsiTarget[0]{
      Id=0,Name="Name",Alias="Alias",UserAuthSwitch=Enable,
      AuthMode=Unidirectional,Result=Normal end}}}
```

# [PROV] EditiSNS

|    | Item         |          | Description                                |
|----|--------------|----------|--------------------------------------------|
| iS | iScsiPort[x] |          | The setting information of the port        |
|    | Po           | ort      | The port ID to be set                      |
|    | iS           | nsServer | The iSNS server information                |
|    |              | Enabled  | Indicates whether the iSNS server is used. |
|    |              |          | true: iSNS server is used.                 |
|    |              |          | false: iSNS server is not used.            |

|   | Item                                                   |               | Description                                             |
|---|--------------------------------------------------------|---------------|---------------------------------------------------------|
|   |                                                        | ІрТуре        | The IP type (IPv4 or IPv6) of the iSNS server*          |
|   |                                                        | IPv4Address   | The IPv4 address of the iSNS server*                    |
|   |                                                        | IPv6Address   | The IPv6 address of the iSNS server*                    |
|   |                                                        | TcpPortNumber | The TCP port number*                                    |
|   | Re                                                     | esult         | The result of the operation                             |
|   |                                                        |               | Normal end: Normal end, Error(xxxx-yyyyy): Abnormal end |
|   |                                                        |               | xxxx: Part code, yyyyy: Error code                      |
| * | * "null" is output if this item is not set or changed. |               |                                                         |

```
RMI AP,,[PROV],EditiSNS,,Normal end,Seq.=xxxxxxxxxx
+{iScsiPort[0]{
 Port=1A,
 iSnsServer{
   Enabled=true,IpType=IPv4,IPv4Address=192.168.10.2,
   IPv6Address=null,TcpPortNumber=3205},
  Result=Normal end}}
```

# [PROV] EditPortInfo

| Item |              | Item           | Description                                    |
|------|--------------|----------------|------------------------------------------------|
| iS   | iScsiPort[x] |                | The setting information of the port            |
|      | Port         |                | The port ID to be set                          |
|      | ΙP           | °v4            | The setting information of IPv4                |
|      |              | IpAddress      | The IP address of IPv4*                        |
|      |              | SubNetMask     | The subnet mask of IPv4*                       |
|      |              | DefaultGateway | The IP address of the default gateway of IPv4* |
|      | ΙP           | 2v6            | The setting information of IPv6                |
|      |              | Available      | The setting status of IPv6 Mode*               |
|      |              |                | true: Enabled, false: Disabled                 |

| Item |                  | Description                                                                    |
|------|------------------|--------------------------------------------------------------------------------|
| L    | inkLocalAddress  | The setting information of the local link address of IPv6                      |
|      | AutoMode         | The setting status of the local link address of IPv6*                          |
|      |                  | true: Automatic, false: Manual                                                 |
|      | ManualAddress    | The local link address set manually*                                           |
| C    | GlobalAddress    | The setting information of the global address and the global address 2 of IPv6 |
|      | AutoMode         | The setting status of the global address and the global address 2 of IPv6*     |
|      |                  | true: Automatic, false: Manual                                                 |
|      | ManualAddress    | The global address set manually*                                               |
| C    | GlobalAddress2   | The setting information of the global address 2 of IPv6                        |
|      | ManualAddress    | The global address 2 set manually*                                             |
|      | DefaultGateway   | The setting information of the default gateway of IPv6                         |
|      | AssignedAddress  | The address of the default gateway of IPv6*                                    |
| Tcpl | PortNumber       | The TCP port number*                                                           |
| Sele | ectiveAck        | The setting status of the selective ACK*                                       |
|      |                  | true: Enabled, false: Disabled                                                 |
| Dela | ayedAck          | The setting status of the delayed ACK*                                         |
|      |                  | true: Enabled, false: Disabled                                                 |
| Tcp\ | WindowSize(KB)   | The window size of TCP*                                                        |
| Ethe | ernetMtuSize     | The information of the Ethernet MTU (Maximum Transmission Unit)                |
| N    | Mtu(byte)        | The size of the Ethernet MTU*                                                  |
| Vlar | 1                | The information of the VLAN                                                    |
| Δ    | AvailableTagging | The setting status of the VLAN tagging mode*                                   |
|      |                  | true: Enabled, false: Disabled                                                 |
| F    | Removalld        | The removed VLAN ID*                                                           |
| A    | AdditionId       | The added VLAN ID*                                                             |
|      |                  | !                                                                              |

|                                                        | Item                                                             | Description |
|--------------------------------------------------------|------------------------------------------------------------------|-------------|
| KeepAl<br>iveTim<br>er(sec<br>ond)                     | The setting value of the Keep Alive timer*                       |             |
| Result                                                 | The result of the operation                                      |             |
|                                                        | Normal end:<br>Normal end,<br>Error(xxxx-yyyyy):<br>Abnormal end |             |
|                                                        | xxxx: Part code,<br>yyyyy: Error code                            |             |
| * "null" is output if this item is not set or changed. |                                                                  |             |

```
RMI AP,,[PROV], EditPortInfo,, Normal end, Seq. = xxxxxxxxxx
+{iScsiPort[0]{
 Port=1A,
 IPv4{
    IpAddress=192.168.0.100,SubNetMask=255.255.255.0,
   DefaultGateway=0.0.0.0},
 IPv6{
   Available=true,
   LinkLocalAddress{
     AutoMode=true,ManualAddress=FE80:0:0:0:0:0:0:0;
    GlobalAddress{
     AutoMode=true, ManualAddress=0:0:0:0:0:0:0:0;,
    GlobalAddress2{
     ManualAddress=0:0:0:0:0:0:0:0),
    DefaultGateway{
      AssignedAddress=0:0:0:0:0:0:0:0)},
 TcpPortNumber=3260, SelectiveAck=true, DelayedAck=true,
 TcpWindowSize(KB)=64,
 EthernetMtuSize{
   Mtu (byte) = 1500},
 Vlan{
    AvailableTagging=true,RemovalId=1,AdditionId=2},
 KeepAliveTimer(second)=60,Result=Normal end}}
```

# [PROV] EditRemoteChapUser

### **Detailed Information**

| Item |              |                      | Description                                                                                |
|------|--------------|----------------------|--------------------------------------------------------------------------------------------|
| iS   | iScsiPort[x] |                      | The setting information of the port                                                        |
|      | Port         |                      | The port ID to be set                                                                      |
|      | Re           | emoteiScsiUser[x]    | The user information of the CHAP authentication                                            |
|      |              | ChapUserId           | The user ID of the CHAP authentication before change                                       |
|      |              | ChangeChapUserl<br>d | The user ID of the CHAP authentication after change                                        |
|      |              | Do ovile             | "null" is output if this item is not set or changed.                                       |
|      |              | Result               | The result of the operation                                                                |
|      |              |                      | Normal end: Normal end, Error(xxxx-yyyyy): Abnormal end xxxx: Part code, yyyyy: Error code |

## **Example**

```
RMI AP,,[PROV],EditRemoteChapUser,,Normal end,Seq.=xxxxxxxxxx
+{iScsiPort[0]{
 Port=1A,
  RemoteiScsiUser[0]{
    {\tt ChapUserId="ChapUserId", Change ChapUserId="Change ChapUserId",}
    Result=Normal end}}}
```

## [PROV] EditRemoteTargetUser

|                | Item       | Description                                                                                                    |
|----------------|------------|----------------------------------------------------------------------------------------------------|
| ConnectionTest |            | Indicates whether to perform the connection test after editing iSCSI paths                                                |
|                |            | true: Test is performed.                                                                                                  |
|                |            | false: Test is not performed.                                                                                             |
| iS             | csiPath[x] | The path information between the iSCSI port on the local storage system and the iSCSI target on the remote storage system |
|                | iScsiPort  | The information of the iSCSI port on the local storage system                                                             |

| Item     |               | Description                                                              |
|----------|---------------|--------------------------------------------------------------------------|
| Port     |               | The Port ID                                                              |
| RemoteiS | csiPort       | The information of the iSCSI port on the remote storage system           |
| ІрТурє   | ,             | The type of the IP address                                               |
|          |               | IPv4: IPv4 address, IPv6: IPv6 address                                   |
| IPv4Ac   | dress         | The IPv4 address*                                                        |
| IPv6Ac   | ddress        | The IPv6 address*                                                        |
| ТсрРо    | rtNumber      | The TCP port number                                                      |
| Remot    | teiScsiTarget | The iSCSI target information                                             |
| Nai      | me            | The iSCSI name                                                           |
| iScs     | siUser        | The authentication information                                           |
|          | AuthSwitch    | Indicates whether the CHAP authentication method is enabled or disabled* |
|          |               | None: CHAP is disabled.                                                  |
|          |               | CHAP: CHAP is enabled.                                                   |
|          | AuthMode      | Indicates the CHAP authentication mode*                                  |
|          |               | Unidirectional: CHAP is one-way.                                         |
|          |               | Mutual: CHAP is two-way.                                                 |
|          | Userld        | The CHAP user name*                                                      |
| Result   |               | The result of the operation                                              |
|          |               | Normal end: Normal end, Error(xxxx-yyyyy): Abnormal end                  |
|          |               |                                                                          |

```
RMI AP,,[PROV], EditRemoteTargetUser,, Normal end, Seq. =xxxxxxxxxx
+{ConnectionTest=true,
iScsiPath[0]{
 iScsiPort{
   Port=1A},
 RemoteiScsiPort{
    IpType=IPv4,Ipv4Address=192.168.0.101,
    Ipv6Address=0:0:0:0:0:0:0:0.7cpPortNumber=3260,
```

Chapter 4: Audit log examples

```
RemoteiScsiTarget{
    Name="iqn.1994-04.jp.co.hitachi.h8m.t.00001.3a000",
    iScsiUser{
        AuthSwitch=None,AuthMode=Unidirectional,UserId="CHAPUser"}}},
Result=Normal end}}
```

# [PROV] EditT10piMode

### **Detailed Information**

|    | Item   | Description                                                    |
|----|--------|----------------------------------------------------------------|
| Po | ort[x] | The setting information of the T10 PI mode on the port         |
|    | Port   | The ID of a port representing ports that share the T10 PI mode |
|    | T10pi  | The setting status of the T10 PI mode                          |
|    |        | true: Enabled, false: Disabled                                 |
|    |        | "null" is output if this item is not set or changed.           |
|    | Result | The result of the operation                                    |
|    |        | Normal end: Normal end, Error(xxxx-yyyyy): Abnormal end        |
|    |        | хххх: Part code, ууууу: Error code                             |

### **Example**

```
RMI AP,Task Name,[PROV],EditT10piMode,,Normal end,Seq.=xxxxxxxxx
+{Port[0]{
   Port=1A,T10pi=true,Result=Normal end}}
```

# [PROV] EditTargetChapUser

|    | Item         |              | Description                            |
|----|--------------|--------------|----------------------------------------|
| iS | iScsiPort[x] |              | The setting information of the port    |
|    | Port         |              | The port ID to be set                  |
|    | iS           | csiTarget[x] | The iSCSI target information           |
|    |              | Id           | The iSCSI target ID                    |
|    |              | ChapUserId   | The user ID of the CHAP authentication |

| Item |        | Description                                             |
|------|--------|---------------------------------------------------------|
|      | Result | The result of the operation                             |
|      |        | Normal end: Normal end, Error(xxxx-yyyyy): Abnormal end |
|      |        | xxxx: Part code, yyyyy: Error code                      |

```
RMI AP,,[PROV],EditTargetChapUser,,Normal end,Seq.=xxxxxxxxxx
+{iScsiPort[0]{
 Port=1A,
 iScsiTarget[0]{
    Id=0,ChapUserId="ChapUserId",Result=Normal end}}}
```

# [PROV] ExecBindingOperation

| Item                 | Description                                                                                                    |
|----------------------|----------------------------------------------------------------------------------------------------|
| BindingOperations[x] | The setting information when an LDEV with the SLU attribute is bound to the LDEV with the ALU attribute or when an LDEV with the SLU attribute is unbounded from the LDEV with the ALU attribute |
|                      | Binding can be operated from hosts associated with vSphere. Unbinding can be operated from hosts associated with vSphere or Device Manager - Storage Navigator.                                  |
| Operation            | Type of operations                                                                                                    |
|                      | Bind: Bind mode, Unbind: Unbind mode                                                                                                    |
| Port                 | The port number of the LUN path set to the LDEV with the ALU attribute                                                                                                    |
| HostGroup            | The host group number of the LUN path set to the LDEV with the ALU attribute                                                                                                    |
| Lun                  | The LUN ID of the LUN path set to the LDEV with the ALU attribute                                                                                                    |
| Alu                  | The setting information of the LDEV with the ALU attribute                                                                                                    |
| Id                   | The ALU ID                                                                                                    |

| Item   |             | Description                                                                        |
|--------|-------------|------------------------------------------------------------------------------------|
|        | Ldev        | The setting information of the LDEV                                                |
|        | Id          | The LDEV ID                                                                        |
| Slu    |             | The setting information of the LDEV with the SLU attribute                         |
|        | Id          | The SLU ID                                                                         |
|        | Ldev        | The setting information of the LDEV                                                |
|        | Id          | The LDEV ID                                                                        |
|        | Secondaryld | The secondary ID                                                                   |
| Result |             | The result of the operation                                                        |
|        |             | Normal end: Normal end, Error(xxxx-yyyyy): Abnormal end, Not Execute: Not Executed |
|        |             | xxxx: Part code, yyyyy: Error code                                                 |

```
RMI AP,,[PROV],ExecBindingOperation,,Normal end,
Seq.=xxxxxxxxx
+{BindingOperations[0]{
    Operation=Bind,Port=1A,HostGroup=0,Lun=0,
    Alu{
        Id="60-06-0E-81-30-00-32-30-00-32-00-00-00-00-01",
        Ldev{
            Id=0x00:0x00:0x01}},
Slu{
        Id="60-06-0E-81-30-00-32-30-00-32-00-00-00-00-02",
        Ldev{
            Id=0x00:0x00:0x02},
            SecondaryId="E2-00-00-00-02-00"},
Result=Normal end}}
```

## [PROV] Expand V-VOLs

| Item         | Description                                                      |
|--------------|------------------------------------------------------------------|
| LDKC:CU:LDEV | The LDKC number, the CU number, and the LDEV number of the V-VOL |

| Item         | Description                                                 |
|--------------|-------------------------------------------------------------|
| Pool ID      | The pool ID of the pool corresponding to the expanded V-VOL |
| Capacity     | The capacity of the V-VOL after expanding in LBAs           |
| Num. of VOLs | The number of expanded V-VOLs                               |

```
RMI AP, Task Name, [PROV], Expand V-VOLs,, Normal end,
Seq.=xxxxxxxx
+{LDKC:CU:LDEV, Pool ID, Capacity}
=[{0x00:0x00:0x00,0,80}, {0x00:0x00:0x01,1,90},
{0x00:0x00:0x02,2,100}], Num. of VOLs = 3
```

## [PROV] ExpandSlus

### **Detailed Information**

|         | Item     | Description                                                                                 |
|---------|----------|---------------------------------------------------------------------------------------------|
| Slus[x] |          | The setting information of the LDEV with the SLU attribute whose capacity is increased      |
|         | Id       | The SLU ID                                                                                  |
|         | Poolld   | The number of an associated pool                                                            |
|         | Capacity | The capacity after it is increased                                                          |
|         | Result   | The result of the operation                                                                 |
|         |          | Normal end: Normal end, Error( <i>xxxx-yyyyy</i> ): Abnormal end, Not Execute: Not Executed |
|         |          | xxxx: Part code, yyyyy: Error code                                                          |
|         | Ldevld   | The LDEV ID                                                                                 |

```
RMI AP,,[PROV],ExpandSlus,,Normal end,Seq.=xxxxxxxxxx
+{Slus[0]{
   Id="60-06-0E-81-30-76-D9-30-76-D9-00-00-00-15-01",PoolId=2,
   Capacity=96158,Result=Normal end,LdevId=0x00:0x15:0x01}}
```

## [PROV] Format LDEVs

The logged information indicates that the Format operation was only requested but not completed.

#### **Detailed Information**

| Item          | Description                                         |
|---------------|-----------------------------------------------------|
| LDKC:CU:LDEV  | The LDKC number, the CU number, and the LDEV number |
| Num. of LDEVs | The number of LDEVs to be formatted.                |

### **Example**

```
RMI AP, Task Name, [PROV], Format LDEVs,, Normal end,
Seq.=xxxxxxxxx

+LDKC:CU:LDEV=[0x00:0x00:0x01,0x00:0x00:0x02,0x00:0x00:0x03,
0x00:0x00:0x04,0x00:0x00:0x05,0x00:0x00:0x06,0x00:0x00:0x07,
0x00:0x00:0x08,0x00:0x00:0x09,0x00:0x00:0x0A],
Num. of LDEVs=10
```

# [PROV] Format LDEVs(Q)

The logged information indicates that the Quick Format operation was only requested but not completed.

### **Detailed Information**

| Item          | Description                                         |
|---------------|-----------------------------------------------------|
| LDKC:CU:LDEV  | The LDKC number, the CU number, and the LDEV number |
| Num. of LDEVs | The number of LDEVs to be formatted                 |

```
RMI AP, Task Name, [PROV], Format LDEVs(Q),, Normal end,
Seq.=xxxxxxxxx

+LDKC:CU:LDEV=[0x00:0x00:0x01,0x00:0x00:0x02,
0x00:0x00:0x03,0x00:0x00:0x04,0x00:0x00:0x05,
0x00:0x00:0x06,0x00:0x00:0x07,0x00:0x00:0x08,
0x00:0x00:0x09,0x00:0x00:0x0A], Num. of LDEVs=10
```

# [PROV] InitializeDuplicatedData

#### **Detailed Information**

|    | Item | Description                                                            |
|----|------|------------------------------------------------------------------------|
| Po | ool  | Indicates the information of the pool that initialized duplicated data |
|    | ID   | The pool number                                                        |

### **Example**

RMI AP,,[PROV], InitializeDuplicatedData,,Normal end,Seq.=xxxxxxxxxx +{Pool{Id=0}}

# [PROV] Initialize Pools

### **Example**

RMI AP, Task Name, [PROV], Initialize Pools, , Normal end, Seq.=xxxxxxxxxx

# [PROV] LDEV Name

### **Detailed Information**

| Item          | Description                                         |
|---------------|-----------------------------------------------------|
| LDKC:CU:LDEV  | The LDKC number, the CU number, and the LDEV number |
| Name          | The character string of a LDEV nickname             |
| Result        | The result of operation                             |
|               | Normal end: Normal end,                             |
|               | Error(xxxx-yyyyy): Abnormal end,                    |
|               | Not Execute: Not Executed                           |
|               | where xxxx: Part code, yyyyy: Error code            |
| Num. of LDEVs | The number of specified LDEVs                       |

### **Example**

RMI AP, Task Name, [PROV], LDEV Name, , Normal end, Seq.=xxxxxxxxxx

```
+{LDKC:CU:LDEV,Name,Result}
=[\{0x00:0x00:0x00,nickname_0000,Normal_end\},
\{0x00:0x80:0xFF,\$0x0080,Normal\ end\}],Num. of LDEVs=2
```

## [PROV] LdevForceRestore

### **Detailed Information**

|    | Item            | Description                                           |
|----|-----------------|-------------------------------------------------------|
| Lo | ogicalDevice[x] | The information of the LDEV that is forcibly restored |
|    | ID              | The ID of the LDEV                                    |

## **Example**

```
RMI AP,,[PROV],LdevForceRestore,,Normal end,Seq.=xxxxxxxxxx
+{LogicalDevice[0]{
  ID=0x00:0x00:0x00} }
```

# [PROV] MapSecondaryVolumeWithSlu

|            | Item            | Description                                                                  |
|------------|-----------------|------------------------------------------------------------------------------|
| TiPairs[x] |                 | The setting information of Thin Image pairs whose secondary volume is mapped |
|            | SnapshotSlu     | The SLU information                                                          |
|            | Id              | The SLU ID                                                                   |
|            | SecondaryVolume | The information of the secondary volume                                      |
|            | Ldev            | The LDEV information                                                         |
|            | Id              | The LDEV ID                                                                  |
|            | Result          | The result of the operation                                                  |
|            |                 | Normal end: Normal end, Error(xxxx-yyyyy): Abnormal end,                     |
|            |                 | xxxx: Part code, yyyyy: Error code                                           |

```
RMI AP,,[PROV],MapSecondaryVolumeWithSlu,,Normal end,
Seq.=xxxxxxxxx
+{TiPairs[0]{
    SnapshotSlu{
        Id="60-06-0E-81-30-00-32-30-00-32-00-00-80-00-00"},
    SecondaryVolume{
        Ldev{
            Id=0x00:0x00:0x06}},
        Result=Normal end}}
```

## [PROV] Monitor Pools

This log information does not indicate the completion of performance monitoring processing of pools but the completion of performance monitoring operation of pools.

#### **Detailed Information**

| Item          | Description                                                    |
|---------------|----------------------------------------------------------------|
| Pool ID       | The pool ID of a pool where the performance monitoring started |
| Result        | The result of starting the performance monitoring of pools     |
|               | Normal end: Normal end,                                        |
|               | Error( <i>xxxx-yyyyy</i> ):Abnormal end,                       |
|               | Not Execute: Not executed                                      |
|               | where xxxx: Part code, yyyyy: Error code                       |
| Num. of Pools | The number of pools where the performance monitoring started   |

### **Example**

```
RMI AP,,[PROV],Monitor Pools,,Normal end,Seq.=xxxxxxxxx
+{Pool ID,Result}=[{1,Normal end}],Num. of Pools = 1
```

# [PROV] Move Resources

| Item                       | Description                                                |
|----------------------------|------------------------------------------------------------|
| Resource Group<br>ID(From) | The source resource group ID to which the resource belongs |

| Item                     | Description                                              |
|--------------------------|----------------------------------------------------------|
| Resource Group<br>ID(To) | The target resource group ID                             |
| Result                   | The result of the operation                              |
|                          | Normal end: Normal end, Error(xxxx-yyyyy): Abnormal end, |
|                          | xxxx: Part code, yyyyy: Error code                       |
| LDKC:CU:LDEV             | The logical DKC, CU, and LDEV numbers of the moved LDEV. |
| LDEVResult               | The result of the LDEV                                   |
|                          | Normal end: Normal end, Error(xxxx-yyyyy): Abnormal end, |
|                          | хххх: Part code, ууууу: Error code                       |
| Num. of LDEVs            | The number of moved LDEVs                                |
| PG                       | The number of a moved parity group                       |
|                          | E1-1: In the case of an external volume                  |
|                          | V1-1: In the case of a virtual volume                    |
|                          | X1-1: In the case of a Dynamic Provisioning volume       |
| PGResult                 | The result of the parity group                           |
|                          | Normal end: Normal end,                                  |
|                          | Error(xxxx-yyyyy): Abnormal end,                         |
|                          | where xxxx: Part code, yyyyy: Error code                 |
| Num. of PGs              | The number of moved parity groups                        |
| Port                     | The name of a moved port                                 |
| PortResult               | The result of the port                                   |
|                          | Normal end: Normal end,                                  |
|                          | Error(xxxx-yyyyy): Abnormal end,                         |
|                          | where xxxx: Part code, yyyyy: Error code                 |
| Num. of Ports            | The number of moved ports                                |
| Port(HostGrp)            | The port name of a moved host group                      |
| HostGrpID                | The host group ID of the moved host group                |
| HostGrpResult            | The result of the host group                             |
|                          | Normal end: Normal end,                                  |
|                          | Error(xxxx-yyyyy): Abnormal end,                         |

| Item                       | Description                                             |
|----------------------------|---------------------------------------------------------|
|                            | where xxxx: Part code, yyyyy: Error code                |
| Num. of Host<br>Groups     | The number of moved host groups                         |
| Num. of<br>Resource Groups | The number of resource groups that operated the setting |

```
RMI AP,Task Name,[PROV],Move Resources,,Normal end,
Seq.=xxxxxxxxx
+{Resource Group ID(From),Resource Group ID(To),Result}
={1,0,Normal end}
++{LDKC:CU:LDEV,LDEVResult}=[{0x00:0x00:0x00,Normal end},
{0x00:0x00:0x01,Normal end}],Num. of LDEVs=2
++{PG,PGResult}=[{E1-1,Normal end},{E1-2,Normal end}],
Num. of PGs=2
++{Port,PortResult}=[{1A,Normal end},{2A,Normal end}],
Num. of Ports=2
++{Port(HostGrp),HostGrpID,HostGrpResult}}
=[{1A,0x01,Normal end},{1A,0x02,Normal end}],Num. of Host Groups=2
+Num. of Resource Groups=1
```

# [PROV] OperateSiPairsWithSlu

| Item |               | Item      | Description                                                                                                    |
|------|---------------|-----------|----------------------------------------------------------------------------------------------------|
| 0    | per           | ationCode | The Shadowlmage pair operation                                                                                                    |
|      |               |           | PairCreate: Create pairs, PairDelete: Delete pairs,<br>CreateAndQuickSplit: Create and split pairs, QuickResync:<br>Resynchronize pairs |
| Si   | Pai           | rs[x]     | The setting information of Shadowlmage pairs                                                                                            |
|      | PrimaryVolume |           | The primary volume information                                                                                                    |
|      | Slu           |           | The SLU information                                                                                                    |
|      |               | Id        | The SLU ID                                                                                                    |
|      |               | Ldev      | The LDEV information                                                                                                    |
|      |               | Id        | The LDEV ID                                                                                                    |

| Item            |      | Description                        |
|-----------------|------|------------------------------------|
| SecondaryVolume |      | The secondary volume information   |
| Slu             |      | The SLU information                |
|                 | Id   | The SLU ID                         |
|                 | Ldev | The LDEV information               |
|                 | Id   | The LDEV ID                        |
| MirrorUnit      |      | The mirror unit number             |
| Result          |      | The result of the operation        |
|                 |      | Normal end: Normal end,            |
|                 |      | Error(xxxx-yyyyy): Abnormal end,   |
|                 |      | xxxx: Part code, yyyyy: Error code |

```
RMI AP,, [PROV], OperateSiPairsWithSlu,, Normal end,
Seq.=xxxxxxxxxx
+{OperationCode=PairCreate,
SiPairs[0]{
  PrimaryVolume{
      Id="60-06-0E-81-30-00-32-30-00-32-00-00-00-00-30-00"},
   Ldev{
     Id=0x00:0x30:0x00},
  SecondaryVolume{
    Slu{
      Id="60-06-0E-81-30-00-32-30-00-32-00-00-00-00-30-01"},
      Id=0x00:0x30:0x01},
  MirrorUnit=2,
  Result=Normal end}}
```

# [PROV] OperateTiPairsWithSlu

| Item          | Description                   |  |
|---------------|-------------------------------|--|
| OperationCode | The Thin Image pair operation |  |

|     |                   | Item      | Description                                                                          |
|-----|-------------------|-----------|--------------------------------------------------------------------------------------|
|     |                   |           | PairSplit: Split pairs, PairDelete: Delete pairs, PairResync:<br>Resynchronize pairs |
| TiF | Pair              | rs[x]     | The setting information of Thin Image pairs                                          |
|     | PrimaryVolum<br>e |           | The setting information of the primary volume                                        |
|     |                   | Slu       | The SLU information                                                                  |
|     |                   | Id        | The SLU ID                                                                           |
|     | Sn                | apshotSlu | The SLU information of the secondary volume                                          |
|     |                   | Id        | The SLU ID                                                                           |
|     | Clone             |           | The setting status of the clone for the snapshot                                     |
|     |                   |           | true: Enabled, false: Disabled                                                       |
|     | DiffClone         |           | The setting status of the diff clone for the snapshot                                |
|     |                   |           | true: Enabled, false: Disabled                                                       |
|     | CopyPace          |           | The copy pace for the snapshot data                                                  |
|     |                   |           | Invalid: Disabled, Low: Low pace, Medium: Standard pace,                             |
|     |                   |           | Fast: Fast pace                                                                      |
|     | Result            |           | The result of the operation                                                          |
|     |                   |           | Normal end: Normal end,                                                              |
|     |                   |           | Error(xxxx-yyyyy): Abnormal end,                                                     |
|     |                   |           | xxxx: Part code, yyyyy: Error code                                                   |

## [PROV] Pool Name

#### **Detailed Information**

| Item          | Description                              |
|---------------|------------------------------------------|
| Pool ID       | The pool group number                    |
| Name          | The character string of a pool name      |
| Result        | The result of the operation              |
|               | Normal end: Normal end,                  |
|               | Error(xxxx-yyyyy):Abnormal end,          |
|               | where xxxx: Part code, yyyyy: Error code |
| Num. of Pools | The number of specified pool groups      |

### **Example**

```
RMI AP,Task Name,[PROV],Pool Name,,Normal end,
Seq.=xxxxxxxx
+{Pool ID,Name,Result}
=[{0,poolname_0000,Normal end},{127,,Normal end}],
Num. of Pools=2
```

# [PROV] Reclaim Zero Pages

This log information does not indicate the completion of zero pages reclaiming processing but the completion of zero pages reclaiming operation.

#### **Detailed Information**

| Item         | Description                                                                                    |
|--------------|------------------------------------------------------------------------------------------------|
| LDKC:CU:LDEV | The LDKC number, the CU number, and the LDEV number of the LDEV where zero pages are reclaimed |
| Num. of VOLs | The number of LDEVs where zero pages are reclaimed                                             |

```
RMI AP,Task Name,[PROV],Reclaim Zero Pages,,Normal end,
Seq.=xxxxxxxxx
+{LDKC:CU:LDEV}
=[{0x00:0x00:0x00},{0x00:0x00:0x01},{0x00:0x00:0x02}],
Num. of VOLs = 3
```

# [PROV] Release HostReserved

#### **Detailed Information**

| Item         | Description                                                              |
|--------------|--------------------------------------------------------------------------|
| Port         | The name of the port to which the host group belongs                     |
| HostGrpID    | The host group number                                                    |
| LUN          | The LUN where Release HostReserved is forcefully executed                |
| Result       | The result of the operation:                                             |
|              | Normal end: Normal end,                                                  |
|              | Error(xxxx-yyyyy): Abnormal end,                                         |
|              | Not Execute: Not Executed                                                |
|              | where xxxx: Part code, yyyyy: Error code                                 |
| Num. of LUNs | The number of LUNs for which Release HostReserved is forcefully executed |

### **Example**

```
RMI AP, Task Name, [PROV], Release HostReserved, , Normal end,
Seq.=xxxxxxxxxx
+{Port, HostGrpID, LUN, Result}=[{XXX, 0xXXX, XXXX, Normal end},
{XXX,0xXXX,XXXX,Error(xxxx-yyyyy)}],Num. of LUNs=2
```

# [PROV] Relocate Pool

This log information does not indicate the completion of Tier relocation processing of pools but the completion of Tier relocation operation of pools.

| Item    | Description                                                   |
|---------|---------------------------------------------------------------|
| Pool ID | The pool ID of a pool where the tier relocation was performed |
| Result  | The result of relocating the tier of pools                    |
|         | Normal end: Normal end,                                       |
|         | Error(xxxx-yyyyy): Abnormal end,                              |
|         | Not Execute: Not Executed                                     |
|         | where xxxx: Part code, yyyyy: Error code                      |

| Item          | Description                                                 |
|---------------|-------------------------------------------------------------|
| Num. of Pools | The number of pools where the tier relocation was performed |

```
RMI AP,,[PROV],Relocate Pool,,Normal end,Seq.=xxxxxxxxx
+{Pool ID,Result}=[{1,Normal end}],Num. of Pools = 1
```

# [PROV] Remove Hosts

### **Detailed Information**

| Item         | Description                                                     |  |
|--------------|-----------------------------------------------------------------|--|
| Port         | The name of the port where the host deleted from host group was |  |
| HostGrpID    | The host group number where the host is deleted                 |  |
| WWN          | Indicates WWN of the host deleted from the host group           |  |
| Num. of WWNs | The number of hosts (WWN) deleted from the host group           |  |

### **Example**

```
RMI AP,Task Name,[PROV],Remove Hosts,,Normal end,
Seq.=xxxxxxxxx
+{Port,HostGrpID,WWN}=[{XX,0xXXX,0xXXXXXXXXXXXXXXX},
{XX,0xXXX,0xXXXXXXXXXXXXXXXX}],Num. of WWNs=2
```

## [PROV] Restore LDEVs

### **Detailed Information**

| Item          | Description                                         |
|---------------|-----------------------------------------------------|
| LDKC:CU:LDEV  | The LDKC number, the CU number, and the LDEV number |
| Num. of LDEVs | The number of LDEVs being restored                  |

```
RMI AP, Task Name, [PROV], Restore LDEVs,, Normal end, Seq.=xxxxxxxxx
```

```
+LDKC:CU:LDEV=[0x00:0x00:0x01,0x00:0x00:0x02,0x00:0x00:0x03,
0x00:0x00:0x04,0x00:0x00:0x05,0x00:0x00:0x06,0x00:0x00:0x07,
0x00:0x00:0x08,0x00:0x00:0x09,0x00:0x00:0x0A],
Num. of LDEVs=10
```

# [PROV] Restore Pools

#### **Detailed Information**

| Item          | Description                               |
|---------------|-------------------------------------------|
| Pool ID       | The restored pool ID                      |
| Result        | The result of the operation:              |
|               | Normal end: Normal end,                   |
|               | Error( <i>xxxx-yyyyy</i> ): Abnormal end, |
|               | Not Execute: Not Executed                 |
|               | where xxxx: Part code, yyyyy: Error code  |
| Num. of Pools | The number of restored pools              |

## **Example**

```
RMI AP, Task Name, [PROV], Restore Pools,, Normal end,
Seq.=xxxxxxxxxx
+{Pool ID, Result}
=[{1,Normal end},{2,Normal end},{128,Normal end}],
Num. of Pools=3
```

# [PROV] RevertTiPairsWithSlu

|    | Item          |    | Item       | Description                                             |
|----|---------------|----|------------|---------------------------------------------------------|
| Ti | TiPairs[x]    |    | <b>K</b> ] | The volume information of the reverted Thin Image pairs |
|    | PrimaryVolume |    | aryVolume  | The setting information of the primary volume           |
|    |               | SI | u          | The SLU information                                     |
|    |               |    | Id         | The SLU ID                                              |
|    | SnapshotSlu   |    | shotSlu    | The setting information of the secondary volume         |
|    |               | Id |            | The SLU ID                                              |

| Item   | Description                                                       |
|--------|-------------------------------------------------------------------|
| Result | The result of the operation                                       |
|        | Normal end: Normal end, Error( <i>xxxx-yyyyy</i> ): Abnormal end, |
|        | хххх: Part code, ууууу: Error code                                |

```
RMI AP,,[PROV], RevertTiPairsWithSlu,, Normal end,
Seq.=xxxxxxxxxxx
+{TiPairs[0]{
 PrimaryVolume{
   Slu{
      Id="60-06-0E-81-30-00-32-30-00-32-00-00-00-00-30-00"}},
  SnapshotSlu{
    Id="60-06-0E-81-30-00-32-30-00-32-00-00-80-00-00-00"\},
  Result=Normal end}}
```

# [PROV] Set PageTieringLevel

| Item         | Description                                                                  |
|--------------|------------------------------------------------------------------------------|
| LDKC:CU:LDEV | The LDKC, CU, and LDEV numbers of the volume where the tiering policy is set |
| Result       | The result of setting the tiering policy to the volume                       |
|              | Normal end: Normal end                                                       |
|              | Warning(xxxx-yyyyy): End with warning                                        |
|              | Error(xxxx-yyyyy): Abnormal end                                              |
|              | where xxxx: Part code, yyyyy: Error code                                     |
| Start Page   | The beginning page number of page ranges                                     |
| Page Length  | The length of page ranges                                                    |
| Page Tiering | The level of the tiering policy that is set to the page ranges               |
| Level        | If you unset the tiering policy, a hyphen (-) is output.                     |
| Page Range   | The result of setting the tiering policy in page ranges                      |
| Result       | Normal end: Normal end                                                       |
|              | Warning(xxxx-yyyyy): End with warning                                        |

| Item                   | Description                                           |
|------------------------|-------------------------------------------------------|
|                        | Error(xxxx-yyyyy): Abnormal end                       |
|                        | where xxxx: Part code, yyyyy: Error code              |
| Num. of Page<br>Ranges | The specified number of page ranges                   |
| Num. of VOLs           | The number of volumes where the tiering policy is set |

```
RMI AP,,[PROV],Set PageTieringLevel,,Normal end,
Seq.=xxxxxxxx
+{LDKC:CU:LDEV,Result}=[{0x00:0x00:0x00,Normal end}]
++{Start Page,Page Length,Page Tiering Level,Page Range Result}
=[{10,5, Level1,Normal end},{100,10, Level1,Normal end}],
Num. of Page Ranges=2
+Num. of VOLs=1
```

# [PROV] Set Virtual LDEV

| Item      | Description                                                             |
|-----------|-------------------------------------------------------------------------|
| Operation | Indicates the performed operations                                      |
|           | Set H-UVM ON                                                            |
|           | Set H-UVM OFF                                                           |
|           | Set Virtual Ldev ID                                                     |
|           | Delete Virtual Ldev ID                                                  |
|           | Set Virtual Ldev Information                                            |
|           | Delete Virtual Ldev Information                                         |
|           | Set Virtual Ldev ID and Virtual Ldev Information                        |
|           | Delete Virtual Ldev ID and Virtual Ldev Information                     |
|           | Set Property Normal                                                     |
|           | Set Property Migration                                                  |
|           | Set Property Migration and Virtual Ldev ID and Virtual Ldev Information |
|           | Set Property GAD S-Vol                                                  |

| Item                    | Description                                                   |
|-------------------------|---------------------------------------------------------------|
| LDKC:CU:LDEV            | The LDEV ID of an LDEV that is mapped the virtual information |
| Virtual<br>LDKC:CU:LDEV | The LDEV ID of the virtual LDEV                               |
| Virtual Emulation       | The emulation type of the virtual LDEV                        |
| Virtual SSID            | The SSID of the virtual LDEV                                  |
| Virtual LUSE            | The number of LUSE volumes of the virtual LDEV                |
| Virtual Attribute       | The attribute of the virtual LDEV                             |
|                         | CVS: CVS attribute, -: No attribute                           |
| Result                  | The result of the operation                                   |
|                         | Normal end: Normal end,                                       |
|                         | Error(xxxx-yyyyy):Abnormal end                                |
|                         | where xxxx: Part code, yyyyy: Error code                      |
| Num. of LDEVs           | The number of LDEVs that is mapped the virtual information    |

```
RMI AP, Task Name, [PROV], Set Virtual LDEV, , Normal end, Seq. = xxxxxxxxxxx
+{Operation}={Set H-UVM ON}
++{LDKC:CU:LDEV,Virtual LDKC:CU:LDEV,Virtual Emulation,
Virtual SSID, Virtual LUSE, Virtual Attribute, Result}=
[\{0x00:0x00:0x00,0x00:0x01:0x00,OPEN-V,0x0004,0,-,Normal\ end\}],
Num. of LDEVs=1
```

# [PROV] Shrink Pool

This log information does not indicate the completion of shrinking processing but the completion of shrinking operation.

| Item    | Description                           |
|---------|---------------------------------------|
| Pool ID | The pool ID of a shrinking pool       |
| Result  | The result of the shrinking operation |
|         | Normal end: Normal end                |
|         | Not Execute: Not executed             |

| Item          | Description                                                               |
|---------------|---------------------------------------------------------------------------|
|               | Error(xxxxx-xxxxxxx): Abnormal end                                        |
|               | where xxxxx-xxxxxx indicates error codes.                                 |
| Num. of Pools | The number of shrinking pools                                             |
| LDKC:CU:LDEV  | The LDKC number, the CU number, and the LDEV number of the shrinking LDEV |
| LDEV Result   | The result of shrinking individual LDEVs                                  |
|               | Normal end: Normal end                                                    |
|               | Error(xxxx-yyyyy): Abnormal end                                           |
|               | Not Execute: Not executed                                                 |
|               | where xxxx: Part Code, yyyyy: Error Code                                  |
| Num. of LDEVs | The number of shrinking LDEVs                                             |

```
RMI AP,Task Name,[PROV],Shrink Pool,,Normal end,
Seq.=xxxxxxxxx
+{Pool ID,Result}=[{1,Normal end},{2,Normal end}],
Num. of Pools = 2
++{LDKC:CU:LDEV,LDEV Result}
=[{0x00:0x00:0x002,Normal end},
{0x00:0x00:0x003,Normal end},{0x00:0x02:0x01,Normal end}],
Num. of LDEVs = 3
```

# [PROV] StartParityGroupsFormat

StartParityGroupsFormat merely means that the operation of the parity group formatting has been performed, and does not necessarily means that the parity group formatting process is complete.

| Item |               | Description                                 |
|------|---------------|---------------------------------------------|
| Pa   | arityGroup[x] | The setting information of the parity group |
|      | ID            | The parity group ID                         |

```
RMI AP,,[PROV],StartParityGroupsFormat,,Normal end,Seq.=xxxxxxxxx
+{ParityGroup[0]{
   ID=1-1}}
```

# [PROV] StartVerify

StartVerify merely means that the operation for verification has been performed, and does not necessarily mean that the verification process is complete.

### **Detailed Information**

| Item             | Description                                                                                                    |
|------------------|----------------------------------------------------------------------------------------------------|
| AutoCorrectMode  | Indicates the setting status of the automatic correction mode (where errors detected by the verification are corrected automatically) |
|                  | true: Enabled, false: Disabled                                                                                                    |
| ErrorStopCount   | The setting value of the number of errors. The verification will be stopped when the number of detected errors reaches this value.    |
| LogicalDevice[x] | The setting information of the LDEV                                                                                                   |
| ID               | The LDEV ID                                                                                                    |

### **Example**

```
RMI AP,,[PROV],StartVerify,,Normal end,Seq.=xxxxxxxxx
+{AutoCorrectMode=true,ErrorStopCount=16,
LogicalDevice[0]{
   ID=0x00:0x00:0x00}}
```

# [PROV] Stop Monitoring

| Item                                                       | Description                                                                           |
|------------------------------------------------------------|---------------------------------------------------------------------------------------|
| Pool ID                                                    | The pool ID of a pool where the performance monitoring stopped                        |
| Result The result of stopping the tier relocating of pools |                                                                                       |
|                                                            | Normal end: Normal end, Error(xxxx-yyyyy): Abnormal end, Not<br>Execute: Not Executed |

| Item          | Description                                                  |
|---------------|--------------------------------------------------------------|
|               | where xxxx:Part code, yyyyy: Error code                      |
| Num. of Pools | The number of pools where the performance monitoring stopped |

```
RMI AP,,[PROV],Stop Monitoring,,Normal end,
Seq.=xxxxxxxxx
+{Pool ID,Result}=[{1,Normal end}],Num. of Pools = 1
```

# [PROV] Stop RecIm ZeroPages

### **Detailed Information**

| Item         | Description                                                                                               |
|--------------|----------------------------------------------------------------------------------------------------|
| LDKC:CU:LDEV | The LDKC number, the CU number, and the LDEV number of the LDEV where reclaiming of zero pages is stopped |
| Num. of VOLs | The number of LDEVs where reclaiming of zero pages is stopped                                             |

## **Example**

```
RMI AP, Task Name, [PROV], Stop Reclm ZeroPages,, Normal end,
Seq.=xxxxxxxxx
+{LDKC:CU:LDEV}
=[{0x00:0x00:0x00}, {0x00:0x00:0x01}, {0x00:0x00:0x02}],
Num. of VOLs = 3
```

# [PROV] Stop Relocating

| Item    | Description                                                                                    |  |
|---------|------------------------------------------------------------------------------------------------|--|
| Pool ID | The pool ID of a pool where the tier relocation was stopped                                    |  |
| Result  | The result of stop relocating the tier of pools                                                |  |
|         | Normal end: Normal end, Error( <i>xxxx-yyyyy</i> ): Abnormal end, Not<br>Execute: Not executed |  |
|         | where xxxx: Part code, yyyyy: Error code                                                       |  |

| Item          | Description                                               |
|---------------|-----------------------------------------------------------|
| Num. of Pools | The number of pools where the tier relocation was stopped |

```
RMI AP,,[PROV],Stop Relocating,,Normal end,
Seq.=xxxxxxxxx
+{Pool ID,Result}=[{1,Normal end}],Num. of Pools=1
```

# [PROV] Stop Shrinking Pool

### **Detailed Information**

| Item                                                  | Description                                             |  |
|-------------------------------------------------------|---------------------------------------------------------|--|
| Pool ID                                               | The pool ID of the pool where shrinking is stopped      |  |
| Result The result of the stopping shrinking operation |                                                         |  |
|                                                       | Normal end: Normal end                                  |  |
|                                                       | Not Execute: Not executed                               |  |
|                                                       | Error(xxxxx-xxxxxxx): Abnormal end                      |  |
|                                                       | where xxxxx-xxxxxxx indicates error codes.              |  |
| Num. of Pools                                         | of Pools The number of pools where shrinking is stopped |  |

### **Example**

```
RMI AP,Task Name,[PROV],Stop Shrinking Pool,,Normal end,
Seq.=xxxxxxxxx
+{Pool ID,Result}=[{1,Normal end},{2,Normal end}],
Num. of Pools = 2
```

# [PROV] StopFormat

```
RMI AP,,[PROV],StopFormat,,Normal end,Seq.=xxxxxxxxxx
```

# [PROV] StopVerify

## **Example**

```
RMI AP,,[PROV],StopVerify,,Normal end,Seq.=xxxxxxxxxx
```

# [PROV] UnmapSecondaryVolumeWithSlu

#### **Detailed Information**

| Item       |                 | Item | Description                                                                    |
|------------|-----------------|------|--------------------------------------------------------------------------------|
| TiPairs[x] |                 |      | The setting information of Thin Image pairs whose secondary volume is unmapped |
|            | SnapshotSlu     |      | The SLU information of the secondary volume                                    |
|            | Id              |      | The SLU ID                                                                     |
|            | Result          |      | The result of the operation                                                    |
|            | SecondaryVolume |      | Normal end: Normal end,                                                        |
|            |                 |      | Error(xxxx-yyyyy):Abnormal end                                                 |
|            |                 |      | where xxxx: Part code, yyyyy: Error code                                       |
|            |                 |      | The unmapped secondary volume information                                      |
|            | Ldev            |      | The LDEV information                                                           |
|            | Id              |      | The LDEV ID                                                                    |

```
RMI AP,,[PROV],UnmapSecondaryVolumeWithSlu,,Normal end,
Seq.=xxxxxxxxx
+{TiPairs[0]{
    SnapshotSlu{
        Id="60-06-0E-81-30-00-32-30-00-32-00-00-80-00-00"},
    Result=Normal end,
    SecondaryVolume{
        Ldev{
            Id=0x00:0x00:0x06}}}
```

# [PROV] UpdateAluaMode

### **Detailed Information**

| Item    |          | Description                                             |
|---------|----------|---------------------------------------------------------|
| Ldev[x] |          | The setting information of ALUA mode of the LDEV        |
|         | Id       | The LDEV ID                                             |
|         | AluaMode | The setting status of ALUA mode                         |
|         |          | true: Enabled, false: Disabled                          |
|         | Result   | The result of the operation                             |
|         |          | Normal end: Normal end, Error(xxxx-yyyyy): Abnormal end |
|         |          | хххх: Part code, ууууу: Error code                      |

### **Example**

```
RMI AP, Task Name, [PROV], UpdateAluaMode,, Normal end,
Seq.=xxxxxxxxxx
+{Ldev[0]{
  Id=0x00:0x00:0x01,AluaMode=true,Result=Normal end}}
```

# [PROV] UpdateAsymmetricAccessStatePerHG

| Item                                      |           | Description                                                                                                    |
|-------------------------------------------|-----------|----------------------------------------------------------------------------------------------------|
| AsymmetricAccessStateSett ingOperation[x] |           | The setting information of Asymmetric Access States                                                              |
| AsymmetricAccessState                     |           | The setting status of Asymmetric Access States ActiveOptimized: Prioritized, ActiveNonOptimized: Non-prioritized |
| Port                                      |           | The setting information of the port                                                                              |
| Id                                        |           | The port ID                                                                                                    |
|                                           | HostGroup | The setting information of the host group                                                                        |
|                                           | Id        | The host group ID                                                                                                |
| Result                                    |           | The result of the operation                                                                                      |

| Item | Description                                             |
|------|---------------------------------------------------------|
|      | Normal end: Normal end, Error(xxxx-yyyyy): Abnormal end |
|      | xxxx: Part code, yyyyy: Error code                      |

```
RMI AP,Task Name,[PROV],UpdateAsymmetricAccessStatePerHG,,
Normal end,Seq.=xxxxxxxxx
+{AsymmetricAccessStateSettingOperation[0]{
   AsymmetricAccessState=ActiveOptimized,
   Port{
    Id=1A,
    HostGroup{
    Id=0}},
   Result=Normal end}}
```

### [PROV] UpdateCopybackMode

### **Detailed Information**

|                | Item          | Description                                             |
|----------------|---------------|---------------------------------------------------------|
| ParityGroup[x] |               | The setting information of the parity group             |
|                | ID            | The parity group ID                                     |
|                | Copy-backMode | The setting status of the copy-back mode                |
|                |               | true: Enabled, false: Disabled                          |
|                | Result        | The result of the operation                             |
|                |               | Normal end: Normal end, Error(xxxx-yyyyy): Abnormal end |
|                |               | xxxx: Part code, yyyyy: Error code                      |

### **Example**

```
RMI AP,,[PROV],UpdateCopybackMode,,Normal end,Seq.=xxxxxxxxx
+{ParityGroup[0]{
   ID=1-1,Copy-backMode=true,Result=Normal end}}
```

# [PROV] UpdateDataSavingOptions

### **Detailed Information**

|                             | Item           | Description                                                                          |
|-----------------------------|----------------|--------------------------------------------------------------------------------------|
| ThinProvisioningV olumes[x] |                | The setting information of Capacity Saving of the edited Dynamic Provisioning volume |
|                             | Id             | The ID of the Dynamic Provisioning volume                                            |
|                             | Result         | The result of operation                                                              |
|                             |                | Normal end: Normal end,                                                              |
|                             |                | Error(xxxxx-xxxxxxx): Abnormal end                                                   |
|                             |                | where xxxx: Part code, yyyyy: Error code                                             |
|                             | CapacitySaving | The setting status of Capacity Saving                                                |
|                             |                | Disabled: Capacity Saving is disabled,                                               |
|                             |                | Compression: Compression is enabled,                                                 |
|                             |                | Deduplication and Compression: Deduplication and compression are enabled             |

### **Example**

RMI AP,,[PROV], VVOLupdateDataSavingOptions,,Normal end,Seq.=xxxxxxxxxx +{ThinProvisioningVolumes[0]{Id=0x00:0x00:0x00,Result=Normal end, CapacitySaving=Compression }}

### [PROV] UpdateParityGroupSettings

|    | Item                       | Description                                                                                                    |
|----|----------------------------|----------------------------------------------------------------------------------------------------|
| Pá | arityGroup[x]              | The setting information of the parity group                                                                              |
|    | ID                         | The parity group ID                                                                                                    |
|    | Accelerated<br>Compression | The setting status of the accelerated compression true: Enabled, false: Disabled                                         |
|    | Result                     | The result of the operation  Normal end: Normal end, Error(xxxx-yyyyy): Abnormal end  xxxx: Part code, yyyyy: Error code |

```
RMI AP,,[PROV],UpdateParityGroupSettings,,Normal end,Seq.=xxxxxxxxxx
+{ParityGroup[0]{
   ID=1-1,Accelerated Compression=true,Result=Normal end}}
```

### [PROV] UpdateSpareDrives

#### **Detailed Information**

| Item     |          | Description                                                                                                    |
|----------|----------|----------------------------------------------------------------------------------------------------|
| Drive[x] |          | The information of the drive                                                                                             |
|          | Location | The mounting position of the drive                                                                                       |
|          | Spare    | The assignment status of the spare drive true: Assigning as a spare drive, false: Releasing spare drive setting          |
|          | Result   | The result of the operation  Normal end: Normal end, Error(xxxx-yyyyy): Abnormal end  xxxx: Part code, yyyyy: Error code |

### **Example**

```
RMI AP,,[PROV],UpdateSpareDrives,,Normal end,Seq.=xxxxxxxxx
+{Drive[0]{
   Location=HDD0-0,Spare=true,Result=Normal end}}
```

# **Remote Replication Descriptions**

### [Remote Replication] Add Path

| Item     | Description                           |
|----------|---------------------------------------|
| S/N      | The serial number of the RCU          |
| MCU LDKC | The LDKC number of the connected LDKC |
| RCU LDKC | The LDKC number of the paired LDKC    |

| Item                  | Description                                                                                            |
|-----------------------|----------------------------------------------------------------------------------------------------|
| Path Gr.ID            | The path group ID. When the path group ID is default setting, "Default" is output.                     |
| Controller ID         | The controller ID of the RCU                                                                           |
|                       | 7: VSP G1000/G1500 and VSP F1500, 8: VSP 5000 series, 18: VSP E series, VSP Gx00, VSP Fx00, 19: HUS VM |
| Result                | The result of the operation                                                                            |
|                       | Normal end: Normal end,                                                                                |
|                       | Error(xxxx-yyyyy): Abnormal end                                                                        |
|                       | where xxxx: Part code, yyyyy: Error code                                                               |
| MCU Port              | The port number of MCU                                                                                 |
| RCU Port              | The port number of RCU                                                                                 |
| Num. of Port<br>Pairs | Number of pairs of the port to be operated                                                             |
| Num. of RCUs          | The number of RCUs set                                                                                 |

```
RMI AP,,[Remote Replication],Add Path,,Normal end,
Seq.=xxxxxxxxx
+{S/N,MCU LDKC,RCU LDKC,Path Gr.ID,Controller ID,Result}
={411111,0x00,0x00,Default,18,Normal end}
++{MCU Port,RCU Port}
=[{1E,3E},{5E,7E},{1F,3F},{5F,7F},{1G,3G},{5G,7G},{1H,3H}],
Num. of Port Pairs=7
(Snip)
+{S/N,MCU LDKC,RCU LDKC,Path Gr.ID,Controller ID,Result}
={422222,0x00,0x00,Default,18,Normal end}
++{MCU Port,RCU Port}
=[{1E,3E},{5E,7E},{1F,3F},{5F,7F},{1G,3G},{5G,7G},{1H,3H}],
Num. of Port Pairs=7
+Num. of RCUs=xx
```

### [Remote Replication] Add Quorum Disk ID

### **Detailed Information**

| Item                             | Description                                                                                            |
|----------------------------------|----------------------------------------------------------------------------------------------------|
| Quorum Disk<br>ID                | The added quorum disk ID used by global-active device                                                  |
| Paired S/N                       | The serial number of the remote storage system                                                         |
| Controller ID                    | The controller ID of the remote storage system                                                         |
|                                  | 7: VSP G1000/G1500 and VSP F1500, 8: VSP 5000 series, 18: VSP E series, VSP Gx00, VSP Fx00, 19: HUS VM |
| Quorum<br>Disk(LDKC:CU:L<br>DEV) | The LDKC, CU, and LDEV numbers of the added quorum disk used by global-active device                   |
| Result                           | The result of the operation                                                                            |
|                                  | Normal end: Normal end,                                                                                |
|                                  | Error(xxxx-yyyyy): Abnormal end                                                                        |
|                                  | where xxxx: Part code, yyyyy: Error code                                                               |
| Num. of IDs                      | The number of added quorum disk IDs used by global-active device                                       |

### Example

```
RMI AP,,[Remote Replication],Add Quorum Disk ID,,Normal end,
Seq.=xxxxxxxxx
+{Quorum Disk ID,Paired S/N,Controller ID,Quorum Disk(LDKC:CU:LDEV),
Result}=[{0x01,464024,18,0x00:0x01:0x01,Normal end},
{0x02,464024,18,0x00:0x02:0x02,Normal end},(Snip),
{0x7F,464024,18,0x00:0x03:0x03,Error(xxxx-yyyyy)}]
-,Num. of IDs=xx
```

### [Remote Replication] Add RCU

| Item     | Description                             |
|----------|-----------------------------------------|
| S/N      | The serial number of the registered RCU |
| MCU LDKC | The LDKC number of the connected LDKC   |
| RCU LDKC | The LDKC number of the paired LDKC      |

| Item                   | Description                                                                                                    |
|------------------------|----------------------------------------------------------------------------------------------------|
| Path Gr.ID             | The path group ID of the registered RCU. When the path group ID is default setting, "Default" is output.                                           |
| Controller ID          | The controller ID of the registered RCU                                                                                                    |
|                        | 7: VSP G1000/G1500 and VSP F1500, 8: VSP 5000 series, 18: VSP E series, VSP Gx00, VSP Fx00, 19: HUS VM                                             |
| Min.Path               | The number of set minimum paths                                                                                                    |
| MIH Time(s)            | The value of set RIO MIH (Remote I/O Missing Interrupt Handler) timer (wait time until data copy from MCU to RCU is complete). The unit is second. |
| Round Trip<br>Time(ms) | The round-trip response time set (delay time for round-trip remote I/O). The unit is millisecond. This value is output when TrueCopy is used.      |
| Result                 | The result of the operation                                                                                                    |
|                        | Normal end: Normal end,                                                                                                    |
|                        | Error(xxxx-yyyyy): Abnormal end                                                                                                    |
|                        | where xxxx: Part code, yyyyy: Error code                                                                                                    |
| MCU Port               | The port number of MCU                                                                                                    |
| RCU Port               | The port number of the registered RCU                                                                                                    |
| Num. of Port<br>Pairs  | The number of port pairs set                                                                                                    |
| Num. of RCUs           | The number of RCUs set                                                                                                    |

```
RMI AP,,[Remote Replication],Add RCU,,Normal end,
Seq.=xxxxxxxxx
+{S/N,MCU LDKC,RCU LDKC,Path Gr.ID,Controller ID,Min.Path,
MIH Time(s),Round Trip Time(ms),Result}
={422222,0x00,0x00,Default,18,08,015,001,Normal end}
++{MCU Port,RCU Port}
=[{1E,3E},{5E,7E},{1F,3F},{5F,7F},{1G,3G},{5G,7G},{1H,3H},
{5H,7H}],Num. of Port Pairs=8
(Snip)
+{S/N,MCU LDKC,RCU LDKC,Path Gr.ID,Controller ID,Min.Path,
MIH Time(s),Round Trip Time(ms),Result}
={411111,0x00,0x00,Default,18,08,015,001,Normal end}
++{MCU Port,RCU Port}
=[{1E,3E},{5E,7E},{1F,3F},{5F,7F},{1G,3G},{5G,7G},{1H,3H},
```

{5H,7H}],Num. of Port Pairs=8
+Num. of RCUs=xx

# [Remote Replication] Change JNL Option

### **Detailed Information**

| Item                      | Description                                                                             |
|---------------------------|-----------------------------------------------------------------------------------------|
| Сору Туре                 | The program product name for this operation                                             |
|                           | UR: Universal Replicator                                                                |
| LDKC                      | The LDKC number to which the journal belongs                                            |
| JNL                       | The journal number                                                                      |
| Data Overflow<br>Watch(s) | The overflow watch time of the meta data or journal data (in seconds)                   |
| Inflow Control            | The inflow control of the journal volume                                                |
|                           | Yes: The flow of the updated I/O data to the journal volume is restricted               |
|                           | No: The flow of the updated I/O data to the journal volume is not restricted            |
| Use of Cache              | Whether to store the journal data in the restore journal in cache.                      |
|                           | Use: Store the journal data in cache, Not Use: Store the journal data in journal volume |
| Result                    | The result of the operation                                                             |
|                           | Normal end: Normal end,                                                                 |
|                           | Error(xxxx-yyyyy): Abnormal end                                                         |
|                           | where <i>xxxx</i> : Part code, <i>yyyyy</i> : Error code                                |
| Num. of JNLs              | The number of journals                                                                  |

### Example

```
RMI AP,,[Remote Replication],Change JNL Option,,Normal end,
Seq.=xxxxxxxxx
+Copy Type=UR
+{LDKC,JNL,Data Overflow Watch(s),Inflow Control,
Use of Cache,Result}
=[{0x00,0x001,20,Yes,Not Use,Normal end},
{0x00,0x002,20,No,Use,Normal end}],Num. of JNLs=2
```

# [Remote Replication] Change Mirror Option

### **Detailed Information**

| Item                       | Description                                                                                                |
|----------------------------|----------------------------------------------------------------------------------------------------|
| Сору Туре                  | The program product name for this operation                                                                |
|                            | UR: Universal Replicator                                                                                   |
| LDKC                       | The LDKC number to which the journal belongs                                                               |
| JNL                        | The journal number                                                                                         |
| MirrorID                   | The mirror ID                                                                                              |
| Copy Pace                  | The speed of initial copy                                                                                  |
|                            | Low: Low speed, Medium: Medium speed, High: High speed                                                     |
| Path Watch<br>Times        | Path block watch time (observation time from the path block till the mirror split <suspended>)</suspended> |
|                            | The units are minutes, hours or days. If it is set to 30 minutes, it will be 30(min.).                     |
| Forward Path<br>Watch Time | Indicates whether to transfer the path blockade watch period of the master journal to the restore journal. |
|                            | Yes: Transfer, No: Do Not Transfer                                                                         |
| Transfer<br>Speed(Mbps)    | The transfer speed of the communication line. The unit is megabits per second (Mbps).                      |
| Delta resync               | Indicates the behavior when Delta resync operation has failed.                                             |
| Failure                    | Entire: Copy the entire data of the primary volume to the secondary volume.                                |
|                            | None: Do not copy the primary volume data to the secondary volume.                                         |
| Result                     | The result of the operation                                                                                |
|                            | Normal end: Normal end,                                                                                    |
|                            | Error(xxxx-yyyyy): Abnormal end                                                                            |
|                            | where xxxx: Part code, yyyyy: Error code                                                                   |
| Num. of Mirrors            | The number of mirrors                                                                                      |

### **Example**

RMI AP,,[Remote Replication], Change Mirror Option,, Normal end, Seq.=xxxxxxxxxx +Copy Type=UR

```
+{LDKC,JNL,MirrorID,Copy Pace,Path Watch Time,
Forward Path Watch Time, Transfer Speed (Mbps),
Delta resync Failure, Result}
=[\{0x00,0x001,0x00,Medium,12(hour),Yes,100,Entire,Normalend\},
\{0x00,0x002,0x00,Low,1(day),No,10,None,Normal end\}],
Num. of Mirrors=2
```

### [Remote Replication] Change RCU Option

### **Detailed Information**

| Item                   | Description                                                                                                    |
|------------------------|----------------------------------------------------------------------------------------------------|
| S/N                    | The serial number of the RCU on which the RCU option is changed                                                                                                 |
| MCU LDKC               | The LDKC number of the connected LDKC                                                                                                    |
| RCU LDKC               | The LDKC number of the paired LDKC                                                                                                    |
| Path Gr.ID             | The path group ID of the RCU on which the RCU option is changed. When the path group ID is default setting, "Default" is output.                                |
| Controller ID          | The controller ID of the RCU on which the RCU option is changed                                                                                                 |
|                        | 7: VSP G1000/G1500 and VSP F1500, 8: VSP 5000 series, 18: VSP E series, VSP Gx00, VSP Fx00, 19: HUS VM                                                          |
| Min.Path               | The number of minimum paths after the change                                                                                                    |
| MIH Time(s)            | The value of RIO MIH (Remote I/O Missing Interrupt Handler) timer after the change (wait time until data copy from MCU to RCU is complete). The unit is second. |
| Round Trip<br>Time(ms) | The round-trip response time after the change (delay time for round-trip remote I/O). The unit is millisecond. This value is output when TrueCopy is used.      |
| Result                 | The result of the operation                                                                                                    |
|                        | Normal end: Normal end,                                                                                                    |
|                        | Error(xxxx-yyyyy): Abnormal end                                                                                                    |
|                        | where xxxx: Part code, yyyyy: Error code                                                                                                    |
| Num. of RCUs           | The number of RCUs set                                                                                                    |

### Example

```
RMI AP,, [Remote Replication], Change RCU Option,, Normal end,
Seq.=xxxxxxxxxx
+{S/N,MCU LDKC,RCU LDKC,Path Gr.ID,Controller ID,Min.Path,
MIH Time(s), Round Trip Time(ms), Result}
```

```
={422222,0x00,0x00,Default,18,08,015,001,Normal end}
(Snip)
+{S/N,MCU LDKC,RCU LDKC,Path Gr.ID,Controller ID,Min.Path,
MIH Time(s), Round Trip Time(ms), Result}
={411111,0x00,0x00,Default,18,08,015,001,Normal end}
+Num. of RCUs=xx
```

### [Remote Replication] Create Pairs

| Item                     | Description                                                                                                    |
|--------------------------|----------------------------------------------------------------------------------------------------|
| Сору Туре                | The program product name for this operation                                                                       |
|                          | TC: TrueCopy                                                                                                    |
| P-VOL(Port-G-ID-<br>LUN) | The port number, host group number, and LUN of the volume specified to the primary volume                         |
| S-VOL(Port-G-ID-<br>LUN) | The port number, host group number, and LUN of the volume specified to the secondary volume                       |
| S/N                      | The serial number of the RCU                                                                                      |
| LDKC                     | The LDKC number of the RCU                                                                                        |
| ID                       | The path group ID                                                                                                 |
|                          | When the path group ID is default setting, "Default" is output.                                                   |
| Controller ID            | The controller ID of the RCU                                                                                      |
|                          | 7: VSP G1000/G1500 and VSP F1500, 8: VSP 5000 series, 18: VSP E series, VSP Gx00, VSP Fx00, 19: HUS VM            |
| Туре                     | Type of the update copy operation                                                                                 |
|                          | Outputs Sync (synchronization mode) as a fixed parameter.                                                         |
| Initial Copy             | Type of the pair creation operation                                                                               |
|                          | Entire: Creates pairs and copies data from the primary volume to the secondary volume.                            |
|                          | None: Creates pairs but does not copy data from the primary volume to the secondary volume.                       |
| Fence Level              | Configured fence level (conditions where the local storage system rejects write operations to the primary volume) |
|                          | Never: Can write to the primary volume even the pair is split.                                                    |
|                          | Data: Cannot write to the primary volume when update copying fails.                                               |

| Item          | Description                                                                                                    |
|---------------|----------------------------------------------------------------------------------------------------|
|               | Status: Cannot write to the primary volume, only when the storage system of the primary site cannot change the pair status of the secondary volume to PSUE. |
| Copy Pace     | The initial copy speed setting (the number of tracks you can copy at one time)                                                                              |
| Priority      | The priority of the set initial copy operation (scheduling order).                                                                                          |
| Result        | The result of the operation                                                                                                    |
|               | Normal end: Normal end,                                                                                                    |
|               | Error(xxxx-yyyyy): Abnormal end                                                                                                    |
|               | where <i>xxxx</i> : Part code, <i>yyyyy</i> : Error code                                                                                                    |
| Num. of Pairs | The number of create pairs                                                                                                    |

| Item                     | Description                                                                                            |
|--------------------------|----------------------------------------------------------------------------------------------------|
| Сору Туре                | The program product name for this operation                                                            |
|                          | UR: Universal Replicator                                                                               |
| P-VOL(Port-G-ID-<br>LUN) | The port number, host group number, and LUN of the primary data volume                                 |
| S-VOL(Port-G-ID-<br>LUN) | The port number, host group number, and LUN of the secondary data volume                               |
| MirrorlD                 | The mirror ID                                                                                          |
| S/N                      | The serial number of the RCU                                                                           |
| CTRLID                   | The controller ID of the RCU                                                                           |
|                          | 7: VSP G1000/G1500 and VSP F1500, 8: VSP 5000 series, 18: VSP E series, VSP Gx00, VSP Fx00, 19: HUS VM |
| Priority                 | The priority of the set initial copy operation (scheduling order).                                     |
| CTG                      | The consistency group ID                                                                               |
| Initial Copy             | Type of the pair creation operation                                                                    |
|                          | Entire: Creates pairs and copies data from the primary volume to the secondary volume.                 |
|                          | None: Creates pairs but does not copy data from the primary volume to the secondary volume.            |

| Item          | Description                                                                                   |
|---------------|-----------------------------------------------------------------------------------------------|
|               | Delta: Creates delta resynchronization pairs.                                                 |
| M-JNL         | The master journal number                                                                     |
| R-JNL         | The restore journal number                                                                    |
| Path Gr. ID   | The path group ID specified for the storage system                                            |
|               | When the path group ID is default setting, "Default" is output.                               |
| Error Level   | Range of the pair split at failure occurrence                                                 |
|               | Mirror: When a pair fails, all the pairs are split that exist in the same mirror as the pair. |
|               | LU: When a pair fails, only the pair is split.                                                |
| Result        | The result of the operation                                                                   |
|               | Normal end: Normal end,                                                                       |
|               | Error(xxxx-yyyyy): Abnormal end                                                               |
|               | where <i>xxxx</i> : Part code, <i>yyyyy</i> : Error code                                      |
| Num. of Pairs | The number of created pairs                                                                   |

| Item                     | Description                                                                        |
|--------------------------|------------------------------------------------------------------------------------|
| Сору Туре                | The program product name for this operation                                        |
|                          | GAD: global-active device                                                          |
| P-VOL(Port-G-ID-<br>LUN) | The port number, host group number, and LUN of the primary volume                  |
| S-VOL(Port-G-ID-<br>LUN) | The port number, host group number, and LUN of the secondary volume                |
| S/N_P                    | The serial number of the local storage system                                      |
| S/N_S                    | The serial number of the remote storage system                                     |
| Path Gr.ID               | Path group ID used in a global-active device pair                                  |
| Controller ID            | The controller ID of the remote storage system                                     |
|                          | 7: VSP G1000/G1500 and VSP F1500, 18: VSP E series, VSP Gx00, VSP Fx00, 19: HUS VM |
| SSID                     | The SSID                                                                           |

| Item           | Description                                                                                 |
|----------------|---------------------------------------------------------------------------------------------|
| Copy Pace      | The setting of the initial copy speed (the number of tracks that can be copied at a time)   |
| Quorum Disk ID | The quorum disk ID used by global-active device                                             |
| MirrorID       | The mirror ID                                                                               |
| CTG            | The consistency group ID                                                                    |
|                | A hyphen (-) is displayed if the consistency group is not specified.                        |
| Initial Copy   | Type of the pair creation operation                                                         |
|                | Entire: Creates pairs and copies data from the primary volume to the secondary volume.      |
|                | None: Creates pairs but does not copy data from the primary volume to the secondary volume. |
| Result         | The result of the operation                                                                 |
|                | Normal end: Normal end,                                                                     |
|                | Error(xxxx-yyyyy): Abnormal end                                                             |
|                | where xxxx: Part code, yyyyy: Error code                                                    |
| Num. of Pairs  | The number of created pairs                                                                 |

### **Example 1: Copy type is TC**

```
RMI AP,,[Remote Replication],Create Pairs,,Normal end,Seq.=xxxxxxxxxxxxxxx+Copy Type=TC,{P-VOL(Port-G-ID-LUN),S-VOL(Port-G-ID-LUN),S/N,LDKC,ID,Controller ID,Type,Initial Copy,Fence Level,Copy Pace,Priority,Result}
=[{1A-0x00-0,GR-0xFE-1023,411111,0x00,Default,18,Sync,Entire,Never,15,032,Normal end},(Snip)-(Snip)],
Num. of Pairs=xx
```

### **Example 2: when the copy type is UR**

### **Example 3: when the copy type is GAD**

RMI AP,, [Remote Replication], Create Pairs,, Normal end, Seq. = xxxxxxxxxx +Copy Type=GAD, {P-VOL(Port-G-ID-LUN),S-VOL(Port-G-ID-LUN), S/N P,S/N S,Path Gr.ID,Controller ID,SSID,Copy Pace,Quorum Disk ID, MirrorID,CTG,Initial Copy,Result}= [{1A-0x00-0,1C-0x02-3,411111,422222,0x00,18,0x0004,15,0x15,0, 0x00, None, Normal end}, (Snip) - (Snip)], Num. of Pairs=xx

### [Remote Replication] Delete Pairs

### **Detailed Information 1**

| Item                     | Description                                                                                               |
|--------------------------|----------------------------------------------------------------------------------------------------|
| Сору Туре                | The program product name for this operation                                                               |
|                          | TC: TrueCopy                                                                                              |
| P-VOL(Port-G-ID-<br>LUN) | The port number, host group number, and LUN of the volume specified to the primary volume                 |
| S-VOL(Port-G-ID-<br>LUN) | The port number, host group number, and LUN of the volume specified to the secondary volume               |
| Туре                     | Volume type of the local storage system                                                                   |
|                          | P-VOL: Primary volume, S-VOL: Secondary volume                                                            |
| Force                    | Conditions to delete pairs forcibly                                                                       |
|                          | Yes: Deletes pairs, also when the local storage system cannot communicate with the remote storage system. |
|                          | No: Deletes pairs, only when the local storage system can change the pair to simplex volumes.             |
| Result                   | The result of the operation                                                                               |
|                          | Normal end: Normal end,                                                                                   |
|                          | Error(xxxx-yyyyy): Abnormal end                                                                           |
|                          | where <i>xxxx</i> : Part code, <i>yyyyy</i> : Error code                                                  |
| Num. of Pairs            | The number of delete pairs                                                                                |

| Item      | Description                                 |
|-----------|---------------------------------------------|
| Сору Туре | The program product name for this operation |

| Item                     | Description                                                                                            |
|--------------------------|----------------------------------------------------------------------------------------------------|
|                          | UR: Universal Replicator                                                                               |
| P-VOL(Port-G-ID-<br>LUN) | The port number, host group number, and LUN of the primary data volume                                 |
| S-VOL(Port-G-ID-<br>LUN) | The port number, host group number, and LUN of the secondary data volume                               |
| MirrorID                 | The mirror ID                                                                                          |
| S/N                      | The serial number of the RCU                                                                           |
| CTRLID                   | The controller ID of the RCU                                                                           |
|                          | 7: VSP G1000/G1500 and VSP F1500, 8: VSP 5000 series, 18: VSP E series, VSP Gx00, VSP Fx00, 19: HUS VM |
| Туре                     | The volume type of the deleted volume                                                                  |
|                          | P-VOL: Primary volume, S-VOL: Secondary volume                                                         |
| Range                    | The delete range                                                                                       |
|                          | Mirror: All the pairs are delete that exist in the same mirror as the pair.                            |
|                          | LU: Only the pair is delete.                                                                           |
| Delete Mode              | Type of the pair deletion operation                                                                    |
|                          | Normal: Deletes pairs, Force: Deletes pairs forcibly.                                                  |
| Result                   | The result of the operation                                                                            |
|                          | Normal end: Normal end,                                                                                |
|                          | Error(xxxx-yyyyy): Abnormal end                                                                        |
|                          | where xxxx: Part code, yyyyy: Error code                                                               |
| Num. of                  | The number of deleted mirrors when Range is Mirror                                                     |
| Requests                 | The number of deleted pairs when Range is LU                                                           |

| Item                     | Description                                                       |
|--------------------------|-------------------------------------------------------------------|
| Сору Туре                | The program product name for this operation                       |
|                          | GAD: global-active device                                         |
| P-VOL(Port-G-ID-<br>LUN) | The port number, host group number, and LUN of the primary volume |

| Item                     | Description                                                                                                    |
|--------------------------|----------------------------------------------------------------------------------------------------|
| S-VOL(Port-G-ID-<br>LUN) | The port number, host group number, and LUN of the secondary volume                                                   |
| S/N_P                    | The serial number of the local storage system                                                                         |
| S/N_S                    | The serial number of the remote storage system                                                                        |
| Туре                     | Volume type of the local storage system                                                                               |
|                          | SMPL: simplex, P-VOL: Primary volume, S-VOL: Secondary volume                                                         |
| SSID_P                   | The SSID of the primary volume                                                                                        |
| SSID_S                   | The SSID of the secondary volume                                                                                      |
| CTG                      | The consistency group ID                                                                                              |
|                          | A hyphen (-) is displayed when Range is Volume.                                                                       |
| Range                    | The applicable range of pair deletion                                                                                 |
|                          | Volume: Only this volume, Group: All volumes in the consistency group to which this volume belongs                    |
| Force                    | Conditions to delete pairs forcibly                                                                                   |
|                          | Yes: Deletes pairs, also when the local storage system cannot communicate with the remote storage system.             |
|                          | No: Deletes pairs, only when the local storage system can change the pair to simplex volumes.                         |
| MirrorID                 | The mirror ID                                                                                                    |
| Invisible                | Indicates whether the host can access volumes after deleting pairs.                                                   |
|                          | Enable: Deletes the virtual LDEV ID of the volume of the local storage system so that no hosts can access the volume. |
|                          | Disable: Keeps the virtual LDEV ID of the volume of the local storage system so that hosts can access the volume.     |
| Result                   | The result of the operation                                                                                           |
|                          | Normal end: Normal end,                                                                                               |
|                          | Error(xxxx-yyyyy): Abnormal end                                                                                       |
|                          | where xxxx: Part code, yyyyy: Error code                                                                              |
| Num. of Requests         | The number of requests to delete pairs                                                                                |

### **Example 1: Copy type is TC**

### Example 2: when the copy type is UR

### Example 3: when the copy type is GAD

### [Remote Replication] Delete Path

| Item          | Description                                                                                            |
|---------------|----------------------------------------------------------------------------------------------------|
| S/N           | The serial number of the RCU on which a path is deleted                                                |
| MCU LDKC      | The LDKC number of the connected LDKC                                                                  |
| RCU LDKC      | The LDKC number of the paired LDKC                                                                     |
| Path Gr.ID    | The path group ID of the deleted path. When the path group ID is default setting, "Default" is output. |
| Controller ID | The controller ID of the RCU on which a path is deleted                                                |
|               | 7: VSP G1000/G1500 and VSP F1500, 8: VSP 5000 series, 18: VSP E series, VSP Gx00, VSP Fx00, 19: HUS VM |
| Result        | The result of the operation                                                                            |

| Item                  | Description                                              |
|-----------------------|----------------------------------------------------------|
|                       | Normal end: Normal end,                                  |
|                       | Error(xxxx-yyyyy): Abnormal end                          |
|                       | where <i>xxxx</i> : Part code, <i>yyyyy</i> : Error code |
| MCU Port              | The port number of MCU                                   |
| RCU Port              | The port number of RCU                                   |
| Num. of Port<br>Pairs | Number of pairs of the port to be operated               |
| Num. of RCUs          | The number of RCUs set                                   |

```
RMI AP,, [Remote Replication], Delete Path,, Normal end,
Seq.=xxxxxxxxxx
+{S/N,MCU LDKC,RCU LDKC,Path Gr.ID,Controller ID,Result}
={411111,0x00,0x00,Default,18,Normal end}
++{MCU Port,RCU Port}
=[{1E,3E},{5E,7E},{1F,3F},{5F,7F},{1G,3G},{5G,7G},{1H,3H}],
Num. of Port Pairs=7
(Snip)
+{S/N,MCU LDKC,RCU LDKC,Path Gr.ID,Controller ID,Result}
={422222,0x00,0x00,Default,18,Normal end}
++{MCU Port,RCU Port}
=[\{1E,3E\},\{5E,7E\},\{1F,3F\},\{5F,7F\},\{1G,3G\},\{5G,7G\},\{1H,3H\}],
Num. of Port Pairs=7
+Num. of RCUs=xx
```

# [Remote Replication] Del Quorum Disk ID

| Item              | Description                                                                                            |
|-------------------|----------------------------------------------------------------------------------------------------|
| Quorum Disk<br>ID | The deleted quorum disk ID used by global-active device                                                |
| Paired S/N        | The serial number of the remote storage system                                                         |
| Controller ID     | The controller ID of the remote storage system                                                         |
|                   | 7: VSP G1000/G1500 and VSP F1500, 8: VSP 5000 series, 18: VSP E series, VSP Gx00, VSP Fx00, 19: HUS VM |

| Item                             | Description                                                                            |
|----------------------------------|----------------------------------------------------------------------------------------|
| Quorum<br>Disk(LDKC:CU:L<br>DEV) | The LDKC, CU, and LDEV numbers of the deleted quorum disk used by global-active device |
| Result                           | The result of the operation                                                            |
|                                  | Normal end: Normal end,                                                                |
|                                  | Error( <i>xxxx-yyyyy</i> ): Abnormal end                                               |
|                                  | where xxxx: Part code, yyyyy: Error code                                               |
| Num. of IDs                      | The number of deleted quorum disk IDs used by global-active device                     |

```
RMI AP,,[Remote Replication],Del Quorum Disk ID,,Normal end,
Seq.=xxxxxxxxxx
+{Quorum Disk ID, Paired S/N, Controller ID, Quorum Disk(LDKC:CU:LDEV),
Result=[\{0x01,464024,18,0x00:0x01:0x01,Normal end\},
\{0x02,464024,18,0x00:0x02:0x02,Normal end\},(Snip),
{0x7F,464024,18,0x00:0x03:0x03,Error(xxxx-yyyyy)}]
-, Num. of IDs=xx
```

### [Remote Replication] Delete RCU

| Item          | Description                                                                                            |
|---------------|----------------------------------------------------------------------------------------------------|
| S/N           | The serial number of the deleted RCU                                                                   |
| MCU LDKC      | The LDKC number of the connected LDKC                                                                  |
| RCU LDKC      | The LDKC number of the paired LDKC                                                                     |
| Path Gr.ID    | The path group ID of the deleted RCU. When the path group ID is default setting, "Default" is output.  |
| Controller ID | The controller ID of the deleted RCU                                                                   |
|               | 7: VSP G1000/G1500 and VSP F1500, 8: VSP 5000 series, 18: VSP E series, VSP Gx00, VSP Fx00, 19: HUS VM |
| Result        | The result of the operation                                                                            |
|               | Normal end: Normal end,                                                                                |
|               | Error(xxxx-yyyyy): Abnormal end                                                                        |

| Item         | Description                              |
|--------------|------------------------------------------|
|              | where xxxx: Part code, yyyyy: Error code |
| Num. of RCUs | The number of deleted RCUs               |

```
RMI AP,,[Remote Replication],Delete RCU,,Normal end,
Seq.=xxxxxxxxxx
+{S/N,MCU LDKC,RCU LDKC,Path Gr.ID,Controller ID,Result}
={411111,0x00,0x00,Default,18,Normal end}
(Snip)
+{S/N,MCU LDKC,RCU LDKC,Path Gr.ID,Controller ID,Result}
={422222,0x00,0x00,Default,18,Normal end}
+Num. of RCUs=xx
```

# [Remote Replication] Edit Options

### **Detailed Information for Example 1-4**

| Item             | Description                                                                                                    |
|------------------|----------------------------------------------------------------------------------------------------|
| Сору Туре        | The program product name for this operation                                                                                                    |
|                  | TC: TrueCopy                                                                                                    |
| Max Initial Copy | The maximum number of initial copy operations set                                                                                                    |
|                  | If this is not a subject to change, a hyphen (-) is displayed. If any one of Max Initial Copy, CU Activity, Path Blockade Watch(s), and Path Blockade SIM Watch(s) is changed, this will be the subject to change. |
| CU Activity      | Indicates whether the parallel operation of initial copy by the control unit is enabled or not.                                                                                                    |
|                  | Enable or Disable will appear.                                                                                                    |
|                  | If this is not a subject to change, a hyphen (-) is displayed. If any one of Max Initial Copy, CU Activity, Path Blockade Watch(s, and Path Blockade SIM Watch(s) is changed, this will be the subject to change.  |
| Path Blockade    | The path blockade watch period setting (in seconds).                                                                                                    |
| Watch(s)         | If this is not a subject to change, a hyphen (-) is displayed. If any one of Max Initial Copy, CU Activity, Path Blockade Watch(s, and Path Blockade SIM Watch(s) is changed, this will be the subject to change.  |

| Item             | Description                                                                                                    |
|------------------|----------------------------------------------------------------------------------------------------|
| Path Blockade    | The path blockade SIM watch period setting (in seconds).                                                                                                    |
| SIM Watch(s)     | If this is not a subject to change, a hyphen (-) is displayed. If any one of Max Initial Copy, CU Activity, Path Blockade Watch(s, and Path Blockade SIM Watch(s) is changed, this will be the subject to change. |
| Switch           | Indicates the ON/OFF information of each bit of the function switch that is allocated in the 64 bit format; the first digit corresponds to the bit 0 while the last one corresponds to the bit 63.                |
|                  | 0: OFF, 1: ON                                                                                                    |
|                  | If this is not a subject to change, a hyphen (-) is displayed.                                                                                                    |
| LDKC             | The LDKC number                                                                                                    |
| CU               | The CU number of the connected CU                                                                                                    |
| Max Initial Copy | The number of parallel operation of initial copy by CU.                                                                                                    |
|                  | If this is not a subject to change, a hyphen (-) is displayed.                                                                                                    |
| Num. of CUs      | The number of CUs set                                                                                                    |

| Item             | Description                                       |
|------------------|---------------------------------------------------|
| Сору Туре        | The program product name for this operation       |
|                  | UR: Universal Replicator                          |
| Max Initial Copy | The maximum number of initial copy operations set |

| Item                      | Description                                                  |
|---------------------------|--------------------------------------------------------------|
| Copy Type                 | The program product name for this operation                  |
|                           | GAD: global-active device                                    |
| Max Initial<br>Copy       | The setting of the maximum number of initial copy operations |
| Path Blockade<br>Watch(s) | The path blockade watch period setting (in seconds).         |

| Item                          | Description                                                                                                    |
|-------------------------------|----------------------------------------------------------------------------------------------------|
| Path Blockade<br>SIM Watch(s) | The path blockade SIM watch period setting (in seconds).                                                                                                    |
| Service SIM                   | Indicates whether the remote replication related SIM is reported.                                                                                                    |
|                               | Report: Reported, Not Report: Not reported                                                                                                    |
| Switch                        | Indicates the ON/OFF information of each bit of the function switch that is allocated in the 64 bit format; the first digit corresponds to the bit 0 while the last one corresponds to the bit 63. |
|                               | 0: OFF, 1: ON                                                                                                    |
|                               | lf this is not a subject to change, a hyphen (-) is displayed.                                                                                                    |
| Max Initial<br>Copy HA        | The setting of the number of initial copy operations of GAD                                                                                                    |

### Example 1: Editing storage system options when the copy type is TC

```
RMI AP,,[Remote Replication],Edit Options,,Normal end,Seq.=xxxxxxxxx
+Copy Type=TC,
{Max Initial Copy,CU Activity,Path Blockade Watch(s),
Path Blockade SIM Watch(s),Switch}
={128,Enable,45,070,-}
```

#### Example 2: Editing CU options when the copy type is TC

# Example 3: Editing both storage system options and CU options when the copy type is TC

### Example 4: Editing remote replication function switch when the copy type is TC

```
RMI AP,,[Remote Replication], Edit Options,, Normal end, Seq.=xxxxxxxxxx
+Copy Type=TC,
{Max Initial Copy, CU Activity, Path Blockade Watch(s),
Path Blockade SIM Watch(s), Switch}
0000 0000 0000 0000 0000 0000 0000}
```

#### **Example 5: Copy type is UR**

```
RMI AP,,[Remote Replication], Edit Options,, Normal end, Seq.=xxxxxxxxx
+Copy Type=UR
+Max Initial Copy=64
```

### **Example 6: when the copy type is GAD**

RMI AP,,[Remote Replication], Edit Options,, Normal end, Seq.=xxxxxxxxxx +Copy Type=GAD, {Max Initial Copy, Path Blockade Watch(s), Path Blockade SIM Watch(s), Service SIM, Switch, Max Initial Copy HA}= 0000 0000 0000 0000 0000 0000 0000,50}

### [Remote Replication] Edit Pair Options

| Item                     | Description                                                                                                    |
|--------------------------|----------------------------------------------------------------------------------------------------|
| Сору Туре                | The program product name for this operation                                                                                                    |
|                          | TC: TrueCopy                                                                                                    |
| P-VOL(Port-G-ID-<br>LUN) | The port number, host group number, and LUN of the primary volume                                                                                           |
| Fence Level              | The changed fence level setting (the condition that MCU rejects the write operation to the primary volume).                                                 |
|                          | Never: Can write to the primary volume even when the pair is split.                                                                                         |
|                          | Data: Cannot write to the primary volume when update copying fails.                                                                                         |
|                          | Status: Cannot write to the primary volume, only when the storage system of the primary site cannot change the pair status of the secondary volume to PSUE. |
| Result                   | The result of the operation                                                                                                    |
|                          | Normal end: Normal end,                                                                                                    |

| Item          | Description                                              |
|---------------|----------------------------------------------------------|
|               | Error(xxxx-yyyyy): Abnormal end                          |
|               | where <i>xxxx</i> : Part code, <i>yyyyy</i> : Error code |
| Num. of Pairs | The number of pairs on which the setting is changed      |

| Item                     | Description                                                                                   |
|--------------------------|-----------------------------------------------------------------------------------------------|
| Сору Туре                | The program product name for this operation                                                   |
|                          | UR: Universal Replicator                                                                      |
| P-VOL(Port-G-ID-<br>LUN) | The port number, host group number, and LUN of the primary data volume                        |
| S-VOL(Port-G-ID-<br>LUN) | The port number, host group number, and LUN of the secondary data volume                      |
| MirrorID                 | The mirror ID                                                                                 |
| M-JNL                    | The master journal number                                                                     |
| R-JNL                    | The restore journal number                                                                    |
| Error Level              | Range of the pair split at failure occurrence                                                 |
|                          | Mirror: When a pair fails, all the pairs are split that exist in the same mirror as the pair. |
|                          | LU: When a pair fails, only the pair is split.                                                |
| Result                   | The result of the operation                                                                   |
|                          | Normal end: Normal end,                                                                       |
|                          | Error(xxxx-yyyyy): Abnormal end                                                               |
|                          | where <i>xxxx</i> : Part code, <i>yyyyy</i> : Error code                                      |
| Num. of Pairs            | The number of pairs on which the setting is changed                                           |

### **Example 1: Copy type is TC**

```
RMI AP,, [Remote Replication], Edit Pair Options,, Normal end,
Seq.=xxxxxxxxxx
+Copy Type=TC, {P-VOL(Port-G-ID-LUN), Fence Level, Result}
=[\{1A-0x00-0, Never, Normal end\}, \{1A-0x00-1, Never, Normal end\},
{1A-0x00-2, Never, Normal end}, (Snip)-(Snip)],
Num. of Pairs=xx
```

### **Example 2: when the copy type is UR**

```
RMI AP,, [Remote Replication], Edit Pair Options,, Normal end, Seq.=xxxxxxxxx + Copy Type=UR + {P-VOL(Port-G-ID-LUN), S-VOL(Port-G-ID-LUN), MirrorID, M-JNL, R-JNL, Error Level, Result} = [{4C-0x00-0, 4A-0x00-0, 0x00, 0x001, 0x001, Mirror, Normal end}, {4C-0x00-1, 4A-0x00-1, 0x00, 0x001, 0x001, Mirror, Normal end}], Num. of Pairs=2
```

### [Remote Replication] Journal Owner

#### **Detailed Information**

| Item         | Description                                |
|--------------|--------------------------------------------|
| JNL          | The journal number                         |
| Owner        | The ownership to which the journal belongs |
| Result       | The result of the operation                |
|              | Normal end: Normal end,                    |
|              | Error(xxxx-yyyyy): Abnormal end            |
| Num. of JNLs | The number of journals                     |

### Example

```
RMI AP,,[Remote Replication],Journal Owner,,Normal end,
Seq.=xxxxxxxxx
+{JNL,Owner,Result}={0x000,0x00,Normal end},
{0x001,0x00,Normal end},
Num. of JNLs=2
```

# [Remote Replication] Journal Vol

### **Basic Information (Adding or deleting journal volumes)**

| Parameter | Description                               |
|-----------|-------------------------------------------|
| Add       | Indicates the addition of journal volumes |
| Delete    | Indicates the deletion of journal volumes |

### **Detailed Information (Adding or deleting journal volumes)**

| Item          | Description                                           |
|---------------|-------------------------------------------------------|
| Сору Туре     | The program product name for this operation           |
|               | UR: Universal Replicator                              |
| LDKC          | The LDKC number to which the journal belongs          |
| JNL           | The journal number                                    |
| Owner         | The ownership to which the journal belongs            |
|               | This information is output when the parameter is Add. |
| LDKC:CU:LDEV  | The LDKC, CU, and LDEV numbers of the volume          |
| Result        | The result of the operation                           |
|               | Normal end: Normal end,                               |
|               | Error(xxxx-yyyyy): Abnormal end                       |
|               | where xxxx: Part code, yyyyy: Error code              |
| Num. of LDEVs | The number of LDEVs set for the journal               |
| Num. of JNLs  | The number of journals                                |

### **Basic Information**

| Parameter  | Description                        |
|------------|------------------------------------|
| Delete JNL | Indicates the deletion of journals |

| Item      | Description                                  |
|-----------|----------------------------------------------|
| Сору Туре | The program product name for this operation  |
|           | UR: Universal Replicator                     |
| LDKC      | The LDKC number to which the journal belongs |
| JNL       | The journal number                           |
| Result    | The result of the operation                  |
|           | Normal end: Normal end,                      |
|           | Error(xxxx-yyyyy): Abnormal end              |

| Item         | Description                              |
|--------------|------------------------------------------|
|              | where xxxx: Part code, yyyyy: Error code |
| Num. of JNLs | The number of journals                   |

### **Example 1: Adding journal volumes**

```
RMI AP,,[Remote Replication],Journal Vol,Add,Normal end,
Seq.=xxxxxxxxx
+Copy Type=UR
+{LDKC,JNL,Owner}={0x00,0x001,0x00}
++{LDKC:CU:LDEV,Result}
=[{0x00:0xD7:0x01,Normal end}],Num. of LDEVs=1
+{LDKC,JNL,Owner}={0x00,0x002,0x00}
++{LDKC:CU:LDEV,Result}
=[{0x00:0xD8:0x21,Normal end}],Num. of LDEVs=1
+Num. of JNLs=2
```

### **Example 2: Deleting journal volumes**

```
RMI AP,,[Remote Replication],Journal Vol,Delete,Normal end,
Seq.=xxxxxxxxx
+Copy Type=UR
+{LDKC,JNL}={0x00,0x001}
++{LDKC:CU:LDEV,Result}
=[{0x00:0xD7:0x01,Normal end}],Num. of LDEVs=1
+{LDKC,JNL}={0x00,0x002}
++{LDKC:CU:LDEV,Result}
=[{0x00:0xD8:0x21,Normal end}],Num. of LDEVs=1
+Num. of JNLs=2
```

### **Example 3: Deleting journals**

```
RMI AP,,[Remote Replication],Journal Vol,Delete JNL,Normal end,
Seq.=xxxxxxxxx
+Copy Type=UR
+{LDKC,JNL,Result}
=[{0x00,0x001,Normal end},{0x00,0x003,Normal end},
{0x00,0x005,Normal end}],Num. of JNLs=3
```

# [Remote Replication] R-Cmd.Dev.

### **Basic Information**

| Parameter | Description                            |
|-----------|----------------------------------------|
| Assign    | The remote command device is assigned. |
| Release   | The remote command device is released. |

### **Detailed Information**

| Item                         | Description                                                                                                    |
|------------------------------|----------------------------------------------------------------------------------------------------|
| Сору Туре                    | The program product name for this operation                                                                                                    |
|                              | UR: Universal Replicator                                                                                                    |
| LDKC                         | The LDKC number to which the journal belongs                                                                                                    |
| JNL                          | The journal number                                                                                                    |
| MirrorID                     | The mirror ID                                                                                                    |
| R-Cmd.Dev.<br>(LDKC:CU:LDEV) | <ul> <li>The LDKC, CU, and LDEV numbers of the remote command device.</li> <li>The hyphen (-) indicates</li> <li>When assigning a remote command device without specifying a remote command device as a parameter.</li> <li>When releasing a remote command device.</li> </ul> |
| Result                       | The result of the operation  Normal end: Normal end,  Error(xxxx-yyyyy): Abnormal end  where xxxx: Part code, yyyyy: Error code                                                                                                    |
| Num. of Mirrors              | The number of mirrors on which the setting is changed                                                                                                    |

### **Example**

```
RMI AP,,[Remote Replication],R-Cmd.Dev.,Assign,Normal end,
Seq.=xxxxxxxxx
+Copy Type=UR
+{LDKC,JNL,MirrorID,R-Cmd.Dev.(LDKC:CU:LDEV),Result}
=[\{0x00,0x001,0x01,0x00:0x12:0x34,Normal end\},
\{0x00,0x010,0x02,0x00:0x56:0x78,Normal end\}],
Num. of Mirrors=2
```

# [Remote Replication] Resync Pairs

### **Detailed Information 1**

| Item                     | Description                                                                                                    |
|--------------------------|----------------------------------------------------------------------------------------------------|
| Сору Туре                | The program product name for this operation                                                                                                    |
|                          | TC: TrueCopy                                                                                                    |
| P-VOL(Port-G-ID-<br>LUN) | The port number, host group number, and LUN of the primary volume                                                                                           |
| S-VOL(Port-G-ID-<br>LUN) | The port number, host group number, and LUN of the secondary volume                                                                                         |
| Fence Level              | Configured fence level (conditions where the local storage system rejects write operations to the primary volume)                                           |
|                          | Never: Can write to the primary volume even the pair is split.                                                                                              |
|                          | Data: Cannot write to the primary volume when update copying fails.                                                                                         |
|                          | Status: Cannot write to the primary volume, only when the storage system of the primary site cannot change the pair status of the secondary volume to PSUE. |
| Copy Pace                | The initial copy speed set (the number of tracks you can copy at a time)                                                                                    |
| Priority                 | The priority of resynchronizing operation set (scheduling order)                                                                                            |
| Result                   | The result of the operation                                                                                                    |
|                          | Normal end: Normal end,                                                                                                    |
|                          | Error(xxxx-yyyyy): Abnormal end                                                                                                    |
|                          | where xxxx: Part code, yyyyy: Error code                                                                                                    |
| Num. of Pairs            | The number of resynchronized pairs                                                                                                    |

| Item                     | Description                                                            |
|--------------------------|------------------------------------------------------------------------|
| Сору Туре                | The program product name for this operation UR: Universal Replicator   |
| P-VOL(Port-G-ID-<br>LUN) | The port number, host group number, and LUN of the primary data volume |

| Item                     | Description                                                                                            |
|--------------------------|----------------------------------------------------------------------------------------------------|
| S-VOL(Port-G-ID-<br>LUN) | The port number, host group number, and LUN of the secondary data volume                               |
| MirrorID                 | The mirror ID                                                                                          |
| S/N                      | The serial number of the RCU                                                                           |
| CTRLID                   | The controller ID of the RCU                                                                           |
|                          | 7: VSP G1000/G1500 and VSP F1500, 8: VSP 5000 series, 18: VSP E series, VSP Gx00, VSP Fx00, 19: HUS VM |
| Priority                 | The priority of resynchronizing operation set (scheduling order)                                       |
| CTG                      | The consistency group ID                                                                               |
| Range                    | The applicable range of resynchronization                                                              |
|                          | Mirror: All the pairs are resync that exist in the same mirror as the pair.                            |
|                          | LU: Only the pair is resync.                                                                           |
| M-JNL                    | The master journal number                                                                              |
| R-JNL                    | The restore journal number                                                                             |
| Error Level              | Range of the pair split at failure occurrence                                                          |
|                          | Mirror: When a pair fails, all the pairs are split that exist in the same mirror as the pair.          |
|                          | LU: When a pair fails, only the pair is split.                                                         |
| Resync Mode              | Type of the pair resynchronization operation                                                           |
|                          | Normal: normal resync, Delta: delta resync, Return to standby: return to standby status                |
| Result                   | The result of the operation                                                                            |
|                          | Normal end: Normal end,                                                                                |
|                          | Error( <i>xxxx-yyyyy</i> ): Abnormal end                                                               |
|                          | where xxxx: Part code, yyyyy: Error code                                                               |
| Num. of                  | The number of resynchronized mirrors when Range is Mirror                                              |
| Requests                 | The number of resynchronized pairs when Range is LU                                                    |

| Item                     | Description                                                                                        |
|--------------------------|----------------------------------------------------------------------------------------------------|
| Сору Туре                | The program product name for this operation                                                        |
|                          | GAD: global-active device                                                                          |
| P-VOL(Port-G-ID-<br>LUN) | The port number, host group number, and LUN of the primary volume                                  |
| S-VOL(Port-G-ID-<br>LUN) | The port number, host group number, and LUN of the secondary volume                                |
| S/N_P                    | The serial number of the local storage system                                                      |
| S/N_S                    | The serial number of the remote storage system                                                     |
| Туре                     | The volume type of the volume on the local storage system                                          |
|                          | P-VOL: Primary volume, S-VOL: Secondary volume                                                     |
| Path Gr.ID               | Path group ID used in a global-active device pair                                                  |
| Controller ID            | The controller ID of the remote storage system                                                     |
|                          | 7: VSP G1000/G1500 and VSP F1500, 18: VSP E series, VSP Gx00, VSP Fx00, 19: HUS VM                 |
| SSID_P                   | The SSID of the primary volume                                                                     |
| SSID_S                   | The SSID of the secondary volume                                                                   |
| Copy Pace                | The setting of the initial copy speed (the number of tracks that can be copied at a time)          |
| Quorum Disk ID           | The quorum disk ID used by global-active device                                                    |
| MirrorID                 | The mirror ID                                                                                      |
| Swap                     | Indicates whether the attributes of the primary and secondary volumes are swapped.                 |
|                          | No: Not swapped, Yes: Swapped                                                                      |
| Range                    | The applicable range of resynchronization                                                          |
|                          | Volume: Only this volume, Group: All volumes in the consistency group to which this volume belongs |
| CTG                      | The consistency group ID                                                                           |
|                          | A hyphen (-) is displayed when the volume does not belong to a consistency group.                  |
| Result                   | The result of the operation                                                                        |
|                          | Normal end: Normal end,                                                                            |

| Item             | Description                                   |
|------------------|-----------------------------------------------|
|                  | Error(xxxx-yyyyy): Abnormal end               |
|                  | where xxxx: Part code, yyyyy: Error code      |
| Num. of Requests | The number of requests to resynchronize pairs |

### **Example 1: Copy type is TC**

### Example 2: when the copy type is UR

```
RMI AP,, [Remote Replication], Resync Pairs,, Normal end, Seq.=xxxxxxxxxx +Copy Type=UR +{P-VOL(Port-G-ID-LUN), S-VOL(Port-G-ID-LUN), MirrorID, S/N, CTRLID, Priority, CTG, Range, M-JNL, R-JNL, Error Level, Resync Mode, Result} = [{4C-0x00-0, 4A-0x00-0, 0x00, 467676, 18, 32, 0x000, LU, 0x001, 0x001, Mirror, Normal, Normal end}, {4C-0x00-1, 4A-0x00-1, 0x00, 467676, 18, 32, 0x000, LU, 0x001, 0x001, Mirror, Normal, Normal end}], Num. of Requests=2
```

### Example 3: when the copy type is GAD

```
RMI AP,,[Remote Replication],Resync Pairs,,Normal end,Seq.=xxxxxxxxxxxxxx+Copy Type=GAD,{P-VOL(Port-G-ID-LUN),S-VOL(Port-G-ID-LUN),S/N_P,S/N_S,Type,Path Gr.ID,Controller ID,SSID_P,SSID_S,Copy Pace,Quorum Disk ID,MirrorID,Swap,Range,CTG,Result}=-[{1A-0x00-0,1B-0x01-1,411111,422222,P-VOL,0x00,18,0x0004,0x0004,15,0x00,1,Yes,Group,0x0000,Normal end},(Snip)-(Snip)],Num. of Requests=xx
```

### [Remote Replication] Split Pairs

| Item      | Description                                 |
|-----------|---------------------------------------------|
| Сору Туре | The program product name for this operation |
|           | TC: TrueCopy                                |

| Item                     | Description                                                              |
|--------------------------|--------------------------------------------------------------------------|
| P-VOL(Port-G-ID-<br>LUN) | The port number, host group number, and LUN of the primary volume        |
| S-VOL(Port-G-ID-<br>LUN) | The port number, host group number, and LUN of the secondary volume      |
| Туре                     | The volume type of the volume on the primary site                        |
|                          | P-VOL: Primary volume, S-VOL: Secondary volume                           |
| S-VOL Write              | Indicates whether the writing to the secondary volume is enabled         |
|                          | Enable: Writing is enabled, Disable: Writing is disabled                 |
| Kind                     | Indicates whether the primary volume is writable after splitting a pair. |
|                          | P-VOL Failure: Not writable                                              |
|                          | S-VOL: Writable                                                          |
| Result                   | The result of the operation                                              |
|                          | Normal end: Normal end,                                                  |
|                          | Error(xxxx-yyyyy): Abnormal end                                          |
|                          | where <i>xxxx</i> : Part code, <i>yyyyy</i> : Error code                 |
| Num. of Pairs            | The number of split pairs                                                |

| Item                     | Description                                                                                            |
|--------------------------|----------------------------------------------------------------------------------------------------|
| Сору Туре                | The program product name for this operation                                                            |
|                          | UR: Universal Replicator                                                                               |
| P-VOL(Port-G-ID-<br>LUN) | The port number, host group number, and LUN of the primary data volume                                 |
| S-VOL(Port-G-ID-<br>LUN) | The port number, host group number, and LUN of the secondary data volume                               |
| MirrorlD                 | The mirror ID                                                                                          |
| S/N                      | The serial number of the RCU                                                                           |
| CTRLID                   | The controller ID of the RCU                                                                           |
|                          | 7: VSP G1000/G1500 and VSP F1500, 8: VSP 5000 series, 18: VSP E series, VSP Gx00, VSP Fx00, 19: HUS VM |

| Item                | Description                                                                                                    |
|---------------------|----------------------------------------------------------------------------------------------------|
| Туре                | Indicates whether the split data volume is a primary or secondary data volume                                                                       |
|                     | P-VOL: Primary, S-VOL: Secondary                                                                                                    |
| S-VOL Write         | Indicates whether the writing to the secondary volume is enabled                                                                                    |
|                     | Disable: Disabled, Enable: Enabled                                                                                                    |
| Range               | The split range                                                                                                    |
|                     | Mirror: All the pairs are split that exist in the same mirror as the pair.                                                                          |
|                     | LU: Only the pair is split.                                                                                                    |
| Suspend Mode        | Indicates how to handle updated data that is not reflected in the secondary volume. Flush: The updated data is reflected when splitting a pair.     |
|                     | Flush: The updated data is reflected when splitting a pair.                                                                                         |
|                     | Purge: The updated data is not reflected when splitting a pair.<br>However, the updated data is reflected when the pair is<br>resynchronized later. |
| Result              | The result of the operation                                                                                                    |
|                     | Normal end: Normal end,                                                                                                    |
|                     | Error(xxxx-yyyyy): Abnormal end                                                                                                    |
|                     | where <i>xxxx</i> : Part code, <i>yyyyy</i> : Error code                                                                                            |
| Num. of<br>Requests | The number of split mirrors when Range is Mirror                                                                                                    |
|                     | The number of split pairs when Range is LU                                                                                                    |

### **Example 1: Copy type is TC**

```
RMI AP,,[Remote Replication],Split Pairs,,Normal end,
Seq.=xxxxxxxxxx
+Copy Type=TC, {P-VOL(Port-G-ID-LUN),S-VOL(Port-G-ID-LUN),
Type,S-VOL Write,Kind,Result}
=[\{1A-0x00-0,1B-0x00-0,P-VOL,Disable,S-VOL,Normal end\},
{1A-0x00-1,1B-0x00-1,P-VOL,Disable,S-VOL,Normal end},
(Snip)-(Snip)], Num. of Pairs=xx
```

### **Example 2: when the copy type is UR**

```
RMI AP,,[Remote Replication],Split Pairs,,Normal end,
Seq.=xxxxxxxxxx
+Copy Type=UR
```

```
+{P-VOL(Port-G-ID-LUN),S-VOL(Port-G-ID-LUN),MirrorID,
S/N,CTRLID,Type,S-VOL Write,Range,Suspend Mode,Result}
=[{4C-0x00-0,4A-0x00-0,0x00,467676,18,P-VOL,Disable,LU,}
Flush, Normal end},
\{4C-0x00-1, 4A-0x00-1, 0x00, 467676, 18, P-VOL, Disable, LU, \}
Flush,Normal end}],Num. of Requests=2
```

### [Remote Replication] Suspend Pairs

| Item                     | Description                                                                                        |
|--------------------------|----------------------------------------------------------------------------------------------------|
| Сору Туре                | The program product name for this operation                                                        |
|                          | GAD: global-active device                                                                          |
| P-VOL(Port-G-ID-<br>LUN) | The port number, host group number, and LUN of the primary volume                                  |
| S-VOL(Port-G-ID-<br>LUN) | The port number, host group number, and LUN of the secondary volume                                |
| S/N_P                    | The serial number of the local storage system                                                      |
| S/N_S                    | The serial number of the remote storage system                                                     |
| Туре                     | The volume type of the volume on the local storage system                                          |
|                          | P-VOL: Primary volume, S-VOL: Secondary volume                                                     |
| SSID_P                   | The SSID of the primary volume                                                                     |
| SSID_S                   | The SSID of the secondary volume                                                                   |
| Kind                     | Indicates whether the primary volume is writable after suspending a pair.                          |
|                          | P-VOL Failure: Not writable                                                                        |
|                          | S-VOL: Writable                                                                                    |
| CTG                      | The consistency group ID                                                                           |
|                          | A hyphen (-) is displayed when Range is Volume.                                                    |
| Range                    | The applicable range of suspension                                                                 |
|                          | Volume: Only this volume, Group: All volumes in the consistency group to which this volume belongs |
| Swap                     | Indicates whether the attributes of the primary and secondary volumes are swapped.                 |

| Item             | Description                                                                                                  |
|------------------|----------------------------------------------------------------------------------------------------|
|                  | No: Not swapped, Yes: Swapped, Rollback: Returning the pair status of the secondary volume to PSUS from SSWS |
| MirrorID         | The mirror ID                                                                                                |
| Result           | The result of the operation                                                                                  |
|                  | Normal end: Normal end,                                                                                      |
|                  | Error(xxxx-yyyyy): Abnormal end                                                                              |
|                  | where xxxx: Part code, yyyyy: Error code                                                                     |
| Num. of Requests | The number of requests to suspend pairs                                                                      |

```
RMI AP,, [Remote Replication], Suspend Pairs,, Normal end,
Seq.=xxxxxxxxx

+Copy Type=GAD, {P-VOL(Port-G-ID-LUN), S-VOL(Port-G-ID-LUN),
S/N_P,S/N_S, Type, SSID_P, SSID_S, Kind, CTG, Range, Swap, MirrorID, Result}
=[{1A-0x00-0,1B-0x01-01,411111,422222,P-VOL,0x0008,0x000C,S-VOL,
-,Volume,No,0,Normal end},
{1A-0x00-1,1B-0x01-1,411111,422222,P-VOL,0x0009,0x000C,S-VOL,
-,Volume,No,0,Normal end},(Snip)-(Snip)],Num. of Requests=xx
```

### [Remote Replication] UpdateQuorumDisks

|      | Item                               | Description                                                                                                    |
|------|------------------------------------|----------------------------------------------------------------------------------------------------|
| Quor | umDisks                            | The setting information of quorum disks.                                                                                                    |
|      | Result                             | The result of the operation                                                                                                    |
|      |                                    | Normal end: Normal end,                                                                                                    |
|      |                                    | Error(xxxx-yyyyy): Abnormal end                                                                                                    |
|      |                                    | where xxxx: Part code, yyyyy: Error code                                                                                                    |
|      | Id                                 | Indicates the ID of a global-active device quorum disk whose<br>Read Response Guaranteed Time When Quorum monitoring<br>has stopped value will be updated. |
|      | ReadRespons<br>eGuaranteedT<br>ime | Indicates the updated value of Read Response Guaranteed Time When Quorum monitoring has stopped for global-active device in seconds.                       |

```
08xx,YYYY/MM/DD,HH:MM:SS.xxx, 00:00,RMI AP,uid=user-name,1,,
[Remote Replication], UpdateQuorumDisks,,Normal end,
from=xxxx:xxxx:xxxx:xxxx:xxxx:xxxx:xxxx;xxxx
+{QuorumDisks[0]{
   Result=Normal end,Id=31,ReadResponseGuaranteedTime=40}}
```

## **Server Priority Manager Descriptions**

## [SPM] Change SPMGrp

#### **Detailed Information**

| Item                  | Description                                                                                                    |
|-----------------------|----------------------------------------------------------------------------------------------------|
| SPM Group             | AnSPM group name                                                                                                    |
| Priority              | An attribute specified to an HBA (host bus adapter) in the SPM group after the change Prio: a prioritized WWN Non-Prio: a non-prioritized WWN          |
| Upper Limit           | An upper limit when you specify Non-Prio When you specify Prio, this information is not output.                                                        |
| Mode                  | The type of rate when you specify an upper limit.  IOPS: the I/O rate  KB/s: the transfer rate  When you specify Prio, this information is not output. |
| Num. of SPM<br>Groups | The number of SPM groups whose settings are changed                                                                                                    |

### Note:

- When the attribute of the host bus adapter in the SPM group changes from a prioritized WWN to a non-prioritized WWN, "Non-Prio" is output to Priority and "0" is output to Upper limit respectively.
- If multiple changes in settings such as Priority and Upper limit are made in succession and then Apply is clicked at the end of the operation, these set values are output one by one in the order they were configured.

```
RMI AP,,[SPM],Change SPMGrp,,Normal end,
Seq.=xxxxxxxxx
+{SPM Group,Priority,UpperLimit,Mode}
=[{XXXXXXXXXXXXXXXXX,Non-Prio,XXXXXXXX,IOPS}],Num. of SPM Groups=1
```

### [SPM] Clear SPM Info

### **Example**

```
RMI AP,,[SPM],Clear SPM Info,,Normal end, Seq.=xxxxxxxxxx
```

### [SPM] Default Set

#### **Basic Information**

| Parameter | Description                                              |
|-----------|----------------------------------------------------------|
| Kind=Port | Indicates that settings in the Port tab are initialized. |
| Kind=WWN  | Indicates that settings in the WWN tab are initialized.  |

### **Example**

```
RMI AP,,[SPM],Default Set,Kind=WWN,Normal end, Seq.=xxxxxxxxxx
```

## [SPM] Set All Prio Port

| Item        | Description                                                        |
|-------------|--------------------------------------------------------------------|
| AllPriority | Settings in the All Thresholds field in the Port tab               |
|             | Enable: All Thresholds is configured.                              |
|             | Disable: Settings in the All Thresholds field are canceled.        |
| Threshold   | A configured value in the All Thresholds field.                    |
|             | This information is output only when All Thresholds is configured. |
| Mode        | The type of rate for All Thresholds                                |
|             | IOPS: the I/O rate                                                 |

| Item | Description                                                        |
|------|--------------------------------------------------------------------|
|      | KB/s: the transfer rate                                            |
|      | This information is output only when All Thresholds is configured. |

```
RMI AP,,[SPM],Set All Prio Port,,Normal end,
Seq.=xxxxxxxxxx
+{AllPriority,Threshold,Mode}={Enable,XXXXXXX,IOPS}
```

## [SPM] Set All Prio WWN

#### **Detailed Information**

| Item        | Description                                                        |
|-------------|--------------------------------------------------------------------|
| AllPriority | Settings in the All Thresholds field in the WWN tab                |
|             | Enable: All Thresholds is configured.                              |
|             | Disable: Settings in the All Thresholds field are canceled.        |
| Threshold   | A configured value in the All Thresholds field.                    |
|             | This information is output only when All Thresholds is configured. |
| Mode        | The type of rate for All Thresholds                                |
|             | IOPS: the I/O rate                                                 |
|             | KB/s: the transfer rate                                            |
|             | This information is output only when All Thresholds is configured. |

```
RMI AP,,[SPM],Set All Prio WWN,,Normal end,
Seq.=xxxxxxxxxx
+{AllPriority,Threshold,Mode}={Enable,XXXXXXX,IOPS}
```

## [SPM] Set Ctrl Kind

#### **Basic Information**

| Parameter     | Description                                                                                                   |
|---------------|----------------------------------------------------------------------------------------------------|
| Kind=Port     | Indicates that you switched a definition of the server priority by a port without configuring All Thresholds. |
| Kind=All Port | Indicates that you switched a definition of the server priority by a port with configuring All Thresholds.    |
| Kind=WWN      | Indicates that you switched a definition of the server priority by a WWN.                                     |
|               | This information is output whichever All Thresholds is configured or not.                                     |

### **Example**

RMI AP,,[SPM],Set Ctrl Kind,Kind=WWN,Normal end, Seq.=xxxxxxxxxx

## [SPM] Set Prio Port

| Item                     | Description                                                                                                    |
|--------------------------|----------------------------------------------------------------------------------------------------|
| Port                     | A name of the port                                                                                              |
| Priority                 | An attribute specified to the port                                                                              |
|                          | Prio: a prioritized port                                                                                        |
|                          | Non-Prio: a non-prioritized port                                                                                |
| Use                      | When the port is a prioritized port, this information indicates whether a threshold is specified or not.        |
|                          | When the port is a non-prioritized port, this information indicates whether an upper limit is specified or not. |
|                          | Enable: specified                                                                                               |
|                          | Disable: not specified                                                                                          |
| Threshold/Upper<br>Limit | When the port is a prioritized port, this information indicates the threshold.                                  |
|                          | When the port is a non-prioritized port, this information indicates the upper limit.                            |

| Item          | Description                                                                      |
|---------------|----------------------------------------------------------------------------------|
|               | This information is output only when a threshold or an upper limit is specified. |
| Mode          | The type of rate for the threshold or the upper limit                            |
|               | IOPS: the I/O rate                                                               |
|               | KB/s: the transfer rate                                                          |
|               | This information is output only when a threshold or an upper limit is specified. |
| Num. of Ports | The number of ports whose settings are changed                                   |

```
RMI AP,,[SPM],Set Prio Port,,Normal end,
Seq.=xxxxxxxxxx
+{Port, Priority, Use, Threshold/Upper Limit, Mode}
=[{1A,Non-Prio,Enable,XXXXXXX,IOPS}],Num. of Ports=1
```

## [SPM] Set Prio WWN

| Item         | Description                                                                        |
|--------------|------------------------------------------------------------------------------------|
| WWN          | A WWN of an HBA                                                                    |
|              | A WWN is a 16-digit number in the hexadecimal format.                              |
| Priority     | An attribute specified to the HBA                                                  |
|              | Prio: a prioritized WWN                                                            |
|              | Non-Prio: a non-prioritized WWN                                                    |
| Upper Limit  | When the WWN is a non-prioritized WWN, this information indicates the upper limit. |
|              | When the WWN is a prioritized WWN, this information is not output.                 |
| Mode         | The type of rate for the upper limit                                               |
|              | IOPS: the I/O rate                                                                 |
|              | KB/s: the transfer rate                                                            |
|              | This information is not output when the WWN is a prioritized WWN.                  |
| Num. of WWNs | The number of WWNs of HBAs whose settings are changed                              |

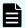

#### Note:

- When the attribute of the host bus adapter changes from a prioritized WWN to a non-prioritized WWN, "Non-Prio" is output to Priority and "0" is output to Upper limit respectively.
- If multiple changes in settings such as Priority and Upper limit are made in succession and then Apply is clicked at the end of the operation, these set values are output one by one in the order they were configured.

### **Example**

### [SPM] SPMGrp Del/Chg

#### **Detailed Information**

| Item                  | Description                                                          |
|-----------------------|----------------------------------------------------------------------|
| Mode                  | An executed operation                                                |
|                       | Delete: Deleted anSPM group.                                         |
|                       | Update: Changed anSPM name.                                          |
| SPM Group             | AnSPM group name where the operation is executed                     |
| Change Name           | AnSPM group name after the change                                    |
|                       | This information is output only when anSPM group name is changed.    |
| Num. of SPM<br>Groups | The number of SPM groups that are deleted or whose names are changed |

### [SPM] Update Port WWN

#### **Detailed Information**

| Item          | Description                                                |
|---------------|------------------------------------------------------------|
| Mode          | An executed operation                                      |
|               | Add WWN: Added a WWN (an HBA is monitored).                |
|               | Delete WWN: Deleted a WWN (an HBA is not monitored).       |
| WWN           | An added or deleted WWN                                    |
|               | A WWN is a 16-digit number in the hexadecimal format.      |
| SPM Name      | AnSPM name for an added or deleted HBA                     |
| Priority      | An attribute specified to the HBA                          |
|               | Prio: a prioritized WWN                                    |
|               | Non-Prio: a non-prioritized WWN                            |
|               | This information is output only when a WWN (HBA) is added. |
| Port          | A name of the port where the HBA is added                  |
| Num. of Ports | The number of ports where the HBA is added                 |
| Num. of WWNs  | The number of added or deleted WWNs                        |

### **Example**

## [SPM] Update SPMGrp

| Item       | Description                            |
|------------|----------------------------------------|
| UpdateMode | An executed operation                  |
|            | Add New Group: Added a new SPM group.  |
|            | Add WWN: Added an HBA to the SPM group |

| Item                 | Description                                                                                                    |
|----------------------|----------------------------------------------------------------------------------------------------|
|                      | Delete WWN: Deleted an HBA from the SPM group                                                                                     |
| SPM Group            | AnSPM group name                                                                                                    |
| Priority             | An attribute specified to the HBA                                                                                                 |
|                      | Prio: a prioritized WWN                                                                                                    |
|                      | Non-Prio: a non-prioritized WWN                                                                                                   |
|                      | This attribute is applied to all HBAs in the SPM group.                                                                           |
|                      | This information is output only when you add a new SPM group.                                                                     |
| Upper Limit          | When an attribute specified to the SPM group is Non-Prio, this information indicates an upper limit of the HBAs in the SPM group. |
|                      | This information is output only when you add a new SPM group.                                                                     |
| Mode                 | The type of rate when you specify an upper limit.                                                                                 |
|                      | IOPS: the I/O rate                                                                                                    |
|                      | KB/s: the transfer rate                                                                                                    |
|                      | This information is output only when you add a new SPM group.                                                                     |
| WWN                  | WWNs of HBAs in the SPM group                                                                                                    |
|                      | A WWN is a 16-digit number in the hexadecimal format.                                                                             |
|                      | All WWNs are output for this item.                                                                                                |
|                      | You can add up to 32 WWNs to an SPM group.                                                                                        |
| Num. of WWNs         | The number of WWNs of added or deleted HBAs                                                                                       |
| Num. of SPM<br>Group | The number of SPM groups whose settings are changed                                                                               |

```
RMI AP,,[SPM], Update SPMGrp,, Normal end,
Seq.=xxxxxxxxxx
+{UpdateMode,SPM Group,Priority,Upper Limit,Mode}
=[{Add New Group, XXXXXXXXXXXXXXX, Non-Prio, XXXXXXXX, IOPS},
++WWN=[0xXXXXXXXXXXXXXXXX,0xXXXXXXXXXXXXX],Num. of WWNs=2],
+Num. of SPM Group=1
```

### [SPM] Update WWN

#### **Detailed Information**

| Item         | Description                                                                       |
|--------------|-----------------------------------------------------------------------------------|
| Update Mode  | An executed operation                                                             |
|              | Change WWN: Changed an HBA.                                                       |
|              | Change Nickname: Changed anSPM name for a WWN                                     |
| WWN          | A WWN of the HBA                                                                  |
|              | A WWN is a 16-digit number in the hexadecimal format.                             |
|              | When you changed an HBA, the WWN before the change is output.                     |
| Change SPM   | AnSPM name for the HBA                                                            |
| Name         | When you changed anSPM name for the HBA, the SPM name after the change is output. |
| Change WWN   | An WWN of the HBA after the change                                                |
|              | This information is output only when an HBA is changed.                           |
| Num. of WWNs | The number of HBAs whose settings are changed                                     |

### **Example**

## **Universal Volume Manager Descriptions**

## [UVM] Add External Volumes

| Item   | Description                                                                                  |
|--------|----------------------------------------------------------------------------------------------|
| Vendor | The name of the vendor of the external storage system that the mapped external volume exists |

| Item           | Description                                                                                                    |
|----------------|----------------------------------------------------------------------------------------------------|
| Product        | The product name of the external storage system that the mapped external volume exists                                                                                                    |
| Serial         | The serial number the external storage system that the mapped external volume exists                                                                                                    |
| VolumeID1      | The volume properties of the mapped external volume                                                                                                    |
| VolumeID2      | The device ID of the mapped external volume                                                                                                    |
| Device         | The device name that the mapped external volume notifies to the host                                                                                                    |
| Capa(blocks)   | The capacity of the mapped external volume indicated by blocks                                                                                                    |
| ExGroup        | The number of the external volume group and the reference number assigned to the external volume of the mapped external volume. The number on the left of a dash (-) is the external volume number and the number on the right of the dash (-) is the reference number of the group. |
| PathGroup      | The path group number of the mapped external volume                                                                                                    |
| CLPR           | The CLPR ID of the mapped external volume                                                                                                    |
| Emulation      | Not output because this item is not used.                                                                                                    |
| Cache          | The cache mode of the mapped external volume                                                                                                    |
|                | Enable: Enabled, Disable: Disabled                                                                                                    |
| Inflow         | The inflow control setting of the cache of the mapped external volume.                                                                                                    |
|                | Enable: Enabled, Disable: Disabled                                                                                                    |
| MP Unit ID     | MP Unit ID specified for the external volume                                                                                                    |
|                | When an MP Unit ID is specified automatically, "Auto" is output.                                                                                                    |
| LoadBalanceMod | The load balance mode of the mapped external volume                                                                                                    |
| е              | Normal Round-robin, Extended Round-robin, or Disable will appear.                                                                                                    |
| ALUA Permitted | The ALUA permitted of the mapped external volume                                                                                                    |
|                | Enable: Enabled, Disable: Disabled                                                                                                    |
| Data Direct    | Indicates the setting status of Data Direct Mapping                                                                                                    |
| Mapping        | Enable: Data Direct Mapping is enabled.                                                                                                    |
|                | Disable: Data Direct Mapping is disabled.                                                                                                    |

| Item                 | Description                                                                                                    |
|----------------------|----------------------------------------------------------------------------------------------------|
| Result               | The result of the operation                                                                                                    |
|                      | Normal end: Normal end,                                                                                                    |
|                      | Error(xxxx-yyyyy): Abnormal end                                                                                                    |
|                      | where xxxx: Part code, yyyyy: Error code                                                                                                    |
| Port                 | The port name of the local storage system                                                                                                    |
| WWN                  | For connection through the fibre channel port, the WWN of the target port on the external storage system is indicated.                                                                                                    |
|                      | For connection through the iSCSI port, a hyphen (-) is output.                                                                                                    |
| IP Address           | For connection through the iSCSI port, the IP address of the iSCSI port on the external storage system is indicated.                                                                                                    |
|                      | For connection through the fibre channel port, a hyphen (-) is output.                                                                                                    |
| iSCSI Target<br>Name | For connection through the iSCSI port, the iSCSI target name on the external storage system is indicated.                                                                                                    |
|                      | For connection through the fibre channel port, a hyphen (-) is output.                                                                                                    |
| LUN                  | The LUN of the external volume                                                                                                    |
| Num. of Paths        | The number of mapping path (Port-WWN-LUN) configured                                                                                                    |
| PathResult           | The result of attempting to create an external path.                                                                                                    |
|                      | If the path is created normally, the audit log includes the following:                                                                                                    |
|                      | PathResult: Normal end                                                                                                    |
|                      | If the path is not created, the audit log includes this:                                                                                                    |
|                      | PathResult: Error(xxxx-yyyyy): Abnormal end                                                                                                    |
|                      | where xxxx is the Part code and yyyyy is the Error code                                                                                                    |
| LDKC:CU:LDEV         | The LDKC number, CU, and LDEV number of the LDEVs in the mapped external volume. The number on the left of the colon is an LDKC number, the number between the colons is a CU number, and the number on the right of the colon is an LDEV number |
| LDEVCapa(blocks<br>) | The capacity of LDEVs in the mapped external volumes indicated by blocks                                                                                                    |
| SSID                 | Not output because this item is not used.                                                                                                    |
| LDEV MP Unit ID      | MP Unit ID specified for the LDEV.                                                                                                    |
|                      | When an MP Unit ID is specified automatically, "Auto" is output.                                                                                                    |

| Item            | Description                                                            |
|-----------------|------------------------------------------------------------------------|
| LDEVResult      | The result of attempting to create an external path.                   |
|                 | If the LDEV is created normally, the audit log includes the following: |
|                 | LDEVResult: Normal end                                                 |
|                 | If the LDEV is not created, the audit log includes this:               |
|                 | LDEVResult: Error(xxxx-yyyyy): Abnormal end                            |
|                 | where xxxx is the Part code and yyyyy is the Error code                |
| Num. of LDEVs   | The number of LDEVs in the mapped external volumes                     |
| Num. of Volumes | The number of mapped external volumes                                  |

```
RMI AP, Task Name, [UVM], Add External Volumes,, Normal end,
Seq.=xxxxxxxxxx
+{Vendor, Product, Serial, VolumeID1, VolumeID2, Device,
Capa (blocks), ExGroup, PathGroup, CLPR, Emulation, Cache, Inflow,
MP Unit ID, LoadBalanceMode, ALUA Permitted, Data Direct Mapping,
Result}={HITACHI,9500V,28528,0001,
DF600F, 4294967296, E1-1, 1, 0, , Enable, Disable, Auto,
Extended Round-robin, Enable, Enable, Normal end}
++{Port, WWN, IP Address, iSCSI Target Name, LUN, PathResult}
=[\{1A,50560E8000C3E211,-,-,1,Normal\ end\},
{2A,-,192.168.0.136,
iqn.1994-04.jp.co.hitachi.h8m.t.00001.2b000,1,Normal end},
{3A,-,FE80:0:0:0:0:0:0:1,
ign.1994-04.jp.co.hitachi.h8m.t.00001.3b000,1,Normal end},
{4A,-,0:0:0:0:0:FFFF:192.168.0.137,
iqn.1994-04.jp.co.hitachi.h8m.t.00001.4b000,1,Normal end}],
Num. of Paths=4
++{LDKC:CU:LDEV,LDEVCapa(blocks),SSID,LDEV MP Unit ID,LDEVResult}
=[\{0x00:0x00:0x00,96000,Auto,Normal\ end\},
{0x00:0x00:0x01,96000,,Auto,Normal end}],Num. of LDEVs=2
+{Vendor, Product, Serial, VolumeID1, VolumeID2, Device,
Capa (blocks), ExGroup, PathGroup, CLPR, Emulation, Cache, Inflow,
MP Unit ID, LoadBalanceMode, ALUA Permitted, Data Direct Mapping,
Result \} = \{\text{HITACHI}, 9500V, 28528, 0001,
DF600F, 4294967296, E1-1, 1, 0, , Enable, Disable, Auto,
Extended Round-robin, Enable, Disable, Normal end}
++{Port, WWN, IP Address, iSCSI Target Name, LUN, PathResult}
=[\{1A,50560E8000C3E211,-,-,2,Normal\ end\},
{2A,-,192.168.0.136,
iqn.1994-04.jp.co.hitachi.h8m.t.00001.2b000,2,Normal end},
```

```
{3A,-,FE80:0:0:0:0:0:0:1,
iqn.1994-04.jp.co.hitachi.h8m.t.00001.3b000,2,Normal end},
{4A,-,0:0:0:0:0:FFFF:192.168.0.137,
iqn.1994-04.jp.co.hitachi.h8m.t.00001.4b000,2,Normal end}],
Num. of Paths=4
++{LDKC:CU:LDEV,LDEVCapa(blocks),SSID,LDEV MP Unit ID,LDEVResult}
=[{0x00:0x01:0x00,4294967296,,Auto,Normal end}],Num. of LDEVs=1
+Num. of Volumes=2
```

### [UVM] Assign MP Unit

#### **Detailed Information**

| Item           | Description                                                    |
|----------------|----------------------------------------------------------------|
| Group          | The external volume number for the configured external volumes |
| MP Unit ID     | The MP Unit ID assigned to the external volume                 |
| Result         | The result of operation                                        |
|                | Normal end: Normal end,                                        |
|                | Error(xxxx-yyyyy): Abnormal end                                |
|                | where xxxx: Part code, yyyyy: Error code                       |
| Num. of Groups | The number of groups of configured external volumes            |

### **Example**

```
RMI AP,Task Name,[UVM],Assign MP Unit,,Normal end,
Seq.=xxxxxxxxx
+{Group,MP Unit ID,Result}=[{E1-1,10,Normal end},
{E1-2,11,Normal end},{E1-3,20,Normal end}],Num. of Groups=3
```

## [UVM] Delete ES VOLs

| Item    | Description                                                                                                    |
|---------|----------------------------------------------------------------------------------------------------|
| ExGroup | The number of the external volume group and the reference number assigned to the external volume of the external volume that the mapping has been released. The number on the left of a dash (-) is the external volume number and the number on the right of the dash (-) is the reference number of the group. |

| Item            | Description                                                                  |
|-----------------|------------------------------------------------------------------------------|
| Mode            | The mode of execution when mapping was released                              |
|                 | Normal: normal execution. Force: forcible execution                          |
| Result          | The result of operation                                                      |
|                 | Normal end: Normal end,                                                      |
|                 | Error(xxxx-yyyyy): Abnormal end                                              |
|                 | where xxxx: Part code, yyyyy: Error code                                     |
| Num. of Volumes | The number of volumes in the external volumes that mapping has been released |

```
RMI AP,Task Name,[UVM],Delete ES VOLs,,Normal end,
Seq.=xxxxxxxxx
+{ExGroup,Mode,Result}=[{E1-1,Force,Normal end},{E1-2,Force,
Normal end},{E1-3,Normal,Normal end}],Num. of Volumes=3
```

### [UVM] Disconnect ES Paths

This logged information indicates that this Disconnect External Paths operation was only requested but not completed.

| Item                 | Description                                                                                                    |
|----------------------|----------------------------------------------------------------------------------------------------|
| Port                 | The port name of the local storage system                                                                              |
| WWN                  | For connection through the fibre channel port, the WWN of the target port on the external storage system is indicated. |
|                      | For connection through the iSCSI port, a hyphen (-) is output.                                                         |
| IP Address           | For connection through the iSCSI port, the IP address of the iSCSI port on the external storage system is indicated.   |
|                      | For connection through the fibre channel port, a hyphen (-) is output.                                                 |
| iSCSI Target<br>Name | For connection through the iSCSI port, the iSCSI target name on the external storage system is indicated.              |
|                      | For connection through the fibre channel port, a hyphen (-) is output.                                                 |

| Item          | Description                                             |
|---------------|---------------------------------------------------------|
| Result        | The result of operation                                 |
|               | Normal end: Normal end,                                 |
|               | Error(xxxx-yyyyy): Abnormal end                         |
|               | where xxxx: Part code, yyyyy: Error code                |
| Num. of Paths | The number of mapping paths that has been disconnected. |

```
RMI AP,Task Name,[UVM],Disconnect ES Paths,,Normal end,
Seq.=xxxxxxxxx
+{Port,WWN,IP Address,iSCSI Target Name,Result}
=[{1A,50560E8000C3E211,-,-,Normal end},
{2A,-,192.168.0.136,
iqn.1994-04.jp.co.hitachi.h8m.t.00001.2b000,Normal end},
{3A,-,FE80:0:0:0:0:0:0:1,
iqn.1994-04.jp.co.hitachi.h8m.t.00001.3b000,Normal end}],
Num. of Paths=3
```

### [UVM] Disconnect ES VOLs

If this operation is performed from Device Manager - Storage Navigator, this logged information indicates that the Disconnect External Volumes operation was only requested but not completed.

#### **Detailed Information**

| Item           | Description                                                                                                    |
|----------------|----------------------------------------------------------------------------------------------------|
| Group          | The group number of the disconnected external volume                                                                 |
| Result         | The result of operation  Normal end: Normal end, Error(xxxx-yyyyy): Abnormal end  xxxx: Part code, yyyyy: Error code |
| Num. of Groups | The number of external volume groups that contain the disconnected external volume                                   |

```
RMI AP, Task Name, [UVM], Disconnect ES VOLs,, Normal end, Seq.=xxxxxxxxxx
```

+{Group,Result}=[{E1-1,Normal end},{E1-2,Normal end},  $\{E1-3, Normal end\}, \{E1-4, Normal end\}], Num. of Groups=4$ 

## [UVM] Edit ES Path Config

| Item                 | Description                                                                                                    |
|----------------------|----------------------------------------------------------------------------------------------------|
| ExGroup              | The number of the external volume group and the reference number assigned to the external volume of the external volume that the mapping path configuration has been changed. The number on the left of a dash (-) is the external volume number and the number on the right of the dash (-) is the reference number of the group. |
| PathGroup            | The path group number of the external volume that the mapping path configuration has been changed                                                                                                    |
| Result               | The result of the operation                                                                                                    |
|                      | Normal end: Normal end, Error(xxxx-yyyyy): Abnormal end                                                                                                    |
|                      | хххх: Part code, ууууу: Error code                                                                                                    |
| Port                 | The port name of the local storage system                                                                                                    |
| WWN                  | For connection through the fibre channel port, the WWN of the target port on the external storage system is indicated.                                                                                                    |
|                      | For connection through the iSCSI port, a hyphen (-) is output.                                                                                                    |
| IP Address           | For connection through the iSCSI port, the IP address of the iSCSI port on the external storage system is indicated.                                                                                                    |
|                      | For connection through the fibre channel port, a hyphen (-) is output.                                                                                                    |
| iSCSI Target<br>Name | For connection through the iSCSI port, the iSCSI target name on the external storage system is indicated.                                                                                                    |
|                      | For connection through the fibre channel port, a hyphen (-) is output.                                                                                                    |
| LUN                  | The LUN of the external volume                                                                                                    |
| PathResult           | The result of editing the path                                                                                                    |
|                      | Normal end: Normal end,                                                                                                    |
|                      | Error(xxxx-yyyyy): Abnormal end                                                                                                    |
|                      | where xxxx: Part code, yyyyy: Error code                                                                                                    |
| Num. of Paths        | The number of mapping path (Port-WWN-LUN) set                                                                                                    |

| Item            | Description                                                                         |
|-----------------|-------------------------------------------------------------------------------------|
| Num. of Volumes | The number of external volumes that the mapping path configuration has been changed |

```
RMI AP, Task Name, [UVM], Edit ES Path Config,, Normal end,
Seq.=xxxxxxxxxx
+{ExGroup, PathGroup, Result}={E1-1,1, Normal end}
++{Port, WWN, IP Address, iSCSI Target Name, LUN, PathResult}
=[\{1A,50560E8000C3E211,-,-,1,Normal\ end\},
\{2A, -, 192.168, 0, 136,
iqn.1994-04.jp.co.hitachi.h8m.t.00001.2b000,1,Normal end},
{3A,-,FE80:0:0:0:0:0:0:1,
ign.1994-04.jp.co.hitachi.h8m.t.00001.3b000,1,Normal end},
{4A,-,0:0:0:0:0:FFFF:192.168.0.137,
iqn.1994-04.jp.co.hitachi.h8m.t.00001.4b000,1,Normal end}],
Num. of Paths=4
+{ExGroup, PathGroup, Result}={E1-2,1, Normal end}
++{Port,WWN,IP Address,iSCSI Target Name,LUN,PathResult}
=[\{1A,50560E8000C3E211,-,-,2,Normal\ end\},
{2A,-,192.168,0,136,
iqn.1994-04.jp.co.hitachi.h8m.t.00001.2b000,2,Normal end},
{3A, - FE80:0:0:0:0:0:0:1,
iqn.1994-04.jp.co.hitachi.h8m.t.00001.3b000,2,Normal end},
{4A,-,0:0:0:0:0:FFFF:192.168.0.137,
iqn.1994-04.jp.co.hitachi.h8m.t.00001.4b000,2,Normal end}],
Num. of Paths=4
+Num. of Volumes=2
```

## [UVM] Edit ES VOLs

#### Basic Information for Example 1 and 2

| Parameter     | Description                      |
|---------------|----------------------------------|
| CacheMode     | The cache mode is changed.       |
| InflowControl | The cache inflow control is set. |

### **Detailed Information for Example 1 and 2**

| Item           | Description                                                                                                    |
|----------------|----------------------------------------------------------------------------------------------------|
| Group          | External volume group number for the executed setting operation                                                             |
| Mode           | Whether the setting is enabled or disabled<br>Enable: Enabled, Disable: Disabled                                            |
| Result         | The result of operation  Normal end: Normal end,  Error(xxxx-yyyyy): Abnormal end  where xxxx: Part code, yyyyy: Error code |
| Num. of Groups | The number of external volumes groups configured                                                                            |

### **Basic Information for Example 3**

| Parameter           | Description                       |
|---------------------|-----------------------------------|
| LoadBalanceMod<br>e | The load balance mode is changed. |

### **Detailed Information for Example 3**

| Item           | Description                                                       |
|----------------|-------------------------------------------------------------------|
| Group          | External volume group number for the executed setting operation   |
| Mode           | The load balance mode after the change                            |
|                | Normal Round-robin, Extended Round-robin, or Disable will appear. |
| Result         | The result of operation                                           |
|                | Normal end: Normal end,                                           |
|                | Error(xxxx-yyyyy): Abnormal end                                   |
|                | where xxxx: Part code, yyyyy: Error code                          |
| Num. of Groups | The number of external volumes groups configured                  |

### **Basic Information for Example 4**

| F    | Parameter   | Description                    |
|------|-------------|--------------------------------|
| ALUA | A Permitted | The ALUA Permitted is changed. |

### **Detailed Information for Example 4**

| Item           | Description                                                                               |
|----------------|-------------------------------------------------------------------------------------------|
| Group          | The external volume group number of the external volume on which the setting is performed |
| ALUA Permitted | The ALUA permitted after the change                                                       |
|                | Enable: enable, Disable: disable                                                          |
| Result         | The result of operation                                                                   |
|                | Normal end: Normal end,                                                                   |
|                | Error(xxxx-yyyyy): Abnormal end                                                           |
|                | where xxxx: Part code, yyyyy: Error code                                                  |
| Num. of Groups | The number of external volume groups on which the setting is performed                    |

### **Example 1: Change the cache mode**

```
RMI AP,Task Name,[UVM],Edit ES VOLs,CacheMode,Normal end,
Seq.=xxxxxxxxx
+{Group,Result}
=[{E1-1,Enable,Normal end},{E1-2,Enable,Normal end},
{E1-3,Enable,Normal end},{E1-4,Enable,Normal end}],
Num. of Groups=4
```

#### **Example 2: Set the cache inflow control**

```
RMI AP,Task Name,[UVM],Edit ES VOLs, InflowControl,
Normal end,Seq.=xxxxxxxxx
+{Group,Mode,Result}=[{E1-1,Enable,Normal end},
{E1-2,Enable,Normal end},{E1-3, Enable,Normal end},
{E1-4, Enable,Normal end}],Num. of Groups=4
```

#### **Example 3: Changing a load balance mode**

```
RMI AP, Task Name, [UVM], Edit ES VOLs, LoadBalanceMode,
Normal end, Seq. = xxxxxxxxxxx
```

```
+{Group, Mode, Result}=[{E1-1, Normal Round-robin, Normal end},
{E1-2, Normal Round-robin, Normal end}], Num. of Groups=2
```

#### **Example 4: Changing ALUA Permitted**

```
RMI AP, Task Name, [UVM], Edit ES VOLs, ALUA Permitted,
Normal end, Seq. = xxxxxxxxxx
+{Group, ALUA Permitted, Result}=[{E1-1, Enable, Normal end},
{E1-2,Enable,Normal end}],Num. of Groups=2
```

## [UVM] Edit External WWNs / iSCSI Targets

#### **Detailed Information**

| Item                 | Description                                                                                                    |
|----------------------|----------------------------------------------------------------------------------------------------|
| WWN                  | For connection through the fibre channel port, the WWN of the target port on the external storage system is indicated. |
|                      | For connection through the iSCSI port, a hyphen (-) is output.                                                         |
| IP Address           | For connection through the iSCSI port, the IP address of the iSCSI port on the external storage system is indicated.   |
|                      | For connection through the fibre channel port, a hyphen (-) is output.                                                 |
| iSCSI Target<br>Name | For connection through the iSCSI port, the iSCSI target name on the external storage system is indicated.              |
|                      | For connection through the fibre channel port, a hyphen (-) is output.                                                 |
| I/O-TOV              | The I/O time over value setting                                                                                        |
| Quedepth             | The Quedepth value (the number of commands issuable)                                                                   |
| LinkDown             | The Blocked Path Monitoring value                                                                                      |
| Result               | The result of operation                                                                                                |
|                      | Normal end: Normal end,                                                                                                |
|                      | Error(xxxx-yyyyy): Abnormal end                                                                                        |
|                      | where xxxx: Part code, yyyyy: Error code                                                                               |
| Num. of WWNs         | The number of WWNs setting of the external storage system                                                              |

```
RMI AP, Task Name, [UVM], Edit External WWNs / iSCSI Targets,,
Normal end, Seq. = xxxxxxxxxx
```

```
+{WWN,IP Address,iSCSI Target Name,I/O-TOV,Quedepth,LinkDown,Result}
=[{50060E8000C3E214,-,-,15,8,180,Normal end},
{-,192.168.0.136,iqn.1994-04.jp.co.hitachi.h8m.t.00001.2b000,
15,8,180,Normal end},
{-,FE80:0:0:0:0:0:0:0:1,iqn.1994-04.jp.co.hitachi.h8m.t.00001.3b000,
15,8,180, Normal end}], Num. of WWNs=3
```

### [UVM] Reconnect ES Paths

This logged information indicates that this Reconnect External Paths operation was only requested but not completed.

#### **Detailed Information**

| Item                 | Description                                                                                                    |
|----------------------|----------------------------------------------------------------------------------------------------|
| Port                 | The port name of the local storage system                                                                              |
| WWN                  | For connection through the fibre channel port, the WWN of the target port on the external storage system is indicated. |
|                      | For connection through the iSCSI port, a hyphen (-) is output.                                                         |
| IP Address           | For connection through the iSCSI port, the IP address of the iSCSI port on the external storage system is indicated.   |
|                      | For connection through the fibre channel port, a hyphen (-) is output.                                                 |
| iSCSI Target<br>Name | For connection through the iSCSI port, the iSCSI target name on the external storage system is indicated.              |
|                      | For connection through the fibre channel port, a hyphen (-) is output.                                                 |
| Result               | The result of operation                                                                                                |
|                      | Normal end: Normal end,                                                                                                |
|                      | Error(xxxx-yyyyy): Abnormal end                                                                                        |
|                      | where xxxx: Part code, yyyyy: Error code                                                                               |
| Num. of Paths        | The number of mapping paths that path status has been checked.                                                         |

```
RMI AP, Task Name, [UVM], Reconnect ES Paths,, Normal end,
Seq.=xxxxxxxxxx
+{Port,WWN,IP Address,iSCSI Target Name,Result}
=[\{1A,50060E8000C3E214,-,-,Normal end\},
{2A,-,192.168,0,136,
iqn.1994-04.jp.co.hitachi.h8m.t.00001.2b000,Normal end},
```

```
{3A,-,FE80:0:0:0:0:0:1,
iqn.1994-04.jp.co.hitachi.h8m.t.00001.3b000,Normal end}],
Num. of Paths=3
```

### [UVM] Reconnect ES VOLs

If this operation is performed from Device Manager - Storage Navigator, this logged information indicates that the Reconnect External Volumes operation was only requested but not completed.

#### **Detailed Information**

| Item           | Description                                             |
|----------------|---------------------------------------------------------|
| Group          | The group number of the external volume resumed         |
| Result         | The result of operation                                 |
|                | Normal end: Normal end, Error(xxxx-yyyyy): Abnormal end |
|                | xxxx: Part code, yyyyy: Error code                      |
| Num. of Groups | The number of external volumes resumed                  |

### Example

```
RMI AP, Task Name, [UVM], Reconnect ES VOLs,, Normal end,
Seq.=xxxxxxxxx
+{Group, Result}=[{E1-1, Normal end}, {E1-2, Normal end},
{E1-3, Normal end}, {E1-4, Normal end}], Num. of Groups=4
```

## **Volume Migration Descriptions**

For information on using Volume Migration, contact the Hitachi Vantara Support Center.

## [VM] Del Migration Plans

| Item         | Description                                                                                                    |
|--------------|----------------------------------------------------------------------------------------------------|
| SourceVolume | The logical volume ID of the migration source. The number on the left of the colon is an LDKC number, the number between the colons is a CU number, and the number on the right of the colon is an LDEV number. |

| Item          | Description                                                                                                    |
|---------------|----------------------------------------------------------------------------------------------------|
| TargetVolume  | The logical volume ID of the migration target. The number on the left of the colon is an LDKC number, the number between the colons is a CU number, and the number on the right of the colon is an LDEV number. |
| OwnerID       | The application by which a migration plans to be deleted is set.                                                                                                    |
|               | 0x00: Device Manager - Storage Navigator                                                                                                    |
|               | 0x01: Command Control Interface                                                                                                    |
|               | 0xFF: Tiered Storage Manager                                                                                                    |
|               | A hyphen (-) is output, no matter which application is used for a migration plan to be set, if the plan is deleted from the Volume Migration window.                                                            |
| Result        | The result of operation                                                                                                    |
|               | Normal end: Normal end,                                                                                                    |
|               | Error( <i>xxxx-yyyyy</i> ): Abnormal end,                                                                                                    |
|               | Not Execute: Not executed                                                                                                    |
|               | where <i>xxxx</i> : Part code, <i>yyyyy</i> : Error code                                                                                                    |
| Num. of Plans | The number of migration plans deleted.                                                                                                    |

```
RMI AP,, [VM], Del Migration Plans,, Normal end,
Seq.=xxxxxxxxxx
+{SourceVolume, TargetVolume, OwnerID, Result}
=[\{0x00:0x00:0x00,0x00:0x00:0x01,0xFF,Normal end\},
{0x00:0x00:0x02,0x00:0x00:0x03,0xFF,Error(xxxx-yyyyy)},
\{0x00:0x00:0x04,0x00:0x00:0x05,-,Normal\ end\},
\{0x00:0x00:0x06,0x00:0x00:0x07,-,Error(xxxx-yyyyy)\}],
Num. of Plans=4
```

## **[VM] Migrate Volumes**

This logged information indicates that the migration was only requested but not completed.

#### **Detailed Information**

| Item           | Description                                                                                                    |
|----------------|----------------------------------------------------------------------------------------------------|
| SourceVolume   | The logical volume ID of the migration source. The number on the left of the colon is an LDKC number, the number between the colons is a CU number, and the number on the right of the colon is an LDEV number.                                                           |
| TargetVolume   | The logical volume ID of the migration target. The number on the left of the colon is an LDKC number, the number between the colons is a CU number, and the number on the right of the colon is an LDEV number. This value is output only when the migration plan is set. |
| OwnerID        | The application by which a migration plans is set.                                                                                                    |
|                | 0x00: Device Manager - Storage Navigator                                                                                                    |
|                | 0x01: Command Control Interface                                                                                                    |
|                | 0xFF: Tiered Storage Manager                                                                                                    |
| Migration Type | The migration type of the migration plan.                                                                                                    |
|                | nondisruptive migration: nondisruptive migration                                                                                                    |
|                | Normal: Normal                                                                                                    |
| Result         | The result of operation                                                                                                    |
|                | Normal end: Normal end,                                                                                                    |
|                | Error(xxxx-yyyyy): Abnormal end,                                                                                                    |
|                | Not Execute: Not executed                                                                                                    |
|                | where xxxx: Part code, yyyyy: Error code                                                                                                    |
| Num. of VOLs   | The number of migration volumes.                                                                                                    |

```
RMI AP,, [VM], Migrate Volumes,, Normal end,
Seq.=xxxxxxxxxx
+{SourceVolume, TargetVolume, OwnerID, Migration Type, Result}
=[\{0x00:0x00:0x00,0x00:0x00:0x01,0x00,Normal,Normal end\},
{0x00:0x00:0x02,0x00:0x00:0x03,0xFF,Normal,Error(xxxx-yyyyy)},
\{0x00:0x00:0x04,0x00:0x00:0x05,0x00,Normal,Normal end\},
\{0x00:0x00:0x06,0x00:0x00:0x07,0xFF,Normal,
Error(xxxx-yyyyy))], Num. of VOLs=4
```

## **Virtual Partition Manager Descriptions**

## [VPM] Edit CLPR

#### **Detailed Information**

| Item             | Description                                            |
|------------------|--------------------------------------------------------|
| CLPR             | The CLPR ID and the CLPR name                          |
| Total Cache Size | The cache capacity setting. The unit is megabyte (MB). |
| PG               | The parity group number assigned to CLPR               |
|                  | E1-1: In the case of an external volume                |
|                  | V1-1: In the case of a virtual volume                  |
|                  | X1-1: In the case of a Dynamic Provisioning volume     |
| Num. of PGs      | The number of parity groups assigned to CLPR           |
| Num. of CLPRs    | The number of CLPRs configured                         |

### **Example**

```
RMI AP,,[VPM], Edit CLPR,, Normal end,
Seq.=xxxxxxxxxx
+CLPR=0:CLPR0, Total Cache Size=15360
++PG=[1-1,1-2,1-3,1-4], Num. of PGs=4
+Num. of CLPRs=1
```

## **Volume Shredder Descriptions**

## [VS] Abort Shredding

| Item    | Description                                            |
|---------|--------------------------------------------------------|
| OwnerID | The owner ID                                           |
|         | 0: Indicates Device Manager - Storage Navigator        |
|         | 0xXX: Owner ID is expressed in two hexadecimal digits. |

```
RMI AP, Task Name, [VS], Abort Shredding,, Normal end,
Seq.=xxxxxxxxxx
+OwnerID=0
```

## [VS] End Shredding

#### **Detailed Information**

| Item         | Description                                                                     |
|--------------|---------------------------------------------------------------------------------|
| Times        | The order of the shredding processes.                                           |
|              | A number from 1 to 8 is displayed.                                              |
| Result       | The result of the shredding processes.                                          |
|              | Normal: Normal end.                                                             |
|              | Failed: Abnormal end.                                                           |
|              | Aborted: Operation aborted.                                                     |
|              | Not executed: Not executed.                                                     |
|              | Data transfer error: An error occurred while outputting the result to the file. |
|              | Data verify error: The error occurred in verifying the data.                    |
|              | No data assigned: No data.                                                      |
| Num. of Data | The number of shredding processes                                               |

### Example

```
MPC,,[VS],End Shredding,,Normal end,,Seq.=xxxxxxxxxx
+{Times,Result}
=[{1,Normal},{2,Normal},{3,Normal}],Num. of Data=3
```

## [VS] Shred LDEVs

This logged information indicates that the Shredding operation was only requested but not completed.

| Item    | Description  |
|---------|--------------|
| OwnerID | The owner ID |

| Item          | Description                                                         |
|---------------|---------------------------------------------------------------------|
|               | 0: Indicates Device Manager - Storage Navigator                     |
|               | 0xXX: Owner ID is expressed in two digits of the hexadecimal format |
| Data          | The shredding data pattern                                          |
|               | Random: Random, 0xXXXX: Define                                      |
| Output File   | Whether the result of shredding is output to the file               |
|               | Disable: No output, Enable: Output                                  |
| Num. of Data  | The number of shredding data patterns                               |
| Output LDEV   | Indicates LDEVs whose shredding results are output to the file      |
| Num. of LDEVs | The number of target LDEVs of Data Output                           |
| Shred LDEV    | The LDEV to be shredded                                             |
| Num. of LDEVs | The number of LDEVs to be shredded                                  |

```
RMI AP, Task Name, [VS], Shred LDEVs,, Normal end,
Seq.=xxxxxxxxxx
+OwnerID=0
+{Data, Output File}
=[{0xffff,Disable},{Random,Disable},{0x00,Enable}],
Num. of Data=3
Num. of LDEVs=3
Num. of LDEVs=3
```

# **Chapter 5: Audit log examples for encryption** key operations

This section provides examples and descriptions of the audit logs produced by data encryption operations. The descriptions are listed alphabetically by function name and operation name.

## **ENC Descriptions**

### [ENC] Add keys to DKC

Add keys to DKC is output when an encryption key created on the key management server is added to the storage system or when the key management server is enabled in the encryption environmental settings from the initial setting. The number of creating encryption keys are not output when external interface name is GUM.

### Example 1: When external interface name is other than GUM

```
RMI AP, Task Name, [ENC], Add keys to DKC, , Normal end,
Seq.=xxxxxxxxxx
+{Num. of Keys}=[1]
```

#### **Example 2: When external interface name is GUM**

GUM,, [ENC], Add keys to DKC,, Normal end, seq. = xxxxxxxxxx

#### **Detailed Information**

| Item         | Description                           |
|--------------|---------------------------------------|
| Num. of Keys | The number of created encryption keys |

## [ENC] Backup Keys

Backup Keys is output when back up information of encryption keys is created in the storage system in order to externally back up. It does not necessarily mean that the back up information is backed up normally on the file or the key management server even if Normal End is displayed.

```
RMI AP, Task Name, [ENC], Backup Keys,, Normal end, Seq.=xxxxxxxxxx
```

### [ENC] Backup Keys

Backup Keys is output asynchronously with the REST API operations.

### **Example**

```
,,[ENC],Backup Keys,,Normal end,Seq.=xxxxxxxxxx
```

### [ENC] Backup Keys to File

Backup Keys to File is output when encryption key information created in the storage system is written to the file. It does not necessarily mean that the encryption key information is backed up on the file normally even if Normal End is displayed.

### **Example**

```
RMI AP, Task Name, [ENC], Backup Keys to File, Normal end, Seq.=xxxxxxxxx
```

### [ENC] Backup Keys to Serv

Backup Keys to Serv is output when encryption key information created in the storage system is backed up on the key management server. Even if Normal End is displayed, it merely means that the key management server received the request for backup and does not necessarily means that the encryption key information is backed up normally.

#### **Example**

```
RMI AP, Task Name, [ENC], Backup Keys to Serv,, Normal end, Seq.=xxxxxxxxx +{UUID, Backup Date, Description, Result, Server_Reply} = [{3E2332580B110E052D13C378866427A218EF1609881BC058FCBCF79FCD7727C7,2013/07/0609:20:37, BACK0706, Normal end, -}], Num. of Keys=1
```

| Item | Description                                                                 |
|------|-----------------------------------------------------------------------------|
| UUID | The UUID of the encryption key to be backed up on the key management server |

| Item         | Description                                                                                                    |
|--------------|----------------------------------------------------------------------------------------------------|
| Backup Date  | The date and time entered into the backup information when an encryption key is backed up on the key management server |
| Description  | The description set in the backup information when an encryption key is backed up on the key management server         |
| Result       | The result of the operation                                                                                            |
|              | Normal end: Normal end, Error(xxxx-yyyyy): Abnormal end                                                                |
| Server_Reply | The return value from the key management server                                                                        |
|              | A hyphen (-) is displayed unless an error occurred while processing.                                                   |
|              | For details on return values, see the manuals for each key management server.                                          |
| Num. of Keys | The number of encryption keys to be backed up                                                                          |
|              | This value is fixed to "1" because all of the created encryption keys are backed up as one key.                        |

### [ENC] Backup Keys to Serv(Auto)

Backup Keys to Serv(Auto) is output when encryption key information created in the storage system is automatically backed up on the key management server. Even if Normal End is displayed, it merely means that the key management server received the request for backup and does not necessarily means that the encryption key information is backed up normally.

### **Example**

RMI AP, Task Name, [ENC], Backup Keys to Serv(Auto), Normal end, from=xxxx:xxxx:xxxx:xxxx:xxxx:xxxx;xxxx,,Seq.=xxxxxxxxxx +{UUID, Backup Date, Description, Result, Server Reply}= [{3E2332580B110E052D13C378866427A218EF1609881BC058FCBCF79FCD7727C7, 2018/04/06 09:20:37,BACK0706,Normal end,-}],Num. of Keys=1

| Item        | Description                                                                                                    |
|-------------|----------------------------------------------------------------------------------------------------|
| UUID        | The UUID of the encryption key to be backed up on the key management server                                            |
| Backup Date | The date and time entered into the backup information when an encryption key is backed up on the key management server |

| Item         | Description                                                                                                    |
|--------------|----------------------------------------------------------------------------------------------------|
| Description  | The description set in the backup information when an encryption key is backed up on the key management server |
| Result       | The result of the operation                                                                                    |
|              | Normal end: Normal end, Error(xxxx-yyyyy): Abnormal end                                                        |
| Server_Reply | The return value from the key management server                                                                |
|              | A hyphen (-) is displayed unless an error occurred while processing.                                           |
|              | For details on return values, see the manuals for each key management server.                                  |
| Num. of Keys | The number of encryption keys to be backed up                                                                  |
|              | This value is fixed to "1" because all of the created encryption keys are backed up as one key.                |

### [ENC] Change CEK Status

Change CEK Status is output asynchronously with the Device Manager - Storage Navigator operations.

### Example

,,[ENC],Change CEK Status,,Normal end,,,Seq.=xxxxxxxxxx

## [ENC] Change DEK Status

Change DEK Status is output asynchronously with the Device Manager - Storage Navigator operations.

#### **Example**

,,[ENC],Change DEK Status,,Normal end,Seq.=xxxxxxxxx

## [ENC] Clear Keys

Clear Keys is output asynchronously with the Device Manager - Storage Navigator operations.

#### **Example**

,,[ENC],Clear Keys,,Normal end,Seq.=xxxxxxxxxx

### [ENC] Create KEK Dynamic

Create KEK Dynamic is output when a key encryption key is updated or when the key management server is enabled in the encryption environmental settings.

### **Example**

```
RMI AP, Task Name, [ENC], Create KEK Dynamic,, Normal end,
Seq.=xxxxxxxxx
+{UUID, Result, Server_Reply}
=[{C53F242C7DCC27CC9698A72413C1C4DC280A757FDF93CED8AEBDF8807A
79A06D, Normal end,-}], Num. of Keys=1
```

#### **Detailed Information**

| Item         | Description                                                                   |
|--------------|-------------------------------------------------------------------------------|
| UUID         | The UUID of the created encryption key                                        |
| Result       | The result of the operation                                                   |
|              | Normal end: Normal end, Error( <i>xxxx-yyyyy</i> ): Abnormal end              |
| Server_Reply | The return value from the key management server                               |
|              | A hyphen (-) is displayed unless an error occurred while processing.          |
|              | For details on return values, see the manuals for each key management server. |
| Num. of Keys | The number of created encryption keys                                         |

## [ENC] Create Keys

Create Keys is output when an encryption key is created on the storage system or when the key management server is disabled in the encryption environmental settings from the initial setting.

### **Example**

```
RMI AP, Task Name, [ENC], Create Keys,, Normal end,
Seq.=xxxxxxxxx
+{Num. of Keys}=[1]
```

| Item         | Description                           |
|--------------|---------------------------------------|
| Num. of Keys | The number of created encryption keys |

### [ENC] Create Keys

Create Keys is output asynchronously with the Device Manager - Storage Navigator operations.

### **Example**

```
,,[ENC],Create Keys,,Normal end,Seq.=xxxxxxxxxx
```

## [ENC] Creat Keys on DKC

Creat Keys on DKC is output asynchronously with the REST API operations.

### **Example**

```
,,[ENC],Create Keys on DKC,,Normal end,Seq.= xxxxxxxxxx
+{Num. of Keys}=[1]
```

#### **Detailed Information**

| Item         | Description                           |
|--------------|---------------------------------------|
| Num. of Keys | The number of created encryption keys |

## [ENC] Create Keys On Serv

Create Keys On Serv is output when a key encryption key or an encryption key is created on the key management server or when the key management server is enabled in the encryption environmental settings from the initial setting.

#### **Example 1: Creating encryption keys**

```
RMI AP, Task Name, [ENC], Create Keys On Serv,, Normal end,
Seq.=xxxxxxxxx
+{UUID, Tweak_UUID, Result, Server_Reply}
=[{30708B5A94F5BE54DA84E0CB55BD2CFE5ABEBECBD8309B02EB1B71F17F805617,
94DA26FE13EF6196EF15A3CCCD333CD63D6867E57CF5BD5EB3CB9DF2CDE7CE1A,
Normal end,-}], Num. of Keys=1
```

#### **Detailed Information for Example 1**

| Item | Description                                                         |
|------|---------------------------------------------------------------------|
| UUID | The UUID of the created encryption key on the key management server |
|      | A hyphen (-) is displayed when an error occurred while processing.  |

| Item         | Description                                                                   |
|--------------|-------------------------------------------------------------------------------|
| Tweak_UUID   | The UUID of the created encryption key for Tweak on the key management server |
|              | A hyphen (-) is displayed when an error occurred while processing.            |
| Result       | The result of the operation                                                   |
|              | Normal end: Normal end, Error(xxxx-yyyyy): Abnormal end                       |
| Server_Reply | The return value from the key management server                               |
|              | A hyphen (-) is displayed unless an error occurred while processing.          |
|              | For details on return values, see the manuals for each key management server. |
| Num. of Keys | The number of created encryption keys                                         |

### **Example 2: Creating key encryption keys**

```
RMI AP, Task Name, [ENC], Create Keys On Serv,, Normal end,
Seq.=xxxxxxxxxx
+{Key Type, UUID, Result, Server Reply}
=[{KEK,4365A0465C69FA96DF64C9BBB77122E9AB65D4D6A2E9BBDE5987EAB
86A0FE94E, Normal end, -}], Num. of Keys=1
```

### **Detailed Information for Example 2**

| Item         | Description                                                                   |
|--------------|-------------------------------------------------------------------------------|
| Key Type     | The purpose of the use of the created key                                     |
|              | KEK: key encryption keys (used as a key wrapping key)                         |
| UUID         | The UUID of the created encryption key on the key management server           |
|              | A hyphen (-) is displayed when an error occurred while processing.            |
| Result       | The result of the operation                                                   |
|              | Normal end: Normal end, Error(xxxx-yyyyy): Abnormal end                       |
| Server_Reply | The return value from the key management server                               |
|              | A hyphen (-) is displayed unless an error occurred while processing.          |
|              | For details on return values, see the manuals for each key management server. |
| Num. of Keys | The number of created keys                                                    |

### [ENC] DEK assign SpareDisk

DEK assign SpareDisk is output when encryption settings are edited in the encryption environmental settings from the initial setting.

### **Example**

```
RMI AP, Task Name, [ENC], DEK assign SpareDisk,, Normal end, Seq.=xxxxxxxxx
```

### [ENC] DEK delete

DEK delete is output when encryption environment settings are initialized.

#### **Example**

```
RMI AP, Task Name, [ENC], DEK delete,, Normal end, Seq.=xxxxxxxxxx
```

### [ENC] Delete and Create Keys

Delete and Create Keys is output when unused encryption keys are deleted or created, or both operations are performed.

### **Example**

#### **Detailed Information**

| Item                    | Description                           |
|-------------------------|---------------------------------------|
| Deleted Key ID          | The ID of deleted encryption key      |
| Num. of<br>Deleted Keys | The number of deleted encryption keys |
| Num. of<br>Created Keys | The number of created encryption keys |

## [ENC] Delete CEK

Delete CEK is output asynchronously with the REST API operations.

```
,,[ENC], Delete CEK,, Normal end, Seq. = xxxxxxxxxx
```

### [ENC] Delete DEK

Delete DEK is output asynchronously with the REST API operations.

### **Example**

```
,,[ENC],Delete DEK,,Normal end,Seq.= xxxxxxxxxx
```

# [ENC] Delete KEK Dynamic

Delete KEK Dynamic is output when a key encryption key is updated or when the key management server is changed from Enable to Disable in the encryption environmental settings.

### Example

```
RMI AP, Task Name, [ENC], Delete KEK Dynamic,, Normal end,
Seq.=xxxxxxxxx
+{UUID,Result,Server_Reply}=
[{C53F242C7DCC27CC9698A72413C1C4DC280A757FDF93CED8AEBDF8807A79A06D
,Normal end,-}],Num. of Keys=1
```

#### **Detailed Information**

| Item         | Description                                                                   |
|--------------|-------------------------------------------------------------------------------|
| UUID         | The UUID of the deleted encryption key                                        |
| Result       | The result of the operation                                                   |
|              | Normal end: Normal end, Error(xxxx-yyyyy): Abnormal end                       |
| Server_Reply | The return value from the key management server                               |
|              | A hyphen (-) is displayed unless an error occurred while processing.          |
|              | For details on return values, see the manuals for each key management server. |
| Num. of Keys | The number of deleted encryption keys                                         |

# [ENC] Delete Keys

Delete Keys is output asynchronously with the Device Manager - Storage Navigator operations.

### **Example**

```
,,[ENC],Delete Keys,,Normal end,Seq.=xxxxxxxxxx
```

### [ENC] Delete Keys

Delete Keys is output when encryption keys are deleted.

### **Example**

```
RMI AP,Task Name,[ENC],Delete Keys,,Normal end,
Seq.=xxxxxxxxx
+{Key ID}=[1,2],Num. of Keys=2
```

#### **Detailed Information**

| Item         | Description                           |
|--------------|---------------------------------------|
| Key ID       | A deleted encryption key number       |
| Num. of Keys | The number of deleted encryption keys |

# [ENC] Delete Keys on Serv

Delete Keys on Serv is output when the key management server has received the request for deletion even if Normal End is displayed, which does not mean that encryption keys are deleted normally.

### **Example**

```
RMI AP, Task Name, [ENC], Delete Keys on Serv,, Normal end,
Seq.=xxxxxxxxx
+{UUID, Backup Date, Description, Result, Server_Reply}=
[{FBC095D54493A45CAC4BE80EECD1BE51D7E0D4023D377D37B0BFDE72B887CED9,2013/07/06 09:13:18,BACK0706,Normal end,-}],Num. of Keys=1
```

| Item         | Description                                                                      |
|--------------|----------------------------------------------------------------------------------|
| UUID         | The UUID of the encryption key to be deleted                                     |
| Backup Date  | The date and time of the backup information for the encryption key to be deleted |
| Description  | The description of the backup information for the encryption key to be deleted   |
| Result       | The result of the operation                                                      |
|              | Normal end: Normal end, Error(xxxx-yyyyy): Abnormal end                          |
| Server_Reply | The return value from the key management server                                  |

| Item         | Description                                                                   |
|--------------|-------------------------------------------------------------------------------|
|              | A hyphen (-) is displayed unless an error occurred while processing.          |
|              | For details on return values, see the manuals for each key management server. |
| Num. of Keys | The number of encryption keys to be deleted                                   |

# [ENC] Delete Keys on Serv(Auto)

Delete Keys on Serv(Auto) is output when the key management server has received the request for deletion even if Normal End is displayed, which does not mean that encryption keys are deleted normally.

### Example

RMI AP, Task Name, [ENC], Delete Keys on Serv(Auto),, Normal end, from=xxxx:xxxx:xxxx:xxxx:xxxx:xxxx;xxxx,,Seq.=xxxxxxxxxx +{UUID, Backup Date, Description, Result, Server Reply}= [{FBC095D54493A45CAC4BE80EECD1BE51D7E0D4023D377D37B0BFDE72B887CED9, 2018/04/06 09:13:18, BACK0706, Normal end, -}], Num. of Keys=1

| Item                                                                                                    | Description                                                                      |
|----------------------------------------------------------------------------------------------------|----------------------------------------------------------------------------------|
| UUID                                                                                                    | The UUID of the encryption key to be deleted                                     |
| Backup Date                                                                                                    | The date and time of the backup information for the encryption key to be deleted |
| Description                                                                                                    | The description of the backup information for the encryption key to be deleted   |
| Result                                                                                                    | The result of the operation                                                      |
|                                                                                                    | Normal end: Normal end, Error(xxxx-yyyyy): Abnormal end                          |
| Server_Reply                                                                                                    | The return value from the key management server                                  |
|                                                                                                    | A hyphen (-) is displayed unless an error occurred while processing.             |
|                                                                                                    | For details on return values, see the manuals for each key management server.    |
| Num. of Keys                                                                                                    | The number of encryption keys to be deleted                                      |
| Note: A question mark (?) is displayed for UUID and Description if an error occured in deleting encryption key. |                                                                                  |

### [ENC] Delete Spedified Key

Delete Spedified Key is output asynchronously with the REST API operations.

### **Example**

```
,,[ENC],Delete Specified Key,,Normal end,Seq.= xxxxxxxxx
+{Key ID}=[4095],Num. of Keys =[1]
```

| Item         | Description                           |
|--------------|---------------------------------------|
| Key ID       | The ID of deleted encryption keys     |
| Num. of Keys | The number of deleted encryption keys |

### [ENC] Disable Enhancement Of Encryption

Disable Enhancement Of Encryption is output when you disable the settings used in the enhancement of encryption.

### **Example**

```
MPC,[ENC],Disable Enhancement Of Encryption,,Normal end,
uid=<DKCMaintenance>,0,,from=xxxx:xxxx:xxxx:xxxx:xxxx:xxxx:xxxx;
```

# [ENC] Edit Encryption

Edit Encryption is output when encryption settings for a parity group are edited or deleted.

#### **Example**

```
RMI AP,Task Name,[ENC],Edit Encryption,,Normal end,
Seq.=xxxxxxxxx
+{PG,Encryption}=[{XX-XX,Enable},{XX-XX,Disable}],Num. of PGs=2
```

| Item        | Description                     |
|-------------|---------------------------------|
| PG          | A parity group number           |
| Encryption  | The status of encryption        |
|             | Enable: Encryption is enabled   |
|             | Disable: Encryption is disabled |
| Num. of PGs | The number of parity groups     |

# [ENC] Edit ENC Settings

Edit ENC Settings is output when the encryption environmental settings are edited.

### **Example 1: Setting the environment of managing encryption key**

```
RMI AP, Task Name, [ENC], Edit ENC Settings,, Normal end,
Seq.=xxxxxxxxxx
+{KMS, Generate ENC Keys on KMS, Protect the KEK at the KMS}
=[No Set, No, No], Num. of Settings=1
```

### **Detailed Information 1**

| Item                       | Description                                                                                                    |
|----------------------------|----------------------------------------------------------------------------------------------------|
| KMS                        | Indicates whether the key management server is used                                                                   |
|                            | No Set: Not set                                                                                                    |
|                            | Enable: The key management server is used                                                                             |
|                            | Disable: The key management server is not used                                                                        |
| Generate ENC               | Indicates where the encryption keys are created                                                                       |
| Keys on KMS                | Yes: The keys are created on the key management server                                                                |
|                            | No: The keys are created on the storage system                                                                        |
| Protect the KEK at the KMS | Indicates whether the key encryption keys created on the key management server are to be stored on the storage system |
|                            | Yes: The keys are stored on the storage system                                                                        |
|                            | Yes (Disable Local Key Generation): The keys are stored but Local Key<br>Generation is disabled                       |
|                            | No: The keys are not stored                                                                                           |
| Num. of<br>Settings        | The number of configured encryption environment settings                                                              |

### **Example 2: Setting the encryption key option**

RMI AP, Task Name, [ENC], Edit ENC Settings, , Normal end, from=xxxx:xxxx:xxxx:xxxx:xxxx:xxxx,,,Seq.=xxxxxxxxxxx +{Delete Internal Encryption Keys at PS OFF=true}

### **Detailed Information 2**

| Item                                            | Description                                                                                                    |
|-------------------------------------------------|----------------------------------------------------------------------------------------------------|
| Delete Internal<br>Encryption<br>Keys at PS OFF | Indicates whether the encryption key is deleted when the storage system is powered off.  True: Delete option is valid |
|                                                 | False: Delete option is invalid                                                                                       |

# [ENC] Edit Password Policy

Edit Password Policy is output when the password policy for backing up encryption keys is edited.

### **Example**

```
RMI AP,, [ENC], Edit Password Policy,, Normal end,
Seq.=xxxxxxxxxxx
+{Numeric Characters (0-9)=1, Uppercase Characters (A-Z)=2,
Lowercase Characters (a-z)=3,Symbols=4,Total=10}
```

#### **Detailed Information**

| Item                              | Description                                                                |
|-----------------------------------|----------------------------------------------------------------------------|
| Numeric<br>Characters (0-9)       | Indicates the minimum number of numeric characters used for the password   |
| Uppercase<br>Characters (A-<br>Z) | Indicates the minimum number of uppercase characters used for the password |
| Lowercase<br>Characters (a-z)     | Indicates the minimum number of lowercase characters used for the password |
| Symbols                           | Indicates the minimum number of symbols used for the password              |
| Total                             | Indicates the minimum number of total characters used for the password     |
| Num. of<br>Settings               | The number of configured password policies                                 |

# [ENC] Register KEK Dynamic

Register KEK Dynamic is output when a key encryption key is updated or when the key management server is enabled in the encryption environmental settings.

### **Example**

```
RMI AP, Task Name, [ENC], Register KEK Dynamic,, Normal end,
Seq.=xxxxxxxxx
+{UUID, Result, Server_Reply}=
[{B75E9D1699659C10B088E027798ACB082F1375AF2FF613229F15E9FE70D1EC4D
,Normal end,-}], Num. of Keys=1
```

#### **Detailed Information**

| Item         | Description                                                                   |
|--------------|-------------------------------------------------------------------------------|
| UUID         | The UUID of the registered encryption key                                     |
| Result       | The result of the operation                                                   |
|              | Normal end: Normal end, Error(xxxx-yyyyy): Abnormal end                       |
| Server_Reply | The return value from the key management server                               |
|              | A hyphen (-) is displayed unless an error occurred while processing.          |
|              | For details on return values, see the manuals for each key management server. |
| Num. of Keys | The number of registered encryption keys                                      |

# [ENC] Regular Backup Keys to Serv

This logged information is output when encryption key information created in the storage system is backed up regularly on the key management server. Even if Normal End is displayed, it merely means that the key management server received the request for backup and does not necessarily means that the encryption key information is backed up normally.

### **Example**

```
RMI AP, Task Name, [ENC], Regular Backup Keys to Serv,, Normal end, Seq.=xxxxxxxxx +{UUID, Backup Date, Description, Result, Server_Reply}= [{3E2332580B110E052D13C378866427A218EF1609881BC058FCBCF79FCD7727C7, 2013/07/06 09:20:37, BACK0706, Normal end, -}], Num. of Keys=1
```

| Item | Description                                                                 |
|------|-----------------------------------------------------------------------------|
| UUID | The UUID of the encryption key to be backed up on the key management server |

| Item         | Description                                                                                                    |
|--------------|----------------------------------------------------------------------------------------------------|
| Backup Date  | The date and time entered into the backup information when an encryption key is backed up on the key management server |
| Description  | The description set in the backup information when an encryption key is backed up on the key management server         |
| Result       | The result of the operation                                                                                            |
|              | Normal end: Normal end, Error(xxxx-yyyyy): Abnormal end                                                                |
| Server_Reply | The return value from the key management server                                                                        |
|              | A hyphen (-) is displayed unless an error occurred while processing.                                                   |
|              | For details on return values, see the manuals for each key management server.                                          |
| Num. of Keys | The number of encryption keys to be backed up                                                                          |
|              | This value is fixed to "1" because all of the created encryption keys are backed up as one key.                        |

# [ENC] Regular Delete Keys on Serv

Even if Normal End is displayed, it merely means that the key management server received the request for deletion and does not necessarily means that encryption keys are deleted normally.

### Example

```
RMI AP, Task Name, [ENC], Regular Delete Keys on Serv,, Normal end,
Seq.=xxxxxxxxxx
+{UUID, Backup Date, Description, Result, Server Reply}=
[{FBC095D54493A45CAC4BE80EECD1BE51D7E0D4023D377D37B0BFDE72B887CED9,
2013/07/06 09:13:18,BACK0706,Normal end,-}],Num. of Keys=1
```

| Item        | Description                                                                      |
|-------------|----------------------------------------------------------------------------------|
| UUID        | The UUID of the encryption key to be deleted                                     |
| Backup Date | The date and time of the backup information for the encryption key to be deleted |
| Description | The description of the backup information for the encryption key to be deleted   |
| Result      | The result of the operation                                                      |

| Item         | Description                                                                   |
|--------------|-------------------------------------------------------------------------------|
|              | Normal end: Normal end, Error(xxxx-yyyyy): Abnormal end                       |
| Server_Reply | The return value from the key management server                               |
|              | A hyphen (-) is displayed unless an error occurred while processing.          |
|              | For details on return values, see the manuals for each key management server. |
| Num. of Keys | The number of encryption keys to be deleted                                   |

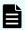

**Note:** A question mark (?) is displayed if an error occured in deleting encryption key.

### [ENC] Rekey CEK

Rekey CEK is output when a certificate encryption key is updated, or when encryption settings are edited from the initial setting or initialized.

### **Example**

RMI AP, Task Name, [ENC], Rekey CEK, Normal end, Seq.=xxxxxxxxx

# [ENC] Rekey KEK Dynamic

Rekey KEK Dynamic is output when a key encryption key is updated.

### **Example**

RMI AP, Task Name, [ENC], Rekey KEK Dynamic,, Normal end, Seq.=xxxxxxxxxx

# [ENC] Restore Keys

Restore Keys is output when encryption key information in the storage system is restored with key information obtained externally.

### **Example**

RMI AP, Task Name, [ENC], Restore Keys,, Normal end, Seq.=xxxxxxxxxx

# [ENC] Restore Keys

Restore Keys is output asynchronously with the REST API operations.

### **Example**

```
,,[ENC],Restore Keys,,Normal end,Seq.=xxxxxxxxx
```

### [ENC] Restore Keys fr File

Restore Keys fr File is output when encryption key information is obtained from the backup file.

### **Example**

```
RMI AP, Task Name, [ENC], Restore Keys fr File, Normal end, Seq.=xxxxxxxxx
```

# [ENC] Restore Keys fr File(Forcibly)

Restore Keys fr File(Forcibly) is output when encryption key information is obtained from the backup file.

### **Example**

# [ENC] Restore Keys fr Serv

Restore Keys fr Serv is output when the backup of encryption key information is obtained from the key management server.

### **Example**

```
RMI AP, Task Name, [ENC], Restore Keys fr Serv,, Normal end,
Seq.=xxxxxxxxx
+{UUID, Backup Date, Description, Result, Server_Reply}=
[{FBC095D54493A45CAC4BE80EECD1BE51D7E0D4023D377D37B0BFDE72B887CED9, 2013/07/06 09:13:18, BACK0706, Normal end, -}], Num. of Keys=1
```

| Item        | Description                                                                                             |
|-------------|----------------------------------------------------------------------------------------------------|
| UUID        | The UUID of the encryption key that is used for restoring on the key management server                  |
| Backup Date | The date and time entered into the backup information for the encryption key that is used for restoring |
| Description | The contents of Description in the backup information for the encryption key that is used for restoring |

| Item         | Description                                                                                                    |
|--------------|----------------------------------------------------------------------------------------------------|
| Result       | The result of the operation                                                                                         |
|              | Normal end: Normal end, Error(xxxx-yyyyy): Abnormal end                                                             |
| Server_Reply | The return value from the key management server                                                                     |
|              | A hyphen (-) is displayed unless an error occurred while processing.                                                |
|              | For details on return values, see the manuals for each key management server.                                       |
| Num. of Keys | The number of encryption keys that are used for restoring                                                           |
|              | This value is fixed to "1" because all of the encryption keys that are used for restoring are backed up as one key. |

### [ENC] Restore Keys fr Serv(Forcibly)

Restore Keys fr Serv(Forcibly) is output when the backup of encryption key information is obtained from the key management server.

### Example

| Item         | Description                                                                                             |
|--------------|----------------------------------------------------------------------------------------------------|
| UUID         | The UUID of the encryption key that is used for restoring on the key management server                  |
| Backup Date  | The date and time entered into the backup information for the encryption key that is used for restoring |
| Description  | The contents of Description in the backup information for the encryption key that is used for restoring |
| Result       | The result of the operation                                                                             |
|              | Normal end: Normal end, Error(xxxx-yyyyy): Abnormal end                                                 |
| Server_Reply | The return value from the key management server                                                         |
|              | A hyphen (-) is displayed unless an error occurred while processing.                                    |

| Item         | Description                                                                                                    |
|--------------|----------------------------------------------------------------------------------------------------|
|              | For details on return values, see the manuals for each key management server.                                       |
| Num. of Keys | The number of encryption keys that are used for restoring                                                           |
|              | This value is fixed to "1" because all of the encryption keys that are used for restoring are backed up as one key. |

### [ENC] Retry KEK Dynamic

Retry KEK Dynamic is output when a key encryption key is reacquired.

### **Example**

```
RMI AP, Task Name, [ENC], Retry KEK Dynamic,, Normal end, Seq.=xxxxxxxxxx
```

# [ENC] Set CEK

Set CEK is output asynchronously with the REST API operations.

### **Example**

```
,,[ENC],Set CEK,,Normal end,Seq.=xxxxxxxxxx
```

# [ENC] Set DEK

Set DEK is output asynchronously with the REST API operations.

### **Example**

```
,,[ENC],Set DEK,,Normal end,Seq.=xxxxxxxxxx
```

# [ENC] Set Up Key Mng Serv

Set Up Key Mng Serv is output when encryption environmental settings are edited.

#### **Example 1: Using a key management server**

```
RMI AP, Task Name, [ENC], Set Up Key Mng Serv,, Normal end,
Seq.=xxxxxxxxx

+{Server Type, Key Management Server, Host Name, Port Number,
Timeout, Retry Interval, Number of Retries,
Client Certificate File Name, Root Certificate File Name}
=[{Primary, Enable, 10.213.75.37, 5696, 10, 1, 3,,},
{Secondary, Enable, 10.213.75.37, 5696, 10, 1, 3,,}],
Num. of Servers=2
+{Encryption Key Regular Backup to Server, Regular Backup Time, Regular
```

Chapter 5: Audit log examples for encryption key operations

```
Backup User Name}=
[{Yes,03:00 10:00-12:00 23:00,username}],Num. of Settings=1
```

### Example 2: Not using a key management server

```
RMI AP, Task Name, [ENC], Set Up Key Mng Serv,, Normal end,
Seq.=xxxxxxxxxx
+{Server Type, Key Management Server}=
[{Primary, Disable}, {Secondary, Disable}], Num. of Servers=2
+{Encryption Key Regular Backup to Server, Regular Backup Time, Regular
Backup User Name}=
[{,,}],Num. of Settings=1
```

### **Example 3: Initializing a encryption environmental settings**

```
RMI AP, Task Name, [ENC], Set Up Key Mng Serv,, Normal end,
Seq.=xxxxxxxxxx
+{Server Type, Key Management Server}
=[{Primary, No Set}, {Secondary, No Set}], Num. of Servers=2
+{Encryption Key Regular Backup to Server, Regular Backup Time, Regular
Backup User Name}=
[{,,}],Num. of Settings=1
```

| Item                        | Description                                                         |
|-----------------------------|---------------------------------------------------------------------|
| Server Type                 | The type of the key management server                               |
|                             | Primary: primary server, Secondary: secondary server                |
| Key<br>Management<br>Server | Indicates whether the key management server is used                 |
|                             | Enable: The server is used                                          |
|                             | Disable: The server is not used                                     |
|                             | No Set: The encryption environmental settings are to be initialized |
| Host Name                   | The address of the key management server                            |
| Port Number                 | The port number of the key management server                        |
| Timeout                     | The communication timeout time to the key management server         |
| Retry Interval              | The retry interval to communicate with the key management server    |
| Number of<br>Retries        | The number of retries to communicate with the key management server |

| Item                               | Description                                                                                         |
|------------------------------------|----------------------------------------------------------------------------------------------------|
| Client<br>Certificate File<br>Name | The file name of the client certificate                                                             |
| Root Certificate<br>File Name      | The file name of the root certificate                                                               |
| Num. of<br>Servers                 | The number of the configured key management servers                                                 |
| Encryption Key                     | Indicates whether to back up encryption keys regularly.                                             |
| Regular Backup<br>to Server        | Yes: Backs up encryption keys regularly                                                             |
|                                    | No: Does not back up encryption keys regularly                                                      |
| Regular Backup                     | Indicates the specified regular backup times.                                                       |
| Time                               | The specified regular backup times are displayed, separated by underscores (_).                     |
|                                    | If any of the regular backup times are consecutive, they are output with a hyphen (-) between them. |
| Regular Backup<br>User Name        | Indicates the user name specified exclusively for regular backups.                                  |
| Num. of<br>Settings                | Indicates the specified number of regular backups.                                                  |

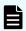

**Note:** When using the primary server, the values for Encryption Key Regular Backup to Server, Regular Backup Time and Regular Backup User Name are output.

# [ENC] Succeeded Backup to Serv

Using Succeeded Backup to Serv, when the auto backup is succeeded, the succeeded backup flag is output, and when the backup UUID is set, the UUID is output.

### Example

### **Detailed Information**

| Item                  | Description                                              |
|-----------------------|----------------------------------------------------------|
| BackupSuccess<br>Flag | Indicates the success of backup or the failure of backup |
|                       | True: Backup was succeeded                               |
|                       | False: Backup was failed                                 |
| BackupUuid            | UUID when the backup was performed                       |

# [ENC] Use Keys for CEK/KEK

Use Keys for CEK/KEK is output asynchronously with the Device Manager - Storage Navigator operations.

### **Example**

,,[ENC], Use Keys for CEK/KEK,, Normal end, Seq.=xxxxxxxxxx

# **KEK Acquisition Descriptions**

# [KEK Acquisition] Acquisition Key

Acquisition Key is output when the storage system obtains KEK Dynamic from the key management server after the power is turned on again with the Protect the Key Encryption Key at the Key Management Server is enabled.

### **Example**

RMI AP, Task Name, [KEK Acquisition], Acquisition Key,, Normal end, Seq.=xxxxxxxxx

# [KEK Acquisition] Set Key

Set Key is output when KEK Dynamic is configured for the storage system after the power is turned on again with the Protect the Key Encryption Key at the Key Management Server is enabled.

### **Example**

RMI AP, Task Name, [KEK Acquisition], Set Key, , Normal end, Seq.=xxxxxxxxxx

# **Key Recovery**

# [Key Recovery] Restore Keys fr Serv(Boot)

Restore Keys fr Serv(Boot) is output, when the key information of the stored data encryption in the storage system was restored after the power is turned on again with the Delete Internal Encryption Keys at PS OFF is enabled.

### **Example**

MPC, Task Name, [Key Recovery], Restore Keys fr Serv(Boot),, Normal end, Seq.=xxxxxxxxxx

# [Key Recovery] Set Key Blob

Set Key Blob is output, when the result that the key information of the stored data encryption in the storage system was restored was set after the power is turned on again with the Delete Internal Encryption Keys at PS OFF is enabled.

### **Example**

MPC, Task Name, [Key Recovery], Set Key Blob,, Normal end, Seq.=xxxxxxxxxx

# Chapter 6: Audit log examples of commands received by the storage system

This topic provides examples and descriptions of the audit logs when a storage system receives commands sent from hosts, or computers using Command Control Interface. The descriptions are listed alphabetically by function name and operation name.

# **Config Command**

The following shows examples and descriptions of the audit logs when a storage system receives commands sent from hosts or computers using CCI.

### Add CHAP User

### **Example 1: Adding the CHAP user name on the target side**

Out-of-band,,[Config Command],,,Accept,Seq.=xxxxxxxxxx+Command=Add CHAP User ++Port=1A,Target ID=0xBB,Target CHAP User=XXXXXX, Virtual Storage Machine S/N=423456

| Item                           | Description                                                                                                    |
|--------------------------------|----------------------------------------------------------------------------------------------------|
| Command                        | The command name                                                                                                    |
| Port                           | The name of a port to which an iSCSI target, to which a CHAP user is added, belongs                                   |
| Target ID                      | The iSCSI target ID                                                                                                   |
| Target CHAP User               | The CHAP user name on the target side                                                                                 |
| Virtual Storage<br>Machine S/N | The serial number of the virtual storage machine  No value is output when a virtual storage machine is not specified. |

### **Example 2: Adding the CHAP user name on the initiator side**

Out-of-band,,[Config Command],,,Accept,Seq.=xxxxxxxxxx +Command=Add CHAP User ++Port=1A, Target ID=0xBB, Initiator CHAP User=XXXXXX, Virtual Storage Machine S/N=423456

### **Detailed Information 2**

| Item                           | Description                                                                                                    |
|--------------------------------|----------------------------------------------------------------------------------------------------|
| Command                        | The command name                                                                                                    |
| Port                           | The name of a port to which an iSCSI target, to which a CHAP user is added, belongs                                   |
| Target ID                      | The iSCSI target ID                                                                                                   |
| Initiator CHAP User            | The CHAP user name on the initiator side                                                                              |
| Virtual Storage<br>Machine S/N | The serial number of the virtual storage machine  No value is output when a virtual storage machine is not specified. |

### Add CLPR

### **Example**

Out-of-band,, [Config Command],,, Accept, Seq.=xxxxxxxxxx +Command=Add CLPR ++CLPR=31,CLPR Name=CLPR31,Cache Size=8192

| Item       | Description                       |
|------------|-----------------------------------|
| Command    | The command name                  |
| CLPR       | The CLPR ID                       |
| CLPR Name  | The CLPR name                     |
| Cache Size | Cache capacity allocated to CLPRs |

# **Add Copy Group**

### **Example**

### **Detailed Information**

| Item                    | Description                                  |
|-------------------------|----------------------------------------------|
| Command                 | The command name                             |
| Copy Group              | The name of a copy group to be registered    |
| Device Group            | The name of a device group to be registered  |
| Num. of<br>DeviceGroups | The number of device groups to be registered |
| MU                      | The MU number to be registered               |
| JNL                     | The journal number to be registered          |

# **Add Device Group**

Add Device Group is an audit log generated when a command operation is performed with the DKCMAIN firmware version earlier than 83-04-0X-XX/XX.

### **Example**

```
Out-of-band,, [Config Command],,,Accept,Seq.=xxxxxxxxxxxxxxxx+Command=Add Device Group
++Device Group=AAAAAAAA
++LDEV(LDKC:CU:LDEV)={0x00:0xAA:0xBB,0x00:0xCC:0xDD,.....,
0x00:0xEE:0xFF},Num. of LDEVs=X
```

| Item         | Description                                 |
|--------------|---------------------------------------------|
| Command      | The command name                            |
| Device Group | The name of a device group to be registered |

| Item               | Description                                                                              |
|--------------------|------------------------------------------------------------------------------------------|
|                    | When an LDEV is added, the name of the device group to which the LDEV is added is output |
| LDEV(LDKC:CU:LDEV) | The LDEV IDs for LDEVs to be added to the device group                                   |
| Num. of LDEVs      | The number of LDEVs to be added to the device group                                      |

### Add Device Group(Name)

### **Example**

### **Detailed Information**

| Item               | Description                                            |
|--------------------|--------------------------------------------------------|
| Command            | The command name                                       |
| Device Group       | The name of a device group to be operated              |
| Blank item         | Nothing is output due to unused.                       |
| Device Name        | The name of a device to be assigned to LDEVs           |
| LDEV(LDKC:CU:LDEV) | The LDEV IDs for LDEVs to be added to the device group |
| Num. of LDEVs      | The number of LDEVs to be added to the device group    |

### Add DP Pool

### Example

### **Detailed Information**

| Item                            | Description                                                                              |
|---------------------------------|------------------------------------------------------------------------------------------|
| Command                         | The command name                                                                         |
| Pool ID                         | The pool number of a pool for Dynamic Provisioning to be created                         |
| Pool Name                       | The pool name of a pool for Dynamic Provisioning to be created                           |
| Warning Threshold(%)            | The warning threshold of the usage rate of a pool for Dynamic Provisioning to be created |
| High water mark<br>Threshold(%) | The depletion threshold of a pool for Dynamic Provisioning to be created                 |
| LDEV(LDKC:CU:LDEV)              | The LDEV IDs for LDEVs of a pool volume                                                  |
| Num. of LDEVs                   | The number of pool volumes                                                               |
| Suspend TI Pair                 | The setting status of Suspend TI Pair when the High water mark Threshold is exceeded.    |
|                                 | Yes: Thin Image pair is suspended.                                                       |
|                                 | No: Thin Image pair is not suspended.                                                    |
|                                 | A hyphen (-) is output if it is not specified at the command option                      |

# Add DP Pool(Drive)

### **Example**

```
Out-of-band,, [Config Command],,, Accept, Seq. = xxxxxxxxxx
+Command=Add DP Pool(Drive)
++Pool ID=AA, Pool Name=XXXXX
++Drive Information(Type Code, Num. of Drives, RAID Level) = [{XXXXXX,2,RAID1},
{YYYYYY,4,RAID1}],Num. of Information=2
```

| Item    | Description                                                   |
|---------|---------------------------------------------------------------|
| Command | The command name                                              |
| Pool ID | The pool number                                               |
|         | When an Pool ID is specified automatically, "Auto" is output. |

| Item                                                            | Description                                                                  |
|-----------------------------------------------------------------|------------------------------------------------------------------------------|
| Pool Name                                                       | The pool name                                                                |
| Drive<br>Information(Type<br>Code,Num. of<br>Drives,RAID Level) | The drive information (drive type code, number of drives, policy RAID level) |
| Num. of Information                                             | The number of drive information                                              |

# Add DP Pool(Parity Group)

### **Example**

```
Out-of-band,, [Config Command],,, Accept, Seq. = xxxxxxxxxx
+Command=Add DP Pool(Parity Group)
++Pool ID=AA,Pool Name=AAAAAA,Warning Threshold(%)=85,High water mark
Threshold(%)=85
++PG=\{1-1\}, Num. of PGs=1
++Suspend Pair=Yes, Resource Group ID=0
```

| Item                            | Description                                                                           |
|---------------------------------|---------------------------------------------------------------------------------------|
| Command                         | The command name                                                                      |
| Pool ID                         | The pool number                                                                       |
|                                 | When an Pool ID is specified automatically, "Auto" is output.                         |
| Pool Name                       | The pool name                                                                         |
| Warning Threshold(%)            | The warning threshold of the usage rate of a pool                                     |
| High water mark<br>Threshold(%) | The depletion threshold of the usage rate of a pool                                   |
| PG                              | The parity group number                                                               |
| Num. of PGs                     | The number of parity groups                                                           |
| Suspend TI Pair                 | The setting status of Suspend Tl Pair when the High water mark Threshold is exceeded. |
|                                 | Yes: Thin Image pair is suspended.                                                    |
|                                 | No: Thin Image pair is not suspended.                                                 |
| Resource Group ID               | The resource group ID of pool volume                                                  |

# **Add External Group**

### **Example**

Out-of-band,, [Config Command],,, Accept, Seq.=xxxxxxxxxx +Command=Add External Group ++PG=E1-1, Port=1A, WWN=AAAAAAAA, Path Group ID=A, LUN=A, Emulation=xxxxxxxx, Migration=Enable, CLPR=3, Data Direct Mapping=Enable, Command Device= Enable, LDEV(LDKC:CU:LDEV) = 0x00:0xFE:0xFF,0xFF,Add LDEV Mode=Enable, Resource Group ID=0

| Item                | Description                                                                             |
|---------------------|-----------------------------------------------------------------------------------------|
| Command             | The command name                                                                        |
| PG                  | The external volume group number                                                        |
| Port                | The port name of the storage system (connection source)                                 |
| WWN                 | The WWN of the storage system (connection target)                                       |
| Path Group ID       | The path group ID                                                                       |
| LUN                 | The LU number of the external volume                                                    |
| Emulation           | The emulation type of the mapped external volume                                        |
| Migration           | The setting status of the nondisruptive migration function                              |
|                     | Enable: Enabled, Disable: Disabled                                                      |
| CLPR                | The CLPR ID                                                                             |
| Data Direct Mapping | The setting status of the data direct mapping attribute                                 |
|                     | Enable: Enabled, Disable: Disabled                                                      |
| Command Device      | The setting status of remote command device                                             |
|                     | Enable: Enabled, Disable: Disabled                                                      |
| LDEV(LDKC:CU:LDEV)  | Indicates the LDEV IDs of the remote command device                                     |
|                     | This item is output only when Command Device is Enable.                                 |
| Add LDEV Mode       | Indicates the setting status of LDEVs to be added to the created external volume group. |
|                     | Enable: Enabled, Disable: Disabled                                                      |
| Resource Group ID   | The resource group ID of LDEVs to be added                                              |

| Item | Description                                                     |
|------|-----------------------------------------------------------------|
|      | No value is output when the Resource Group ID is not specified. |

### Add External iSCSI Name/Modify External CHAP User

### **Example**

| Item             | Description                                                                                                    |
|------------------|----------------------------------------------------------------------------------------------------|
| Command          | The command name                                                                                                    |
| Port             | The name of the port to which the iSCSI initiator belongs                                                           |
| iSCSI Name       | The iSCSI name                                                                                                    |
| TCP Port         | The TCP port number                                                                                                 |
|                  | If this item is not specified by the command option, the TCP port number of the iSCSI target on the port is output. |
| IP Address       | The IP address of the port on the external system                                                                   |
| CHAP User        | The CHAP user name to be set for Secret                                                                             |
|                  | When the iSCSI name of the external storage system is added, a hyphen (-) is output.                                |
| User Auth Switch | The setting status of CHAP authentication                                                                           |
|                  | Enable: CHAP authentication is enabled.                                                                             |
|                  | Disable: CHAP authentication is disabled.                                                                           |
|                  | When the iSCSI name of the external storage system is changed, a hyphen (-) is output.                              |
| Auth Mode        | The CHAP authentication mode                                                                                        |
|                  | Unidirectional: One-way CHAP authentication                                                                         |
|                  | Mutual: Mutual-way CHAP authentication                                                                              |

| Item                  | Description                                                                            |
|-----------------------|----------------------------------------------------------------------------------------|
|                       | When the iSCSI name of the external storage system is changed, a hyphen (-) is output. |
| iSCSI Virtual Port ID | The iSCSI virtual port ID (0-15)                                                       |
|                       | No value is output when the option is not specified.                                   |

### Add HBA iSCSI

### **Example**

### **Detailed Information**

| Item                           | Description                                                                                         |
|--------------------------------|----------------------------------------------------------------------------------------------------|
| Command                        | The command name                                                                                    |
| Port                           | The name of a port to which iSCSI targets are added, or on which iSCSI targets are changed          |
|                                | When a virtual storage machine is specified, the port name of the virtual storage machine is output |
| Target ID                      | The iSCSI target ID                                                                                 |
| iSCSI Name                     | The iSCSI name of the host bus adapter                                                              |
| Virtual Storage<br>Machine S/N | The serial number of the virtual storage machine                                                    |
|                                | No value is output when a virtual storage machine is not specified.                                 |

# **Add Host Group**

### Example

### **Detailed Information**

| Description                                                                                                 |
|----------------------------------------------------------------------------------------------------|
| The command name                                                                                            |
| The name of a port to which a host group is added                                                           |
| When a virtual storage machine is specified, the port name of the virtual storage machine is output.        |
| The host group ID to be added                                                                               |
| The name of the host group to be added                                                                      |
| The serial number of the virtual storage machine  No output when a virtual storage machine is not specified |
|                                                                                                    |

# Add Host Group(iSCSI)

### **Example**

Out-of-band,,[Config Command],,,Accept,Seq.=xxxxxxxxxx+Command=Add Host Group(iSCSI)
++Port=1A,Target Alias=XXXXXXX,iSCSI Name=YYYYYYYY,Auth Mode=Chap,
Chap Mutual=Enable,Virtual Storage Machine S/N=423456

#### **Detailed Information**

| Item         | Description                                                                                                    |
|--------------|----------------------------------------------------------------------------------------------------|
| Command      | The command name                                                                                                    |
| Port         | The name of a port to which the host group is added When a virtual storage machine is specified, the port name of the virtual storage machine is output.                                              |
| Target Alias | The alias to be added                                                                                                    |
| iSCSI Name   | The iSCSI name to be added                                                                                                    |
| Auth Mode    | The setting status of the CHAP authentication mode Chap: CHAP authentication is enabled None: CHAP authentication is disabled Both: Connection is available both with and without CHAP authentication |
| Chap Mutual  | CHAP authentication is unidirectional or bidirectional                                                                                                    |

Chapter 6: Audit log examples of commands received by the storage system

| Item                           | Description                                                                                                    |
|--------------------------------|----------------------------------------------------------------------------------------------------|
|                                | Enable: Set to bidirectional authentication mode  Disable: Set to the unidirectional authentication mode              |
| Virtual Storage<br>Machine S/N | The serial number of the virtual storage machine  No value is output when a virtual storage machine is not specified. |

### Add Journal(Ldev)

### **Example**

| Item               | Description                                                                                                    |
|--------------------|----------------------------------------------------------------------------------------------------|
| Command            | The command name                                                                                                    |
| JNL                | The journal number                                                                                                    |
| JNL Kind           | The journal kind of the system                                                                                                    |
|                    | Open: Open system, MF: Mainframe system                                                                                                    |
|                    | "MF" is output when Timer Type is specified                                                                                                    |
| MP Blade ID        | The MP unit ID                                                                                                    |
|                    | When the MP unit ID is not specified, a hyphen (-) is output.                                                                                                    |
| Timer Type         | The clock type used for consistency time                                                                                                    |
|                    | System: The system clock of the main frame host on the primary site                                                                                                |
|                    | Local: No system clock is used.                                                                                                    |
|                    | None: The system clock of the main frame host on the primary site when data is copied from the storage system on the secondary site to the one on the primary site |
|                    | No value is output if JNL Kind is Open.                                                                                                    |
| LDEV(LDKC:CU:LDEV) | The LDEV IDs of a journal volume to be created                                                                                                    |

| Item          | Description                                 |
|---------------|---------------------------------------------|
| Num. of LDEVs | The number of journal volumes to be created |

### **Add Ldev**

### Example

```
Out-of-band,, [Config Command],,, Accept, Seq.=xxxxxxxxxx
+Command=Add Ldev
++PG=1-1,LDEV(LDKC:CU:LDEV)=0x00:0xAA:0xBB,Emulation=OPEN-3,
Size=200 Capacity,Location=10000000,MP Blade ID=0,T10PI=Disable
```

| Item               | Description                                                                                                    |
|--------------------|----------------------------------------------------------------------------------------------------|
| Command            | The command name                                                                                                    |
| PG                 | The parity group number to which an LDEV to be created belongs                                                                                             |
|                    | If the LDEV to be created is an external volume, "E" is added on the top of the external volume group number.                                              |
| LDEV(LDKC:CU:LDEV) | The LDEV ID of the LDEV to be created                                                                                                    |
|                    | "Auto" indicates that auto numbering is enabled.                                                                                                    |
| Emulation          | The type of emulation                                                                                                    |
| Size               | The capacity and method for specifying the capacity of an LDEV to be created                                                                               |
|                    | Specifying the capacity                                                                                                    |
|                    | Capacity: Specify a capacity by the byte or block.                                                                                                    |
|                    | Units, byte or block, are not output. If a capacity is specified by the kilobyte, megabyte, gigabyte, or terabyte, the capacity is output on a byte basis. |
|                    | Offset-Capacity: Specify a capacity by the byte or block, and then the storage system corrects the capacity.                                               |
|                    | Units, byte or block, are not output. If a capacity is specified by the kilobyte, megabyte, gigabyte, or terabyte, the capacity is output on a byte basis. |
|                    | Cylinder: Specify a capacity by the cylinder.                                                                                                    |
|                    | <ul> <li>ALL Capacity: All free space is assigned to the LDEV capacity.</li> <li>The capacity value is not output.</li> </ul>                              |

| Item        | Description                                                                              |
|-------------|------------------------------------------------------------------------------------------|
|             | For details, see the section describing CV size calculation in<br>Provisioning Guide.    |
| Location    | The starting point of an LDEV to be created in the parity group or external volume group |
| MP Blade ID | The MP unit ID                                                                           |
| T10PI       | The setting status of T10 PI attribute Enable: Enabled, Disable: Disabled                |

### Add Ldev(ALU)

### Example

```
Out-of-band,,[Config Command],,,Accept,Seq.=xxxxxxxxxxxxxxx+Command=Add Ldev(ALU)
++LDEV(LDKC:CU:LDEV)=0x00:0xAA:0xBB
```

#### **Detailed Information**

| Item               | Description                          |
|--------------------|--------------------------------------|
| Command            | The command name                     |
| LDEV(LDKC:CU:LDEV) | The LDEV ID of an LDEV to be created |

# Add Ldev(Dynamic Provisioning)

#### **Example**

| Item                                      | Description                                                                                                    |
|-------------------------------------------|----------------------------------------------------------------------------------------------------|
| Command                                   | The command name                                                                                                    |
| Pool ID                                   | The pool number of a pool to which a virtual volume of Dynamic Provisioning to be created belongs                                                          |
|                                           | No value is output when the data direct mapping attribute is enabled.                                                                                      |
| LDEV(LDKC:CU:LDEV)                        | The LDEV ID of an LDEV to be created.                                                                                                    |
|                                           | "Auto" indicates that auto numbering is enabled.                                                                                                    |
| Emulation                                 | The type of emulation                                                                                                    |
| Size                                      | The capacity and method for specifying the capacity of an LDEV to be created                                                                               |
|                                           | Specifying the capacity                                                                                                    |
|                                           | Capacity: Specify a capacity by the byte or block.                                                                                                    |
|                                           | Units, byte or block, are not output. If a capacity is specified by the kilobyte, megabyte, gigabyte, or terabyte, the capacity is output on a byte basis. |
|                                           | Offset-Capacity: Specify a capacity by the byte or block, and then the storage system corrects the capacity.                                               |
|                                           | Units, byte or block, are not output. If a capacity is specified by the kilobyte, megabyte, gigabyte, or terabyte, the capacity is output on a byte basis. |
|                                           | Cylinder: Specify a capacity by the cylinder.                                                                                                    |
|                                           | ALL Capacity: All free space is assigned to the LDEV capacity.     The capacity value is not output.                                                       |
|                                           | For details, see the section describing CV size calculation in <i>Provisioning Guide</i> .                                                                 |
| MP Blade ID                               | The MP unit ID of an LDEV to be created                                                                                                    |
| CLPR                                      | The CLPR ID                                                                                                    |
| TSE                                       | The setting status of TSE attribute                                                                                                    |
|                                           | Enable: Enabled, Disable: Disabled                                                                                                    |
| Full Allocation                           | The setting status of the full allocation                                                                                                    |
|                                           | Enable: Enabled, Disable: Disabled                                                                                                    |
| Data Direct Mapping<br>LDEV(LDKC:CU:LDEV) | The LDEV ID of a pool volume with the data direct mapping attribute when the data direct mapping attribute is enabled.                                     |

| Item                                 | Description                                                                           |
|--------------------------------------|---------------------------------------------------------------------------------------|
|                                      | No value is output when the data direct mapping attribute is disabled.                |
| T10PI                                | The setting status of T10 PI attribute                                                |
|                                      | Enable: Enabled, Disable: Disabled                                                    |
| Capacity Saving                      | The setting status of capacity saving                                                 |
|                                      | Disable: Capacity saving is disabled,                                                 |
|                                      | Compression: Compression is enabled,                                                  |
|                                      | Deduplication Compression: Deduplication and compression are enabled                  |
| Capacity Saving Mode                 | The status of the capacity saving setting mode                                        |
|                                      | Post Process: post process method, Inline: inline method                              |
|                                      | If the option is not specified, a hyphen (-) is output.                               |
| Nickname                             | The name to be designated on the LDEV                                                 |
|                                      | The value is output only when the name to be designated on the LDEV is specified.     |
| Resource Group ID                    | The resource group ID of LDEVs to be added                                            |
|                                      | No value is output when the Resource Group ID is not specified.                       |
| LDEV ID Range<br>Start(LDKC:CU:LDEV) | Indicates the search start LDEV ID of automatically numbered LDEV ID.                 |
|                                      | No value is output when the range of automatically numbered LDEV ID is not specified. |
| LDEV ID Range<br>End(LDKC:CU:LDEV)   | Indicates the search end LDEV ID of automatically numbered LDEV ID.                   |
|                                      | No value is output when the range of automatically numbered LDEV ID is not specified. |

# Add Ldev(SLU)

### Example

Out-of-band,,[Config Command],,,Accept,Seq.=xxxxxxxxx +Command=Add Ldev(SLU) ++Pool ID=127,LDEV(LDKC:CU:LDEV)=0x00:0xAA:0xBB,Size=200 Capacity

### **Detailed Information**

| Item               | Description                                                                                                    |
|--------------------|----------------------------------------------------------------------------------------------------|
| Command            | The command name                                                                                                    |
| Pool ID            | The pool number of a pool to which a virtual volume of Dynamic Provisioning to be created belongs                                                          |
| LDEV(LDKC:CU:LDEV) | The LDEV ID of an LDEV to be created                                                                                                    |
| Size               | The capacity and method for specifying the capacity of an LDEV to be created                                                                               |
|                    | Specifying the capacity                                                                                                    |
|                    | Capacity: Specify a capacity by the byte or block.                                                                                                    |
|                    | Units, byte or block, are not output. If a capacity is specified by the kilobyte, megabyte, gigabyte, or terabyte, the capacity is output on a byte basis. |
|                    | Offset-Capacity: Specify a capacity by the byte or block, and then the storage system corrects the capacity.                                               |
|                    | Units, byte or block, are not output. If a capacity is specified by the kilobyte, megabyte, gigabyte, or terabyte, the capacity is output on a byte basis. |
|                    | Cylinder: Specify a capacity by the cylinder.                                                                                                    |
|                    | <ul> <li>ALL Capacity: All free space is assigned to the LDEV capacity.</li> <li>The capacity value is not output.</li> </ul>                              |
|                    | For details, see the section describing CV size calculation in <i>Provisioning Guide</i> .                                                                 |

# Add Ldev(Snapshot)

### **Example**

Out-of-band,,[Config Command],,,Accept,Seq.=xxxxxxxxx+Command=Add Ldev(Snapshot)++LDEV(LDKC:CU:LDEV)=0x00:0xAA:0xBB,Emulation=OPEN-V,Size=200 Capacity,MP Blade ID=0,CLPR=1,T10PI=Disable

| Item    | Description      |
|---------|------------------|
| Command | The command name |

| Item               | Description                                                                                                    |
|--------------------|----------------------------------------------------------------------------------------------------|
| LDEV(LDKC:CU:LDEV) | The LDEV ID of an LDEV to be created                                                                                                    |
|                    | "Auto" indicates that auto numbering is enabled.                                                                                                    |
| Emulation          | The emulation type                                                                                                    |
| Size               | The capacity and method for specifying the capacity of an LDEV to be created                                                                               |
|                    | Specifying the capacity                                                                                                    |
|                    | Capacity: Specify a capacity by the byte or block.                                                                                                    |
|                    | Units, byte or block, are not output. If a capacity is specified by the kilobyte, megabyte, gigabyte, or terabyte, the capacity is output on a byte basis. |
|                    | Offset-Capacity: Specify a capacity by the byte or block, and then the storage system corrects the capacity.                                               |
|                    | Units, byte or block, are not output. If a capacity is specified by the kilobyte, megabyte, gigabyte, or terabyte, the capacity is output on a byte basis. |
|                    | Cylinder: Specify a capacity by the cylinder.                                                                                                    |
|                    | <ul> <li>ALL Capacity: All free space is assigned to the LDEV capacity.</li> <li>The capacity value is not output.</li> </ul>                              |
|                    | For details, see the section describing CV size calculation in <i>Provisioning Guide</i> .                                                                 |
| MP Blade ID        | The MP unit ID of an LDEV to be created                                                                                                    |
| CLPR               | The CLPR ID                                                                                                    |
| T10PI              | The setting status of T10 PI attribute                                                                                                    |
|                    | Enable: Enabled, Disable: Disabled                                                                                                    |

### **Add License**

### **Example**

Out-of-band,,[Config Command],,,Accept,Seq.=xxxxxxxxxx +Command=Add License ++Key Code=xxx

### **Detailed Information**

| Item     | Description          |
|----------|----------------------|
| Command  | The command name     |
| Key Code | The license key code |

### Add LUN

### **Example**

| Item                           | Description                                                                                          |
|--------------------------------|----------------------------------------------------------------------------------------------------|
| Command                        | The command name                                                                                     |
| Port                           | The name of a port to which an LU is added                                                           |
|                                | When a virtual storage machine is specified, the port name of the virtual storage machine is output. |
| Host Group ID                  | The ID of a host group to which an LU is added                                                       |
| LUN                            | The LU number to be added                                                                            |
|                                | "Auto" is output when auto is specified instead of the LU number.                                    |
| LDEV(LDKC:CU:LDEV)             | The LDEV ID of an LDEV to be set as an LU.                                                           |
| Virtual Storage<br>Machine S/N | The serial number of the virtual storage machine                                                     |
|                                | No output when a virtual storage machine is not specified                                            |
| Command Device                 | The setting status of the command device attribute                                                   |
|                                | Enable: Enabled, Disable: Disabled                                                                   |
|                                | A hyphen (-) is output for the value when LUN is "Auto".                                             |

| Item                                          | Description                                                                     |
|-----------------------------------------------|---------------------------------------------------------------------------------|
| Additional<br>Port(Port,Host Group<br>ID,LUN) | The port name, the host group ID, and the LU number for the LU path to be added |
|                                               | If it is not specified by the command option, the item itself is not output.    |
|                                               | "Auto" is output for the LUN of this item when LUN is "Auto".                   |
| Num. of Paths                                 | The number of LU paths to be added                                              |
|                                               | If it is not specified by the command option, the item itself is not output.    |

# **Add Parity Group**

### **Example**

| Item           | Description                                                                                               |
|----------------|----------------------------------------------------------------------------------------------------|
| Command        | The command name                                                                                          |
| PG             | The parity group number                                                                                   |
| Drive Location | The drive location                                                                                        |
| PG             | The parity group number 2  This item is not displayed if the number of the parity groups are less than 2. |
| Drive Location | The drive location 2  This item is not displayed if the number of the parity groups are less than 2.      |
| PG             | The parity group number 3                                                                                 |

| Item                       | Description                                                                    |
|----------------------------|--------------------------------------------------------------------------------|
|                            | This item is not displayed if the number of the parity groups are less than 3. |
| Drive Location             | The drive location 3                                                           |
|                            | This item is not displayed if the number of the parity groups are less than 3. |
| PG                         | The parity group number 4                                                      |
|                            | This item is not displayed if the number of the parity groups are less than 4. |
| Drive Location             | The drive location 4                                                           |
|                            | This item is not displayed if the number of the parity groups are less than 4. |
| Num. of PGs                | Number of the parity groups                                                    |
| RAID Level                 | The RAID level                                                                 |
| CLPR                       | The CLPR ID                                                                    |
| Encryption                 | Indicates whether the encryption is enabled or disabled.                       |
|                            | Enable: The setting is enabled.                                                |
|                            | Disable: The setting is disabled.                                              |
| Copy Back                  | Indicates whether the copy back mode is enabled or disabled.                   |
|                            | Enable: The setting is enabled.                                                |
|                            | Disable: The setting is disabled.                                              |
| Accelerated<br>Compression | Indicates whether the accelerated compression is enabled or disabled.          |
|                            | Enable: The setting is enabled.                                                |
|                            | Disable: The setting is disabled.                                              |

### **Add Path**

### **Example**

Out-of-band,,[Config Command],,,Accept,Seq.=xxxxxxxxxx +Command=Add Path ++Port=1B,WWN=XXXXXXXXXXXXXXX,Path Group ID=A

| Parameter     | Description                                                       |
|---------------|-------------------------------------------------------------------|
| Command       | The command name                                                  |
| Port          | The name of a port to be connected to the external storage system |
| WWN           | The WWN of the external storage system                            |
| Path Group ID | The path group ID of the external volume                          |

## **Add Quorum**

## **Example**

Out-of-band,,[Config Command],,,Accept,Seq.=xxxxxxxxxx +Command=Add Quorum ++Quorum Disk ID=1,Controller ID=7,S/N=412345, LDEV (LDKC:CU:LDEV) = 0x00:0x01:0x02

| Item               | Description                                                                                       |
|--------------------|---------------------------------------------------------------------------------------------------|
| Command            | The command name                                                                                  |
| Quorum Disk ID     | The ID of the quorum disk used by global-active device to be set                                  |
| Controller ID      | The controller ID of the storage system that setting the quorum disk used by global-active device |
|                    | 7: VSP G1000/G1500 and VSP F1500, 8: VSP 5000 series, 18:<br>VSP E series, VSP Gx00, VSP Fx00     |
| S/N                | The serial number of the storage system that setting the quorum disk used by global-active device |
| LDEV(LDKC:CU:LDEV) | The LDEV ID of the volume to be set as a quorum disk used by global-active device                 |
|                    | No value is output if the LDEV is not set to Quorum disk.                                         |

## Add RCU

## **Example**

```
Out-of-band,,[Config Command],,,Accept,Seq.=xxxxxxxxx
+Command=Add RCU
++S/N=423456,MCU=0xAAAA,RCU=0xBBBB,Controller ID=18,MCU Port=1A,RCU
Port=1B, Path Gr. ID=0
```

#### **Detailed Information**

| Item          | Description                                                                                                    |
|---------------|----------------------------------------------------------------------------------------------------|
| Command       | The command name                                                                                                    |
| S/N           | The serial number of the remote storage system                                                                              |
| MCU           | The CU number of the local storage system                                                                                   |
|               | "Free" is output when CU Free is specified                                                                                  |
| RCU           | The CU number of the remote storage system                                                                                  |
|               | "Free" is output when CU Free is specified                                                                                  |
| Controller ID | The controller ID of the remote storage system                                                                              |
|               | 5: USP V/VM, 6: VSP, 7: VSP G1000/G1500 and VSP F1500, 8: VSP 5000 series, 18: VSP E series, VSP Gx00, VSP Fx00, 19: HUS VM |
| MCU Port      | The port name of the local storage system                                                                                   |
| RCU Port      | The port name of the remote storage system                                                                                  |
| Path Gr. ID   | The path group ID of the remote storage system                                                                              |
|               | No value is output when CU Free is not specified.                                                                           |

## **Add RCU iSCSI Port**

```
Out-of-band,,[Config Command],,,Accept,Seq.=xxxxxxxxx
+Command=Add RCU iSCSI Port
++S/N=400001, Controller ID=18, MCU Port=3B, RCU Port=4B, TCP Port=3260,
IP Address=192.168.0.169
```

| Item          | Description                                                                                                    |
|---------------|----------------------------------------------------------------------------------------------------|
| Command       | The command name                                                                                                    |
| S/N           | The serial number of the remote storage system                                                                              |
| Controller ID | The controller ID of the remote storage system                                                                              |
|               | 5: USP V/VM, 6: VSP, 7: VSP G1000/G1500 and VSP F1500, 8: VSP 5000 series, 18: VSP E series, VSP Gx00, VSP Fx00, 19: HUS VM |
| MCU Port      | The port name of the local storage system                                                                                   |
| RCU Port      | The port name of the remote storage system                                                                                  |
| TCP Port      | The TCP port number                                                                                                    |
|               | A hyphen (-) is displayed if the TCP port number is not specified.                                                          |
| IP Address    | The IP address of the port on the remote storage system                                                                     |

## **Add RCU Path**

## **Example**

```
Out-of-band,,[Config Command],,,Accept,Seq.=xxxxxxxxxx
+Command=Add RCU Path
++S/N=423456,MCU=0xAAAA,RCU=0xBBBB,MCU Port=1A,RCU Port=1B,
Controller ID=18,Path Gr. ID=0
```

| Item     | Description                                           |
|----------|-------------------------------------------------------|
| Command  | The command name                                      |
| S/N      | The serial number of the remote storage system        |
| MCU      | The CU number of the local storage system             |
|          | "Free" is output when CU Free is specified            |
| RCU      | The CU number of the remote storage system            |
|          | "Free" is output when CU Free is specified            |
| MCU Port | The port name of the local storage system to be added |

| Item          | Description                                                                                                    |
|---------------|----------------------------------------------------------------------------------------------------|
| RCU Port      | The port name of the remote storage system to be added                                                                      |
| Controller ID | The controller ID of the remote storage system                                                                              |
|               | 5: USP V/VM, 6: VSP, 7: VSP G1000/G1500 and VSP F1500, 8: VSP 5000 series, 18: VSP E series, VSP Gx00, VSP Fx00, 19: HUS VM |
| Path Gr. ID   | The path group ID of the remote storage system                                                                              |
|               | No value is output when CU Free is not specified.                                                                           |

# Add Resource(Group)

## **Example**

Out-of-band,,[Config Command],,,Accept,Seq.=xxxxxxxxxx +Command=Add Resource (Group) ++Resource Group=AAAAAAA,Controller ID=18,S/N=423456

| Item           | Description                                                                                                    |
|----------------|----------------------------------------------------------------------------------------------------|
| Command        | The command name                                                                                                    |
| Resource Group | The name of a resource group to be created                                                                                                    |
| Controller ID  | The controller ID of the virtual storage machine                                                                                                    |
|                | 5: USP V/VM, 6: VSP, 7: VSP G1000/G1500 and VSP F1500, 19: HUS VM, 110: VSP G200, 111: VSP G400/VSP F400/VSP G600 and VSP F600, 112: VSP G800 and VSP F800, 129: VSP G350, 130: VSP G370, 131: VSP G700, 132: VSP G900, 133: VSP F350, 134: VSP F370, 135: VSP F700, 136: VSP F900, 137: VSP G130, 138: VSP 5100H and VSP 5500H, 139: VSP 5100 and VSP 5500, and 140: VSP E990 |
|                | No output when a virtual storage machine is not specified                                                                                                    |
| S/N            | The serial number of the virtual storage machine  No output when a virtual storage machine is not specified                                                                                                    |

## Add Resource (Resource Name)

## **Example**

#### **Detailed Information**

| Item                   | Description                                            |
|------------------------|--------------------------------------------------------|
| Command                | The command name                                       |
| Resource Group ID      | The number of the resource group whose name is changed |
| Resource Group<br>Name | The newly changed resource group name                  |

## Add Resource/Delete Resource

## Example: when the resource of the operation target is LDEV

Out-of-band,,[Config Command],,,Accept,Seq.=xxxxxxxxxx+Command=Add Resource/Delete Resource++Resource Group ID=AAAAAAAA,
LDEV(LDKC:CU:LDEV)=0x00:0xAA:0xBB

#### **Detailed Information**

| Item               | Description                                                                                                |
|--------------------|----------------------------------------------------------------------------------------------------|
| Command            | The command name                                                                                           |
| Resource Group ID  | The number of a resource group to be registered or deleted                                                 |
|                    | This item is always 0 when you delete a resource from the resource group                                   |
| LDEV(LDKC:CU:LDEV) | The LDEV ID of an LDEV to be registered or deleted                                                         |
|                    | This item is output when the resource of the operation target is LDEV                                      |
| PG                 | The number of a parity group to be registered or deleted                                                   |
|                    | This item is output when the resource of the operation target is the parity group or external volume group |
| Port               | The name of a port to be registered or deleted                                                             |

| Item          | Description                                                                         |
|---------------|-------------------------------------------------------------------------------------|
|               | This item is output when the resource of the operation target is Port or Host Group |
| Host Group ID | The ID of a host group to be registered or deleted                                  |
|               | This item is output when the resource of the operation target is Host Group         |

## **Add Server**

## **Example**

| Item            | Description                                                        |
|-----------------|--------------------------------------------------------------------|
| Command         | The command name                                                   |
| Request ID      | The request ID                                                     |
| Client          | The client type                                                    |
|                 | 0x00: Command Control Interface, 0x01: Storage Adviser<br>Embedded |
| Nickname        | The nickname to be assigned to the server                          |
| Server Mode     | The server mode                                                    |
|                 | Normal: Normal operation mode, Reserve: Reserve mode               |
| OS Type         | The OS type to be assigned to the server                           |
|                 | The value is output in the hexadecimal format.                     |
|                 | A hyphen (-) is displayed if the server mode is Reserve.           |
| Protocol        | The transfer protocol                                              |
|                 | FC: Fibre, iSCSI: iSCSI                                            |
| OS Option[0:31] | OS type to be assigned to the server                               |
|                 | Values of host mode options from 0 to 31 bits.                     |

| Item              | Description                                                                           |
|-------------------|---------------------------------------------------------------------------------------|
| OS Option[32:63]  | OS type to be assigned to the server Values of host mode options from 32 to 63 bits.  |
| OS Option[64:95]  | OS type to be assigned to the server  Values of host mode options from 64 to 95 bits. |
| OS Option[96:127] | OS type to be assigned to the server Values of host mode options from 96 to 127 bits. |

## **Add Snap Pool**

## **Example**

#### **Detailed Information**

| Item               | Description                                            |
|--------------------|--------------------------------------------------------|
| Command            | The command name                                       |
| Pool ID            | The pool number of a pool for Thin Image to be created |
| Pool Name          | The pool name of a pool for Thin Image to be created   |
|                    | No value is output if the pool name is not specified   |
| User Threshold(%)  | The user defined threshold                             |
| LDEV(LDKC:CU:LDEV) | The LDEV IDs of a pool volume                          |
| Num. of LDEVs      | The number of pool volumes                             |

# Add Snap Pool(Drive)

++Drive Information(Type Code, Num. of Drives, RAID Level) = [{XXXXXX,2,RAID1}, {YYYYYY,4,RAID1}], Num. of Information=2

#### **Detailed Information**

| Item                                                            | Description                                                                   |
|-----------------------------------------------------------------|-------------------------------------------------------------------------------|
| Command                                                         | The command name                                                              |
| Pool ID                                                         | The pool number When an Pool ID is specified automatically, "Auto" is output. |
| Pool Name                                                       | The pool name                                                                 |
| Drive<br>Information(Type<br>Code,Num. of<br>Drives,RAID Level) | The drive information (drive type code, number of drives, policy RAID level)  |
| Num. of Information                                             | The number of drive information                                               |

# Add Snap Pool(Parity Group)

## Example

| Item              | Description                                                   |
|-------------------|---------------------------------------------------------------|
| Command           | The command name                                              |
| Pool ID           | The pool number                                               |
|                   | When an Pool ID is specified automatically, "Auto" is output. |
| Pool Name         | The pool name                                                 |
| User Threshold(%) | The user defined threshold                                    |
| PG                | The parity group number                                       |
| Num. of PGs       | The number of parity groups                                   |

| Item              | Description                          |
|-------------------|--------------------------------------|
| Resource Group ID | The resource group ID of pool volume |

## **Add Snapshot**

## Example

```
Out-of-band,, [Config Command],,,Accept,Seq.=xxxxxxxxxxxxxxxx+Command=Add Snapshot
++Snapshot Group=SSSSSSSS,Pool ID=A,
P-VOL(LDKC:CU:LDEV)=0x00:0xAA:0xBB,
S-VOL(LDKC:CU:LDEV)=0x00:0xCC:0xDD,
Virtual Storage Machine S/N=423456,
Range=Group,S-VOL Storage Machine S/N=412345,
S-VOL Actual Controller ID=18,Add Mode=Cascade
Add Mode Option=AutoSplit,S-VOL Create=No,S-VOL Nickname=,
Resource Group ID=1,S-VOL ID Range Start(LDKC:CU:LDEV)=0x00:0xAA:0xBB,
S-VOL ID Range End(LDKC:CU:LDEV)=0x00:0xCC:0xDD,MU=127,SLU=Enable
```

| Item                         | Description                                                                                              |
|------------------------------|----------------------------------------------------------------------------------------------------|
| Command                      | The command name                                                                                         |
| Snapshot Group               | The name of a snapshot group                                                                             |
| Pool ID                      | The pool ID of a pool to which a pair to be registered belongs                                           |
| P-VOL(LDKC:CU:LDEV)          | The LDEV ID of the primary volume of a pair to be registered                                             |
|                              | When a virtual storage machine is specified, the volume number of the virtual storage machine is output. |
| S-VOL(LDKC:CU:LDEV)          | The LDEV ID of the secondary volume of a pair to be registered                                           |
|                              | No output when a secondary volume is not specified                                                       |
| Virtual Storage              | The serial number of the virtual storage machine                                                         |
| Machine S/N                  | No output when a virtual storage machine is not specified                                                |
| Range                        | The range for splitting pairs                                                                            |
|                              | Volume: Only the pair is split.                                                                          |
|                              | Group: All pairs in the group including the pair are split.                                              |
| S-VOL Storage<br>Machine S/N | The serial number of the actual storage system to which the secondary volume belongs                     |

| Item                                  | Description                                                                                             |
|---------------------------------------|----------------------------------------------------------------------------------------------------|
| S-VOL Actual<br>Controller ID         | The controller ID of the actual storage system to which the secondary volume belongs                    |
|                                       | 5: USP V/VM, 6: VSP, 7: VSP G1000/G1500 and VSP F1500, 18: VSP E series, VSP Gx00, VSP Fx00, 19: HUS VM |
| Add Mode                              | The mode of the pair to be registered                                                                   |
|                                       | Cascade: cascade configuration, Clone: cloned pair                                                      |
|                                       | You can configure the cascade configuration, also when the "Clone" is specified.                        |
| Add Mode Option                       | Perform the cloned pair or the pair split operation automatically.                                      |
|                                       | AutoClone: Perform the cloned pair automatically                                                        |
|                                       | AutoSplit: Perform the pair split operation                                                             |
|                                       | None: Not perform automatically                                                                         |
| S-VOL Create                          | Create the secondary volume automatically or not                                                        |
|                                       | Yes: Create the secondary volume automatically                                                          |
|                                       | No: Not create the secondary volume automatically                                                       |
| S-VOL Nickname                        | The name to be designated on the secondary volume                                                       |
|                                       | The value is output only when S-VOL Create is Yes.                                                      |
| Resource Group ID                     | The resource group ID of the secondary volume                                                           |
|                                       | No value is output when the Resource Group ID is not specified.                                         |
| S-VOL ID Range<br>Start(LDKC:CU:LDEV) | Indicates the start LDEV ID for searching the secondary volume to be automatically numbered.            |
|                                       | No value is output when the LDEV ID range of the secondary volume is not specified.                     |
| S-VOL ID Range<br>End(LDKC:CU:LDEV)   | Indicates the end LDEV ID for searching the secondary volume to be automatically numbered.              |
|                                       | No value is output when the LDEV ID range of the secondary volume is not specified.                     |
| MU                                    | The MU number                                                                                           |
|                                       | No value is output when the MU number is not specified.                                                 |
| SLU                                   | Indicates whether the SLU attribute is specified for the snapshot data.                                 |
|                                       | Enable: The SLU attribute is specified.                                                                 |

| Item | Description                                                   |
|------|---------------------------------------------------------------|
|      | This item is output only when the SLU attribute is specified. |

## **Add SPM Group**

## **Example**

Out-of-band,, [Config Command],,, Accept, Seq. = xxxxxxxxxx +Command=Add SPM Group ++Port=1A,WWN=XXXXXXXXXXXXX,SPM Group=AAAAAAAA,Nickname=

#### **Detailed Information**

| Item      | Description                                                                         |
|-----------|-------------------------------------------------------------------------------------|
| Command   | The command name                                                                    |
| Port      | The port name to which the SPM target WWN to be registered to the SPM group belongs |
| WWN       | The SPM target WWN to be registered to the SPM group                                |
|           | No value is output when the Nickname is output.                                     |
| SPM Group | The name of the SPM group to which the SPM target WWN is registered                 |
| Nickname  | The SPM name (nickname) for the WWN                                                 |
|           | No value is output when the WWN value is output.                                    |

# **Add SPM Host Group**

## **Example**

Out-of-band,, [Config Command],,, Accept, Seq. = xxxxxxxxxx +Command=Add SPM Host Group ++Port=1A,SPM Group=XXXXXXXXXX,Host Group Name=AAAAAAAA

| Item    | Description      |
|---------|------------------|
| Command | The command name |

| Item            | Description                                                                                     |
|-----------------|-------------------------------------------------------------------------------------------------|
| Port            | The name of a port for the host group to which the WWN to be set to the SPM group is registered |
| SPM Group       | The name of an SPM group to be set                                                              |
| Host Group Name | The name of a host group to which the WWN to be set to the SPM group is registered              |

## **Add SPM WWN**

#### Example

Out-of-band,,[Config Command],,,Accept,Seq.=xxxxxxxxx +Command=Add SPM WWN ++Port=1A,WWN=XXXXXXXXXXX,Nickname=AAAAAAAA

#### **Detailed Information**

| Item     | Description                            |
|----------|----------------------------------------|
| Command  | The command name                       |
| Port     | The port name to which the WWN belongs |
| WWN      | The WWN                                |
| Nickname | The SPM name (nickname) for the WWN    |

## **Add WWN**

## **Example**

Out-of-band,,[Config Command],,,Accept,Seq.=xxxxxxxxx +Command=Add WWN ++Port=1A, Host Group ID=0x0FE, WWN=XXXXXXXXXXXXXXXX, Virtual Storage Machine S/N=423456

## **Detailed Information**

| Item    | Description                              |
|---------|------------------------------------------|
| Command | The command name                         |
| Port    | The name of a port to which a WWN is set |

| Item                           | Description                                                                                                 |
|--------------------------------|----------------------------------------------------------------------------------------------------|
|                                | When a virtual storage machine is specified, the port name of the virtual storage machine is output.        |
| Host Group ID                  | The ID of a host group to which the WWN is set                                                              |
| WWN                            | The WWN to be set                                                                                           |
| Virtual Storage<br>Machine S/N | The serial number of the virtual storage machine  No output when a virtual storage machine is not specified |

## **Check External Storage Group**

## **Example**

```
Out-of-band,,[Config Command],,,Accept,Seq.=xxxxxxxxxx
+Command=Check External Storage Group
++PG=E1-1
```

#### **Detailed Information**

| Item    | Description                      |
|---------|----------------------------------|
| Command | The command name                 |
| PG      | The external volume group number |

# **Check External Storage Path**

## Example

```
Out-of-band,, [Config Command],,, Accept, Seq. = xxxxxxxxxx
+Command=Check External Storage Path
++Port=1B,WWN=XXXXXXXXXXXXXXX,Path Group ID=A
```

#### **Detailed Information**

| Item    | Description                                                         |
|---------|---------------------------------------------------------------------|
| Command | The command name                                                    |
| Port    | The name of the port to be connected to the external storage system |
| WWN     | The WWN of the external storage system                              |

| Item          | Description                              |
|---------------|------------------------------------------|
| Path Group ID | The path group ID of the external volume |

## **CTQM**

## **Example**

Out-of-band,,[Config Command],,,Accept,Seq.=xxxxxxxxxx +Command=CTQM ++LDEV(CU:LDEV)=0x12:0x34,MU=5,Virtual Storage Machine S/N=423456, Suspend Status=Suspend, CTQM=EOM

| Item            | Description                                                                                                    |
|-----------------|----------------------------------------------------------------------------------------------------|
| Command         | The command name                                                                                                    |
| LDEV(CU:LDEV)   | The CU number and the LDEV number of the primary or secondary volume shared by a pair that is included in the consistency group for executing the command |
|                 | When a virtual storage machine is specified, the CU number and the LDEV number of the virtual storage machine is output.                                  |
| MU              | The MU number of the pair to which the LDEV belongs                                                                                                    |
| Virtual Storage | The serial number of the virtual storage machine                                                                                                    |
| Machine S/N     | No output when a virtual storage machine is not specified                                                                                                 |
| Suspend Status  | The instruction to the journal in the suspend status                                                                                                    |
|                 | Suspend: Suspended                                                                                                    |
|                 | Full Suspend: Full and suspended                                                                                                    |
|                 | Obstacle Suspend: Suspended due to an error                                                                                                    |
| СТQМ            | The synchronization status in the suspend status                                                                                                    |
|                 | CTQM: Synchronization is underway.                                                                                                    |
|                 | EOM: Synchronization is complete.                                                                                                    |

## **Delete CHAP User**

## **Example 1: Deleting the CHAP user name on the target side**

Out-of-band,, [Config Command],,, Accept, Seq. = xxxxxxxxxx +Command=Delete CHAP User ++Port=1A, Target ID=0xBB, Target CHAP User=XXXXXX, Virtual Storage Machine S/N=423456

#### **Detailed Information 1**

| Item                           | Description                                                                                                    |
|--------------------------------|----------------------------------------------------------------------------------------------------|
| Command                        | The command name                                                                                                    |
| Port                           | The name of a port to which an iSCSI target, from which CHAP users are deleted, belongs                               |
| Target ID                      | The iSCSI target ID                                                                                                   |
| Target CHAP User               | The CHAP user name on the target side                                                                                 |
| Virtual Storage<br>Machine S/N | The serial number of the virtual storage machine  No value is output when a virtual storage machine is not specified. |

## **Example 2: Deleting the CHAP user name on the initiator side**

Out-of-band,, [Config Command],,, Accept, Seq. = xxxxxxxxxx +Command=Delete CHAP User ++Port=1A, Target ID=0xBB, Initiator CHAP User=XXXXXX, Virtual Storage Machine S/N=423456

| Item                           | Description                                                                             |
|--------------------------------|-----------------------------------------------------------------------------------------|
| Command                        | The command name                                                                        |
| Port                           | The name of a port to which an iSCSI target, from which CHAP users are deleted, belongs |
| Target ID                      | The iSCSI target ID                                                                     |
| Initiator CHAP User            | The CHAP user name on the initiator side                                                |
| Virtual Storage<br>Machine S/N | The serial number of the virtual storage machine                                        |

| Item | Description                                                         |
|------|---------------------------------------------------------------------|
|      | No value is output when a virtual storage machine is not specified. |

## **Delete CLPR**

#### Example

```
Out-of-band,, [Config Command],,, Accept, Seq. = xxxxxxxxxx
+Command=Delete CLPR
++CLPR=31
```

#### **Detailed Information**

| Item    | Description      |
|---------|------------------|
| Command | The command name |
| CLPR    | The CLPR ID      |

## **Delete Copy Group**

## **Example**

```
Out-of-band,,[Config Command],,,Accept,Seq.=xxxxxxxxxx
+Command=Delete Copy Group
++Copy Group=AAAAAAA
```

#### **Detailed Information**

| Item       | Description                            |
|------------|----------------------------------------|
| Command    | The command name                       |
| Copy Group | The name of a copy group to be deleted |

# **Delete Device Group**

```
Out-of-band,, [Config Command],,, Accept, Seq. = xxxxxxxxxx
+Command=Delete Device Group
++Device Group=AAAAAAA
```

```
++LDEV(LDKC:CU:LDEV) = {0x00:0xAA:0xBB,0x00:0xCC:0xDD,.....,
0x00:0xEE:0xFF},Num. of LDEVs=X
```

| Item               | Description                                                |
|--------------------|------------------------------------------------------------|
| Command            | The command name                                           |
| Device Group       | The name of a device group to be deleted                   |
| LDEV(LDKC:CU:LDEV) | The LDEV ID of an LDEV to be deleted from the device group |
| Num. of LDEVs      | The number of LDEVs to be deleted from the device group    |

# **Delete External Group**

## **Example**

```
Out-of-band,, [Config Command],,, Accept, Seq. = xxxxxxxxx
+Command=Delete External Group
++PG=E11111-1,Forcible=Disable
```

#### **Detailed Information**

| Item     | Description                                                 |
|----------|-------------------------------------------------------------|
| Command  | The command name                                            |
| PG       | The external volume group number                            |
| Forcible | Indicates whether the forcible mode is enabled or disabled. |
|          | Enable: The setting is enabled.                             |
|          | Disable: The setting is disabled.                           |

## **Delete External iSCSI Name**

```
Out-of-band,,[Config Command],,,Accept,Seq.=xxxxxxxxxx
+Command=Delete External iSCSI Name
++Port=3B,iSCSI Name=iqn.1994-04.jp.co.hitachi:rsd.h8h.t.00001.4b000,
IP Address=192.168.0.169,iSCSI Virtual Port ID=15
```

| Item                  | Description                                               |
|-----------------------|-----------------------------------------------------------|
| Command               | The command name                                          |
| Port                  | The name of the port to which the iSCSI initiator belongs |
| iSCSI Name            | The iSCSI name                                            |
| IP Address            | The IP address of the port on the external storage system |
| iSCSI Virtual Port ID | The iSCSI virtual port ID (0-15)                          |
|                       | No value is output when the option is not specified.      |

## **Delete HBA iSCSI**

## Example

```
Out-of-band,, [Config Command],,, Accept, Seq. = xxxxxxxxxx
+Command=Delete HBA iSCSI
++Port=1A, Target ID=0xBB, iSCSI Name=ABCDEF,
Virtual Storage Machine S/N=423456
```

#### **Detailed Information**

| Item                           | Description                                                                                         |
|--------------------------------|----------------------------------------------------------------------------------------------------|
| Command                        | The command name                                                                                    |
| Port                           | The name of a port from which iSCSI targets are deleted                                             |
|                                | When a virtual storage machine is specified, the port name of the virtual storage machine is output |
| Target ID                      | The iSCSI target ID                                                                                 |
| iSCSI Name                     | The iSCSI name of the host bus adapter                                                              |
| Virtual Storage<br>Machine S/N | The serial number of the virtual storage machine                                                    |
|                                | No value is output when a virtual storage machine is not specified.                                 |

# **Delete Host Group**

## **Example**

```
Out-of-band,, [Config Command],,, Accept, Seq. = xxxxxxxxxx
+Command=Delete Host Group
```

++Port=1A, Host Group ID=0x000,, Virtual Storage Machine S/N=423456

#### **Detailed Information**

| Item                           | Description                                                                                                 |
|--------------------------------|----------------------------------------------------------------------------------------------------|
| Command                        | The command name                                                                                            |
| Port                           | The name of a port from which a host group is deleted                                                       |
|                                | When a virtual storage machine is specified, the port name of the virtual storage machine is output.        |
| Host Group ID                  | The ID of a host group to be deleted                                                                        |
| Blank item                     | Nothing is output due to unused.                                                                            |
| Virtual Storage<br>Machine S/N | The serial number of the virtual storage machine  No output when a virtual storage machine is not specified |

## **Delete Journal**

## **Example**

```
Out-of-band,,[Config Command],,,Accept,Seq.=xxxxxxxxx
+Command=Delete Journal
++JNL=0x001
```

#### **Detailed Information**

| Item    | Description                           |
|---------|---------------------------------------|
| Command | The command name                      |
| JNL     | The number of a journal to be deleted |

# **Delete Journal(Ldev)**

```
Out-of-band,, [Config Command],,, Accept, Seq. = xxxxxxxxxx
+Command=Delete Journal(Ldev)
++JNL=0x001
++LDEV (LDKC:CU:LDEV) = \{0x00:0xAA:0xBB,0x00:0xCC:0xDD,......
0x00:0xEE:0xFF},Num. of LDEVs=X
```

| Item               | Description                                                            |
|--------------------|------------------------------------------------------------------------|
| Command            | The command name                                                       |
| JNL                | The journal number of a journal from which journal volumes are deleted |
| LDEV(LDKC:CU:LDEV) | The LDEV ID of a journal volume to be deleted                          |
| Num. of LDEVs      | The number of journal volumes to be deleted                            |

## **Delete Ldev**

#### Example

```
Out-of-band,,[Config Command],,,Accept,Seq.=xxxxxxxxxxx+Command=Delete Ldev++LDEV(LDKC:CU:LDEV)=0x00:0xAA:0xBB, ALU/SLU Delete Mode=Enable
```

#### **Detailed Information**

| Item                | Description                                                                                                    |
|---------------------|----------------------------------------------------------------------------------------------------|
| Command             | The command name                                                                                                    |
| LDEV(LDKC:CU:LDEV)  | The LDEV ID of an LDEV to be deleted                                                                                                    |
| ALU/SLU Delete Mode | Indicates whether the method of deleting an LDEV for Dynamic Provisioning, Dynamic Tiering, active flash, the ALU attribute, and the SLU attribute is enabled.  Enable: Enabled, Disable: Disabled |

## **Delete Ldev(Initialize Capacity Saving)**

```
Out-of-band,,[Config Command],,,Accept,Seq.=xxxxxxxxx +Command=Delete Ldev(Initialize Capacity Saving) ++LDEV(LDKC:CU:LDEV)=0x00:0xAA:0xBB
```

| Item               | Description                          |
|--------------------|--------------------------------------|
| Command            | The command name                     |
| LDEV(LDKC:CU:LDEV) | The LDEV ID of an LDEV to be deleted |

## **Delete License**

## **Example**

#### **Detailed Information**

| Item         | Description              |
|--------------|--------------------------|
| Command      | The command name         |
| Product Name | The program product name |

## **Delete LUN**

#### **Example**

```
Out-of-band,, [Config Command],,,Accept,Seq.=xxxxxxxxxxxxxxxx+Command=Delete LUN
++Port=1A,Host Group ID=0x100,LUN=3,
LDEV(LDKC:CU:LDEV)=0x00:0xAA:0xBB,
Virtual Storage Machine S/N=423456
++Additional Port(Port,Host Group ID,LUN)
=[{1B,0x100,3},{1C,0x100,3}],Num. of Paths=2
```

| Item    | Description                                                                                          |
|---------|----------------------------------------------------------------------------------------------------|
| Command | The command name                                                                                     |
| Port    | The name of a port from which an LU is deleted                                                       |
|         | When a virtual storage machine is specified, the port name of the virtual storage machine is output. |

| Item                                          | Description                                                                                    |
|-----------------------------------------------|------------------------------------------------------------------------------------------------|
| Host Group ID                                 | The ID of a host group from which an LU is deleted                                             |
| LUN                                           | The LU number to be deleted                                                                    |
|                                               | No value is output, if it is not specified by the command option.                              |
| LDEV(LDKC:CU:LDEV)                            | The LDEV ID of an LDEV to be deleted                                                           |
|                                               | No value is output, if it is not specified by the command option.                              |
| Virtual Storage                               | The serial number of the virtual storage machine                                               |
| Machine S/N                                   | No output when a virtual storage machine is not specified                                      |
| Additional<br>Port(Port,Host Group<br>ID,LUN) | The port name, the host group ID, and the LU number for the LU path to be deleted              |
|                                               | If an LDEV is specified but no LUN is specified by the command option, no LU number is output. |
|                                               | If it is not specified by the command option, the item itself is not output.                   |
| Num. of Paths                                 | The number of LU paths to be deleted                                                           |
|                                               | If it is not specified by the command option, the item itself is not output.                   |

# **Delete Parity Group**

## **Example**

```
Out-of-band,,[Config Command],,,Accept,Seq.=xxxxxxxxxx
+Command=Delete Parity Group
++PG={1-1}, Num. of PGs=1
```

| Item        | Description                 |
|-------------|-----------------------------|
| Command     | The command name            |
| PG          | The parity group number     |
| Num. of PGs | Number of the parity groups |

## **Delete Path**

## **Example**

```
Out-of-band,,[Config Command],,,Accept,Seq.=xxxxxxxxx
+Command=Delete Path
++Port=1B,WWN=XXXXXXXXXXXXXXXXXX,Path Group ID=A
```

#### **Detailed Information**

| Item          | Description                                                       |
|---------------|-------------------------------------------------------------------|
| Command       | The command name                                                  |
| Port          | The name of a port to be connected to the external storage system |
| WWN           | The WWN of the external storage system                            |
| Path Group ID | The path group ID of the external volume                          |

## **Delete Pool**

## **Example**

```
Out-of-band,,[Config Command],,,Accept,Seq.=xxxxxxxxx
+Command=Delete Pool
++Pool ID=AA,Target=-
```

| Item    | Description                                                        |
|---------|--------------------------------------------------------------------|
| Command | The command name                                                   |
| Pool ID | The pool number of a pool to be deleted                            |
| Target  | The pool, pool volume, or parity group to be deleted               |
|         | Pool: The pool to be deleted                                       |
|         | Pool(Pool VOL): The pool and pool volume to be deleted             |
|         | Pool(PG): The pool, pool volume and parity group to be deleted     |
|         | A hyphen (-) is output for the value when Target is not specified. |

## **Delete Pool(Ldev)**

## **Example**

#### **Detailed Information**

| Item               | Description                                              |
|--------------------|----------------------------------------------------------|
| Command            | The command name                                         |
| Pool ID            | The pool ID of a pool whose capacity is to be decreased  |
| LDEV(LDKC:CU:LDEV) | The LDEV IDs of pool volumes to be deleted from the pool |
| Num. of LDEVs      | The number of pool volumes to be deleted from the pool   |

## **Delete Quorum**

## **Example**

#### **Detailed Information**

| Item           | Description                                                   |
|----------------|---------------------------------------------------------------|
| Command        | The command name                                              |
| Quorum Disk ID | The quorum disk ID used by global-active device to be deleted |

## **Delete RCU**

| Item          | Description                                                                                                    |
|---------------|----------------------------------------------------------------------------------------------------|
| Command       | The command name                                                                                                    |
| S/N           | The serial number of the remote storage system                                                                              |
| MCU           | The CU number of the local storage system                                                                                   |
|               | "Free" is output when CU Free is specified                                                                                  |
| RCU           | The CU number of the remote storage system                                                                                  |
|               | "Free" is output when CU Free is specified                                                                                  |
| Controller ID | The controller ID of the remote storage system                                                                              |
|               | 5: USP V/VM, 6: VSP, 7: VSP G1000/G1500 and VSP F1500, 8: VSP 5000 series, 18: VSP E series, VSP Gx00, VSP Fx00, 19: HUS VM |
| Path Gr. ID   | The path group ID of the remote storage system                                                                              |
|               | No value is output when CU Free is not specified.                                                                           |

## **Delete RCU iSCSI Port**

## **Example**

Out-of-band,,[Config Command],,,Accept,Seq.=xxxxxxxxxx +Command=Delete RCU iSCSI Port ++S/N=400001, Controller ID=18, MCU Port=3B, RCU Port=4B

| Item          | Description                                                                                                    |
|---------------|----------------------------------------------------------------------------------------------------|
| Command       | The command name                                                                                                    |
| S/N           | The serial number of the remote storage system                                                                                                    |
| Controller ID | The controller ID of the remote storage system 5: USP V/VM, 6: VSP, 7: VSP G1000/G1500 and VSP F1500, 8: VSP 5000 series, 18: VSP E series, VSP Gx00, VSP Fx00, 19: HUS VM |
| MCU Port      | The port name of the local storage system                                                                                                    |
| RCU Port      | The port name of the remote storage system                                                                                                    |

## **Delete RCU Path**

## **Example**

Out-of-band,,[Config Command],,,Accept,Seq.=xxxxxxxxxxxxxxxx+Command=Delete RCU Path
++S/N=423456,MCU=0xAAAA,RCU=0xBBBB,MCU Port=CL1-A,RCU Port=CL1-B,
Controller ID=18,Path Gr. ID=0

#### **Detailed Information**

| Item          | Description                                                                                                    |
|---------------|----------------------------------------------------------------------------------------------------|
| Command       | The command name                                                                                                    |
| S/N           | The serial number of the remote storage system                                                                              |
| MCU           | The CU number of the local storage system                                                                                   |
|               | "Free" is output when CU Free is specified                                                                                  |
| RCU           | The CU number of the remote storage system                                                                                  |
|               | "Free" is output when CU Free is specified                                                                                  |
| MCU Port      | The port name of the local storage system to be deleted                                                                     |
| RCU Port      | The port name of the remote storage system to be deleted                                                                    |
| Controller ID | The controller ID of the remote storage system                                                                              |
|               | 5: USP V/VM, 6: VSP, 7: VSP G1000/G1500 and VSP F1500, 8: VSP 5000 series, 18: VSP E series, VSP Gx00, VSP Fx00, 19: HUS VM |
| Path Gr. ID   | The path group ID of the remote storage system                                                                              |
|               | No value is output when CU Free is not specified.                                                                           |

# **Delete Resource(Group)**

## Example

Out-of-band,,[Config Command],,,Accept,Seq.=xxxxxxxxxx +Command=Delete Resource(Group) ++Resource Group ID=AAAAAAAA

| Item              | Description                                    |
|-------------------|------------------------------------------------|
| Command           | The command name                               |
| Resource Group ID | The number of the resource group to be deleted |

## **Delete Server**

## **Example**

```
Out-of-band,, [Config Command],,, Accept, Seq. = xxxxxxxxxx
+Command=Delete Server
++Request ID=1, Client=xxx, Nickname=xxxxx, Server ID=1, Export=True
```

#### **Detailed Information**

| Item       | Description                                                                                                    |
|------------|----------------------------------------------------------------------------------------------------|
| Command    | The command name                                                                                                    |
| Request ID | The request ID                                                                                                    |
| Client     | The client type                                                                                                    |
|            | 0x00: Command Control Interface, 0x01: Storage Adviser<br>Embedded                                                                                       |
| Nickname   | The nickname of the server to be deleted                                                                                                    |
|            | A hyphen (-) is output if the Server ID is specified.                                                                                                    |
| Server ID  | The server ID to be deleted                                                                                                    |
|            | A hyphen (-) is output if the Nickname is specified.                                                                                                    |
| Export     | The export processing are specified or not. (The export processing indicates that it deletes the server information and keeps the other configurations.) |
|            | True: Export processing request exists (Perform Export processing), False: Export processing request does not exists (Not perform Export processing)     |

# **Delete Snapshot**

## Example

Out-of-band,,[Config Command],,,Accept,Seq.=xxxxxxxxxx +Command=Delete Snapshot

++Snapshot Group=SSSSSSS,P-VOL(LDKC:CU:LDEV)=0x00:0xAA:0xBB,MU=A, Virtual Storage Machine S/N=423456

#### **Detailed Information**

| Item                           | Description                                                                                                    |
|--------------------------------|----------------------------------------------------------------------------------------------------|
| Command                        | The command name                                                                                                    |
| Snapshot Group                 | The name of a snapshot group to be deleted                                                                                |
| P-VOL(LDKC:CU:LDEV)            | The LDEV ID of the primary volume of a pair to be deleted When a virtual storage machine is specified, the LDEV ID of the |
|                                | virtual storage machine is output.                                                                                        |
| MU                             | The MU number of the pair to be deleted                                                                                   |
| Virtual Storage<br>Machine S/N | The serial number of the virtual storage machine                                                                          |
|                                | No output when a virtual storage machine is not specified                                                                 |

## **Delete Snapshot(Tree)**

## **Example**

Out-of-band,,[Config Command],,,Accept,Seq.=xxxxxxxxx +Command=Delete Snapshot(Tree) ++ROOT-VOL(LDKC:CU:LDEV)=0x00:0xAA:0xBB, Virtual Storage Machine S/N=423456

| Item                           | Description                                                                                                    |
|--------------------------------|----------------------------------------------------------------------------------------------------|
| Command                        | The command name                                                                                                    |
| ROOT-<br>VOL(LDKC:CU:LDEV)     | The LDKC, CU, and LDEV numbers of the root volume to be deleted                                                       |
|                                | When a virtual storage machine is specified, the LDEV ID of the virtual storage machine is output.                    |
| Virtual Storage<br>Machine S/N | The serial number of the virtual storage machine  No value is output when a virtual storage machine is not specified. |

## **Delete SPM Group**

## Example

#### **Detailed Information**

| Item      | Description                                                                  |
|-----------|------------------------------------------------------------------------------|
| Command   | The command name                                                             |
| Port      | The name of a port to which the WWN to be deleted from the SPM group belongs |
| SPM Group | The name of an SPM group from which the WWN is deleted                       |

## **Delete SPM Host Group**

## **Example**

#### **Detailed Information**

| Item            | Description                                                                        |
|-----------------|------------------------------------------------------------------------------------|
| Command         | The command name                                                                   |
| Port            | The name of a port to which the WWN to be deleted from the SPM group belongs       |
| Host Group Name | The name of a host group to which the WWN to be deleted from the SPM group belongs |

## **Delete SPM WWN**

| Item    | Description                                                                   |
|---------|-------------------------------------------------------------------------------|
| Command | The command name                                                              |
| Port    | The name of a port to which the WWN to be deleted from the SPM target belongs |
| WWN     | The WWN to be deleted from the SPM target                                     |

## **Delete SPM WWN(Nickname)**

## **Example**

Out-of-band,, [Config Command],,, Accept, Seq. = xxxxxxxxxx +Command=Delete SPM WWN (Nickname) ++Port=1A, Nickname=XXXXXXXXXXXXX

#### **Detailed Information**

| Item     | Description                                                                   |
|----------|-------------------------------------------------------------------------------|
| Command  | The command name                                                              |
| Port     | The name of a port to which the WWN to be deleted from the SPM target belongs |
| Nickname | The SPM name (nickname) of the WWN to be deleted from the SPM target          |

## **Delete WWN**

## **Example**

Out-of-band,, [Config Command],,, Accept, Seq. = xxxxxxxxxx +Command=Delete WWN ++Port=1A, Host Group ID=0x0FE, WWN=XXXXXXXXXXXXXXXX, Virtual Storage Machine S/N=423456

| Item    | Description      |
|---------|------------------|
| Command | The command name |

| Item                           | Description                                                                                                    |
|--------------------------------|----------------------------------------------------------------------------------------------------|
| Port                           | The name of a port from which a WWN is deleted When a virtual storage machine is specified, the port name of the virtual storage machine is output. |
| Host Group ID                  | The ID of a host group from which the WWN is deleted                                                                                                |
| WWN                            | The WWN to be deleted                                                                                                    |
| Virtual Storage<br>Machine S/N | The serial number of the virtual storage machine  No output when a virtual storage machine is not specified                                         |

## **Disconnect External Group**

## **Example**

```
Out-of-band,, [Config Command],,, Accept, Seq. = xxxxxxxxxx
+Command=Disconnect External Group
++PG=E1-1
```

#### **Detailed Information**

| Item    | Description                      |
|---------|----------------------------------|
| Command | The command name                 |
| PG      | The external volume group number |

## **Disconnect Path**

## **Example**

```
Out-of-band,,[Config Command],,,Accept,Seq.=xxxxxxxxxx
+Command=Disconnect Path
++Port=1B, WWN=XXXXXXXXXXXXXXX, Path Group ID=A
```

## **Detailed Information**

| Item    | Description                                                       |
|---------|-------------------------------------------------------------------|
| Command | The command name                                                  |
| Port    | The name of a port to be connected to the external storage system |

| Item          | Description                              |
|---------------|------------------------------------------|
| WWN           | The WWN of the external storage system   |
| Path Group ID | The path group ID of the external volume |

## **Extend Ldev**

## **Example**

Out-of-band,, [Config Command],,, Accept, Seq. = xxxxxxxxxx +Command=Extend Ldev ++LDEV (LDKC:CU:LDEV) =0x00:0xAA:0xBB, Virtual Storage Machine S/N=423456, Size=200 Capacity

| Item               | Description                                                                                                    |
|--------------------|----------------------------------------------------------------------------------------------------|
| Command            | The command name                                                                                                    |
| LDEV(LDKC:CU:LDEV) | The LDEV ID of the virtual volume for Dynamic Provisioning to be extended                                                                                  |
|                    | When a virtual storage machine is specified, the LDEV ID of the virtual storage machine is output.                                                         |
| Virtual Storage    | The serial number of the virtual storage machine                                                                                                    |
| Machine S/N        | No output when a virtual storage machine is not specified                                                                                                  |
| Size               | The capacity and method for specifying the capacity of an LDEV to be created                                                                               |
|                    | Specifying the capacity                                                                                                    |
|                    | Capacity: Specify a capacity by the byte or block.                                                                                                    |
|                    | Units, byte or block, are not output. If a capacity is specified by the kilobyte, megabyte, gigabyte, or terabyte, the capacity is output on a byte basis. |
|                    | <ul> <li>Offset-Capacity: Specify a capacity by the byte or block, and<br/>then the storage system corrects the capacity.</li> </ul>                       |
|                    | Units, byte or block, are not output. If a capacity is specified by the kilobyte, megabyte, gigabyte, or terabyte, the capacity is output on a byte basis. |
|                    | Cylinder: Specify a capacity by the cylinder.                                                                                                    |

| Item | Description                                                                           |
|------|---------------------------------------------------------------------------------------|
|      | For details, see the section describing CV size calculation in<br>Provisioning Guide. |

## **Extend Ldev(Asynchronous)**

## **Example**

Out-of-band,, [Config Command],,, Accept, Seq. = xxxxxxxxxx +Command=Extend Ldev(Asynchronous) ++LDEV (LDKC:CU:LDEV) =0x00:0xAA:0xBB, Virtual Storage Machine S/N=423456, Size=200 Capacity

| Item               | Description                                                                                                    |
|--------------------|----------------------------------------------------------------------------------------------------|
| Command            | The command name                                                                                                    |
| LDEV(LDKC:CU:LDEV) | The LDEV ID of the Dynamic Provisioning virtual volume to be extended asynchronously with the operation                                                        |
|                    | When a virtual storage machine is specified, the LDEV ID of the virtual storage machine is output.                                                             |
| Virtual Storage    | The serial number of the virtual storage machine                                                                                                    |
| Machine S/N        | Output only when a virtual storage machine is specified                                                                                                    |
| Size               | The capacity of an LDEV to be created, and how the capacity is specified                                                                                       |
|                    | How the capacity is specified                                                                                                    |
|                    | Capacity: The capacity is specified by the byte or block.                                                                                                    |
|                    | The unit, byte or block, is not output. If the capacity is specified by the kilobyte, megabyte, gigabyte, or terabyte, the capacity is output on a byte basis. |
|                    | Offset-Capacity: The capacity is specified by the byte or block, and the storage system corrects the capacity.                                                 |
|                    | The unit, byte or block, is not output. If the capacity is specified by the kilobyte, megabyte, gigabyte, or terabyte, the capacity is output on a byte basis. |
|                    | Cylinder: The capacity is specified by the cylinder.                                                                                                    |

| Item | Description                                                                           |
|------|---------------------------------------------------------------------------------------|
|      | For details, see the section describing CV size calculation in<br>Provisioning Guide. |

## **Initialize Ldev(Format)**

## **Example**

#### **Detailed Information**

| Item               | Description                                |
|--------------------|--------------------------------------------|
| Command            | The command name                           |
| LDEV(LDKC:CU:LDEV) | The LDEV ID of an LDEV to be formatted     |
| Format Option      | The format options                         |
|                    | Normal: Normal format, Quick: Quick format |

## **Initialize Ldev(Shredding)**

## **Example**

```
Out-of-band,,[Config Command],,,Accept,Seq.=xxxxxxxxx
+Command=Initialize Ldev(Shredding)
++LDEV(LDKC:CU:LDEV)=0x00:0xAA:0xBB,Data=00-FF-00
```

## **Detailed Information**

| Item               | Description                                        |
|--------------------|----------------------------------------------------|
| Command            | The command name                                   |
| LDEV(LDKC:CU:LDEV) | The LDEV ID of an LDEV whose data is to be deleted |
| Data               | The data pattern used for deleting the data        |
|                    | 00-FF-00: Default pattern                          |
|                    | Random: Random value                               |
|                    | 0xXXXXXXXX : User defined value                    |

## **Initialize Ldev(Stop Shredding)**

## Example

```
Out-of-band,,[Config Command],,,Accept,Seq.=xxxxxxxxx
+Command=Initialize Ldev(Stop Shredding)
++LDEV(LDKC:CU:LDEV)=0x00:0xAA:0xBB
```

#### **Detailed Information**

| Item               | Description                                                           |
|--------------------|-----------------------------------------------------------------------|
| Command            | The command name                                                      |
| LDEV(LDKC:CU:LDEV) | The LDEV ID of an LDEV in which deletion of its data is to be stopped |

## **Initialize Parity Group**

## **Example1: When VSP E series is used**

```
Out-of-band,,[Config Command],,,Accept,Seq.=xxxxxxxxxx+Command=Initialize Parity Group
++PG=1-5,Wait Time=1000
```

#### **Detailed Information 1**

| Item      | Description                                                                         |
|-----------|-------------------------------------------------------------------------------------|
| Command   | The command name                                                                    |
| PG        | The parity group number for a parity group to be initialized                        |
| Wait Time | The wait time for command execution (in seconds)                                    |
|           | This item is displayed for VSP E series only.                                       |
|           | This item is not displayed if the wait time for command execution is not specified. |

#### Example 2: When VSP G130, G/F350, G/F370, G/F700, G/F900 is used

```
Out-of-band,,[Config Command],,,Accept,Seq.=xxxxxxxxxx+Command=Initialize Parity Group ++PG=1-5
```

| Item    | Description                                                  |
|---------|--------------------------------------------------------------|
| Command | The command name                                             |
| PG      | The parity group number for a parity group to be initialized |

## **Initialize Pool**

## **Example**

```
Out-of-band,,[Config Command],,,Accept,Seq.=xxxxxxxxxx +Command=Initialize Pool ++Pool ID=10,Operation=Initialize Deduplication
```

#### **Detailed Information**

| Item      | Description                                                                                                    |
|-----------|----------------------------------------------------------------------------------------------------|
| Command   | The command name                                                                                                    |
| Pool ID   | The pool ID of the pool which will be initialized                                                                                               |
| Operation | The operation Initialize Deduplication: Initialize the deduplication system data volume and the volumes include the data which is deduplicated. |

# **Initialize System**

## **Example**

| Item      | Description                                                      |
|-----------|------------------------------------------------------------------|
| Command   | The command name                                                 |
| Operation | The operation                                                    |
|           | Initialize Local Replica Pairs: Initializing Local Replica Pairs |

| Item     | Description                                                         |
|----------|---------------------------------------------------------------------|
|          | Initialize Pools: Initializing pools                                |
| Password | The password for one time                                           |
|          | Enable: Specify the password                                        |
|          | This item is output only if the password for one time is specified. |

## Map Resource(LDEV)

### **Example**

### **Detailed Information**

| Item                      | Description                                                                                                    |
|---------------------------|----------------------------------------------------------------------------------------------------|
| Command                   | The command name                                                                                                    |
| LDEV(LDKC:CU:LDEV)        | The LDEV ID of the actual volume                                                                                                    |
| Map<br>LDEV(LDKC:CU:LDEV) | The LDEV ID of the virtual volume assigned to the actual volume                                                                                                    |
|                           | "Reserve" is output if the reservation attribute of global-active device is set on the LDEV ID of the volume used as a secondary volume of a global-active device pair. |
| Emulation                 | The emulation type of a virtual volume                                                                                                    |

# Map Resource(Port)

| Item     | Description                                              |
|----------|----------------------------------------------------------|
| Command  | The command name                                         |
| Port     | The port name of the actual port                         |
| Map Port | The name of the virtual port assigned to the actual port |

## **Map Snapshot**

### **Example**

| Item                          | Description                                                                                        |
|-------------------------------|----------------------------------------------------------------------------------------------------|
| Command                       | The command name                                                                                   |
| P-VOL(LDKC:CU:LDEV)           | The LDEV ID of the primary volume                                                                  |
|                               | When a virtual storage machine is specified, the LDEV ID of the virtual storage machine is output. |
| S-VOL(LDKC:CU:LDEV)           | The LDEV ID of the secondary volume                                                                |
|                               | When a virtual storage machine is specified, the LDEV ID of the virtual storage machine is output. |
| MU                            | The MU number                                                                                      |
| Virtual Storage               | The serial number of the virtual storage machine                                                   |
| Machine S/N                   | No output when a virtual storage machine is not specified                                          |
| S-VOL Storage<br>Machine S/N  | The serial number of the actual storage system to which the secondary volume belongs               |
| S-VOL Actual<br>Controller ID | The controller ID of the actual storage system to which the secondary volume belongs               |

| Item                                  | Description                                                                                             |
|---------------------------------------|----------------------------------------------------------------------------------------------------|
|                                       | 5: USP V/VM, 6: VSP, 7: VSP G1000/G1500 and VSP F1500, 18: VSP E series, VSP Gx00, VSP Fx00, 19: HUS VM |
| S-VOL Create                          | Create the secondary volume automatically or not                                                        |
|                                       | Yes: Create the secondary volume automatically                                                          |
|                                       | No: Not create the secondary volume automatically                                                       |
| S-VOL Nickname                        | The name to be designated on the secondary volume                                                       |
|                                       | The value is output only when S-VOL Create is Yes.                                                      |
| Resource Group ID                     | The resource group ID of the secondary volume                                                           |
|                                       | No value is output when the Resource Group ID is not specified.                                         |
| S-VOL ID Range<br>Start(LDKC:CU:LDEV) | Indicates the start LDEV ID for searching the secondary volume to be automatically numbered.            |
|                                       | No value is output when the LDEV ID range of the secondary volume is not specified.                     |
| S-VOL ID Range<br>End(LDKC:CU:LDEV)   | Indicates the end LDEV ID for searching the secondary volume to be automatically numbered.              |
|                                       | No value is output when the LDEV ID range of the secondary volume is not specified.                     |

# **Modify CLPR**

## Example 1

Out-of-band,,[Config Command],,,Accept,Seq.=xxxxxxxxxx +Command=Modify CLPR ++PG=1-1,CLPR=31,CLPR Name=,Cache Size=

| Item    | Description                                                                                                    |
|---------|----------------------------------------------------------------------------------------------------|
| Command | The command name                                                                                                    |
| PG      | The number of a parity group for CLPR to be migrated                                                                |
|         | The parity group number with "E" on the top of the name indicates that the parity group contains an external volume |

| Item       | Description                                    |
|------------|------------------------------------------------|
| CLPR       | The following either CLPR ID                   |
|            | Destination to which the CLPR ID is migrated   |
|            | CLPR ID whose name and cache size are modified |
| CLPR Name  | The CLPR name                                  |
| Cache Size | Cache capacity allocated to CLPRs              |

## Example 2

#### **Detailed Information 2**

| Item       | Description                                                                                                    |
|------------|----------------------------------------------------------------------------------------------------|
| Command    | The command name                                                                                                    |
| PG         | The number of a parity group for CLPR to be migrated                                                                |
|            | The parity group number with "E" on the top of the name indicates that the parity group contains an external volume |
| CLPR       | The following either CLPR ID                                                                                        |
|            | Destination to which the CLPR ID is migrated                                                                        |
|            | CLPR ID whose name and cache size are modified                                                                      |
| CLPR Name  | The CLPR name                                                                                                    |
| Cache Size | Cache capacity allocated to CLPRs                                                                                   |

# **Modify Drive**

```
Out-of-band,, [Config Command],,,Accept,Seq.=xxxxxxxxxx+Command=Modify Drive
++Drive Location=0-1,Spare=Enable
++Drive Information(Type Code,Num. of Drives)=[], Num. of Information=
```

| Item                                              | Description                                                                                                    |
|---------------------------------------------------|----------------------------------------------------------------------------------------------------|
| Command                                           | The command name                                                                                                    |
| Drive Location                                    | The mounting position of the drive  No value is output when the Drive Information(Type Code,Num. of Drives) is specified.              |
| Spare                                             | The assignment status of the spare drive Enable: Assigning as a spare drive. Disable: Releasing spare drive setting.                   |
| Drive<br>Information(Type<br>Code,Num. of Drives) | The drive information (drive type code, number of drives, policy RAID level)  No value is output when the Drive Location is specified. |
| Num. of Information                               | The number of drive information  No value is output when the Drive Location is specified.                                              |

### Example 2

```
Out-of-band,, [Config Command],,, Accept, Seq. = xxxxxxxxxx
+Command=Modify Drive
++Drive Location=,Spare=Enable
++Drive Information(Type Code, Num. of Drives) = [{XXXXXX,2},{YYYYYY,4}],
Num. of Information=2
```

| Item                                              | Description                                                                                                    |
|---------------------------------------------------|----------------------------------------------------------------------------------------------------|
| Command                                           | The command name                                                                                                    |
| Drive Location                                    | The mounting position of the drive  No value is output when the Drive Information(Type Code,Num. of Drives) is specified. |
| Spare                                             | The assignment status of the spare drive Enable: Assigning as a spare drive. Disable: Releasing spare drive setting.      |
| Drive<br>Information(Type<br>Code,Num. of Drives) | The drive information (drive type code, number of drives, policy RAID level)                                              |

| Item                | Description                                              |
|---------------------|----------------------------------------------------------|
|                     | No value is output when the Drive Location is specified. |
| Num. of Information | The number of drive information                          |
|                     | No value is output when the Drive Location is specified. |

## **Modify External Group(ALUA Switch)**

### Example

Out-of-band,,[Config Command],,,Accept,Seq.=xxxxxxxxx+Command=Modify External Group(ALUA Switch)++PG=E1-1,ALUA Switch=Enable

### **Detailed Information**

| Item        | Description                         |
|-------------|-------------------------------------|
| Command     | The command name                    |
| PG          | The external volume group number    |
| ALUA Switch | The setting status of the ALUA mode |
|             | Enable: Enabled, Disable: Disabled  |

# **Modify External Group(Cache Inflow)**

### **Example**

Out-of-band,,[Config Command],,,Accept,Seq.=xxxxxxxxx+Command=Modify External Group(Cache Inflow)++PG=E1-1,Cache Inflow=Enable

| Item         | Description                                                     |
|--------------|-----------------------------------------------------------------|
| Command      | The command name                                                |
| PG           | The external volume group number                                |
| Cache Inflow | The inflow control setting of the cache of the external volume. |
|              | Enable: Enabled, Disable: Disabled                              |

## **Modify External Group(Cache Mode)**

## Example

Out-of-band,,[Config Command],,,Accept,Seq.=xxxxxxxxx +Command=Modify External Group(Cache Mode) ++PG=E1-1,Cache Mode=Enable

#### **Detailed Information**

| Item       | Description                         |
|------------|-------------------------------------|
| Command    | The command name                    |
| PG         | The external volume group number    |
| Cache Mode | The cache mode to be set            |
|            | Enable: The cache mode is enabled   |
|            | Disable: The cache mode is disabled |
|            | Through: Cache through mode         |
|            | Write Sync: Write synchronous mode  |

# **Modify External Group(Load Balance Mode)**

### **Example**

Out-of-band,,[Config Command],,,Accept,Seq.=xxxxxxxxxx+Command=Modify External Group(Load Balance Mode)
++PG=E1-1,Load Balance Mode=Extend

| Item              | Description                      |
|-------------------|----------------------------------|
| Command           | The command name                 |
| PG                | The external volume group number |
| Load Balance Mode | The load balance mode to be set  |
|                   | Normal: Standard round robin     |
|                   | Extend: Extended round robin     |
|                   | Disable: Disabled                |

## **Modify External Group(MP Blade)**

Modify External Group(MP Blade) is the command history of CCI. Since CCI is software common to Hitachi storage systems, "MP Blade" instead of "MP Unit" is output as the command name and the item in audit logs.

### **Example**

```
Out-of-band,,[Config Command],,,Accept,Seq.=xxxxxxxxxx+Command=Modify External Group(MP Blade)
++PG=E1-1,MP Blade ID=0
```

#### **Detailed Information**

| Item        | Description                                       |
|-------------|---------------------------------------------------|
| Command     | The command name                                  |
| PG          | The external volume group number                  |
| MP Blade ID | The MP unit ID to be allocated to a target volume |

## **Modify Host Group(Host Mode)**

## **Example**

#### **Detailed Information**

| Item                           | Description                                                                                          |
|--------------------------------|----------------------------------------------------------------------------------------------------|
| Command                        | The command name                                                                                     |
| Port                           | The name of a port to which a host group for the host mode to be set belongs                         |
|                                | When a virtual storage machine is specified, the port name of the virtual storage machine is output. |
| Host Group ID                  | The ID of a host group for which the host mode is set                                                |
| Virtual Storage<br>Machine S/N | The serial number of the virtual storage machine                                                     |
|                                | No output when a virtual storage machine is not specified                                            |
| Mode                           | The host mode                                                                                        |

Chapter 6: Audit log examples of commands received by the storage system

| Item        | Description                                                             |
|-------------|-------------------------------------------------------------------------|
|             | For details about the host mode, see <i>Provisioning Guide</i> .        |
| Auth Mode   | The authentication mode                                                 |
|             | Chap: CHAP authentication is enabled                                    |
|             | None: CHAP authentication is disabled                                   |
|             | Both: Connection is available both with and without CHAP authentication |
| Chap Mutual | CHAP authentication is unidirectional or bidirectional                  |
|             | Enable: Set to bidirectional authentication mode                        |
|             | Disable: Set to the unidirectional authentication mode                  |

## **Modify Host Group(Host Mode Option)**

## **Example**

| Item                           | Description                                                                                                    |
|--------------------------------|----------------------------------------------------------------------------------------------------|
| Command                        | The command name                                                                                                    |
| Port                           | The name of a port on which the host mode option is changed When a virtual storage machine is specified, the port name of the virtual storage machine is output. |
| Host Group ID                  | The ID of a host group whose host mode option is changed                                                                                                    |
| Virtual Storage<br>Machine S/N | The serial number of the virtual storage machine  No output when a virtual storage machine is not specified                                                      |
| Mode                           | The host mode  For details about the host mode, see <i>Provisioning Guide</i> .                                                                                  |
| Option[0:31]                   | Values of host mode options from 0 to 31 bits                                                                                                    |

| Item           | Description                                                                                                    |
|----------------|----------------------------------------------------------------------------------------------------|
| Option[32:63]  | Values of host mode options from 32 to 63 bits                                                                                                    |
| Option[64:95]  | Values of host mode options from 64 to 95 bits                                                                                                    |
| Option[96:127] | Values of host mode options from 96 to 127 bits                                                                                                    |
| Auth Mode      | The authentication mode Chap: CHAP authentication is enabled None: CHAP authentication is disable Both: Connection is available both with and without CHAP authentication |
| Chap Mutual    | CHAP authentication is unidirectional or bidirectional Enable: Set to bidirectional authentication mode Disable: Set to the unidirectional authentication mode            |

## **Modify Initiator CHAP User**

### **Example**

```
Out-of-band,,[Config Command],,,Accept,Seq.=xxxxxxxxxx+Command=Modify Initiator CHAP User++Port=2B,CHAP User=user1
```

#### **Detailed Information**

| Item      | Description                                               |
|-----------|-----------------------------------------------------------|
| Command   | The command name                                          |
| Port      | The name of the port to which the iSCSI initiator belongs |
| CHAP User | The CHAP user name to be set for Secret                   |

# **Modify Journal**

```
Out-of-band,,[Config Command],,,Accept,Seq.=xxxxxxxxxx+Command=Modify Journal++JNL=0x001,Timer Type=System,Use of Cache=Use,Inflow Control=Enable,Data Over flow Watch(s)=600,MU=0,Copy Pace=Medium,Path blockade watch
```

timer Transfer=-, Path blockade watch timer(m)=60, Entire Copy=-, Transfer Speed(Mbps)=-

| Item                               | Description                                                                                                    |
|------------------------------------|----------------------------------------------------------------------------------------------------|
| Command                            | The command name                                                                                                    |
| JNL                                | The number of a journal whose options to be changed                                                                                                    |
| Timer Type                         | The clock type used for consistency time                                                                                                    |
|                                    | System: The system clock of the main frame host on the primary site                                                                                                |
|                                    | Local: No system clock is used.                                                                                                    |
|                                    | None: The system clock of the main frame host on the primary site when data is copied from the storage system on the secondary site to the one on the primary site |
| Use of Cache                       | Indicates whether journal data in the restore journal is stored in cache or not                                                                                    |
|                                    | Not Use: Not stored in cache, Use: Stored in cache                                                                                                    |
| Inflow Control                     | The setting status of data inflow                                                                                                    |
|                                    | Enable: Enabled, Disable: Disabled                                                                                                    |
| Data Over flow<br>Watch(s)         | The time for data over flow to be watched: 0 to 600 seconds                                                                                                    |
| MU                                 | The MU number                                                                                                    |
| Copy Pace                          | The data transfer speed for copy operation                                                                                                    |
|                                    | Low: Low speed, Medium: Medium speed, High: High speed                                                                                                    |
| Path blockade watch timer Transfer | Indicates whether the path blockade watch timer of the master journal is transferred to the restore journal or not                                                 |
|                                    | Enable: Transferred, Disable: Not transferred                                                                                                    |
| Path blockade watch                | The path blockade watch time: 1 to 60 minutes                                                                                                    |
| timer(m)                           | If the value is 0, the path blockade watch timer is disabled.                                                                                                    |
| Entire Copy                        | Indicates the behavior when Delta resync operation has failed                                                                                                    |
|                                    | Enable: Copy the entire data of the primary volume to the secondary volume, Disable: Not copy the primary volume data to the secondary volume                      |
| Transfer Speed(Mbps)               | The transfer speed of the communication line                                                                                                    |

| Item | Description                             |
|------|-----------------------------------------|
|      | The unit is megabits per second (Mbps). |

## **Modify Journal (Command Device)**

### **Example**

#### **Detailed Information**

| Item               | Description                                                                                                |
|--------------------|----------------------------------------------------------------------------------------------------|
| Command            | The command name                                                                                           |
| JNL                | The number of a journal to be modified                                                                     |
| MU                 | The MU number                                                                                              |
| Command Device     | The setting status of the remote command device attribute                                                  |
|                    | Enable: Enabled, Disable: Disabled                                                                         |
| LDEV(LDKC:CU:LDEV) | The LDEV ID of the remote command device                                                                   |
|                    | A hyphen (-) is output if the setting of the remote command device is Enable and LDEV ID is not specified. |
|                    | When the setting of the remote command device is Disable, this item is not output.                         |

# **Modify Journal (MP Blade)**

Modify Journal(MP Blade) is the command history of CCI. Since CCI is software common to Hitachi storage systems, "MP Blade" instead of "MP Unit" is output as the command name and the item in audit logs.

```
Out-of-band,,[Config Command],,,Accept,Seq.=xxxxxxxxxx+Command=Modify Journal(MP Blade)++JNL=0x001,MP Blade ID=A
```

| Item        | Description                                       |
|-------------|---------------------------------------------------|
| Command     | The command name                                  |
| JNL         | The number of a journal to be modified            |
| MP Blade ID | The MP Unit ID to be assigned to a target journal |

## Modify Ldev(ALUA)

## **Example**

Out-of-band,,[Config Command],,,Accept,Seq.=xxxxxxxxxx+Command=Modify Ldev(ALUA)++LDEV(LDKC:CU:LDEV)=0x00:0xAA:0xBB,ALUA=Enable

### **Detailed Information**

| Item               | Description                                                  |
|--------------------|--------------------------------------------------------------|
| Command            | The command name                                             |
| LDEV(LDKC:CU:LDEV) | The ID of the LDEV on which the ALUA mode is set or canceled |
| ALUA               | The setting status of the ALUA mode                          |
|                    | Enable: Enabled, Disable: Disabled                           |

# **Modify Ldev(Blocked)**

## Example

Out-of-band,,[Config Command],,,Accept,Seq.=xxxxxxxxx +Command=Modify Ldev(Blocked) ++LDEV(LDKC:CU:LDEV)=0x00:0xAA:0xBB

| Item               | Description                          |
|--------------------|--------------------------------------|
| Command            | The command name                     |
| LDEV(LDKC:CU:LDEV) | The LDEV ID of an LDEV to be blocked |

## **Modify Ldev(Capacity Saving)**

## Example

Out-of-band,,[Config Command],,,Accept,Seq.=xxxxxxxxxxxxxxxxx+Command=Modify Ldev(Capacity Saving)
++LDEV(LDKC:CU:LDEV)=0x00:0xAA:0xBB,Capacity Saving=Deduplication
Compression

#### **Detailed Information**

| Item               | Description                                                           |
|--------------------|-----------------------------------------------------------------------|
| Command            | The command name                                                      |
| LDEV(LDKC:CU:LDEV) | The LDEV ID of the LDEV to which the capacity saving is set           |
| Capacity Saving    | The setting status of capacity saving                                 |
|                    | Disable: Capacity saving is disabled.                                 |
|                    | Compression: Compression is enabled.                                  |
|                    | Deduplication Compression: Deduplication and compression are enabled. |

## **Modify Ldev(Capacity Saving Mode)**

### **Example**

Out-of-band,,[Config Command],,,Accept,Seq.=xxxxxxxxxxxxxxxx+Command=Modify Ldev(Capacity Saving Mode)
++LDEV(LDKC:CU:LDEV)=0x00:0xAA:0xBB,Capacity Saving Mode=Post Process

| Item                 | Description                                                    |
|----------------------|----------------------------------------------------------------|
| Command              | The command name                                               |
| LDEV(LDKC:CU:LDEV)   | The LDEV ID of the LDEV for which capacity saving is to be set |
| Capacity Saving Mode | The status of the capacity saving setting                      |
|                      | Post Process: post process method, Inline: inline method       |

## Modify Ldev(CLPR)

## **Example**

#### **Detailed Information**

| Item               | Description                                         |
|--------------------|-----------------------------------------------------|
| Command            | The command name                                    |
| LDEV(LDKC:CU:LDEV) | The LDEV ID of an LDEV in which the CLPR is changed |
| CLPR               | The number of the CLPR ID to be changed             |

## **Modify Ldev(Command Device)**

### **Example**

| Item               | Description                                        |
|--------------------|----------------------------------------------------|
| Command            | The command name                                   |
| LDEV(LDKC:CU:LDEV) | The LDEV ID of an LDEV to be set                   |
| Command Device     | The setting status of the command device attribute |
|                    | Enable: Enabled, Disable: Disabled                 |
| Security           | The setting status of the command device security  |
|                    | Enable: Enabled, Disable: Disabled                 |
| UserAuth           | The setting status of the user authentication      |
|                    | Enable: Enabled, Disable: Disabled                 |
| DeviceGroup        | The setting status of the device group definition  |
|                    | Enable: Enabled, Disable: Disabled                 |

## **Modify Ldev(Discard Zero Page)**

## Example

Out-of-band,,[Config Command],,,Accept,Seq.=xxxxxxxxx
+Command=Modify Ldev(Discard Zero Page)
++LDEV(LDKC:CU:LDEV)=0x00:0xAA:0xBB

#### **Detailed Information**

| Item               | Description                                                       |
|--------------------|-------------------------------------------------------------------|
| Command            | The command name                                                  |
| LDEV(LDKC:CU:LDEV) | The LDEV ID of an LDEV from which the zero data page is discarded |

## **Modify Ldev(Full Allocation)**

### **Example**

#### **Detailed Information**

| Item               | Description                                                                       |
|--------------------|-----------------------------------------------------------------------------------|
| Command            | The command name                                                                  |
| LDEV(LDKC:CU:LDEV) | The LDEV ID of an LDEV for which Full Allocation is set to be enabled or disabled |
| Full Allocation    | The setting status of Full Allocation                                             |
|                    | Enable: Full Allocation is enabled.                                               |
|                    | Disable: Full Allocation is disabled.                                             |

# Modify Ldev(MP Blade)

Modify Ldev(MP Blade) is the command history of CCI. Since CCI is software common to Hitachi storage systems, "MP Blade" instead of "MP Unit" is output as the command name and the item in audit logs.

### **Example**

#### **Detailed Information**

| Item               | Description                                            |
|--------------------|--------------------------------------------------------|
| Command            | The command name                                       |
| LDEV(LDKC:CU:LDEV) | The LDEV ID of an LDEV to which an MP Unit is assigned |
| MP Blade ID        | The ID of the MP Unit to which the LDEV is assigned    |

## **Modify Ldev(Nickname)**

### **Example**

```
Out-of-band,,[Config Command],,,Accept,Seq.=xxxxxxxxxxxxxxxx+Command=Modify Ldev(Nickname)
++LDEV(LDKC:CU:LDEV)=0x00:0xAA:0xBB,Nickname=AAAAAAAAAA
```

### **Detailed Information**

| Item               | Description                                          |
|--------------------|------------------------------------------------------|
| Command            | The command name                                     |
| LDEV(LDKC:CU:LDEV) | The LDEV ID of an LDEV on which a name is designated |
| Nickname           | The name to be designated on the LDEV                |

# **Modify Ldev(QoS Alert)**

| Item                | Description                                                                                                    |
|---------------------|----------------------------------------------------------------------------------------------------|
| Command             | The command name                                                                                                    |
| LDEV(LDKC:CU:LDEV)  | The LDEV ID for which a QoS alert is to be set, changed, or deleted                                                        |
| Upper Alert Time    | The threshold time (in seconds) used to determine whether to issue an alert indicating that the upper limit is reached     |
|                     | If the threshold time is not specified, a hyphen (-) is output.                                                            |
|                     | If the threshold time is disabled, 0 is output.                                                                            |
| Lower Alert Time    | The threshold time (in seconds) used to determine whether to issue an alert indicating that the lower limit is not reached |
|                     | If the threshold time is not specified, a hyphen (-) is displayed.                                                         |
|                     | If the threshold time is disabled, 0 is output.                                                                            |
| Response Alert Time | The threshold time (in seconds) used to determine whether to issue an alert indicating that the response is delayed        |
|                     | If the threshold time is not specified, a hyphen (-) is output.                                                            |
|                     | If the threshold time is disabled, 0 is output.                                                                            |

## **Modify Ldev(QoS Parameters)**

### **Example**

Out-of-band,, [Config Command],,, Accept, Seq.=xxxxxxxxx +Command=Modify Ldev(QoS Parameters) ++LDEV(LDKC:CU:LDEV)=0x00:0xAA:0xBB,Upper Throughput IO=2147483647,Upper Data Trans MB=2097151, Lower Throughput IO=-, Lower Data Trans MB=-, Response Priority=3

| Item                | Description                                                                        |
|---------------------|------------------------------------------------------------------------------------|
| Command             | The command name                                                                   |
| LDEV(LDKC:CU:LDEV)  | The LDEV ID of an LDEV for which QoS parameters are to be set, changed, or deleted |
| Upper Throughput IO | The upper-limit value of the I/O rate (IOPS)                                       |
|                     | If the upper-limit value is not specified, a hyphen (-) is output.                 |

| Item                | Description                                                        |
|---------------------|--------------------------------------------------------------------|
|                     | If the upper-limit value is disabled, 0 is output.                 |
| Upper Data Trans MB | The upper-limit value of the transfer rate (MB/s)                  |
|                     | If the upper-limit value is not specified, a hyphen (-) is output. |
|                     | If the upper-limit value is disabled, 0 is output.                 |
| Lower Throughput IO | The lower-limit value of the I/O rate (IOPS)                       |
|                     | If the lower-limit value is not specified, a hyphen (-) is output. |
|                     | If the lower-limit value is disabled, 0 is output.                 |
| Lower Data Trans MB | The lower-limit value of the transfer rate (MB/s)                  |
|                     | If the lower-limit value is not specified, a hyphen (-) is output. |
|                     | If the lower-limit value is disabled, 0 is output.                 |
| Response Priority   | The priority of the I/O processing                                 |
|                     | If the priority is not specified, a hyphen (-) is output.          |
|                     | If the priority is disabled, 0 is output.                          |

# **Modify Ldev(Quorum Disable)**

## **Example**

Out-of-band,,[Config Command],,,Accept,Seq.=xxxxxxxxxx +Command=Modify Ldev(Quorum Disable) ++LDEV(LDKC:CU:LDEV)=0x00:0x01:0x02

#### **Detailed Information**

| Item    | Description                                                                                       |
|---------|---------------------------------------------------------------------------------------------------|
| Command | The command name                                                                                  |
|         | The LDEV ID of the volume whose setting as a quorum disk used by global-active device is released |

# **Modify Ldev(Quorum Enable)**

### Example

Out-of-band,,[Config Command],,,Accept,Seq.=xxxxxxxxxx +Command=Modify Ldev(Quorum Enable)

Chapter 6: Audit log examples of commands received by the storage system

++LDEV(LDKC:CU:LDEV)=0x00:0x01:0x02,Quorum Disk ID=1, Controller ID=18,S/N=412345

#### **Detailed Information**

| Item               | Description                                                                                                    |
|--------------------|----------------------------------------------------------------------------------------------------|
| Command            | The command name                                                                                                    |
| LDEV(LDKC:CU:LDEV) | The LDEV ID of the volume to be set as a quorum disk used by global-active device                                           |
| Quorum Disk ID     | The ID of the quorum disk used by global-active device to be set                                                            |
| Controller ID      | The controller ID of the storage system on which the quorum disk used by global-active device is set                        |
|                    | 5: USP V/VM, 6: VSP, 7: VSP G1000/G1500 and VSP F1500, 8: VSP 5000 series, 18: VSP E series, VSP Gx00, VSP Fx00, 19: HUS VM |
| S/N                | The serial number of the storage system on which the quorum disk used by global-active device is set                        |

# **Modify Ldev(Restore)**

### **Example**

```
Out-of-band,, [Config Command],,, Accept, Seq. = xxxxxxxxxx
+Command=Modify Ldev(Restore)
++LDEV(LDKC:CU:LDEV)=0x00:0xAA:0xBB,Forcible=Enable,Password=Enable
```

| Item               | Description                                                                                                    |
|--------------------|----------------------------------------------------------------------------------------------------|
| Command            | The command name                                                                                                    |
| LDEV(LDKC:CU:LDEV) | The LDEV ID of an LDEV to be restored                                                                                   |
| Forcible           | The setting status of force restore<br>Enable: Enabled, Disable: Disabled                                               |
| Password           | Indicates whether an one time password is specified Enable: Specified This item is output only when Forcible is Enable. |

## **Modify Ldev(Stop Discard Zero Page)**

## Example

Out-of-band,, [Config Command],,, Accept, Seq. = xxxxxxxxxx +Command=Modify Ldev(Stop Discard Zero Page) ++LDEV (LDKC:CU:LDEV) =0x00:0xAA:0xBB

#### **Detailed Information**

| Item               | Description                                                                |
|--------------------|----------------------------------------------------------------------------|
| Command            | The command name                                                           |
| LDEV(LDKC:CU:LDEV) | Indicates the ID of the LDEV that stops the zero page from being discarded |

# **Modify Ldev(Tier)**

## **Example**

```
Out-of-band,, [Config Command],,, Accept, Seq.=xxxxxxxxxx
+Command=Modify Ldev(Tier)
++LDEV(LDKC:CU:LDEV)=0x00:0xAA:0xBB, Tier Relocation=Enable,
Tiering Policy=Levell, New Page Assignment Tier=High
```

| Item                        | Description                                                                                                    |
|-----------------------------|----------------------------------------------------------------------------------------------------|
| Command                     | The command name                                                                                                    |
| LDEV(LDKC:CU:LDEV)          | The LDEV ID of an LDEV to which the Tier is relocated                                                                                                    |
| Tier Relocation             | The setting status of the tier relocation Enable: Relocated, Disable: Not relocated                                                                                                    |
| Tiering Policy              | The tiering policy ID is output in the format of "Level <i>ID</i> ".  All is output when all tiers are used at relocation.  A hyphen (-) is output for the value when Tier Relocation is disabled. |
| New Page<br>Assignment Tier | The tier when a new page is assigned High: High performance tier Middle: Medium performance tier                                                                                                   |

| Item | Description               |
|------|---------------------------|
|      | Low: Low performance tier |

## Modify License(Disable)

### **Example**

#### **Detailed Information**

| Item         | Description              |
|--------------|--------------------------|
| Command      | The command name         |
| Product Name | The program product name |

## **Modify License(Enable)**

### **Example**

### **Detailed Information**

| Item         | Description              |
|--------------|--------------------------|
| Command      | The command name         |
| Product Name | The program product name |

# **Modify Local Replica Opt**

| Item        | Description                                                                                                    |
|-------------|----------------------------------------------------------------------------------------------------|
| Command     | The command name                                                                                                    |
| Option Type | The local replica option type to be set                                                                                                    |
|             | Open: Local replica options for Shadowlmage, Thin Image,<br>Volume Migration, and nondisruptive migration                                                       |
|             | MF: Local replica options for Shadowlmage for Mainframe,<br>Compatible FlashCopy <sup>®</sup> V2, Compatible FlashCopy <sup>®</sup> SE, and<br>Volume Migration |
| Option      | The setting status of the local replica option                                                                                                    |
|             | Enable: Enabled, Disable: Disabled                                                                                                    |
| Option ID   | The IDs of the specified local replica options                                                                                                    |
|             | For details of the local replica option ID, see <i>Hitachi</i><br>Shadowlmage <sup>®</sup> User Guide and Hitachi Thin Image User Guide.                        |
| Num. of IDs | The number of IDs of the specified local replica options                                                                                                    |

# **Modify LUN(Asymmetric Access)**

## **Example**

Out-of-band,, [Config Command],,, Accept, Seq. = xxxxxxxxxx +Command=Modify LUN (Asymmetric Access) ++Port=1A, Host Group ID=0x001, Virtual Storage Machine S/N=423456, Asymmetric Access State=Active Optimized

| Item          | Description                                                                                              |
|---------------|----------------------------------------------------------------------------------------------------|
| Command       | The command name                                                                                         |
| Port          | The name of a port whose setting is modified                                                             |
|               | When a virtual storage machine is specified, the port name of the virtual storage machine is output.     |
| Host Group ID | The ID of a host group whose setting is modified                                                         |
|               | When a virtual storage machine is specified, the host group ID of the virtual storage machine is output. |

| Item                           | Description                                                                                                    |
|--------------------------------|----------------------------------------------------------------------------------------------------|
| Virtual Storage<br>Machine S/N | The serial number of the virtual storage machine  No value is output when a virtual storage machine is not specified.   |
| Asymmetric Access<br>State     | The setting status of the asymmetric access states Active Optimized: Prioritized, Active Non Optimized: Not prioritized |

## **Modify LUN(Reservation release)**

## **Example**

```
Out-of-band,,[Config Command],,,Accept,Seq.=xxxxxxxxxx +Command=Modify LUN(Reservation release) ++Port=1A,Host Group ID=0x001,LUN=2
```

#### **Detailed Information**

| Item          | Description                                               |
|---------------|-----------------------------------------------------------|
| Command       | The command name                                          |
| Port          | The name of a port whose reservation to be released       |
| Host Group ID | The ID of a host group whose reservation to be released   |
| LUN           | The LU number whose reservation to be released            |
|               | The value is output only when the LU number is specified. |

# **Modify Parity Group**

### Example

### **Detailed Information**

| Item    | Description      |
|---------|------------------|
| Command | The command name |

Chapter 6: Audit log examples of commands received by the storage system

| Item                       | Description                                                                          |
|----------------------------|--------------------------------------------------------------------------------------|
| PG                         | The parity group number                                                              |
| Accelerated<br>Compression | The setting status of the accelerated compression Enable: Enabled, Disable: Disabled |

## **Modify Path(Path Blocked Watch)**

### **Example**

#### **Detailed Information**

| Item               | Description                                                             |
|--------------------|-------------------------------------------------------------------------|
| Command            | The command name                                                        |
| WWN                | The WWN of the external storage system                                  |
| Path Blocked Watch | The path blocked watch TOV(time over value) period setting (in seconds) |

# **Modify Path(Que Depth)**

### **Example**

Out-of-band,,[Config Command],,,Accept,Seq.=xxxxxxxxx
+Command=Modify Path(Que Depth)
++WWN=XXXXXXXXXXXXXXXXX,Que Depth=2

| Item      | Description                                     |
|-----------|-------------------------------------------------|
| Command   | The command name                                |
| WWN       | The WWN of the external storage system          |
| Que Depth | The Que Depth(the number of command ques) value |

## **Modify Path(Timeout)**

## **Example**

```
Out-of-band,, [Config Command],,, Accept, Seq.=xxxxxxxxxx
+Command=Modify Path (Timeout)
++WWN=XXXXXXXXXXXXXXX,Timeout=5
```

#### **Detailed Information**

| Item    | Description                                 |
|---------|---------------------------------------------|
| Command | The command name                            |
| WWN     | The WWN of the external storage system      |
| Timeout | The I/O time over value setting(in seconds) |

## **Modify Pool Attribute**

Modify Pool Attribute is an audit log generated when a command operation is performed with the DKCMAIN firmware version earlier than 83-04-0X-XX/XX.

### **Example**

```
Out-of-band,,[Config Command],,,Accept,Seq.=xxxxxxxxxx
+Command=Modify Pool Attribute
++Pool ID=AA, Attribute=DP
```

| Item      | Description                                            |
|-----------|--------------------------------------------------------|
| Command   | The command name                                       |
| Pool ID   | The pool ID of a pool whose attribute is to be changed |
| Attribute | The pool attribute after the change                    |
|           | DP: Dynamic Provisioning                               |
|           | DT: Dynamic Tiering                                    |

## Modify Pool(Auto Add Pool Volume)

## **Example**

Out-of-band,, [Config Command],,, Accept, Seq.=xxxxxxxxxx +Command=Modify Pool(Auto Add Pool Volume) ++Pool ID=AA, Auto Add Pool Volume=Enable, Password=Enable

#### **Detailed Information**

| Item                    | Description                                                                         |
|-------------------------|-------------------------------------------------------------------------------------|
| Command                 | The command name                                                                    |
| Pool ID                 | The ID of the pool on which Auto Add Pool Volume is set                             |
| Auto Add Pool<br>Volume | The setting status of Auto Add Pool Volume Enable: Auto Add Pool Volume is enabled. |
|                         | Disable: Auto Add Pool Volume is disabled.                                          |
| Password                | Indicates whether the password for one time is specified or not                     |
|                         | Enable: Specified                                                                   |
|                         | This item is output only when the password for one time is specified.               |

## **Modify Pool(Data Direct Mapping)**

### Example

Out-of-band,, [Config Command],,, Accept, Seq.=xxxxxxxxxx +Command=Modify Pool(Data Direct Mapping) ++Pool ID=AA, Data Direct Mapping=Enable

#### **Detailed Information**

| Item                | Description                                            |
|---------------------|--------------------------------------------------------|
| Command             | The command name                                       |
| Pool ID             | The ID of the pool on which Data Direct Mapping is set |
| Data Direct Mapping | The setting status of Data Direct Mapping              |
|                     | Enable: Data Direct Mapping is enabled.                |
|                     | Disable: Data Direct Mapping is disabled.              |

Chapter 6: Audit log examples of commands received by the storage system

## **Modify Pool(Deduplication)**

## Example (when the deduplication system data volume will be allocated)

### Example (when the deduplication system data volume will not be allocated)le

```
Out-of-band,,[Config Command],,,Accept,Seq.=xxxxxxxxxx +Command=Modify Pool(Deduplication) ++Pool ID=10,Deduplication=No
```

#### **Detailed Information**

| Item               | Description                                                                        |
|--------------------|------------------------------------------------------------------------------------|
| Command            | The command name                                                                   |
| Pool ID            | The ID of the pool to which the deduplication system data volume will be allocated |
| Deduplication      | Will the deduplication system data volume be allocated                             |
|                    | Yes: The deduplication system data volume will be allocated.                       |
|                    | No: The deduplication system data volume will not be allocated.                    |
| LDEV(LDKC:CU:LDEV) | The LDEV IDs for LDEVs to be set as the deduplication system data volume           |
|                    | When Deduplication is No, this item is not output.                                 |
| Num. of LDEVs      | The number of deduplication system data volumes to be created                      |
|                    | When Deduplication is No, this item is not output.                                 |

## **Modify Pool(Delete DSD Volumes)**

| Item    | Description                                                                                                   |
|---------|----------------------------------------------------------------------------------------------------|
| Command | The command name                                                                                              |
| Pool ID | Indicates the ID of the pool to which the deduplication system data volume that is to be deleted is allocated |

# **Modify Pool(Monitor Mode)**

Modify Pool(Monitor Mode) is an audit log generated when a command operation is performed with the DKCMAIN firmware version earlier than 83-04-0X-XX/XX.

## **Example**

```
Out-of-band,,[Config Command],,,Accept,Seq.=xxxxxxxxx +Command=Modify Pool(Monitor Mode) ++Pool ID=AA
```

#### **Detailed Information**

| Item    | Description                                         |
|---------|-----------------------------------------------------|
| Command | The command name                                    |
| Pool ID | The pool number of a pool whose monitor mode is set |

# **Modify Pool(Restore)**

### **Example**

```
Out-of-band,,[Config Command],,,Accept,Seq.=xxxxxxxxx
+Command=Modify Pool(Restore)
++Pool ID=AA
```

| Item    | Description                          |
|---------|--------------------------------------|
| Command | The command name                     |
| Pool ID | The pool ID of a pool to be restored |

## **Modify Pool(Stop Shrinking)**

## Example

```
Out-of-band,,[Config Command],,,Accept,Seq.=xxxxxxxxx
+Command=Modify Pool(Stop Shrinking)
++Pool ID=AA
```

#### **Detailed Information**

| Item    | Description                                         |
|---------|-----------------------------------------------------|
| Command | The command name                                    |
| Pool ID | The ID of the pool whose shrinking is to be stopped |

## Modify Pool(Suspend TI Pair)

### Example

```
Out-of-band,,[Config Command],,,Accept,Seq.=xxxxxxxxx
+Command=Modify Pool(Suspend TI Pair)
++Pool ID=10,Suspend TI Pair=Yes
```

#### **Detailed Information**

| Item            | Description                                                                           |
|-----------------|---------------------------------------------------------------------------------------|
| Command         | The command name                                                                      |
| Pool ID         | The pool ID of a pool to be suspended                                                 |
| Suspend TI Pair | The setting status of Suspend Tl Pair when the High water mark Threshold is exceeded. |
|                 | Yes: Thin Image pair is interrupted.                                                  |
|                 | No: Thin Image pair is uninterrupted.                                                 |

# **Modify Pool(Threshold)**

| Item                            | Description                                                                                                |
|---------------------------------|----------------------------------------------------------------------------------------------------|
| Command                         | The command name                                                                                           |
| Pool ID                         | The pool ID of a pool whose threshold is to be changed                                                     |
| Warning Threshold(%)            | The warning threshold of the usage rate of a pool                                                          |
| High water mark<br>Threshold(%) | The depletion threshold of the usage rate of a pool                                                        |
| Subscription(%)                 | The maximum reserve rate of virtual volumes for the pool capacity                                          |
|                                 | Unlimited is output as a value when the reserve rate is unlimited.                                         |
| Monitor Mode                    | The monitor mode                                                                                           |
|                                 | period: Monitoring periodically                                                                            |
|                                 | continuous: Monitoring continuously                                                                        |
|                                 | realtime_tiering: The active flash function is enabled.                                                    |
|                                 | non_realtime_tiering: The active flash function is disabled.                                               |
|                                 | A hyphen (-) is output for the value when Blocking Mode option is specified.                               |
| Blocking Mode                   | The blocking mode                                                                                          |
|                                 | pool_full: Read and write to the virtual volume are not available when the pool is full.                   |
|                                 | When the pool is blocked, read and write to the virtual volume are available.                              |
|                                 | pool_vol_blockade: Read and write to the virtual volume are not available when the pool is blocked.        |
|                                 | When the pool is full, read and write to the virtual volume are available.                                 |
|                                 | full_or_blockade: Read and write to the virtual volume are not available when the pool is full or blocked. |
|                                 | no_blocking: Read and write to the virtual volume are available even if the pool is full or blocked.       |

## **Modify Pool(TierOpt)**

## **Example**

#### **Detailed Information**

| Item                | Description                                                                                                    |
|---------------------|----------------------------------------------------------------------------------------------------|
| Command             | The command name                                                                                                    |
| Pool ID             | The ID of a pool to be modified                                                                                          |
| Tier                | The tier to be modified                                                                                                  |
| Tier Ratio(%)       | The rate of space for new allocation per tier                                                                            |
| Tier Buffer Rate(%) | The buffer rate for relocation per tier                                                                                  |
| Attribute           | The pool attribute after the change                                                                                      |
|                     | DP: Dynamic Provisioning, DT: Dynamic Tiering, DT (Auto Default): Dynamic Tiering (Automatic default value setting mode) |

# **Modify Port**

### Example

### **Detailed Information**

| Item        | Description                                                                                                    |
|-------------|----------------------------------------------------------------------------------------------------|
| Command     | The command name                                                                                                    |
| Port        | The name of a port whose setting is to be changed  When a virtual storage machine is specified, the port name of the virtual storage machine is output. |
| Speed(Gbps) | The host speed of a port                                                                                                    |

Chapter 6: Audit log examples of commands received by the storage system

| Item                           | Description                                                                                                    |
|--------------------------------|----------------------------------------------------------------------------------------------------|
| Fibre. Address                 | The address of the Fibre Channel Port                                                                                         |
| Fabric                         | The setting status of the fabric switch Enable or Disable will appear                                                         |
| Connection                     | The topology of the Fabric switch FC-AL: FC-AL (Fibre Channel-Arbitrated Loop) is selected P-to-P: Point-to-Point is selected |
| Switch                         | The setting status of the LUN security Enable or Disable will appear                                                          |
| Virtual Storage<br>Machine S/N | The serial number of the virtual storage machine  No output when a virtual storage machine is not specified                   |

# **Modify Port(Attribute)**

## **Example**

Out-of-band,,[Config Command],,,Accept,Seq.=xxxxxxxxxx +Command=Modify Port(Attribute) ++Port=1A,Attribute=Target

| Item      | Item                                                |
|-----------|-----------------------------------------------------|
| Command   | The command name                                    |
| Port      | The name of a port whose attribute is to be changed |
| Attribute | The attribute after the change                      |
|           | Target: Target port                                 |
|           | Initiator: Initiator port                           |
|           | External: External port                             |
|           | RCU Target: RCU Target port                         |

## **Modify Port(iSCSI)**

### **Example 1: Changing a physical port**

```
Out-of-band,, [Config Command],,, Accept, Seq. = xxxxxxxxxx
+Command=Modify Port(iSCSI)
++Port=1A, Speed (Gbps) = 8, Security Switch=Enable, Ethernet MTU (byte) = 1500,
VLAN Tagging Mode=Enable, VLAN ID=100, New VLAN ID=200,
IPv4 Address=127.0.0.1, Subnet Mask=255.255.255.0,
Default Gateway=10.0.0.4, IPv6 Mode=Enable,
LinkLocal Addressing Mode=Enable,
IPv6 LinkLocal Address=fe80:0:0:0:199a:b948:fbc:a149,
Global Addressing Mode=Manual,
IPv6 Global Address=fe80:0:0:0:199a:b948:fbc:a149,
IPv6 Global Address 2=fe80:0:0:0:199a:b948:fbc:a149,
IPv6 Default Gateway=fe80:0:0:0:199a:b948:fbc:a149,
TCP Port=25, Selective ACK Mode=Enable,
Delayed ACK Mode=Disable, Window Scale (K) = 128, Keep Alive Timer(s) = 30,
iSNS Server=Disable, iSNS Server IP=127.0.0.1, iSNS Server TCP Port=26,
Virtual Storage Machine S/N=423456,
iSCSI Virtual Port ID=, iSCSI Virtual Port Operation=
```

| Item               | Description                                                                                          |
|--------------------|----------------------------------------------------------------------------------------------------|
| Command            | The command name                                                                                     |
| Port               | The name of a port whose settings are modified                                                       |
|                    | When a virtual storage machine is specified, the port name of the virtual storage machine is output. |
| Speed(Gbps)        | The port host speed: Auto, 1, 2, 4, 8, 10, or 16                                                     |
| Security Switch    | The setting status of the security switch                                                            |
|                    | Enable: Enabled, Disable: Disabled                                                                   |
| Ethernet MTU(byte) | The value of Ethernet MTU (maximum transmission unit): 1500, 4500, or 9000 *                         |
| VLAN Tagging Mode  | The VLAN tagging mode*                                                                               |
|                    | Enable: Enabled, Disable: Disabled                                                                   |
|                    | No value is output when VLAN ID is deleted.                                                          |
| VLAN ID            | The VLAN ID before modification*                                                                     |
|                    | No value is output when VLAN ID is added.                                                            |
|                    | For a VLAN ID to be deleted, the VLAN ID (1 to 4094) to be deleted is output.                        |

| Item                      | Description                                                                          |
|---------------------------|--------------------------------------------------------------------------------------|
|                           | For a VLAN ID to be modified, the VLAN ID (1 to 4094) to be modified is output.      |
| New VLAN ID               | The VLAN ID after modification*                                                      |
|                           | For a VLAN ID to be added, the added VLAN ID (1 to 4094) is output.                  |
|                           | For a VLAN ID to be deleted, no value is output.                                     |
|                           | For a VLAN ID to be modified, the modified VLAN ID (1 to 4094) is output.            |
| IPv4 Address              | The IPv4 address*                                                                    |
| Subnet Mask               | The subnet mask of the IPv4*                                                         |
| Default Gateway           | The default gateway of the IPv4*                                                     |
| IPv6 Mode                 | The IPv6 setting status*                                                             |
|                           | Enable: Enabled, Disable: Disabled                                                   |
| LinkLocal Addressing      | The input mode of the link local address*                                            |
| Mode                      | Auto: Automatic input, Manual: Manual input                                          |
|                           | No value is output when IPv6 Mode is disabled.                                       |
| IPv6 LinkLocal            | The IPv6 link local address*                                                         |
| Address                   | No value is output when IPv6 Mode is disabled or Link Local Addressing Mode is Auto. |
| Global Addressing<br>Mode | The input mode of the global address and the global address 2*                       |
|                           | Auto: Automatic input, Manual: Manual input                                          |
|                           | No value is output when IPv6 Mode is disabled.                                       |
| IPv6 Global Address       | The IPv6 global address*                                                             |
|                           | No value is output when IPv6 Mode is disabled or Link Local Addressing Mode is Auto. |
| IPv6 Global Address 2     | The IPv6 global address 2*                                                           |
|                           | No value is output when IPv6 Mode is disabled or Link Local Addressing Mode is Auto. |
| IPv6 Default Gateway      | The IPv6 default gateway*                                                            |
|                           | No value is output when IPv6 Mode is disabled.                                       |
| TCP Port                  | The TCP port number*                                                                 |

| Item                                                                                                    | Description                                                         |
|----------------------------------------------------------------------------------------------------|---------------------------------------------------------------------|
| Selective ACK Mode                                                                                        | The setting status of Selective ACK Mode*                           |
|                                                                                                    | Enable: Enabled, Disable: Disabled                                  |
| Delayed ACK Mode                                                                                          | The setting status of Delayed ACK Mode*                             |
|                                                                                                    | Enable: Enabled, Disable: Disabled                                  |
| Window Scale(K)                                                                                           | The TCP window size: 64, 128, 256, 512, or 1024*                    |
| Keep Alive Timer(s)                                                                                       | The setting status of Keep Alive Timer*                             |
| iSNS Server                                                                                               | The setting status of iSNS Server*                                  |
|                                                                                                    | Enable: Enabled, Disable: Disabled                                  |
| iSNS Server IP                                                                                            | The IP address of the iSNS server*                                  |
| iSNS Server TCP Port                                                                                      | The TCP port number of the iSNS server*                             |
| Virtual Storage                                                                                           | The serial number of the virtual storage machine                    |
| Machine S/N                                                                                               | No value is output when a virtual storage machine is not specified. |
| iSCSI Virtual Port ID                                                                                     | The iSCSI virtual port ID (0-15)                                    |
|                                                                                                    | No value is output when changeing a physical port.                  |
| iSCSI Virtual Port<br>Operation                                                                           | The operation to the iSCSI virtual port                             |
|                                                                                                    | Add: add, Modify: modify, Delete: delete                            |
|                                                                                                    | No value is output when changing a physical port.                   |
| *For settings other than port attributes, the user setting values are output even if options are omitted. |                                                                     |

### **Example 2: Adding a virtual port**

Delayed ACK Mode=Disable, Window Scale(K)=128, Keep Alive Timer(s)=30,,,,, iSCSI Virtual Port ID=15,iSCSI Virtual Port Operation=Add

| Item                 | Description                                                                                          |
|----------------------|----------------------------------------------------------------------------------------------------|
| Command              | The command name                                                                                     |
| Port                 | The name of a port whose settings are modified                                                       |
|                      | When a virtual storage machine is specified, the port name of the virtual storage machine is output. |
| Speed(Gbps)          | This item is not output when adding a virtual port.                                                  |
| Security Switch      | This item is not output when adding a virtual port.                                                  |
| Ethernet MTU(byte)   | The value of Ethernet MTU (maximum transmission unit): 1500, 4500, or 9000 *                         |
| VLAN Tagging Mode    | The VLAN tagging mode*                                                                               |
|                      | Enable: Enabled, Disable: Disabled                                                                   |
| VLAN ID              | The VLAN ID before modification*                                                                     |
|                      | No value is output when VLAN ID is added.                                                            |
|                      | For a VLAN ID to be deleted, the VLAN ID (1 to 4094) to be deleted is output.                        |
|                      | For a VLAN ID to be modified, the VLAN ID (1 to 4094) to be modified is output.                      |
| New VLAN ID          | The VLAN ID after modification*                                                                      |
|                      | For a VLAN ID to be added, the added VLAN ID (1 to 4094) is output.                                  |
|                      | For a VLAN ID to be deleted, no value is output.                                                     |
|                      | For a VLAN ID to be modified, the modified VLAN ID (1 to 4094) is output.                            |
| IPv4 Address         | The IPv4 address*                                                                                    |
| Subnet Mask          | The subnet mask of the IPv4*                                                                         |
| Default Gateway      | The default gateway of the IPv4*                                                                     |
| IPv6 Mode            | The IPv6 setting status*                                                                             |
|                      | Enable: Enabled, Disable: Disabled                                                                   |
| LinkLocal Addressing | The input mode of the link local address*                                                            |
| Mode                 | Auto: Automatic input, Manual: Manual input                                                          |

| Item                                                  | Description                                         |
|-------------------------------------------------------|-----------------------------------------------------|
|                                                       | No value is output when IPv6 Mode is disabled.      |
| IPv6 LinkLocal<br>Address                             | The IPv6 link local address*                        |
| Global Addressing                                     | The input mode of the global address*               |
| Mode                                                  | Auto: Automatic input, Manual: Manual input         |
| IPv6 Global Address                                   | The IPv6 global address*                            |
| IPv6 Global Address 2                                 | This item is not output when adding a virtual port. |
| IPv6 Default Gateway                                  | The IPv6 default gateway*                           |
| TCP Port                                              | The TCP port number*                                |
| Selective ACK Mode                                    | The setting status of Selective ACK Mode*           |
|                                                       | Enable: Enabled, Disable: Disabled                  |
| Delayed ACK Mode                                      | The setting status of Delayed ACK Mode*             |
|                                                       | Enable: Enabled, Disable: Disabled                  |
| Window Scale(K)                                       | The TCP window size: 64, 128, 256, 512, or 1024*    |
| Keep Alive Timer(s)                                   | The setting status of Keep Alive Timer*             |
| iSNS Server                                           | This item is not output when adding a virtual port. |
| iSNS Server IP                                        | This item is not output when adding a virtual port. |
| iSNS Server TCP Port                                  | This item is not output when adding a virtual port. |
| Virtual Storage<br>Machine S/N                        | This item is not output when adding a virtual port. |
| iSCSI Virtual Port ID                                 | The iSCSI virtual port ID (0-15)                    |
| iSCSI Virtual Port<br>Operation                       | The operation to the iSCSI virtual port             |
|                                                       | Add: add, Modify: modify, Delete: delete            |
| *No value is output when the option is not specified. |                                                     |

### **Example 3: Changing a virtual port**

Chapter 6: Audit log examples of commands received by the storage system

```
IPv6 LinkLocal Address=fe80:0:0:0:199a:b948:fbc:a149,
Global Addressing Mode=Manual,
IPv6 Global Address=fe80:0:0:0:199a:b948:fbc:a149,
IPv6 Global Address 2=fe80:0:0:0:199a:b948:fbc:a149,
IPv6 Default Gateway=fe80:0:0:0:199a:b948:fbc:a149,
TCP Port=25, Selective ACK Mode=Enable,
Delayed ACK Mode=Disable, Window Scale(K)=128, Keep Alive Timer(s)=30,,,,,
iSCSI Virtual Port ID=15, iSCSI Virtual Port Operation=Modify
```

| Item               | Description                                                                                          |
|--------------------|----------------------------------------------------------------------------------------------------|
| Command            | The command name                                                                                     |
| Port               | The name of a port whose settings are modified                                                       |
|                    | When a virtual storage machine is specified, the port name of the virtual storage machine is output. |
| Speed(Gbps)        | This item is not output when changing a virtual port.                                                |
| Security Switch    | This item is not output when changing a virtual port.                                                |
| Ethernet MTU(byte) | The value of Ethernet MTU (maximum transmission unit): 1500, 4500, or 9000 *                         |
| VLAN Tagging Mode  | The VLAN tagging mode*                                                                               |
|                    | Enable: Enabled, Disable: Disabled                                                                   |
| VLAN ID            | The VLAN ID before modification*                                                                     |
|                    | No value is output when VLAN ID is added.                                                            |
|                    | For a VLAN ID to be deleted, the VLAN ID (1 to 4094) to be deleted is output.                        |
|                    | For a VLAN ID to be modified, the VLAN ID (1 to 4094) to be modified is output.                      |
| New VLAN ID        | The VLAN ID after modification*                                                                      |
|                    | For a VLAN ID to be added, the added VLAN ID (1 to 4094) is output.                                  |
|                    | For a VLAN ID to be deleted, no value is output.                                                     |
|                    | For a VLAN ID to be modified, the modified VLAN ID (1 to 4094) is output.                            |
| IPv4 Address       | The IPv4 address*                                                                                    |
| Subnet Mask        | The subnet mask of the IPv4*                                                                         |
| Default Gateway    | The default gateway of the IPv4*                                                                     |

| Item                                                  | Description                                                    |
|-------------------------------------------------------|----------------------------------------------------------------|
| IPv6 Mode                                             | The IPv6 setting status*                                       |
|                                                       | Enable: Enabled, Disable: Disabled                             |
| LinkLocal Addressing                                  | The input mode of the link local address*                      |
| Mode                                                  | Auto: Automatic input, Manual: Manual input                    |
|                                                       | No value is output when IPv6 Mode is disabled.                 |
| IPv6 LinkLocal<br>Address                             | The IPv6 link local address*                                   |
| Global Addressing<br>Mode                             | The input mode of the global address and the global address 2* |
|                                                       | Auto: Automatic input, Manual: Manual input                    |
| IPv6 Global Address                                   | The IPv6 global address*                                       |
| IPv6 Global Address 2                                 | The IPv6 global address 2*                                     |
| IPv6 Default Gateway                                  | The IPv6 default gateway*                                      |
| TCP Port                                              | The TCP port number*                                           |
| Selective ACK Mode                                    | The setting status of Selective ACK Mode*                      |
|                                                       | Enable: Enabled, Disable: Disabled                             |
| Delayed ACK Mode                                      | The setting status of Delayed ACK Mode*                        |
|                                                       | Enable: Enabled, Disable: Disabled                             |
| Window Scale(K)                                       | The TCP window size: 64, 128, 256, 512, or 1024*               |
| Keep Alive Timer(s)                                   | The setting status of Keep Alive Timer*                        |
| iSNS Server                                           | This item is not output when changing a virtual port.          |
| iSNS Server IP                                        | This item is not output when changing a virtual port.          |
| iSNS Server TCP Port                                  | This item is not output when changing a virtual port.          |
| Virtual Storage<br>Machine S/N                        | This item is not output when changing a virtual port.          |
| iSCSI Virtual Port ID                                 | The iSCSI virtual port ID (0-15)                               |
| iSCSI Virtual Port                                    | The operation to the iSCSI virtual port                        |
| Operation                                             | Add: add, Modify: modify, Delete: delete                       |
| *No value is output when the option is not specified. |                                                                |

### **Example 4: Deleting a virtual port**

```
Out-of-band,, [Config Command],,, Accept, Seq. = xxxxxxxxxx
+Command=Modify Port(iSCSI)
++Port=1A,,,,,,,,,,,,,,,,,,,,,iSCSI Virtual Port ID=15,iSCSI Virtual
Port Operation=Delete
```

| Item                         | Description                                                                                          |
|------------------------------|----------------------------------------------------------------------------------------------------|
| Command                      | The command name                                                                                     |
| Port                         | The name of a port whose settings are modified                                                       |
|                              | When a virtual storage machine is specified, the port name of the virtual storage machine is output. |
| Speed(Gbps)                  | This item is not output when deleting a virtual port.                                                |
| Security Switch              | This item is not output when deleting a virtual port.                                                |
| Ethernet MTU(byte)           | This item is not output when deleting a virtual port.                                                |
| VLAN Tagging Mode            | This item is not output when deleting a virtual port.                                                |
| VLAN ID                      | This item is not output when deleting a virtual port.                                                |
| New VLAN ID                  | This item is not output when deleting a virtual port.                                                |
| IPv4 Address                 | This item is not output when deleting a virtual port.                                                |
| Subnet Mask                  | This item is not output when deleting a virtual port.                                                |
| Default Gateway              | This item is not output when deleting a virtual port.                                                |
| IPv6 Mode                    | This item is not output when deleting a virtual port.                                                |
| LinkLocal Addressing<br>Mode | This item is not output when deleting a virtual port.                                                |
| IPv6 LinkLocal<br>Address    | This item is not output when deleting a virtual port.                                                |
| Global Addressing<br>Mode    | This item is not output when deleting a virtual port.                                                |
| IPv6 Global Address          | This item is not output when deleting a virtual port.                                                |
| IPv6 Global Address 2        | This item is not output when deleting a virtual port.                                                |
| IPv6 Default Gateway         | This item is not output when deleting a virtual port.                                                |
| TCP Port                     | This item is not output when deleting a virtual port.                                                |

| Item                            | Description                                           |
|---------------------------------|-------------------------------------------------------|
| Selective ACK Mode              | This item is not output when deleting a virtual port. |
| Delayed ACK Mode                | This item is not output when deleting a virtual port. |
| Window Scale(K)                 | This item is not output when deleting a virtual port. |
| Keep Alive Timer(s)             | This item is not output when deleting a virtual port. |
| iSNS Server                     | This item is not output when deleting a virtual port. |
| iSNS Server IP                  | This item is not output when deleting a virtual port. |
| iSNS Server TCP Port            | This item is not output when deleting a virtual port. |
| Virtual Storage<br>Machine S/N  | This item is not output when deleting a virtual port. |
| iSCSI Virtual Port ID           | The iSCSI virtual port ID (0-15)                      |
| iSCSI Virtual Port<br>Operation | The operation to the iSCSI virtual port               |
|                                 | Add: add, Modify: modify, Delete: delete              |

# **Modify Port(iSCSI Virtual Port Mode)**

### **Example**

```
Out-of-band,,[Config Command],,,Accept,Seq.=xxxxxxxxxx
+Command=Modify Port(iSCSI Virtual Port Mode)
++Port=1A,iSCSI Virtual Port Mode=Enable
```

| Item                       | Description                                                                                                    |
|----------------------------|----------------------------------------------------------------------------------------------------|
| Command                    | The command name                                                                                                    |
| Port                       | The name of a port for which iSCSI virtual port mode is set When a virtual storage machine is specified, the port name of the virtual storage machine is output. |
| iSCSI Virtual Port<br>Mode | The setting status of the iSCSI virtual port mode Enable: Enabled; Disable: Disabled                                                                             |

## **Modify Port(T10PI)**

### **Example**

```
Out-of-band,, [Config Command],,, Accept, Seq. = xxxxxxxxxx
+Command=Modify Port(T10PI)
++Port=1A,T10PI=Enable
```

#### **Detailed Information**

| Item    | Description                                                                                                    |
|---------|----------------------------------------------------------------------------------------------------|
| Command | The command name                                                                                                    |
| Port    | The name of a port for which T10 PI mode is set  When a virtual storage machine is specified, the port name of the virtual storage machine is output. |
| T10PI   | The setting status of the T10 PI mode<br>Enable: Enabled; Disable: Disabled                                                                           |

## **Modify Quorum**

### Example

```
Out-of-band,, [Config Command],,, Accept, Seq. = xxxxxxxxxx
+Command=Modify Quorum
++Quorum Disk ID=1, Read Response Guaranteed Time=15
```

| Item                             | Description                                                                                                    |
|----------------------------------|----------------------------------------------------------------------------------------------------|
| Command                          | The command name                                                                                                    |
| Quorum Disk ID                   | Indicates the ID of a global-active device quorum disk whose<br>Read Response Guaranteed Time When Quorum monitoring<br>has stopped value will be updated. |
| Read Response<br>Guaranteed Time | Indicates the updated value of Read Response Guaranteed Time When Quorum monitoring has stopped for global-active device in seconds.                       |

## **Modify RCU**

### **Example**

| Item                | Description                                                                                                    |
|---------------------|----------------------------------------------------------------------------------------------------|
| Command             | The command name                                                                                                    |
| S/N                 | The serial number of the remote storage system                                                                                                    |
| MCU                 | The CU number of the local storage system                                                                                                    |
|                     | "Free" is output when CU Free is specified                                                                                                    |
| RCU                 | The CU number of the remote storage system                                                                                                    |
|                     | "Free" is output when CU Free is specified                                                                                                    |
| Controller ID       | The controller ID of the remote storage system                                                                                                    |
|                     | 5: USP V/VM, 6: VSP, 7: VSP G1000/G1500 and VSP F1500, 8: VSP 5000 series, 18: VSP E series, VSP Gx00, VSP Fx00, 19: HUS VM                                                  |
|                     | No value is output when CU Free is not specified.                                                                                                    |
| Path Gr. ID         | The path group ID of the remote storage system                                                                                                    |
|                     | No value is output when CU Free is not specified.                                                                                                    |
| Min.Path            | The minimum number of paths between the local storage system and remote storage system                                                                                       |
| Round Trip Time(ms) | The round trip time: the delayed time for the remote I/O round trip                                                                                                    |
| RIO MIH(s)          | The value of the RIO MTH (remote I/O missing interrupt handler) timer: The wait time for data copy from the local storage system to the remote storage system to be complete |
| FREEZE              | The setting status of the CGROUP (FREEZE/RUN) PPRC TSO command                                                                                                    |
|                     | Enable: Enabled, Disable: Disabled                                                                                                    |

## **Modify Remote Replica Opt(Copy Activity Setting)**

### Example

Out-of-band,, [Config Command],,, Accept, Seq. = xxxxxxxxxx +Command=Modify Remote Replica Opt(Copy Activity Setting) ++Option Type=TC, Copy Activity Setting=System

#### **Detailed Information**

| Item                  | Description                                                        |
|-----------------------|--------------------------------------------------------------------|
| Command               | The command name                                                   |
| Option Type           | The type of remote replica option to be set                        |
|                       | TC: Remote replica option of TrueCopy                              |
|                       | UR: Remote replica option of Universal Replicator                  |
|                       | GAD: Remote replica option of global-active device                 |
| Copy Activity Setting | The managing unit of the maximum number of initial copy            |
|                       | System: Manages the maximum number of initial copies in the system |
|                       | Cu: Manages the maximum number of initial copies in each CU        |

## Modify Remote Replica Opt(Num. of Copy Activity)

### **Example**

Out-of-band,, [Config Command],,, Accept, Seq. = xxxxxxxxxx +Command=Modify Remote Replica Opt(Num. of Copy Activity) ++Option Type=TC, Num. of Copy Activity=4, CU=128

#### **Detailed Information**

| Item                  | Description                                        |
|-----------------------|----------------------------------------------------|
| Command               | The command name                                   |
| Option Type           | The type of remote replica option to be set        |
|                       | TC: Remote replica option of TrueCopy              |
|                       | UR: Remote replica option of Universal Replicator  |
|                       | GAD: Remote replica option of global-active device |
| Num. of Copy Activity | The maximun number of initial copy                 |

| Item | Description   |
|------|---------------|
| CU   | The CU number |

### **Modify Remote Replica Opt(Path Blocked Watch)**

### **Example**

### **Detailed Information**

| Item                  | Description                                         |
|-----------------------|-----------------------------------------------------|
| Command               | The command name                                    |
| Path Blocked Watch(s) | The path blockade watch period setting (in seconds) |

### Modify Remote Replica Opt(Path Blocked Watch SIM)

### **Example**

```
Out-of-band,,[Config Command],,,Accept,Seq.=xxxxxxxxxx +Command=Modify Remote Replica Opt(Path Blocked Watch SIM) ++Path Blocked Watch SIM(s)=50
```

### **Detailed Information**

| Item                         | Description                                            |
|------------------------------|--------------------------------------------------------|
| Command                      | The command name                                       |
| Path Blocked Watch<br>SIM(s) | The path blocked SIM watch period setting (in seconds) |

## Modify Server(HBA)

#### Example

```
Option=xxx,
++Port ID={1A,3A...}, Num. of Ports=2
```

| Item             | Description                                                                                                    |
|------------------|----------------------------------------------------------------------------------------------------|
| Command          | The command name                                                                                                    |
| Request ID       | The request ID                                                                                                    |
| Nickname         | The nickname of server whose setting to be modified                                                                                                    |
|                  | A hyphen (-) is output if the Server ID is specified.                                                                                                    |
| Server ID        | The server ID whose setting to be modified                                                                                                    |
|                  | A hyphen (-) is output if the Nickname is specified.                                                                                                    |
| HBA Name         | WWN or iSCSI Name of HBA to be modified                                                                                                    |
| Operation Option | The operation option                                                                                                    |
|                  | Add HBA: Add HBA to the server, Delete HBA: Delete HBA from the server, Add Port: Assign Port to the HBA to be modified, Delete Port: Delete Port from the HBA to be modified |
| Port ID          | The port ID to be added to the HBA or to be deleted from the HBA                                                                                                    |
|                  | The value is output as a list of IDs                                                                                                    |
| Num. of Ports    | The number of the port ID to be added to the HBA or to be deleted from the HBA                                                                                                |

## **Modify Server(Host Group)**

### **Example**

| Item    | Description      |
|---------|------------------|
| Command | The command name |

| Item             | Description                                                                                                    |
|------------------|----------------------------------------------------------------------------------------------------|
| Request ID       | The request ID                                                                                                    |
| Client           | The client type                                                                                                    |
|                  | 0x00: Command Control Interface , 0x01: Storage Adviser<br>Embedded                                                  |
| Nickname         | The nickname of server whose setting to be modified                                                                  |
|                  | A hyphen (-) is output if the Server ID is specified.                                                                |
| Server ID        | The server ID whose setting to be modified                                                                           |
|                  | A hyphen (-) is output if the Nickname is specified.                                                                 |
| Operation Option | The operation option                                                                                                 |
|                  | Add: Add the host group to the server, Delete: Delete the host group from the server                                 |
| Port ID          | The port ID to which the host group to be added belongs or the port ID to which the host group to be deleted belongs |
| Num. of Ports    | The ID of the host group to be added or deleted                                                                      |

# Modify Server(iSCSI Name)

### **Example**

```
Out-of-band,,[Config Command],,,Accept,Seq.=xxxxxxxxxxxxxxxx+Command=Modify Server(iSCSI Name)
++Request ID=1, Nickname=xxxxx, Server ID=1, CHAP Way=xxx, Port ID=1A, New
HBA Name=xxxxx
```

#### **Detailed Information**

| Item       | Description                                           |
|------------|-------------------------------------------------------|
| Command    | The command name                                      |
| Request ID | The request ID                                        |
| Nickname   | The nichname of server whose setting to be modified   |
|            | A hyphen (-) is output if the Server ID is specified. |
| Server ID  | The server ID whose setting to be modified            |
|            | A hyphen (-) is output if the Nickname is specified.  |
| CHAP Way   | The type of iSCSI Name to be changed                  |

| Item         | Description                                                                                                    |
|--------------|----------------------------------------------------------------------------------------------------|
|              | incoming: iSCSI Target                                                                                                    |
| Port ID      | The port ID of iSCSI Initiator to be changed, or the port ID of iSCSI Initiator connected to the iSCSI Target to be changed |
| New HBA Name | The new iSCSI Name that was changed                                                                                         |

## **Modify Server(Nickname)**

### **Example**

### **Detailed Information**

| Item                               | Description                                                                                      |
|------------------------------------|--------------------------------------------------------------------------------------------------|
| Command                            | The command name                                                                                 |
| Request ID                         | The request ID                                                                                   |
| Nickname                           | The nickname to be modified to the server                                                        |
|                                    | A hyphen (-) is output if the Server ID is specified.                                            |
| Server ID                          | The server ID whose nickname to be modified to the server                                        |
|                                    | A hyphen (-) is output if the Nickname is specified.                                             |
| New Nickname                       | The new nickname                                                                                 |
| Host Group Name<br>Synchronization | Indicates whether to synchronize the nickname to the host group name when changing the nickname. |
|                                    | Yes: Synchronize the nickname to the host group name                                             |
|                                    | No: Does not synchronize the nickname to the host group name                                     |

# **Modify Server(Property)**

### **Example**

OS Option $[0:31]=0\times00000001$ , OS Option $[32:63]=0\times00000000$ , OS Option $[64:95]=0\times00000000$ , OS Option $[96:127]=0\times00000000$ 

#### **Detailed Information**

| Item              | Description                                                 |
|-------------------|-------------------------------------------------------------|
| Command           | The command name                                            |
| Request ID        | The request ID                                              |
| Nickname          | The nickname to be modified to the server                   |
|                   | A hyphen (-) is output if the Server ID is specified.       |
| Server ID         | The server ID whose nickname to be modified to the server   |
|                   | A hyphen (-) is output if the Nickname is specified.        |
| OS Type           | The OS type to be assigned to the server                    |
|                   | A hyphen (-) is output if the OS type is not to be changed. |
| OS Option[0:31]   | OS type to be assigned to the server                        |
|                   | Values of host mode options from 0 to 31 bits.              |
| OS Option[32:63]  | OS type to be assigned to the server                        |
|                   | Values of host mode options from 32 to 63 bits.             |
| OS Option[64:95]  | OS type to be assigned to the server                        |
|                   | Values of host mode options from 64 to 95 bits.             |
| OS Option[96:127] | OS type to be assigned to the server                        |
|                   | Values of host mode options from 96 to 127 bits.            |

# **Modify Server(Volume)**

### **Example**

| Item    | Description      |
|---------|------------------|
| Command | The command name |

| Item             | Description                                                                                                    |
|------------------|----------------------------------------------------------------------------------------------------|
| Request ID       | The request ID                                                                                                   |
| Nickname         | The nichname of server whose setting to be modified  A hyphen (-) is output if the Server ID is specified.       |
| Server ID        | The server ID whose setting to be modified to the server A hyphen (-) is output if the Nickname is specified.    |
| Operation Option | The operation option Add: Add Volume to the server, Delete: Delete Volume from the server                        |
| Volume ID        | The ID whose volume is to be added or to be deleted  The value is output as a list of IDs in the decimal format. |
| Num. of Volumes  | The number of volumes to be added or to be deleted                                                               |

## **Modify Snapshot(Clone)**

### **Example**

| Item                | Description                                                                                        |
|---------------------|----------------------------------------------------------------------------------------------------|
| Command             | The command name                                                                                   |
| P-VOL(LDKC:CU:LDEV) | The LDEV ID of the primary volume shared by a pair to be cloned                                    |
|                     | When a virtual storage machine is specified, the LDEV ID of the virtual storage machine is output. |
| MU                  | The MU number of the pair to be cloned                                                             |
| Copy Pace           | The copy speed                                                                                     |
|                     | Faster: High speed, Medium: Medium speed, Slower: Low speed                                        |

| Item                           | Description                                                                                                    |
|--------------------------------|----------------------------------------------------------------------------------------------------|
| Virtual Storage<br>Machine S/N | The serial number of the virtual storage machine  No value is output when a virtual storage machine is not specified. |
| Range                          | The range for cloned pairs  Volume: The pair to be cloned  Group: All pairs in the group including the pair is cloned |

### **Modify Snapshot(Rename)**

### Example

```
Out-of-band,,[Config Command],,,Accept,Seq.=xxxxxxxxxx+Command=Modify Snapshot(Rename)++Snapshot Group=oldSSGroup,New Snapshot Group=newSSGroup,Virtual Storage Machine S/N=423456
```

### **Detailed Information**

| Item                           | Description                                                                                                    |
|--------------------------------|----------------------------------------------------------------------------------------------------|
| Command                        | The command name                                                                                                    |
| Snapshot Group                 | The name of a snapshot group before change                                                                            |
| New Snapshot Group             | The name of a snapshot group after change                                                                             |
| Virtual Storage<br>Machine S/N | The serial number of the virtual storage machine  No value is output when a virtual storage machine is not specified. |

# **Modify Snapshot(Restore)**

### **Example**

```
Out-of-band,,[Config Command],,,Accept,Seq.=xxxxxxxxxxxxxxxxx+Command=Modify Snapshot(Restore)++Snapshot Group=SSSSSSSS,P-VOL(LDKC:CU:LDEV)=0x00:0xAA:0xBB,MU=A,Virtual Storage Machine S/N=423456
```

| Item                           | Description                                                                                                 |
|--------------------------------|----------------------------------------------------------------------------------------------------|
| Command                        | The command name                                                                                            |
| Snapshot Group                 | The name of a snapshot group to be restred                                                                  |
| P-VOL(LDKC:CU:LDEV)            | The LDEV ID of the primary volume shared by a pair to be restored                                           |
|                                | When a virtual storage machine is specified, the LDEV ID of the virtual storage machine is output.          |
| MU                             | The MU number of the pair to be restored                                                                    |
| Virtual Storage<br>Machine S/N | The serial number of the virtual storage machine  No output when a virtual storage machine is not specified |

# **Modify Snapshot(Resync)**

### Example

Out-of-band,, [Config Command],,, Accept, Seq. = xxxxxxxxxx +Command=Modify Snapshot(Resync) ++P-VOL (LDKC:CU:LDEV) =0x00:0xAA:0xBB,MU=A, Virtual Storage Machine S/N=423456

| Item                           | Description                                                                                                 |
|--------------------------------|----------------------------------------------------------------------------------------------------|
| Command                        | The command name                                                                                            |
| P-VOL(LDKC:CU:LDEV)            | The LDEV ID of the primary volume shared by a pair to be resynchronized                                     |
|                                | When a virtual storage machine is specified, the LDEV ID of the virtual storage machine is output.          |
| MU                             | The MU number of the pair to be resynchronized                                                              |
| Virtual Storage<br>Machine S/N | The serial number of the virtual storage machine  No output when a virtual storage machine is not specified |

## **Modify Snapshot(Revert)**

### **Example**

#### **Detailed Information**

| Item                           | Description                                               |
|--------------------------------|-----------------------------------------------------------|
| Command                        | The command name                                          |
| P-VOL(LDKC:CU:LDEV)            | The LDEV ID of the primary volume shared by a split pair  |
| MU                             | The MU number of the split pair                           |
| Virtual Storage<br>Machine S/N | The serial number of the virtual storage machine          |
|                                | No output when a virtual storage machine is not specified |

### **Modify Snapshot(Split)**

### **Example**

```
Out-of-band,,[Config Command],,,Accept,Seq.=xxxxxxxxxx+Command=Modify Snapshot(Split)++P-VOL(LDKC:CU:LDEV)=0x00:0xAA:0xBB,MU=A,
Virtual Storage Machine S/N=423456,Range=Group
```

| Item                           | Description                                                                                        |
|--------------------------------|----------------------------------------------------------------------------------------------------|
| Command                        | The command name                                                                                   |
| P-VOL(LDKC:CU:LDEV)            | The LDEV ID of the primary volume shared by a pair to be split                                     |
|                                | When a virtual storage machine is specified, the LDEV ID of the virtual storage machine is output. |
| MU                             | The MU number of the pair to be split                                                              |
| Virtual Storage<br>Machine S/N | The serial number of the virtual storage machine                                                   |
|                                | No output when a virtual storage machine is not specified                                          |
| Range                          | The range for splitting pairs                                                                      |

| Item | Description                                               |
|------|-----------------------------------------------------------|
|      | Volume: The pair to be split                              |
|      | Group: All pairs in the group including the pair is split |

## **Modify SPM Group**

### Example

```
Out-of-band,,[Config Command],,,Accept,Seq.=xxxxxxxxxxxxxxxx+Command=Modify SPM Group
++Port=1A,SPM Group=XXXXXXXXXXXX,Priority=Prio,Limit=100 IOPS
```

### **Detailed Information**

| Item      | Description                                                                                          |
|-----------|----------------------------------------------------------------------------------------------------|
| Command   | The command name                                                                                     |
| Port      | The name of a port to which the SPM group, for which SPM information is set, belongs                 |
| SPM Group | The name of an SPM group for which SPM information is set                                            |
| Priority  | The attribute after the WWN is modified                                                              |
|           | Prio: Prioritized WWN, Non-Prio: Not prioritized WWN                                                 |
| Limit     | The threshold value for the WWN when Priority is Prio                                                |
|           | The upper limit value for the WWN when Priority is Non-Prio                                          |
|           | The unit is I/O rate (IOPS) or transfer rate (KB/s)                                                  |
|           | If MB is specified at the command option, the value calculated on the basis of 1MB=1024KB is output. |

## **Modify SPM Host Group**

### **Example**

```
Out-of-band,,[Config Command],,,Accept,Seq.=xxxxxxxxxxxxxx+Command=Modify SPM Host Group
++Port=1A,Host Group Name=XXXXXXXXXXX,Priority=Prio,Limit=100 IOPS
```

| Item            | Description                                                                                          |
|-----------------|----------------------------------------------------------------------------------------------------|
| Command         | The command name                                                                                     |
| Port            | The name of a port to which the SPM group, for which SPM information is set, belongs                 |
| Host Group Name | The name of a host group to which the SPM group, for which SPM information is set, belongs           |
| Priority        | The attribute after the WWN is modified                                                              |
|                 | Prio: Prioritized WWN, Non-Prio: Not prioritized WWN                                                 |
| Limit           | The threshold value for the WWN when Priority is Prio                                                |
|                 | The upper limit value for the WWN when Priority is Non-Prio                                          |
|                 | The unit is I/O rate (IOPS) or transfer rate (KB/s)                                                  |
|                 | If MB is specified at the command option, the value calculated on the basis of 1MB=1024KB is output. |

# **Modify SPM WWN**

### **Example**

Out-of-band,,[Config Command],,,Accept,Seq.=xxxxxxxxxx +Command=Modify SPM WWN ++Port=1A, WWN=XXXXXXXXXXXX,Priority=Prio,Limit=100 IOPS

### **Detailed Information**

| Item     | Description                                                                        |
|----------|------------------------------------------------------------------------------------|
| Command  | The command name                                                                   |
| Port     | The name of a port to which the WWN, for which the SPM information is set, belongs |
| WWN      | The WWN for which the SPM information is set                                       |
| Priority | The attribute after the WWN is modified                                            |
|          | Prio: Prioritized WWN, Non-Prio: Not prioritized WWN                               |
| Limit    | The threshold value for the WWN when Priority is Prio                              |
|          | The upper limit value for the WWN when Priority is Non-Prio                        |
|          | The unit is I/O rate (IOPS) or transfer rate (KB/s)                                |

| Item | Description                                                                                          |
|------|----------------------------------------------------------------------------------------------------|
| I .  | If MB is specified at the command option, the value calculated on the basis of 1MB=1024KB is output. |

# Modify SPM WWN(Nickname)

### **Example**

```
Out-of-band,,[Config Command],,,Accept,Seq.=xxxxxxxxxxxxxxx+Command=Modify SPM WWN(Nickname)
++Port=1A,Nickname=XXXXXXXXXXXXXX,Priority=Prio,Limit=100 IOPS
```

### **Detailed Information**

| Item     | Description                                                                                          |
|----------|----------------------------------------------------------------------------------------------------|
| Command  | The command name                                                                                     |
| Port     | The name of a port to which the WWN, for which SPM information is set, belongs                       |
| Nickname | The SPM name (nickname) of the WWN for which SPM information is set                                  |
| Priority | The attribute after the WWN is modified                                                              |
|          | Prio: Prioritized WWN, Non-Prio: Not prioritized WWN                                                 |
| Limit    | The threshold value for the WWN when Priority is Prio                                                |
|          | The upper limit value for the WWN when Priority is Non-Prio                                          |
|          | The unit is I/O rate (IOPS) or transfer rate (KB/s)                                                  |
|          | If MB is specified at the command option, the value calculated on the basis of 1MB=1024KB is output. |

## **Modify System**

This command is supported by VSP E series only.

### Example

```
Out-of-band,,[Config Command],,,Accept,Seq.=xxxxxxxxxx+Command=Modify System++Description=This is a storage system
```

| Item        | Description                                                                                                    |
|-------------|----------------------------------------------------------------------------------------------------|
| Command     | The command name                                                                                                    |
| Description | The description of the storage system to be configured  This value is null if the description of the storage system is deleted. |

### **Monitor Pool**

### **Example**

```
Out-of-band,,[Config Command],,,Accept,Seq.=xxxxxxxxxxxxxxxxx+Command=Monitor Pool
++Pool ID=AA
```

#### **Detailed Information**

| Item    | Description                               |
|---------|-------------------------------------------|
| Command | The command name                          |
| Pool ID | The pool number of a pool to be monitored |

### **Paircreate**

Paircreate is an audit log generated when a command operation is performed with the DKCMAIN firmware version earlier than 83-04-0X-XX/XX.

### Example

| Item    | Description      |
|---------|------------------|
| Command | The command name |

| Item                           | Description                                                                         |
|--------------------------------|-------------------------------------------------------------------------------------|
| Copy Kind                      | Indicates whether the copy kind is Local copy or Remote copy                        |
|                                | Local: Local copy, Remote: Remote copy                                              |
| P-VOL(Port-LUN-<br>LDEV)*1     | The port number, the LU number, and the LDEV number of the primary volume           |
|                                | The port number and the LU number show the expanded LU of Command Control Interface |
|                                | The LU number is the absolute LUN*2 of Command Control Interface                    |
| S-VOL(Port-LUN-<br>LDEV)*1     | The port number, the LU number, and the LDEV number of the secondary volume         |
|                                | The port number and the LU number show the expanded LU of Command Control Interface |
|                                | The LU number is the absolute LUN*2 of Command Control Interface                    |
| MCU S/N*1                      | The serial number of the local storage system                                       |
| RCU S/N*1                      | The serial number of the remote storage system                                      |
|                                | For Local copy, the same value as that of MCU S/N is output.                        |
| Virtual Storage<br>Machine S/N | The serial number of the virtual storage machine                                    |
|                                | No output when a virtual storage machine is not specified                           |
| *1 When a virtual stora        | ge machine is specified, the value of the virtual storage machine                   |

<sup>\*1</sup> When a virtual storage machine is specified, the value of the virtual storage machine is output.

## Paircreate(LocalCopy)

### Example

<sup>\*2</sup> For more information about the absolute LUN, see *Command Control Interface Installation and Configuration Guide* 

| Item                       | Description                                                                                                    |
|----------------------------|----------------------------------------------------------------------------------------------------|
| Command                    | The command name                                                                                                |
| Copy Kind                  | The local copy                                                                                                  |
|                            | Local is output as the fixed value.                                                                             |
| P-VOL(Port-LUN-<br>LDEV)*1 | The port number, the LU number, and the LDEV number of the primary volume                                       |
|                            | The port number and the LU number show the expanded LU of Command Control Interface                             |
|                            | The LU number is the absolute LUN*2 of Command Control Interface                                                |
| S-VOL(Port-LUN-<br>LDEV)*1 | The port number, the LU number, and the LDEV number of the secondary volume                                     |
|                            | The port number and the LU number show the expanded LU of Command Control Interface                             |
|                            | The LU number is the absolute LUN*2 of Command Control Interface                                                |
| MCU S/N*1                  | The serial number of the local storage system                                                                   |
| RCU S/N*1                  | The same value as that of MCU S/N is output.                                                                    |
| Virtual Storage            | The serial number of the virtual storage machine                                                                |
| Machine S/N                | No value is output when a virtual storage machine is not specified.                                             |
| Copy Pace(TRK)             | The track size for copy                                                                                         |
| Range                      | Specifies a range of pairs to be created                                                                        |
|                            | Device: Specifies by the device                                                                                 |
|                            | Group: Specifies by the consistency group                                                                       |
| CTG ID                     | The consistency group ID                                                                                        |
|                            | 0 (zero) is output if the consistency group option (-m grp) is not specified.                                   |
| Split Mode                 | The resynchronization mode when ShadowImage pairs are resynchronized                                            |
|                            | Normal: The pair is resynchronized normally.                                                                    |
|                            | Quick: The pair is resynchronized quickly.                                                                      |
|                            | If it is not specified at the command option or the pair is other than Shadowlmage one, a hyphen (-) is output. |

| Description                                                                            |
|----------------------------------------------------------------------------------------|
| Indicates whether the secondary volume is hidden after a Shadowlmage pair is created   |
| Enable: Hides the secondary volume                                                     |
| Disable: Not hides the secondary volume                                                |
| Disable is output for pairs other than Shadowlmage ones.                               |
| The pool ID of Thin Image pairs                                                        |
| 0 (zero) is output for pairs other than Thin Image ones.                               |
| Indicates whether the volume name defined in the configuration definition file is used |
| Enable: Used, Disable: Not used                                                        |
|                                                                                        |

<sup>\*1</sup>When a virtual storage machine is specified, the value of the virtual storage machine is output.

### Paircreate(RemoteCopy)

### **Example**

```
Out-of-band,, [Config Command],,,Accept,Seq.=xxxxxxxxxxxxxxxx+Command=Paircreate (RemoteCopy)
++Copy Kind=Remote
++P-VOL(Port-LUN-LDEV)=1A-2047-0x1A,S-VOL(Port-LUN-LDEV)=1B-3-0x3B,
MCU S/N=412345,RCU S/N=422364,
Virtual Storage Machine S/N=423456,
Write Permission(Update Copy Error)=Enable,
Write Permission(RCU Suspend Failure)=Enable,
Initial Copy=None,Copy Pace(TRK)=1,JNL ID Option=Disable,CTG ID=100,
CTG Mode(Multi)=Disable,Paircreate Mode(Diff)=Normal,CTG Option=Enable,
CTO Option=Enable,Inflow Control=Disable,Offloading Timer(s)=,M-JNL=,
R-JNL=,Quorum Disk ID=,Device Option=Enable
```

| Item      | Description      |
|-----------|------------------|
| Command   | The command name |
| Copy Kind | The remote copy  |

<sup>\*2</sup> For more information about the absolute LUN, see *Command Control Interface Installation and Configuration Guide* 

| Item                                     | Description                                                                                                    |
|------------------------------------------|----------------------------------------------------------------------------------------------------|
|                                          | Remote is output as the fixed value.                                                                                                    |
| P-VOL(Port-LUN-<br>LDEV)*1               | The port number, the LU number, and the LDEV number of the primary volume                                                                          |
|                                          | The port number and the LU number show the expanded LU of Command Control Interface                                                                |
|                                          | The LU number is the absolute LUN*2 of Command Control Interface                                                                                   |
| S-VOL(Port-LUN-<br>LDEV)*1               | The port number, the LU number, and the LDEV number of the secondary volume                                                                        |
|                                          | The port number and the LU number show the expanded LU of Command Control Interface                                                                |
|                                          | The LU number is the absolute LUN*2 of Command Control Interface                                                                                   |
| MCU S/N*1                                | The serial number of the local storage system                                                                                                    |
| RCU S/N*1                                | The serial number of the remote storage system                                                                                                    |
| Virtual Storage                          | The serial number of the virtual storage machine                                                                                                   |
| Machine S/N                              | No value is output when a virtual storage machine is not specified.                                                                                |
| Write<br>Permission(Update               | The setting status of write permission if an error occurs during update copy                                                                       |
| Copy Error)                              | Enable: Enabled, Disable: Disabled                                                                                                    |
| Write Permission(RCU<br>Suspend Failure) | The setting status of permission to write to the local storage system if the suspension operation cannot be performed on the remote storage system |
|                                          | Enable: Enabled, Disable: Disabled                                                                                                    |
| Initial Copy                             | The type of pair creation                                                                                                    |
|                                          | Entire: Creates pairs and copies data from the primary volume to the secondary volume                                                              |
|                                          | None: Creates pairs and does not copy data from the primary volume to the secondary volume                                                         |
| Copy Pace(TRK)                           | The track size for copy                                                                                                    |
| JNL ID Option                            | Indicates whether an option (-jp or -js) is specified for a journal ID                                                                             |
|                                          | Enable: Specified, Disable: Not specified                                                                                                    |

| Item                  | Description                                                                                     |
|-----------------------|-------------------------------------------------------------------------------------------------|
|                       | Disable is output for pairs other than Universal Replicator ones                                |
| CTG ID                | The consistency group ID                                                                        |
|                       | 0 (zero) is output if the consistency group option (-fg) is not specified.                      |
| CTG Mode(Multi)       | Indicates whether pairs are specified for consistency groups across multiple storage systems    |
|                       | Enable: Specified, Disable: Not specified                                                       |
|                       | Disable is output for pairs other than Universal Replicator ones                                |
| Paircreate Mode(Diff) | The pair creation mode                                                                          |
|                       | Normal: Normal mode, Diff: Difference mode                                                      |
|                       | Normal is output for pairs other than Universal Replicator ones.                                |
| CTG Option            | Indicates whether the consistency group option (-fg) is specified                               |
|                       | Enable: Specified, Disable: Not specified                                                       |
| CTO Option            | Indicates whether the CTO option (-cto) is specified                                            |
|                       | Enable: Specified, Disable: Not specified                                                       |
| Inflow Control        | The setting status of the inflow control mode                                                   |
|                       | Enable: Enabled, Disable: Disabled                                                              |
|                       | No value is output when the CTO option is not specified.                                        |
| Offloading Timer(s)   | The time out value for the inflow control in seconds                                            |
|                       | No value is output when the CTO option is not specified or the inflow control mode is disabled. |
| M-JNL                 | The master journal number                                                                       |
|                       | No value is output for pairs other than Universal Replicator ones.                              |
| R-JNL                 | The restore journal number                                                                      |
|                       | No value is output for pairs other than Universal Replicator ones.                              |
| Quorum Disk ID        | The Quorum Disk ID                                                                              |
|                       | No value is output for pairs other than global-active device ones.                              |

| Item          | Description                                                                            |
|---------------|----------------------------------------------------------------------------------------|
| Device Option | Indicates whether the volume name defined in the configuration definition file is used |
|               | Enable: Used, Disable: Not used                                                        |

<sup>\*1</sup> When a virtual storage machine is specified, the value of the virtual storage machine is output.

## **Pairresync**

Pairresync is an audit log generated when a command operation is performed with the DKCMAIN firmware version earlier than 83-04-0X-XX/XX.

### **Example**

```
Out-of-band,,[Config Command],,,Accept,Seq.=xxxxxxxxxxxxxxxxx+Command=Pairresync++Copy Kind=Local++P-VOL(Port-LUN-LDEV)=1A-2047-0x1A,
S-VOL(Port-LUN-LDEV)=1B-3-0x3B,
MCU S/N=412345,RCU S/N=412345,Resync Type=Reverse,
Virtual Storage Machine S/N=423456
```

| Item                       | Description                                                                                                    |
|----------------------------|----------------------------------------------------------------------------------------------------|
| Command                    | The command name                                                                                                    |
| Copy Kind                  | Indicates whether the copy kind is Local copy or Remote copy                                                        |
|                            | Local: Local copy, Remote: Remote copy                                                                              |
| P-VOL(Port-LUN-<br>LDEV)*1 | The port number, the LU number, and the LDEV number of the primary volume                                           |
|                            | The port number and the LU number show the expanded LU of Command Control Interface                                 |
|                            | No value is output when the pair operation is performed by Command Control Interface from the remote storage system |
|                            | The LU number is the absolute LUN*2 of Command Control Interface                                                    |

<sup>\*2</sup> For more information about the absolute LUN, see *Command Control Interface Installation and Configuration Guide* 

| Item                       | Description                                                                                                    |
|----------------------------|----------------------------------------------------------------------------------------------------|
| S-VOL(Port-LUN-<br>LDEV)*1 | The port number, the LU number, and the LDEV number of the secondary volume                                         |
|                            | The port number and the LU number show the expanded LU of Command Control Interface                                 |
|                            | The LU number is the absolute LUN <sup>*2</sup> of Command Control Interface                                        |
| MCU S/N*1                  | The serial number of the local storage system                                                                       |
|                            | No value is output when the pair operation is performed by Command Control Interface from the remote storage system |
| RCU S/N*1                  | The serial number of the remote storage system                                                                      |
|                            | For Local copy, the same value as that of MCU S/N is output.                                                        |
| Resync Type                | Indicates the direction of resynchronizing a pair                                                                   |
|                            | Normal: Normal direction (Primary volume to secondary volume)                                                       |
|                            | Reverse: Reverse direction (Secondary volume to primary volume.)                                                    |
|                            | Normal is output when the Copy Kind is Remote.                                                                      |
| Virtual Storage            | The serial number of the virtual storage machine                                                                    |
| Machine S/N                | No output when a virtual storage machine is not specified                                                           |
|                            |                                                                                                    |

<sup>\*1</sup> When a virtual storage machine is specified, the value of the virtual storage machine is output.

# Pairresync(LocalCopy)

### **Example**

<sup>\*2</sup> For more information about the absolute LUN, see *Command Control Interface Installation and Configuration Guide* 

| Item                       | Description                                                                         |
|----------------------------|-------------------------------------------------------------------------------------|
| Command                    | The command name                                                                    |
| Copy Kind                  | The local copy                                                                      |
|                            | Local is output as the fixed value.                                                 |
| P-VOL(Port-LUN-<br>LDEV)*1 | The port number, the LU number, and the LDEV number of the primary volume           |
|                            | The port number and the LU number show the expanded LU of Command Control Interface |
|                            | The LU number is the absolute LUN*2 of Command Control Interface                    |
| S-VOL(Port-LUN-<br>LDEV)*1 | The port number, the LU number, and the LDEV number of the secondary volume         |
|                            | The port number and the LU number show the expanded LU of Command Control Interface |
|                            | The LU number is the absolute LUN*2 of Command Control Interface                    |
| MCU S/N*1                  | The serial number of the local storage system                                       |
| RCU S/N*1                  | The same value as that of MCU S/N is output.                                        |
| Resync Type                | Indicates the direction of resynchronizing a pair                                   |
|                            | Normal: Normal direction (Primary volume to secondary volume)                       |
|                            | Reverse: Reverse direction (Secondary volume to primary volume)                     |
| Virtual Storage            | The serial number of the virtual storage machine                                    |
| Machine S/N                | No value is output when a virtual storage machine is not specified.                 |
| Copy Pace(TRK)             | The track size for copy                                                             |
| Pair Target Range          | Specifies the range of pairs to be resynchronized                                   |
|                            | Device: Specifies by the device                                                     |
|                            | Group: Specifies by the consistency group                                           |
| CTG ID                     | The consistency group ID                                                            |
|                            | 0 (zero) is output if the consistency group option (-m grp) is not specified.       |
| Split Mode                 | The resynchronization mode when pairs are resynchronized                            |

| Item          | Description                                                                            |
|---------------|----------------------------------------------------------------------------------------|
|               | Normal: The pair is resynchronized normally                                            |
|               | Quick: The pair is resynchronized quickly                                              |
|               | If it is not specified at the command option, a hyphen (-) is output.                  |
| Device Option | Indicates whether the volume name defined in the configuration definition file is used |
|               | Enable: Used, Disable: Not used                                                        |

<sup>\*1</sup> When a virtual storage machine is specified, the value of the virtual storage machine is output.

### Pairresync(RemoteCopy)

### **Example**

#### **Detailed Information**

| Item                       | Description                                                                         |
|----------------------------|-------------------------------------------------------------------------------------|
| Command                    | The command name                                                                    |
| Copy Kind                  | The remote copy                                                                     |
|                            | Remote is output as the fixed value.                                                |
| P-VOL(Port-LUN-<br>LDEV)*1 | The port number, the LU number, and the LDEV number of the primary volume           |
|                            | The port number and the LU number show the expanded LU of Command Control Interface |

<sup>\*2</sup> For more information about the absolute LUN, see *Command Control Interface Installation and Configuration Guide* 

| Item                                     | Description                                                                                                    |
|------------------------------------------|----------------------------------------------------------------------------------------------------|
|                                          | The LU number is the absolute LUN*2 of Command Control Interface                                                                                   |
| S-VOL(Port-LUN-<br>LDEV)*1               | The port number, the LU number, and the LDEV number of the secondary volume                                                                        |
|                                          | The port number and the LU number show the expanded LU of Command Control Interface                                                                |
|                                          | No value is output when the option "-swaps" or "-swapp" is specified.                                                                              |
|                                          | The LU number is the absolute LUN*2 of Command Control Interface                                                                                   |
| MCU S/N*1                                | The serial number of the local storage system                                                                                                    |
| RCU S/N*1                                | The serial number of the remote storage system                                                                                                    |
|                                          | No value is output when the option "-swaps" or "-swapp" is specified.                                                                              |
| Virtual Storage                          | The serial number of the virtual storage machine                                                                                                   |
| Machine S/N                              | No value is output when a virtual storage machine is not specified.                                                                                |
| Write<br>Permission(Update               | The setting status of write permission if an error occurs during update copy                                                                       |
| Copy Error)                              | Enable: Enabled, Disable: Disabled                                                                                                    |
|                                          | Enable is output when the option "-swaps" or "-swapp" is specified.                                                                                |
| Write Permission(RCU<br>Suspend Failure) | The setting status of permission to write to the local storage system if the suspension operation cannot be performed on the remote storage system |
|                                          | Enable: Enabled, Disable: Disabled                                                                                                    |
|                                          | Enable is output when the option "-swaps" or "-swapp" is specified.                                                                                |
| Copy Pace(TRK)                           | The track size for copy                                                                                                    |
| JNL ID Option                            | Indicates whether an option (-jp or -js) is specified for a journal ID                                                                             |
|                                          | Enable: Specified, Disable: Not specified                                                                                                    |
|                                          | Disable is output for pairs other than Universal Replicator ones.                                                                                  |
| CTG ID                                   | The consistency group ID                                                                                                    |

| Item                | Description                                                                                       |
|---------------------|---------------------------------------------------------------------------------------------------|
|                     | No value is output when the option "-swaps" or "-swapp" is specified.                             |
| Resync-SWAP         | Indicates whether an option (-swaps or -swapp) is specified                                       |
|                     | Enable: Specified, Disable: Not specified                                                         |
| CTG Mode(Multi)     | Indicates whether pairs are specified for consistency groups across multiple storage systems      |
|                     | Enable: Specified, Disable: Not specified                                                         |
|                     | Disable is output for pairs other than Universal Replicator ones.                                 |
| CTG Option          | Indicates whether the consistency group option (-fg) is specified                                 |
|                     | Enable: Specified, Disable: Not specified                                                         |
|                     | If the option "-swaps" or "-swapp" is specified, Disable is output for Universal Replicator pair. |
| CTO Option          | Indicates whether the CTO option (-cto) is specified                                              |
|                     | Enable: Specified, Disable: Not specified                                                         |
| Inflow Control      | The setting status of the inflow control mode                                                     |
|                     | Enable: Enabled, Disable: Disabled                                                                |
|                     | No value is output when the CTO option is not specified.                                          |
| Offloading Timer(s) | The time out value for the inflow control in seconds                                              |
|                     | No value is output when the CTO option is not specified or the inflow control mode is disabled.   |
| Device Option       | Indicates whether the volume name defined in the configuration definition file is used            |
|                     | Enable: Used, Disable: Not used                                                                   |
| l                   |                                                                                                   |

<sup>\*1</sup> When a virtual storage machine is specified, the value of the virtual storage machine is output.

## **Pairsplit**

Pairsplit is an audit log generated when a command operation is performed with the DKCMAIN firmware version earlier than 83-04-0X-XX/XX.

<sup>\*2</sup> For more information about the absolute LUN, see Command Control Interface Installation and Configuration Guide

### **Example**

| Item                       | Description                                                                                                    |
|----------------------------|----------------------------------------------------------------------------------------------------|
| Command                    | The command name                                                                                                    |
| Copy Kind                  | Indicates whether the copy kind is Local copy or Remote copy                                                        |
|                            | Local: Local copy, Remote: Remote copy                                                                              |
| P-VOL(Port-LUN-<br>LDEV)*1 | The port number, the LU number, and the LDEV number of the primary volume                                           |
|                            | The port number and the LU number show the expanded LU of Command Control Interface                                 |
|                            | No value is output when the pair operation is performed by Command Control Interface from the remote storage system |
|                            | The LU number is the absolute LUN*2 of Command Control Interface                                                    |
| S-VOL(Port-LUN-<br>LDEV)*1 | The port number, the LU number, and the LDEV number of the secondary volume                                         |
|                            | The port number and the LU number show the expanded LU of Command Control Interface                                 |
|                            | The LU number is the absolute LUN*2 of Command Control Interface                                                    |
| MCU S/N*1                  | The serial number of the local storage system                                                                       |
|                            | No value is output when the pair operation is performed by Command Control Interface from the remote storage system |
| RCU S/N*1                  | The serial number of the remote storage system                                                                      |
|                            | The same value as that of MCU S/N is output for Local copy.                                                         |
| Range                      | The range of pair split                                                                                             |
|                            | Group: Split by the consistency group unit                                                                          |
|                            | LU: Split by LU unit                                                                                                |

| Item                           | Description                                               |
|--------------------------------|-----------------------------------------------------------|
| Virtual Storage<br>Machine S/N | The serial number of the virtual storage machine          |
| Machine S/N                    | No output when a virtual storage machine is not specified |

<sup>\*1</sup> When a virtual storage machine is specified, the value of the virtual storage machine is output.

### Pairsplit(LocalCopy)

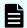

### Note:

When you perform the paircreate -split command using CCI, this log is output.

### **Example**

| Item                       | Description                                                                         |
|----------------------------|-------------------------------------------------------------------------------------|
| Command                    | The command name                                                                    |
| Copy Kind                  | The local copy                                                                      |
|                            | Local is output as the fixed value.                                                 |
| P-VOL(Port-LUN-<br>LDEV)*1 | The port number, the LU number, and the LDEV number of the primary volume           |
|                            | The port number and the LU number show the expanded LU of Command Control Interface |
|                            | The LU number is the absolute LUN*2 of Command Control Interface                    |
| S-VOL(Port-LUN-<br>LDEV)*1 | The port number, the LU number, and the LDEV number of the secondary volume         |

<sup>\*2</sup> For more information about the absolute LUN, see *Command Control Interface Installation and Configuration Guide* 

| Item              | Description                                                                                                    |
|-------------------|----------------------------------------------------------------------------------------------------|
|                   | The port number and the LU number show the expanded LU of Command Control Interface                             |
|                   | The LU number is the absolute LUN*2 of Command Control Interface                                                |
| MCU S/N*1         | The serial number of the local storage system                                                                   |
| RCU S/N*1         | The same value as that of MCU S/N is output.                                                                    |
| Range             | The range of pair split                                                                                         |
|                   | Group: Split by the consistency group unit                                                                      |
|                   | LU: Split by the LU unit                                                                                        |
| Virtual Storage   | The serial number of the virtual storage machine                                                                |
| Machine S/N       | No value is output when a virtual storage machine is not specified.                                             |
| Suspend Mode      | Indicates whether ShadowImage pairs are forcibly suspended at an error                                          |
|                   | Normal: Not suspended, Force: Forcibly suspended                                                                |
|                   | If it is not specified at the command option or the pair is other than ShadowImage one, Normal is output.       |
| Split Mode        | The split mode when Shadowlmage pairs are split                                                                 |
|                   | Normal: The pair is split normally.                                                                             |
|                   | Quick: The pair is split quickly.                                                                               |
|                   | If it is not specified at the command option or the pair is other than ShadowImage one, a hyphen (-) is output. |
| Copy Pace(TRK)    | The track size for copy                                                                                         |
| S-VOL Hidden Mode | Indicates whether the secondary volume is hidden after a Shadowlmage pair is created                            |
|                   | Enable: Hides the secondary volume                                                                              |
|                   | Disable: Not hides the secondary volume                                                                         |
|                   | If it is not specified at the command option or the pair is other than Shadowlmage one, a hyphen (-) is output. |
| Pool ID(TI)       | The pool ID ofThin Image.                                                                                       |
|                   | If it is not paircreate –split operation, 0 (zero) is output.                                                   |

| Item | Description |
|------|-------------|
|------|-------------|

- \*1 When a virtual storage machine is specified, the value of the virtual storage machine is output.
- \*2 For more information about the absolute LUN, see *Command Control Interface Installation and Configuration Guide*

## Pairsplit(RemoteCopy)

## **Example**

| Item                       | Description                                                                         |
|----------------------------|-------------------------------------------------------------------------------------|
| Command                    | The command name                                                                    |
| Copy Kind                  | The remote copy                                                                     |
|                            | Remote is output as the fixed value.                                                |
| P-VOL(Port-LUN-<br>LDEV)*1 | The port number, the LU number, and the LDEV number of the primary volume           |
|                            | The port number and the LU number show the expanded LU of Command Control Interface |
|                            | No value is output when the option "-RS" is specified.                              |
|                            | The LU number is the absolute LUN*2 of Command Control Interface                    |
| S-VOL(Port-LUN-<br>LDEV)*1 | The port number, the LU number, and the LDEV number of the secondary volume         |
|                            | The port number and the LU number show the expanded LU of Command Control Interface |

| Item                                | Description                                                                                   |
|-------------------------------------|-----------------------------------------------------------------------------------------------|
|                                     | The LU number is the absolute LUN*2 of Command Control Interface                              |
| MCU S/N*1                           | The serial number of the local storage system                                                 |
|                                     | No value is output when the option "-RS" is specified.                                        |
| RCU S/N*1                           | The serial number of the remote storage system                                                |
| Range                               | The range of pair split                                                                       |
|                                     | Group: Split by the consistency group unit                                                    |
|                                     | LU: Split by the LU unit                                                                      |
| Virtual Storage                     | The serial number of the virtual storage machine                                              |
| Machine S/N                         | No value is output when a virtual storage machine is not specified.                           |
| Suspend Status                      | Indicates whether the primary volume is writable after splitting a TrueCopy pair.             |
|                                     | P-VOL Failure: Not writable                                                                   |
|                                     | S-VOL Suspend: Writable                                                                       |
|                                     | S-VOL Suspend is output for pairs other than TrueCopy ones.                                   |
| S-VOL Write<br>Permission (Suspend) | Indicates whether the writing to the secondary volume is enabled in the suspend status        |
|                                     | Enable: Enabled, Disable: Disabled                                                            |
| P-VOL Write<br>Permission (Force    | Indicates whether the writing to the primary volume is enabled in the forcible suspend status |
| Suspend)                            | Enable: Enabled, Disable: Disabled                                                            |
| Side File Liberation                | The liberation kind of the side file                                                          |
| Kind                                | Flush: Flush is specified.                                                                    |
|                                     | Purge: Purge is specified.                                                                    |
| Rewind                              | Indicates whether the pair status is changed from SSWS to PSUS/PSUE or not                    |
|                                     | Normal Suspend: Not changed from SSWS to PSUS/PSUE                                            |
|                                     | SSWS Rewind: Changed from SSWS to PSUS/PSUE                                                   |
| CTG ID                              | The consistency group ID                                                                      |
|                                     | No value is output when the consistency group option "-fg" is not specified.                  |
|                                     | •                                                                                             |

| Item       | Description                                                       |
|------------|-------------------------------------------------------------------|
| CTG Option | Indicates whether the consistency group option (-fg) is specified |
|            | Enable: Specified, Disable: Not specified                         |

<sup>\*1</sup> When a virtual storage machine is specified, the value of the virtual storage machine is output.

## **Pairsplit-S**

Pairsplit-S is an audit log generated when a command operation is performed with the DKCMAIN firmware version earlier than 83-04-0X-XX/XX.

## **Example**

```
Out-of-band,, [Config Command],,, Accept, Seq. = xxxxxxxxxx
+Command=Pairsplit-S
++Copy Kind=Remote
++P-VOL(Port-LUN-LDEV)=1A-2047-0x1A
S-VOL (Port-LUN-LDEV) = 1B-3-0x3B,
MCU S/N=412345,RCU S/N=422364,
Virtual Storage Machine S/N=423456
```

| Item                       | Description                                                                                                    |
|----------------------------|----------------------------------------------------------------------------------------------------|
| Command                    | The command name                                                                                                    |
| Copy Kind                  | Indicates whether the copy kind is Local copy or Remote copy                                                        |
|                            | Local: Local copy, Remote: Remote copy                                                                              |
| P-VOL(Port-LUN-<br>LDEV)*1 | The port number, the LU number, and the LDEV number of the primary volume                                           |
|                            | The port number and the LU number show the expanded LU of Command Control Interface                                 |
|                            | No value is output when the pair operation is performed by Command Control Interface from the remote storage system |
|                            | The LU number is the absolute LUN*2 of Command Control Interface                                                    |

<sup>\*2</sup> For more information about the absolute LUN, see Command Control Interface Installation and Configuration Guide

| Description                                                                                                    |
|----------------------------------------------------------------------------------------------------|
| The port number, the LU number, and the LDEV number of the secondary volume                                            |
| The port number and the LU number show the expanded LU of Command Control Interface                                    |
| The LU number is the absolute LUN <sup>*2</sup> of Command Control<br>Interface                                        |
| The serial number of the local storage system                                                                          |
| No value is output when the pair operation is performed by<br>Command Control Interface from the remote storage system |
| The serial number of the remote storage system                                                                         |
| For Local copy, the same value as that of MCU S/N is output.                                                           |
| The serial number of the virtual storage machine                                                                       |
| No output when a virtual storage machine is not specified                                                              |
|                                                                                                    |

<sup>\*1</sup> When a virtual storage machine is specified, the value of the virtual storage machine is output.

## Pairsplit-S(LocalCopy)

## **Example**

```
Out-of-band,, [Config Command],,, Accept, Seq. = xxxxxxxxxx
+Command=Pairsplit-S(LocalCopy)
++Copy Kind=Local
++P-VOL (Port-LUN-LDEV) =1A-2047-0x1A, S-VOL (Port-LUN-LDEV) =1B-3-0x3B,
MCU S/N=412345,RCU S/N=412345,
Virtual Storage Machine S/N=423456, Delete Range=LU
```

| Item      | Description                                        |
|-----------|----------------------------------------------------|
| Command   | The command name                                   |
| Copy Kind | The local copy Local is output as the fixed value. |

<sup>\*2</sup> For more information about the absolute LUN, see Command Control Interface Installation and Configuration Guide

| Item                           | Description                                                                         |
|--------------------------------|-------------------------------------------------------------------------------------|
| P-VOL(Port-LUN-<br>LDEV)*1     | The port number, the LU number, and the LDEV number of the primary volume           |
|                                | The port number and the LU number show the expanded LU of Command Control Interface |
|                                | The LU number is the absolute LUN*2 of Command Control Interface                    |
| S-VOL(Port-LUN-<br>LDEV)*1     | The port number, the LU number, and the LDEV number of the secondary volume         |
|                                | The port number and the LU number show the expanded LU of Command Control Interface |
|                                | The LU number is the absolute LUN*2 of Command Control Interface                    |
| MCU S/N*1                      | The serial number of the local storage system                                       |
| RCU S/N*1                      | The same value as that of MCU S/N is output.                                        |
| Virtual Storage<br>Machine S/N | The serial number of the virtual storage machine                                    |
|                                | No value is output when a virtual storage machine is not specified.                 |
| Delete Range                   | The range for deleting pairs                                                        |
|                                | Group: Deletes pairs by the consistency group                                       |
|                                | LU: deletes pairs by the LU                                                         |

<sup>\*1</sup> When a virtual storage machine is specified, the value of the virtual storage machine is output.

## Pairsplit-S(RemoteCopy)

## Example

```
Out-of-band,, [Config Command],,, Accept, Seq. = xxxxxxxxxx
+Command=Pairsplit-S(RemoteCopy)
++Copy Kind=Remote
++P-VOL (Port-LUN-LDEV) =1A-2047-0x1A, S-VOL (Port-LUN-LDEV) =1B-3-0x3B,
MCU S/N=412345,RCU S/N=422364,
Virtual Storage Machine S/N=423456, Delete Range=LU,
Force=Enable, Invisible=Enable, Type=P-VOL
```

<sup>\*2</sup> For more information about the absolute LUN, see Command Control Interface Installation and Configuration Guide

| Item                       | Description                                                                                                    |
|----------------------------|----------------------------------------------------------------------------------------------------|
| Command                    | The command name                                                                                                |
| Copy Kind                  | The remote copy                                                                                                 |
|                            | Remote is output as the fixed value.                                                                            |
| P-VOL(Port-LUN-<br>LDEV)*1 | The port number, the LU number, and the LDEV number of the primary volume                                       |
|                            | The port number and the LU number show the expanded LU of Command Control Interface                             |
|                            | No value is output when the option "-R" is specified.                                                           |
|                            | The LU number is the absolute LUN*2 of Command Control Interface                                                |
| S-VOL(Port-LUN-<br>LDEV)*1 | The port number, the LU number, and the LDEV number of the secondary volume                                     |
|                            | The port number and the LU number show the expanded LU of Command Control Interface                             |
|                            | The LU number is the absolute LUN*2 of Command Control Interface                                                |
| MCU S/N*1                  | The serial number of the local storage system                                                                   |
|                            | No value is output when the option "-R" is specified.                                                           |
| RCU S/N*1                  | The serial number of the remote storage system                                                                  |
| Virtual Storage            | The serial number of the virtual storage machine                                                                |
| Machine S/N                | No value is output when a virtual storage machine is not specified.                                             |
| Delete Range               | The range for deleting pairs                                                                                    |
|                            | Group: Deletes pairs by the consistency group                                                                   |
|                            | LU: deletes pairs by the LU                                                                                     |
| Force                      | Indicates whether the setting for deleting pairs forcibly is enabled                                            |
|                            | Enable: Pairs are forcibly deleted.                                                                             |
|                            | Disable: Pairs are not forcibly deleted.                                                                        |
| Invisible                  | Indicates whether hosts can access the volume after pairs are deleted                                           |
|                            | Enable: The virtual LDEV ID is deleted from the volume on the local storage system not to be accessed by hosts. |

| Item | Description                                                                                                    |
|------|----------------------------------------------------------------------------------------------------|
|      | Disable: The virtual LDEV ID is not deleted from the volume on the local storage system to be accessed by hosts. |
| Туре | The type of volumes of pairs to be deleted P-VOL: Primary volume, S-VOL: Secondary volume                        |

<sup>\*1</sup> When a virtual storage machine is specified, the value of the virtual storage machine is output.

## Raidvchkset(Data Retention Utility)

## **Example**

```
Out-of-band,, [Config Command],,, Accept, Seq. = xxxxxxxxxx
+Command=Raidvchkset (Data Retention Utility)
++Guard Type=inv svd, Retention Term=365, Virtual Storage Machine S/N=423456
```

#### **Detailed Information**

| Item                        | Description                                                                                           |
|-----------------------------|----------------------------------------------------------------------------------------------------|
| Command                     | The command name                                                                                      |
| Guard Type                  | The guard type to be specified for volumes by using Data<br>Retention Utility                         |
|                             | inv: Invisible mode to be set                                                                         |
|                             | sz0: Zero Read Cap mode to be set                                                                     |
|                             | rwd: Protection from reading/writing                                                                  |
|                             | wtd: Protection from writing                                                                          |
|                             | svd: Protection from copying program products                                                         |
|                             | - (hyphen): Released from all protection modes                                                        |
|                             | If svd is specified along with a different guard type, two values separated by a space are displayed. |
| Retention Term              | The retention term (days)                                                                             |
|                             | A hyphen (-) is output for the value if it is not specified by the command option.                    |
| Virtual Storage Machine S/N | The serial number of the virtual storage machine                                                      |

Chapter 6: Audit log examples of commands received by the storage system

<sup>\*2</sup> For more information about the absolute LUN, see Command Control Interface Installation and Configuration Guide

| Item | Description                                                         |
|------|---------------------------------------------------------------------|
|      | No value is output when a virtual storage machine is not specified. |

## **Reallocate Pool(Start)**

## **Example**

```
Out-of-band,, [Config Command],,, Accept, Seq. = xxxxxxxxxx
+Command=Reallocate Pool(Start)
++Pool ID=AA
```

## **Detailed Information**

| Item    | Description                                                                |
|---------|----------------------------------------------------------------------------|
| Command | The command name                                                           |
| Pool ID | The pool number of a pool in which the manual tier relocation is performed |

## Reallocate Pool(Stop)

## **Example**

```
Out-of-band,, [Config Command],,, Accept, Seq. = xxxxxxxxxx
+Command=Reallocate Pool(Stop)
++Pool ID=AA
```

| Item    | Description                                                                  |
|---------|------------------------------------------------------------------------------|
| Command | The command name                                                             |
| Pool ID | The pool number of a pool in which the manual tier relocation is interrupted |

## **Rename Pool**

## Example

```
Out-of-band,, [Config Command],,, Accept, Seq. = xxxxxxxxxx
+Command=Rename Pool
++Pool ID=AA, Pool Name=XXXXXXX
```

#### **Detailed Information**

| Item      | Description                             |
|-----------|-----------------------------------------|
| Command   | The command name                        |
| Pool ID   | The pool number of a pool to be renamed |
| Pool Name | The pool name after the change          |

## **Replace Quorum**

## Example

```
Out-of-band,, [Config Command],,, Accept, Seq. = xxxxxxxxxx
+Command= Replace Quorum
++Quorum Disk ID=1,LDEV(LDKC:CU:LDEV)=0x00:0xAA:0xBB
```

## **Detailed Information**

| Item               | Description                                        |
|--------------------|----------------------------------------------------|
| Command            | The command name                                   |
| Quorum Disk ID     | The quorum disk ID of a quorum disk to be replaced |
| LDEV(LDKC:CU:LDEV) | The LDEV ID of the LDEV to be a quorum disk        |

## **Replace Snapshot**

## Example

```
Out-of-band,, [Config Command],,, Accept, Seq. = xxxxxxxxxx
+Command=Replace Snapshot
++Snapshot Group=ABCDEF,S-VOL(LDKC:CU:LDEV)=0x00:0xCC:0xDD,MU=1,
Virtual Storage Machine S/N=423456
```

| Item                           | Description                                                                                                    |
|--------------------------------|----------------------------------------------------------------------------------------------------|
| Command                        | The command name                                                                                                    |
| Snapshot Group                 | The Snapshot Group name. The value is output only when Snapshot Group is specified.                                                     |
| S-VOL(LDKC:CU:LDEV)            | The LDEV ID of the secondary volume  When a virtual storage machine is specified, the LDEV ID of the virtual storage machine is output. |
| MU                             | The MU number. The value is output only when MU number is specified.                                                                    |
| Virtual Storage<br>Machine S/N | The serial number of the virtual storage machine  No output when a virtual storage machine is not specified                             |

## **Reset CHAP User**

## **Example 1: Resetting the secret of the CHAP user on the target side**

Out-of-band,, [Config Command],,, Accept, Seq. = xxxxxxxxxx +Command=Reset CHAP User ++Port=1A, Target ID=0xBB, Target CHAP User=XXXXXX, Virtual Storage Machine S/N=423456

## **Detailed Information 1**

| Item                           | Description                                               |
|--------------------------------|-----------------------------------------------------------|
| Command                        | The command name                                          |
| Port                           | The name of a port to which iSCSI targets belong          |
| Target ID                      | The iSCSI target ID                                       |
| Target CHAP User               | The CHAP user name on the target side                     |
| Virtual Storage<br>Machine S/N | The serial number of the virtual storage machine          |
|                                | No output when a virtual storage machine is not specified |

## **Example 2: Resetting the secret of the CHAP user on the initiator side**

Out-of-band,,[Config Command],,,Accept,Seq.=xxxxxxxxxx +Command=Reset CHAP User

++Port=1A, Target ID=0xBB, Initiator CHAP User=XXXXXX, Virtual Storage Machine S/N=423456

#### **Detailed Information 2**

| Item                           | Description                                                                                                 |
|--------------------------------|----------------------------------------------------------------------------------------------------|
| Command                        | The command name                                                                                            |
| Port                           | The name of a port to which iSCSI targets belong                                                            |
| Target ID                      | The iSCSI target ID                                                                                         |
| Initiator CHAP User            | The CHAP user name on the initiator side                                                                    |
| Virtual Storage<br>Machine S/N | The serial number of the virtual storage machine  No output when a virtual storage machine is not specified |

## **Reset Command Status**

#### **Example**

Out-of-band,, [Config Command],,, Accept, Seq. = xxxxxxxxxx +Command=Reset Command Status

#### **Detailed Information**

| Item    | Description      |
|---------|------------------|
| Command | The command name |

## **Reset Ldev Priority**

## Example 1: Deleting the priority information from the combination of the LDEV and WWNs

```
Out-of-band,,[Config Command],,,Accept,Seq.=xxxxxxxxx
+Command=Re
++LDEV (LDKC:CU:LDEV) =0x00:0xAA:0xBB
++WWN={AAAAAAAA,BBBBBBBBB,.....,DDDDDDDD},Num. of WWNs=X
++Priority Type=WWN
```

| Item               | Description                                                                 |
|--------------------|-----------------------------------------------------------------------------|
| Command            | The command name                                                            |
| LDEV(LDKC:CU:LDEV) | The LDEV ID of an LDEV from which the priority information is to be deleted |
| WWN                | The WWN from which the priority information is to be deleted                |
| Num. of WWNs       | The number of WWNs from which the priority information is to be deleted     |
| Priority Type      | Indicates targets from which the priority information is to be deleted      |
|                    | WWN: The WWNs and LDEV                                                      |

# Example 2: Deleting the priority information from the combination of the LDEV and iSCSI names

| Item                | Description                                                                                            |
|---------------------|----------------------------------------------------------------------------------------------------|
| Command             | The command name                                                                                       |
| LDEV(LDKC:CU:LDEV)  | The LDEV ID of an LDEV from which the priority information is to be deleted                            |
| iSCSI Name          | The iSCSI names from which the priority information is to be deleted                                   |
| Num. of iSCSI Names | The number of iSCSI names from which the priority information is to be deleted                         |
| Priority Type       | Indicates targets from which the priority information is to be deleted iSCSI: The iSCSI names and LDEV |

## **Reset WWN**

## **Example**

```
Out-of-band,, [Config Command],,, Accept, Seq.=xxxxxxxxxx
+Command=Reset WWN
++Port=1A, Host Group ID=0xXXX, WWN=XXXXXXXXXXXXXX,
Virtual Storage Machine S/N=423456
```

#### **Detailed Information**

| Item                           | Description                                                                                                 |
|--------------------------------|----------------------------------------------------------------------------------------------------|
| Command                        | The command name                                                                                            |
| Port                           | The name of a port to which a WWN, on which the nickname is deleted, belongs                                |
|                                | When a virtual storage machine is specified, the port name of the virtual storage machine is output.        |
| Host Group ID                  | The ID of a host group to which a WWN, on which the nickname is deleted, belongs                            |
| WWN                            | The WWN on which the nickname is deleted                                                                    |
| Virtual Storage<br>Machine S/N | The serial number of the virtual storage machine  No output when a virtual storage machine is not specified |

## **Set CHAP User**

## **Example 1: Setting the secret of the CHAP user on the target side**

```
Out-of-band,, [Config Command],,, Accept, Seq. = xxxxxxxxxx
+Command=Set CHAP User
++Port=1A, Target ID=0xBB, Target CHAP User=XXXXXX,
Virtual Storage Machine S/N=423456
```

## **Detailed Information 1**

| Item             | Description                                      |
|------------------|--------------------------------------------------|
| Command          | The command name                                 |
| Port             | The name of a port to which iSCSI targets belong |
| Target ID        | The iSCSI target ID                              |
| Target CHAP User | The CHAP user name on the target side            |

Chapter 6: Audit log examples of commands received by the storage system

| Item                           | Description                                                                                                    |
|--------------------------------|----------------------------------------------------------------------------------------------------|
| Virtual Storage<br>Machine S/N | The serial number of the virtual storage machine  No value is output when a virtual storage machine is not specified. |

## **Example 2: Setting the secret of the CHAP user on the initiator side**

#### **Detailed Information 2**

| Item                           | Description                                                         |
|--------------------------------|---------------------------------------------------------------------|
| Command                        | The command name                                                    |
| Port                           | The name of a port to which iSCSI targets belong                    |
| Target ID                      | The iSCSI target ID                                                 |
| Initiator CHAP User            | The CHAP user name on the initiator side                            |
| Virtual Storage<br>Machine S/N | The serial number of the virtual storage machine                    |
|                                | No value is output when a virtual storage machine is not specified. |

## Set HBA iSCSI

## Example

```
Out-of-band,,[Config Command],,,Accept,Seq.=xxxxxxxxxx+Command=Set HBA iSCSI ++Port=1A,Target ID=0xBB,iSCSI Name=ABCDEF,iSCSI Nickname=FFFFFF, Virtual Storage Machine S/N=423456
```

## **Detailed Information**

| Item    | Description                                      |
|---------|--------------------------------------------------|
| Command | The command name                                 |
| Port    | The name of a port to which iSCSI targets belong |

Chapter 6: Audit log examples of commands received by the storage system

| Item                           | Description                                                                                                    |
|--------------------------------|----------------------------------------------------------------------------------------------------|
| Target ID                      | The iSCSI target ID                                                                                                   |
| iSCSI Name                     | The iSCSI name of a host bus adapter for which a nickname is set                                                      |
| iSCSI Nickname                 | The specified nickname No value is output when a nickname is deleted.                                                 |
| Virtual Storage<br>Machine S/N | The serial number of the virtual storage machine  No value is output when a virtual storage machine is not specified. |

## **Set Ldev Priority**

## **Example 1: Setting the priority information for the combination of the LDEV and WWNs**

```
Out-of-band,, [Config Command],,, Accept, Seq. = xxxxxxxxxx
+Command=Set Ldev Priority
++LDEV(LDKC:CU:LDEV)=0x00:0xAA:0xBB
++{WWN, Priority, Limit}=[{123456789ABCDEF0, Non-Prio, 10 IOPS}],
Num. of WWNs=1
++Priority Type=WWN
```

| Item               | Description                                                            |
|--------------------|------------------------------------------------------------------------|
| Command            | The command name                                                       |
| LDEV(LDKC:CU:LDEV) | The LDEV ID of an LDEV for which the priority information is to be set |
| WWN                | The WWN for which the priority information is to be set                |
| Priority           | Indicates the setting of the priority information                      |
|                    | Prio: Prioritized, Non-Prio: Not prioritized                           |
| Limit              | The upper limit value of the WWN when Priority is Non-Prio             |
|                    | The unit is I/O rate (IOPS) or transfer rate (MB/s)                    |
| Num. of WWNs       | The number of WWNs for which the priority information is to be set     |
| Priority Type      | Indicates targets for which the priority information is to be set      |

| Item | Description            |
|------|------------------------|
|      | WWN: The WWNs and LDEV |

# Example 2: Setting the priority information for the combination of the LDEV and iSCSI names

```
Out-of-band,, [Config Command],,, Accept, Seq.=xxxxxxxxxxxxxx+Command=Set Ldev Priority
++LDEV(LDKC:CU:LDEV)=0x00:0xAA:0xBB
++{iSCSI Name, Priority, Limit}=[{iqn.z1, Non-Prio, 10 IOPS}],
Num. of iSCSI Names=1
++Priority Type=iSCSI
```

| Item                | Description                                                               |
|---------------------|---------------------------------------------------------------------------|
| Command             | The command name                                                          |
| LDEV(LDKC:CU:LDEV)  | The LDEV ID of an LDEV for which the priority information is to be set    |
| iSCSI Name          | The iSCSI names for which the priority information is to be set           |
|                     | When Server Priority Manager is not installed, no value is output.        |
| Priority            | Indicates the setting of the priority information                         |
|                     | Prio: The priority is given, Non-Prio: The priority is not given          |
| Limit               | The upper limit value of the iSCSI name when Priority is Non-<br>Prio     |
|                     | The unit is I/O rate (IOPS) or transfer rate (MB/s)                       |
| Num. of iSCSI Names | The number of iSCSI names for which the priority information is to be set |
| Priority Type       | Indicates targets for which the priority information is to be set         |
|                     | iSCSI: The iSCSI names and LDEV                                           |

## **Set Monitor Option**

## **Example**

#### **Detailed Information**

| Item                | Description                                                       |
|---------------------|-------------------------------------------------------------------|
| Command             | The command name                                                  |
| Monitoring Interval | The interval that the monitoring information is output to the CFM |

## **Set WWN**

## **Example**

| Item                           | Description                                                                                          |
|--------------------------------|----------------------------------------------------------------------------------------------------|
| Command                        | The command name                                                                                     |
| Port                           | The name of a port to which a WWN, on which the nickname is set, belongs                             |
|                                | When a virtual storage machine is specified, the port name of the virtual storage machine is output. |
| Host Group ID                  | The ID of a host group to which a WWN, in which the nickname is set, belongs                         |
| WWN                            | The WWN on which the nickname is set                                                                 |
| Nickname                       | The nickname to be set                                                                               |
| Virtual Storage<br>Machine S/N | The serial number of the virtual storage machine                                                     |
|                                | No output when a virtual storage machine is not specified                                            |

## **Stop Monitor Pool**

## Example

#### **Detailed Information**

| Item    | Description                                                   |
|---------|---------------------------------------------------------------|
| Command | The command name                                              |
| Pool ID | The pool number of a pool, the monitoring of which is stopped |

## **Switch Source Storage**

## **Example**

#### **Detailed Information**

| Item               | Description                                                                                            |
|--------------------|----------------------------------------------------------------------------------------------------|
| Command            | The command name                                                                                       |
| Source Storage S/N | The serial number of the source external storage system                                                |
| Port               | The name of a port on the local storage system that is a destination to which the host I/O is switched |
| IP Address         | The IP addresses to be set on ports on the source external storage system                              |
| Num. of Ports      | The number of ports for operation                                                                      |

## **Switch Source Storage(Revert)**

## **Example**

```
Out-of-band,,[Config Command],,,Accept,Seq.=xxxxxxxxx +Command=Switch Source Storage(Revert)
```

Chapter 6: Audit log examples of commands received by the storage system

```
++Source Storage S/N=75000018
++{Port,IP Address}=[{1A,192.168.1.1},{2A,192.168.1.2},{3A,192.168.1.3}],
Num. of Ports=3
```

| Item               | Description                                                                                            |
|--------------------|----------------------------------------------------------------------------------------------------|
| Command            | The command name                                                                                       |
| Source Storage S/N | The serial number of the source external storage system                                                |
| Port               | The name of a port on the local storage system that is a destination to which the host I/O is switched |
| IP Address         | The IP addresses to be set on ports on the source external storage system                              |
| Num. of Ports      | The number of ports for operation                                                                      |

## **System Option(Correction Copy)**

## Example

```
Out-of-band,,[Config Command],,,Accept,Seq.=xxxxxxxxx +Command=System Option(Correction Copy) ++Correction Copy=Enable
```

## **Detailed Information**

| Item            | Description                                                                                                    |
|-----------------|----------------------------------------------------------------------------------------------------|
| Command         | The command name                                                                                                    |
| Correction Copy | The action in the case that the disk was blocked                                                                     |
|                 | Enable: Perform the correction copy to the spare disk, Disable:<br>Not perform the correction copy to the spare disk |

## **System Option(Destage Mode)**

## **Example**

| Item               | Description                                                                                   |
|--------------------|-----------------------------------------------------------------------------------------------|
| Command            | The command name                                                                              |
| Destage Mode       | The write through operation                                                                   |
|                    | Enable: Execute the write through operation, Disable: Not execute the write through operation |
| LDEV(LDKC:CU:LDEV) | Indicates the LDEV ID that the write through operation is ON                                  |

## **System Option(Disk Copy Pace)**

## Example

```
Out-of-band,,[Config Command],,,Accept,Seq.=xxxxxxxxx
+Command=System Option(Disk Copy Pace)
++Disk Copy Pace=Faster
```

## **Detailed Information**

| Item           | Description                                                                                                    |
|----------------|----------------------------------------------------------------------------------------------------|
| Command        | The command name                                                                                                    |
| Disk Copy Pace | Indicates the setting status of Disk Copy Pace when the execution density of the spare disk copy is set to give priority to the input or output. |
|                | Faster: Give priority to Disk Copy, Medium: Optimized mode,<br>Slower: Give priority to the host job                                             |

## **System Option(Dynamic Sparing)**

## **Example**

```
Out-of-band,,[Config Command],,,Accept,Seq.=xxxxxxxxx
+Command=System Option(Dynamic Sparing)
++Dynamic Sparing=Enable
```

#### **Detailed Information**

| Item    | Description      |
|---------|------------------|
| Command | The command name |

Chapter 6: Audit log examples of commands received by the storage system

| Item            | Description                                                                                     |
|-----------------|-------------------------------------------------------------------------------------------------|
| Dynamic Sparing | The action when the drive failure occurred exceeding the threshold                              |
|                 | Enable: Copy to the spare disk automatically, Disable: Not copy to the spare disk automatically |

## **System Option(Link Failure Threshold)**

## Example

Out-of-band,,[Config Command],,,Accept,Seq.=xxxxxxxxxx+Command=System Option(Link Failure Threshold)++Link Failure Threshold=255

## **Detailed Information**

| Item                   | Description                          |
|------------------------|--------------------------------------|
| Command                | The command name                     |
| Link Failure Threshold | The threshold to report link failure |

## **System Option(Mode)**

## **Example**

Out-of-band,,[Config Command],,,Accept,Seq.=xxxxxxxxxxxxxxxxx+Command=System Option(Mode)
++System Option Mode=System,CLPR=,Mode ID=2047,Mode=Enable,Cache Tuning=-,Command Control=-,Password=Enable

| Item               | Description                                              |
|--------------------|----------------------------------------------------------|
| Command            | The command name                                         |
| System Option Mode | The system option mode setting key                       |
|                    | System: Specified by a system, CLPR: Specified by a CLPR |
| CLPR               | The CLPR ID                                              |
| Mode ID            | The system option ID                                     |

| Item            | Description                                                           |
|-----------------|-----------------------------------------------------------------------|
| Mode            | The setting value of the system option                                |
|                 | Enable: Mode is on, Disable: Mode is off                              |
| Cache Tuning    | The level of Cache Tuning                                             |
| Command Control | The information for switching the read-ahead condition                |
| Password        | The password for one time                                             |
|                 | Enable: Specify the password                                          |
|                 | This item is output only when the password for one time is specified. |

## **System Option(Spare Disk Recover)**

## Example

```
Out-of-band,,[Config Command],,,Accept,Seq.=xxxxxxxxx
+Command=System Option(Spare Disk Recover)
++Spare Disk Recover=Interleave
```

## **Detailed Information**

| Item               | Description                                                                                                    |
|--------------------|----------------------------------------------------------------------------------------------------|
| Command            | The command name                                                                                                    |
| Spare Disk Recover | Indicates the setting status of Spare Disk Recover.  Interleave: Give priority to the access from the host while executing copy process, Full speed: Give priority to the copy process |

## **Unmap Resource(LDEV)**

## **Example**

| Item                      | Description                                                                                                    |
|---------------------------|----------------------------------------------------------------------------------------------------|
| Command                   | The command name                                                                                                    |
| LDEV(LDKC:CU:LDEV)        | The LDEV ID of the actual volume                                                                                                    |
| Map<br>LDEV(LDKC:CU:LDEV) | The LDEV ID of the virtual volume to be unassigned from the actual volume                                                                                                    |
|                           | "Reserve" is output if the reservation attribute of global-active device set on the LDEV ID of the volume that is used as a secondary volume of a global-active device pair is released. |

## **Unmap Resource(Port)**

## **Example**

```
Out-of-band,,[Config Command],,,Accept,Seq.=xxxxxxxxx
+Command=Unmap Resource(Port)
++Port=1A,Map Port=1E
```

#### **Detailed Information**

| Item     | Description                                                                  |
|----------|------------------------------------------------------------------------------|
| Command  | The command name                                                             |
| Port     | The port name of the actual port                                             |
| Map Port | The name of the virtual port whose assignment to the actual port is released |

## **Unmap Snapshot**

## Example

| Item                | Description                                                                                        |
|---------------------|----------------------------------------------------------------------------------------------------|
| Command             | The command name                                                                                   |
| P-VOL(LDKC:CU:LDEV) | The LDEV ID of the primary volume.                                                                 |
|                     | The value is output only when the primary volume is specified.                                     |
|                     | When a virtual storage machine is specified, the LDEV ID of the virtual storage machine is output. |
| S-VOL(LDKC:CU:LDEV) | The LDEV ID of the secondary volume.                                                               |
|                     | The value is output only when the secondary volume is specified.                                   |
|                     | When a virtual storage machine is specified, the LDEV ID of the virtual storage machine is output. |
| MU                  | The MU number.                                                                                     |
|                     | The value is output only when the primary volume is specified.                                     |
| Virtual Storage     | The serial number of the virtual storage machine                                                   |
| Machine S/N         | No output when a virtual storage machine is not specified                                          |

## **User Auth**

In-band OPEN,195,[User Auth],Login,,Normal end, Seq.=xxxxxxxxxx In-band OPEN, 195, [User Auth], Logout,, Normal end, Seq.=xxxxxxxxxx

In-band OPEN

The host is an open-system host.

## **CHAP**

In-band OPEN,,[CHAP],,,Normal end,Seq.=xxxxxxxxx

In-band OPEN

The host is an open-system host.

# **Chapter 7: Audit log examples of PIN Deletion Tool operation**

This topic provides examples and descriptions of the audit logs produced by the PIN Deletion Tool.

## [PINDeletion] Delete

This log information indicates the completion of the PIN deletion operation, and does not indicate the completion of the PIN deletion processing.

#### **Detailed Information**

| Item          | Description                    |
|---------------|--------------------------------|
| LDKC:CU:LDEV  | The LDKC, CU, and LDEV numbers |
| Num. of LDEVs | The number of set LDEVs        |

## **Example**

MPC,,[PINDeletion],Delete,,Normal end,
Seq.=xxxxxxxxxx
+LDEV=[0x00:0x00:0x00;0x00:0x01],Num. of LDEVs=2

# **Appendix A: Audit log user operations**

Device Manager - Storage Navigator operations and corresponding operation names output to audit logs are described for each menu. The same log is output when a user perform an operation using each Device Manager - Storage Navigator menu, clicking a button on the main window, or using General Tasks.

# Logging in or out

|                         | Audit Log Output |                |                                                        |
|-------------------------|------------------|----------------|--------------------------------------------------------|
| GUI operation           | Function<br>Name | Operation Name | Notes                                                  |
| Login                   | BASE             | Login          |                                                        |
| Logout (Exit)           |                  | Logout         |                                                        |
| Session<br>disconnected |                  |                | Logged out by a server when a session is disconnected. |

## **Using Maintenance menu**

| GUI operation                            |                                 | Audit Log Output                                                         |                |
|------------------------------------------|---------------------------------|--------------------------------------------------------------------------|----------------|
| Submenu                                  | Description                     | Function<br>Name                                                         | Operation Name |
| Maintenance<br>Components<br>(General)   | Operations on<br>Maintenance PC | For details, see <u>Audit log Maintenance Poperations</u> (on page 528). |                |
| A menu displayed only on Maintenance PC. |                                 |                                                                          |                |

# **Using Actions menu**

- Using Component submenu (on page 495)
- Using Logical Device submenu (on page 495)
- Using Port/Host Group submenu (on page 498)
- Using Pool submenu (on page 501)
- Using Parity Group submenu (on page 502)
- Using External Storage submenu (on page 503)
- Using Local Replication submenu (on page 504)
- Using Remote Replication submenu (on page 506)
- Using Journal submenu (on page 508)
- Using Remote Connection submenu (on page 509)
- Using Other function submenu (on page 510)

## **Using Component submenu**

| GUI operation       |                          | Audit Log Output |                |
|---------------------|--------------------------|------------------|----------------|
| Submenu Description |                          | Function<br>Name | Operation Name |
| Edit MP Units       | Editing MP unit settings | PROV             | Edit MP Units  |

## **Using Logical Device submenu**

| GUI operation |                | Audit Log Output |                           |
|---------------|----------------|------------------|---------------------------|
| Submenu       | Description    | Function<br>Name | Operation Name            |
| Create LDEVs  | Creating LDEVs | PROV             | Create LDEVs <sup>1</sup> |
|               |                |                  | CreateLdev <sup>2</sup>   |
|               |                |                  | CreateAlus                |
|               |                |                  | Edit Full Allocation      |
|               |                |                  | Edit V-VOL Option         |
|               |                |                  | Format LDEVs              |
|               |                |                  | Format LDEVs(Q)           |

| GUI operation                    |                    |                               | Audit Log Output   |                              |  |
|----------------------------------|--------------------|-------------------------------|--------------------|------------------------------|--|
| Submenu                          |                    | Description                   | Function<br>Name   | Operation Name               |  |
|                                  |                    |                               |                    | LDEV Name                    |  |
| Delete LD                        | €Vs                | Deleting LDEVs                | PROV               | Delete LDEVs <sup>1</sup>    |  |
|                                  |                    |                               |                    | DeleteLdev <sup>2</sup>      |  |
|                                  |                    |                               |                    | DeleteAlus                   |  |
| Edit LDEVs                       | ;                  | Editing LDEV settings         | PROV               | Edit Full Allocation         |  |
|                                  |                    |                               |                    | Edit LDEVs(tier)             |  |
|                                  |                    |                               |                    | Edit V-VOL Option            |  |
|                                  |                    |                               |                    | LDEV Name                    |  |
|                                  |                    |                               |                    | UpdateAluaMode               |  |
| Format LD                        | EVs                | Formatting LDEVs              | PROV               | Format LDEVs                 |  |
|                                  |                    | Quick formatting<br>LDEVs     | PROV               | Format LDEVs(Q)              |  |
| Interrupt F<br>Task              | ormat              | Stopping formatting LDEVs     | PROV               | StopFormat                   |  |
| Block LDE                        | /s                 | Blocking LDEVs                | PROV               | Block LDEVs                  |  |
| Restore LD                       | EVs                | Restoring LDEVs               | PROV               | Restore LDEVs                |  |
| Force Rest<br>LDEVs <sup>3</sup> | ore                | Forcible restoration of LDEVs | PROV               | LdevForceRestore             |  |
| Shred LDE                        | Vs                 | Shredding LDEVs               | Volume<br>Shredder | Shred LDEVs                  |  |
|                                  |                    |                               |                    | End Shredding                |  |
| Interrupt S<br>Task              | Shredding          | Stopping shredding LDEVs      | Volume<br>Shredder | Abort Shredding <sup>4</sup> |  |
| Assign MP                        | Unit               | Assigning MP units            | PROV               | Assign MP Unit               |  |
| Migratio<br>n                    | Migrate<br>Volumes | Directing volume migration    | VM                 | Migrate Volumes              |  |
| View<br>Migratio<br>n Plans      |                    | Referring to migration plans  | VM                 | Del Migration Plans          |  |
| Add LUN F                        | aths               | Mapping LUN paths             | PROV               | Add LUN Paths                |  |
| Delete LUI                       | N Paths            | Removing LUN paths from LDEVs | PROV               | Delete LUN Paths             |  |

| GUI op                                      | peration                                                                      | Audit Log Output |                                                                                |  |
|---------------------------------------------|-------------------------------------------------------------------------------|------------------|--------------------------------------------------------------------------------|--|
| Submenu Description                         |                                                                               | Function<br>Name | Operation Name                                                                 |  |
| Edit UUIDs                                  | Changing UUIDs                                                                | PROV             | Edit/Delete UUIDs                                                              |  |
| Delete UUIDs                                | Deleting UUIDs                                                                |                  |                                                                                |  |
| Expand V-VOLs                               | Increasing virtual volume capacity                                            | PROV             | Expand V-VOLs                                                                  |  |
| Reclaim Zero Pages                          | Releasing pages in virtual volumes                                            | PROV             | Reclaim Zero Pages                                                             |  |
| Stop Reclaiming<br>Zero Pages               | Stopping releasing pages in virtual volumes                                   | PROV             | Stop Reclm ZeroPages                                                           |  |
| Edit Command<br>Devices                     | Editing Command<br>Devices                                                    | PROV             | Edit Cmd Dev(Auth) Edit Cmd Dev(DevGrp) Edit Cmd Dev(Sec) Edit Command Devices |  |
| Unbind SLUs                                 | Unbinding an LDEV with the SLU attribute from the LDEV with the ALU attribute |                  | ExecBindingOperation                                                           |  |
| Verify LDEVs <sup>3</sup>                   | Verifying LDEVs                                                               | PROV             | StartVerify                                                                    |  |
| Interrupt<br>Verification Task <sup>3</sup> | Stopping verifying<br>LDEVs                                                   | PROV             | StopVerify                                                                     |  |

## **Notes:**

- 1. The audit log of this operation is output when volumes of Thin Image or DP-VOLs are created or deleted.
- **2.** The audit log of this operation is output when internal or external volumes are created or deleted.
- **3.** A menu displayed only on Maintenance PC.
- **4.** The audit log of this operation is output not only by performing an operation on the Interrupt Shredding Task submenu, but by stopping the shredding LDEVs task on the Task window.

# **Using Port/Host Group submenu**

## Port/Host Group > Fibre

| GUI o                                                                        | peration                                        |                  | Audit Log Output                                                |
|------------------------------------------------------------------------------|-------------------------------------------------|------------------|-----------------------------------------------------------------|
| Submenu                                                                      | Description                                     | Function<br>Name | Operation Name                                                  |
| Create Host<br>Groups                                                        | Creating host groups                            | PROV             | Add Hosts Create Host Groups Edit Host Grps(Mode)               |
| Delete Host<br>Groups                                                        | Deleting host groups                            | PROV             | Delete Host Groups                                              |
| Edit Host Groups                                                             | Editing host group settings                     | PROV             | Edit Host Grps(Mode) Edit Host Grps(Name)                       |
| Add Hosts                                                                    | Adding hosts to selected host groups            | PROV             | Add Hosts                                                       |
| Add to Host<br>Groups                                                        | Adding selected host to host groups             |                  |                                                                 |
| Remove Hosts                                                                 | Removing hosts from host groups                 | PROV             | Remove Hosts                                                    |
| Delete Login<br>WWNs                                                         | Deleting unnecessary<br>WWNs                    | PROV             | Delete Login WWNs                                               |
| Edit Host                                                                    | Editing host settings                           | PROV             | Edit Host                                                       |
| Create Alternative<br>LUN Paths                                              | Creating alternative<br>LUN paths               | PROV             | Add Hosts Add LUN Paths Create Host Groups Edit Host Grps(Mode) |
| Copy LUN Paths                                                               | Setting the same path as a selected LUN         | PROV             | Add LUN Paths                                                   |
| View Host-<br>Reserved LUNs ><br>Release Host-<br>Reserved LUNs <sup>1</sup> | Releasing Host-<br>Reserved LUNs                | PROV             | Release HostReserved                                            |
| Edit Asymmetric<br>Access States                                             | Editing Asymmetric<br>Access States<br>settings | PROV             | UpdateAsymmetricAccessSt<br>atePerHG                            |

| GUI operation    |                                       | Audit Log Output |                      |
|------------------|---------------------------------------|------------------|----------------------|
| Submenu          | Description                           | Function<br>Name | Operation Name       |
| Edit Ports       | Editing port settings                 | PROV             | Edit Ports(Address)  |
|                  |                                       |                  | Edit Ports(Security) |
|                  |                                       |                  | Edit Ports(Speed)    |
|                  |                                       |                  | Edit Ports(Topology) |
| Edit T10 PI Mode | Editing T10 PI mode settings on ports | PROV             | EditT10piMode        |

## Notes:

1. To release host reserved LUNs, open the Release Host-Reserved LUNs window from the Host-Reserved LUNs window.

## Port/Host Group > iSCSI

| GUI operat           | ion                                                | Audit Log Output |                    |
|----------------------|----------------------------------------------------|------------------|--------------------|
| Submenu              | Description                                        | Function<br>Name | Operation Name     |
| Create iSCSI Targets | Creating iSCSI targets                             | PROV             | CreateiScsiTarget  |
|                      | Editing CHAP<br>users assigned to<br>iSCSI targets | PROV             | EditTargetChapUser |
| Delete iSCSI Targets | Deleting iSCSI<br>targets                          | PROV             | DeleteiScsiTarget  |
| Edit iSCSI Targets   | Editing iSCSI target settings                      | PROV             | EditiScsiTarget    |
|                      | Editing CHAP<br>users assigned to<br>iSCSI targets | PROV             | EditTargetChapUser |
| Add Hosts            | Adding hosts to selected iSCSI targets             | PROV             | CreateiScsiName    |
| Remove Hosts         | Removing hosts<br>from selected<br>iSCSI targets   | PROV             | DeleteiScsiName    |

|                                         | GUI operation                   |                                                                            |                  | Audit Log Output                                                |  |
|-----------------------------------------|---------------------------------|----------------------------------------------------------------------------|------------------|-----------------------------------------------------------------|--|
| Submenu                                 |                                 | Description                                                                | Function<br>Name | Operation Name                                                  |  |
| Delete Login i                          | Delete Login iSCSI Names        |                                                                            | PROV             | DeleteLoginiScsiName                                            |  |
| Edit Host                               |                                 | Editing host settings                                                      | PROV             | EditiScsiName<br>EditiScsiNickName                              |  |
| Create Alterna<br>Paths                 | Create Alternative LUN<br>Paths |                                                                            | PROV             | Add Hosts Add LUN Paths Create Host Groups Edit Host Grps(Mode) |  |
| Copy LUN Pat                            | hs                              | Copying the selected LUN path                                              | PROV             | Add LUN Paths                                                   |  |
| View Host-Res<br>> Release Hos<br>LUNs* |                                 | Releasing Host-<br>Reserved LUNs                                           | PROV             | Release HostReserved                                            |  |
| Edit Ports                              |                                 | Editing port settings                                                      | PROV             | Edit Ports(Security) Edit Ports(Speed) EditPortInfo EditiSNS    |  |
|                                         |                                 | Editing the setting information of users with CHAP authentication on ports | PROV             | EditiScsiInitiatorUser                                          |  |
| Authenticati<br>on                      | Add CHAP<br>Users               | Adding CHAP<br>users to selected<br>iSCSI targets                          | PROV             | CreateRemoteChapUser                                            |  |
|                                         | Remove<br>CHAP Users            | Removing CHAP<br>users from<br>selected iSCSI<br>targets                   | PROV             | DeleteRemoteChapUser                                            |  |
|                                         | Edit CHAP<br>User               | Editing CHAP user settings                                                 | PROV             | EditRemoteChapUser                                              |  |

| GUI operation |                                |                                                                             | А                | udit Log Output          |
|---------------|--------------------------------|-----------------------------------------------------------------------------|------------------|--------------------------|
| Submenu       |                                | Description                                                                 | Function<br>Name | Operation Name           |
|               | Remove<br>Target<br>CHAP Users | Removing CHAP<br>users assigned to<br>iSCSI targets                         | PROV             | DeleteTargetChapUser     |
|               | Remove<br>Port CHAP<br>Users   | Deleting the setting information of users with CHAP authentication on ports | PROV             | DeleteiScsiInitiatorUser |

<sup>\*</sup> Release Host-Reserved LUNs window opened from Host-Reserved LUNs window.

# **Using Pool submenu**

| GUI operation           |                                   | Audit Log Output |                             |
|-------------------------|-----------------------------------|------------------|-----------------------------|
| Submenu                 | Description                       | Function<br>Name | Operation Name              |
| Create Pools            | Creating pools                    | PROV             | Create/Expand Pools         |
|                         |                                   |                  | Edit/Delete Pools           |
|                         |                                   |                  | Pool Name                   |
| Delete Pools            | Deleting pools                    | PROV             | Edit/Delete Pools           |
|                         |                                   |                  | Pool Name                   |
| Expand Pool             | Increasing pool capacity          | PROV             | Create/Expand Pools         |
| Shrink Pool             | Decreasing pool capacity          | PROV             | Shrink Pool                 |
| Stop Shrinking<br>Pools | Stopping decreasing pool capacity | PROV             | Stop Shrinking Pool         |
| Edit Pools              | Editing pool settings             | PROV             | Edit/Delete Pools Pool Name |

| GUI operation                              |                                                                                         | Audit Log Output |                              |
|--------------------------------------------|-----------------------------------------------------------------------------------------|------------------|------------------------------|
| Submenu                                    | Description                                                                             | Function<br>Name | Operation Name               |
| Edit External LDEV<br>Tier Rank            | Editing external<br>LDEV tier ranks of<br>pool volumes that<br>are assigned to<br>pools | PROV             | Edit External LDEV Tier Rank |
| Monitor Pools                              | Starting the performance monitoring of pools                                            | PROV             | Monitor Pools                |
| Stop Monitoring<br>Pools                   | Stopping the performance monitoring of pools                                            | PROV             | Stop Monitoring              |
| Start Tier<br>Relocation                   | Starting the tier relocation of pools                                                   | PROV             | Relocate Pool                |
| Stop Tier<br>Relocation                    | Stopping the tier relocation of pools                                                   | PROV             | Stop Relocating              |
| Restore Pools                              | Restoring pools                                                                         | PROV             | Restore Pools                |
| Initialize Pools*                          | Initializing pools                                                                      | PROV             | Initialize Pools             |
| Edit Tiering Policies                      | Editing Tiering<br>Policies                                                             | PROV             | Edit Tiering Policy          |
| * A menu displayed only on Maintenance PC. |                                                                                         |                  |                              |

# **Using Parity Group submenu**

| GUI operation           |                          | Audit Log Output |                         |
|-------------------------|--------------------------|------------------|-------------------------|
| Submenu                 | Description              | Function<br>Name | Operation Name          |
| Create Parity<br>Groups | Creating parity groups   | PROV             | CreateParityGroups      |
| Delete Parity<br>Groups | Deleting parity groups   | PROV             | DeleteParityGroups      |
| Format Parity<br>Groups | Formatting parity groups | PROV             | StartParityGroupsFormat |

| GUI operation                              |                                                                 | Audit Log Output |                           |
|--------------------------------------------|-----------------------------------------------------------------|------------------|---------------------------|
| Submenu                                    | Description                                                     | Function<br>Name | Operation Name            |
| Interrupt Format<br>Task <sup>*</sup>      | Stopping formatting parity groups                               | PROV             | StopFormat                |
| Edit Encryption                            | Enabling/disabling<br>data encryption                           | ENC              | Edit Encryption           |
| Edit Parity Groups                         | Enabling or disabling copy-back mode                            | PROV             | UpdateCopybackMode        |
|                                            | Enabling or disabling accelerated compression                   | PROV             | UpdateParityGroupSettings |
| Assign Spare<br>Drives                     | Assigning as a spare drive or releasing the spare drive setting | PROV             | UpdateSpareDrives         |
| * A menu displayed only on Maintenance PC. |                                                                 |                  |                           |

# **Using External Storage submenu**

| GUI operation                  |                                         | Audit Log Output |                      |
|--------------------------------|-----------------------------------------|------------------|----------------------|
| Submenu                        | Description                             | Function<br>Name | Operation Name       |
| Add External<br>Volumes        | Mapping external volumes                | UVM              | Add External Volumes |
| Delete External<br>Volumes     | Releasing external volume mapping       | UVM              | Delete ES VOLs       |
| Edit External<br>Volumes       | Editing external volume settings        | UVM              | Edit ES VOLs         |
| Disconnect<br>External Volumes | Disconnecting external volumes          | UVM              | Disconnect ES VOLs   |
| Reconnect External<br>Volumes  | Reconnecting external volumes           | UVM              | Reconnect ES VOLs    |
| Assign MP Unit                 | Assigning MP units for external volumes | UVM              | Assign MP Unit       |

| GUI operation                             |                                             | Audit Log Output |                                       |
|-------------------------------------------|---------------------------------------------|------------------|---------------------------------------|
| Submenu                                   | Description                                 | Function<br>Name | Operation Name                        |
| Disconnect<br>External Paths              | Disconnecting external paths                | UVM              | Disconnect ES Paths                   |
| Reconnect External<br>Paths               | Reconnecting external paths                 | UVM              | Reconnect ES Paths                    |
| Edit External<br>WWNs                     | Editing external WWN parameters             | UVM              | Edit External WWNs / iSCSI<br>Targets |
| Edit External iSCSI<br>Targets            | Editing external iSCSI target parameters    |                  |                                       |
| Edit External Path<br>Configuration       | Adding paths to external path groups        | UVM              | Edit ES Path Config                   |
|                                           | Deleting paths from external path groups    |                  |                                       |
|                                           | Changing priority among external paths      |                  |                                       |
| Disconnect<br>External Storage<br>Systems | Disconnecting external storage systems      | UVM              | Disconnect ES VOLs                    |
| Reconnect External<br>Storage Systems     | Reconnecting<br>external storage<br>systems | UVM              | Reconnect ES VOLs                     |
| Add iSCSI Paths                           | Adding iSCSI paths                          | PROV             | CreateiScsiPath                       |
| Delete iSCSI Paths                        | Deleting iSCSI paths                        | PROV             | DeleteiScsiPath                       |
| Edit iSCSI Targets                        | Editing iSCSI targets                       | PROV             | EditRemoteTargetUser                  |

# **Using Local Replication submenu**

| GUI operation   |                               | Audit Log Output     |                |
|-----------------|-------------------------------|----------------------|----------------|
| Submenu         | Description                   | Function<br>Name     | Operation Name |
| Create SI Pairs | Creating<br>Shadowlmage pairs | Local<br>Replication | Create Pairs   |

| GUI o                                      | GUI operation                                                                                                    |                      | Audit Log Output                                                               |  |
|--------------------------------------------|----------------------------------------------------------------------------------------------------|----------------------|--------------------------------------------------------------------------------|--|
| Submenu                                    | Description                                                                                                    | Function<br>Name     | Operation Name                                                                 |  |
| Create TI Pairs                            | Creating Thin Image pairs                                                                                                    | Local<br>Replication | Create Pairs                                                                   |  |
| Operate TI Pairs                           | Creating pairs,<br>splitting pairs,<br>resynchronizing<br>pairs, and removing<br>pairs for Thin Image<br>Assigning and<br>removing S-VOLs for<br>Thin Image pairs | Local<br>Replication | Create Pairs Split Pairs Resync Pairs Delete Pairs Assign S-VOLs Remove S-VOLs |  |
| Split Pairs                                | Splitting pairs of<br>Shadowlmage or<br>Thin Image                                                                                                    | Local<br>Replication | Split Pairs                                                                    |  |
| Resync Pairs                               | Resynchronizing<br>pairs of<br>Shadowlmage or<br>Thin Image                                                                                                    | Local<br>Replication | Resync Pairs                                                                   |  |
| Suspend Pairs                              | Suspending pairs of<br>Shadowlmage or<br>Thin Image                                                                                                    | Local<br>Replication | Suspend Pairs                                                                  |  |
| Delete Pairs                               | Deleting pairs of<br>Shadowlmage or<br>Thin Image                                                                                                    | Local<br>Replication | Delete Pairs                                                                   |  |
| Initialize Local<br>Replica Pairs*         | Initializing pairs of<br>Shadowlmage or<br>Thin Image                                                                                                    | Local<br>Replication | Initialize                                                                     |  |
| Assign Secondary<br>Volumes                | Assigning secondary volumes of Thin Image pairs                                                                                                    | Local<br>Replication | Assign S-VOLs                                                                  |  |
| Remove Secondary<br>Volumes                | Removing secondary<br>volumes of Thin<br>Image pairs                                                                                                    | Local<br>Replication | Remove S-VOLs                                                                  |  |
| Edit Local Replica<br>Options              | Setting<br>Shadowlmage<br>options                                                                                                    | Local<br>Replication | Edit Options                                                                   |  |
| * A menu displayed only on Maintenance PC. |                                                                                                    |                      |                                                                                |  |

## **Using Remote Replication submenu**

| GUI operation                     |                                                                                     | Audit Log Output      |                                |
|-----------------------------------|-------------------------------------------------------------------------------------|-----------------------|--------------------------------|
| Submenu                           | Description                                                                         | Function<br>Name      | Operation Name                 |
| Create TC Pairs                   | Creating TrueCopy pairs                                                             | Remote<br>Replication | Create Pairs <sup>1</sup>      |
| Create UR Pairs                   | Creating Universal<br>Replicator pairs                                              | Remote<br>Replication | Create Pairs <sup>1</sup>      |
| Create GAD Pairs                  | Creating pairs for global-active device                                             | Remote<br>Replication | Create Pairs <sup>1</sup>      |
|                                   |                                                                                     | PROV                  | UpdateAluaMode                 |
| Split Pairs                       | Splitting pairs of<br>TrueCopy or<br>Universal Replicator                           | Remote<br>Replication | Split Pairs <sup>1</sup>       |
| Resync Pairs                      | Resynchronizing pairs of TrueCopy, Universal Replicator, or global-active device    | Remote<br>Replication | Resync Pairs <sup>1</sup>      |
|                                   |                                                                                     | PROV                  | UpdateAluaMode                 |
| Delete Pairs                      | Deleting pairs of<br>TrueCopy, Universal<br>Replicator, or global-<br>active device | Remote<br>Replication | Delete Pairs <sup>1</sup>      |
| Suspend Pairs                     | Suspending pairs for global-active device                                           | Remote<br>Replication | Suspend Pairs <sup>1</sup>     |
| Force Delete Pairs<br>(TC Pairs)  | Forcible deletion of TrueCopy pairs                                                 | Remote<br>Replication | Delete Pairs <sup>1</sup>      |
| Force Delete Pairs<br>(UR Pairs)  | Forcible deletion of<br>Universal Replicator<br>pairs                               | Remote<br>Replication | Delete Pairs <sup>1</sup>      |
| Force Delete Pairs<br>(GAD Pairs) | Forcible deletion of global-active device pairs                                     | Remote<br>Replication | Delete Pairs <sup>1</sup>      |
| Edit Pair Options                 | Editing pair options<br>of TrueCopy or<br>Universal Replicator                      | Remote<br>Replication | Edit Pair Options <sup>1</sup> |

| GUI o                                                  | peration                                                                                                | ,                     | Audit Log Output                  |
|--------------------------------------------------------|----------------------------------------------------------------------------------------------------|-----------------------|-----------------------------------|
| Submenu                                                | Description                                                                                             | Function<br>Name      | Operation Name                    |
| Resync<br>Consistency<br>Groups                        | Resynchronizing pairs for global-active device by the consistency group                                 | PROV                  | UpdateAluaMode                    |
| Split Mirrors                                          | Splitting mirrors of<br>Universal Replicator                                                            | Remote<br>Replication | Split Pairs <sup>1</sup>          |
| Resync Mirrors                                         | Resynchronizing<br>mirrors of Universal<br>Replicator                                                   | Remote<br>Replication | Resync Pairs <sup>1</sup>         |
| Delete Mirrors                                         | Deleting mirrors of<br>Universal Replicator                                                             | Remote<br>Replication | Delete Pairs <sup>1</sup>         |
| Edit Mirror Options                                    | Editing mirror<br>options of Universal<br>Replicator                                                    | Remote<br>Replication | Change Mirror Option <sup>1</sup> |
| Assign Remote<br>Command Devices                       | Assigning remote command devices of Universal Replicator                                                | Remote<br>Replication | R-Cmd.Dev.                        |
| Release Remote<br>Command Devices                      | Releasing remote<br>command devices of<br>Universal Replicator                                          | Remote<br>Replication | R-Cmd.Dev.                        |
| Edit Remote<br>Replica Options                         | Editing system options of TrueCopy, Universal Replicator, or global-active device                       | Remote<br>Replication | Edit Options                      |
| Edit Remote<br>Replica Function<br>Switch <sup>2</sup> | Editing system options of TrueCopy                                                                      | Remote<br>Replication | Edit Options                      |
| Assign GAD<br>Reserves                                 | Assigning the GAD reserve attribute to a volume for the secondary volume of a global-active device pair | PROV                  | Set Virtual LDEV                  |

| GUI operation           |                                                                                                    | Audit Log Output |                  |
|-------------------------|----------------------------------------------------------------------------------------------------|------------------|------------------|
| Submenu                 | Description                                                                                               | Function<br>Name | Operation Name   |
| Release GAD<br>Reserved | Releasing the GAD reserve attribute from a volume for the secondary volume of a global-active device pair | PROV             | Set Virtual LDEV |

- 1. When multiple settings of the same type are applied at the same time, log information is output as one entry.
- **2.** A menu displayed only on Maintenance PC.

### **Using Journal submenu**

| GUI operation             |                                                           | Audit Log Output      |                   |
|---------------------------|-----------------------------------------------------------|-----------------------|-------------------|
| Submenu                   | Description                                               | Function<br>Name      | Operation Name    |
| Create Journals           | Creating journal<br>volumes of Universal<br>Replicator    | Remote<br>Replication | Journal Vol       |
| Delete Journals           | Deleting journal<br>volumes of Universal<br>Replicator    | Remote<br>Replication | Journal Vol       |
| Edit Journal<br>Options   | Editing journal options of Universal Replicator           | Remote<br>Replication | Change JNL Option |
| Assign MP Unit            | Migrating journal<br>ownership of<br>Universal Replicator | Remote<br>Replication | Journal Owner     |
| Assign Journal<br>Volumes | Assigning journal volumes of Universal Replicator         | Remote<br>Replication | Journal Vol       |

When multiple settings of the same type are applied at the same time, log information is output as one entry.

## **Using Remote Connection submenu**

| GUI operation                        |                                                                                                    | Audit Log Output      |                    |
|--------------------------------------|----------------------------------------------------------------------------------------------------|-----------------------|--------------------|
| Submenu                              | Description                                                                                                    | Function<br>Name      | Operation Name     |
| Add Remote<br>Connection             | Adding connections to remote storage                                                                                              | Remote<br>Replication | Add RCU            |
|                                      | systems                                                                                                    | PROV                  | CreateiScsiPath    |
|                                      | Deleting iSCSI paths when connections cannot be added to remote storage systems                                                   | PROV                  | DeleteiScsiPath    |
| Remove Remote<br>Connections         | Removing connections to remote storage systems                                                                                    | Remote<br>Replication | Delete RCU         |
| Edit Remote<br>Connection<br>Options | Editing connection options of remote storage systems                                                                              | Remote<br>Replication | Change RCU Option  |
| Add Remote Paths                     | Adding paths to remote storage systems                                                                                            | Remote<br>Replication | Add Path           |
| Remove Remote<br>Paths               | Removing paths from remote storage systems                                                                                        | Remote<br>Replication | Delete Path        |
| Add Quorum Disks                     | Adding quorum disk<br>IDs used by global-<br>active device                                                                        | Remote<br>Replication | Add Quorum Disk ID |
| Remove Quorum<br>Disks               | Deleting quorum<br>disk IDs used by<br>global-active device                                                                       | Remote<br>Replication | Del Quorum Disk ID |
| Edit Quorum Disks                    | Editing the value of<br>Read Response<br>Guaranteed Time<br>When Quorum<br>monitoring has<br>stopped for global-<br>active device | Remote<br>Replication | UpdateQuorumDisks  |

| Function                                | GUI op  | peration    | ,                | Audit Log Output |
|-----------------------------------------|---------|-------------|------------------|------------------|
| Submenu Description Name Operation Name | Submenu | Description | Function<br>Name | Operation Name   |

When multiple settings of the same type are applied at the same time, log information is output as one entry.

#### **Using Other function submenu**

| GUI operation  |                                  | Audit Log Output |                     |
|----------------|----------------------------------|------------------|---------------------|
| Submenu        | Description                      | Function<br>Name | Operation Name      |
| Data Retention | Attribute / S-VOL /<br>Reserved/ | PROV             | Edit DRU Attribute  |
|                | Mode Clear /<br>Retention term   |                  |                     |
|                | Expired lock                     | PROV             | DRU Expiration Lock |

When multiple settings of the same type are applied at the same time, log information is output as one entry.

## **Using Reports menu**

- Using Task Management submenu (on page 510)
- Using Configuration Report submenu (on page 511)
- <u>Using Performance Monitor submenu (on page 511)</u>

### **Using Task Management submenu**

| GUI operation |                  | Audit Log Output |                |
|---------------|------------------|------------------|----------------|
| Submenu       | Description      | Function<br>Name | Operation Name |
| Delete Tasks  | Deleting tasks   | BASE             | Delete Tasks   |
| Resume Tasks  | Resuming tasks   | BASE             | Resume Tasks   |
| Suspend Tasks | Suspending tasks | BASE             | Suspend Tasks  |

| GUI operation          |                                            | Audit Log Output |                     |
|------------------------|--------------------------------------------|------------------|---------------------|
| Submenu                | Description                                | Function<br>Name | Operation Name      |
| Disable Auto<br>Delete | Disabling the Task<br>Auto Delete function | BASE             | Disable Auto Delete |
| Enable Auto Delete     | Enabling the Task<br>Auto Delete function  | BASE             | Enable Auto Delete  |

# **Using Configuration Report submenu**

| GUI operation                     |                                      | Audit Log Output |                    |
|-----------------------------------|--------------------------------------|------------------|--------------------|
| Submenu                           | Description                          | Function<br>Name | Operation Name     |
| Create<br>Configuration<br>Report | Creating configuration reports       | BASE             | Create Conf Report |
| Delete Reports                    | Deleting<br>configuration<br>reports | BASE             | Delete Reports     |

## **Using Performance Monitor submenu**

| GUI operation             |                                    | Audit Log Output |                      |
|---------------------------|------------------------------------|------------------|----------------------|
| Submenu                   | Description                        | Function<br>Name | Operation Name       |
| Edit Monitoring<br>Switch | Starting/stopping monitoring       | PFM              | Edit Monitoring SW   |
| Edit CU Monitor<br>Mode   | Setting target CUs for monitoring  | PFM              | Edit CU Monitor Mode |
| Edit WWN Monitor<br>Mode  | Setting target WWNs for monitoring | PFM              | Edit WWN MonitorMode |
| Add New<br>Monitored WWNs | Adding new WWNs for monitoring     | PFM              | Edit WWN MonitorMode |
| Edit WWN                  | Editing WWNs                       | PFM              | Edit WWN             |

| GUI operation                     |                                                                  | Audit Log Output |                                                 |  |
|-----------------------------------|------------------------------------------------------------------|------------------|-------------------------------------------------|--|
| Submenu                           | Description                                                      | Function<br>Name | Operation Name                                  |  |
| Delete Unused<br>WWNs             | Deleting WWNs from monitoring targets                            | PFM              | Delete Unused WWNs                              |  |
| Add to Ports                      | Connecting target WWNs to ports                                  | PFM              | Edit WWN MonitorMode                            |  |
| Server Priority<br>Manager (Port) | Comprehensive thresholds                                         | SPM              | Set All Prio Port <sup>1, 2</sup> Set Ctrl Kind |  |
|                                   | Setting priority of ports (Attribute / Threshold / Upper limit)  | SPM              | Set All Prio Port Set Prio Port <sup>1, 2</sup> |  |
|                                   | Initialization settings                                          | SPM              | Default Set <sup>1, 2</sup>                     |  |
|                                   | Setting control status (Port control)                            | SPM              | Set Ctrl Kind                                   |  |
|                                   | Clearing port<br>settings due to<br>removing port<br>controllers | SPM              | Clear SPM Info <sup>2</sup>                     |  |
| Server Priority<br>Manager (WWN)  | Comprehensive thresholds                                         | SPM              | Set All Prio WWN <sup>1, 2</sup>                |  |
|                                   | Setting priority of<br>WWNs (Attribute /<br>Upper limit)         | SPM              | Set All Prio WWN Set Prio WWN <sup>1, 2</sup>   |  |
|                                   | Changing WWNs and SPM names                                      | SPM              | Set All Prio WWN Update WWN <sup>1, 2</sup>     |  |
|                                   | Setting control status (WWN control)                             | SPM              | Set Ctrl Kind <sup>1, 2</sup>                   |  |
|                                   | Registering WWNs                                                 | SPM              | Update Port WWN <sup>1, 2</sup>                 |  |
|                                   | Deleting WWNs                                                    | SPM              | Update Port WWN <sup>1, 2</sup>                 |  |
|                                   | Initialization settings                                          | SPM              | Default Set <sup>2</sup>                        |  |
|                                   | Adding WWNs (to SPM groups)                                      | SPM              | Update SPMGrp <sup>1, 2</sup>                   |  |
|                                   | Deleting WWNs<br>(from SPM groups)                               | SPM              | Update SPMGrp <sup>1, 2</sup>                   |  |

| GUI o   | peration                                                          | ,                | Audit Log Output                                                |
|---------|-------------------------------------------------------------------|------------------|-----------------------------------------------------------------|
| Submenu | Description                                                       | Function<br>Name | Operation Name                                                  |
|         | Registering SPM<br>groups and adding<br>WWNs                      | SPM              | Set All Prio WWN Update SPMGrp <sup>1, 2</sup>                  |
|         | Deleting SPM groups                                               | SPM              | Set All Prio WWN  SPMGrp Del/Chg  Update SPMGrp <sup>1, 2</sup> |
|         | Setting priority of<br>SPM groups<br>(Attribute / Upper<br>limit) | SPM              | Change SPMGrp <sup>1, 2</sup> Set All Prio WWN                  |
|         | Changing SPM group names                                          | SPM              | SPMGrp Del/Chg <sup>1, 2</sup> Set All Prio WWN                 |
|         | Clearing port<br>settings due to<br>removing port<br>controllers  | SPM              | Clear SPM Info <sup>2</sup>                                     |

- 1. When multiple settings of the same type are applied at the same time, log information is output as one entry.
- 2. Error, not Warning, is output as log information if one of multiple settings is applied abnormally.

### **Using Settings menu**

- Using User Management submenu (on page 514)
- Using Resource Management submenu (on page 515)
- Using Security submenu (on page 515)
- Using Environmental Setting submenu (on page 518)

## **Using User Management submenu**

| GUI o                             | peration                                                            | Audit Log Output |                                   |  |
|-----------------------------------|---------------------------------------------------------------------|------------------|-----------------------------------|--|
| Submenu                           | Description                                                         | Function<br>Name | Operation Name                    |  |
| Create User                       | Creating a new user account                                         | ACM              | CreateUser                        |  |
| Add Uses                          | Adding users to a user group                                        | ACM              | AddUsersToUserGroup               |  |
| Remove Users                      | Removing users from a user group                                    | ACM              | RemoveUsersFromUserGr<br>oup      |  |
| Edit User                         | Changing a user authentication mode                                 | ACM              | UpdateUserAuthenticatio<br>n      |  |
|                                   | Enabling/disabling users                                            | ACM              | DisableUsers<br>EnableUsers       |  |
| Delete Users                      | Deleting user accounts                                              | ACM              | DeleteUsers                       |  |
| Change Password                   | Changing a password                                                 | ACM              | UpdatePassword                    |  |
| Create User Group                 | Creating a new user group                                           | ACM              | CreateUserGroup                   |  |
| Edit User Group                   | Changing a user group name                                          | ACM              | UpdateUserGroupName               |  |
| Delete User<br>Groups             | Deleting user groups                                                | ACM              | DeleteUserGroups                  |  |
| Edit Resource<br>Group Assignment | Changing<br>assignment of<br>resource groups of a<br>user group     | ACM              | UpdateUserGroupResour<br>ceGrpBmp |  |
|                                   | Assigning roles to a user group or releasing assignment of roles    | ACM              | UpdateUserGroupRole               |  |
| Edit Role<br>Assignment           | Changing<br>assignment of all<br>resource groups of a<br>user group | ACM              | UpdateUserGroupAllReso<br>urceGrp |  |

## **Using Resource Management submenu**

| GUI o                                         | peration                                         | Audit Log Output |                      |
|-----------------------------------------------|--------------------------------------------------|------------------|----------------------|
| Submenu                                       | Description                                      | Function<br>Name | Operation Name       |
| Create Resource<br>Groups                     | Creating resource groups                         | PROV             | Create Resource Grps |
|                                               | Adding resources                                 |                  | Move Resources       |
| Edit Resource<br>Group                        | Changing resource group names                    | PROV             | Edit Resource Grp    |
| Delete Resource<br>Groups                     | Deleting resource groups                         | PROV             | Delete Resource Grps |
| Add Resources                                 | Adding resources to resource groups              | PROV             | Move Resources       |
| Remove Resources                              | Removing resources from resource groups          | PROV             | Move Resources       |
| Create CLPRs                                  | Creating CLPRs                                   | VPM              | Edit CLPR            |
| Edit CLPR                                     | Editing CLPRs                                    |                  |                      |
| Delete CLPRs                                  | Deleting CLPRs                                   |                  |                      |
| Migrate CLPR<br>Resources                     | Migrating parity<br>groups to other<br>CLPRs     |                  |                      |
| Edit Virtualization<br>Management<br>Settings | Editing Virtualization<br>Management<br>Settings | PROV             | Set Virtual LDEV     |

## **Using Security submenu**

| GUI operation       |             |                          | А                | udit Log Output                                                       |
|---------------------|-------------|--------------------------|------------------|-----------------------------------------------------------------------|
| Su                  | ıbmenu      | Description              | Function<br>Name | Operation Name                                                        |
| Encryptio<br>n Keys | Create Keys | Creating encryption keys | ENC              | Add keys to DKC <sup>1</sup> Backup Keys to  Serv(Auto) <sup>10</sup> |

|    | GUI opera                                  | tion                                                                | Audit Log Output |                                            |
|----|--------------------------------------------|---------------------------------------------------------------------|------------------|--------------------------------------------|
| Su | ıbmenu                                     | Description                                                         | Function<br>Name | Operation Name                             |
|    |                                            |                                                                     |                  | Create Keys <sup>2</sup>                   |
|    |                                            |                                                                     |                  | Create Keys On Serv <sup>1, 9</sup>        |
|    |                                            |                                                                     |                  | Delete Keys on<br>Serv(Auto) <sup>10</sup> |
|    |                                            |                                                                     |                  | Succeeded backup to<br>Serv <sup>10</sup>  |
|    | Delete Keys                                | Deleting encryption keys                                            | ENC              | Delete Keys                                |
|    | Rekey<br>Certificate<br>Encryption<br>Keys | Updating certificate encryption keys                                | ENC              | Rekey CEK                                  |
|    | Rekey Key                                  | Updating key                                                        | ENC              | Create KEK Dynamic <sup>9</sup>            |
|    | Encryption Key                             | encryption keys                                                     |                  | Delete KEK Dynamic <sup>9</sup>            |
|    |                                            |                                                                     |                  | Register KEK Dynamic <sup>9</sup>          |
|    |                                            |                                                                     |                  | Rekey KEK Dynamic                          |
|    | Retry Key<br>Encryption Key<br>Acquisition | Reacquisition of key encryption keys                                | ENC              | Retry KEK Dynamic                          |
|    | Backup Keys                                | Backing up keys on                                                  | ENC              | Backup Keys                                |
|    | to File                                    | the management<br>client                                            |                  | Backup Keys to File                        |
|    | Backup Keys                                | Backing up                                                          | ENC              | Backup Keys                                |
|    | to Server                                  | encryption keys on<br>the key                                       |                  | Backup Keys to Serv <sup>9</sup>           |
|    |                                            | management server                                                   |                  | Create Keys On Serv <sup>9</sup>           |
|    |                                            |                                                                     |                  | Succeeded backup to<br>Serv <sup>9</sup>   |
|    | Restore Keys                               | Restoring                                                           | ENC              | Restore Keys                               |
|    | from File                                  | encryption keys<br>from backup files<br>on the<br>management client |                  | Restore Keys fr File                       |

|    | GUI operation                                   |                                                                                             |                  | udit Log Output                                                                                                    |
|----|-------------------------------------------------|---------------------------------------------------------------------------------------------|------------------|----------------------------------------------------------------------------------------------------|
| Su | bmenu                                           | Description                                                                                 | Function<br>Name | Operation Name                                                                                                    |
|    | Restore Keys<br>from Server                     | Restoring<br>encryption keys<br>from backup keys<br>on the key<br>management server         | ENC              | Restore Keys<br>Restore Keys fr Serv <sup>9</sup>                                                                                                    |
|    | Restore Keys<br>forcibly from<br>File           | Restore encryption<br>keys forcibly from<br>backup files on the<br>management client        | ENC              | Restore Keys<br>Restore Keys fr<br>File(Forcibly) <sup>9</sup>                                                                                                    |
|    | Restore Keys<br>forcibly from<br>Server         | Restore encryption<br>keys forcibly from<br>backup files on the<br>key management<br>server | ENC              | Restore Keys<br>Restore Keys fr<br>Serv(Forcibly) <sup>9</sup>                                                                                                    |
|    | View Backup<br>Keys on Server                   | Deleting encryption<br>keys backed up on<br>the key<br>management server                    | ENC              | Delete Keys on Server <sup>9</sup>                                                                                                    |
|    | Edit<br>Encryption<br>Environmental<br>Settings | Configuring encryption environment settings                                                 | ENC              | Add keys to DKC <sup>3</sup> Backup Keys to Serv(Auto) <sup>3</sup> Create KEK Dynamic <sup>5, 9</sup> Create Keys <sup>4</sup> Create Keys On Serv <sup>3, 9</sup> DEK assign SpareDisk <sup>6</sup> DEK delete <sup>7</sup> Delete KEK Dynamic <sup>8, 9</sup> Delete Keys on Serv(Auto) <sup>3</sup> Edit ENC Settings Register KEK Dynamic <sup>5, 9</sup> Rekey CEK <sup>6, 7</sup> Set Up Key Mng Serv |

| GUI operation |                                | Audit Log Output                      |                  |                                          |
|---------------|--------------------------------|---------------------------------------|------------------|------------------------------------------|
| Su            | bmenu                          | Description                           | Function<br>Name | Operation Name                           |
|               |                                |                                       |                  | Succeeded backup to<br>Serv <sup>3</sup> |
|               | Edit Password<br>Policy        | Editing password policies for backing | ENC              | Edit Password Policy                     |
|               | (Backup<br>Encryption<br>Keys) | up encryption keys                    |                  |                                          |
| Login Mess    | age                            | Setting login<br>message              | ACM              | Set Login Message                        |

- 1. Output when an encryption key is created on the key management server
- **2.** Output when an encryption key is created on the storage system
- **3.** Output when the key management server is changed to be enabled from the initial setting
- **4.** Output when the key management server is changed to be disabled from the initial setting
- **5.** Output when the status of the key management server is changed from Disable to Enable
- **6.** Output when the encryption environment setting is configured from the initial setting
- 7. Output when the encryption environment setting is initialized
- **8.** Output when the status of the key management server is changed from Enable to Disable
- **9.** Output because access to the key management server is performed, following the GUI operation
- **10.** Output when the key management server is Enable

### **Using Environmental Setting submenu**

| GUI operation          |                                    | Audit Log Output |                     |
|------------------------|------------------------------------|------------------|---------------------|
| Submenu                | Description                        | Function<br>Name | Operation Name      |
| Edit Storage<br>System | Editing storage system information | BASE             | Edit Storage System |

| GUI operation                    |                                  | Audit Log Output |                   |
|----------------------------------|----------------------------------|------------------|-------------------|
| Submenu                          | Description                      | Function<br>Name | Operation Name    |
| Edit Advanced<br>System Settings | Editing advanced system settings | BASE             | Advanced Settings |

### **Using Maintenance Utility**

When a submenu in the Maintenance Utility menu is selected, the Maintenance Utility operation window opens as a different window. Related topics below for operations on the Maintenance Utility window and corresponding operation names output to audit logs.

### **Using Maintenance Utility window**

#### **Storage System GUI operation**

|                   | GUI operation |                                                                              | Audit Log Output |                                                  |
|-------------------|---------------|------------------------------------------------------------------------------|------------------|--------------------------------------------------|
| GUI<br>Name       | Tab           | Operation                                                                    | Function<br>Name | Operation Name                                   |
| Storage<br>System | -             | Set Up System<br>Information                                                 | Maintenan<br>ce  | Set Up System Info                               |
|                   | -             | NAS Module<br>Status > Reset *                                               | Maintenan<br>ce  | Reset Hypervisor Reset Hypervisor NW Reset NASFW |
|                   |               | NAS Module<br>Status > Edit<br>Unified<br>Hypervisor<br>Maintenance<br>Mode* | Maintenan<br>ce  | Edit Hypervisor Mode                             |
|                   | Chassis       | Install > Drive Box<br>Install > Channel<br>Board Box                        | Maintenan<br>ce  | Install                                          |
|                   |               | Remove > Drive<br>Box                                                        | Maintenan<br>ce  | Remove                                           |

|             | GUI operation                                                      |                                                         |                  | Audit Log Output       |  |
|-------------|--------------------------------------------------------------------|---------------------------------------------------------|------------------|------------------------|--|
| GUI<br>Name | Tab                                                                | Operation                                               | Function<br>Name | Operation Name         |  |
|             |                                                                    | Remove ><br>Channel Board<br>Box                        |                  |                        |  |
|             |                                                                    | Locate LED > Turn<br>on                                 | Maintenan<br>ce  | Turn On Locate LEDs    |  |
|             |                                                                    | Locate LED > Turn<br>off                                | Maintenan<br>ce  | Turn Off Locate LEDs   |  |
|             |                                                                    | Air Filter > Reset<br>Duration of Use<br>for Air Filter | Maintenan<br>ce  | Reset DurationOfUse    |  |
|             |                                                                    | Air Filter > Edit<br>Replacing Notice<br>for Air Filter | Maintenan<br>ce  | Edit ReplacingNotice   |  |
|             | Drives                                                             | Install                                                 | Maintenan<br>ce  | Install                |  |
|             |                                                                    | Remove                                                  | Maintenan<br>ce  | Check Remove<br>Remove |  |
|             |                                                                    | Block                                                   | Maintenan<br>ce  | Block                  |  |
|             |                                                                    | Stop Copy                                               | Maintenan<br>ce  | Stop Copy              |  |
| * This op   | * This operation menu is displayed when NAS modules are installed. |                                                         |                  |                        |  |

Operation from Hardware in navigation area on the left side of window

| GUI operation         |                        |           | Audit Log Output |                        |
|-----------------------|------------------------|-----------|------------------|------------------------|
| GUI Name              | Tab                    | Operation | Function<br>Name | Operation Name         |
| Controller<br>Chassis | Drives <sup>1, 5</sup> | Install   | Maintenanc<br>e  | Install                |
|                       |                        | Remove    | Maintenanc<br>e  | Check Remove<br>Remove |

|          | GUI operation                |                                                                   | Au               | dit Log Output                             |
|----------|------------------------------|-------------------------------------------------------------------|------------------|--------------------------------------------|
| GUI Name | Tab                          | Operation                                                         | Function<br>Name | Operation Name                             |
|          |                              | Block                                                             | Maintenanc<br>e  | Block                                      |
|          |                              | Stop Copy                                                         | Maintenanc<br>e  | Stop Copy                                  |
|          | CTLs                         | Replace > CTLn <sup>3, 5</sup>                                    | Maintenanc<br>e  | Block<br>Restore                           |
|          |                              | Replace > Cache<br>Memory - CTLn <sup>3, 5</sup>                  | Maintenanc<br>e  | Block<br>Restore                           |
|          |                              | Replace > CFM - CTLn <sup>3, 5</sup>                              | Maintenanc<br>e  | Block<br>Restore                           |
|          |                              | Replace > Battery<br>- CTL <sup>3, 5</sup>                        | Maintenanc<br>e  | Block<br>Restore                           |
|          |                              | Replace > FAN - CTL $n^{1, 3, 5}$                                 | Maintenanc<br>e  | Block<br>Restore                           |
|          |                              | Replace (Type<br>Change) > Cache<br>Memory - CTLn <sup>2, 3</sup> | Maintenanc<br>e  | Block(Type Change) Restore(Type Change)    |
|          |                              | Replace (Type Change) > $CTLn^{1,3}$                              | Maintenanc<br>e  | Block(Type Change)<br>Restore(Type Change) |
|          |                              | Install > Cache<br>Memory - CTLn <sup>3</sup>                     | Maintenanc<br>e  | Block<br>Restore                           |
|          |                              | Install > Shared<br>Memory                                        | Maintenanc<br>e  | Install                                    |
|          |                              | Remove > Cache<br>Memory - CTLn <sup>3</sup>                      | Maintenanc<br>e  | Block(Remove) Restore(Remove)              |
|          |                              | Remove > Shared<br>Memory                                         | Maintenanc<br>e  | Remove                                     |
|          |                              | Reset HUB > CTLn <sup>1, 3, 5</sup>                               | Maintenanc<br>e  | Reset HUB                                  |
|          | BKMFs /<br>BKMs <sup>4</sup> | Block                                                             | Maintenanc<br>e  | Block                                      |

|                           | GUI operation      |                                                | Au               | dit Log Output     |
|---------------------------|--------------------|------------------------------------------------|------------------|--------------------|
| GUI Name                  | Tab                | Operation                                      | Function<br>Name | Operation Name     |
|                           | CFMs               | Replace                                        | Maintenanc       | Block              |
|                           |                    |                                                | е                | Restore            |
|                           | CHBs               | Replace                                        | Maintenanc       | Block              |
|                           |                    |                                                | е                | Restore            |
|                           |                    | Install > Installed position                   | Maintenanc<br>e  | Install            |
|                           |                    | Remove > Installed position                    | Maintenanc<br>e  | Remove             |
|                           |                    | Changing SFP<br>type by clicking<br>SFP Status | Maintenanc<br>e  | Change SFP Type    |
|                           | PECBs <sup>2</sup> | Replace                                        | Maintenanc       | Block              |
|                           |                    |                                                | е                | Restore            |
|                           | DKBs <sup>2</sup>  | Replace                                        | Maintenanc       | Block              |
|                           |                    |                                                | е                | Restore            |
|                           |                    | Replace (Type                                  | Maintenanc       | Block(Type Change) |
|                           |                    | Change)                                        | е                | Restore            |
|                           |                    | Install > Installed position                   | Maintenanc<br>e  | Install            |
|                           |                    | Remove > Installed position                    | Maintenanc<br>e  | Remove             |
|                           | LANBs <sup>2</sup> | Reset HUB                                      | Maintenanc<br>e  | Reset HUB          |
| Channel                   | CHBs               | Replace                                        | Maintenanc       | Block              |
| Board<br>Box <sup>2</sup> |                    |                                                | е                | Restore            |
|                           |                    | Install > Installed position                   | Maintenanc<br>e  | Install            |
|                           |                    | Remove ><br>Installed position                 | Maintenanc<br>e  | Remove             |
|                           | SWPKs              | Replace                                        | Maintenanc       | Block              |
|                           |                    |                                                | е                | Restore            |

|                      | GUI operation |           | Audit Log Output |                        |
|----------------------|---------------|-----------|------------------|------------------------|
| GUI Name             | Tab           | Operation | Function<br>Name | Operation Name         |
|                      | PCPs          | Replace   | Maintenanc<br>e  | Block<br>Restore       |
| Drive Box<br>1, 2, 5 | Drives        | Install   | Maintenanc<br>e  | Install                |
|                      |               | Remove    | Maintenanc<br>e  | Check Remove<br>Remove |
|                      |               | Block     | Maintenanc<br>e  | Block                  |
|                      |               | Stop Copy | Maintenanc<br>e  | Stop Copy              |
|                      | ENCs          | Replace   | Maintenanc<br>e  | Block<br>Restore       |

- 1. This tab or operation is available for VSP G350, VSP F350, VSP G370, and VSP F370.
- 2. This tab or operation is available for VSP E series, VSP G700, VSP F700, VSP G900, and VSP F900.
- **3.** "n" of CTRn can be 1 or 2.
- **4.** BKMF is the part name of VSP E series, VSP G700, VSP F700, VSP G900, and VSP F900. BKM is the part name of VSP G350, VSP F350, VSP G370, and VSP F370.
- **5.** This tab or operation is available for VSP G130.

#### Operation from Administration in navigation area on the left side of window

| GUI operation      |     | Audit Log Output                       |                  |                    |
|--------------------|-----|----------------------------------------|------------------|--------------------|
| GUI Name           | Tab | Operation                              | Function<br>Name | Operation Name     |
| Firmware           | -   | Update                                 | Maintenance      | Update Firmware    |
| Administra<br>tion | -   | UserAccount<br>Information ><br>Backup | Maintenance      | UserAccount Backup |

| GUI operation              |               | Audit Log Output                        |                  |                     |
|----------------------------|---------------|-----------------------------------------|------------------|---------------------|
| GUI Name                   | Tab           | Operation                               | Function<br>Name | Operation Name      |
|                            |               | UserAccount<br>Information ><br>Restore | Maintenance      | UserAccount Restore |
|                            | User<br>Group | Create User                             | Maintenance      | Create User         |
|                            | User          | Create                                  | Maintenance      | Create User         |
|                            |               | Edit                                    | Maintenance      | Edit User           |
|                            |               | Delete                                  | Maintenance      | Delete Users        |
| Alert<br>Notificatio<br>ns | -             | Set Up                                  | Maintenance      | Set Up Alert        |
| Licenses                   | -             | Install                                 | Maintenance      | License Key Install |
|                            |               | Enable                                  | Maintenance      | Enable Licenses     |
|                            |               | Disable                                 | Maintenance      | Disable Licenses    |
|                            |               | Remove                                  | Maintenance      | License Key Remove  |
| Network<br>Settings        | -             | Set Up Network<br>Settings              | Maintenance      | Set Up Network Set  |
|                            |               | Set Up Network<br>Permissions           | Maintenance      | Set Up Network Perm |
| Date &<br>Time             | -             | Set Up                                  | Maintenance      | Set Up Date & Time  |
| Audit Log                  | -             | Set Up Syslog Server                    | AuditLog         | Set Up Syslog Serv  |
| Settings                   |               | Send Test Message<br>to Syslog Server   | AuditLog         | Send Test Message   |

#### Operation from Menu in navigation area on the left side of window

| GUI op               | GUI operation                                |                 | Audit Log Output                 |
|----------------------|----------------------------------------------|-----------------|----------------------------------|
| Selection            | Selection Item                               |                 | Operation Name                   |
| Initial Setup Wizard | -                                            | Maintenanc      | Set Up System Info               |
|                      |                                              | е               | Set Up Date & Time               |
|                      |                                              |                 | Set Up Network Set               |
| Power Management     | Power on Storage<br>System                   | Maintenanc<br>e | Power On Storage                 |
|                      | Power off Storage<br>System                  | Maintenanc<br>e | Power Off Storage                |
|                      | Edit UPS Mode                                | Maintenanc<br>e | Edit UPS Mode                    |
| System<br>Management | Change Password                              | Maintenanc<br>e | Edit User                        |
|                      | Edit Login Message                           | Maintenanc<br>e | Edit Login Message               |
|                      | Select Cipher Suite                          | Maintenanc<br>e | Select Cipher Suite              |
|                      | Update Certificate<br>Files                  | Maintenanc<br>e | Update Cert Files                |
|                      | Select Login<br>Window <sup>1</sup>          | Maintenanc<br>e | Select Login Window <sup>2</sup> |
|                      | Edit System<br>Parameters                    | Maintenanc<br>e | Edit System Param                |
|                      | Force Release<br>System Lock                 | Maintenanc<br>e | Force Rls SysLock                |
|                      | Reboot GUM                                   | Maintenanc<br>e | Reboot GUM                       |
|                      | Install NAS Unified<br>Firmware <sup>3</sup> | Maintenanc<br>e | Install NAS Unified<br>Firmware  |
|                      | Remove NAS<br>Unified Firmware <sup>3</sup>  | Maintenanc<br>e | Remove NAS Unified<br>Firmware   |
|                      | Boot System Safe<br>Mode                     | Maintenanc<br>e | Boot System SafeMode             |
| Notes:               |                                              |                 |                                  |

| GUI operation  | Audit Log Output |                |
|----------------|------------------|----------------|
| Selection Item | Function<br>Name | Operation Name |

- **1.** This operation menu is displayed when you log in to Maintenance Utility by specifying the CTL IP address on the web browser if NAS modules are installed.
- **2.** A login selection window is displayed by specifying the CTL IP address on the web browser if NAS modules are installed. This audit log is also output when you specify a window for default login on the login selection window.
- **3.** This operation menu is displayed when NAS modules are installed.

#### Other GUI operation

| GUI operation                                           | Audit Log Output |                   |  |
|---------------------------------------------------------|------------------|-------------------|--|
| Description                                             | Function Name    | Operation Name    |  |
| Clicking System Locked on the upper right of the window | Maintenance      | Force Rls SysLock |  |

### **Operation Lock**

The windows opened by clicking  $\widehat{\blacksquare}$ ,  $\widehat{\blacksquare}$  on the top of a window and corresponding audit logs output by the window operations are described.

| GUI operations            |            | Audit Log Output |                 |
|---------------------------|------------|------------------|-----------------|
| GUI Name                  | Operation  | Function Name    | Operation Name  |
| Operation Lock Properties | Unlock All | BASE             | Unlock Forcibly |

### When executing single sign-on from Hitachi Command Suite

|                                                  | Audit Log Output |                     |  |
|--------------------------------------------------|------------------|---------------------|--|
| GUI operations                                   | Function Name    | Operation Name      |  |
| Issuing OneTimeKey from Hitachi<br>Command Suite | BASE             | HCSSO SetOneTimeKey |  |

|                                                                               | Audit Log Output |                      |  |
|-------------------------------------------------------------------------------|------------------|----------------------|--|
| GUI operations                                                                | Function Name    | Operation Name       |  |
| Launching Device Manager -<br>Storage Navigator from Hitachi<br>Command Suite |                  | HCSSO Authentication |  |

# **Appendix B: Audit log Maintenance PC** operations

Maintenance PC operations and corresponding operation names output to audit logs are described.

## Logging in to or out from Maintenance PC

|                                               | Audit Log Output |                   |                                                         |
|-----------------------------------------------|------------------|-------------------|---------------------------------------------------------|
| Maintenance PC Operations                     | Function<br>Name | Operation<br>Name | Note                                                    |
| Login                                         | BASE             | Login             | No basic information parameters or detailed information |
| Logout                                        | BASE             | Logout            | No parameters or detailed information                   |
| Rebooting Maintenance PC that is logged in    | BASE             | Logout            | No parameters or detailed information                   |
| Powering off Maintenance PC that is logged in | BASE             | Logout            | No parameters or detailed information                   |

## **Using Login button**

| MPC      | Operations   | Aud           | it Log Output     |
|----------|--------------|---------------|-------------------|
| Function | Operation    | Function Name | Operation Name    |
| -        | Log into MPC | BASE          | Start Maintenance |

# **Using Maintenance button**

| MPC Operations |                 | Audit Log Output |                 |  |
|----------------|-----------------|------------------|-----------------|--|
| Function       | Operation       | Function Name    | Operation Name  |  |
| Maintenance    | Blockade        | Maintenance      | Blockade        |  |
| Maintenance    | Correction Copy | Maintenance      | Correction Copy |  |
| Maintenance    | Restore         | Maintenance      | Restore         |  |
| Maintenance    | Restore         | Maintenance      | MP Restore      |  |
| Maintenance    | Restore Data    | Maintenance      | Restore Data    |  |

# **Using Install button**

| MPC Operations               |                                | Audit Log Output |                      |
|------------------------------|--------------------------------|------------------|----------------------|
| Function                     | Operation                      | Function<br>Name | Operation Name       |
| NEW Installation             | NEW Installation               | Install          | NEW Installation     |
| Change<br>Configuration      | System Option                  | Install          | System Option        |
| Change<br>Configuration      | System Tuning                  | Install          | System Tuning        |
| Copy Config Files            | All Configuration Files        | Install          | All Config           |
| Copy Config Files            | Create Configuration<br>Backup | Install          | Backup Config        |
| Initialize ORM<br>Value      | Initialize ORM Value           | Install          | Initialize ORM Value |
| Set Machine<br>Install Date  | Set Machine Install Date       | Install          | Machine Install Date |
| Set Flash Drive<br>ORM Value | Set Flash Drive ORM Value      | Install          | FlashDrive ORM Value |

# **Using Information button**

| MPC Operations     |                                       | Audit Log Output |                 |
|--------------------|---------------------------------------|------------------|-----------------|
| Function           | Operation                             | Function<br>Name | Operation Name  |
| Log                | Delete                                | Information      | Delete Log      |
| Threshold Value    | <ul><li>Alter</li><li>Reset</li></ul> | Information      | Threshold Value |
| Online Read Margin | <ul><li>Alter</li><li>Reset</li></ul> | Information      | ORM Value       |

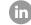

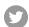

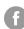

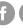

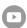